## **Curve Fitting Toolbox™ 3** User's Guide

# **MATLAB®**

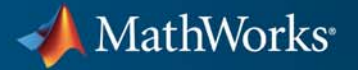

#### **How to Contact MathWorks**

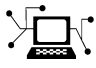

 $\omega$ 

www.mathworks.com Web comp.soft-sys.matlab Newsgroup www.mathworks.com/contact\_TS.html Technical Support

bugs@mathworks.com Bug reports

suggest@mathworks.com Product enhancement suggestions doc@mathworks.com Documentation error reports service@mathworks.com Order status, license renewals, passcodes info@mathworks.com Sales, pricing, and general information

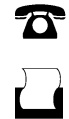

 $\mathbf{\times}$ 

508-647-7001 (Fax)

508-647-7000 (Phone)

#### The MathWorks, Inc. 3 Apple Hill Drive Natick, MA 01760-2098

For contact information about worldwide offices, see the MathWorks Web site.

*Curve Fitting Toolbox™ User's Guide*

© COPYRIGHT 2001–2011 by The MathWorks, Inc.

The software described in this document is furnished under a license agreement. The software may be used or copied only under the terms of the license agreement. No part of this manual may be photocopied or reproduced in any form without prior written consent from The MathWorks, Inc.

FEDERAL ACQUISITION: This provision applies to all acquisitions of the Program and Documentation by, for, or through the federal government of the United States. By accepting delivery of the Program or Documentation, the government hereby agrees that this software or documentation qualifies as commercial computer software or commercial computer software documentation as such terms are used or defined in FAR 12.212, DFARS Part 227.72, and DFARS 252.227-7014. Accordingly, the terms and conditions of this Agreement and only those rights specified in this Agreement, shall pertain to and govern the use, modification, reproduction, release, performance, display, and disclosure of the Program and Documentation by the federal government (or other entity acquiring for or through the federal government) and shall supersede any conflicting contractual terms or conditions. If this License fails to meet the government's needs or is inconsistent in any respect with federal procurement law, the government agrees to return the Program and Documentation, unused, to The MathWorks, Inc.

#### **Trademarks**

MATLAB and Simulink are registered trademarks of The MathWorks, Inc. See [www.mathworks.com/trademarks](http://www.mathworks.com/trademarks) for a list of additional trademarks. Other product or brand names may be trademarks or registered trademarks of their respective holders.

#### **Patents**

MathWorks products are protected by one or more U.S. patents. Please see [www.mathworks.com/patents](http://www.mathworks.com/patents) for more information.

#### **Revision History**

June 2005 Third printing Minor revision<br>September 2005 Online only Revised for Ver November 2006 Fourth printing<br>March 2007 Online only

July 2001 First printing New for Version 1 (Release 12.1) July 2002 Second printing Revised for Version 1.1 (Release 13) June 2004 Online only Revised for Version 1.1.1 (Release 14) October 2004 Online only Revised for Version 1.1.2 (Release 14SP1)<br>March 2005 Online only Revised for Version 1.1.3 (Release 14SP2) Online only Revised for Version 1.1.3 (Release 14SP2)<br>Third printing Minor revision Online only Revised for Version 1.1.4 (Release 14SP3) March 2006 Online only Revised for Version 1.1.5 (Release 2006a)<br>September 2006 Online only Revised for Version 1.1.6 (Release 2006b) September 2006 Online only Revised for Version 1.1.6 (Release 2006b)<br>November 2006 Fourth printing Minor revision March 2007 Online only Revised for Version 1.1.7 (Release 2007a)<br>September 2007 Online only Revised for Version 1.2 (Release 2007b) September 2007 Online only Revised for Version 1.2 (Release 2007b)<br>March 2008 Online only Revised for Version 1.2.1 (Release 2008) Revised for Version 1.2.1 (Release 2008a) October 2008 Online only Revised for Version 1.2.2 (Release 2008b)<br>March 2009 Online only Revised for Version 2.0 (Release 2009a) March 2009 Online only Revised for Version 2.0 (Release 2009a)<br>September 2009 Online only Revised for Version 2.1 (Release 2009b) September 2009 Online only Revised for Version 2.1 (Release 2009b)<br>March 2010 Online only Revised for Version 2.2 (Release 2010a) Revised for Version 2.2 (Release 2010a) September 2010 Online only Revised for Version 3.0 (Release 2010b)<br>
April 2011 Online only Revised for Version 3.1 (Release 2011a) Revised for Version 3.1 (Release 2011a)

### **Contents**

### **[Getting Started](#page-16-0)**

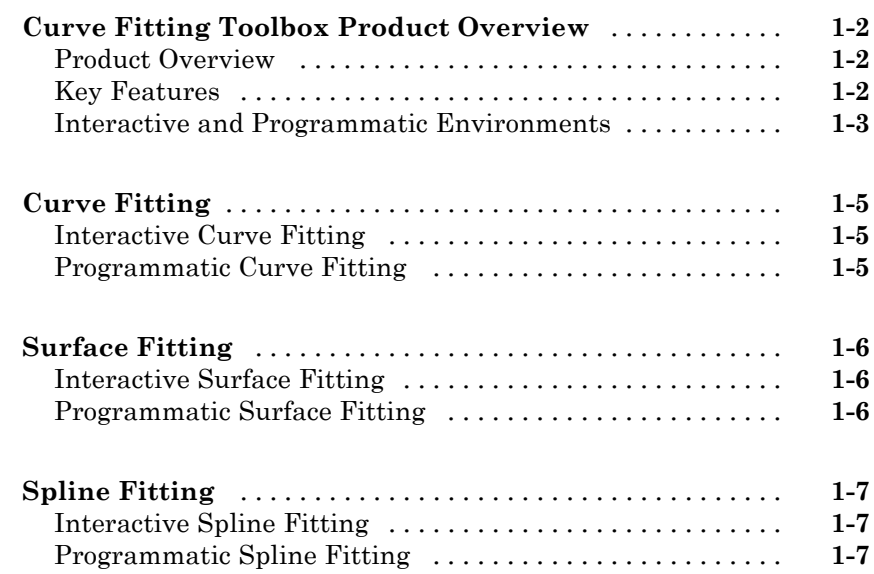

### **[Interactive Curve Fitting](#page-24-0)**

### *[2](#page-24-0)*

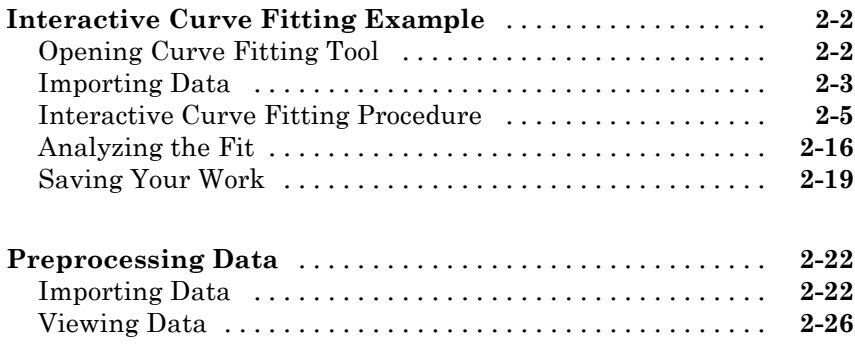

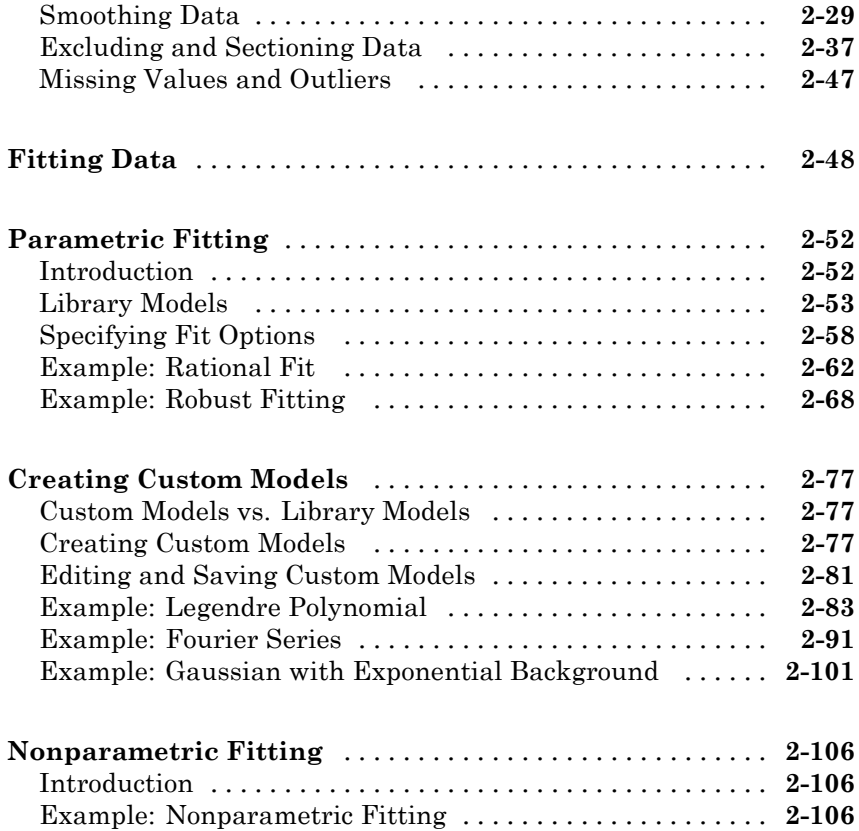

### **[Interactive Surface Fitting](#page-134-0)**

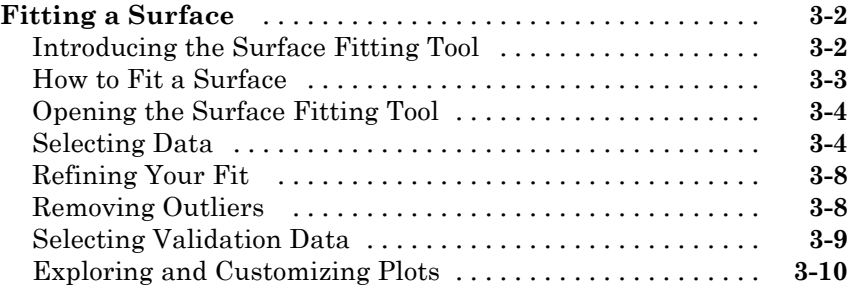

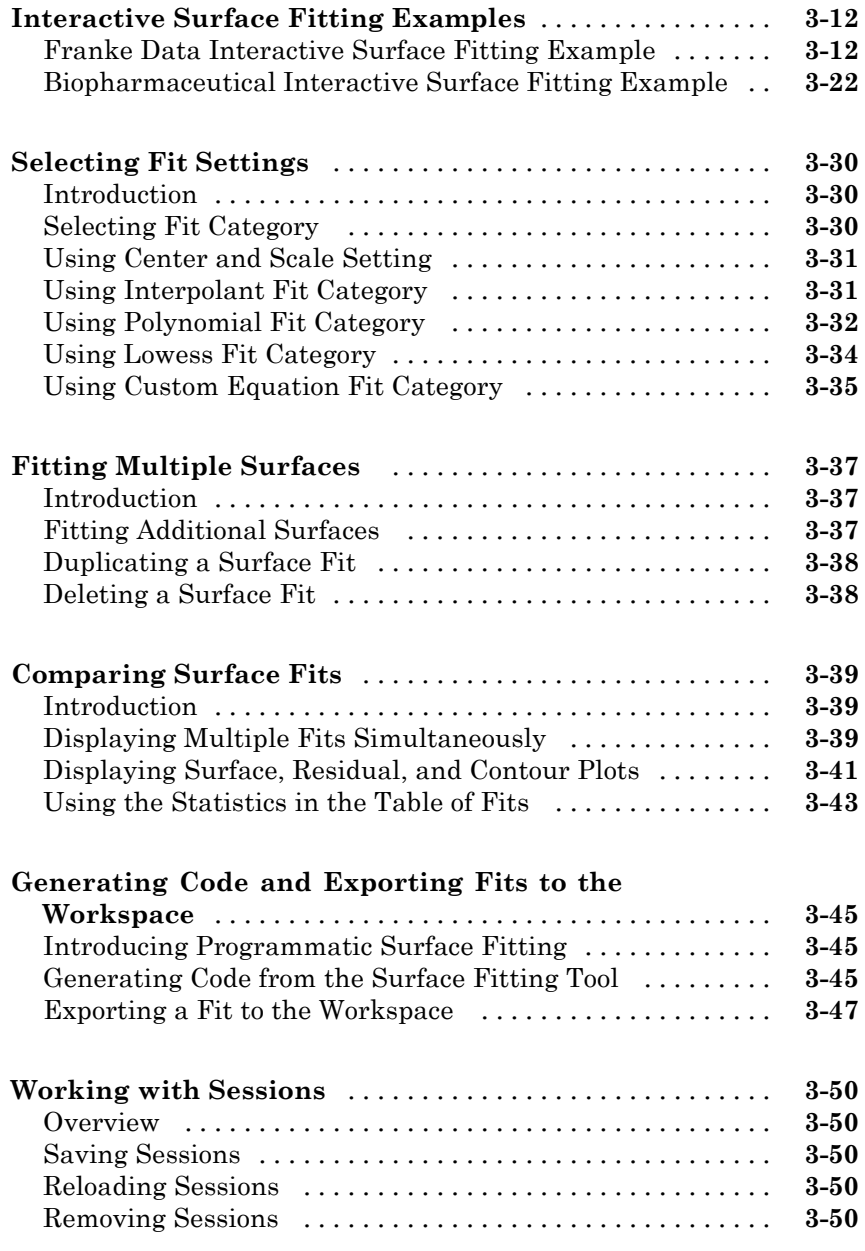

### *[4](#page-184-0)*

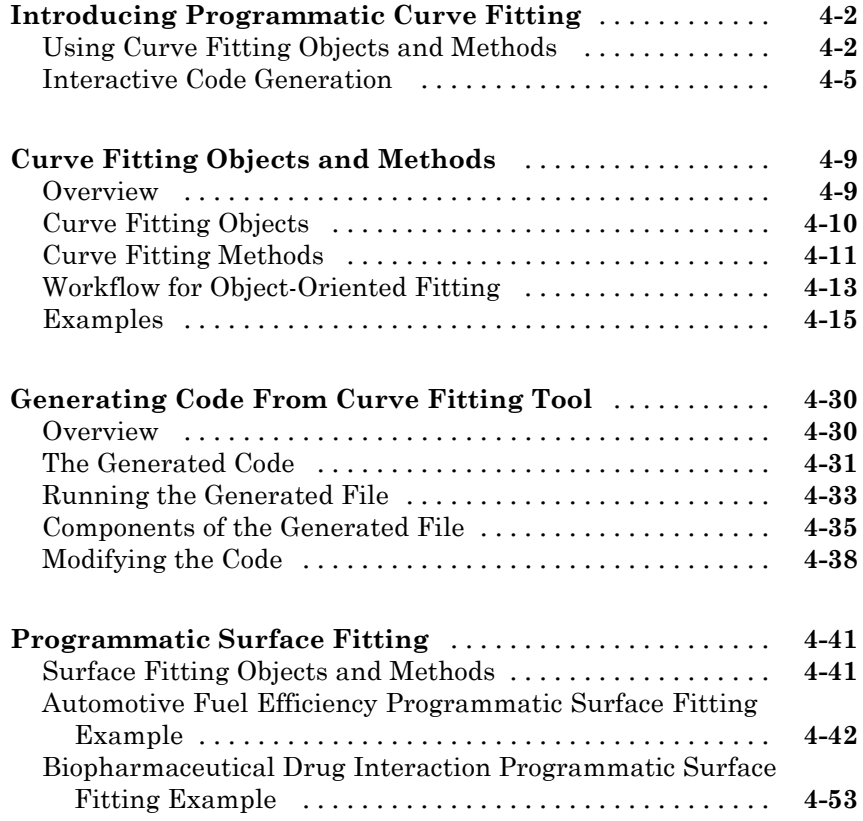

### **[Curve Fitting Techniques](#page-242-0)**

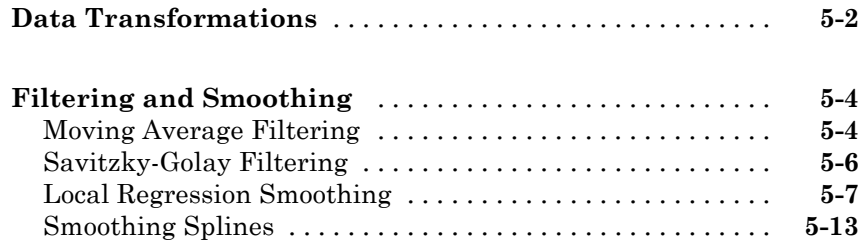

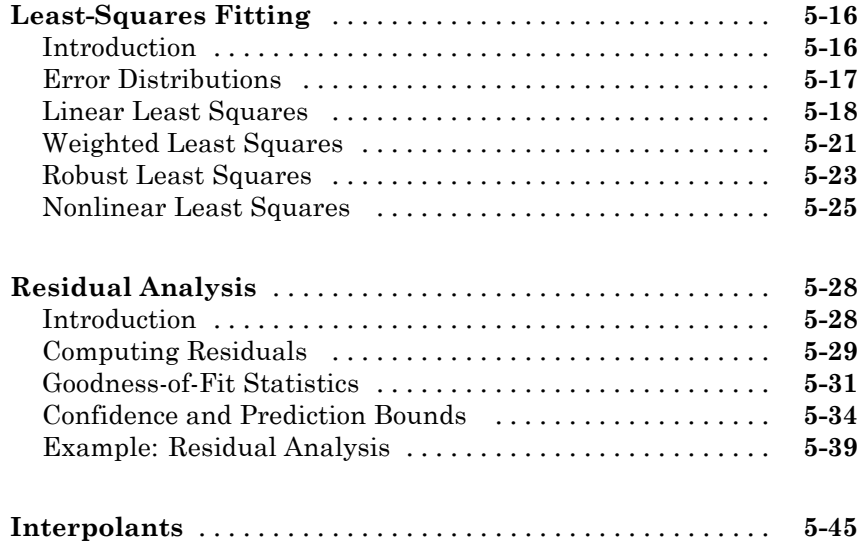

### **[Spline Fitting](#page-290-0)**

### **[Getting Started with Splines](#page-292-0)**

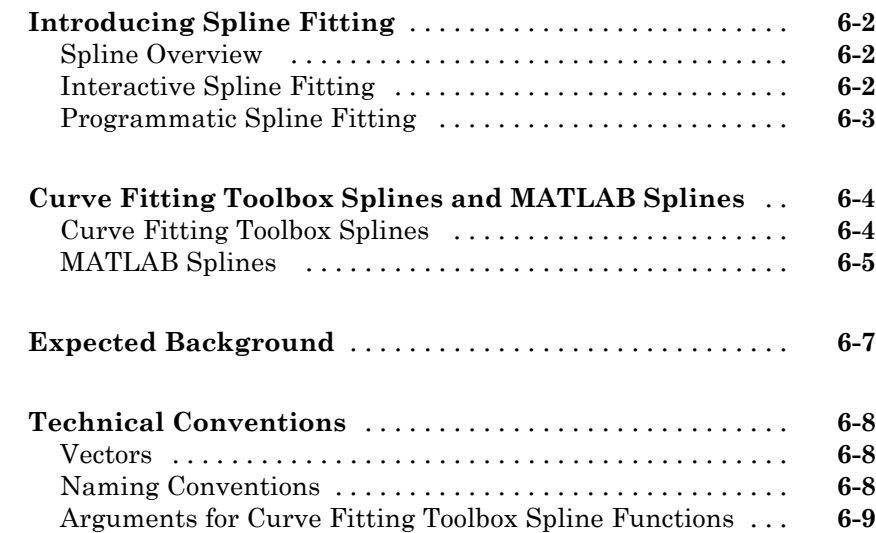

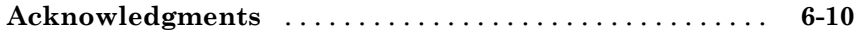

### **[Some Simple Spline Examples](#page-302-0)**

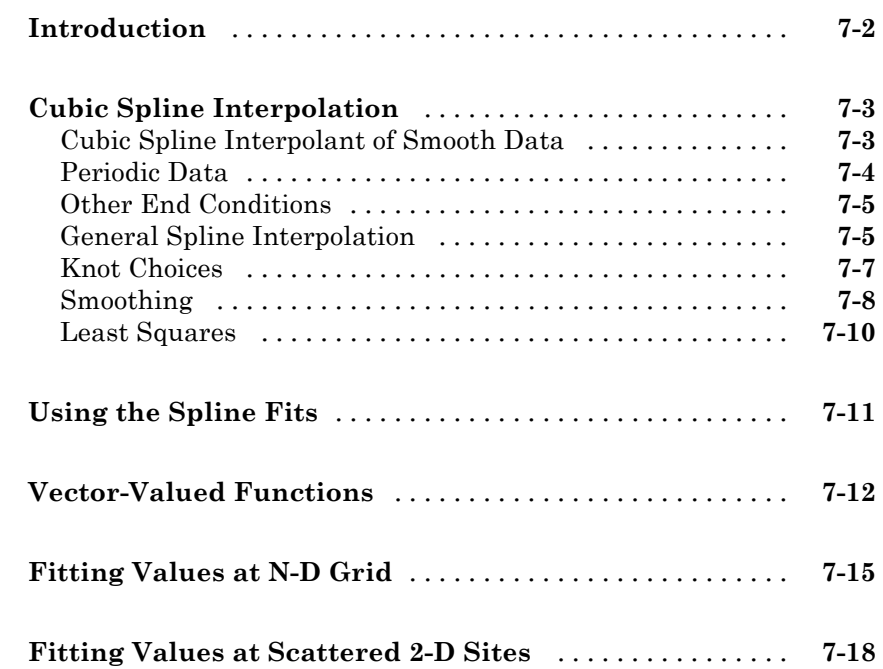

### **[Types of Splines](#page-322-0)**

### *[8](#page-322-0)*

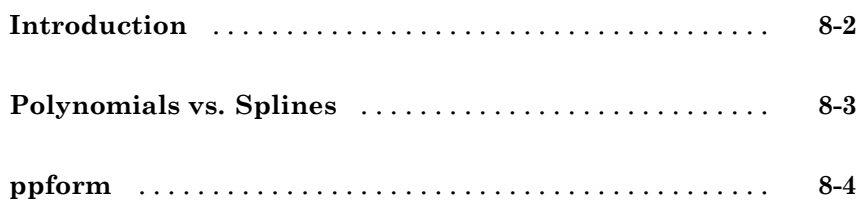

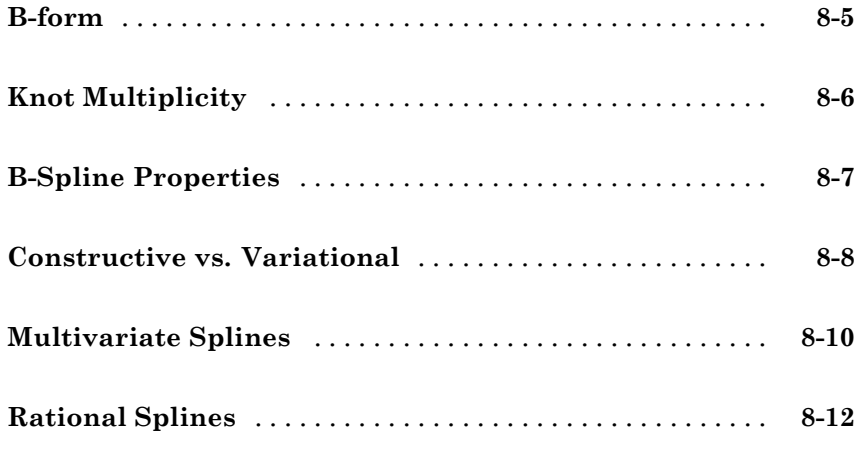

### **[The ppform](#page-334-0)**

### *[9](#page-334-0)*

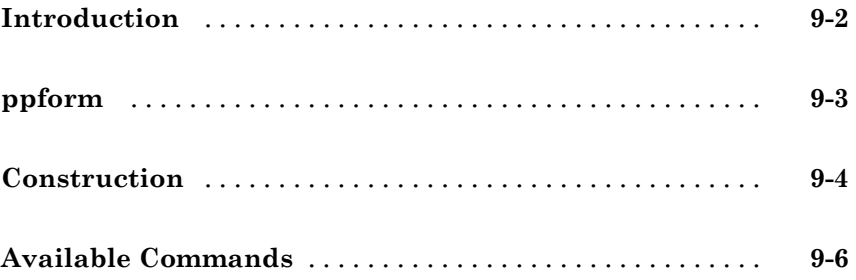

### **[The B-form](#page-342-0)**

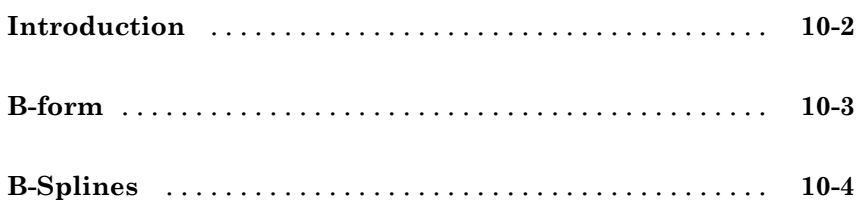

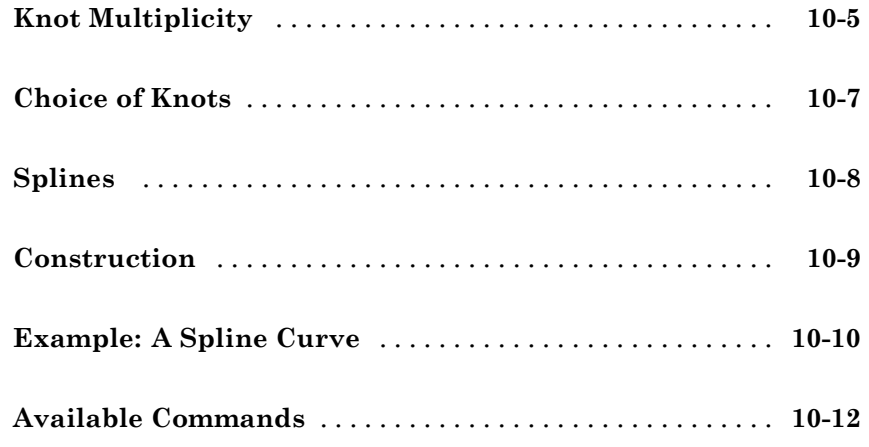

### **[Tensor Product Splines](#page-356-0)**

### *[11](#page-356-0)*

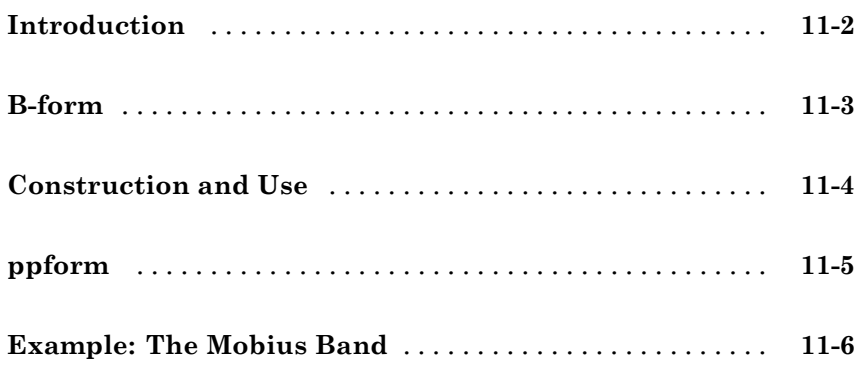

### **[NURBS and Other Rational Splines](#page-362-0)**

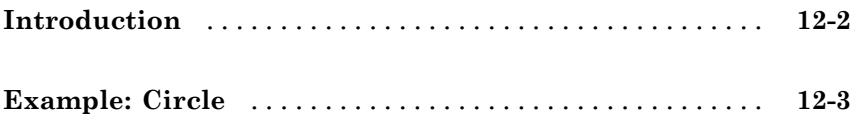

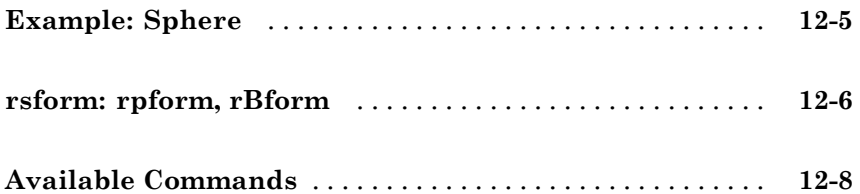

### **[The stform](#page-372-0)**

### *[13](#page-372-0)*

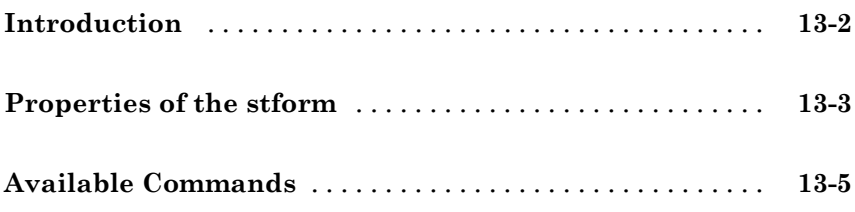

### **[Advanced Spline Examples](#page-378-0)**

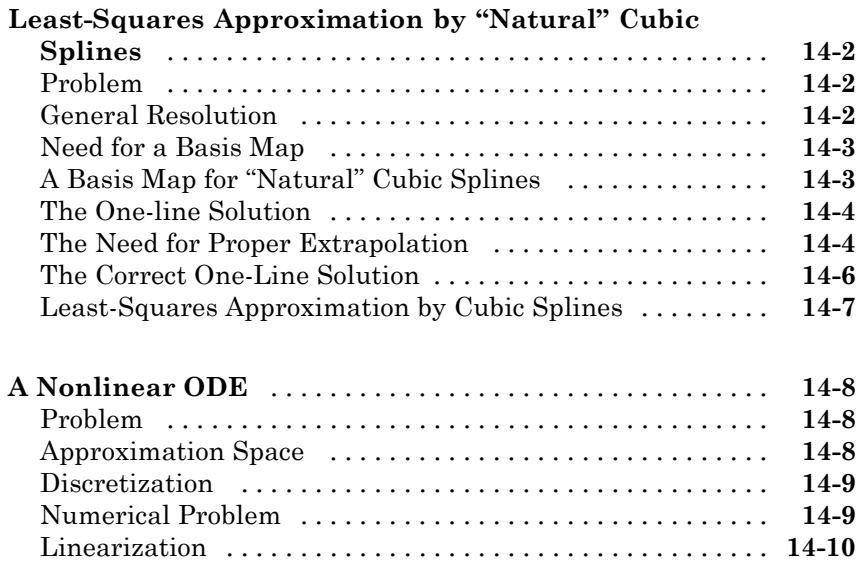

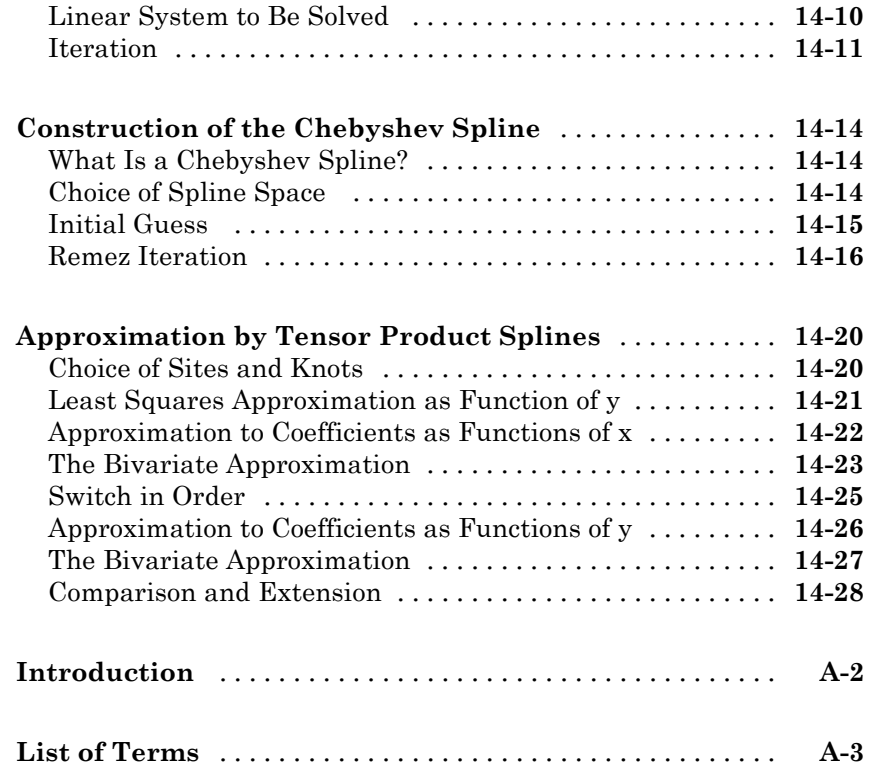

### *[15](#page-420-0)*

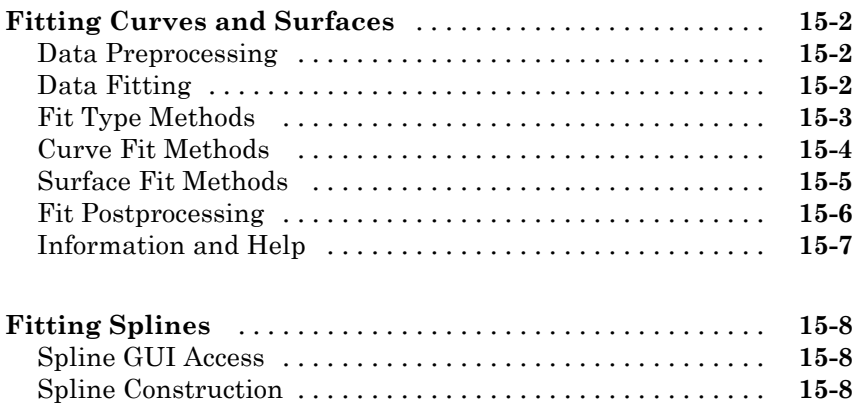

**[Function Reference](#page-420-0)**

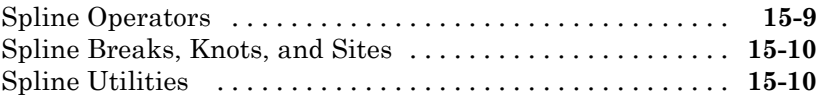

# **[Functions — Alphabetical List](#page-432-0)** *[16](#page-432-0)* **[Bibliography](#page-684-0)** *[B](#page-684-0)* **[Index](#page-688-0)**

## <span id="page-16-0"></span>Getting Started

**•** ["Curve Fitting Toolbox Product Overview" on page 1-2](#page-17-0)

- **•** ["Curve Fitting" on page 1-5](#page-20-0)
- **•** ["Surface Fitting" on page 1-6](#page-21-0)
- **•** ["Spline Fitting" on page 1-7](#page-22-0)

### <span id="page-17-0"></span>**Curve Fitting Toolbox Product Overview**

#### **In this section...**

"Product Overview" on page 1-2

"Key Features" on page 1-2

["Interactive and Programmatic Environments" on page 1-3](#page-18-0)

#### **Product Overview**

Curve Fitting Toolbox<sup>™</sup> provides graphical tools and command-line functions for fitting curves and surfaces to data. The toolbox lets you perform exploratory data analysis, preprocess and post-process data, compare candidate models, and remove outliers. You can conduct regression analysis using the library of linear and nonlinear models provided or specify your own custom equations. The library provides optimized solver parameters and starting conditions to improve the quality of your fits. The toolbox also supports nonparametric modeling techniques, such as splines, interpolation, and smoothing.

After creating a fit, you can apply a variety of post-processing methods for plotting, interpolation and extrapolation; estimating confidence intervals; and calculating integrals and derivatives.

### **Key Features**

- **•** Graphical tools for curve and surface fitting
- **•** Linear and nonlinear regression with custom equations
- **•** Library of regression models with optimized starting points and solver parameters
- **•** Interpolation methods, including B-splines, thin plate splines, and tensor-product splines
- Smoothing techniques, including smoothing splines, localized regression, Savitsky-Golay filters, and moving averages
- **•** Preprocessing routines, including outlier removal and sectioning, scaling, and weighting data

<span id="page-18-0"></span>• Post-processing routines, including interpolation, extrapolation, confidence intervals, integrals and derivatives

#### **Interactive and Programmatic Environments**

Curve Fitting Toolbox software allows you to work in two different environments:

- **•** An interactive environment, with Surface Fitting Tool, Curve Fitting Tool and Spline Tool graphical user interfaces
- **•** A programmatic environment that allows you to write object-oriented MATLAB® code using curve and surface fitting methods

To open Curve Fitting Tool, Surface Fitting Tool, or Spline Tool, enter one of the following:

- **•** cftool
- **•** sftool
- **•** splinetool

To list the Curve Fitting Toolbox functions for use in MATLAB programming, type

help curvefit

The code for any function can be opened in the MATLAB Editor by typing

edit *function\_name*

Brief, command line help for any function is available by typing

help *function\_name*

Complete documentation for any function is available by typing

doc *function\_name*

You can change the way any toolbox function works by copying and renaming its file, examining your copy in the editor, and then modifying it.

You can also extend the toolbox by adding your own files, or by using your code in combination with functions from other toolboxes, such as [Statistics](http://www.mathworks.com/products/statistics/) [Toolbox™](http://www.mathworks.com/products/statistics/) or [Optimization Toolbox™](http://www.mathworks.com/products/optimization/) software.

### <span id="page-20-0"></span>**Curve Fitting**

### **Interactive Curve Fitting**

To interactively fit curves, see the following sections:

- **1** ["Interactive Curve Fitting Example" on page 2-2](#page-25-0)
- **2** ["Preprocessing Data" on page 2-22](#page-45-0)
- **3** ["Fitting Data" on page 2-48](#page-71-0)

#### **Programmatic Curve Fitting**

To programmatically fit curves, see these sections in Programmatic Curve and Surface Fitting:

- **1** ["Introducing Programmatic Curve Fitting" on page 4-2](#page-185-0)
- **2** ["Curve Fitting Objects and Methods" on page 4-9](#page-192-0)
- **3** ["Generating Code From Curve Fitting Tool" on page 4-30](#page-213-0)

### <span id="page-21-0"></span>**Surface Fitting**

### **Interactive Surface Fitting**

To interactively fit surfaces, see [Chapter 3, "Interactive Surface Fitting"](#page-132-0) for information on the following topics:

- **1** Fitting a surface
- **2** Selecting fit settings
- **3** Fitting multiple surfaces
- **4** Comparing surface fits
- **5** Generating code files and exporting fits to the workspace
- **6** ["Interactive Surface Fitting Examples" on page 3-12](#page-145-0)

### **Programmatic Surface Fitting**

To programmatically fit surfaces, see the following topics:

- **1** ["Introducing Programmatic Surface Fitting" on page 3-45](#page-178-0)
- **2** ["Surface Fitting Objects and Methods" on page 4-41](#page-224-0)

### <span id="page-22-0"></span>**Spline Fitting**

#### **In this section...**

"Interactive Spline Fitting" on page 1-7

```
"Programmatic Spline Fitting" on page 1-7
```
### **Interactive Spline Fitting**

You can access all spline functions from the splinetool GUI.

See ["Introducing Spline Fitting" on page 6-2](#page-293-0).

### **Programmatic Spline Fitting**

To programmatically fit splines, see:

- **•** [List of Spline Functions](#page-427-0)
- **•** Guide to Spline Fitting for descriptions of types of splines and numerous examples.

# **2**

# <span id="page-24-0"></span>Interactive Curve Fitting

- **•** ["Interactive Curve Fitting Example" on page 2-2](#page-25-0)
- **•** ["Preprocessing Data" on page 2-22](#page-45-0)
- **•** ["Fitting Data" on page 2-48](#page-71-0)
- **•** ["Parametric Fitting" on page 2-52](#page-75-0)
- **•** ["Creating Custom Models" on page 2-77](#page-100-0)
- **•** ["Nonparametric Fitting" on page 2-106](#page-129-0)

### <span id="page-25-0"></span>**Interactive Curve Fitting Example**

#### **In this section...**

"Opening Curve Fitting Tool" on page 2-2 ["Importing Data" on page 2-3](#page-26-0) ["Interactive Curve Fitting Procedure" on page 2-5](#page-28-0) ["Analyzing the Fit" on page 2-16](#page-39-0) ["Saving Your Work" on page 2-19](#page-42-0)

### **Opening Curve Fitting Tool**

The Curve Fitting Tool is a graphical user interface (GUI) that allows you to

- **•** Visually explore one or more data sets and fits as scatter plots.
- **•** Graphically evaluate the goodness of fit using residuals and prediction bounds.
- **•** Access additional interfaces for
	- **-** Importing, viewing, and smoothing data.
	- **-** Fitting data, and comparing fits and data sets.
	- **-** Marking data points to be excluded from a fit.
	- **-** Selecting which fits and data sets are displayed in the tool.
	- **-** Interpolating, extrapolating, differentiating, or integrating fits.

Open Curve Fitting Tool with the cftool command.

cftool

<span id="page-26-0"></span>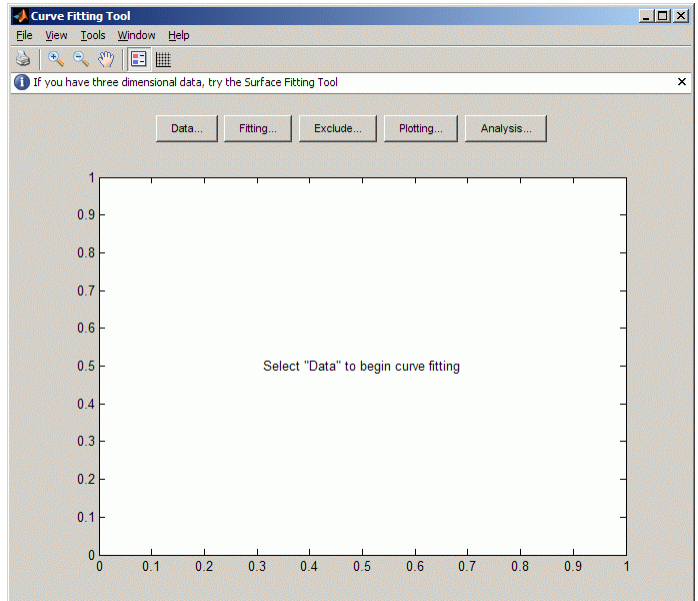

### **Importing Data**

Before you can import data into Curve Fitting Tool, the data variables must exist in the MATLAB workspace. For this example, the data is stored in the MATLAB file census.mat.

load census

The workspace now contains two new variables, cdate and pop:

- **•** cdate is a column vector containing the years 1790 to 1990 in 10-year increments.
- **•** pop is a column vector with the US population figures that correspond to the years in cdate.

You can import data into Curve Fitting Tool with the Data GUI.

Open the Data GUI by clicking the **Data** button on Curve Fitting Tool. As shown below, the Data GUI consists of two panes: Data Sets and Smooth. The Data Sets pane allows you to

- **•** Import predictor (X) data, response (Y) data, and weights. If you do not import weights, then they are assumed to be 1 for all data points.
- **•** Specify the name of the data set.
- **•** Preview the data.

To load cdate and pop into Curve Fitting Tool,

**1** Select the variable names cdate and pop from the **X Data** and **Y Data** lists.

The data is displayed in the **Preview** window.

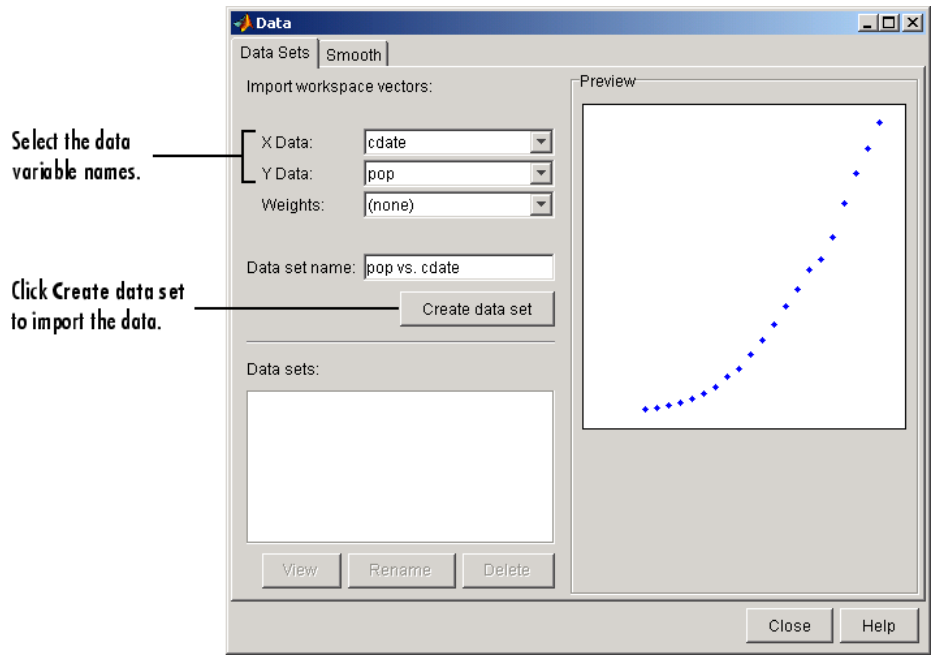

The Smooth pane is described in ["Preprocessing Data" on page 2-22](#page-45-0).

**2** Click the **Create data set** button to complete the data import process.

<span id="page-28-0"></span>**3** Click **Close**.

#### **Interactive Curve Fitting Procedure**

You fit data with the Fitting GUI.

Open the Fitting GUI by clicking the **Fitting** button on Curve Fitting Tool.

The Fitting GUI consists of two parts: the **Fit Editor** and the **Table of Fits**. The **Fit Editor** allows you to

- **•** Specify the fit name, the current data set, and the exclusion rule.
- **•** Explore various fits to the current data set using a library or custom equation, a smoothing spline, or an interpolant.
- **•** Override the default fit options such as the coefficient starting values.
- **•** Compare fit results including the fitted coefficients and goodness of fit statistics.

The **Table of Fits** allows you to

- **•** Keep track of all the fits and their data sets for the current session.
- **•** Display a summary of the fit results.
- **•** Save or delete the fit results.

#### **The Data Fitting Procedure**

For this example, begin by fitting the census data with a second degree polynomial. Then continue fitting the data using polynomial equations up to sixth degree, and a single-term exponential equation.

The data fitting procedure follows these steps:

**1** From the **Fit Editor**, click **New Fit**.

The new fit always defaults to a linear polynomial fit type. Use **New Fit** at the beginning of your curve fitting session, and when you are exploring different fit types for a given data set.

- **2** To use a second degree polynomial for the initial fit, select **quadratic polynomial** from the **Polynomial** list. Edit the **Fit name** to poly2.
- **3** Click the **Apply** button or select the **Immediate apply** check box. The library model, fitted coefficients, and goodness of fit statistics are displayed in the **Results** area of the Fitting GUI..

The Fitting GUI is shown below with the results of fitting the census data with a quadratic polynomial.

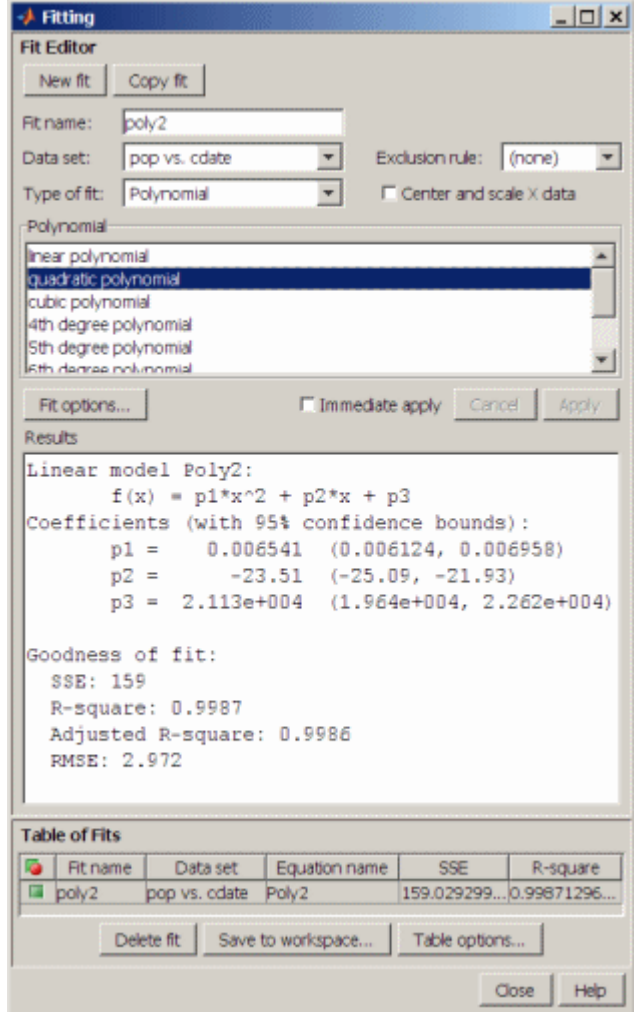

Your new fit is plotted in Curve Fitting Tool.

The data, first fit, and residuals in Curve Fitting Tool are shown below. Display the residuals as a line plot by selecting the menu item **View > Residuals > Line plot**.

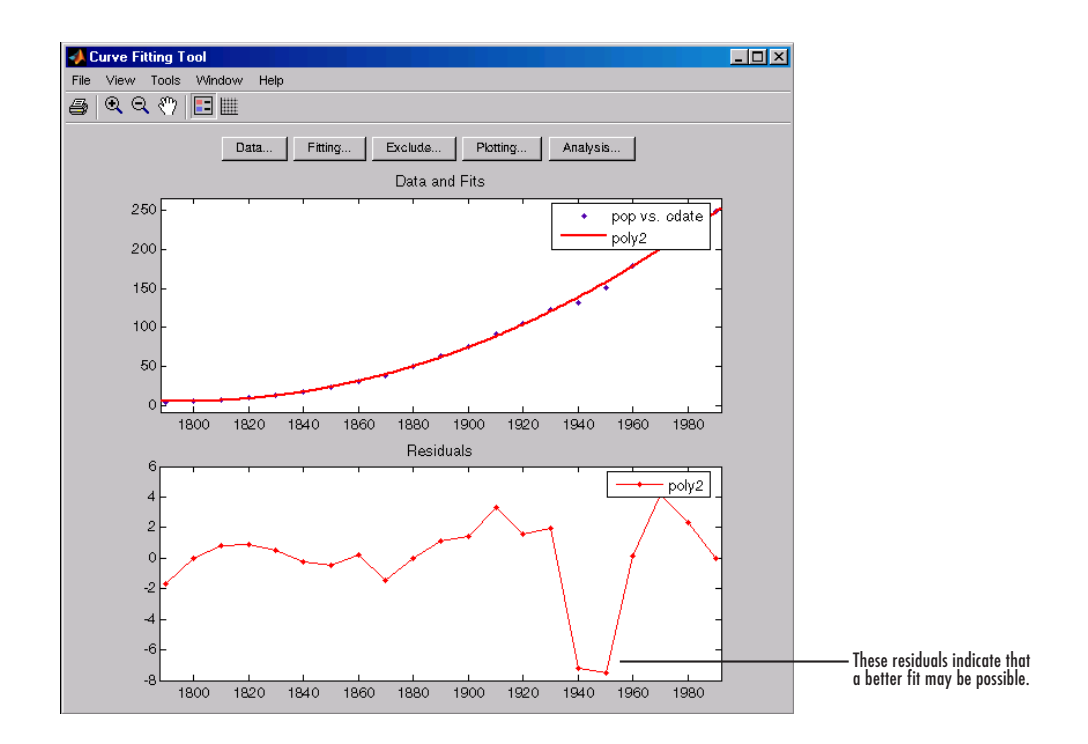

The residuals indicate that a better fit may be possible. Therefore, you should continue fitting the census data following the procedure outlined in the beginning of this section.

- **1** Return to the Fitting GUI.
- **2** Add new fits to try the other library equations. For fits of a given type (for example, polynomials), use **Copy Fit** instead of **New Fit** because copying a fit retains the current fit type state thereby requiring fewer steps than creating a new fit each time. Add polynomial fits up to the sixth degree, and add an exponential fit.
- **3** For each new fit look at the Results pane information, and the residuals plot in Curve Fitting Tool.

The residuals from a good fit should look random with no apparent pattern. A pattern, such as a tendency for consecutive residuals to have the same sign, can be an indication that a better model exists.

**4** When you fit higher degree polynomials, the **Results** area displays this warning:

Equation is badly conditioned. Remove repeated data points or try centering and scaling.

When you see this warning, to normalize data, in the Fitting GUI select the **Center and scale X data** check box.

The warning about scaling arises because the fitting procedure uses the cdate values as the basis for a matrix with very large values. The spread of the cdate values results in scaling problems. To address this problem, you can normalize the cdate data. Normalization is a process of scaling the predictor data to improve the accuracy of the subsequent numeric computations. A way to normalize cdate is to center it at zero mean and scale it to unit standard deviation. The programmatic equivalent code is:

```
(cdate - mean(cdate))./std(cdate)
```
**Note** Because the predictor data changes after normalizing, the values of the fitted coefficients also change when compared to the original data. However, the functional form of the data and the resulting goodness of fit statistics do not change. Additionally, the data is displayed in Curve Fitting Tool using the original scale.

#### **Determining the Best Fit**

To determine the best fit, you should examine both the graphical and numerical fit results.

**Examining the Graphical Fit Results.** Your initial approach in determining the best fit should be to examine the graphs of the fits and residuals. The graphical fit results shown below indicate that

- **•** The fits and residuals for the polynomial equations are all similar, making it difficult to choose the best one.
- **•** The fit and residuals for the single-term exponential equation indicate it is a poor fit overall. Therefore, it is a poor choice for extrapolation.

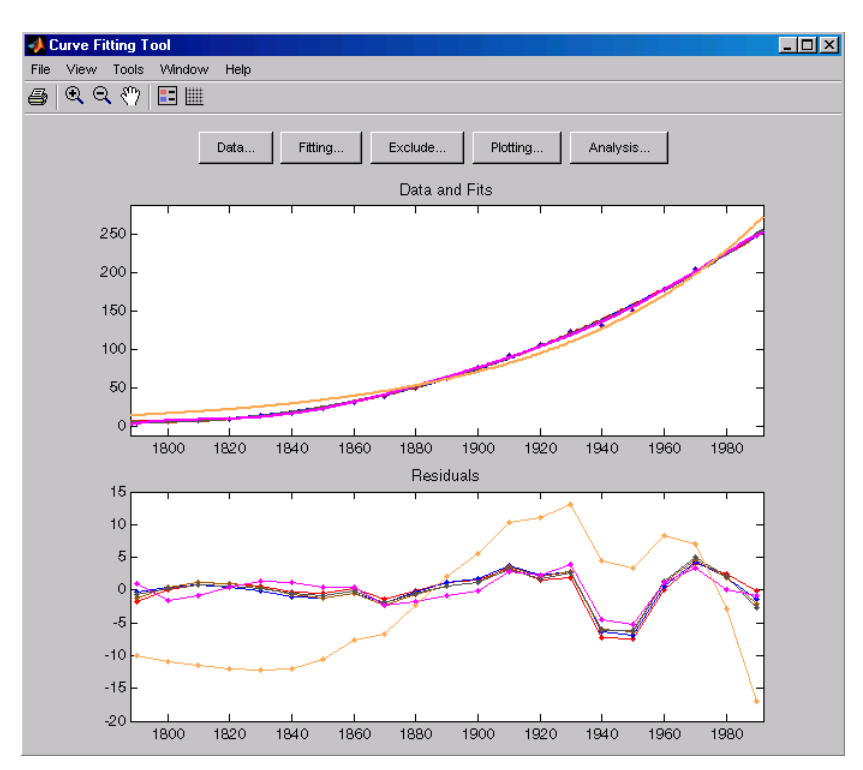

**2-10**

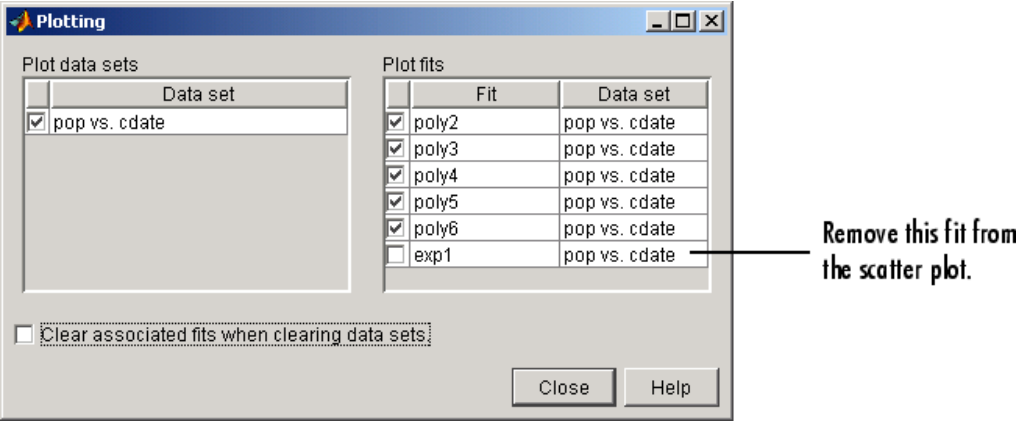

Click Plotting to open the Plotting GUI and remove exp1 from the scatter plot display.

Because the goal of fitting the census data is to extrapolate the best fit to predict future population values, you should explore the behavior of the fits up to the year 2050. You can change the axes limits of Curve Fitting Tool by selecting the menu item **Tools > Axis Limit Control**.

Alter the X Upper Limit to 2050, and increase the Y Upper Limit to 400. The census data and fits are shown below for an upper abscissa limit of 2050. The behavior of the sixth degree polynomial fit beyond the data range makes it a poor choice for extrapolation.

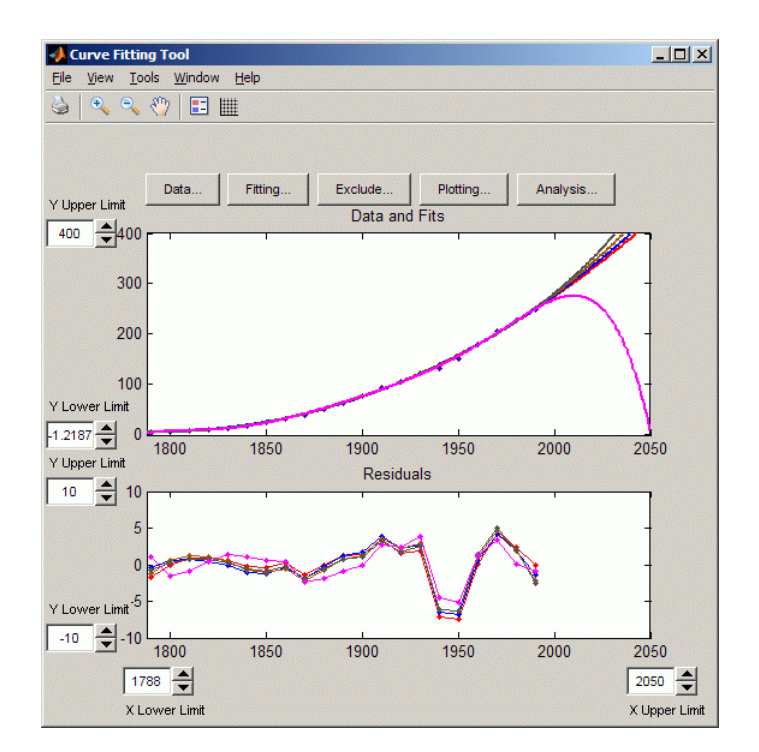

As you can see, you should exercise caution when extrapolating with polynomial fits because they can diverge wildly outside the data range.

**Examining the Numerical Fit Results.** Because you can no longer eliminate fits by examining them graphically, you should examine the numerical fit results. There are two types of numerical fit results displayed in the Fitting GUI: goodness of fit statistics and confidence intervals on the fitted coefficients. The goodness of fit statistics help you determine how well the curve fits the data. The confidence intervals on the coefficients determine their accuracy.

Some goodness of fit statistics are displayed in the **Results** area of the **Fit Editor** for a single fit. All goodness of fit statistics are displayed in the **Table of Fits** for all fits, which allows for easy comparison.

In this example, the sum of squares due to error (SSE) and the adjusted *R*-square statistics are used to help determine the best fit. The SSE statistic
is the least-squares error of the fit, with a value closer to zero indicating a better fit. The adjusted *R*-square statistic is generally the best indicator of the fit quality when you add additional coefficients to your model.

You can modify the information displayed in the **Table of Fits** with the Table Options GUI. You open this GUI by clicking the **Table options** button on the Fitting GUI. As shown below, select the adjusted *R*-square statistic and clear the *R*-square statistic.

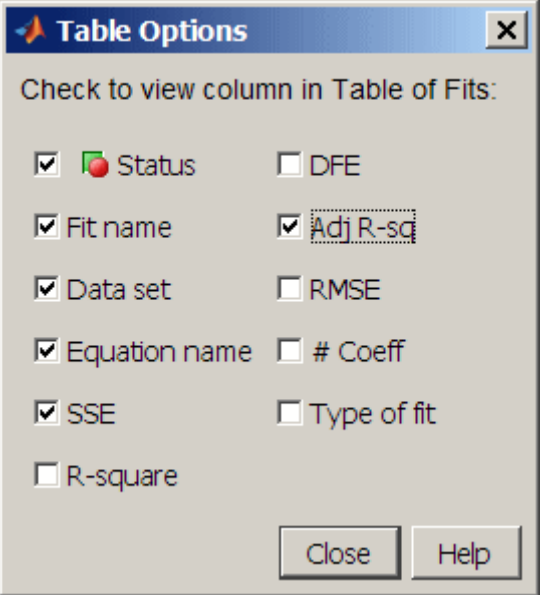

The numerical fit results are shown below. You can click the **Table of Fits** column headings to sort by statistics results.

The SSE for exp1 indicates it is a poor fit, which was already determined by examining the fit and residuals. The lowest SSE value is associated with poly6. However, the behavior of this fit beyond the data range makes it a poor choice for extrapolation. The next best SSE value is associated with the fifth degree polynomial fit, poly5, suggesting it may be the best fit. However, the SSE and adjusted *R*-square values for the remaining polynomial fits are all very close to each other. Which one should you choose?

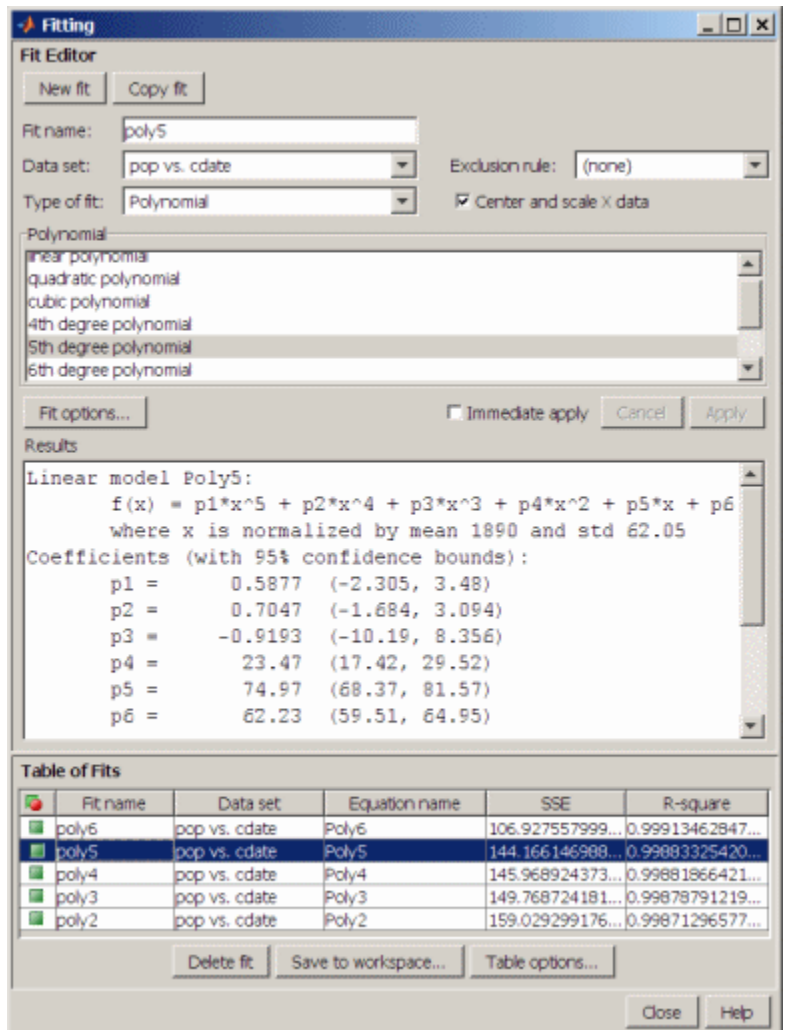

To resolve this issue, examine the confidence bounds for the remaining fits in the Results pane. By default, 95% confidence bounds are calculated. You can change this level by selecting the menu item **View > Confidence Level** from Curve Fitting Tool.

The p1, p2, and p3 coefficients for the fifth degree polynomial suggest that it overfits the census data. However, the confidence bounds for the quadratic fit, poly2, indicate that the fitted coefficients are known fairly accurately. Therefore, after examining both the graphical and numerical fit results, it appears that you should use poly2 to extrapolate the census data.

**Note** The fitted coefficients associated with the constant, linear, and quadratic terms are nearly identical for each polynomial equation. However, as the polynomial degree increases, the coefficient bounds associated with the higher degree terms increase, which suggests overfitting.

### **Saving the Fit Results**

By clicking the **Save to workspace** button, you can save the selected fit and the associated fit results to the MATLAB workspace. The fit is saved as a MATLAB object and the associated fit results are saved as structures. This example saves all the fit results for the best fit, poly2.

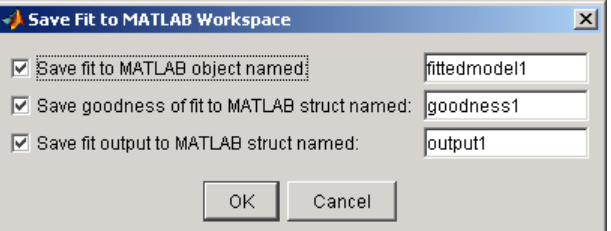

fittedmodel1 is saved as a Curve Fitting Toolbox cfit object.

whos fittedmodel1

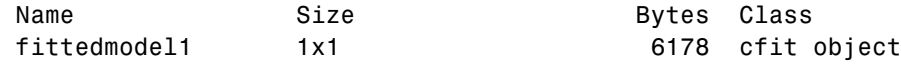

Grand total is 386 elements using 6178 bytes

The cfit object display includes the model, the fitted coefficients, and the confidence bounds for the fitted coefficients.

```
fittedmodel1
fittedmodel1 =Linear model Poly2:
      fittedmodel1(x) = p1*x^2 + p2*x + p3Coefficients (with 95% confidence bounds):
      p1 = 0.006541 (0.006124, 0.006958)
      p2 = -23.51 (-25.09, -21.93)
      p3 = 2.113e+004 (1.964e+004, 2.262e+004)
```
The goodness1 structure contains goodness of fit results.

```
goodness1
goodness1 =
           sse: 159.0293
       rsquare: 0.9987
           dfe: 18
    adjrsquare: 0.9986
          rmse: 2.9724
```
The output1 structure contains additional information associated with the fit.

```
output1
output1 =numobs: 21
     numparam: 3
    residuals: [21x1 double]
     Jacobian: [21x3 double]
     exitflag: 1
    algorithm: 'QR factorization and solve'
```
## **Analyzing the Fit**

You can evaluate (interpolate or extrapolate), differentiate, or integrate a fit over a specified data range with the Analysis GUI. You open this GUI by clicking the **Analysis** button on Curve Fitting Tool.

**2-16**

For this example, you will extrapolate the quadratic polynomial fit to predict the US population from the year 2000 to the year 2050 in 10 year increments, and then plot both the analysis results and the data. To do this:

- **•** Enter the appropriate MATLAB vector in the **Analyze at Xi** field.
- **•** Select the **Evaluate fit at Xi** check box.
- **•** Select the **Plot results** and **Plot data set** check boxes.
- **•** Click the **Apply** button.

The numerical extrapolation results are shown below.

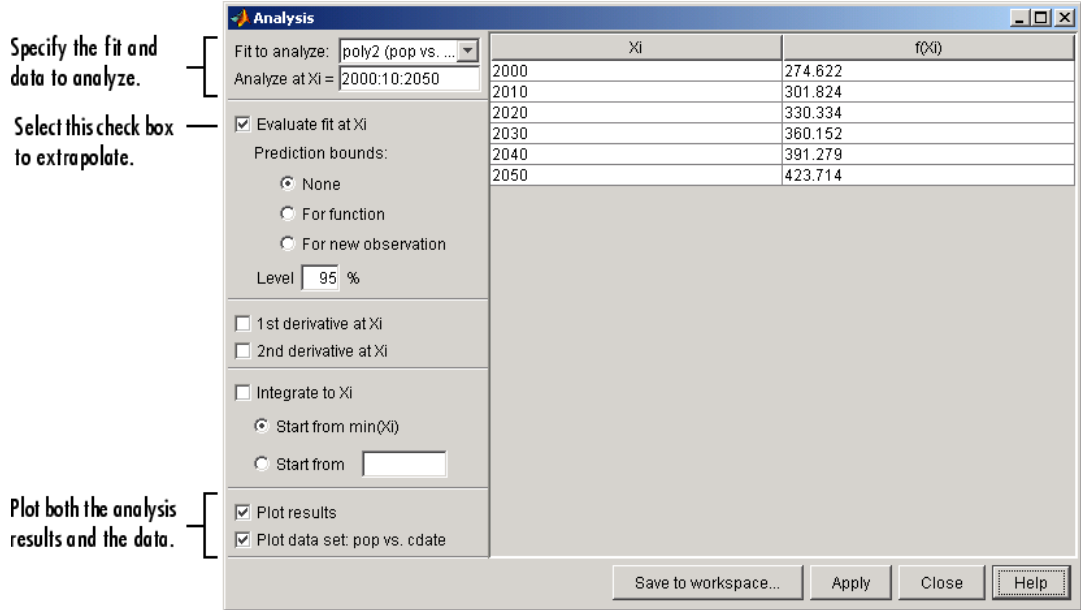

The extrapolated values and the census data set are displayed together in a new figure window.

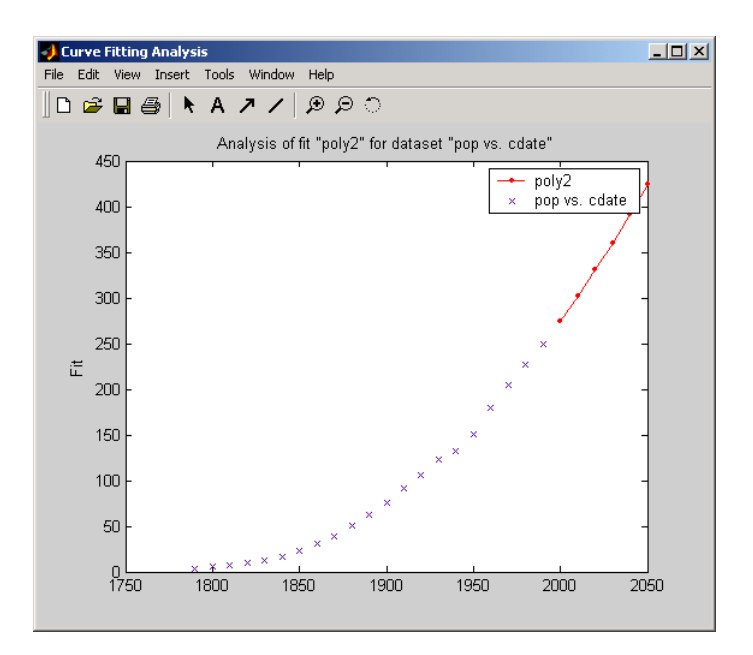

### **Saving the Analysis Results**

By clicking the **Save to workspace** button, you can save the extrapolated values as a structure to the MATLAB workspace.

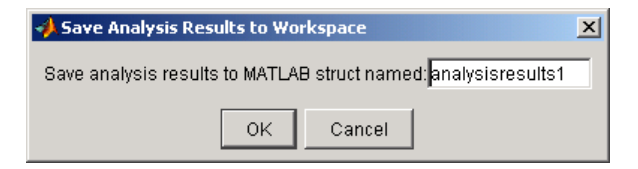

The resulting structure is shown below.

```
analysisresults1
analysisresults1 =
      xi: [6x1 double]
    yfit: [6x1 double]
```
## **Saving Your Work**

Curve Fitting Toolbox software provides you with several options for saving your work. You can save one or more fits and the associated fit results as variables to the MATLAB workspace. You can then use this saved information for documentation purposes, or to extend your data exploration and analysis. In addition to saving your work to MATLAB workspace variables, you can

- **•** "Save the Session" on page 2-19
- **•** ["Generate Code to a File" on page 2-20](#page-43-0)

Before performing any of these tasks, you may want to remove unwanted data sets and fits from Curve Fitting Tool display. An easy way to do this is with the Plotting GUI. The Plotting GUI shown below is configured to display only the census data and the best fit, poly2.

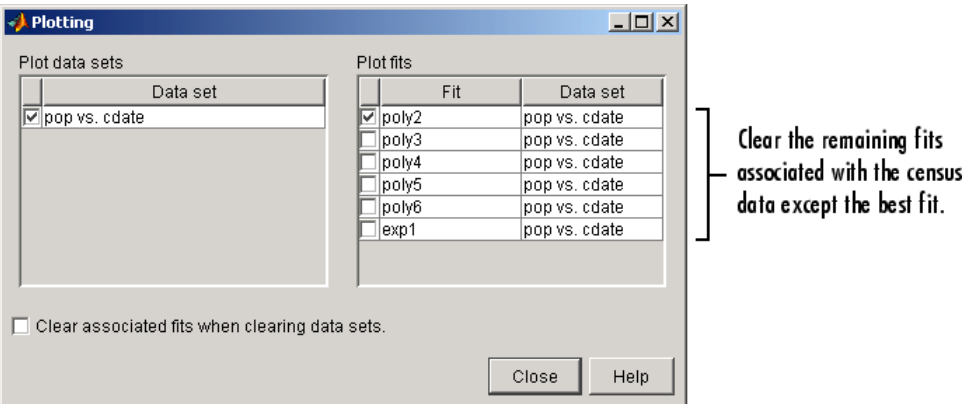

### **Save the Session**

The curve fitting session is defined as the current collection of fits for all data sets. You may want to save your session so that you can continue data exploration and analysis at a later time using Curve Fitting Tool without losing any current work.

Save the current curve fitting session by selecting the menu item **File > Save Session** from Curve Fitting Tool. The Save Session dialog is shown below.

<span id="page-43-0"></span>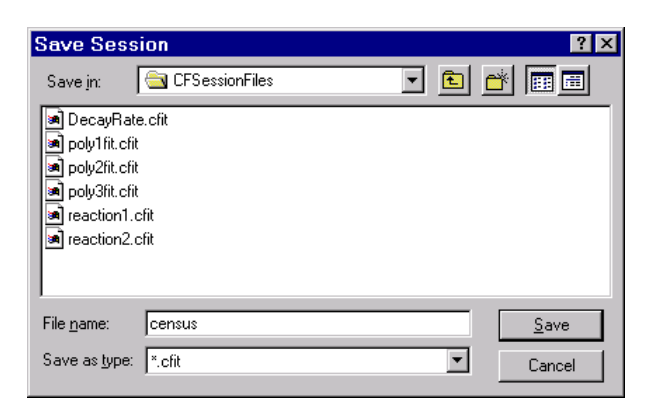

The session is stored in binary form in a cfit file, and contains this information:

- **•** All data sets and associated fits
- **•** The state of the Fitting GUI, including **Table of Fits** entries and exclusion rules
- The state of the Plotting GUI

To avoid saving unwanted data sets, you should delete them from Curve Fitting Tool. You delete data sets using the Data Sets pane of the Data GUI. If there are fits associated with the unwanted data sets, they are deleted as well.

You can load a saved session by selecting the menu item **File > Load Session** from Curve Fitting Tool. When the session is loaded, the saved state of Curve Fitting Tool display is reproduced, and may display the data, fits, residuals, and so on. If you open the Fitting GUI, then the loaded fits are displayed in the **Table of Fits**. Select a fit from this table to continue your curve fitting session.

### **Generate Code to a File**

You may want to generate a file that captures your work, so that you can continue your analysis outside of Curve Fitting Tool. You can use the file without modification, or edit it as needed.

To generate a text file from a session in Curve Fitting Tool, select the menu item **File > Generate Code**.

The file captures the following information from Curve Fitting Tool:

- **•** Names of variables, fits, and residuals
- **•** Fit options, such as whether the data should be normalized, initial values for the coefficients, and the fitting method
- **•** Curve fitting objects and methods used to create the fit

You can recreate your Curve Fitting Tool session by calling the file from the command line with your original data as input arguments. You can also call the file with new data, and automate the process of fitting multiple data sets.

For more information on working with a generated file, see ["Generating Code](#page-213-0) [From Curve Fitting Tool" on page 4-30](#page-213-0).

# **Preprocessing Data**

#### **In this section...**

"Importing Data" on page 2-22

["Viewing Data" on page 2-26](#page-49-0)

["Smoothing Data" on page 2-29](#page-52-0)

["Excluding and Sectioning Data" on page 2-37](#page-60-0)

["Missing Values and Outliers" on page 2-47](#page-70-0)

## **Importing Data**

- **•** "Introduction" on page 2-22
- **•** ["Creating a Data Set" on page 2-23](#page-46-0)
- **•** ["Working with Data Sets" on page 2-24](#page-47-0)
- **•** ["Example: Importing Data" on page 2-24](#page-47-0)

### **Introduction**

You import data sets into Curve Fitting Tool with the Data Sets pane of the Data GUI. Using this pane, you can

- **•** Select workspace variables that compose a data set
- **•** Display a list of all imported data sets
- **•** View, delete, or rename one or more data sets

The Data Sets pane is shown below followed by a description of its features.

<span id="page-46-0"></span>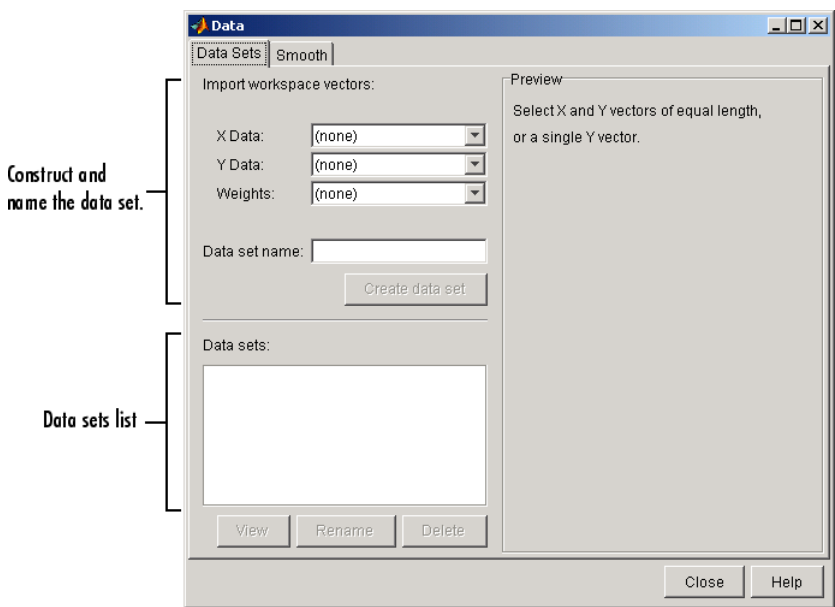

### **Creating a Data Set**

- **• Import workspace vectors** All selected variables must be the same length. You can import only vectors, not matrices or scalars. Infs and NaNs are ignored because you cannot fit data containing these values, and only the real part of a complex number is used. To perform any curve-fitting task, you must select at least one vector of data:
	- **- X data** Select the predictor data.
	- **- Y data** Select the response data.
	- **- Weights** Select the weights associated with the response data. If weights are not imported, they are assumed to be 1 for all data points.
- **• Preview** The selected workspace vectors are displayed graphically in the preview window. Weights are not displayed.
- **• Data set name** The name of the imported data set. The toolbox automatically creates a unique name for each imported data set. You can change the name by editing this field. Click the **Create data set** button to complete the data import process.

### <span id="page-47-0"></span>**Working with Data Sets**

- **• Data sets** Lists all data sets added to Curve Fitting Tool. The data sets can be created from workspace variables, or from smoothing an existing imported data set. When you select a data set, you can perform these actions:
	- **-** Click **View** to open the View Data Set GUI. Using this GUI, you can view a single data set both graphically and numerically. Additionally, you can display data points to be excluded in a fit by selecting an exclusion rule.
	- **-** Click **Rename** to change the name of a single data set.
	- **-** Click **Delete** to delete one or more data sets. To select multiple data sets, you can use the **Ctrl** key and the mouse to select data sets one by one, or you can use the **Shift** key and the mouse to select a range of data sets.

#### **Example: Importing Data**

This example imports the ENSO data set into the Curve Fitting Tool using the Data Sets pane of the Data GUI.

You can interactively import data to Curve Fitting Tool as described below:

**1** Load the data from the file enso.mat into the MATLAB workspace. Enter:

load enso

The workspace contains two new variables, pressure and month:

- **•** pressure is the monthly averaged atmospheric pressure differences between Easter Island and Darwin, Australia. This difference drives the trade winds in the southern hemisphere.
- **•** month is the relative time in months.
- **2** Enter cftool to open Curve Fitting Tool.
- **3** Click Data to open the Data GUI.
- **4** Select the workspace variables month and pressure for **X** and **Y**.

The predictor and response data are displayed graphically in the **Preview** window. Weights and data points containing Infs or NaNs are not displayed. **5** Optionally, edit the data set name.

You should specify a meaningful name when you import multiple data sets. If you do not specify a name, the default name, which is constructed from the selected variable names, is used.

**6** Click the **Create data set** button.

The **Data sets** list box displays all the data sets added to the toolbox. Note that you can construct data sets from workspace variables, or by smoothing an existing data set.

If your data contains Infs or complex values, a warning message like the following appears after you click the **Create data set** button.

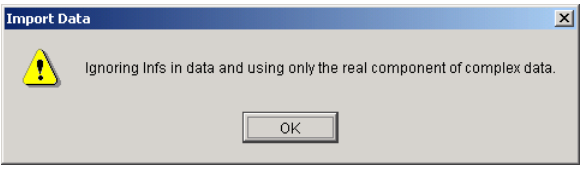

The Data Sets pane shown below displays the imported ENSO data in the **Preview** button, the data set enso is added to the **Data sets** list box. You can then view, rename, or delete enso by selecting it in the list box and clicking the appropriate button.

<span id="page-49-0"></span>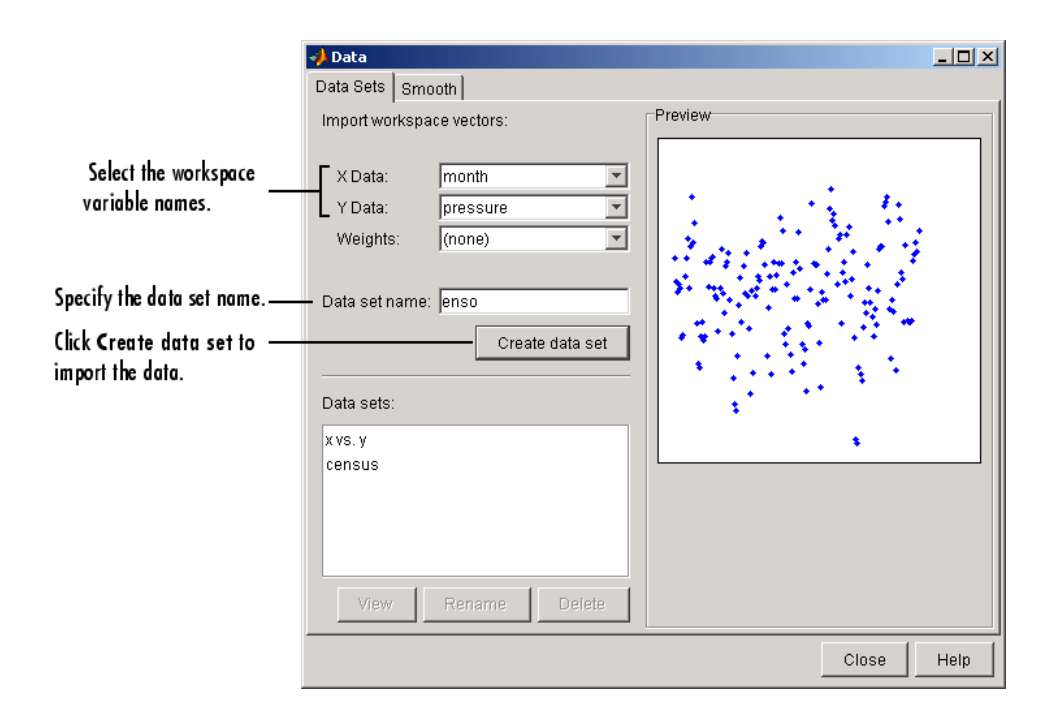

Alternatively, you can import data programmatically by specifying the variable names as arguments to the cftool function as follows.

cftool(month,pressure)

In this case, Curve Fitting Tool opens and displays a plot of the data. The Data GUI does not appear, because Curve Fitting Tool creates the data set automatically. If you already imported the data interactively, the tool creates a second data set.

### **Viewing Data**

- **•** ["Viewing Data Graphically" on page 2-27](#page-50-0)
- **•** ["Viewing Data Numerically" on page 2-28](#page-51-0)

**2-26**

### <span id="page-50-0"></span>**Viewing Data Graphically**

After you import a data set, it is automatically displayed as a scatter plot in Curve Fitting Tool. The response data is plotted on the vertical axis and the predictor data is plotted on the horizontal axis.

The scatter plot is a powerful tool because it allows you to view the entire data set at once, and it can easily display a wide range of relationships between the two variables. You should examine the data carefully to determine whether preprocessing is required, or to deduce a reasonable fitting approach. For example, it's typically very easy to identify outliers in a scatter plot, and to determine whether you should fit the data with a straight line, a periodic function, a sum of Gaussians, and so on.

**Enhancing the Graphical Display.** Curve Fitting Toolbox software provides several tools for enhancing the graphical display of a data set. These tools are available through the **Tools** menu, the GUI toolbar, and right-click menus.

You can zoom in or out, turn on or off the grid, and so on using the **Tools** menu and the GUI toolbar shown below.

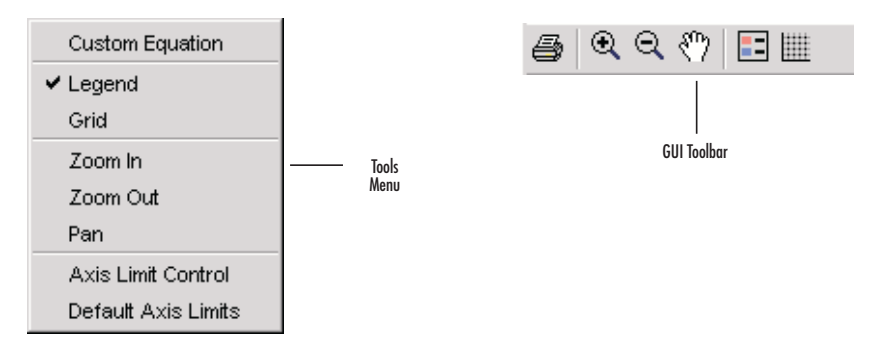

You can change the color, line width, line style, and marker type of the displayed data points using the right-click menu shown below. You activate this menu by placing your mouse over a data point and right-clicking. Note that a similar menu is available for fitted curves.

<span id="page-51-0"></span>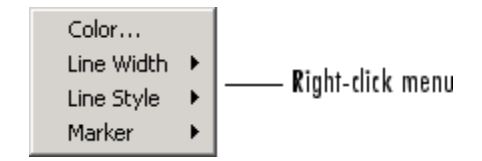

The ENSO data is shown below after the display has been enhanced using several of these tools.

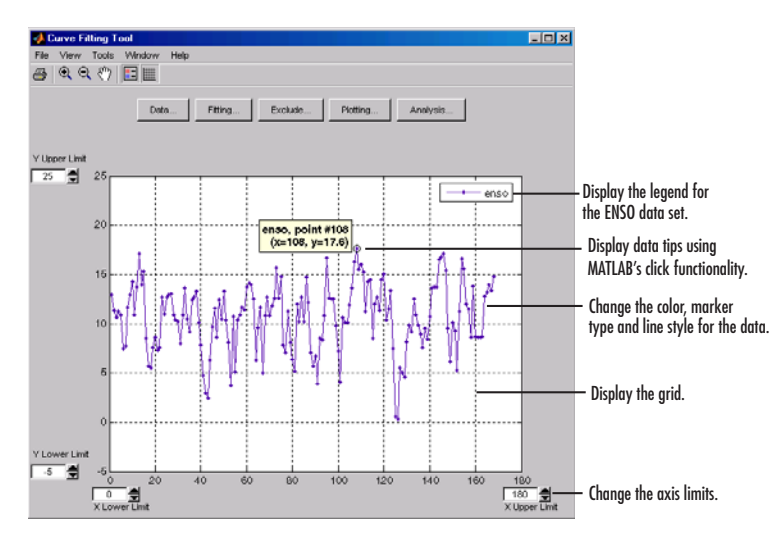

### **Viewing Data Numerically**

You can view the numerical values of a data set, as well as data points to be excluded from subsequent fits, with the View Data Set GUI. You open this GUI by selecting a name in the **Data sets** list box of the Data GUI and clicking the **View** button.

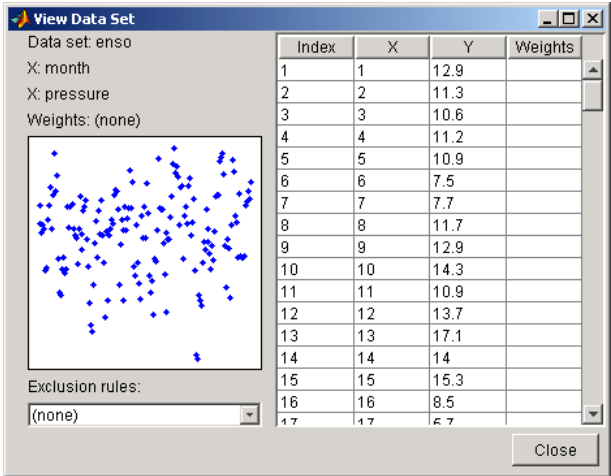

<span id="page-52-0"></span>The View Data Set GUI for the ENSO data set is shown below, followed by a description of its features.

**• Data set** — Lists the names of the viewed data set and the associated variables. The data is displayed graphically below this list.

The index, predictor data (**X**), response data (**Y**), and weights (if imported) are displayed numerically in the table. If the data contains Infs or NaNs, those values are labeled "ignored." If the data contains complex numbers, only the real part is displayed.

**• Exclusion rules** — Lists all the exclusion rules that are compatible with the viewed data set. When you select an exclusion rule, the data points marked for exclusion are grayed in the table, and are identified with an "x" in the graphical display. To exclude the data points while fitting, you must create the exclusion rule in the Exclude GUI and select the exclusion rule in the Fitting GUI.

An exclusion rule is compatible with the viewed data set if their lengths are the same, or if it is created by sectioning only.

## **Smoothing Data**

- ["Introduction" on page 2-30](#page-53-0)
- **•** ["Creating a Smoothed Data Set" on page 2-32](#page-55-0)
- <span id="page-53-0"></span>• ["Smoothing Method" on page 2-32](#page-55-0)
- **•** ["Working with Smoothed Data Sets" on page 2-33](#page-56-0)
- **•** ["Example: Smoothing Data" on page 2-33](#page-56-0)

#### **Introduction**

If your data is noisy, you might need to apply a smoothing algorithm to expose its features, and to provide a reasonable starting approach for parametric fitting. The two basic assumptions that underlie smoothing are

- **•** The relationship between the response data and the predictor data is smooth.
- **•** The smoothing process results in a smoothed value that is a better estimate of the original value because the noise has been reduced.

The smoothing process attempts to estimate the average of the distribution of each response value. The estimation is based on a specified number of neighboring response values.

You can think of smoothing as a local fit because a new response value is created for each original response value. Therefore, smoothing is similar to some of the nonparametric fit types supported by the toolbox, such as smoothing spline and cubic interpolation. However, this type of fitting is not the same as parametric fitting, which results in a global parameterization of the data.

**Note** You should not fit data with a parametric model after smoothing, because the act of smoothing invalidates the assumption that the errors are normally distributed. Instead, you should consider smoothing to be a data exploration technique.

There are two common types of smoothing methods: filtering (averaging) and local regression. Each smoothing method requires a *span*. The span defines a window of neighboring points to include in the smoothing calculation for each data point. This window moves across the data set as the smoothed response value is calculated for each predictor value. A large span increases the smoothness but decreases the resolution of the smoothed data set, while

a small span decreases the smoothness but increases the resolution of the smoothed data set. The optimal span value depends on your data set and the smoothing method, and usually requires some experimentation to find.

Curve Fitting Toolbox software supports these smoothing methods:

- **•** Moving average filtering Lowpass filter that takes the average of neighboring data points.
- **•** Lowess and loess Locally weighted scatter plot smooth. These methods use linear least-squares fitting, and a first-degree polynomial (lowess) or a second-degree polynomial (loess). Robust lowess and loess methods that are resistant to outliers are also available.
- **•** Savitzky-Golay filtering A generalized moving average where you derive the filter coefficients by performing an unweighted linear least-squares fit using a polynomial of the specified degree.

Note that you can also smooth data using a smoothing spline. Refer to ["Nonparametric Fitting" on page 2-106](#page-129-0) for more information.

You smooth data with the Smooth pane of the Data GUI. The pane is shown below followed by a description of its features.

<span id="page-55-0"></span>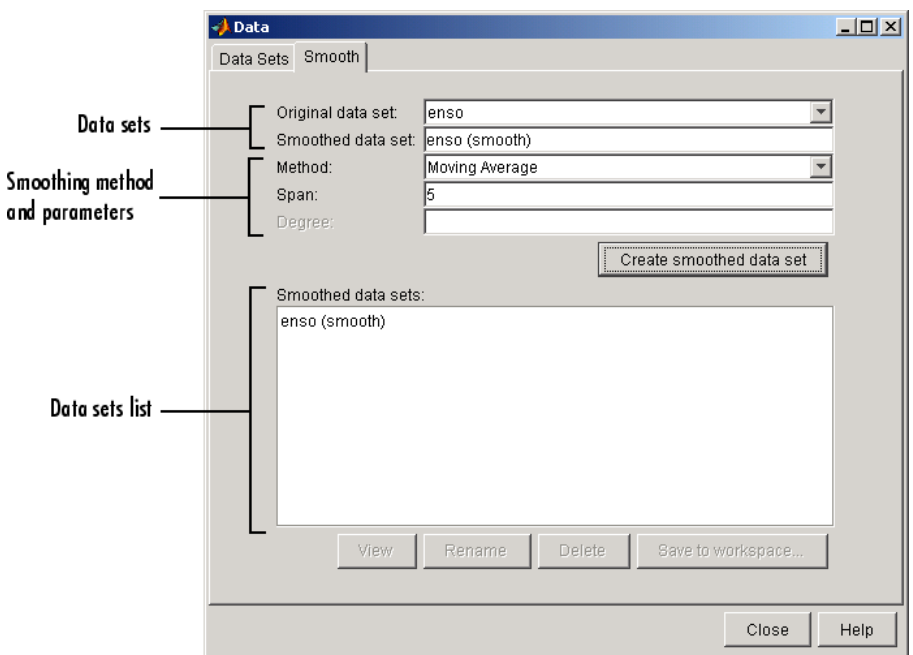

### **Creating a Smoothed Data Set**

- **• Original data set** Select the data set you want to smooth.
- **• Smoothed data set** Specify the name of the smoothed data set. Note that the process of smoothing the original data set always produces a new data set containing smoothed response values.

### **Smoothing Method**

- **Method** Select the smoothing method. Each response value is replaced with a smoothed value that is calculated by the specified smoothing method.
	- **- Moving average** Filter the data by calculating an average.
	- **- Lowess** Locally weighted scatter plot smooth using linear least-squares fitting and a first-degree polynomial.
- <span id="page-56-0"></span>**- Loess** — Locally weighted scatter plot smooth using linear least-squares fitting and a second-degree polynomial.
- **- Savitzky-Golay** Filter the data with an unweighted linear least-squares fit using a polynomial of the specified degree.
- **- Robust Lowess** Lowess method that is resistant to outliers.
- **- Robust Loess** Loess method that is resistant to outliers.
- **• Span** The number of data points used to compute each smoothed value.

For the moving average and Savitzky-Golay methods, the span must be odd. For all locally weighted smoothing methods, if the span is less than 1, it is interpreted as the percentage of the total number of data points.

**• Degree** — The degree of the polynomial used in the Savitzky-Golay method. The degree must be smaller than the span.

### **Working with Smoothed Data Sets**

- **• Smoothed data sets** Lists all the smoothed data sets. You add a smoothed data set to the list by clicking the **Create smoothed data set** button. When you select a data set from the list, you can perform these actions:
	- **-** Click **View** to open the View Data Set GUI. Using this GUI, you can view a single data set both graphically and numerically. Additionally, you can display data points to be excluded in a fit by selecting an exclusion rule.
	- **-** Click **Rename** to change the name of a single data set.
	- **-** Click **Delete** to delete one or more data sets. To select multiple data sets, you can use the **Ctrl** key and the mouse to select data sets one by one, or you can use the **Shift** key and the mouse to select a range of data sets.
	- **-** Click **Save to workspace** to save a single data set to a structure.

#### **Example: Smoothing Data**

This example smooths the ENSO data set using the moving average, lowess, loess, and Savitzky-Golay methods with the default span. As shown below, the data appears noisy. Smoothing might help you visualize patterns in the data, and provide insight toward a reasonable approach for parametric fitting.

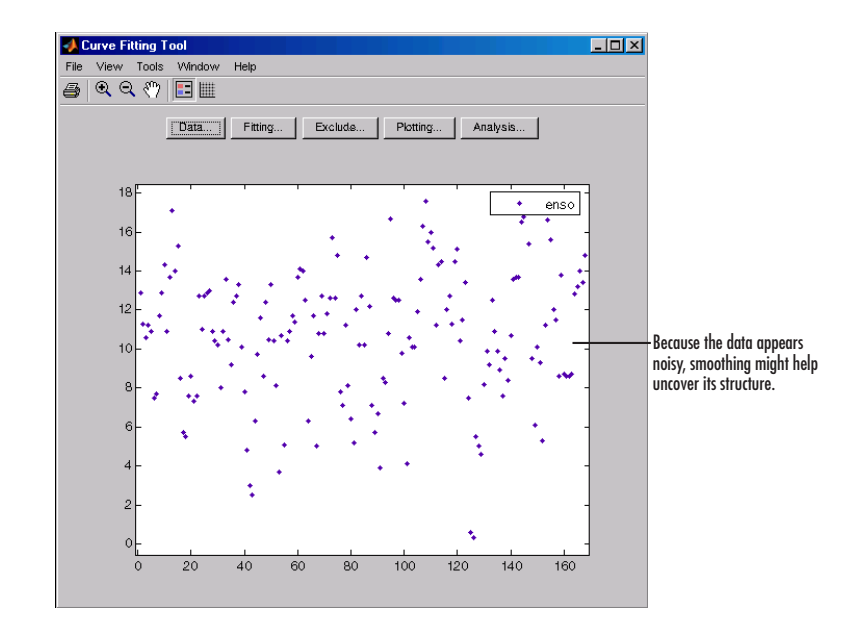

The Smooth pane shown below displays all the new data sets generated by smoothing the original ENSO data set. Whenever you smooth a data set, a new data set of smoothed values is created. The smoothed data sets are automatically displayed in Curve Fitting Tool. You can also display a single data set graphically and numerically by clicking the **View** button.

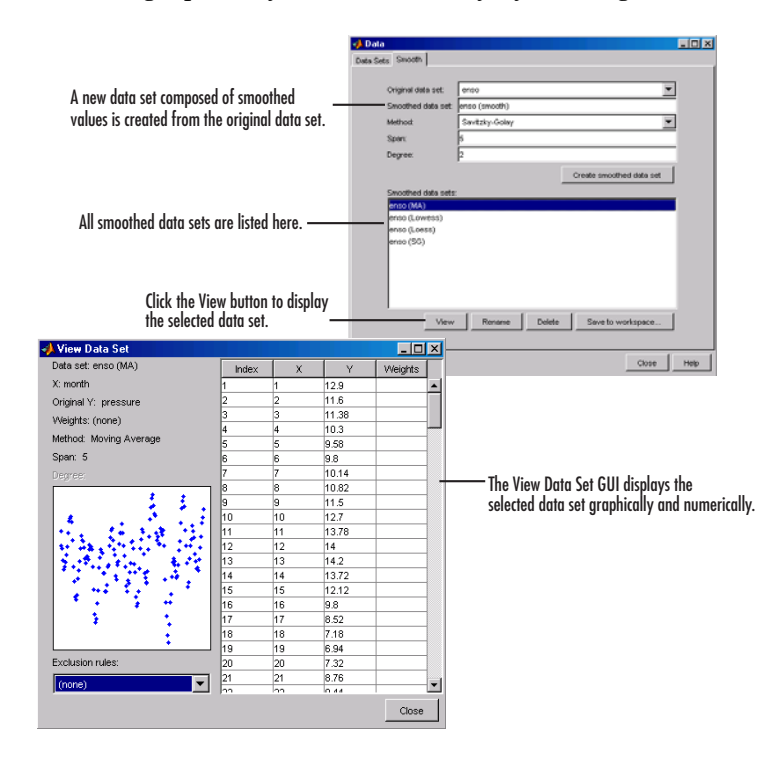

Use the Plotting GUI to display only the data sets of interest. As shown below, the periodic structure of the ENSO data set becomes apparent when it is smoothed using a moving average filter with the default span. Not surprisingly, the uncovered structure is periodic, which suggests that a reasonable parametric model should include trigonometric functions.

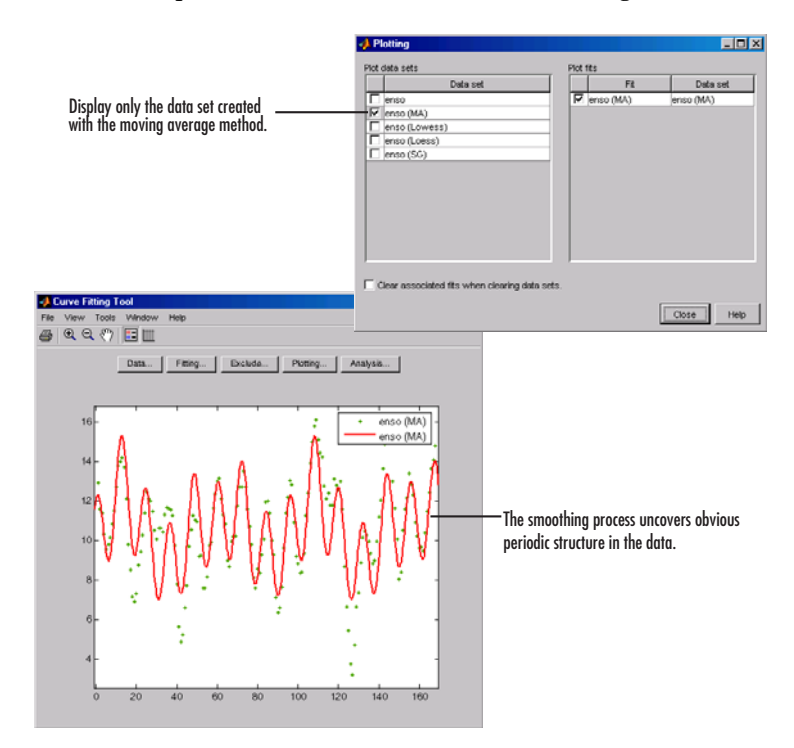

**Saving the Results.** By clicking the Save to workspace button, you can save a smoothed data set as a structure to the MATLAB workspace. This example saves the moving average results contained in the enso (ma) data set.

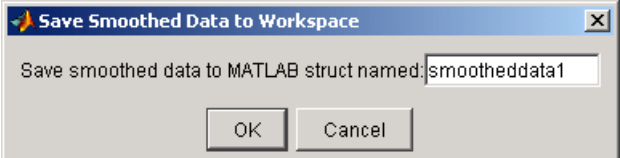

<span id="page-60-0"></span>The saved structure contains the original predictor data x and the smoothed data y.

```
smootheddata1
smootheddata1 =
    x: [168x1 double]
    y: [168x1 double]
```
### **Excluding and Sectioning Data**

- **•** "Introduction" on page 2-37
- **•** ["Exclusion Rules" on page 2-38](#page-61-0)
- **•** ["Excluding Individual Data Points" on page 2-39](#page-62-0)
- **•** ["Excluding Data Sections in the Domain or Range" on page 2-39](#page-62-0)
- ["Marking Outliers" on page 2-39](#page-62-0)
- **•** ["Sectioning" on page 2-42](#page-65-0)
- **•** ["Example: Excluding and Sectioning Data" on page 2-44](#page-67-0)

#### **Introduction**

If there is justification, you might want to exclude part of a data set from a fit. Typically, you exclude data so that subsequent fits are not adversely affected. For example, if you are fitting a parametric model to measured data that has been corrupted by a faulty sensor, the resulting fit coefficients will be inaccurate.

Curve Fitting Toolbox software provides two methods to exclude data:

- **•** [Marking Outliers](#page-62-0) Outliers are defined as individual data points that you exclude because they are inconsistent with the statistical nature of the bulk of the data.
- [Sectioning](#page-65-0) Sectioning excludes a window of response or predictor data. For example, if many data points in a data set are corrupted by large systematic errors, you might want to section them out of the fit.

<span id="page-61-0"></span>For each of these methods, you must create an *exclusion rule*, which captures the range, domain, or index of the data points to be excluded.

To exclude data while fitting, you use the Fitting GUI to associate the appropriate exclusion rule with the data set to be fit. Refer to ["Example:](#page-91-0) [Robust Fitting" on page 2-68](#page-91-0) for more information about fitting a data set using an exclusion rule.

You mark data to be excluded from a fit with the Exclude GUI, which you open from Curve Fitting Tool. The GUI is shown below followed by a description of its features.

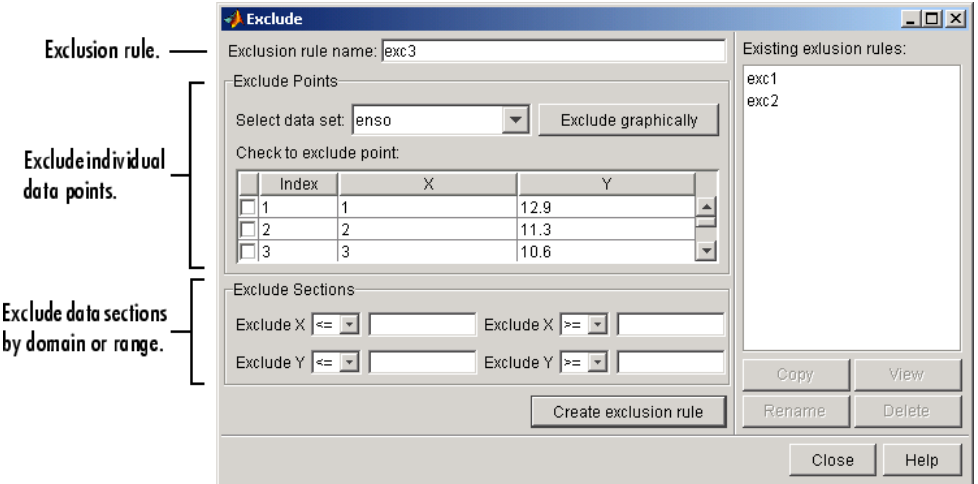

#### **Exclusion Rules**

- **• Exclusion rule name** Specify the name of the exclusion rule that identifies the data points to be excluded from subsequent fits.
- **• Existing exclusion rules** Lists the names of all exclusion rules created during the current session. When you select an existing exclusion rule, you can perform these actions:
	- **-** Click **Copy** to copy the exclusion rule. The exclusions associated with the original exclusion rule are recreated in the GUI. You can modify

<span id="page-62-0"></span>these exclusions and then click **Create exclusion rule** to save them to the copied rule.

- **-** Click **Rename** to change the name of the exclusion rule.
- **-** Click **Delete** to delete the exclusion rule. To select multiple exclusion rules, you can use the **Ctrl** key and the mouse to select exclusion rules one by one, or you can use the **Shift** key and the mouse to select a range of exclusion rules.
- **-** Click **View** to display the exclusion rule graphically. If a data set is associated with the exclusion rule, the data is also displayed.

### **Excluding Individual Data Points**

- **• Select data set** Select the data set from which data points will be marked as excluded. You must select a data set to exclude individual data points.
- **• Exclude graphically** Open a GUI that allows you to exclude individual data points graphically.

Individually excluded data points are marked by an "x" in the GUI, and are automatically identified in the **Check to exclude point** table.

**• Check to exclude point** — Select individual data points to exclude. You can sort this table by clicking on any of the column headings.

### **Excluding Data Sections in the Domain or Range**

- **• Section** Specify data to be excluded. You do not need to select a data set to create an exclusion rule by sectioning.
	- **- Exclude X** Specify beginning and ending intervals in the predictor data to be excluded.
	- **- Exclude Y** Specify beginning and ending intervals in the response data to be excluded.

### **Marking Outliers**

Outliers are defined as individual data points that you exclude from a fit because they are inconsistent with the statistical nature of the bulk of the data, and will adversely affect the fit results. Outliers are often readily identified by a scatter plot of response data versus predictor data.

Marking outliers with Curve Fitting Tool follows these rules:

**•** You must specify a data set before creating an exclusion rule.

In general, you should use the exclusion rule only with the specific data set it was based on. However, the toolbox does not prevent you from using the exclusion rule with another data set provided the size is the same.

**•** Using the Exclude GUI, you can exclude outliers either graphically or numerically.

As described in ["Parametric Fitting" on page 2-52,](#page-75-0) one of the basic assumptions underlying curve fitting is that the data is statistical in nature and is described by a particular distribution, which is often assumed to be Gaussian. The statistical nature of the data implies that it contains random variations along with a deterministic component.

#### *data* = *deterministic component* + *random component*

However, your data set might contain one or more data points that are non-statistical in nature, or are described by a different statistical distribution. These data points might be easy to identify, or they might be buried in the data and difficult to identify.

A non-statistical process can involve the measurement of a physical variable such as temperature or voltage in which the random variation is negligible compared to the systematic errors. For example, if your sensor calibration is inaccurate, the data measured with that sensor will be systematically inaccurate. In some cases, you might be able to quantify this non-statistical data component and correct the data accordingly. However, if the scatter plot reveals that a handful of response values are far removed from neighboring response values, these data points are considered outliers and should be excluded from the fit. Outliers are usually difficult to explain away. For example, it might be that your sensor experienced a power surge or someone wrote down the wrong number in a log book.

If you decide there is justification, you should mark outliers to be excluded from subsequent fits—particularly parametric fits. Removing these data

points can have a dramatic effect on the fit results because the fitting process minimizes the square of the residuals. If you do not exclude outliers, the resulting fit will be poor for a large portion of your data. Conversely, if you do exclude the outliers and choose the appropriate model, the fit results should be reasonable.

Because outliers can have a significant effect on a fit, they are considered *influential data*. However, not all influential data points are outliers. For example, your data set can contain valid data points that are far removed from the rest of the data. The data is valid because it is well described by the model used in the fit. The data is influential because its exclusion will dramatically affect the fit results.

Two types of influential data points are shown below for generated data. Also shown are cubic polynomial fits and a robust fit that is resistant to outliers.

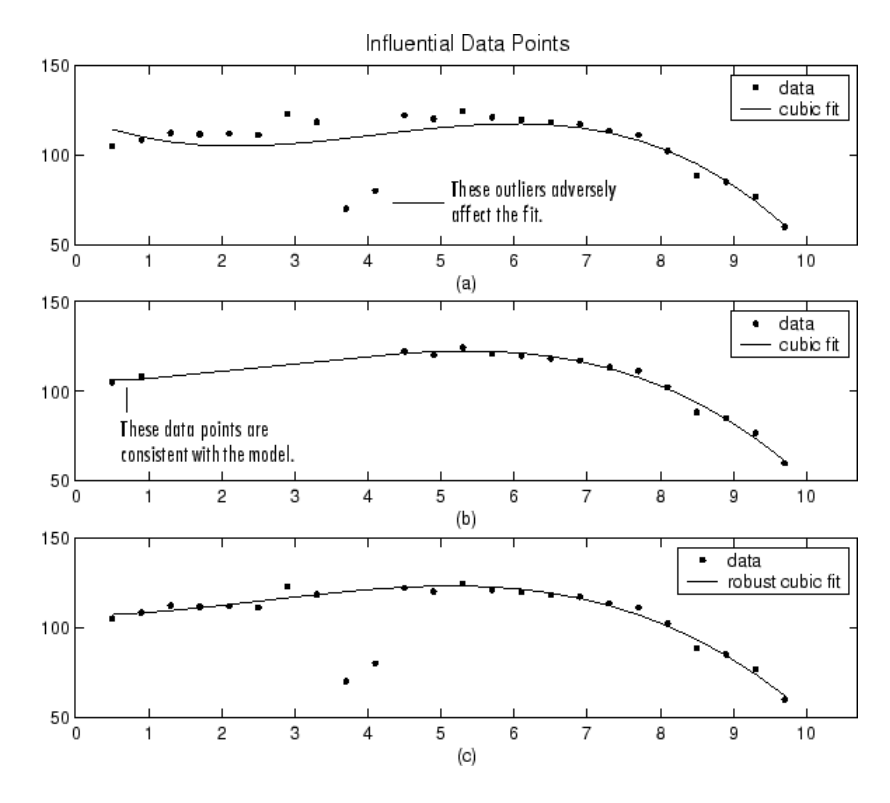

<span id="page-65-0"></span>Plot (a) shows that the two influential data points are outliers and adversely affect the fit. Plot (b) shows that the two influential data points are consistent with the model and do not adversely affect the fit. Plot (c) shows that a robust fitting procedure is an acceptable alternative to marking outliers for exclusion.

#### **Sectioning**

Sectioning involves specifying response or predictor data to exclude. You might want to section a data set because different parts of the data set are described by different models or are corrupted by noise, large systematic errors, and so on.

Sectioning data with Curve Fitting Tool follows these rules:

- **•** If you are only sectioning data and not excluding individual data points, then you can create an exclusion rule without specifying a data set name.
- **•** You can associate an exclusion rule with any data set provided that the exclusion rule overlaps with the data. This is useful if you have multiple data sets from which you want to exclude data points using the same rule.
- **•** Use the Exclude GUI to create the exclusion rule.
- **•** You can exclude vertical strips at the edges of the data, horizontal strips at the edges of the data, or a border around the data. Refer to ["Example:](#page-67-0) [Excluding and Sectioning Data" on page 2-44](#page-67-0) for an example.
- **•** To exclude multiple sections of data, you can use the excludedata function from the MATLAB command line.

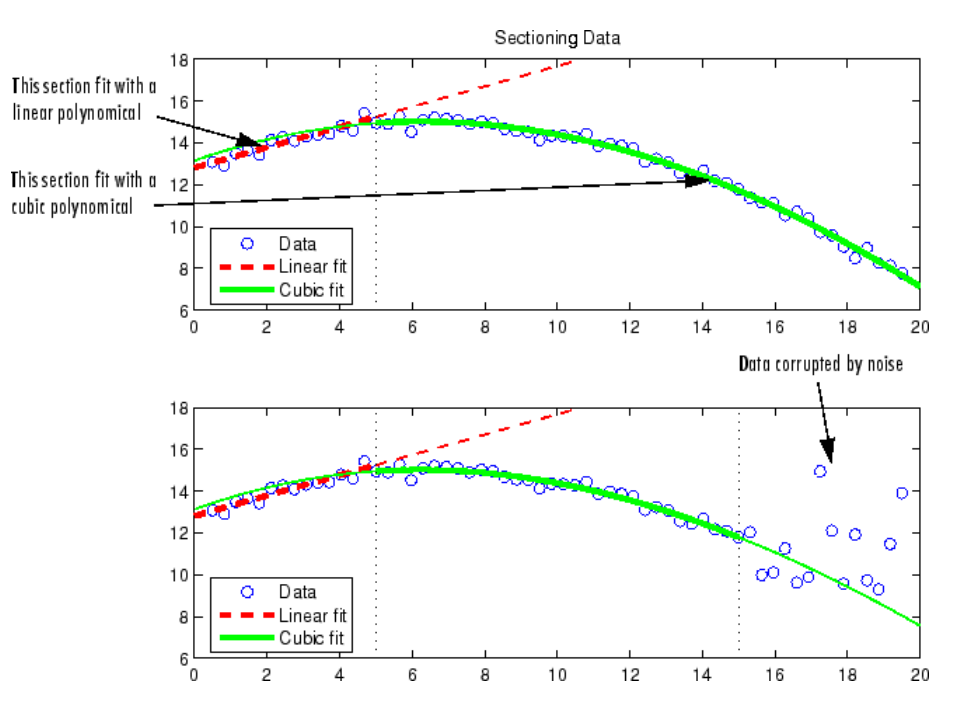

Two examples of sectioning by domain are shown below for generated data.

The upper shows the data set sectioned by fit type. The section to the left of 4 is fit with a linear polynomial, as shown by the bold, dashed line. The section to the right of 4 is fit with a cubic polynomial, as shown by the bold, solid line.

The lower plot shows the data set sectioned by fit type and by valid data. Here, the right-most section is not part of any fit because the data is corrupted by noise.

**Note** For illustrative purposes, the preceding figures have been enhanced to show portions of the curves with bold markers. Curve Fitting Toolbox software does not use bold markers in plots.

#### <span id="page-67-0"></span>**Example: Excluding and Sectioning Data**

This example modifies the ENSO data set to illustrate excluding and sectioning data. First, copy the ENSO response data to a new variable and add two outliers that are far removed from the bulk of the data.

```
yy = pressure;
yy(ceil(length(month)*rand(1))) = mean(pressure)*2.5;yy(ceil(length(month)*rand(1))) = mean(pressure)*3.0;
```
Import the variables month and yy as the new data set enso1, and open the Exclude GUI.

Assume that the first and last eight months of the data set are unreliable, and should be excluded from subsequent fits. The simplest way to exclude these data points is to section the predictor data. To do this, specify the data you want to exclude in the **Exclude Sections** field of the Exclude GUI.

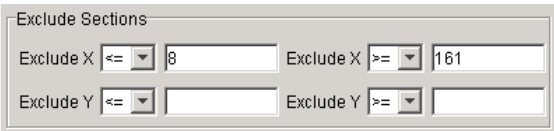

There are two ways to exclude individual data points: using the **Check to exclude point** table or graphically. For this example, the simplest way to exclude the outliers is graphically. To do this, select the data set name and click the **Exclude graphically** button, which opens the Select Points for Exclusion Rule GUI.

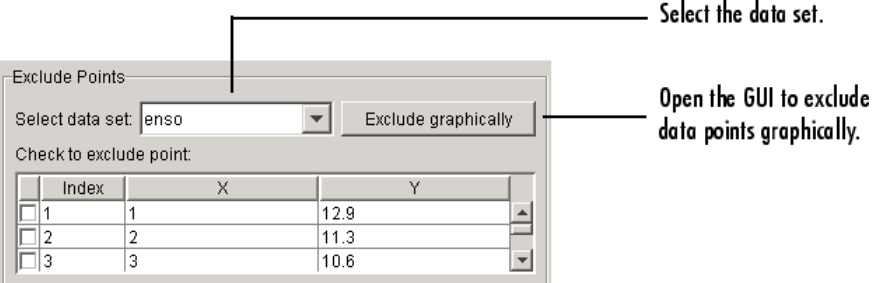

To mark data points for exclusion in the GUI, place the mouse cursor over the data point and left-click. The excluded data point is marked with a red

**2-44**

x. To include an excluded data point, right-click the data point or select the **Includes Them** radio button and left-click. Included data points are marked with a blue circle. To select multiple data points, click the left mouse button and drag the selection rubber band so that the rubber band box encompasses the desired data points. Note that the GUI identifies sectioned data with gray strips. You cannot graphically include sectioned data.

As shown below, the first and last eight months of data are excluded from the data set by sectioning, and the two outliers are excluded graphically. Note that the graphically excluded data points are identified in the **Check to exclude point** table. If you decide to include an excluded data point using the table, the graph is automatically updated.

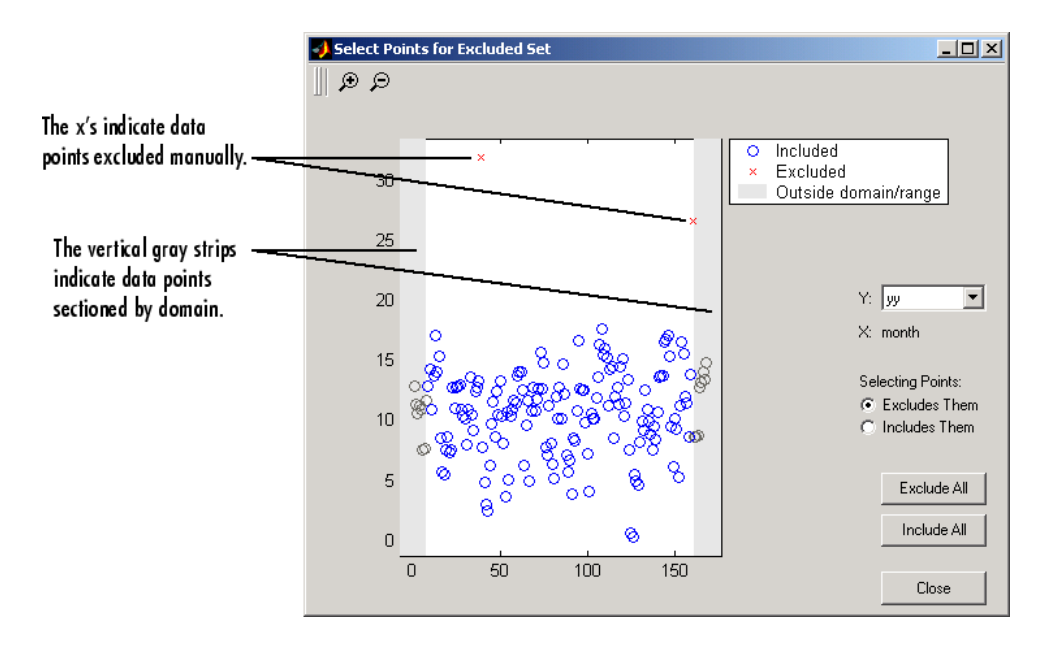

If there are fits associated with the data, you can exclude data points based on the residuals of the fit by selecting the residual data in the **Y** list.

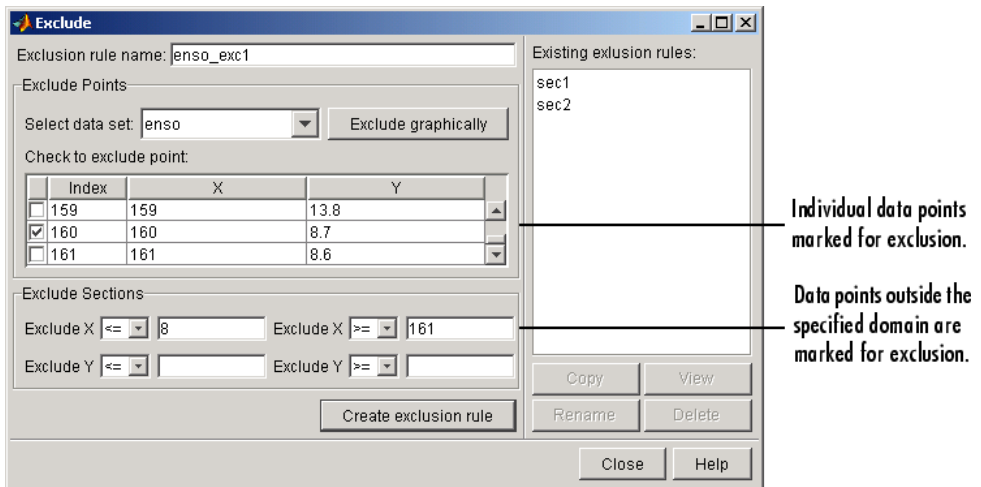

The Exclude GUI for this example is shown below.

To save the exclusion rule, click the **Create exclusion rule** button. To exclude the data from a fit, you must select the exclusion rule from the Fitting GUI. Because the exclusion rule created in this example uses individually excluded data points, you can use it only with data sets that are the same size as the ENSO data set.

**Viewing the Exclusion Rule.** To view the exclusion rule, select an existing exclusion rule name and click the **View** button.

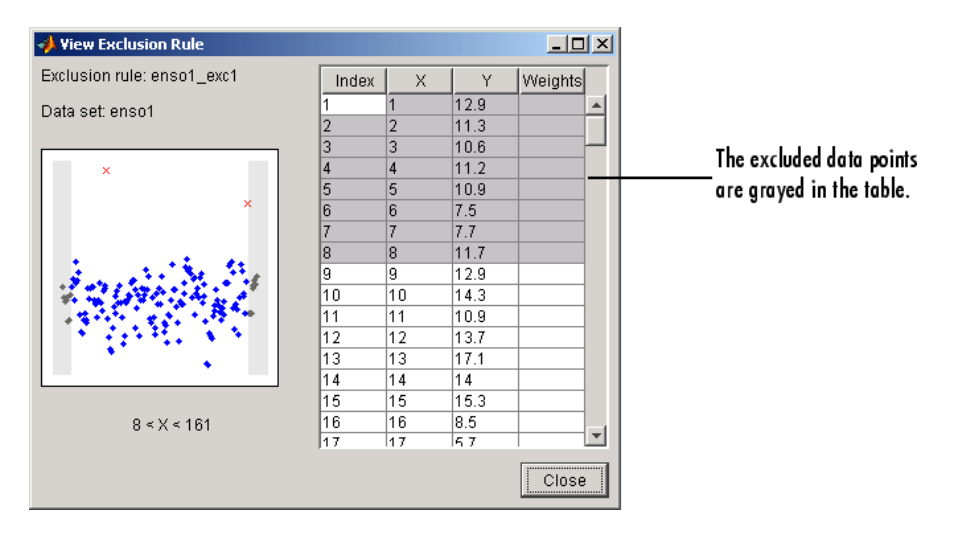

<span id="page-70-0"></span>The View Exclusion Rule GUI shown below displays the modified ENSO data set and the excluded data points, which are grayed in the table.

## **Missing Values and Outliers**

Although Curve Fitting Toolbox software ignores Infs and NaNs when fitting data, and you can exclude outliers during the fitting process, you might still want to remove this data from your data set. To do so, you modify the associated data set variables from the MATLAB command line.

For example, when using toolbox functions such as fit from the command line, you must supply predictor and response vectors that contain finite numbers. To remove Infs, you can use the isinf function.

```
ind = find(isinf(xx));xx(ind) = [];
yy(ind) = [];
```
To remove NaNs, you can use the isnan function. For examples that remove NaNs and outliers from a data set, refer to "Missing Data" in the MATLAB documentation.

# **Fitting Data**

You fit data using the Fitting GUI. To open the Fitting GUI, click the **Fitting** button from Curve Fitting Tool.

The Fitting GUI is shown below for the census data described in [Chapter 1,](#page-14-0) ["Getting Started",](#page-14-0) followed by the general steps you use when fitting any data set.
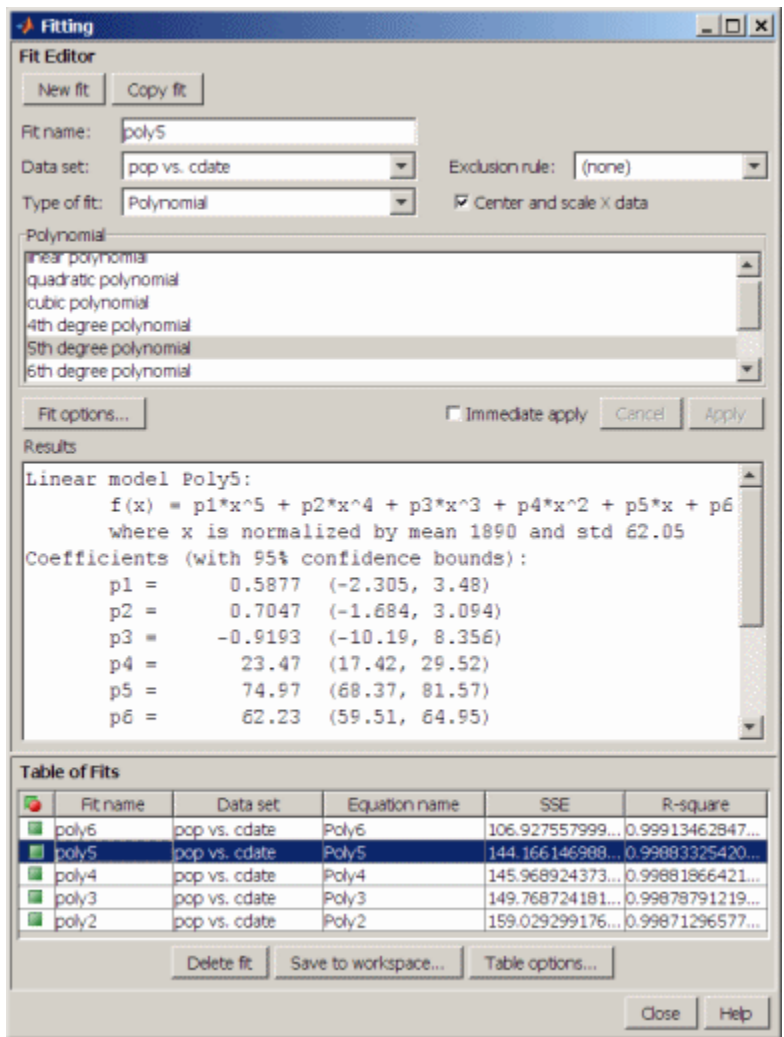

- **1** Select a data set and fit name.
	- **•** Select the name of the current fit. When you click **New fit** or **Copy fit**, a default fit name is automatically created in the **Fit name** field. You can specify a new fit name by editing this field.
- **•** Select the name of the current data set from the **Data set** list. All imported and smoothed data sets are listed.
- **2** Select an exclusion rule.

If you want to exclude data from a fit, select an exclusion rule from the **Exclusion rule** list. The list contains only exclusion rules that are compatible with the current data set. An exclusion rule is compatible with the current data set if their lengths are identical, or if it is created by sectioning only.

- **3** Select a fit type and fit options, fit the data, and evaluate the goodness of fit.
	- **•** The fit type can be a library or custom parametric model, a smoothing spline, or an interpolant.
	- **•** Select fit options such as the fitting algorithm, and coefficient starting points and constraints. Depending on your data and model, accepting the default fit options often produces an excellent fit.
	- **•** Fit the data by clicking the **Apply** button or by selecting the **Immediate apply** check box.
	- **•** Examine the fitted curve, residuals, goodness of fit statistics, confidence bounds, and prediction bounds for the current fit.
- **4** Compare fits.
	- **•** Compare the current fit and data set to previous fits and data sets by examining the goodness of fit statistics.
	- **•** Use the Table Options GUI to modify which goodness of fit statistics are displayed in the **Table of Fits**. You can sort the table by clicking on any column heading.
- **5** Save the fit results.

If the fit is good, save the results as a structure to the MATLAB workspace. Otherwise, modify the fit options or select another model.

For more information on model types, fit settings, and examples, see:

**•** ["Parametric Fitting" on page 2-52](#page-75-0)

**•** ["Nonparametric Fitting" on page 2-106](#page-129-0)

# <span id="page-75-0"></span>**Parametric Fitting**

#### **In this section...**

"Introduction" on page 2-52

["Library Models" on page 2-53](#page-76-0)

["Specifying Fit Options" on page 2-58](#page-81-0)

["Example: Rational Fit" on page 2-62](#page-85-0)

["Example: Robust Fitting" on page 2-68](#page-91-0)

## **Introduction**

Parametric fitting involves finding coefficients (parameters) for one or more models that you fit to data. The data is assumed to be statistical in nature and is divided into two components: a deterministic component and a random component.

#### *data* = *deterministic component* + *random component*

The deterministic component is given by a parametric model and the random component is often described as error associated with the data.

#### *data* = *model* + *error*

The model is a function of the independent (predictor) variable and one or more coefficients. The error represents random variations in the data that follow a specific probability distribution (usually Gaussian). The variations can come from many different sources, but are always present at some level when you are dealing with measured data. Systematic variations can also exist, but they can lead to a fitted model that does not represent the data well.

The model coefficients often have physical significance. For example, suppose you have collected data that corresponds to a single decay mode of a radioactive nuclide, and you want to estimate the half-life  $(T_{1/2})$  of the decay. The law of radioactive decay states that the activity of a radioactive substance decays exponentially in time. Therefore, the model to use in the fit is given by

<span id="page-76-0"></span>
$$
y = y_0 e^{-\lambda t}
$$

where  $y_0$  is the number of nuclei at time  $t = 0$ , and  $\lambda$  is the decay constant. The data can be described by

$$
data = y_0 e^{-\lambda t} + error
$$

Both  $y_0$  and  $\lambda$  are coefficients that are estimated by the fit. Because  $T_{1/2}$  $= \ln(2)/\lambda$ , the fitted value of the decay constant yields the fitted half-life. However, because the data contains some error, the deterministic component of the equation cannot be determined exactly from the data. Therefore, the coefficients and half-life calculation will have some uncertainty associated with them. If the uncertainty is acceptable, then you are done fitting the data. If the uncertainty is not acceptable, then you might have to take steps to reduce it either by collecting more data or by reducing measurement error and collecting new data and repeating the model fit.

In other situations where there is no theory to dictate a model, you might also modify the model by adding or removing terms, or substitute an entirely different model.

## **Library Models**

Curve Fitting Toolbox parametric library models are described below.

- **•** ["Exponentials" on page 2-54](#page-77-0)
- **•** ["Fourier Series" on page 2-54](#page-77-0)
- **•** ["Gaussian" on page 2-55](#page-78-0)
- **•** ["Polynomials" on page 2-55](#page-78-0)
- **•** ["Power Series" on page 2-56](#page-79-0)
- **•** ["Rationals" on page 2-56](#page-79-0)
- ["Sum of Sines" on page 2-57](#page-80-0)
- **•** ["Weibull Distribution" on page 2-58](#page-81-0)

### <span id="page-77-0"></span>**Exponentials**

The toolbox provides a one-term and a two-term exponential model.

 $y = ae^{bx}$  $y = ae^{bx} + ce^{dx}$ 

Exponentials are often used when the rate of change of a quantity is proportional to the initial amount of the quantity. If the coefficient associated with *e* is negative, *y* represents exponential decay. If the coefficient is positive, *y* represents exponential growth.

For example, a single radioactive decay mode of a nuclide is described by a one-term exponential. *a* is interpreted as the initial number of nuclei, *b* is the decay constant, *x* is time, and *y* is the number of remaining nuclei after a specific amount of time passes. If two decay modes exist, then you must use the two-term exponential model. For each additional decay mode, you add another exponential term to the model.

Examples of exponential growth include contagious diseases for which a cure is unavailable, and biological populations whose growth is uninhibited by predation, environmental factors, and so on.

#### **Fourier Series**

The Fourier series is a sum of sine and cosine functions that is used to describe a periodic signal. It is represented in either the trigonometric form or the exponential form. The toolbox provides the trigonometric Fourier series form shown below,

$$
y = a_0 + \sum_{i=1}^{n} a_i \cos(nwx) + b_i \sin(nwx)
$$

where  $a_0$  models a constant (intercept) term in the data and is associated with the  $i = 0$  cosine term, *w* is the fundamental frequency of the signal, *n* is the number of terms (harmonics) in the series, and 1≤*n*≤8.

For more information about the Fourier series, refer to "Fourier Transforms" in the MATLAB documentation.

### <span id="page-78-0"></span>**Gaussian**

The Gaussian model is used for fitting peaks, and is given by the equation

$$
y = \sum_{i=1}^{n} a_i e^{\left[ -\left(\frac{x-b_i}{c_i}\right)^2 \right]}
$$

where  $\alpha$  is the amplitude,  $\dot{\theta}$  is the centroid (location),  $\dot{\theta}$  is related to the peak width, *n* is the number of peaks to fit, and 1≤*n*≤8.

Gaussian peaks are encountered in many areas of science and engineering. For example, line emission spectra and chemical concentration assays can be described by Gaussian peaks.

### **Polynomials**

Polynomial models are given by

$$
y = \sum_{i=1}^{n+1} p_i x^{n+1-i}
$$

where *n* + 1 is the *order* of the polynomial, *n* is the *degree* of the polynomial, and 1≤*n*≤9. The order gives the number of coefficients to be fit, and the degree gives the highest power of the predictor variable.

In this guide, polynomials are described in terms of their degree. For example, a third-degree (cubic) polynomial is given by

$$
\gamma = p_1 x^3 + p_2 x^2 + p_3 x + p_4
$$

Polynomials are often used when a simple empirical model is required. The model can be used for interpolation or extrapolation, or it can be used to characterize data using a global fit. For example, the temperature-to-voltage conversion for a Type J thermocouple in the  $0^{\circ}$  to 760<sup> $\circ$ </sup> temperature range is described by a seventh-degree polynomial.

<span id="page-79-0"></span>**Note** If you do not require a global parametric fit and want to maximize the flexibility of the fit, piecewise polynomials might provide the best approach. Refer to ["Nonparametric Fitting" on page 2-106](#page-129-0) for more information.

The main advantages of polynomial fits include reasonable flexibility for data that is not too complicated, and they are linear, which means the fitting process is simple. The main disadvantage is that high-degree fits can become unstable. Additionally, polynomials of any degree can provide a good fit within the data range, but can diverge wildly outside that range. Therefore, you should exercise caution when extrapolating with polynomials. Refer to ["Determining the Best Fit" on page 2-9](#page-32-0) for examples of good and poor polynomial fits to census data.

Note that when you fit with high-degree polynomials, the fitting procedure uses the predictor values as the basis for a matrix with very large values, which can result in scaling problems. To deal with this, you should normalize the data by centering it at zero mean and scaling it to unit standard deviation. You normalize data by selecting the **Center and scale X data** check box on the Fitting GUI.

### **Power Series**

The toolbox provides a one-term and a two-term power series model.

$$
y = ax^b
$$

$$
y = a + bx^c
$$

Power series models are used to describe a variety of data. For example, the rate at which reactants are consumed in a chemical reaction is generally proportional to the concentration of the reactant raised to some power.

### **Rationals**

Rational models are defined as ratios of polynomials and are given by

<span id="page-80-0"></span>
$$
y = \frac{\sum_{i=1}^{n+1} p_i x^{n+1-i}}{x^m + \sum_{i=1}^m q_i x^{m-1}}
$$

where n is the degree of the numerator polynomial and 0≤*n*≤5, while *m* is the degree of the denominator polynomial and 1≤*m*≤5. Note that the coefficient associated with *xm* is always 1. This makes the numerator and denominator unique when the polynomial degrees are the same.

In this guide, rationals are described in terms of the degree of the numerator/the degree of the denominator. For example, a quadratic/cubic rational equation is given by

$$
y = \frac{p_1 x^2 + p_2 x + p_3}{x^3 + q_1 x^2 + q_2 x + q_3}
$$

Like polynomials, rationals are often used when a simple empirical model is required. The main advantage of rationals is their flexibility with data that has complicated structure. The main disadvantage is that they become unstable when the denominator is around zero. For an example that uses rational polynomials of various degrees, refer to ["Example: Rational Fit"](#page-85-0) [on page 2-62](#page-85-0).

### **Sum of Sines**

The sum of sines model is used for fitting periodic functions, and is given by the equation

$$
y = \sum_{i=1}^{n} a_i \sin(b_i x + c_i)
$$

where *a* is the amplitude, *b* is the frequency, and *c* is the phase constant for each sine wave term. *n* is the number of terms in the series and 1≤*n*≤8. This equation is closely related to the Fourier series described previously. The

<span id="page-81-0"></span>main difference is that the sum of sines equation includes the phase constant, and does not include a constant (intercept) term.

### **Weibull Distribution**

The Weibull distribution is widely used in reliability and life (failure rate) data analysis. The toolbox provides the two-parameter Weibull distribution

$$
y = abx^{b-1}e^{-ax^b}
$$

where *a* is the scale parameter and *b* is the shape parameter. Note that there is also a three-parameter Weibull distribution with *x* replaced by *x–c* where *c* is the location parameter. Additionally, there is a one-parameter Weibull distribution where the shape parameter is fixed and only the scale parameter is fitted. To use these distributions, you must create a custom equation.

Curve Fitting Toolbox software does not fit Weibull probability distributions to a sample of data. Instead, it fits curves to response and predictor data such that the curve has the same shape as a Weibull distribution.

## **Specifying Fit Options**

- **•** ["Introduction" on page 2-59](#page-82-0)
- **•** ["Fitting Method and Algorithm" on page 2-59](#page-82-0)
- **•** ["Finite Differencing Parameters" on page 2-60](#page-83-0)
- **•** ["Fit Convergence Criteria" on page 2-61](#page-84-0)
- **•** ["Coefficient Parameters" on page 2-61](#page-84-0)

### <span id="page-82-0"></span>**Introduction**

You specify fit options with the Fit Options GUI. The fit options for the single-term exponential are shown below. The coefficient starting values and constraints are for the census data.

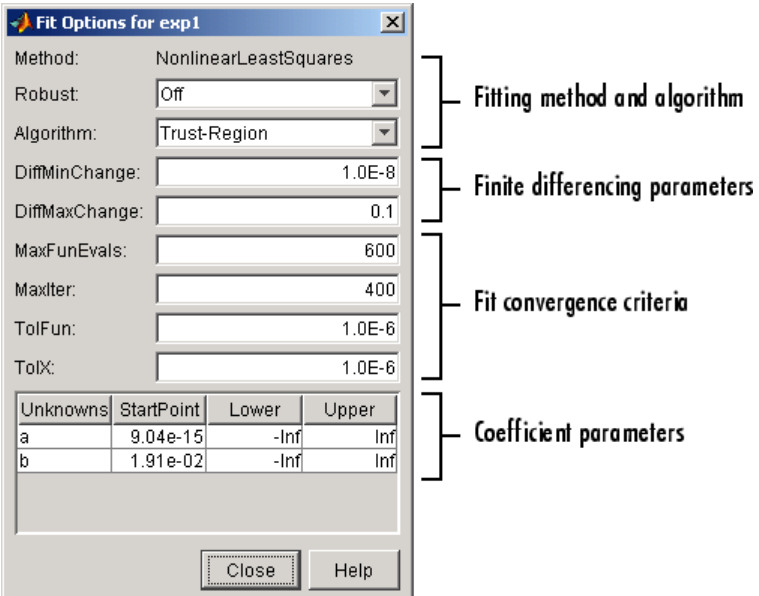

The available GUI options depend on whether you are fitting your data using a linear model, a nonlinear model, or a nonparametric fit type. All the options described below are available for nonlinear models. **Method**, **Robust**, and coefficient constraints (**Lower** and **Upper**) are available for linear models. Interpolants and smoothing splines include **Method**, but no configurable options.

### **Fitting Method and Algorithm**

**• Method** — The fitting method.

The method is automatically selected based on the library or custom model you use. For linear models, the method is **LinearLeastSquares**. For nonlinear models, the method is **NonlinearLeastSquares**.

- <span id="page-83-0"></span>**• Robust** — Specify whether to use the robust least-squares fitting method. The values are
	- **- Off** Do not use robust fitting (default).
	- **- On** Fit with default robust method (bisquare weights).
	- **- LAR** Fit by minimizing the least absolute residuals (LAR).
	- **- Bisquare** Fit by minimizing the summed square of the residuals, and down-weight outliers using bisquare weights. In most cases, this is the best choice for robust fitting.
- **• Algorithm** Algorithm used for the fitting procedure:
	- **- Trust-Region** This is the default algorithm and must be used if you specify coefficient constraints*.*
	- **- Levenberg-Marquardt** If the trust-region algorithm does not produce a reasonable fit, and you do not have coefficient constraints, you should try the Levenberg-Marquardt algorithm.
	- **- Gauss-Newton** This algorithm is included for pedagogical reasons and should be the last choice for most models and data sets.

### **Finite Differencing Parameters**

- **• DiffMinChange** Minimum change in coefficients for finite difference Jacobians. The default value is 10-8.
- **• DiffMaxChange** Maximum change in coefficients for finite difference Jacobians. The default value is 0.1.

Note that **DiffMinChange** and **DiffMaxChange** apply to

- **•** Any nonlinear custom equation that is, a nonlinear equation that you write.
- **•** Some, but not all, of the nonlinear equations provided with Curve Fitting Toolbox software.

However, **DiffMinChange** and **DiffMaxChange** do not apply to any linear equations.

### <span id="page-84-0"></span>**Fit Convergence Criteria**

- **• MaxFunEvals** Maximum number of function (model) evaluations allowed. The default value is 600.
- **• MaxIter** Maximum number of fit iterations allowed. The default value is 400.
- **TolFun** Termination tolerance used on stopping conditions involving the function (model) value. The default value is  $10^{-6}$ .
- **• TolX** Termination tolerance used on stopping conditions involving the coefficients. The default value is 10-6.

### **Coefficient Parameters**

- **• Unknowns** Symbols for the unknown coefficients to be fitted.
- **• StartPoint** The coefficient starting values. The default values depend on the model. For rational, Weibull, and custom models, default values are randomly selected within the range [0,1]. For all other nonlinear library models, the starting values depend on the data set and are calculated heuristically.
- **• Lower** Lower bounds on the fitted coefficients. The bounds are used only with the trust region fitting algorithm. The default lower bounds for most library models are -Inf, which indicates that the coefficients are unconstrained. However, a few models have finite default lower bounds. For example, Gaussians have the width parameter constrained so that it cannot be less than 0.
- **• Upper** Upper bounds on the fitted coefficients. The bounds are used only with the trust region fitting algorithm. The default upper bounds for all library models are Inf, which indicates that the coefficients are unconstrained.

For more information about these fit options, refer to the Optimization Toolbox documentation.

The default coefficient starting points and constraints for library and custom models are given below. If the starting points are optimized, then they are calculated heuristically based on the current data set. Random starting

<span id="page-85-0"></span>points are defined on the interval [0,1] and linear models do not require starting points.

If a model does not have constraints, the coefficients have neither a lower bound nor an upper bound. You can override the default starting points and constraints by providing your own values using the Fit Options GUI.

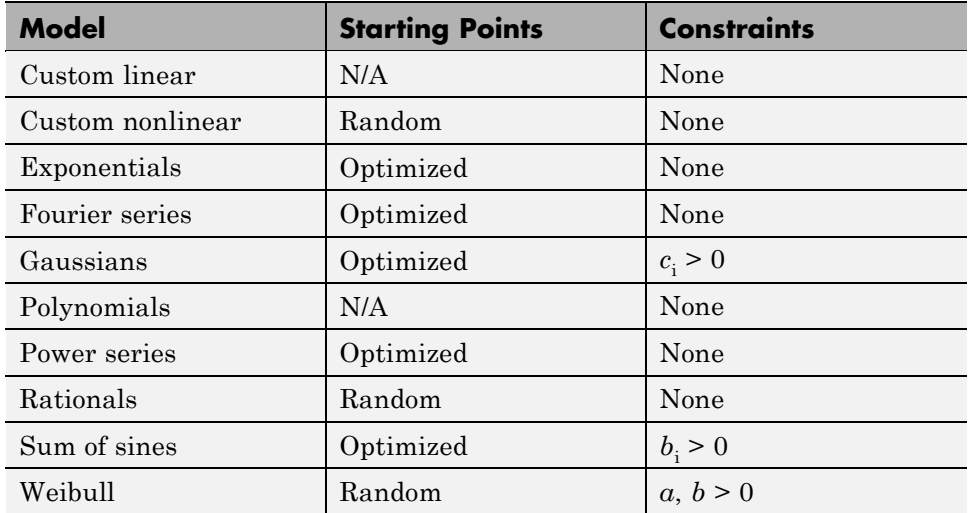

#### **Default Starting Points and Constraints**

Note that the sum of sines and Fourier series models are particularly sensitive to starting points, and the optimized values might be accurate for only a few terms in the associated equations.

## **Example: Rational Fit**

This example fits measured data using a rational model. The data describes the coefficient of thermal expansion for copper as a function of temperature in degrees kelvin.

To get started, load the thermal expansion data from the file hahn1.mat, which is provided with the toolbox.

load hahn1

The workspace now contains two new variables, temp and thermex:

- **•** temp is a vector of temperatures in degrees kelvin.
- **•** thermex is a vector of thermal expansion coefficients for copper.

Import these two variables into Curve Fitting Tool and name the data set CuThermEx.

For this data set, you will find the rational equation that produces the best fit. As described in ["Library Models" on page 2-53,](#page-76-0) rational models are defined as a ratio of polynomials

$$
y = \frac{p_1 x^n + p_2 x^{n-1} + \dots + p_{n+1}}{x^m + q_1 x^{m-1} + \dots + q_m}
$$

where *n* is the degree of the numerator polynomial and *m* is the degree of the denominator polynomial. Note that the rational equations are not associated with physical parameters of the data. Instead, they provide a simple and flexible empirical model that you can use for interpolation and extrapolation.

As you can see by examining the shape of the data, a reasonable initial choice for the rational model is quadratic/quadratic. The Fitting GUI configured for this equation is shown below.

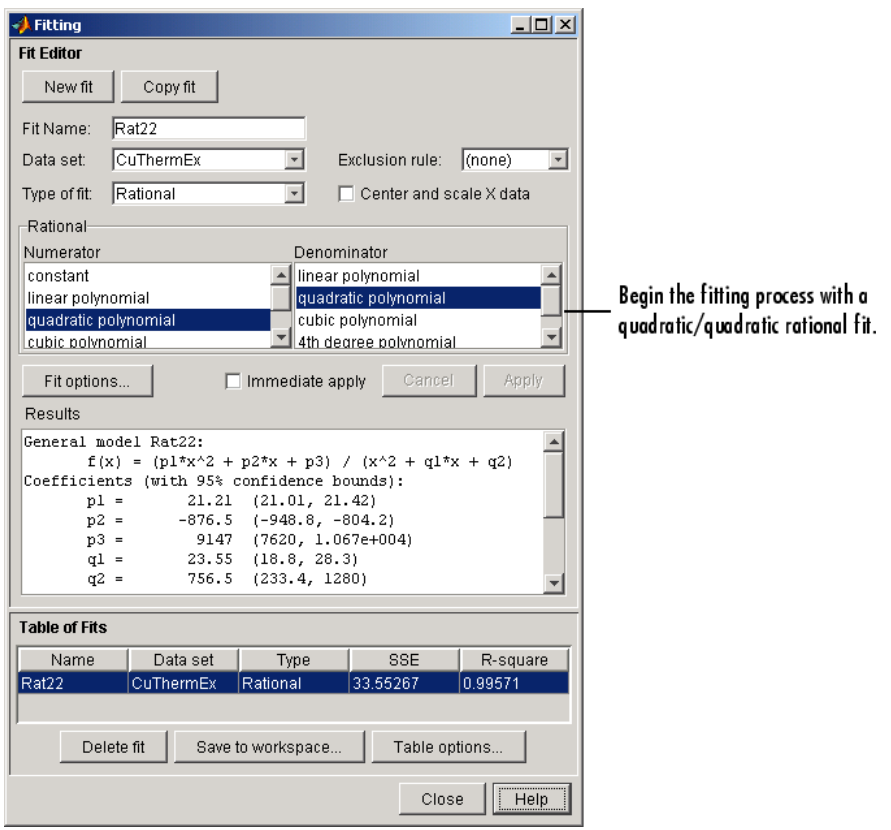

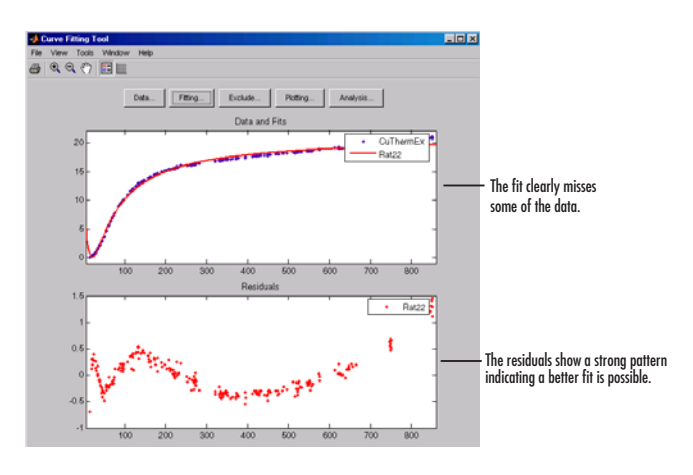

The data, fit, and residuals are shown below.

The fit clearly misses the data for the smallest and largest predictor values. Additionally, the residuals show a strong pattern throughout the entire data set indicating that a better fit is possible.

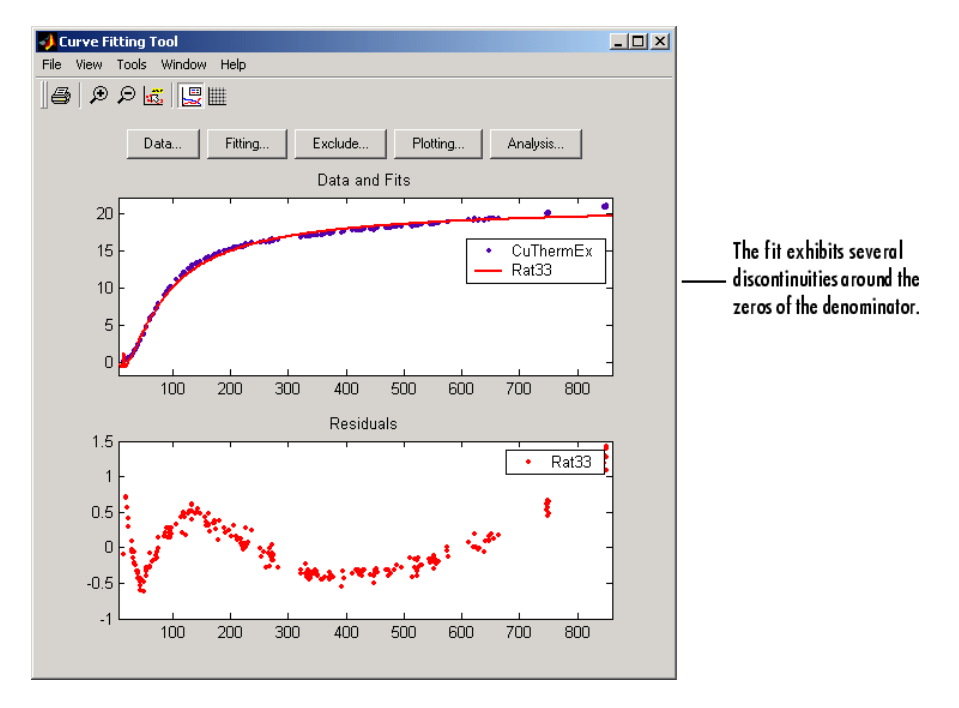

For the next fit, try a cubic/cubic equation. The data, fit, and residuals are shown below.

The numerical results shown below indicate that the fit did not converge.

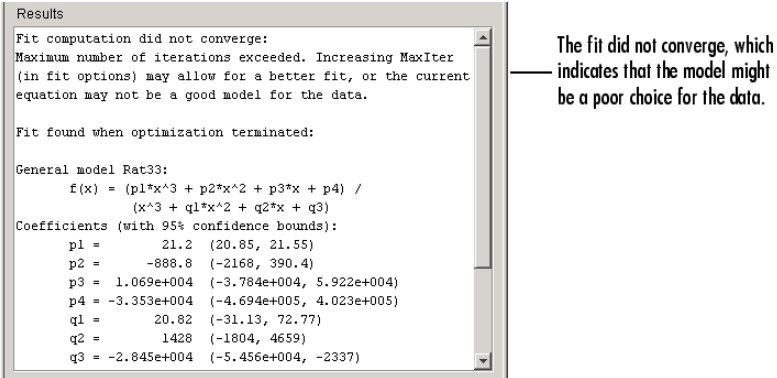

**2-66**

Although the message in the **Results** window indicates that you might improve the fit if you increase the maximum number of iterations, a better choice at this stage of the fitting process is to use a different rational equation because the current fit contains several discontinuities. These discontinuities are due to the function blowing up at predictor values that correspond to the zeros of the denominator.

As the next try, fit the data using a cubic/quadratic equation. The data, fit, and residuals are shown below.

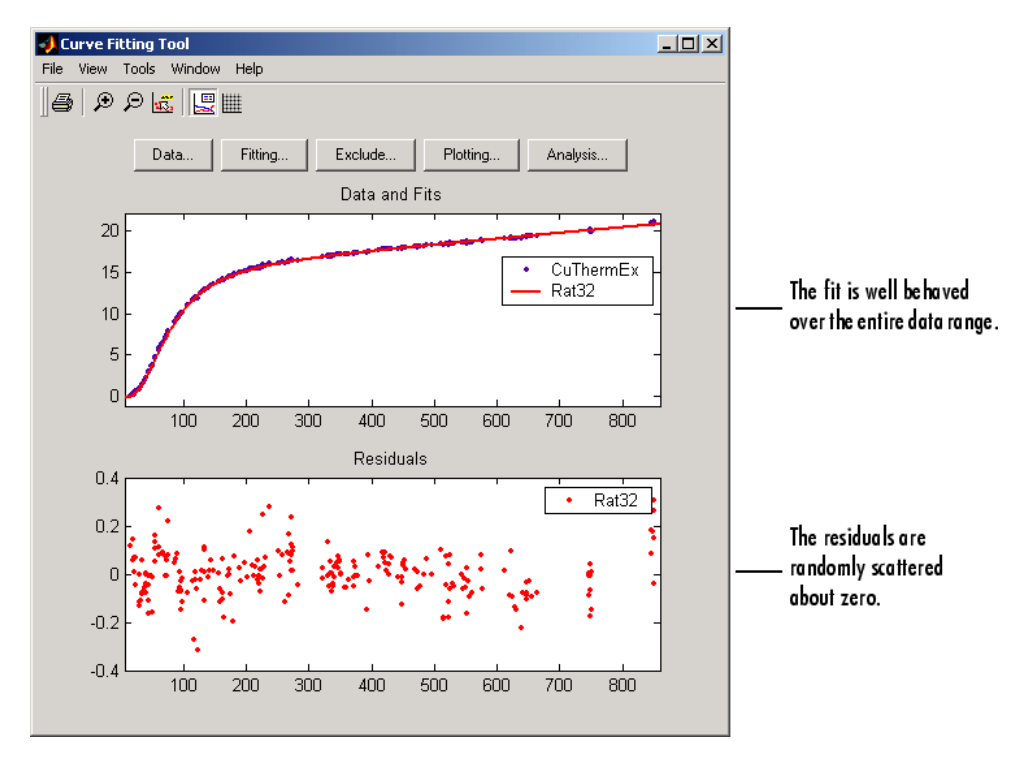

The fit is well behaved over the entire data range, and the residuals are randomly scattered about zero. Therefore, you can confidently use this fit for further analysis.

## <span id="page-91-0"></span>**Example: Robust Fitting**

This example fits data that is assumed to contain one outlier. The data consists of the 2000 United States presidential election results for the state of Florida. The fit model is a first degree polynomial and the fit method is robust linear least squares with bisquare weights.

In the 2000 presidential election, many residents of Palm Beach County, Florida, complained that the design of the election ballot was confusing, which they claim led them to vote for the Reform candidate Pat Buchanan instead of the Democratic candidate Al Gore. The so-called "butterfly ballot" was used only in Palm Beach County and only for the election-day ballots for the presidential race. As you will see, the number of Buchanan votes for Palm Beach is far removed from the bulk of data, which suggests that the data point should be treated as an outlier.

To get started, load the Florida election result data from the file flvote2k.mat, which is provided with the toolbox.

load flvote2k

The workspace now contains these three new variables:

- **•** buchanan is a vector of votes for the Reform Party candidate Pat Buchanan.
- **•** bush is a vector of votes for the Republican Party candidate George Bush.
- **•** gore is a vector of votes for the Democratic Party candidate Al Gore.

Each variable contains 68 elements, which correspond to the 67 Florida counties plus the absentee ballots. The names of the counties are given in the variable counties. From these variables, create two data sets with the Buchanan votes as the response data: buchanan vs. bush and buchanan vs. gore.

For this example, assume that the relationship between the response and predictor data is linear with an offset of zero.

*buchanan votes* =  $(bush \, votes)(m_1)$ 

 $m_1$  is the number of Bush votes expected for each Buchanan vote, and  $m_2$  is the number of Gore votes expected for each Buchanan vote.

To create a first-degree polynomial equation with zero offset, you must create a custom linear equation.

- **1** In Curve Fitting Tool, click **Fitting**.
- **2** In the Fitting GUI , click **New fit**.
- **3** Select **Custom Equations** from the **Type of fit** list, and click the **New** button to open the New Custom Equation dialog box.
- **4** To create a first degree polynomial with zero offset, on the Linear Equations tab:
	- **a** Edit the coefficient name to m, and the **Terms** to x.
	- **b** Clear the checkbox **Unknown constant coefficient** to remove the constant term.
	- **c** Specify FlaEelection for the **Equation name**.

The Linear Equations tab of the New Custom Equation dialog box is shown below.

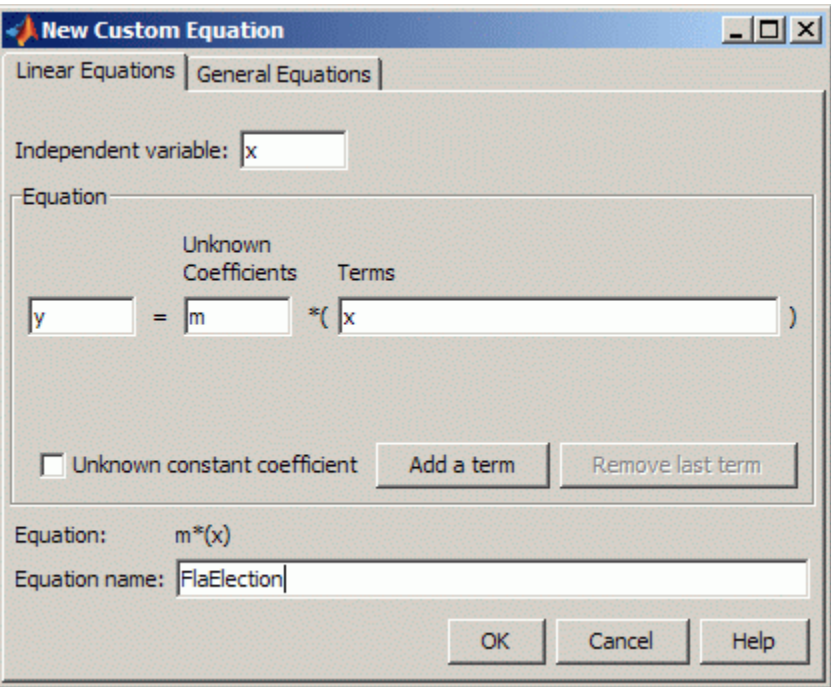

#### **d** Click **OK**.

Before fitting, you should exclude the data point associated with the absentee ballots from each data set because these voters did not use the butterfly ballot. As described in ["Marking Outliers" on page 2-39,](#page-62-0) you can exclude individual data points from a fit either graphically or numerically using the Exclude GUI. For this example, you should exclude the data numerically. The index of the absentee ballot data is given by

```
ind = find(strcmp(counties,'Absentee Ballots'))
ind =68
```
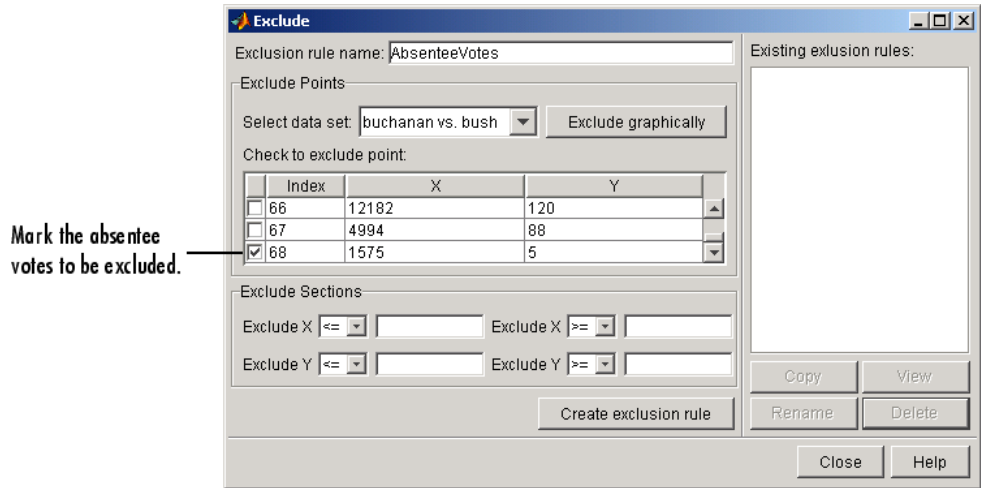

In Curve Fitting Tool, click Exclude. The Exclude GUI is shown below.

- **1** Select the data set.
- **2** Select the check box to exclude point 68.
- **3** Name the exclusion rule AbsenteeVotes.
- **4** Click **Create exclusion rule**.
- **5** Click **Close**.

You will associate the exclusion rule with the data set to be fitted when you return to the Fitting GUI.

For each data set, create a robust fit with bisquare weights using the FlaElection equation defined above. For comparison purposes, also perform a regular linear least-squares fit. Follow these steps:

- **1** In the Fitting GUI, select the buchanon vs bush data set, the custom equation fit type, and select the FlaElection equation you defined previously.
- **2** Select AbsenteeVotes in the **Exclusion rule** list.
- **3** Click **Fit Options** and select **Robust** Bisquare. Close the Fit Options dialog box.
- **4** Specify a meaningful fit name such as BBLinRobust.
- **5** Click **Apply** to save the changes to the fit (or select the **Immediate apply** check box to avoid the need for this).
- **6** Click **Copy fit** and change the data set to buchanon vs gore to create a similar robust fit to the other data set. Edit the fit name to BGLinRobust.
- **7** For both your robust fits, click **Copy fit** and change the new fit's **Robust** fit option setting to Off. These two fits perform a regular linear least-squares fit for comparison purposes. Edit the fit names to BBLin and BGLin.

The **Fit Editor** and the Fit Options GUI are shown below for a robust fit.

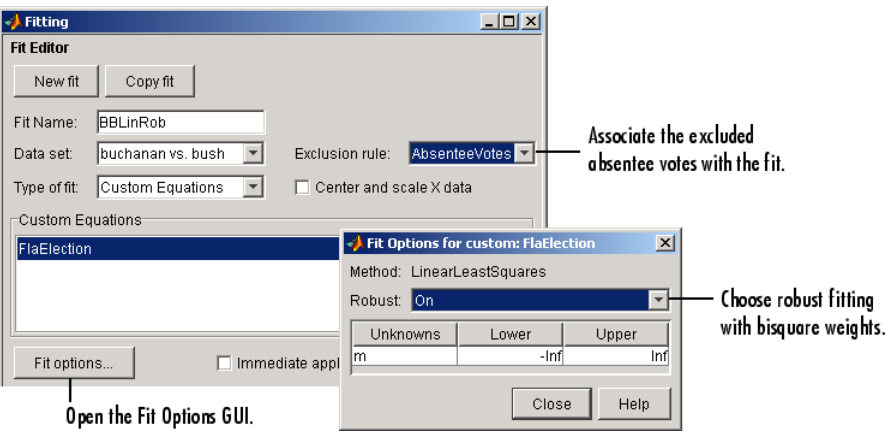

The data, robust and regular least-squares fits, and residuals for the buchanan vs. bush data set *only* are shown below. Use the Plotting dialog box to control what is shown in Curve Fitting Tool plots.

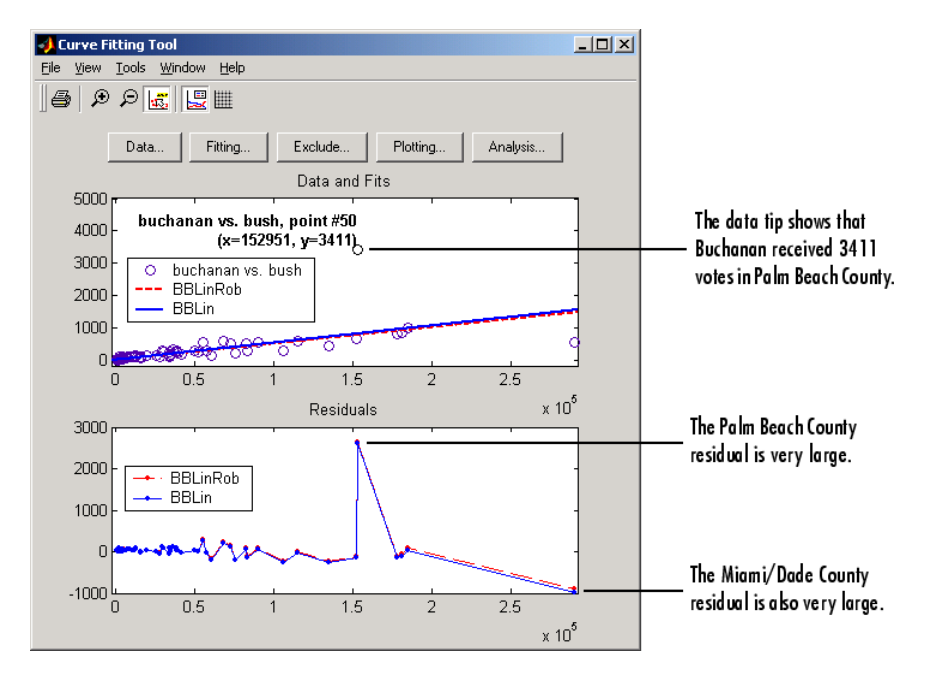

Click and hold a point in the Curve Fitting Tool plots to see the data tip. You can identify the Palm Beach County data in the scatter plot by using the data tips feature. The index number of the data point for Palm Beach is 50.

```
ind = find(strcmp(counties,'Palm Beach'))
ind =50
```
The graphical results show that the linear model is reasonable for the majority of data points, and the residuals appear to be randomly scattered around zero. However, two residuals stand out. The largest residual corresponds to Palm Beach County. The other residual is at the largest predictor value, and corresponds to Miami/Dade County.

The numerical results are shown below. The inverse slope of the robust fit indicates that Buchanan should receive one vote for every 197.4 Bush votes.

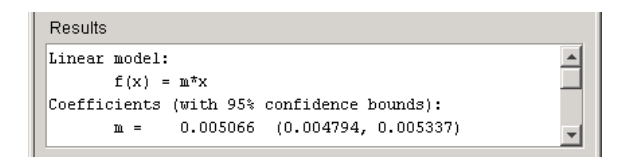

The data, robust and regular least-squares fits, and residuals for the buchanan vs. gore data set are shown below.

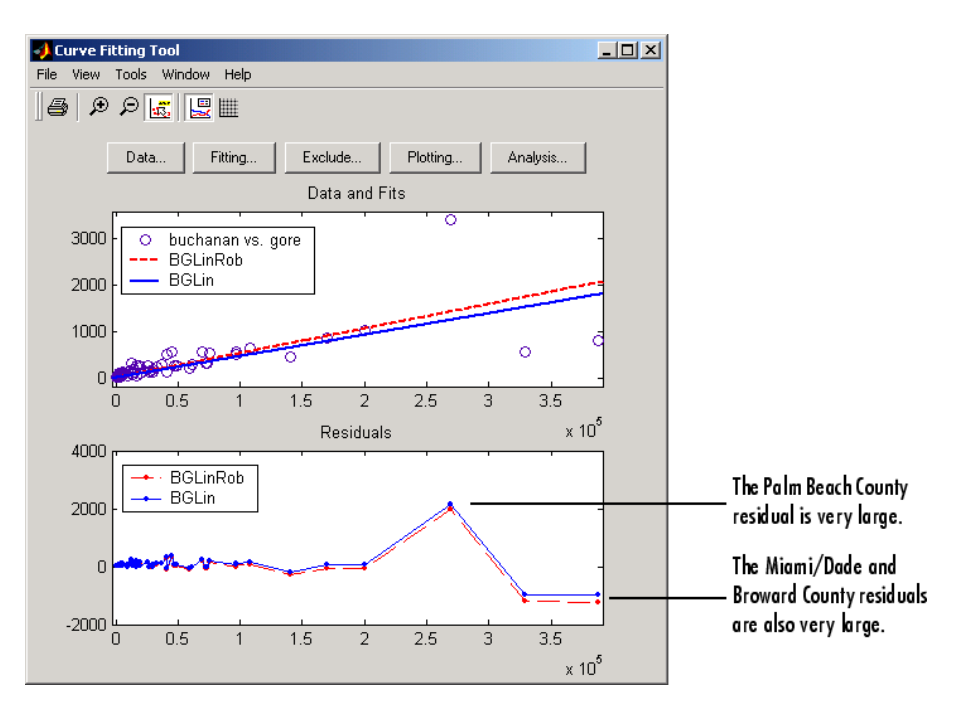

Again, the graphical results show that the linear model is reasonable for the majority of data points, and the residuals appear to be randomly scattered around zero. However, three residuals stand out. The largest residual corresponds to Palm Beach County. The other residuals are at the two largest predictor values, and correspond to Miami/Dade County and Broward County.

The numerical results are shown below. The inverse slope of the robust fit indicates that Buchanan should receive one vote for every 189.3 Gore votes.

**2-74**

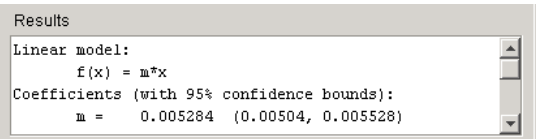

Using the fitted slope value, you can determine the expected number of votes that Buchanan should have received for each fit. For the Buchanan versus Bush data, you evaluate the fit at a predictor value of 152,951. For the Buchanan versus Gore data, you evaluate the fit at a predictor value of 269,732. These results are shown below for both data sets and both fits.

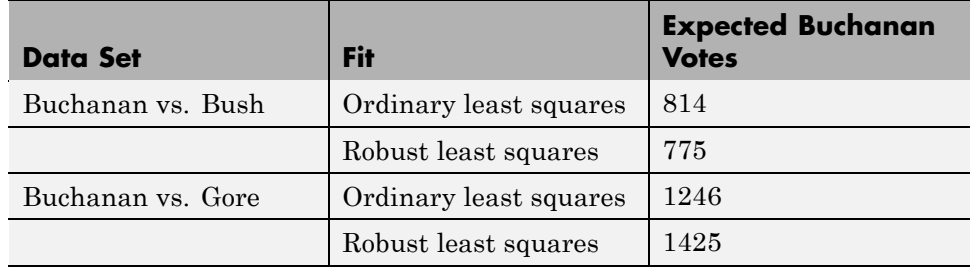

#### **Expected Buchanan Votes in Palm Beach County**

The robust results for the Buchanan versus Bush data suggest that Buchanan received  $3411 - 775 = 2636$  excess votes, while robust results for the Buchanan versus Gore data suggest that Buchanan received  $3411 - 1425 = 1986$  excess votes.

The margin of victory for George Bush is given by

```
margin = sum(bush) - sum(gore)margin =537
```
Therefore, the voter intention comes into play because in both cases, the margin of victory is less than the excess Buchanan votes.

In conclusion, the analysis of the 2000 United States presidential election results for the state of Florida suggests that the Reform Party candidate

received an excess number of votes in Palm Beach County, and that this excess number was a crucial factor in determining the election outcome. However, additional analysis is required before a final conclusion can be made.

## **Creating Custom Models**

#### **In this section...**

"Custom Models vs. Library Models" on page 2-77

"Creating Custom Models" on page 2-77

["Editing and Saving Custom Models" on page 2-81](#page-104-0)

["Example: Legendre Polynomial" on page 2-83](#page-106-0)

["Example: Fourier Series" on page 2-91](#page-114-0)

["Example: Gaussian with Exponential Background" on page 2-101](#page-124-0)

## **Custom Models vs. Library Models**

If the toolbox library does not contain a desired parametric equation, you can create your own custom equation. Library models, however, offer the best chance for rapid convergence. This is because:

- **•** For most library models, optimal default coefficient starting points are calculated. For custom models, the default starting points are chosen at random on the interval [0,1].
- **•** Library models use an analytic Jacobian; custom models use finite differencing.
- **•** When using the Analysis GUI, library models use analytic derivatives and integrals if the integral can be expressed in closed form; custom models use numerical approximations.

## **Creating Custom Models**

Create custom equations with the New Custom Equation GUI. Open the GUI in one of two ways:

- **•** From Curve Fitting Tool, select **Tools > Custom Equation**.
- **•** From the Fitting GUI, select **Custom Equations** from the **Type of fit** list, then click the **New** button.

The GUI contains two panes: one for creating linear custom equations and one for creating general (nonlinear) custom equations.

### **Linear Equations**

Linear models are linear combinations of (perhaps nonlinear) terms. They are defined by equations that are linear in the parameters. Use the Linear Equations pane on the New Custom Equation GUI to create custom linear equations. Interface controls are described below.

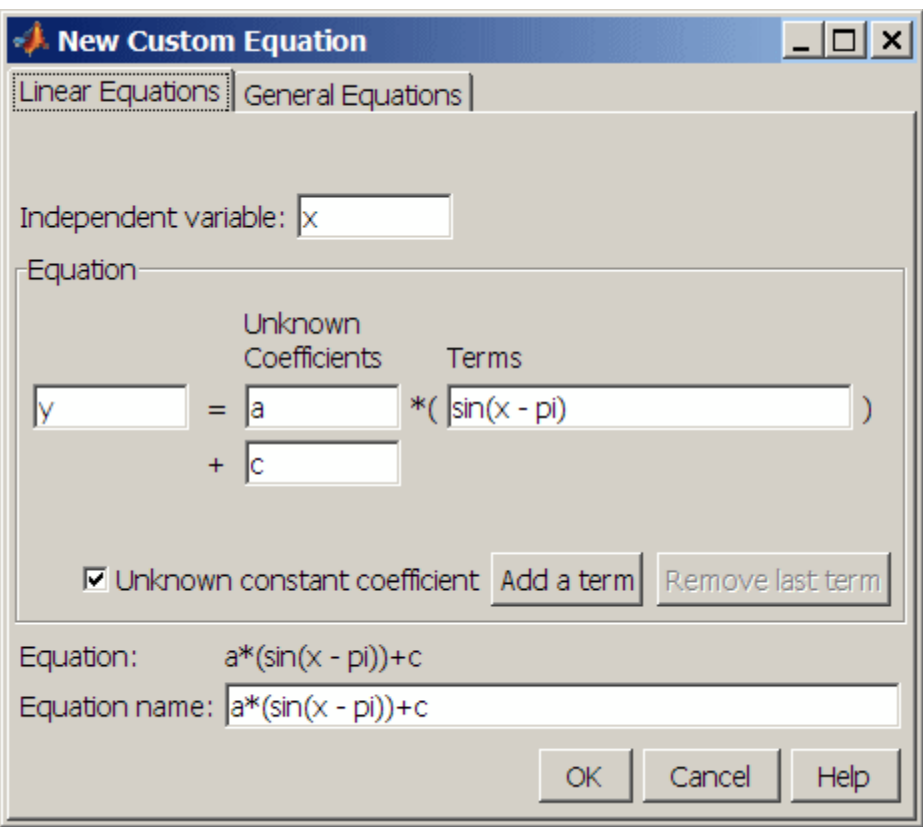

**• Independent variable** — Symbol representing the independent (predictor) variable. The default symbol is x.

**2-78**

- **• Equation** Symbol representing the dependent (response) variable, followed by the linear equation. The default symbol is y.
	- **- Unknown Coefficients** The unknown coefficients to be determined by the fit. The default symbols are a, b, c, and so on.
	- **- Terms** Functions of the independent variable. These may be nonlinear. Terms may not contain a coefficient to be fitted.
	- **- Unknown constant coefficient** If selected, a constant term (*y*-intercept) is included in the equation. Otherwise, a constant term is not included.
	- **- Add a term** Add a term to the equation. An unknown coefficient is automatically added for each new term.
	- **- Remove last term** Remove the last term added to the equation.
- **• Equation name** The name of the equation. By default, the name is automatically updated to be identical to the custom equation given by **Equation**. If you override the default, the name is no longer automatically updated.

### **General Equations**

General models are, in general, nonlinear combinations of (perhaps nonlinear) terms. They are defined by equations that may be nonlinear in the parameters. Use the General Equations pane on the New Custom Equation GUI to create custom general equations. Interface controls are described below.

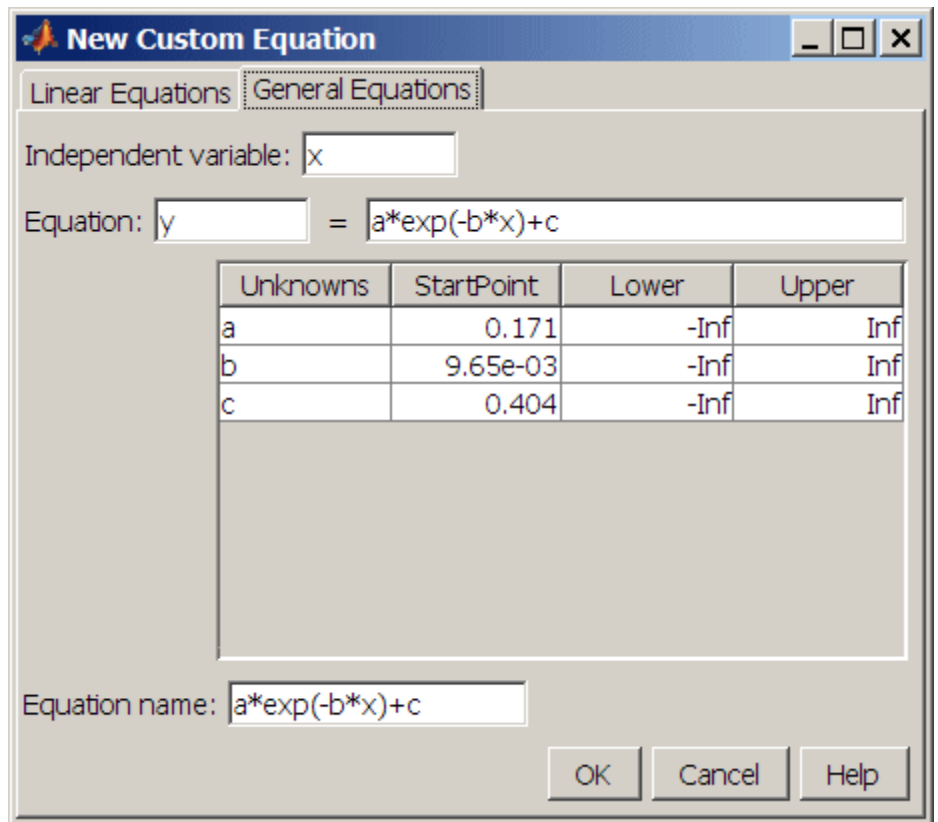

- **• Independent variable** Symbol representing the independent (predictor) variable. The default symbol is x.
- **• Equation** Symbol representing the dependent (response) variable, followed by the general equation. The default symbol is y. As you type in the terms of the equation, the unknown coefficients, associated starting values, and constraints automatically populate the table. By default, the starting values are randomly selected on the interval [0,1] and are unconstrained.

You can immediately change the default starting values and constraints in this table, or you can change them later using the Fit Options GUI.

**• Equation name** — The name of the equation. By default, the name is automatically updated to be identical to the custom equation given by

<span id="page-104-0"></span>**Equation**. If you override the default, the name is no longer automatically updated.

**Note** If you use the General Equations pane to define a linear equation, a nonlinear fitting procedure is used. While this is allowed, it is inefficient, and can result in less than optimal fitted coefficients. Use the **Linear Equations** pane to define custom linear equations.

## **Editing and Saving Custom Models**

When you click **OK** on the New Custom Equation GUI, the displayed **Equation name** is saved for the current session in the **Custom Equations** list on the Fitting GUI. The list is highlighted in the picture of the Fitting GUI below.

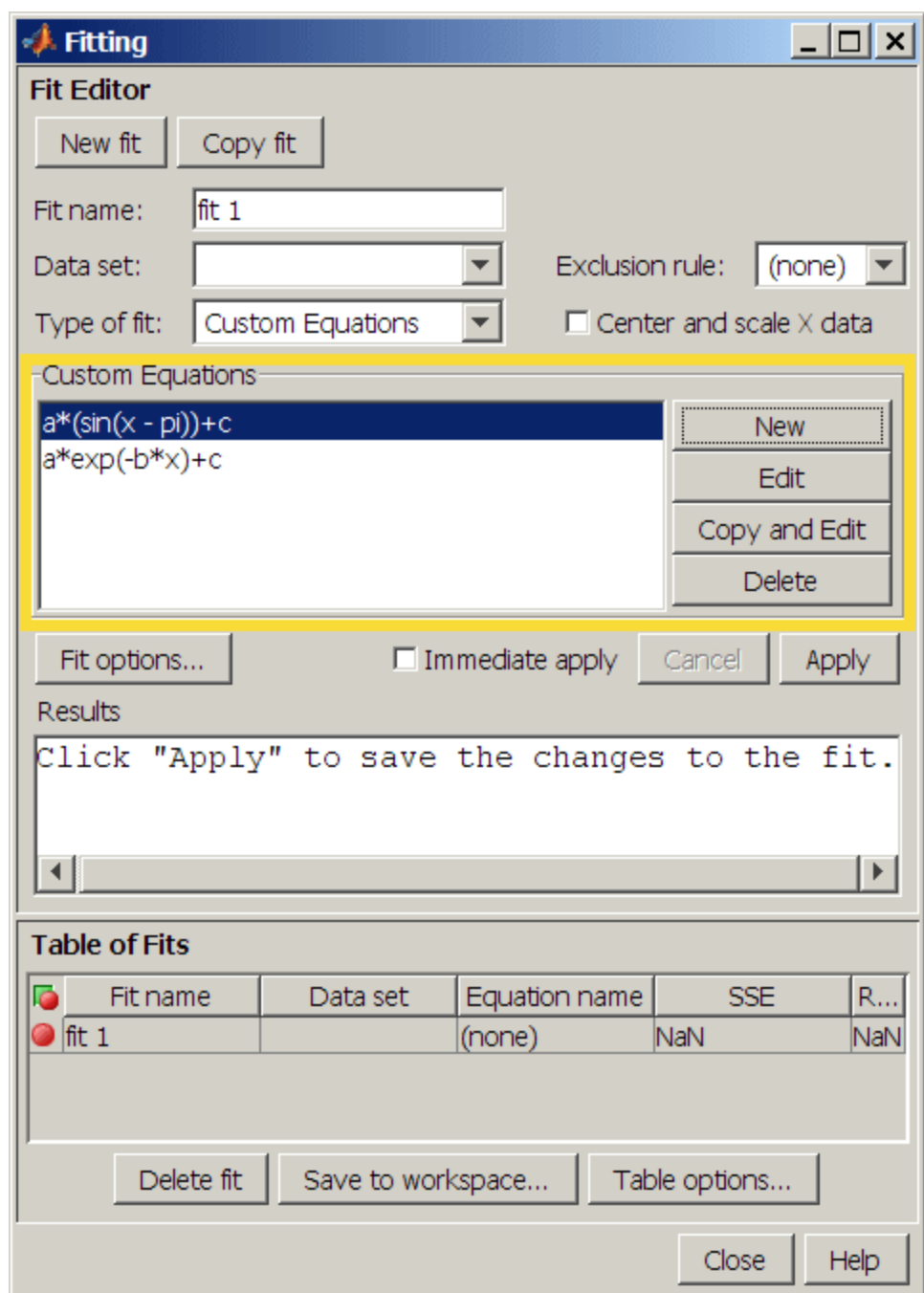

<span id="page-106-0"></span>To edit a custom equation, select the equation in the **Custom Equations** list and click the **Edit** button. The Edit Custom Equation GUI appears. The Edit Custom Equation GUI is identical to the New Custom Equation GUI, but is pre-populated with the selected equation. After editing an equation in the Edit Custom Equation GUI, click **OK** to save it back to the **Custom Equations** list for further use in the current session. A button to **Copy and Edit** is also available, if you want to save both the original and edited equations for the current session.

To save custom equations for future sessions, select the **File > Save Session** menu item in Curve Fitting Tool.

## **Example: Legendre Polynomial**

This example fits data using several custom linear equations. The data is generated, and is based on the nuclear reaction  ${}^{12}C(e,e\alpha){}^{8}Be$ . The equations use sums of Legendre polynomial terms.

Consider an experiment in which 124 MeV electrons are scattered from <sup>12</sup>C nuclei. In the subsequent reaction, alpha particles are emitted and produce the residual nuclei 8Be. By analyzing the number of alpha particles emitted as a function of angle, you can deduce certain information regarding the nuclear dynamics of 12C. The reaction kinematics are shown below.

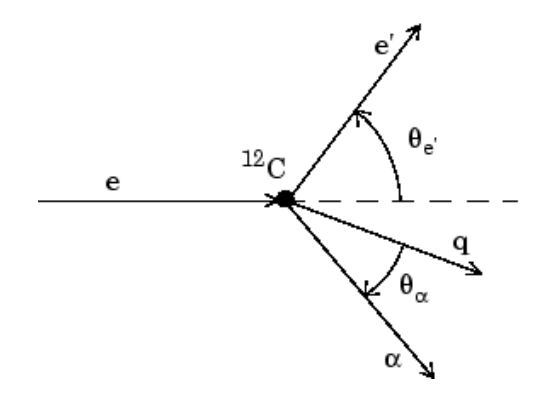

e is the incident electron.  $12C$  is the carbon target. q is the momentum transferred to <sup>8</sup>Be. e' is the scattered electron.  $\alpha$  is the emitted alpha particle.  $\Theta_{\mathbf{e}}$  is the electron scattering angle.  $\Theta_{\alpha}$  is the alpha scattering angle.

The data is collected by placing solid state detectors at values of  $\Theta_{\alpha}$  ranging from  $10^{\circ}$  to  $240^{\circ}$  in  $10^{\circ}$  increments.

It is sometimes useful to describe a variable expressed as a function of angle in terms of Legendre polynomials

$$
y(x) = \sum_{n=0}^{\infty} a_n P_n(x)
$$

where  $P_n(x)$  is a Legendre polynomial of degree *n*, *x* is  $cos(\Theta_0)$ , and  $a_n$  are the coefficients of the fit. Refer to the legendre function for information about generating Legendre polynomials.

For the alpha-emission data, you can directly associate the coefficients with the nuclear dynamics by invoking a theoretical model. Additionally, the theoretical model introduces constraints for the infinite sum shown above. In particular, by considering the angular momentum of the reaction, a fourth-degree Legendre polynomial using only even terms should describe the data effectively.

You can generate Legendre polynomials with Rodrigues' formula:

$$
P_n(x) = \frac{1}{2^n n!} \left(\frac{d}{dx}\right)^n (x^2 - 1)^n
$$

The Legendre polynomials up to fourth degree are given below.

#### **Legendre Polynomials up to Fourth Degree**

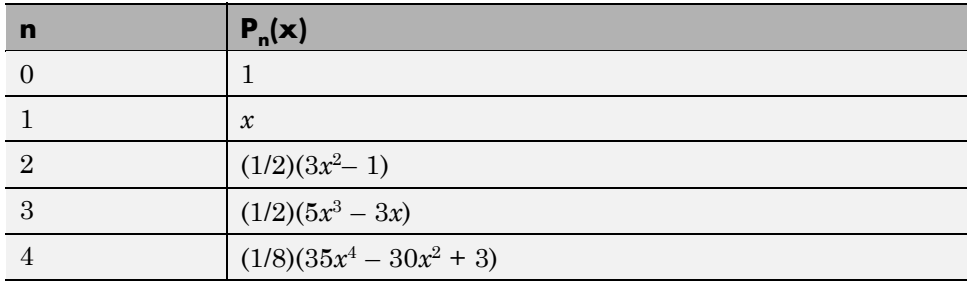

You will fit the data using a fourth-degree Legendre polynomial with only even terms:
$$
y_1(x) = a_0 + a_2 \left(\frac{1}{2}\right) (3x^2 - 1) + a_4 \left(\frac{1}{8}\right) (35x^4 - 30x^2 + 3)
$$

Follow these steps:

**1** Load the 12C alpha-emission data from the file carbon12alpha.mat, which is provided with the toolbox.

load carbon12alpha

The workspace now contains two new variables, angle and counts:

- angle is a vector of angles (in radians) ranging from 10<sup>o</sup> to 240<sup>o</sup> in 10<sup>o</sup> increments.
- **•** counts is a vector of raw alpha particle counts that correspond to the emission angles in angle.
- **2** Import these two variables into Curve Fitting Tool.

In Curve Fitting Tool, click Data to open the Data GUI.

In the Data GUI:

- **a** Select angle and counts for X and Y.
- **b** Name the data set C12Alpha
- **c** Click **Create data set**.
- **d** Click **Close** to dismiss the Data GUI.
- **3** In Curve Fitting Tool, click Fitting to open the Fitting GUI.
- **4** In the Fitting GUI:
	- **a** Click **New fit**.
	- **b** Specify a meaningful fit name.
	- **c** Select the C12Alpha data set.
	- **d** Select Custom Equations for the type of fit.

The Fit Editor for a custom equation fit type is shown following.

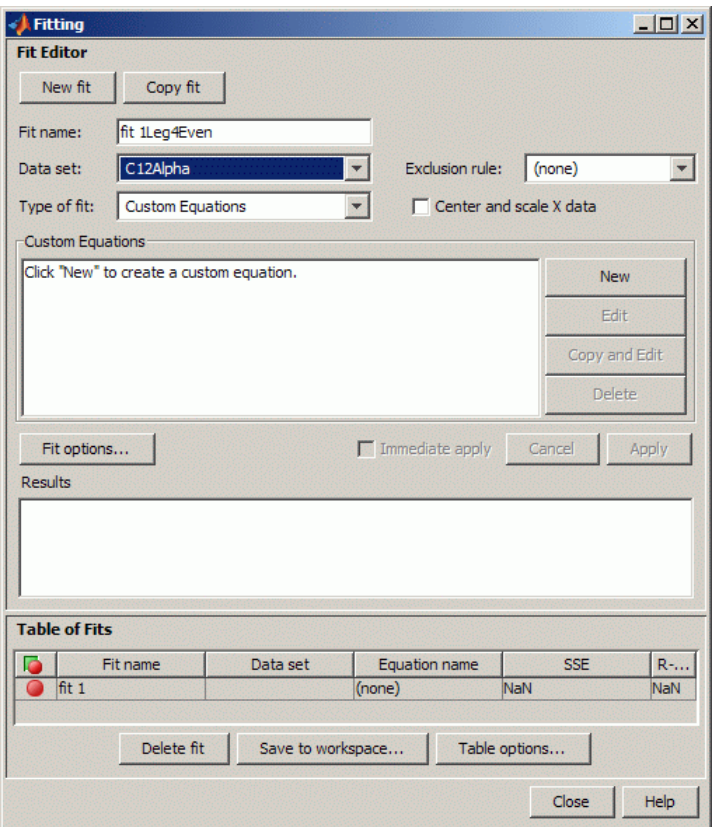

**e** Click **New** to open the New Custom Equation dialog box.

You use the Linear Equations tab on the New Custom Equation dialog box, because the Legendre polynomials depend only on the predictor variable and constants. This tab is shown below for the model given by  $y_1(x)$  (that is, the equation given at the beginning of this procedure). Note that because angle is given in radians, the argument of the Legendre terms is given by  $cos(\Theta_a)$ .

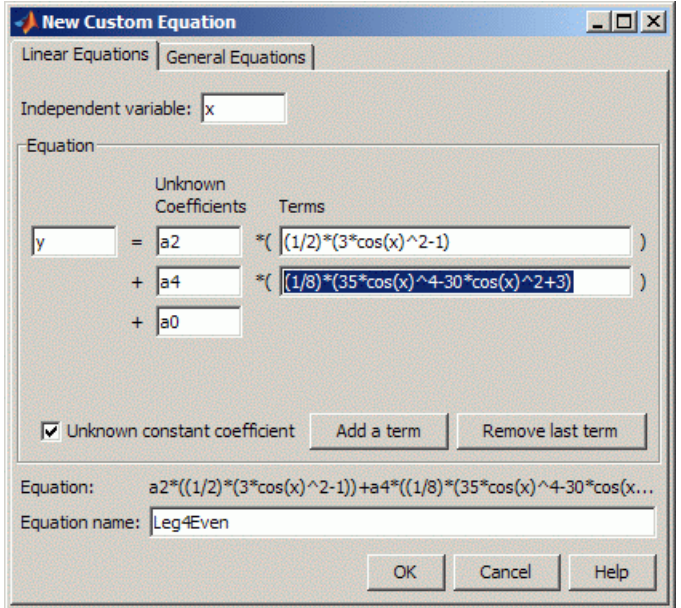

Edit the settings as follows until your Custom Equation dialog box resembles the example shown.

- **i** Edit the coefficent names to a2, a4, and a0 (click **Add a term** to get the third term).
- **ii** Edit the **Terms** for a2 to  $(1/2) * (3 * cos(x)^2 1)$ .
- **iii** Edit the **Terms** for a4 to  $(1/8) * (35 * cos(x)^4 30 * cos(x)^2 + 3)$ .
- **iv** Specify the **Equation name** Leg4Even.
- **v** Click **OK**.
- **5** In the Fitting GUI, click **Apply** to save the changes to the fit.

The fit and residuals are shown below in Curve Fitting Tool. The fit appears to follow the trend of the data well, while the residuals appear to be randomly distributed and do not exhibit any systematic behavior.

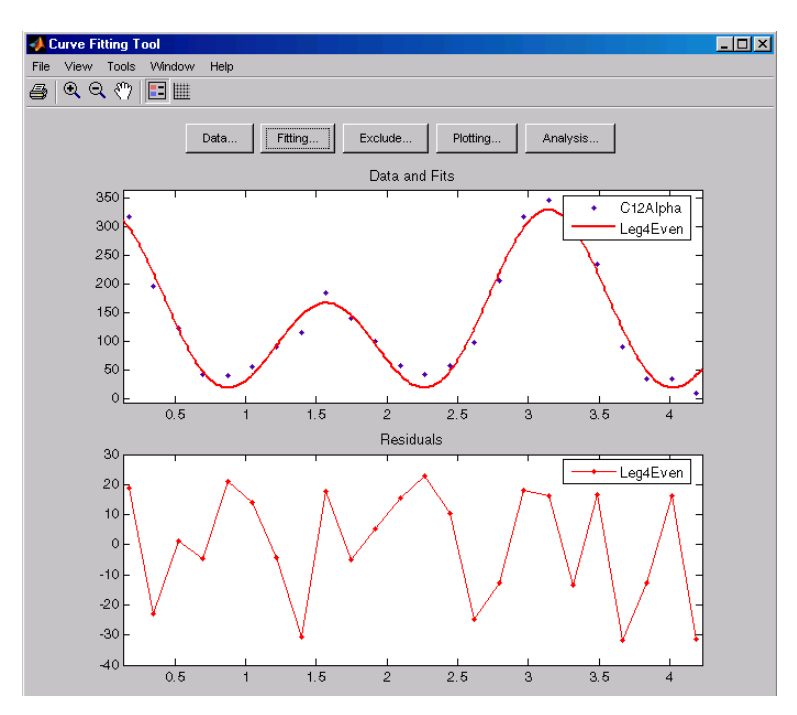

The numerical fit results displayed in the Fitting GUI are shown below. The 95% confidence bounds indicate that the coefficients associated with  $P_0(x)$ and  $P_4(x)$  are known fairly accurately, but that the  $P_2(x)$  coefficient has a relatively large uncertainty.

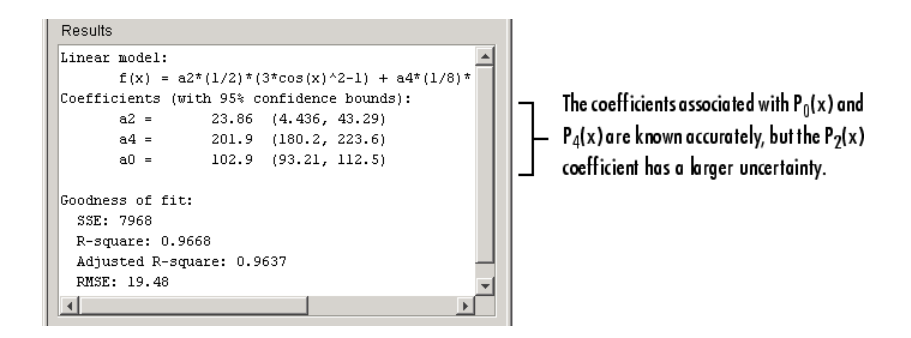

To confirm the theoretical argument that the alpha-emission data is best described by a fourth-degree Legendre polynomial with only even terms, fit the data using both even and odd terms:

$$
y_2(x)=y_1(x)+a_1x+a_3\left(\frac{1}{2}\right)(5x^3-3x)
$$

- **1** In the Fitting GUI, click **Copy and Edit** to make a modified copy of your previous Legendre polynomial.
- **2** Edit the Linear Equations tab of the New Custom Equation dialog box as follows to fit the model given by  $y_2(x)$ .
	- **a** Click **Add a term** twice to add the odd Legendre terms.
	- **b** Edit the new coefficient names to a1 and a3.
	- **c** Edit the **Terms** for a1 to cos(x).
	- **d** Edit the **Terms** for a3 to cos(x).
	- **e** Specify the **Equation name** Leg4EvenOdd.

The New Custom Equation dialog box should resemble the example following.

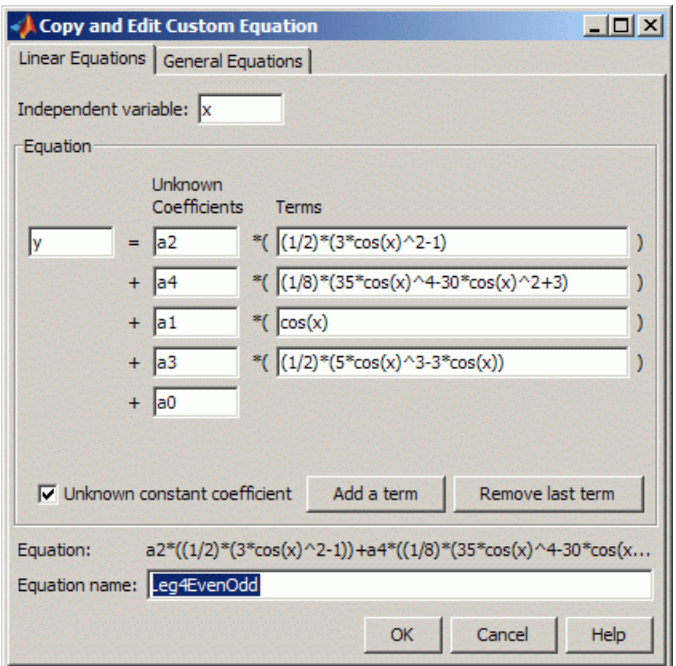

- **f** Click **OK** to close the dialog box.
- **3** In the Fitting GUI select your new equation Leg4EvenOdd, and click **Apply** to save the changes to the new fit. Observe the new fit plotted in Curve Fitting Tool.

The numerical results shown in the Fitting GUI indicate that the odd Legendre terms do not contribute significantly to the fit, and the even Legendre terms are essentially unchanged from the previous fit. This confirms that the initial model choice is the best one.

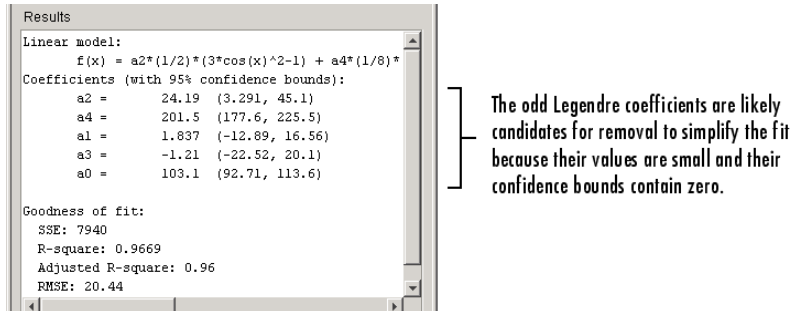

# **Example: Fourier Series**

This example fits the ENSO data using several custom nonlinear equations. The ENSO data consists of monthly averaged atmospheric pressure differences between Easter Island and Darwin, Australia. This difference drives the trade winds in the southern hemisphere.

As shown in ["Example: Smoothing Data" on page 2-33](#page-56-0), the ENSO data is clearly periodic, which suggests it can be described by a Fourier series

$$
y(x) = a_0 + \sum_{i=1}^{\infty} a_i \cos\left(2\pi \frac{x}{c_i}\right) + b_i \sin\left(2\pi \frac{x}{c_i}\right)
$$

where  $a_i$  and  $b_i$  are the amplitudes, and  $c_i$  are the periods (cycles) of the data. The question to be answered in this example is how many cycles exist? As a first attempt, assume a single cycle and fit the data using one sine term and one cosine term.

$$
y_1(x) = a_0 + a_1 \cos\left(2\pi \frac{x}{c_1}\right) + b_1 \sin\left(2\pi \frac{x}{c_1}\right)
$$

If the fit does not describe the data well, add additional sine and cosine terms with unique period coefficients until a good fit is obtained.

Because there is an unknown coefficient  $c_1$  included as part of the trigonometric function arguments, the equation is nonlinear. Therefore, you must specify the equation using the General Equations tab of the Custom Equation GUI.

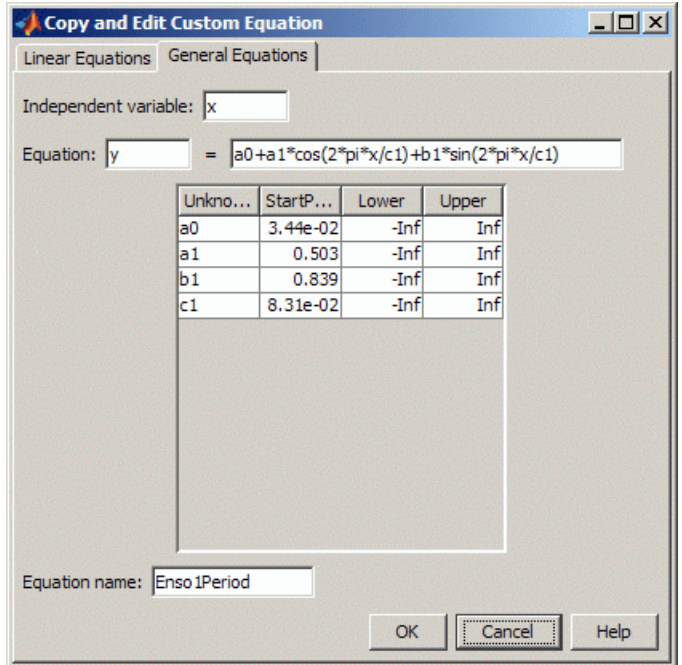

The General Equations tab of the dialog box is shown below for the equation given by  $y_1(x)$ .

**1** Enter a0+a1\*cos(2\*pi\*x/c1)+b1\*sin(2\*pi\*x/c1) in the equation edit box.

By default, the coefficients are unbounded and have random starting values between 0 and 1.

- **2** Specify the equation name Enso1Period.
- **3** Click **OK**.

Note that the toolbox includes the Fourier series as a nonlinear library equation. However, the library equation does not meet the needs of this example because its terms are defined as fixed multiples of the fundamental frequency *w*. Refer to ["Fourier Series" on page 2-54](#page-77-0) for more information.

Try applying the fit to the enso data set.

- **1** Enter load enso at the command line, and use the Data GUI to create a data set of pressure and month.
- **2** In the Fitting GUI, click **New fit**.
- **3** Select the enso data set.
- **4** Select Custom Equations for the type of fit.
- **5** Select the Enso1Period equation and click **Apply**.

The numerical results shown below indicate that the fit does not describe the data well. In particular, the fitted value for c1 is unreasonably small. Your initial fit results might differ from the results shown here because the starting points are randomly selected.

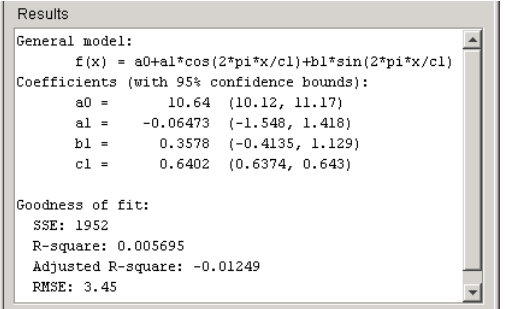

As you saw in ["Example: Smoothing Data" on page 2-33,](#page-56-0) the data include a periodic component with a period of about 12 months. However, with c1 unconstrained and with a random starting point, this fit failed to find that cycle. To assist the fitting procedure, constrain c1 to a value between 10 and 14.

To define constraints for unknown coefficients, use the Fit Options dialog box.

**1** In the Fitting GUI, click the **Fit options** button.

**2** In the Fit Options dialog box, edit the bounds for c1 to constrain the cycle between 10 and 14 months.

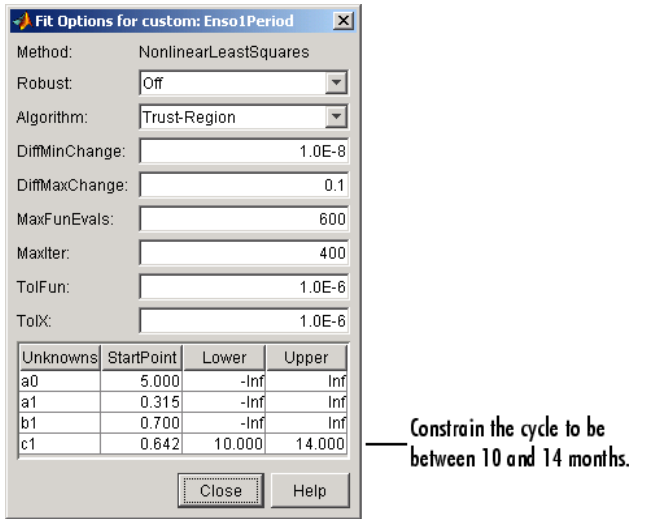

**3** Click **Close** to close the dialog, and in the Fitting GUI click **Apply** to save the changes to the new fit. Observe the new fit plotted in Curve Fitting Tool.

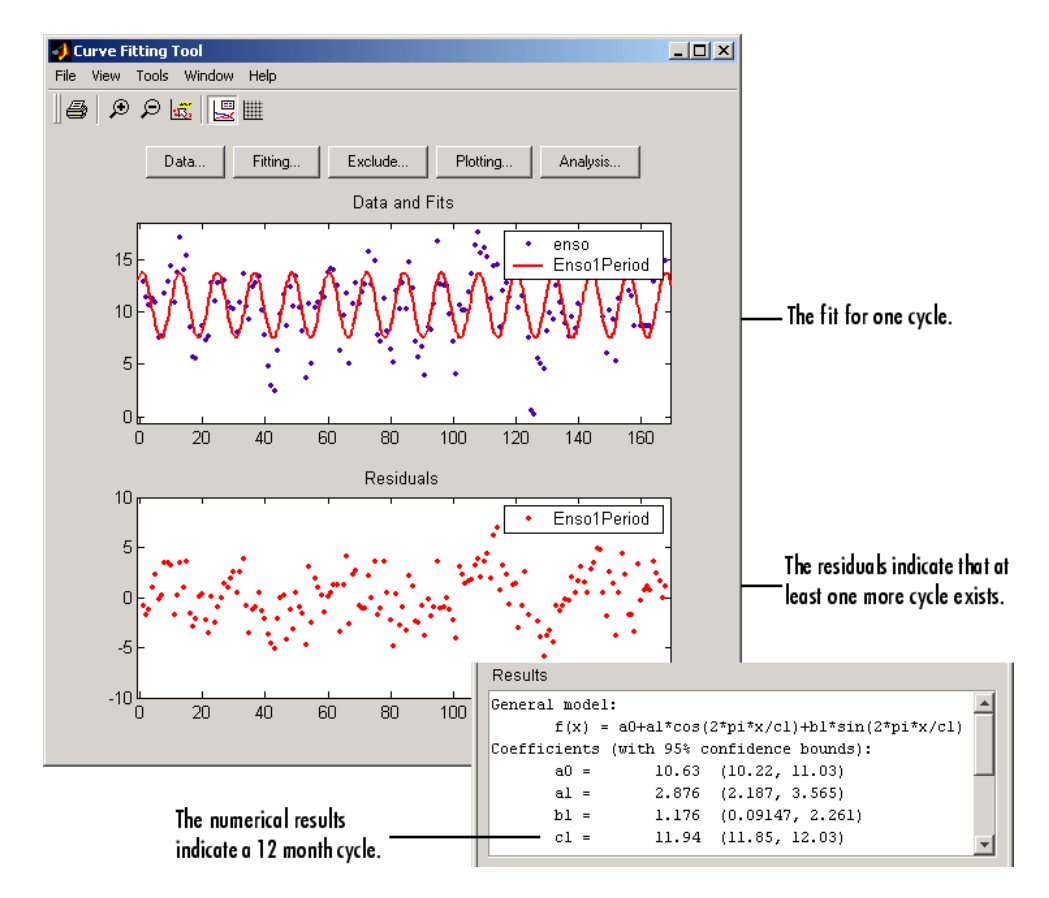

The fit, residuals, and numerical results are shown below.

The fit appears to be reasonable for some of the data points but clearly does not describe the entire data set very well. As predicted, the numerical results indicate a cycle of approximately 12 months. However, the residuals show a systematic periodic distribution indicating that there are additional cycles that you should include in the fit equation. Therefore, as a second attempt, add an additional sine and cosine term to  $y_1(x)$ 

$$
y_2(x) = y_1(x) + a_2 \cos\left(2\pi \frac{x}{c_2}\right) + b_2 \sin\left(2\pi \frac{x}{c_2}\right)
$$

and constrain the upper and lower bounds of  $c_2$  to be roughly twice the bounds used for  $c_1$ .

- **1** In the Fitting GUI. click **Copy fit**.
- **2** Select the Enso1Period custom equation and click **Copy and edit**.

Add the following terms to the end of the previous equation: +a2\*cos(2\*pi\*x/c2)+b2\*sin(2\*pi\*x/c2)

- **3** Edit the bounds for c1 to constrain the cycle between 10 and 14 months.
- **4** Edit the bounds for c2 to be roughly twice the bounds used for c1  $(20 < c2 < 30)$ .
- **5** Edit the equation name to Enso2Period, and click **OK**.
- **6** In the Fitting GUI, select the Enso2Period equation and click **Apply**.

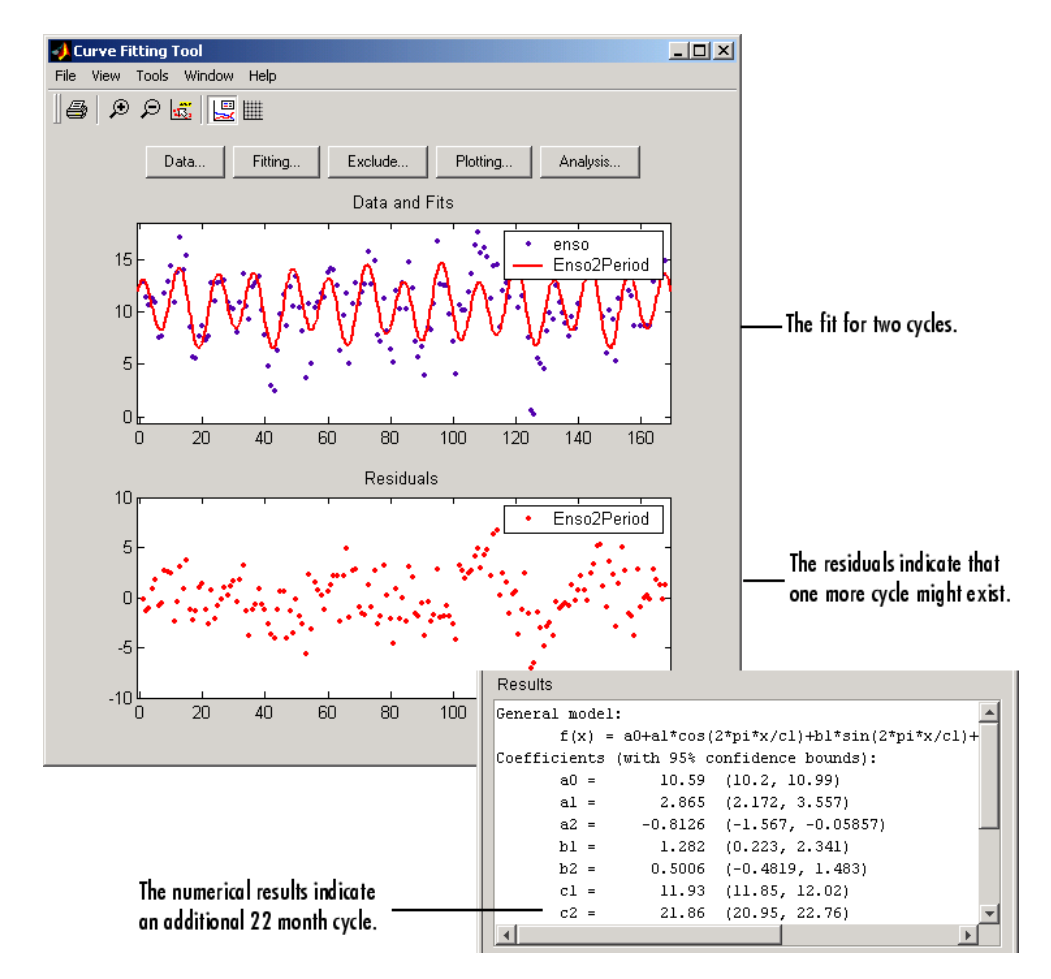

The fit, residuals, and numerical results are shown below.

The fit appears to be reasonable for most of the data points. However, the residuals indicate that you should include another cycle to the fit equation. Therefore, as a third attempt, add an additional sine and cosine term to  $y_2(x)$ 

$$
y_3(x) = y_2(x) + a_3 \cos\left(2\pi \frac{x}{c_3}\right) + b_3 \sin\left(2\pi \frac{x}{c_3}\right)
$$

and constrain the lower bound of  $c_3$  to be roughly three times the value of  $c_1$ .

- **1** In the Fitting GUI. click **Copy fit**.
- **2** Select the Enso2Period custom equation and click **Copy and edit**.

Add the following terms to the end of the previous equation: +a3\*cos(2\*pi\*x/c3)+b3\*sin(2\*pi\*x/c3)

- **3** Edit the *lower* bound of c3 to be 36, roughly three times the value of c1.
- **4** Edit the equation name to Enso3Period.
- **5** In the Fitting GUI, select the Enso3Period equation and click **Apply**.

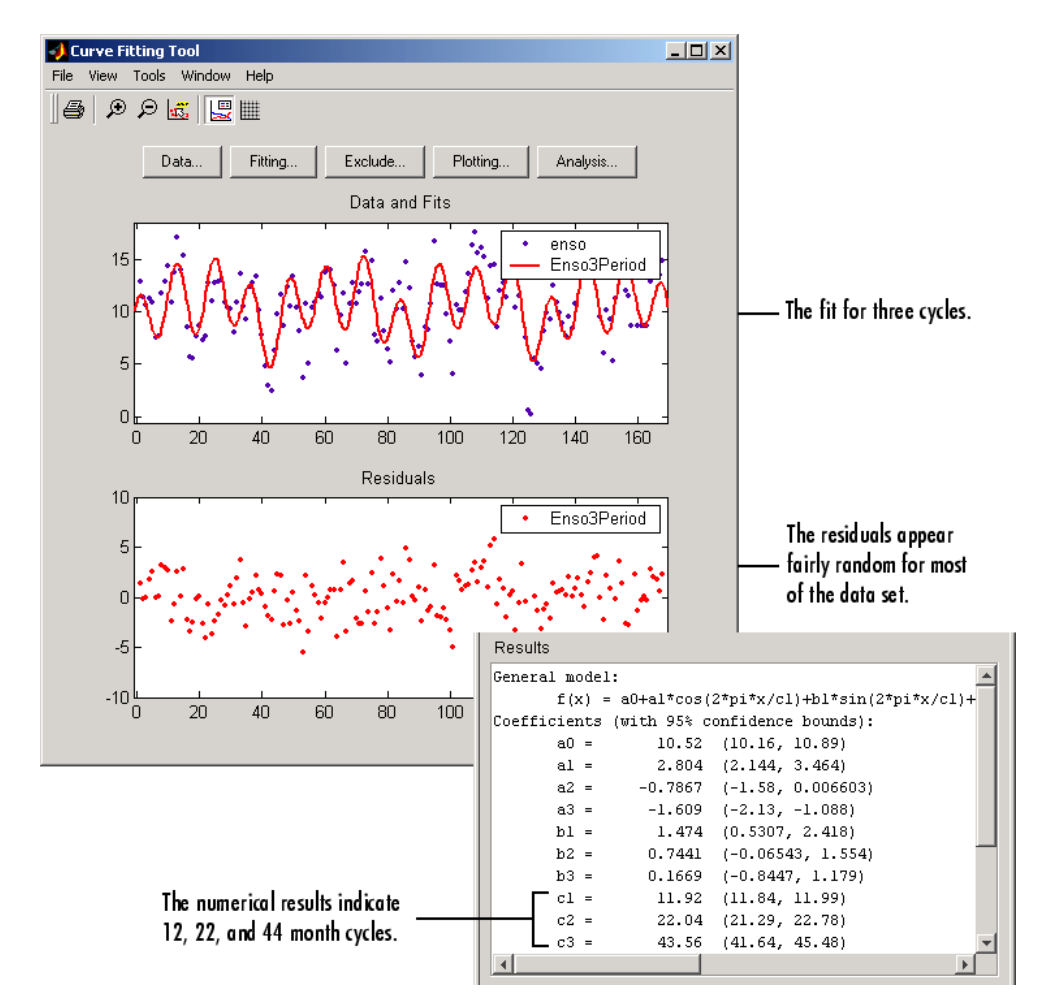

The fit, residuals, and numerical results are shown below.

The fit is an improvement over the previous two fits, and appears to account for most of the cycles present in the ENSO data set. The residuals appear random for most of the data, although a pattern is still visible indicating that additional cycles may be present, or you can improve the fitted amplitudes.

In conclusion, Fourier analysis of the data reveals three significant cycles. The annual cycle is the strongest, but cycles with periods of approximately 44 and 22 months are also present. These cycles correspond to El Nino and the Southern Oscillation (ENSO).

## **Example: Gaussian with Exponential Background**

This example fits two poorly resolved Gaussian peaks on a decaying exponential background using a general (nonlinear) custom model. To get started, load the data from the file gauss3.mat, which is provided with the toolbox.

#### load gauss3

The workspace now contains two new variables, xpeak and ypeak:

- **•** xpeak is a vector of predictor values.
- **•** ypeak is a vector of response values.

Import these two variables into Curve Fitting Tool and accept the default data set name ypeak vs. xpeak.

You will fit the data with the following equation

$$
y(x) = ae^{-bx} + a_1e^{-\left(\frac{x-b_1}{c_1}\right)^2} + a_2e^{-\left(\frac{x-b_2}{c_2}\right)^2}
$$

where  $a_i$  are the peak amplitudes,  $b_i$  are the peak centroids, and  $c_i$  are related to the peak widths. Because there are unknown coefficients included as part of the exponential function arguments, the equation is nonlinear. Therefore, you must specify the equation using the General Equations tab of the New Custom Equation dialog box. This tab is shown below for *y*(*x*).

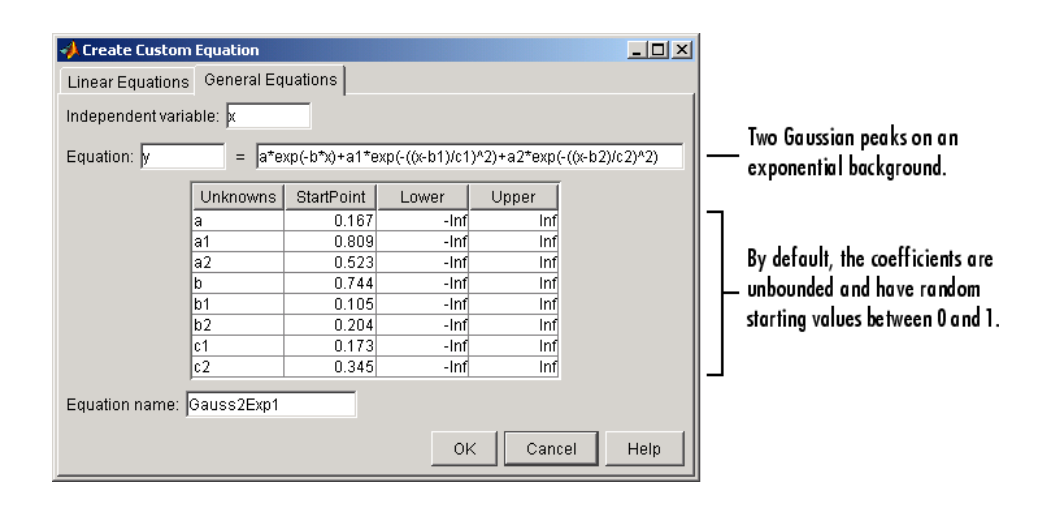

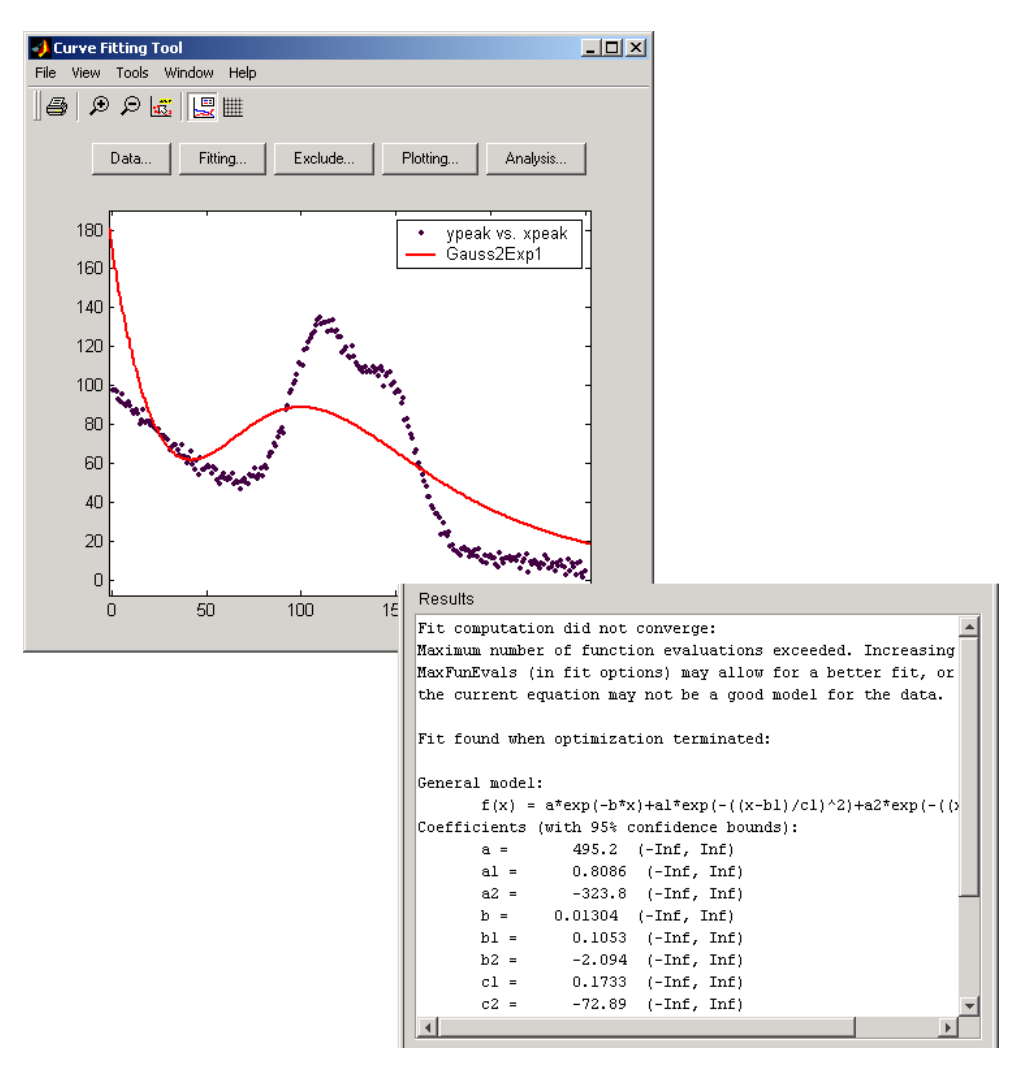

The data, fit, and numerical fit results are shown below. Clearly, the fit is poor.

Because the starting points are randomly selected, your initial fit results might differ from the results shown here.

The results include this warning message.

```
Fit computation did not converge:
Maximum number of function evaluations exceeded. Increasing
MaxFunEvals (in fit options) may allow for a better fit, or
the current equation may not be a good model for the data.
```
To improve the fit for this example, specify reasonable starting points for the coefficients. Deducing the starting points is particularly easy for the current model because the Gaussian coefficients have a straightforward interpretation and the exponential background is well defined. Additionally, as the peak amplitudes and widths cannot be negative, constrain  $a_1, a_2, c_1$ , and  $c_2$  to be greater then zero.

To define starting values and constraints for unknown coefficients, use the Fit Options GUI, which you open by clicking the **Fit options** button. The starting values and constraints are shown below.

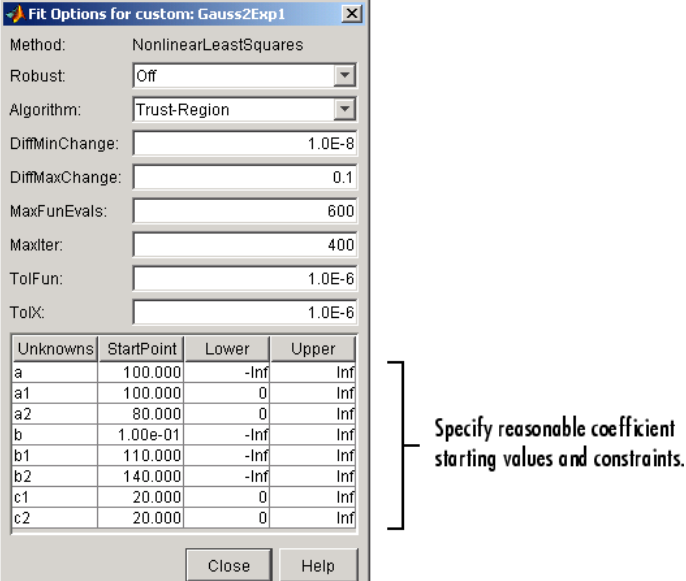

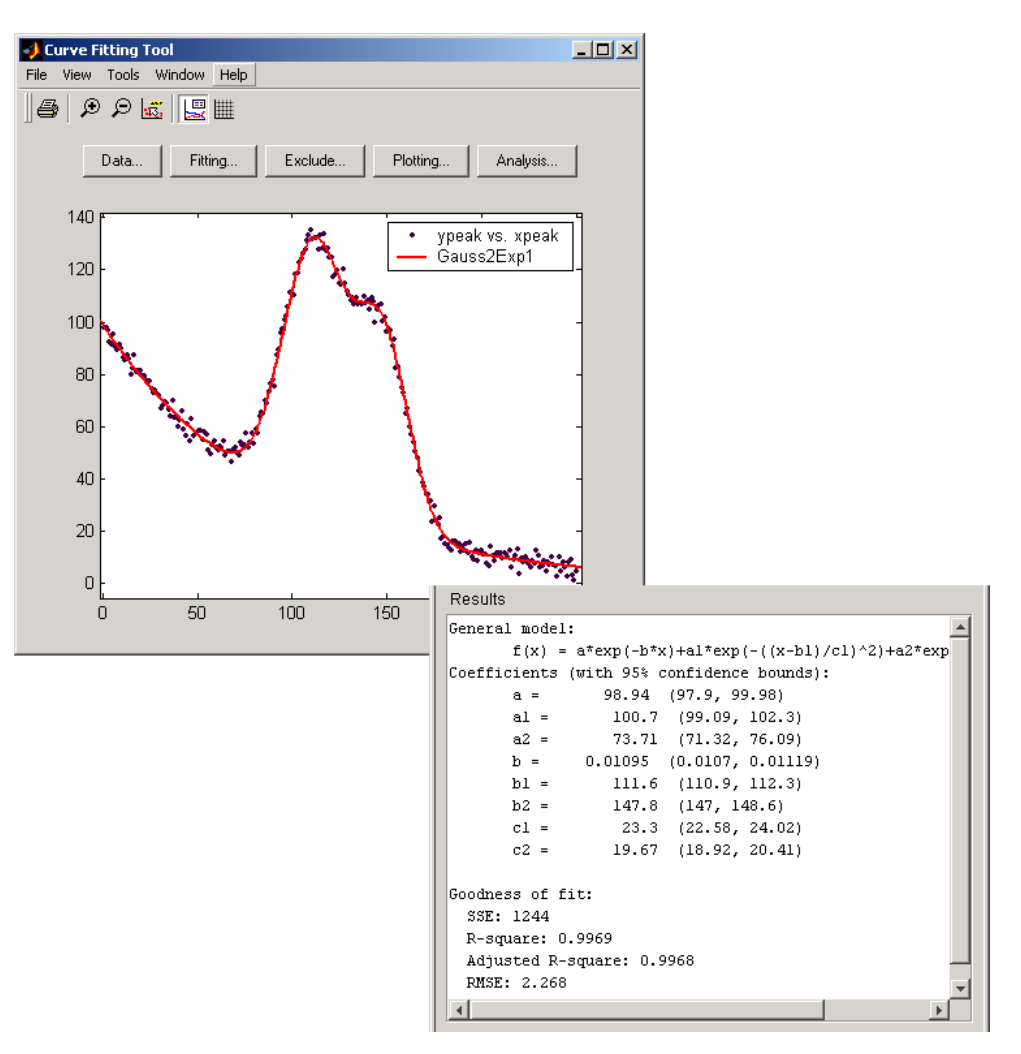

The data, fit, residuals, and numerical results are shown below.

# **Nonparametric Fitting**

#### **In this section...**

"Introduction" on page 2-106

"Example: Nonparametric Fitting" on page 2-106

## **Introduction**

In some cases, you are not concerned about extracting or interpreting fitted parameters. Instead, you might simply want to draw a smooth curve through your data. Fitting of this type is called *nonparametric fitting*. The Curve Fitting Toolbox software supports these nonparametric fitting methods:

- Interpolants Estimate values that lie between known data points.
- Smoothing spline Create a smooth curve through the data. You adjust the level of smoothness by varying a parameter that changes the curve from a least-squares straight-line approximation to a cubic spline interpolant.

For more information about interpolation, refer to "Functions of One Variable" and the interp1 function in the MATLAB documentation.

## **Example: Nonparametric Fitting**

This example fits the following data using a cubic spline interpolant and several smoothing splines.

```
x = (4*pi)*(0 1 rand(1, 25));y = sin(x) + .2*(rand(size(x)) - .5);
```
As shown below, you can fit the data with a cubic spline interpolant by selecting **Interpolant** from the **Type of fit** list.

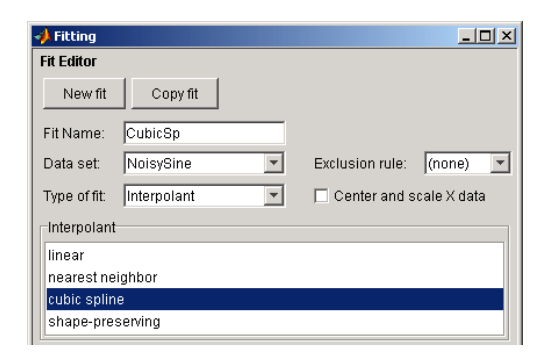

The results shown below indicate that goodness-of-fit statistics are not defined for interpolants.

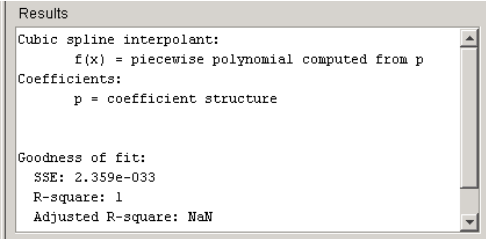

A cubic spline interpolation is defined as a piecewise polynomial that results in a structure of coefficients. The number of "pieces" in the structure is one less than the number of fitted data points, and the number of coefficients for each piece is four because the polynomial degree is three. The toolbox does not allow you to access the structure of coefficients.

As shown below, you can fit the data with a smoothing spline by selecting **Smoothing Spline** in the **Type of fit** list.

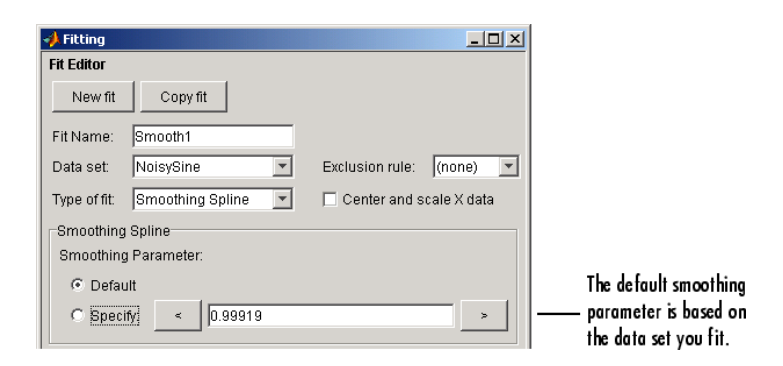

The level of smoothness is given by the **Smoothing Parameter**. The default smoothing parameter value depends on the data set, and is automatically calculated by the toolbox after you click the **Apply** button.

For this data set, the default smoothing parameter is close to 1, indicating that the smoothing spline is nearly cubic and comes very close to passing through each data point. Create a fit for the default smoothing parameter and name it Smooth1. If you do not like the level of smoothing produced by the default smoothing parameter, you can specify any value between 0 and 1. A value of 0 produces a linear polynomial fit, while a value of 1 produces a piecewise cubic polynomial fit that passes through all the data points. For comparison purposes, create another smoothing spline fit using a smoothing parameter of 0.5 and name the fit Smooth2.

The numerical results for the smoothing spline fit Smooth1 are shown below.

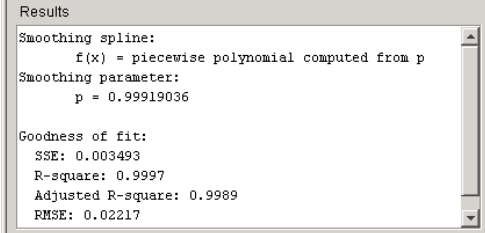

The data and fits are shown below. The default abscissa scale was increased to show the fit behavior beyond the data limits. You change the axes limits with **Tools > Axes Limit Control** menu item.

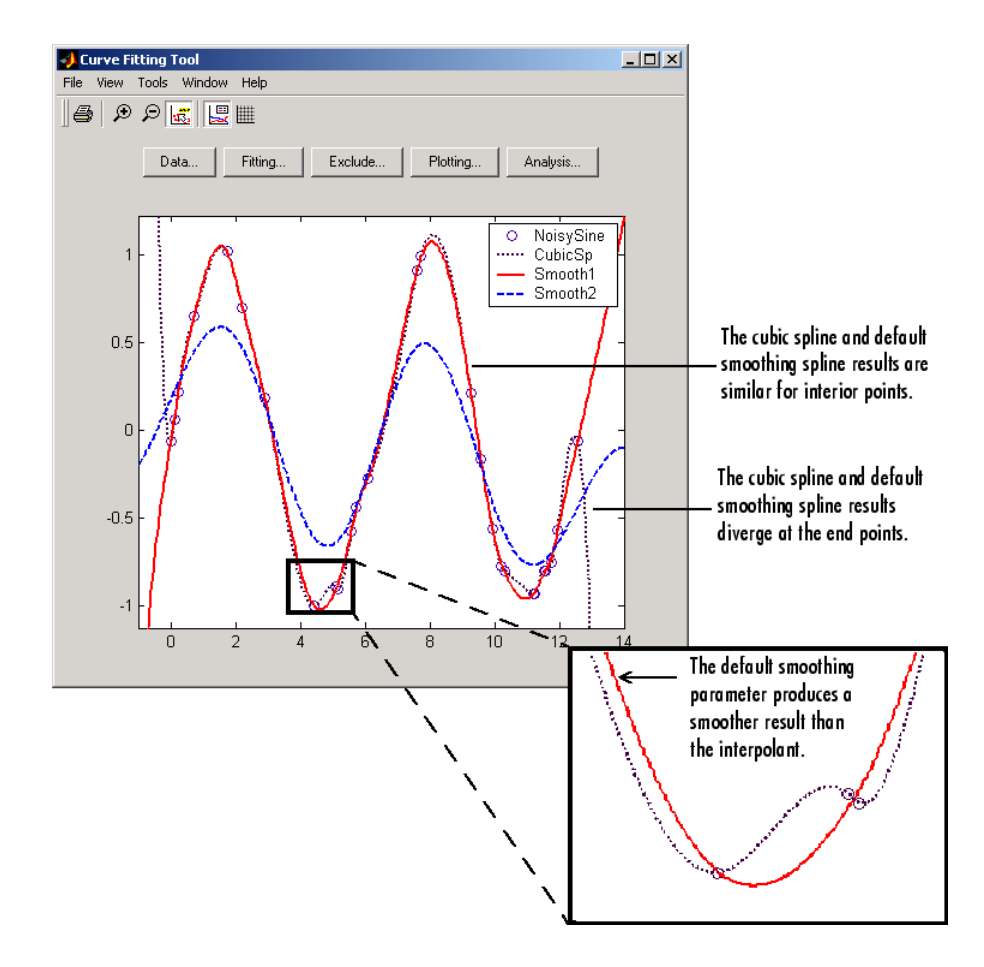

Note that the default smoothing parameter produces a curve that is smoother than the interpolant, but is a good fit to the data. In this case, decreasing the smoothing parameter from the default value produces a curve that is smoother still, but is not a good fit to the data. As the smoothing parameter increases beyond the default value, the associated curve approaches the cubic spline interpolant.

# Interactive Surface Fitting

- **•** ["Fitting a Surface" on page 3-2](#page-135-0)
- **•** ["Interactive Surface Fitting Examples" on page 3-12](#page-145-0)
- **•** ["Selecting Fit Settings" on page 3-30](#page-163-0)
- **•** ["Fitting Multiple Surfaces " on page 3-37](#page-170-0)
- **•** ["Comparing Surface Fits" on page 3-39](#page-172-0)
- **•** ["Generating Code and Exporting Fits to the Workspace" on page 3-45](#page-178-0)
- **•** ["Working with Sessions" on page 3-50](#page-183-0)

# <span id="page-135-0"></span>**Fitting a Surface**

#### **In this section...**

"Introducing the Surface Fitting Tool" on page 3-2 ["How to Fit a Surface" on page 3-3](#page-136-0) ["Opening the Surface Fitting Tool" on page 3-4](#page-137-0) ["Selecting Data" on page 3-4](#page-137-0) ["Refining Your Fit" on page 3-8](#page-141-0) ["Removing Outliers" on page 3-8](#page-141-0) ["Selecting Validation Data" on page 3-9](#page-142-0) ["Exploring and Customizing Plots" on page 3-10](#page-143-0)

# **Introducing the Surface Fitting Tool**

You can interactively fit surfaces to data and view plots with the flexible and intuitive Surface Fitting Tool graphical user interface. You can use Surface Fitting Tool to:

- **•** Create, plot, and compare multiple surface fits
- **•** Use linear or nonlinear regression, interpolation, local smoothing regression, or custom equations
- **•** View goodness-of-fit statistics, display confidence intervals and residuals, remove outliers and assess fits with validation data
- **•** Automatically generate code for fitting and plotting surfaces, or export fits to workspace for further analysis

The following image shows the Surface Fitting Tool displaying a session with multiple fits and plots.

<span id="page-136-0"></span>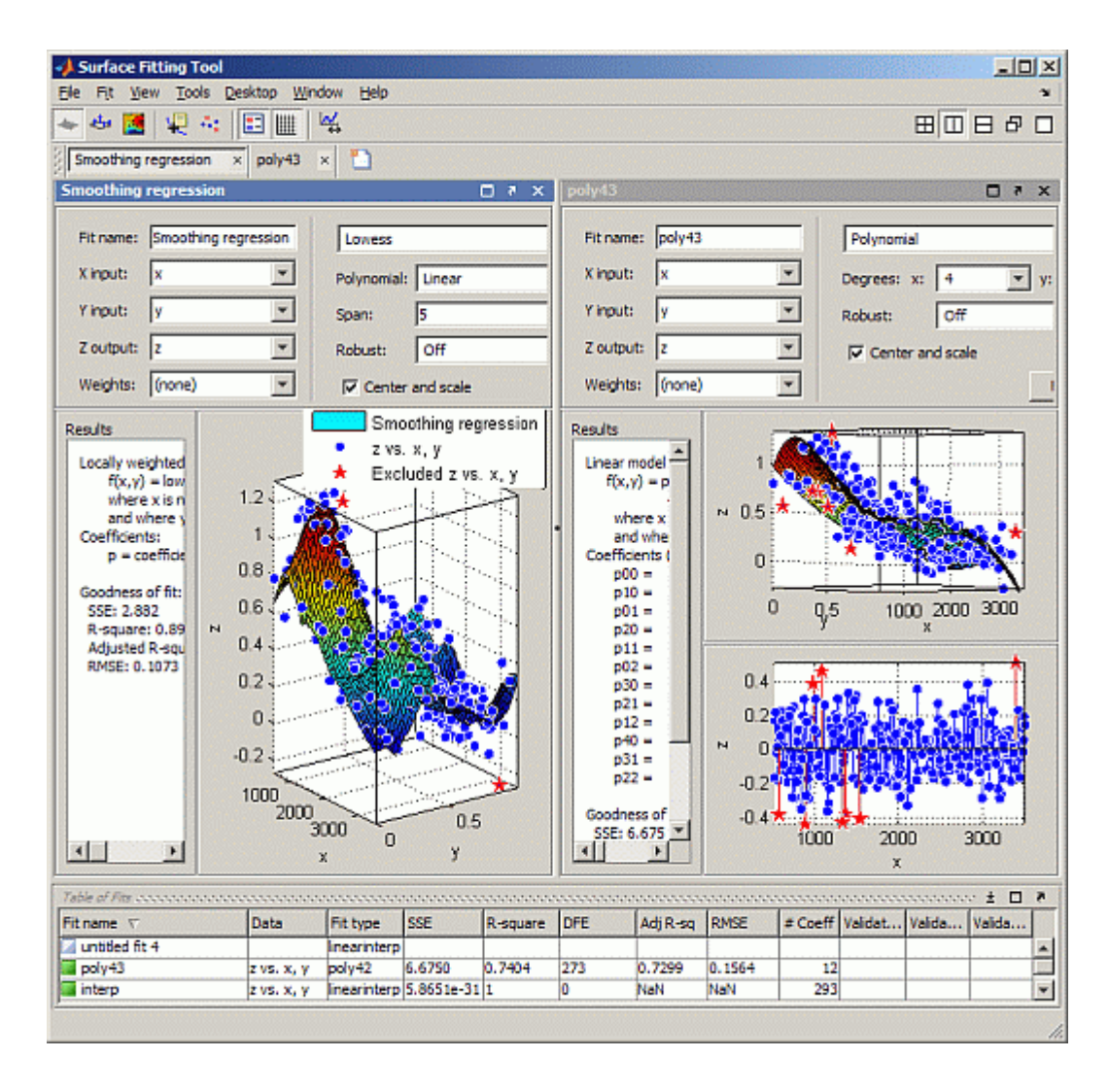

# **How to Fit a Surface**

The process of fitting a surface to data involves the following steps:

- **1** ["Opening the Surface Fitting Tool" on page 3-4](#page-137-0)
- **2** ["Selecting Data" on page 3-4](#page-137-0)
- <span id="page-137-0"></span>**3** ["Refining Your Fit" on page 3-8](#page-141-0)
- **4** ["Removing Outliers" on page 3-8](#page-141-0)
- **5** ["Selecting Validation Data" on page 3-9](#page-142-0)
- **6** ["Exploring and Customizing Plots" on page 3-10](#page-143-0)

For instructions demonstrating how to load some example data and create a surface fit, see ["Interactive Surface Fitting Examples" on page 3-12](#page-145-0).

For next steps, see also ["Fitting Multiple Surfaces " on page 3-37](#page-170-0) and ["Comparing Surface Fits" on page 3-39](#page-172-0)

#### **Opening the Surface Fitting Tool**

Open the Surface Fitting Tool using one of these methods:

- **•** Enter sftool at the MATLAB command line.
- **•** Select from the MATLAB **Start** menu:

```
Start > Toolboxes > Curve Fitting > Surface Fitting Tool (sftool)
```
Next, you are ready to select the data you want to fit to the surface.

#### **Selecting Data**

To select data to fit, use the drop-down lists in the Surface Fitting Tool to select variables for **X input**, **Y input**, and **Z output**.

**Note** To load example data to use in the Surface Fitting Tool, enter load franke at the command line. See ["Franke Data Interactive Surface Fitting](#page-145-0) [Example" on page 3-12](#page-145-0) for more instructions.

You can use the Surface Fitting Tool drop-down lists to select any numeric variables (with more than one element) in your MATLAB workspace.

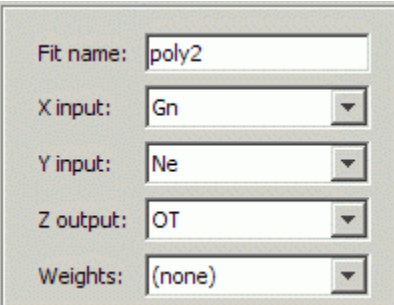

For X, Y, and Z you can select:

- **•** Matrices with the same number of elements
- **•** Data in the form of a table

For more information see ["Selecting Compatible Size Data" on page 3-6](#page-139-0).

Similarly, you can select any numeric data in your workspace to use as **Weights**.

When you select three variables, the Surface Fitting Tool immediately creates a fit with the default settings. You can turn off **Auto fit** to avoid time-consuming refitting for large data sets, by clearing the **Auto fit** check box.

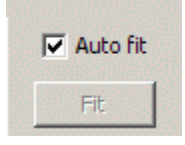

**Note** The Surface Fitting Tool uses a snapshot of the data you select. Subsequent workspace changes to the data have no effect on your surface fits. To update your fit data from the workspace, first change the variable selection, and then reselect the variable with the drop-down controls.

#### <span id="page-139-0"></span>**Selecting Compatible Size Data**

For X input, Y input, and Z output you can select either "Matrices of the Same Size" on page 3-6 or "Table Data" on page 3-6.

**Matrices of the Same Size.** Surface Fitting Tool expects inputs to be the same size. If the sizes are different but the number of elements are the same, then the tool reshapes the inputs to create a fit and displays a warning in the **Results** pane. The warning indicates a possible problem with your selected data.

**Table Data.** *Table data* means that X and Y represent the row and column headers of a table (sometimes called *breakpoints*) and the values in the table are the values of the Z output.

Sizes are compatible if:

- **• X** is a vector of length n.
- **• Y** is a vector of length m.
- **• Z** is a 2D matrix of size [m,n].

The following table shows an example of data in the form of a table with n  $= 4$  and  $m = 3$ .

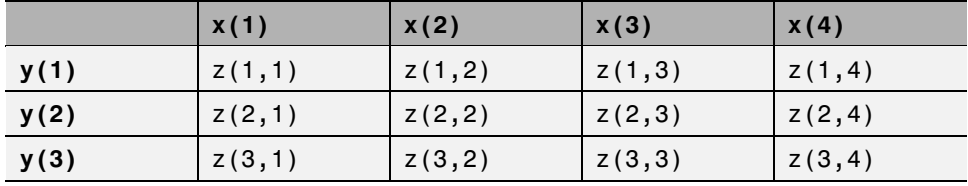

Like the surf function, the tool expects inputs where length $(X) = n$ , length(Y) = m and size(Z) =  $[m,n]$ . If the size of Z is  $[n,m]$ , the tool creates a fit but first transposes Z and warns about transforming your data. You see a warning in the **Results** pane like the following example:

Using X Input for rows and Y Input for columns to match Z Output matrix.

For suitable example table data, run the following code:

 $x = 1$ inspace( 0, 1, 7 ); y = linspace( 0, 1, 9 ).';  $z = b$ sxfun( $\theta$ franke, x, y );

**Weights.** If you specify Weights, assign an input the same size as Z. If the sizes are different but the number of elements is the same, Surface Fitting Tool reshapes the weights and displays a warning.

#### **Troubleshooting Data Problems**

If there are problems with the data you select, you see messages in the **Results** pane. For example, the Surface Fitting Tool ignores Infs, NaNs, and imaginary components of complex numbers in the data, and you see messages in the **Results** pane in these cases.

If you see warnings about reshaping your data or incompatible sizes, read ["Selecting Compatible Size Data" on page 3-6](#page-139-0) for information.

If you see the following warning: Duplicate x-y data points detected: using average of the z values., this means that there are two or more data points where the input values (x, y) are the same or very close together. The default interpolant fit type needs to calculate a unique value at that point. You do not need do anything to fix the problem, this warning is just for your information. The Surface Fitting Tool automatically takes the average z value of any group of points with the same x-y values.

Other problems with your selected data can produce the following error:

Error computing Delaunay triangulation. Please try again with different data.

Some arrangements of data make it impossible for Surface Fitting Tool to compute a Delaunay triangulation. Three out of the four surface interpolation methods (linear, cubic, and nearest) require a Delaunay triangulation of the data. An example of data that can cause this error is a case where all the data lies on a straight line in x-y. In this case, Surface Fitting Tool cannot fit a surface to the data. You need to provide more data in order to fit a surface.

<span id="page-141-0"></span>**Note** Data selection is disabled if you are in debug mode. Exit debug mode to change data selections.

# **Refining Your Fit**

You can refine your fit, using any of the following optional steps:

- **•** Change fit type and settings. Select GUI settings to use the Surface Fitting Tool built-in fit types or create custom equations. Built-in fit types are Interpolant, Polynomial, and Lowess. See ["Selecting Fit Settings"](#page-163-0) [on page 3-30](#page-163-0).
- **•** Exclude data by removing outliers in the Surface Fitting Tool. See "Removing Outliers" on page 3-8.
- **•** Select weights. See ["Selecting Data" on page 3-4](#page-137-0).
- **•** Select validation data. See ["Selecting Validation Data" on page 3-9](#page-142-0)
- **•** Create multiple fits and you can compare different fit types and settings side by side in the Surface Fitting Tool. See ["Fitting Multiple Surfaces " on](#page-170-0) [page 3-37](#page-170-0) and ["Comparing Surface Fits" on page 3-39](#page-172-0).

# **Removing Outliers**

To remove outliers, follow these steps:

**1** Select **Tools > Exclude Outliers** or click the toolbar button .

When you move the mouse cursor to the plot, it changes to a cross-hair to show you are in outlier selection mode.

**2** Click a point that you want to exclude in the surface plot or residuals plot. Alternatively, click and drag to define a rectangle and remove all enclosed points.

A removed plot point becomes a red star in the plots. If you have **Auto-fit** selected, the Surface Fitting Tool refits the surface without the point. Otherwise, you can click **Fit** to refit.

**3** Repeat for all points you want to exclude.

When removing outliers, it can be helpful to display a 2-D residuals plot for examining and removing outliers. With your plot cursor in rotation mode (select **Tools > Rotate 3D**.) Next, right-click the plot to select **X-Y**, **X-Z**, or **Y-Z** view. The following image shows an **X-Z** plot with some outliers removed.

<span id="page-142-0"></span>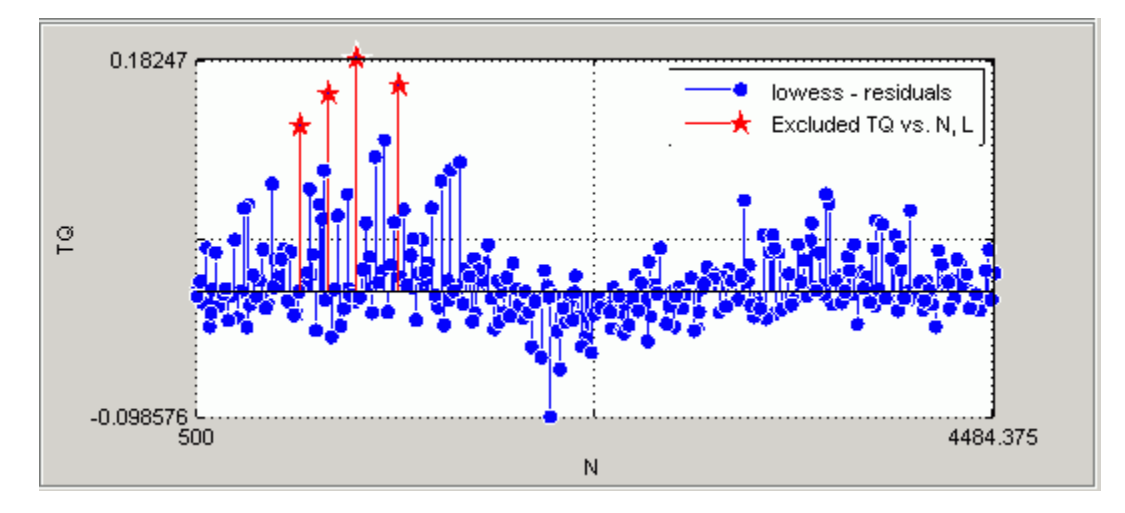

To replace excluded points in the fit, click an excluded point again in **Exclude Outliers** mode.

A. To return to rotation mode, click the **Exclude outliers** toolbar button again to turn off outlier selection mode.

#### **Selecting Validation Data**

To specify validation data for the currently selected fit, follow these steps:

- **1** Select **Fit > Specify Validation Data**. The Specify Validation Data dialog box opens.
- **2** Select variables for **X input**, **Y input**, and **Z output**.

When you select the three variables, the tool calculates validation statistics (SSE and RMSE) and displays them in the **Results** pane and the **Table of Fits**. For definitions of these statistics, see ["Using the Statistics in the](#page-176-0)

<span id="page-143-0"></span>[Table of Fits" on page 3-43](#page-176-0). Your validation data points display on the surface plot and residual plot along with the original data.

**3** Close the dialog box.

## **Exploring and Customizing Plots**

You can change mouse mode for manipulating plots, customize your view to show different plots of your fit, and control plot options with the toolbar, **Tools** and **View** menus. This section describes the options available.

#### **Using Rotation, Data Cursor, and Outlier Exclusion**

Click-and-drag rotation or **Rotate 3D** is the default mouse mode in Surface Fitting Tool. You can use the toolbar or **Tools** menu to switch to **Data Cursor** or **Exclude Outliers** modes.

Surface Fitting Tool remembers your selected mouse mode in each fit figure within a session.

**Note** To return to rotate mode, switch off **Data Cursor** or **Exclude Outliers** mouse mode.

Use the toolbar or **Tools** menu to toggle your mouse mode in your plots:

- **• Data Cursor** selects data cursor mode, where you can click points to display input and output values.
- **• Exclude Outliers** selects outlier mode, where you can click points to remove or include them in your fit. See ["Removing Outliers" on page 3-8.](#page-141-0)

#### **Customizing the Fit Display**

To customize your plot display, you can use the toolbar, **Tools** menu or the **View** menu. See also ["Comparing Surface Fits" on page 3-39](#page-172-0).
### **Tools Menu and Toolbar.**

- **• Legend** toggles display of the Legend on all plots in the currently selected fit tab.
- **• Grid** toggles display of the grid on all plots in the currently selected fit tab.
- **• Axes Limits** opens a dialog box where you can specify upper and lower bounds for the X and Y axes of plots. Click the **Reset** button in the Axes Limits dialog box to return to the default axes limits.
- **• Tools > Surface Prediction Bounds** allows you to choose which bounds to display: None, 90%, 95%, 99%, or Custom., The custom option opens a dialog box where you can enter the required confidence level.

### **View Menu and Toolbar.**

- **•** Available in both the View menu and the toolbar:
	- **- Surface Plot** toggles display of the surface plot in the currently selected fit tab. This item is disabled if only the surface plot is displayed.
	- **- Residuals Plot** toggles display of the residuals plot in the currently selected fit tab. This item is disabled if only the residuals plot is displayed.
	- **Contour Plot** toggles display of the contour plot in the currently selected fit tab. This item is disabled if only the contour plot is displayed.
- **• View > Fit Settings** toggles display of the fit controls pane in the currently selected fit tab (**Fit name**, inputs, fit type, and so on).
- **• View > Fit Results** toggles the display of the **Results** pane in the currently selected fit tab. When you display the Results pane, you can see model terms and coefficients, goodness-of-fit statistics, and information messages about the fit.
- **• View > Table of Fits** toggles the display of the **Table of Fits** pane in Surface Fitting Tool.

# **Interactive Surface Fitting Examples**

#### **In this section...**

"Franke Data Interactive Surface Fitting Example" on page 3-12

["Biopharmaceutical Interactive Surface Fitting Example" on page 3-22](#page-155-0)

### **Franke Data Interactive Surface Fitting Example**

The Surface Fitting Tool provides some example data generated from Franke's bivariate test function. This data is suitable for trying various fit settings in Surface Fitting Tool.

To load the example data and create, compare, and export surface fits, follow these steps:

**1** To load example data to use in the Surface Fitting Tool, enter load franke at the MATLAB command line. The variables x, y, and z appear in your workspace.

The example data is generated from Franke's bivariate test function, with added noise and scaling, to create suitable data for trying various fit settings in Surface Fitting Tool. For details on the Franke function, see the following paper:

Franke, R., Scattered Data Interpolation: Tests of Some Methods, Mathematics of Computation 38 (1982), pp. 181–200.

**2** To divide the data into fitting and validation data, enter the following syntax:

```
xy = x(200:293);
yv = y(200:293);
zv = z(200:293);
x = x(1:199);
y = y(1:199);
z = z(1:199);
```
**3** To fit a surface using this example data:

- **a** Open Surface Fitting Tool. Enter sftool, or select **Start > Toolboxes > Curve Fitting > Surface Fitting Tool (sftool)**.
- **b** Select the variables x, y, and z interactively in the Surface Fitting Tool.

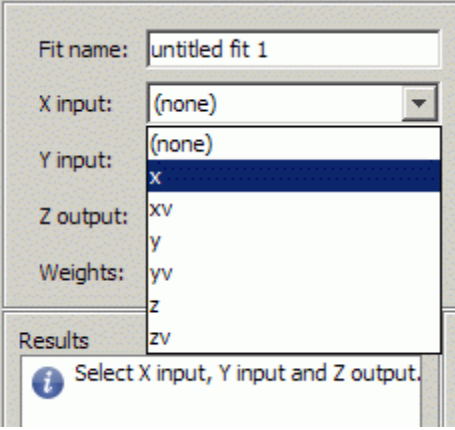

Alternatively, you can specify the variables when you enter sftool(x,y,z) to open Surface Fitting Tool (if necessary) and create a default fit.

The Surface Fitting Tool plots the data points as you select variables. When you select x, y, and z, the tool automatically creates a default surface fit. The default fit is an interpolating surface that passes through the data points.

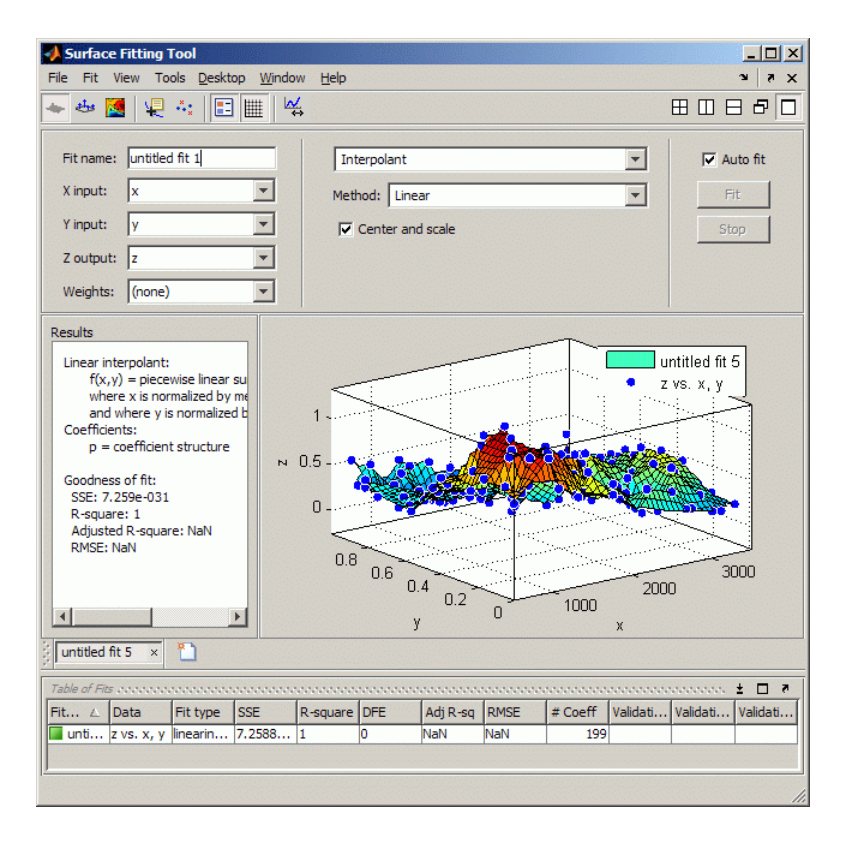

**4** Try a Lowess fit type. Select the Lowess fit type from the drop-down list in the Surface Fitting Tool.

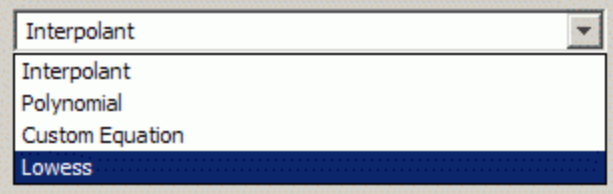

The Surface Fitting Tool creates a local smoothing regression fit.

**5** Try altering the fit settings. Enter 10 in the **Span** edit box.

By reducing the span from the default to 10% of the total number of data points you produce a surface that follows the data more closely. The span defines the neighboring data points the toolbox uses to determine each smoothed value.

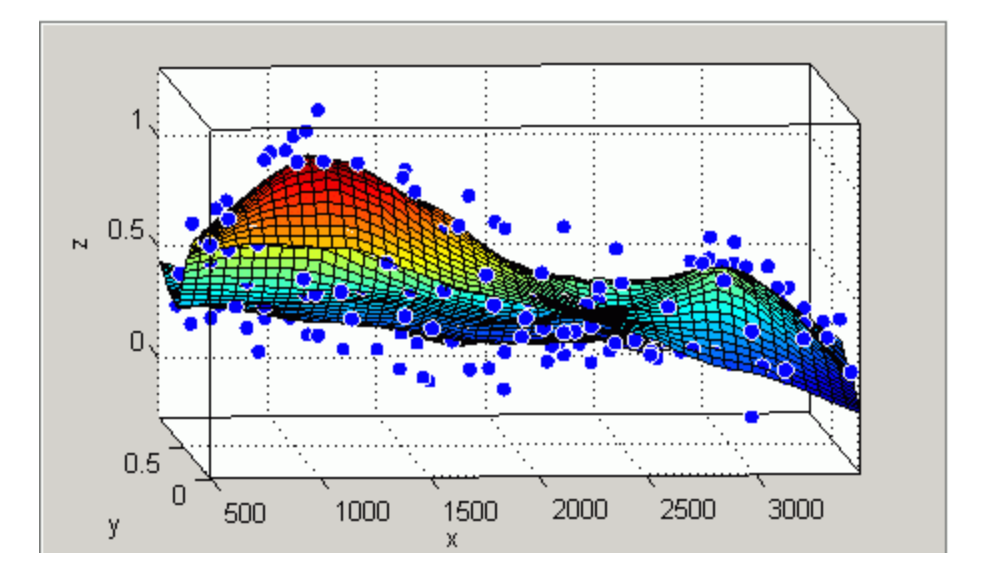

- **6** Edit the **Fit name** to Smoothing regression.
- **7** If you divided your data into fitting and validation data in step 2, select this validation data. Use the validation data to help you check that your surface is a good model, by comparing it against some other data not used for fitting.
	- **a** Select **Fit > Specify Validation Data**. The Specify Validation Data dialog box opens.
	- **b** Select the validation variables in the drop-down lists for **X input**, **Y input**, and **Z output**: xv, yv, and zv.

Review your selected validation data in the plots and the validation statistics (SSE and RMSE) in the **Results** pane and the **Table of Fits**.

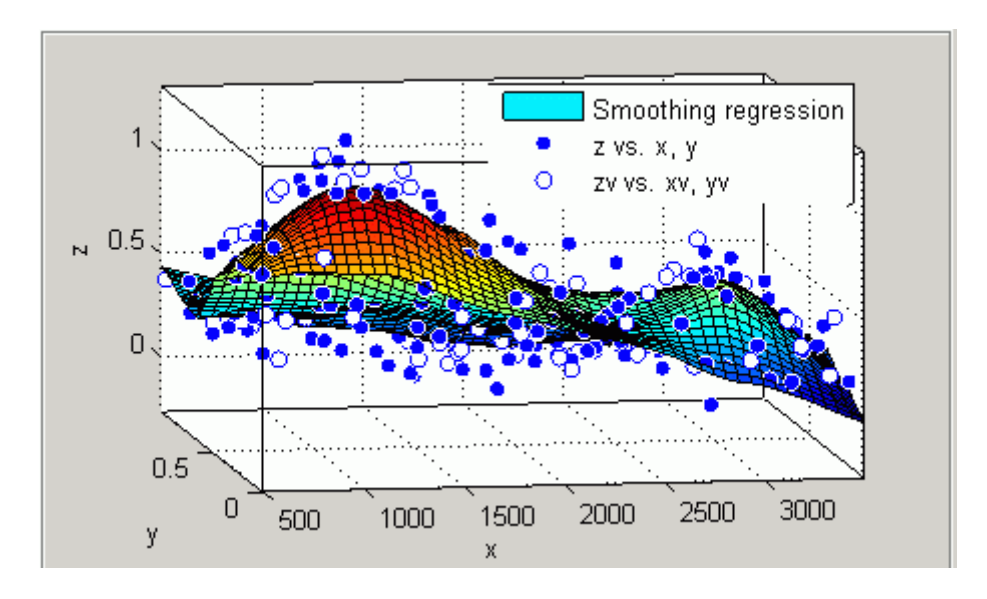

**8** Create another fit to compare by making a copy of the current surface fit. Either select **Fit > Duplicate "Smoothing regression"**, or right-click the fit in the **Table of Fits**, and select **Duplicate**

The tool creates a new fit figure with the same fit settings, data, and validation data. It also adds a new row to the table of fits at the bottom.

**9** Change the fit type to Polynomial and edit the fit name to Polynomial.

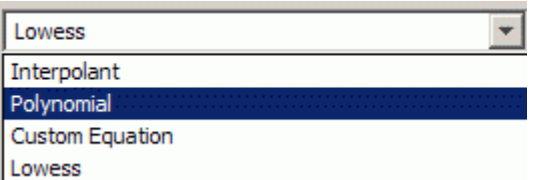

- **10** Change the **Degrees** of **x** and **y** to 3, to fit a cubic polynomial in both dimensions.
- **11** Look at the scales on the x and y axes, and read the warning message in the **Results** pane:

Equation is badly conditioned. Remove repeated data points

or try centering and scaling.

Select the **Center and scale** check box to normalize and correct for the large difference in scales in x and y.

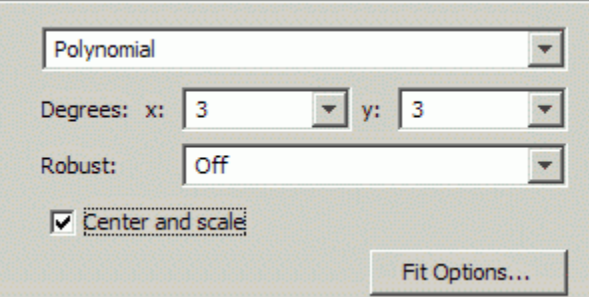

Normalizing the surface fit removes the warning message from the **Results** pane.

- **12** Look at the **Results** pane. You can view (and copy if desired):
	- The model equation
	- **•** The values of the estimated coefficients
	- The goodness of fit statistics
	- **•** The goodness of validation statistics

```
Linear model Poly33:
    f(x,y) = p00 + p10*x + p01*y + p20*x^2 + p11*x*y...+ p02*y^2 + p30*x^3 + p21*x^2*y
                  + p12*x*y^2 + p03*y^3
      where x is normalized by mean 1977 and std 866.5
      and where y is normalized by mean 0.4932 and std 0.29
Coefficients (with 95% confidence bounds):
      p00 = 0.4359 (0.3974, 0.4743)
      p10 = -0.1375 (-0.194, -0.08104)
      p01 = -0.4274 (-0.4843, -0.3706)
      p20 = 0.0161 (-0.007035, 0.03923)
      p11 = 0.07158 (0.05091, 0.09225)
      p02 = -0.03668 (-0.06005, -0.01332)
      p30 = 0.02081 (-0.005475, 0.04709)
```

```
p21 = 0.02432 (0.0012, 0.04745)
      p12 = -0.03949 (-0.06287, -0.01611)
      p03 = 0.1185 (0.09164, 0.1453)
Goodness of fit:
 SSE: 4.125
 R-square: 0.776
 Adjusted R-square: 0.7653
 RMSE: 0.1477
Goodness of validation:
 SSE : 2.26745
 RMSE : 0.155312
```
**13** To export this fit information to the workspace, select **Fit > Save to Workspace**. Executing this command also exports other information such as the numbers of observations and parameters, residuals, and the fitted model.

You can treat the fitted model as a function to make predictions or evaluate the surface at values of X and Y. For details see ["Exporting a Fit to the](#page-180-0) [Workspace" on page 3-47.](#page-180-0)

**14** Display the residuals plot to check the distribution of points relative to the surface. Click the toolbar button  $\bullet$  or select **View > Residuals Plot**.

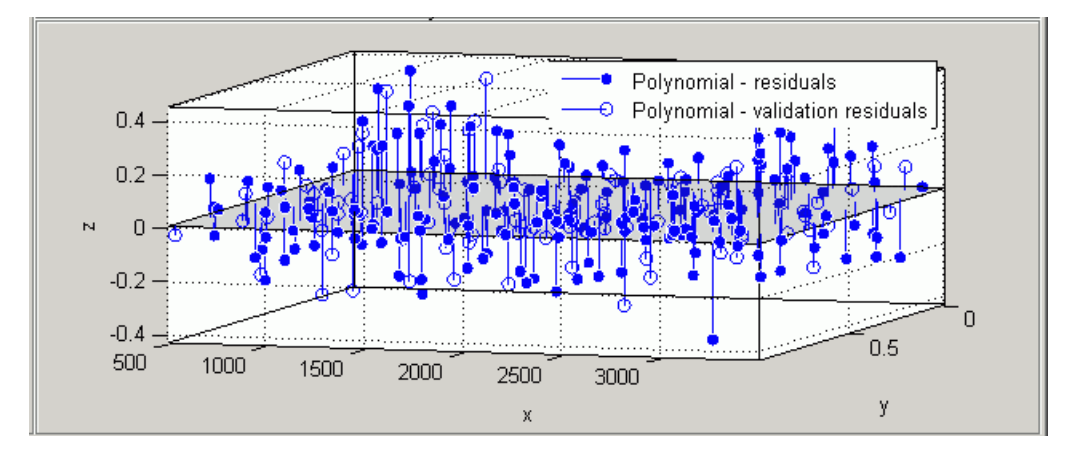

- **15** Right-click the residuals plot to select the **Go to X-Z view**. The X-Z view is not required, but the view makes it easier to see to remove outliers.
- **16** To remove outliers, click the toolbar button  $\frac{44}{100}$  or select **Tools > Exclude Outliers**.

When you move the mouse cursor to the plot, it changes to a cross-hair to show you are in outlier selection mode.

**a** Click a point that you want to exclude in the surface plot or residuals plot. Alternatively, click and drag to define a rectangle and remove all enclosed points.

A removed plot point displays as a red star in the plots.

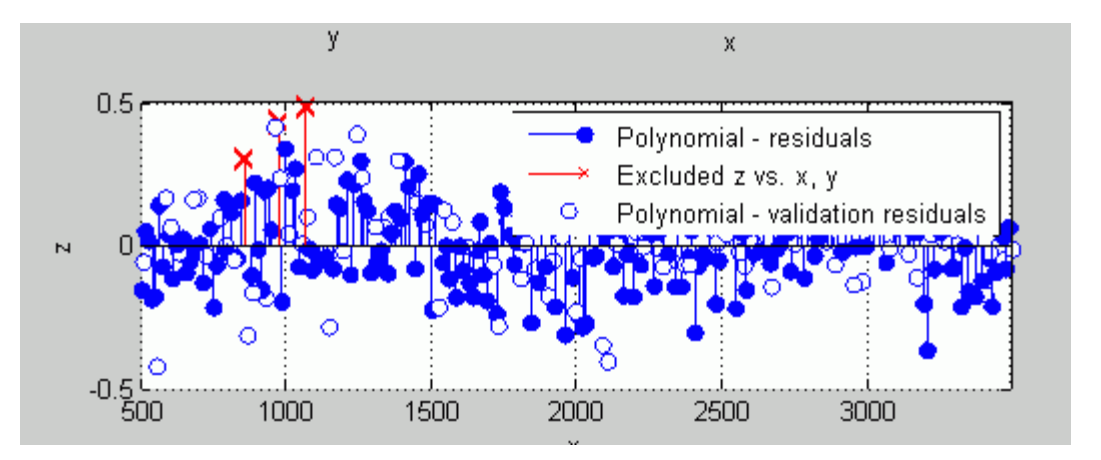

- **b** If you have **Auto-fit** selected, the Surface Fitting Tool refits the surface without the point. Otherwise, you can click **Fit** to refit the surface.
- **c** To return to rotation mode, click the toolbar button  $\frac{1}{x}$  again to switch off **Exclude Outliers** mode.
- **17** To compare your fits side-by-side, use the tile tools. Select **Window > Left/Right Tile**, or use the toolbar buttons.

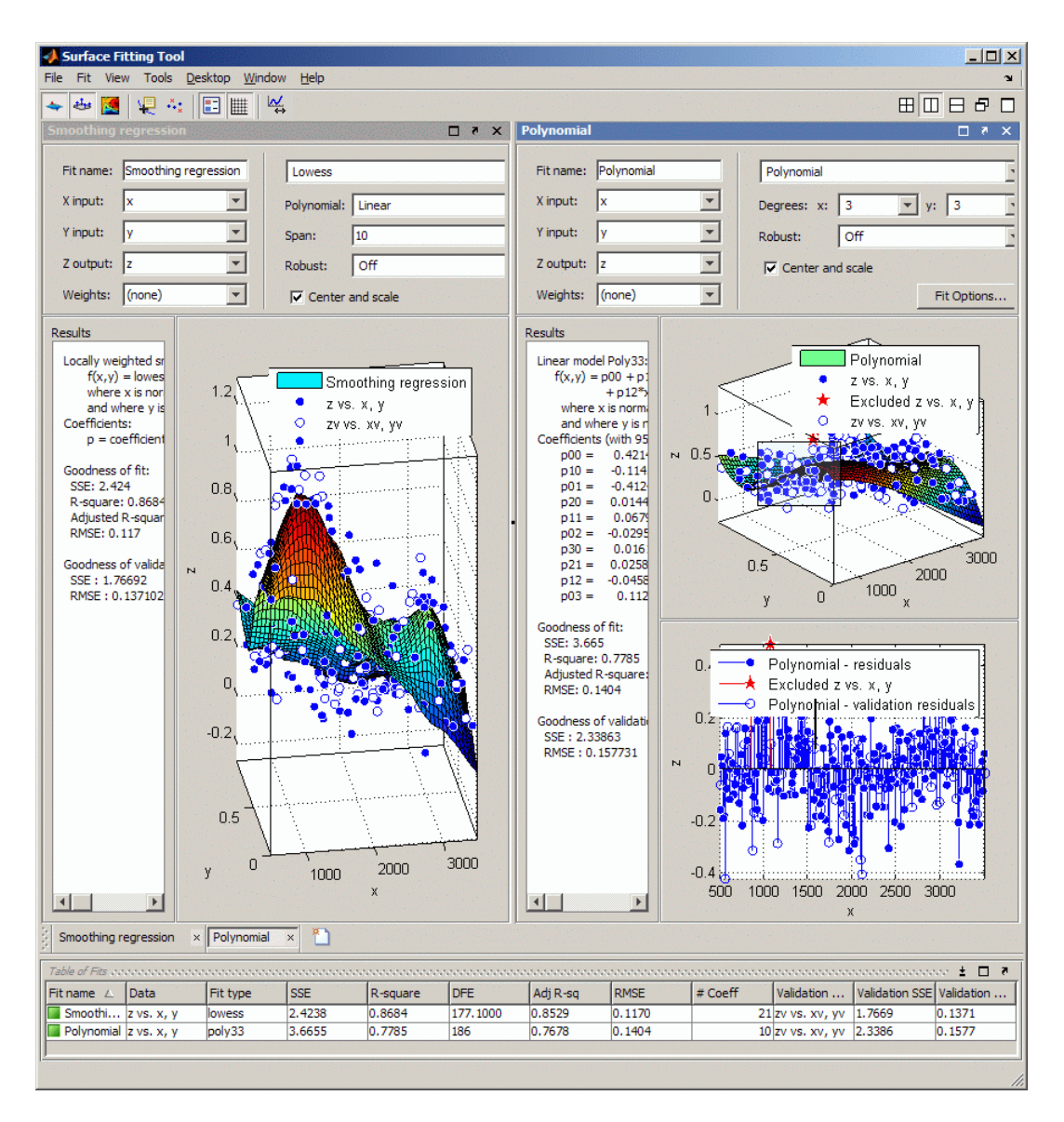

**18** Review the information in the **Table of Fits**. Compare goodness of fit statistics for all fits in your session to determine which is best.

- **19** To save your interactive surface fitting session, select **File > Save Session**. You can save and reload sessions to access multiple fits. The session file contains all the fits and variables in your session and remembers your layout.
- **20** After interactively creating and comparing fits, you can generate code for all fits and plots in your Surface Fitting Tool session. Select **File > Generate Code**.

The Surface Fitting Tool generates code from your session and displays the file in the MATLAB Editor. The file includes all fits and plots in your current session.

- **21** Save the file with the default name, createSurfaceFits.m.
- **22** You can recreate your fits and plots by calling the file from the command line (with your original data or new data as input arguments). In this case, your original variables still appear in the workspace.
	- **•** Highlight and evaluate the first line of the file (excluding the word function). Either right-click and select **Evaluate**, press **F9**, or copy and paste the following to the command line:

[fitresult, gof] = createSurfaceFits(x, y, z, xv, yv, zv)

- **•** The function creates a figure window for each fit you had in your session. Observe that the polynomial fit figure shows both the surface and residuals plots that you created interactively in the Surface Fitting Tool.
- **•** If you want you can use the generated code as a starting point to change the surface fits and plots to fit your needs. For a list of methods you can use, see ["Surface Fit Methods" on page 15-5](#page-424-0).

For more information on all fit settings and tools for comparing fits, see:

- **•** ["Selecting Fit Settings" on page 3-30](#page-163-0)
- **•** ["Fitting Multiple Surfaces " on page 3-37](#page-170-0)
- **•** ["Comparing Surface Fits" on page 3-39](#page-172-0)

## <span id="page-155-0"></span>**Biopharmaceutical Interactive Surface Fitting Example**

Curve Fitting Toolbox software provides some example data for an anesthesia drug interaction study. You can use Surface Fitting Tool to fit response surfaces to this data to analyze drug interaction effects. Response surface models provide a good method for understanding the pharmacodynamic interaction behavior of drug combinations.

This data is based on the results found in the following paper:

Kern SE, Xie G, White JL, Egan TD. Opioid-hypnotic synergy: A response surface analysis of propofol-remifentanil pharmacodynamic interaction in volunteers. Anesthesiology 2004; 100: 1373–81.

Anesthesia is typically at least a two-drug process, consisting of an opioid and a sedative hypnotic. This example uses Propofol and Reminfentanil as drug class prototypes. Their interaction is measured by four different measures of the analgesic and sedative response to the drug combination. Algometry, Tetany, Sedation, and Laryingoscopy comprise the four measures of surrogate drug effects at various concentration combinations of Propofol and Reminfentanil.

Perform the following steps to interactively create response surfaces for this drug combination:

- **1** Use the Current Folder browser to locate and view the folder matlab\toolbox\curvefit\curvefit.
- **2** Right-click the file OpioidHypnoticSynergy.txt, and select **Import Data**. The Import Wizard appears.
	- **a** Click **Next** to accept the default column separator (tab).
	- **b** Click the option button labeled **Create vectors from each column using column names**. Review the six variables selected for import: Algometry, Laryingoscopy, Propofol, Reminfentanil, Sedation, and Tetany.
	- **c** Click **Finish** to import the dose-response data into the MATLAB workspace.

Alternatively you can import the data programmatically. Enter the following code to read the dose-response data from the file into the MATLAB workspace.

```
data = importdata( 'OpioidHypnoticSynergy.txt' );
Propofol = data.data(:,1);Remifentanil = data.data(:, 2);Algometry = data.data(:,3);Tetany = data.data(:, 4);Sedation = data.data(:,5);Laryingoscopy = data.data(:,6);
```
**3** To create response surfaces you must select the two drugs for the X and Y inputs, and one of the four effects for the Z output. After you load the variables into your workspace, you can either open the tool and select variables interactively, or specify the initial fit variables with the sftool command.

Enter the following to open Surface Fitting Tool (if necessary) and create a new response surface for Algometry:

```
sftool(Propofol, Remifentanil, Algometry)
```
Review the Surface Fitting Tool X, Y, and Z input and output controls. The tool displays the selected variables Propofol, Remifentanil and Algometry, with a surface fit. The default fit is an interpolating surface that passes through the data points.

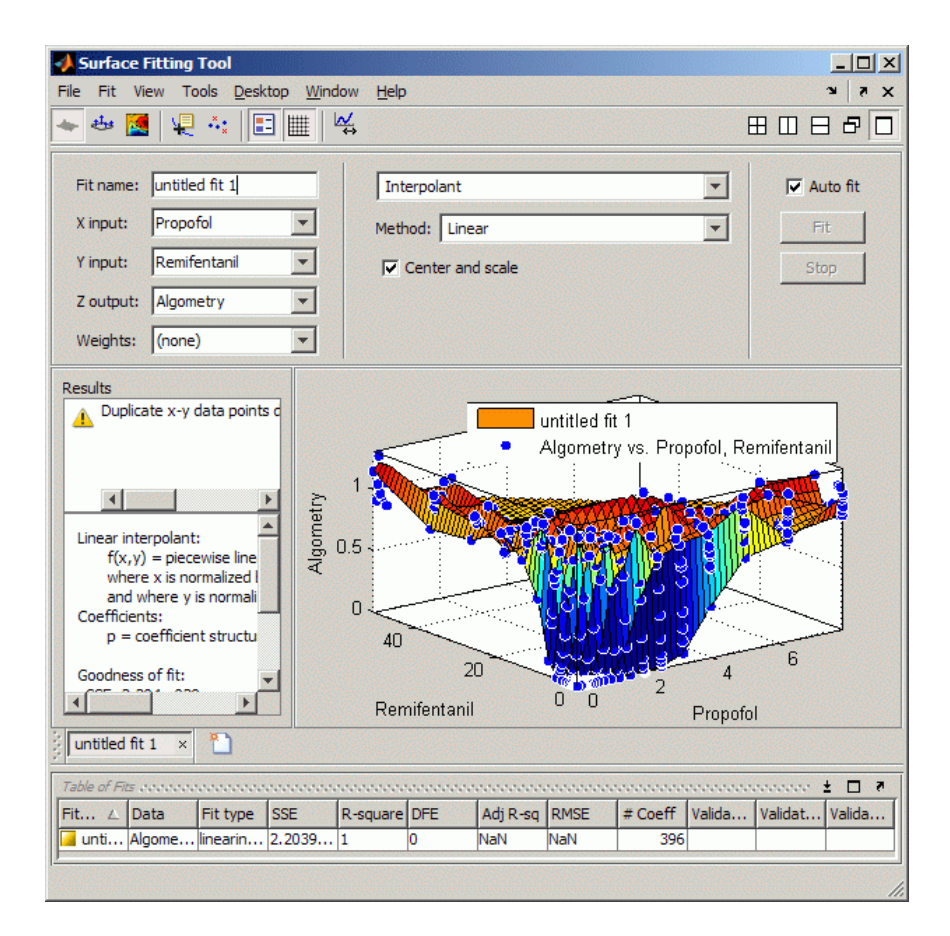

- **4** Create a copy of the current surface fit by either:
	- **a** Selecting **Fit > Duplicate** *"Current Fit Name"*.
	- **b** Right-clicking a fit in the **Table of Fits**, and selecting **Duplicate**.
- **5** Select the **Custom Equation** fit type from the drop-down list to define your own equation to fit the data.
- **6** Select and delete the example custom equation text in the edit box.

You can use the custom equation edit box to enter MATLAB code to define your model. The equation that defines the model must depend on the input variables x and y and a list of fixed parameters, estimable parameters, or both.

The model from the paper is:

$$
E = \frac{E_{\text{max}} \cdot \left(\frac{C_A}{IC50_A} + \frac{C_B}{IC50_B} + \alpha \cdot \frac{C_A}{IC50_A} \cdot \frac{C_B}{IC50_B}\right)^n}{1 + \left(\frac{C_A}{IC50_A} + \frac{C_B}{IC50_B} + \alpha \cdot \frac{C_A}{IC50_A} \cdot \frac{C_B}{IC50_B}\right)^n}
$$

where  $C_A$  and  $C_B$  are the drug concentrations, and IC50A, IC50B, alpha, and n are the coefficients to be estimated.

You can define this in MATLAB code as

```
Effect = Emax*( CA/IC50A + CB/IC50B + alpha*( CA/IC50A) \ldots.* ( CB/IC50B ) ).^n ./(( CA/IC50A + CB/IC50B + ...alpha*( CA/IC50A ) .* ( CB/IC50B ) ).^n + 1);
```
Telling the tool which variables to fit and which parameters to estimate, requires rewriting the variable names CA and CB to x, and y. You must include x and y when you enter a custom equation in the edit box. Assume Emax = 1 because the effect output is normalized.

**7** Enter the following text in the custom equation edit box, and click **Fit**.

( x/IC50A + y/IC50B + alpha\*( x/IC50A ) .\* ( y/IC50B ) ).^n  $. / (( x/IC50A + y/IC50B + alpha*( x/IC50A ) .$ \*  $(y/IC50B)$  ).<sup>^</sup>n + 1);

Surface Fitting Tool fits a surface to the data using the custom equation model.

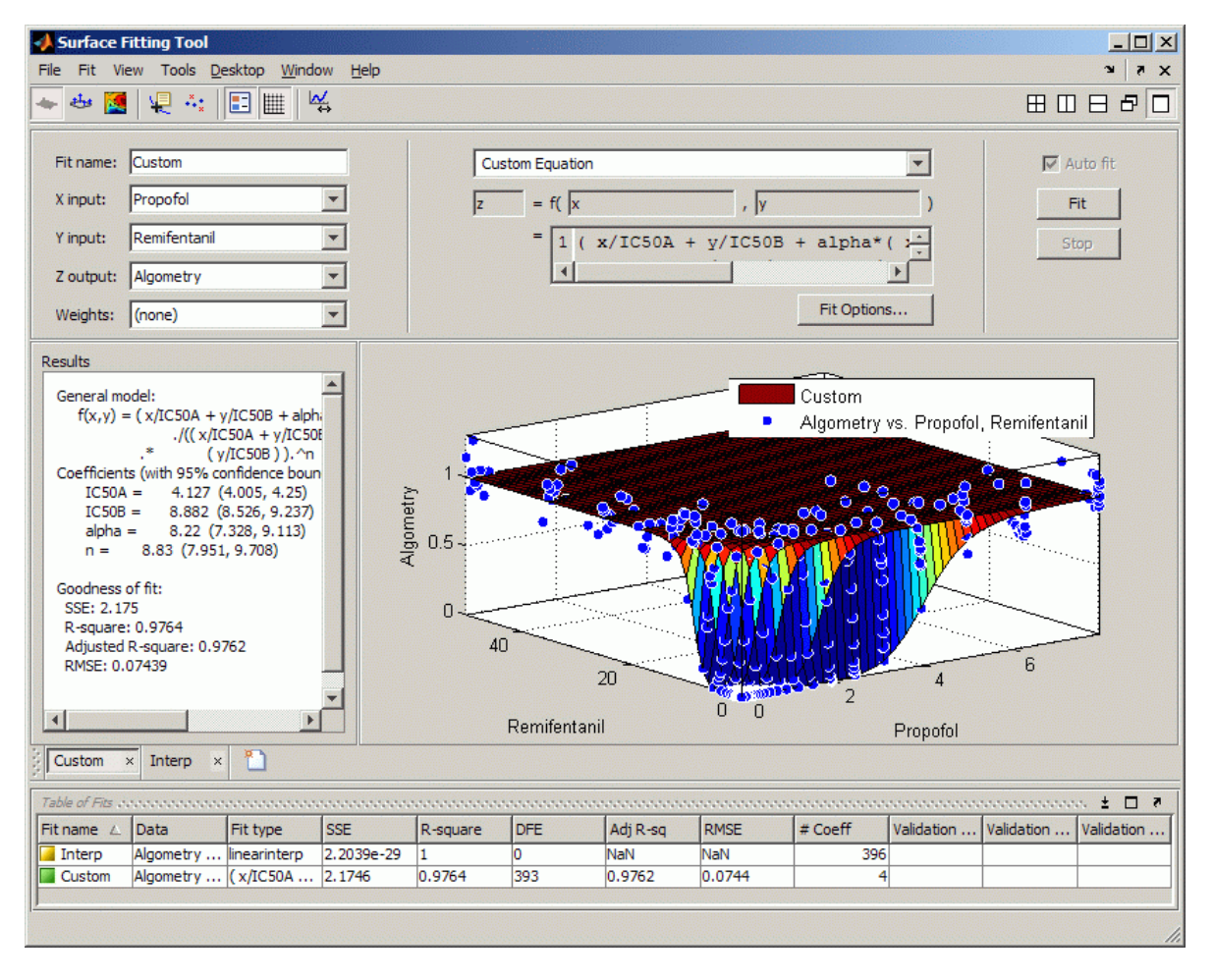

**8** Set some of the fit options by clicking **Fit Options** under your custom equation.

In the Fit Options dialog box:

- **a** Set **Robust** to Lar
- **b** Set the **alpha** Start Point to 1 and lower bound to –5.

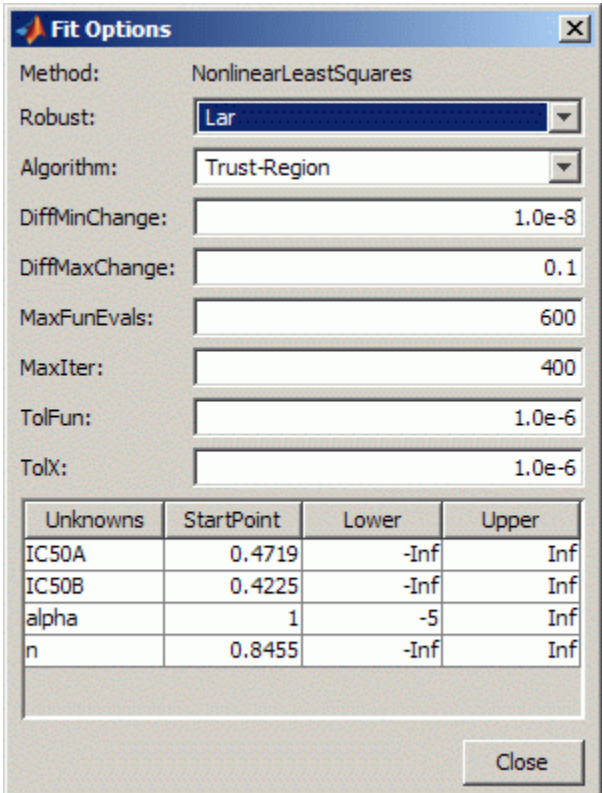

- **c** Leave the other defaults, and click **Close**.
- **9** In Surface Fitting Tool, click **Fit** to refit with your new options.
- **10** Review the Results pane. View (and, optionally, copy) any of these results:
	- **•** The model equation
	- **•** The values of the estimated coefficients
	- **•** The goodness of fit statistics
- **11** Display the residuals plot to check the distribution of points relative to the surface by clicking the toolbar button **and surface by clicking the toolbar button or selecting View > Residuals Plot**.

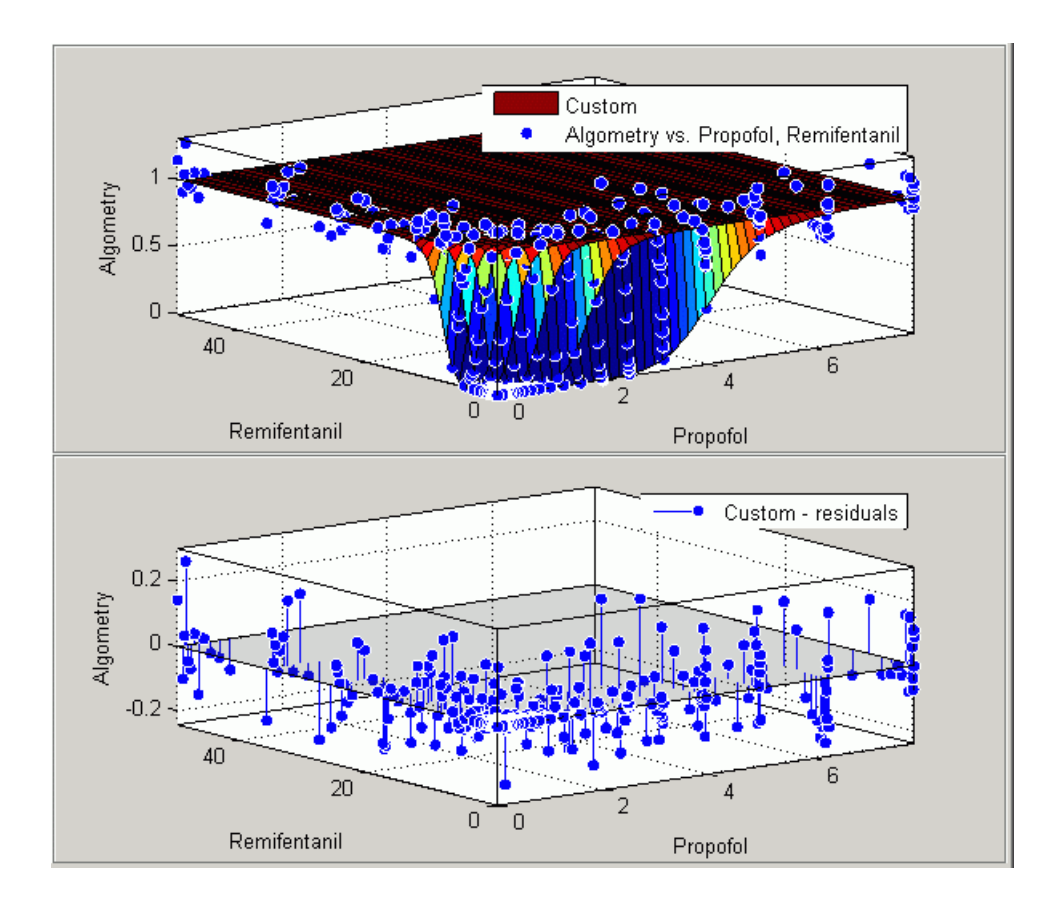

**12** To generate code for all fits and plots in your Surface Fitting Tool session, select **File > Generate Code**.

The Surface Fitting Tool generates code from your session and displays the file in the MATLAB Editor. The file includes all fits and plots in your current session.

- **13** Save the file with the default name, createSurfaceFits.m.
- **14** You can re-create your fits and plots by calling the file from the command line (with your original data or new data as input arguments). In this case, your original data still appears in the workspace.

Highlight the first line of the file (excluding the word function), and evaluate it by either right-clicking and selecting **Evaluate**, pressing **F9**, or copying and pasting the following to the command line:

```
[fitresult, gof] = createSurfaceFits(Propofol,...
Remifentanil, Algometry)
```
The function creates a figure window for each fit you had in your session. The custom fit figure shows both the surface and residuals plots that you created interactively in the Surface Fitting Tool.

**15** Create a new fit to the Tetany response instead of Algometry by entering:

```
[fitresult, gof] = createSurfaceFits(Propofol,...
Remifentanil, Tetany)
```
You need to edit the file if you want the new response label on the plots. You can use the generated code as a starting point to change the surface fits and plots to fit your needs. For a list of methods you can use, see ["Surface Fit Methods" on page 15-5.](#page-424-0)

To see how to programmatically fit surfaces to the same example problem, see ["Biopharmaceutical Drug Interaction Programmatic Surface Fitting](#page-236-0) [Example" on page 4-53.](#page-236-0)

# <span id="page-163-0"></span>**Selecting Fit Settings**

#### **In this section...**

"Introduction" on page 3-30

"Selecting Fit Category" on page 3-30

["Using Center and Scale Setting" on page 3-31](#page-164-0)

["Using Interpolant Fit](#page-164-0) Category" on page 3[-31](#page-164-0)

["Using Polynomial Fit Category" on page 3-32](#page-165-0)

["Using Lowess Fit Category" on page 3-34](#page-167-0)

["Using Custom Equation Fit Category" on page 3-35](#page-168-0)

# **Introduction**

Surface Fitting Tool provides a selection of fit types and settings that you can alter to try to improve your fit. Try the defaults first, then experiment with other settings. This section describes how to use the available fit types and settings.

You can try a variety of settings within a single fit tab, and you can also create multiple fits to compare. When you create multiple fits you can compare different fit types and settings side by side in the Surface Fitting Tool. See ["Fitting Multiple Surfaces " on page 3-37](#page-170-0) and ["Comparing Surface Fits" on](#page-172-0) [page 3-39.](#page-172-0)

# **Selecting Fit Category**

Select a fit category from the drop-down list in the Surface Fitting Tool:

**•** Interpolant — for interpolating a surface through the data points.

Interpolant is the default fit type.

- **•** Polynomial for linear regression
- Lowess for local smoothing regression
- **•** Custom Equation for nonlinear regression

<span id="page-164-0"></span>Each fit category has specific settings that appear when you choose a fit type. The settings for each fit category are described in the following sections.

For all fit categories, look in the **Results** pane to see the model terms, the values of the coefficients, and the goodness-of-fit statistics.

**Tip** If there are problems with your fit, messages appear in the **Results** pane to help you identify better settings.

### **Using Center and Scale Setting**

Each fit category (except Custom equation) shares the **Center and scale** option. When you select the **Center and scale** option, the Surface Fitting Tool refits with the data centred and scaled, by applying the Normalize setting to the variables. Normalize is an input argument to the fitoptions function. See the [fitoptions](#page-506-0) reference page.

Generally it is a good idea to normalize inputs (also known as *predictor data*), which can alleviate numerical problems with variables of different scales. For example, suppose your inputs are engine speed with a range of 500–4500 r/min and engine load with a range of 0–1. Then, **Center and scale** generally improves the fit because of the great difference in scale between the two inputs. However, if your inputs are in the same units or similar scale (e.g., eastings and northings for geographic data), then **Center and scale** is less useful. When you normalize inputs with the **Center and scale** option, the values of the fitted coefficients change when compared to the original data.

If you are fitting a surface to estimate coefficients, or the coefficients have physical significance, clear the **Center and scale** check box. The Surface Fitting Tool plots use the original scale with or without the **Center and scale** option.

### **Using Interpolant Fit Category**

The Interpolant fit category fits an interpolating surface that passes through all the data points. This fit category uses the MATLAB GRIDDATA function. The settings are shown below.

<span id="page-165-0"></span>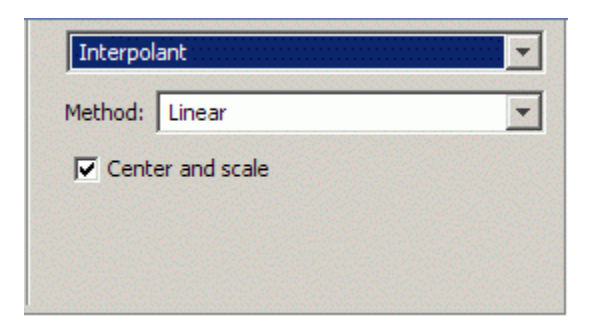

You can specify the **Methods** setting: Linear, Cubic, Nearest, or Biharmonic (v4). For details on these methods, see the documentation for the MATLAB GRIDDATA function.

**Tip** If your input variables have different scales, turn the **Center and scale** option on and off to see the difference in the surface fit. Normalizing the inputs can have a strong influence on the results of the triangle-based (i.e., piecewise Linear and Cubic interpolation) and Nearest-neighbour interpolation methods.

# **Using Polynomial Fit Category**

The Polynomial fit uses the Curve Fitting Toolbox polynomial library model. This library model is an input argument to the fit and fittype functions. See the[fitoptions](#page-506-0) reference page.

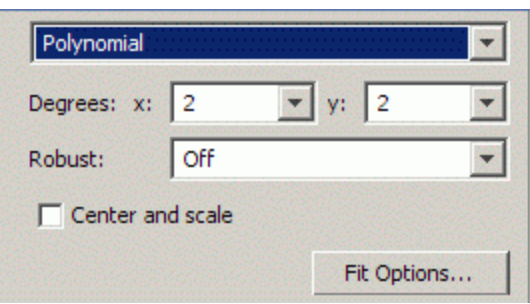

The Polynomial fit type fits a polynomial in **x** and **y**.

You can specify the following options:

- **•** The degree for the **x** and **y** inputs (maximum of 5 in each case). The degree of the polynomial is the maximum of **x** and **y** degrees. See "Defining Polynomial Terms for Polynomial Fit Category" on page 3-33.
- **•** The robust linear least-squares fitting method to use (Off, LAR, or Bisquare). For details, see Robust on the [fitoptions](#page-506-0) reference page.
- **•** Set bounds or exclude terms by clicking **Fit Options.** You can exclude a term by setting its bounds to zero.

**Tip** If your input variables have very different scales, turn the **Center and scale** option on and off to see the difference in the surface fit.

### **Defining Polynomial Terms for Polynomial Fit Category**

You can control the terms to include in the polynomial model by specifying the **Degrees** for the **x** and **y** inputs. If *i* is the degree in **x** and *j* is the degree in **y**, the total degree of the polynomial is the maximum of *i* and *j*. The degree of **x** in each term is less than or equal to *i*, and the degree of **y** in each term is less than or equal to *j*.

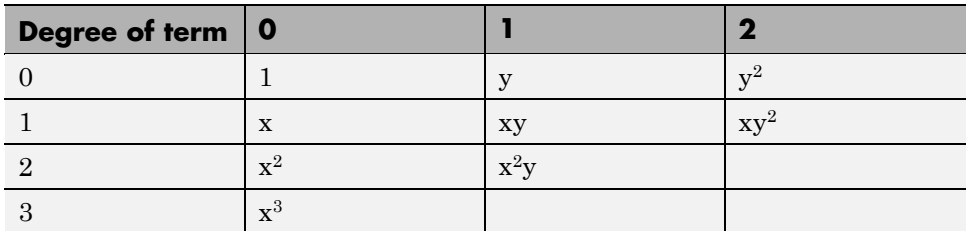

For example, if you specify an **x** degree of 3 and a **y** degree of 2, the model name is poly32. The model terms follow the form shown in the following table.

The total degree of the polynomial cannot exceed the maximum of *i* and *j*. In this example, terms such as  $x^3y$  and  $x^2y^2$  are excluded because their degrees sum to more than 3. In both cases, the total degree is 4.

<span id="page-167-0"></span>You can exclude any term by clicking the **Fit Options** button, and setting the bounds to zero for any terms you want to remove. Look in the **Results** pane to see the model terms, the values of the coefficients, and the goodness-of-fit statistics.

### **Using Lowess Fit Category**

The Lowess fit category uses locally weighted linear regression to smooth data.

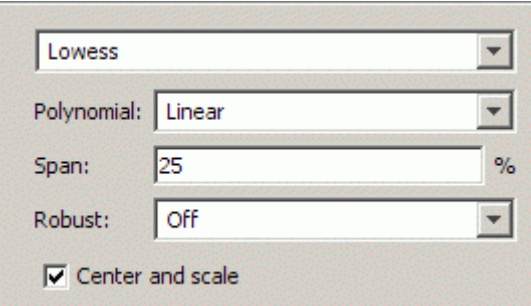

You can specify the following options:

- **•** Select Linear or Quadratic in the drop-down to specify the type of **Polynomial** model to use in the regression. . In Curve Fitting Toolbox, lowess fitting uses a linear polynomial, while loess fitting uses a quadratic polynomial. For more information on these two types of smoothing fit, see ["Local Regression Smoothing" on page 5-7](#page-248-0).
- **•** The **Span** as a percentage of the total number of data points in the data set. The toolbox uses neighboring data points defined within the span to determine each smoothed value. This role of neighboring points is the reason why the smoothing process is called "local."

**Tip** Increase the span to make the surface smoother. Reduce the span to make the surface follow the data more closely.

**•** The **Robust** linear least-squares fitting method you want to use (Off, LAR, or Bisquare). The local regression uses the **Robust** option. Using the

<span id="page-168-0"></span>**Robust** weight function can make the process resistant to outliers. For details, see Robust on the [fitoptions](#page-506-0) reference page.

The fit type name lowess derives from the term "locally weighted scatter plot smooth." The process is *weighted* because the toolbox defines a regression weight function for the data points contained within the span. In addition to the regression weight function, the **Robust** option is a weight function that can make the process resistant to outliers. For more information, see ["Local](#page-248-0) [Regression Smoothing" on page 5-7.](#page-248-0)

**Tip** If your input variables have very different scales, turn the **Center and scale** option on and off to see the difference in the surface fit. Normalizing the inputs can have a strong influence on the results of a Lowess fitting.

### **Using Custom Equation Fit Category**

You can use the **Custom Equation** fit category to define your own equations. An example is provided. The example custom equation displays when you select **Custom Equation** from the drop-down, as shown here.

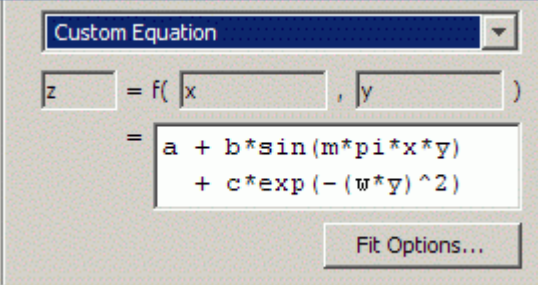

You can enter any valid MATLAB expression in terms of **x** and **y** .

You can save your custom equations as part of your saved Surface Fit Tool sessions.

Your function may execute a number of times, both during fitting and during preprocessing before fitting. Be aware of this if you are using functions with

side effects such as writing data to a file, or displaying diagnostic information to the Command Window.

# <span id="page-170-0"></span>**Fitting Multiple Surfaces**

### **In this section...**

"Introduction" on page 3-37

"Fitting Additional Surfaces" on page 3-37

["Duplicating a Surface Fit" on page 3-38](#page-171-0)

["Deleting a Surface Fit" on page 3-38](#page-171-0)

## **Introduction**

After you create a single fit, it can be useful to create multiple fits to compare. When you create multiple fits you can compare different fit types and settings side-by-side in the Surface Fitting Tool.

## **Fitting Additional Surfaces**

After creating a fit, you can add an additional surface using any of these methods:

- **•** Click the New Fit button next to your fit figure tabs in the Document Bar.
- **•** Right-click the Document Bar and select **New Fit**.
- **•** Select **Fit > New Fit**.

Each additional fit appears as a new tab in the Surface Fitting Tool and a new row in the **Table of Fits**. See ["Comparing Surface Fits" on page 3-39](#page-172-0) for information about displaying and analyzing multiple fits.

Optionally, after you create an additional fit, you can copy your data selections from a previous fit by selecting **Fit > Use Data From >** *Other Fit Name*. This copies your selections for  $x$ ,  $y$ , and  $z$  from the previous fit, and any selected validation data. No fit options are changed.

# <span id="page-171-0"></span>**Duplicating a Surface Fit**

To create a copy of the current surface fit tab, select **Fit > Duplicate** *"Current Fit Name"*. You also can right-click a fit in the **Table of Fits** and select **Duplicate**

Each additional fit appears as a new tab in the Surface Fitting Tool.

# **Deleting a Surface Fit**

Delete a fit from your session using one of these methods:

- **•** Select the fit tab display and select **Fit > Delete** *Current Fit Name*.
- **•** Select the fit in the **Table of Fits** and press **Delete**.
- **•** Right-click the fit in the table and select **Delete** *Current Fit Name*.

# <span id="page-172-0"></span>**Comparing Surface Fits**

#### **In this section...**

"Introduction" on page 3-39

"Displaying Multiple Fits Simultaneously" on page 3-39

["Displaying Surface, Residual,](#page-174-0) and Contour Plots" on page 3[-41](#page-174-0)

["Using the Statistics in the](#page-176-0) Table of Fits" on page 3[-43](#page-176-0)

## **Introduction**

When you have created multiple fits you can compare different fit types and settings side by side in the Surface Fitting Tool. You can view plots simultaneously and you can examine the goodness-of-fit statistics to compare your fits. This section describes how to compare multiple fits.

## **Displaying Multiple Fits Simultaneously**

To compare plots and see multiple fits simultaneously, use the layout controls at the top right of the Surface Fitting Tool. Alternatively, you can click **Window** on the menu bar to select the number and position of tiles you want to display. The following example shows two fit tabs displayed side by side. You can see three fits in the session listed in the **Table of Fits**.

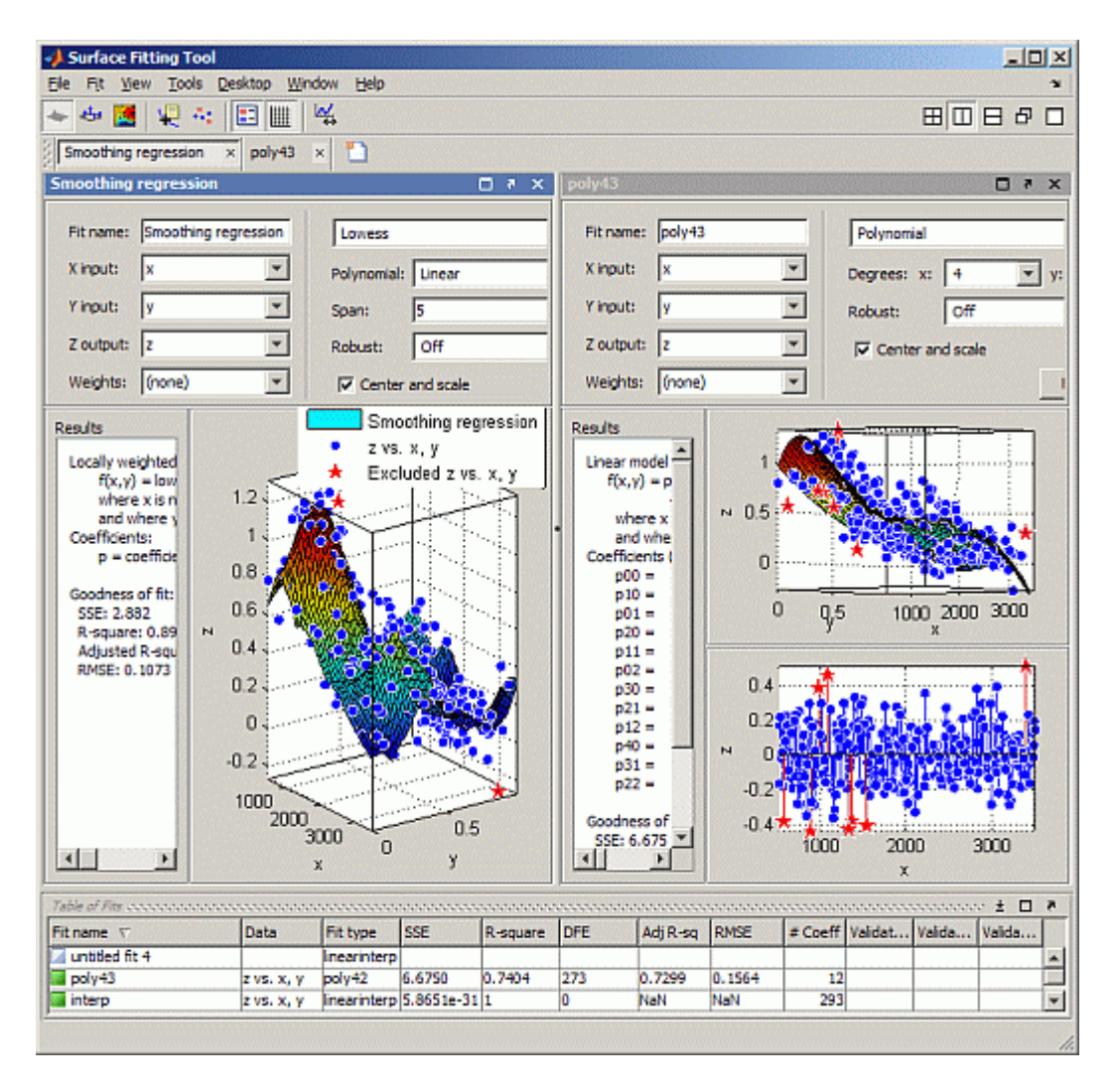

You can close fit tab displays (with the Close button, **Fit** menu, or context menu), but they remain in your session. The **Table of Fits** displays all your fits (open and closed). Double-click a fit in the **Table of Fits** to open a fit tab display. To remove a fit, see ["Deleting a Surface Fit" on page 3-38](#page-171-0)

You can dock and undock individual fits and navigate between them using the standard MATLAB **Desktop** and **Window** menus in the Surface Fitting <span id="page-174-0"></span>Tool. For more information, see "Opening and Arranging Desktop Tools" in the MATLAB Desktop Tools and Development Environment documentation.

# **Displaying Surface, Residual, and Contour Plots**

Within each fit tab, you can display up to three plots simultaneously to examine the fit. Use the toolbar or **View** menu to select the type of plot to display: surface plot, residuals plot, or contour plot. See also ["Exploring and](#page-143-0) [Customizing Plots" on page 3-10.](#page-143-0)

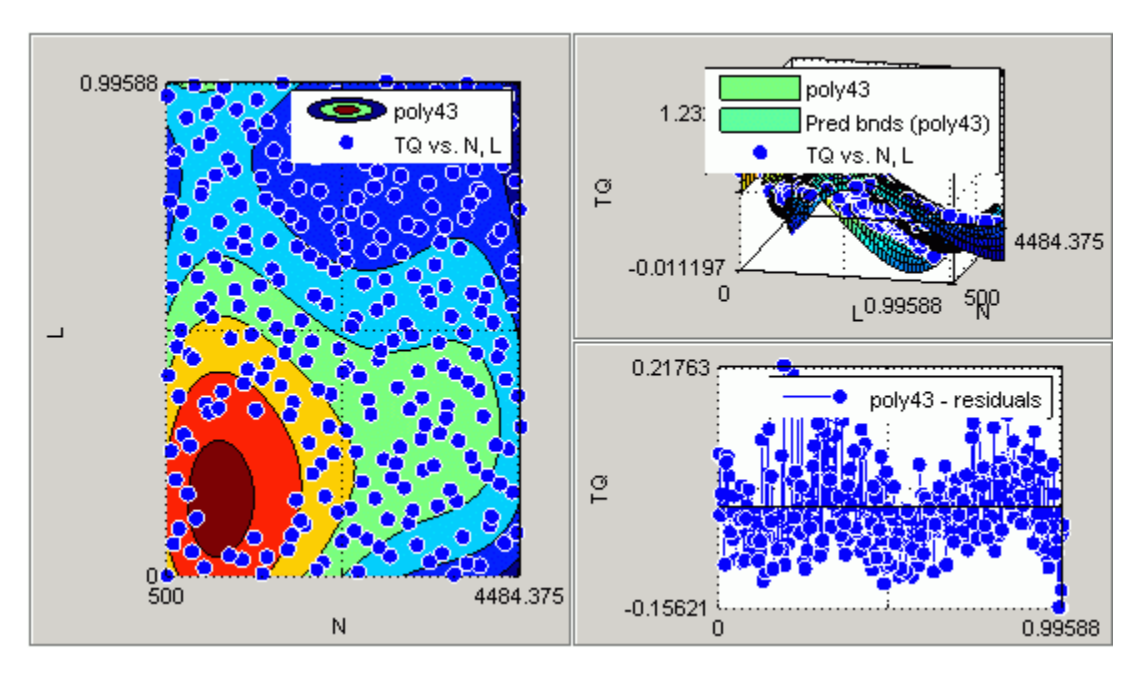

### **Surface Plot**

The surface plot displays by default. For polynomial and custom fits, you also can use the **Tools** menu to display **Surface Prediction Bounds**. When you display **Surface Prediction Bounds**, two additional surfaces are plotted to show the prediction bounds on both sides of your model fit.

Choose which bounds to display: None, 90%, 95%, 99%, or Custom. The custom option opens a dialog box where you can enter the required confidence level.

The following example shows prediction bounds. You can see three surfaces on the plot. The top and bottom surfaces show the prediction bounds at the specified confidence level on either side of your model fit surface.

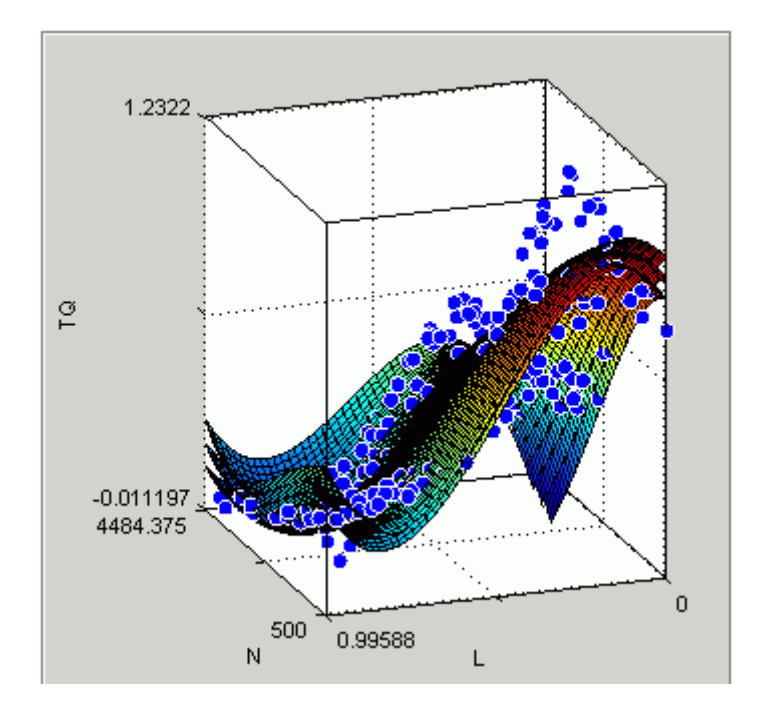

You can also switch your surface plot to a 2-D plot if desired. Your plot cursor must be in rotation mode. Select **Tools > Rotate 3D** if necessary. Then, right-click the plot to select **X-Y**, **X-Z**, or **Y-Z** view, or to select **Rotate Options**. All these context menu options are standard MATLAB 3–D plot tools. See "Rotate 3D — Interactive Rotation of 3-D Views" in the MATLAB Graphics documentation.

### **Residuals Plot**

On the **Residuals Plot**, you can view the errors between your fitted surface and your data, and you can remove outliers. See ["Removing Outliers" on page](#page-141-0) [3-8](#page-141-0). The following example shows a residuals plot with some excluded outliers.

<span id="page-176-0"></span>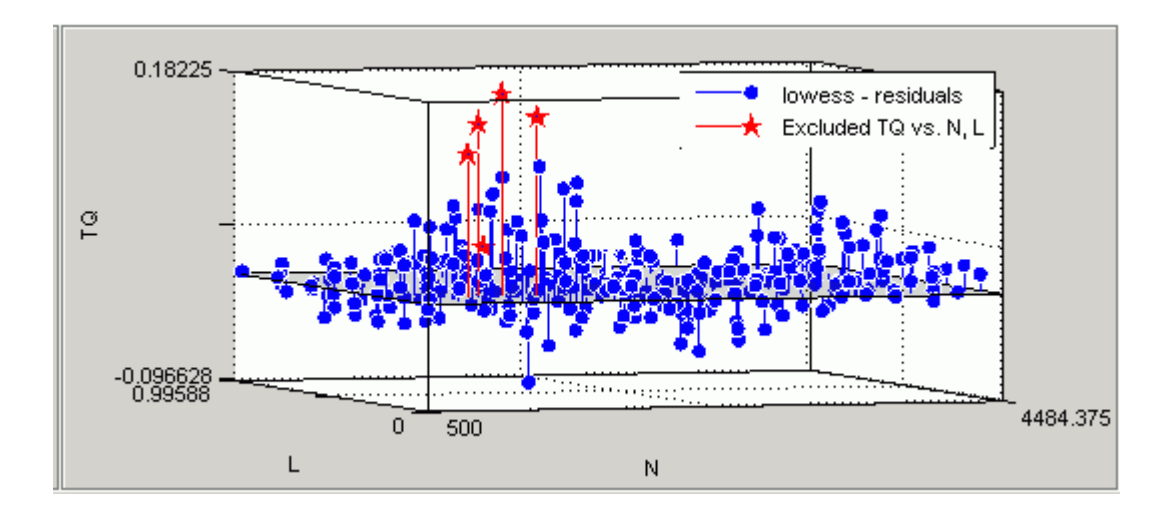

### **Contour Plot**

Use the contour plot to examine a contour map of your surface. A contour plot makes it easier to see points that have the same height. An example is shown in ["Displaying Surface, Residual,](#page-174-0) and Contour Plots" on page 3[-41](#page-174-0).

# **Using the Statistics in the Table of Fits**

The **Table of Fits** list pane shows all fits in the current session.

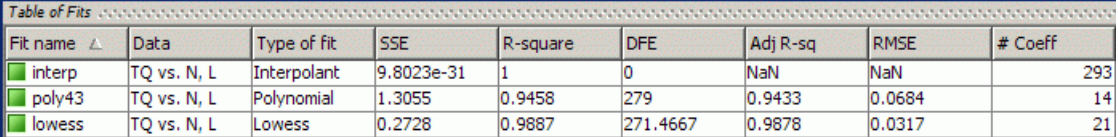

After using graphical methods to evaluate the goodness of fit, you can examine the goodness-of-fit statistics shown in the table to compare your fits. The goodness-of-fit statistics help you determine how well the surface fits the data. Click the table column headers to sort by statistics, name, fit type, and so on.

The following guidelines help you use the statistics to determine the best fit:

**• SSE** is the sum of squares due to error of the fit. A value closer to zero indicates a fit that is more useful for prediction.

- **• R-square** is the square of the correlation between the response values and the predicted response values. A value closer to 1 indicates that a greater proportion of variance is accounted for by the model.
- **DFE** is the degree of freedom in the error.
- **• Adj R-sq** is the degrees of freedom adjusted R-square. A value closer to 1 indicates a better fit.
- **RMSE** is the root mean squared error or standard error. A value closer to 0 indicates a fit that is more useful for prediction.
- **• # Coeff** is the number of coefficients in the model. When you have several fits with similar goodness-of-fit statistics, look for the smallest number of coefficients to help decide which fit is best. You must trade off the number of coefficients against the goodness of fit indicated by the statistics to avoid overfitting.

For a more detailed explanation of the Curve Fitting Toolbox statistics, see ["Goodness-of-Fit Statistics" on page 5-31.](#page-272-0)

To compare the statistics for different surfaces and decide which fit is the best tradeoff between over- and under-fitting, use a similar process to that described for curve fitting in ["Determining the Best Fit" on page 2-9](#page-32-0).

# **Generating Code and Exporting Fits to the Workspace**

#### **In this section...**

"Introducing Programmatic Surface Fitting" on page 3-45

"Generating Code from the Surface Fitting Tool" on page 3-45

["Exporting a Fit to the Workspace" on page 3-47](#page-180-0)

# **Introducing Programmatic Surface Fitting**

Surface Fitting Tool makes it easy to plot and analyze fits at the command line. You can export individual fits to the workspace for further analysis, or you can generate code to recreate all fits and plots in your session. By generating code you can use your interactive surface fitting session to quickly assemble code for surface fits and plots into useful programs.

For programmatic surface fitting examples, see ["Programmatic Surface](#page-224-0) [Fitting" on page 4-41](#page-224-0).

# **Generating Code from the Surface Fitting Tool**

You can generate and use MATLAB code from an interactive session in the Surface Fitting Tool. In this way, you can transform your interactive analysis into reusable functions for batch processing of multiple data sets. You can use the generated file without modification, or you can edit and customize the file as needed.

To generate code for all fits and plots in your Surface Fitting Tool session follow these steps:

### **1** Select **File > Generate Code**.

The Surface Fitting Tool generates code from your session and displays the file in the MATLAB Editor. The file includes all fits and plots in your current session. The file captures the following information:

- **•** Names of fits and their variables
- **•** Fit settings and options
- **•** Plots
- **•** Surface fitting objects and methods used to create the fits:
	- **–** A cell-array of sfit objects representing the fits
	- **–** A structure array with goodness-of fit information.

#### **2** Save the file.

To recreate your fits and plots, call the file from the command line with your original data as input arguments. You also can call the file with new data.

For example, enter:

[fitresult, gof] = *myFileName*(a, b, c)

where a, b, and c are your variable names, and *myFileName* is the file name.

Calling the file from the command line does *not* recreate your Surface Fitting Tool GUI and session. When you call the file, you get the same plots you had in your Surface Fitting Tool session in standard MATLAB figure windows. There is one window for each fit. For example, if your fit in the Surface Fitting Tool session displayed surface, residual and contour plots, all three plots appear in a single figure window. The following example shows a fit figure with surface and residual plots and some removed outliers.
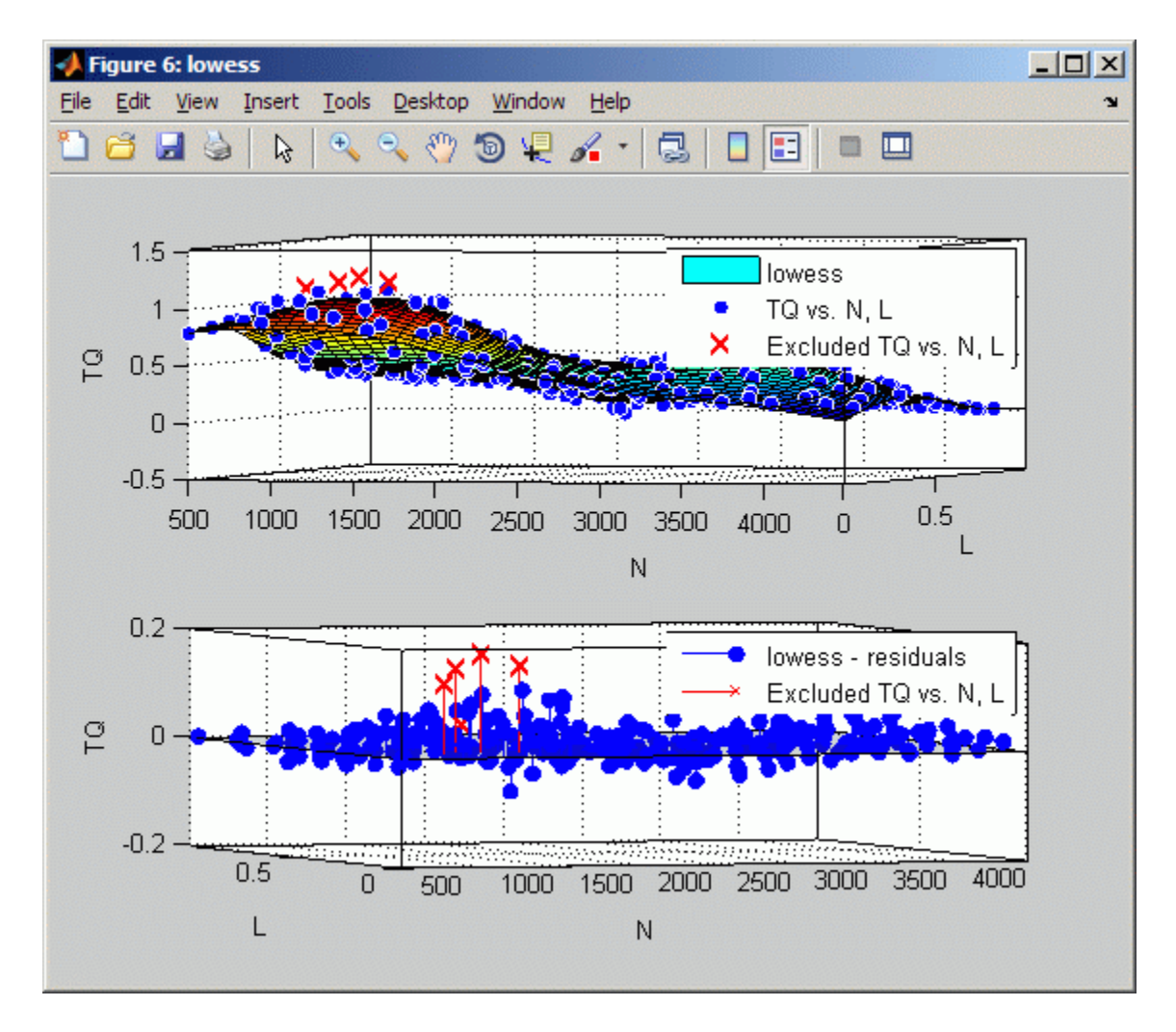

For more information on working with surface fitting objects and methods, see ["Programmatic Surface Fitting" on page 4-41.](#page-224-0)

## **Exporting a Fit to the Workspace**

To export a fit to the MATLAB workspace, follow these steps:

- **1** Select a fit and save it to the MATLAB workspace using one of these methods:
	- **•** Select a fit tab in the Surface Fit Tool and select **Fit > Save to Workspace**.
	- **•** Right-click the fit listed in the Table of Fits and select **Save Fit** *myfitname* **to Workspace**

The Save Fit to MATLAB Workspace dialog box opens.

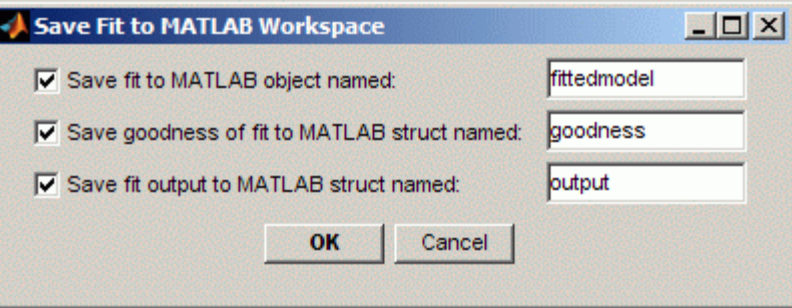

- **2** Edit the names as appropriate. If you previously exported fits, the toolbox automatically adds a numbered suffix to the default names so there is no danger of overwriting them.
- **3** Choose which options you want to export by selecting the check boxes. Check box options are as follows:
	- **• Save fit to MATLAB object named** *fittedmodel* This option creates an sfit object, that encapsulates the result of fitting a surface to data. You can examine the fit coefficients at the command line, for example:

```
fittedmodel
  Linear model Poly22:
     fittedmodel1(x,y) = p00 + p10*x + p01*y + p20*x^2...+ p11*x*y + p02*y^2
   Coefficients (with 95% confidence bounds):
     p00 = 302.1 (247.3, 356.8)
     p10 = -1395 (-1751, -1039)
     p01 = 0.03525 (0.01899, 0.05151)
     p20 = 1696 (1099, 2293)
```
p11 = -0.1119 (-0.1624, -0.06134) p02 = 2.36e-006 (-8.72e-007, 5.593e-006)

You also can treat the sfit object as a function to make predictions or evaluate the surface at values of X and Y. See the [sfit](#page-618-0) reference page.

**• Save goodness of fit to MATLAB struct named** *goodness* — This option creates a structure array that contains statistical information about the fit, for example:

```
goodness =
           sse: 0.0234
       rsquare: 0.9369
           dfe: 128
    adjrsquare: 0.9345
          rmse: 0.0135
```
**• Save fit output to MATLAB struct named** *output* — This option creates a structure array that contains information such as numbers of observations and parameters, residuals, and so on. For example:

```
output =numobs: 134
      numparam: 6
     residuals: [134x1 double]
      Jacobian: [134x6 double]
      exitflag: 1
     algorithm: 'QR factorization and solve'
    iterations: 1
```
**Note Goodness of fit** and **Output** arrays are outputs of the fit function. See the [fit](#page-498-0) reference page.

**4** Click **OK** to save the fit options to the workspace.

For more information on working with surface fitting objects and methods at the command line, see ["Programmatic Surface Fitting" on page 4-41](#page-224-0).

# **Working with Sessions**

#### **In this section...**

"Overview" on page 3-50

"Saving Sessions" on page 3-50

"Reloading Sessions" on page 3-50

"Removing Sessions" on page 3-50

## **Overview**

You can save and reload sessions for easy access to multiple fits. The session file contains all the fits and variables in your session and remembers your layout.

## **Saving Sessions**

To save your session, first select **File > Save Session** to open your file browser. Next, select a name and location for your session file (with file extension .sfit).

After you save your session once, you can use **File > Save** *MySessionName* to overwrite that session for subsequent saves.

To save the current session under a different name, select **File > Save Session As** .

## **Reloading Sessions**

Use **File > Load Session** to open a file browser where you can select a saved surface fit session file to load.

#### **Removing Sessions**

Use **File > Clear Session** to remove all fits from the current Surface Fitting Tool session.

# Programmatic Curve and Surface Fitting

- **•** ["Introducing Programmatic](#page-185-0) Curve Fitting" on page 4-[2](#page-185-0)
- **•** ["Curve Fitting Objects and Methods" on page 4-9](#page-192-0)
- **•** ["Generating Code From Curve Fitting Tool" on page 4-30](#page-213-0)
- **•** ["Programmatic Surface Fitting" on page 4-41](#page-224-0)

# <span id="page-185-0"></span>**Introducing Programmatic Curve Fitting**

#### **In this section...**

"Using Curve Fitting Objects and Methods" on page 4-2

["Interactive Code Generation" on page 4-5](#page-188-0)

## **Using Curve Fitting Objects and Methods**

The Curve Fitting Tool is a graphical user interface that allows convenient, interactive use of Curve Fitting Toolbox functions, without programming. You can, however, access Curve Fitting Toolbox functions directly, and write programs that combine curve fitting functions with MATLAB functions and functions from other toolboxes. This allows you to create a curve fitting environment that is precisely suited to your needs.

Models and fits in Curve Fitting Tool are managed internally as curve fitting *objects*. Objects are manipulated through a variety of functions called *methods*. You can create curve fitting objects, and apply curve fitting methods, outside of Curve Fitting Tool.

For example, the following code, using Curve Fitting Toolbox methods, reproduces an analysis of the census data that was carried out interactively in Curve Fitting Tool in "Interactive [Curve Fitting Example" on page 2-2.](#page-25-0)

Load and plot the data in census.mat:

load census plot(cdate,pop,'o') hold on

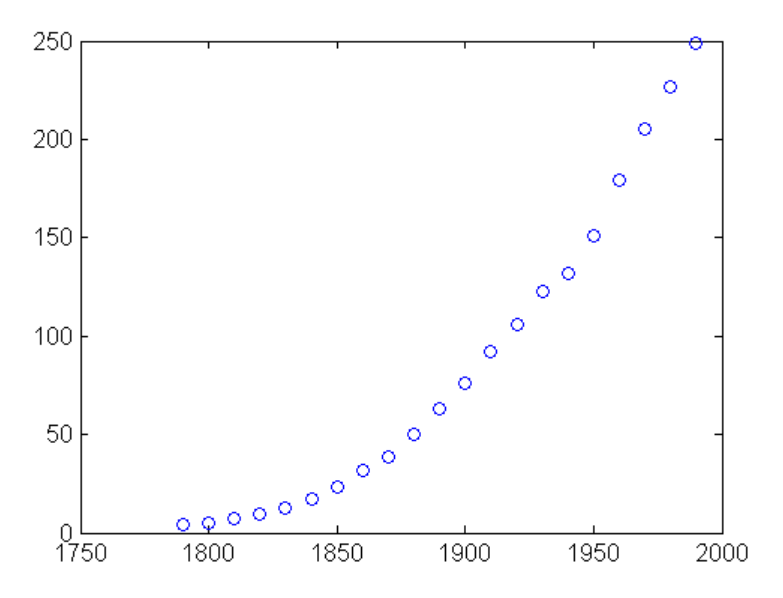

Create a fit options structure and a fittype object for the custom nonlinear model  $y = a(x-b)^n$ , where *a* and *b* are coefficients and *n* is a problem-dependent parameter:

```
s = fitoptions('Method','NonlinearLeastSquares',...
               'Lower',[0,0],...
                'Upper',[Inf,max(cdate)],...
                'Startpoint',[1 1]);
f = fittype('a*(x-b)^n', 'problem', 'n', 'options', s);
```
Fit the data using the fit options and a value of  $n = 2$ :

```
[c2, gof2] = fit(cdate, pop, f, 'problem', 2)c2 =General model:
      c2(x) = a*(x-b)^nCoefficients (with 95% confidence bounds):
      a = 0.006092 (0.005743, 0.006441)
      b = 1789 (1784, 1793)
    Problem parameters:
      n = 2qof2 =sse: 246.1543
```

```
rsquare: 0.9980
       dfe: 19
adjrsquare: 0.9979
      rmse: 3.5994
```
Fit the data using the fit options and a value of  $n = 3$ :

```
[c3, gof3] = fit(cdate, pop, f, 'problem', 3)c3 =General model:
      c3(x) = a*(x-b)^nCoefficients (with 95% confidence bounds):
      a = 1.359e-005 (1.245e-005, 1.474e-005)
      b = 1725 (1718, 1731)Problem parameters:
      n = 3gof3 =sse: 232.0058
      rsquare: 0.9981
          dfe: 19
   adjrsquare: 0.9980
         rmse: 3.4944
```
Plot the fit results with the data:

```
plot(c2,'m')
plot(c3,'c')
```
<span id="page-188-0"></span>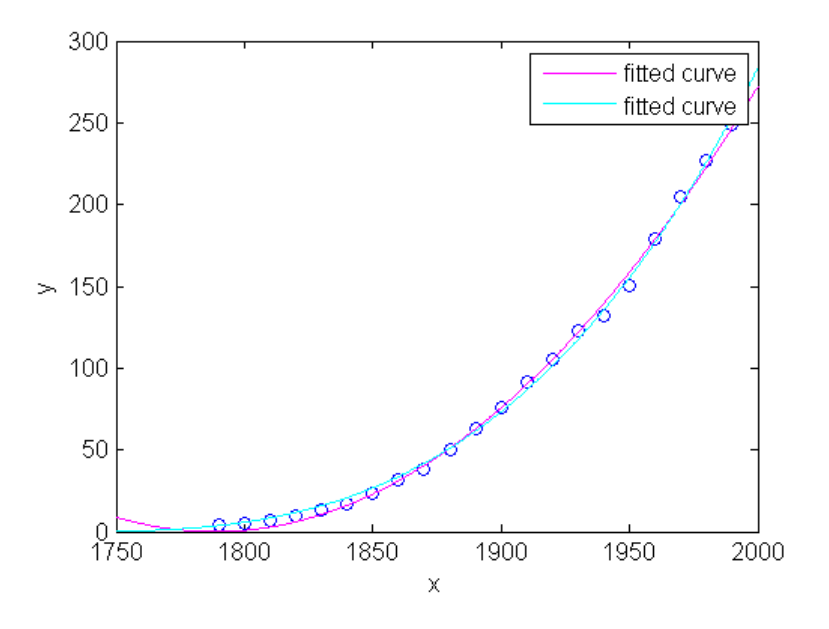

#### **Interactive Code Generation**

You can assemble curve fitting code into an file manually, as shown in ["Curve Fitting Objects and Methods"](#page-192-0) on page 4-[9,](#page-192-0) or you can generate it automatically from an interactive session in Curve Fitting Tool, as described in ["Generating Code From Curve Fitting Tool" on page 4-30](#page-213-0). In practice, automatically generated code, giving the broad outlines of an analysis, can be combined with handwritten refinements. This allows you to write functions that are customized to your data and your analysis, without having to write all of the basic programming structures.

For example, the following code was generated from a session in Curve Fitting Tool that imported the data from census.mat and fit a custom nonlinear model of the form  $y = a(x-b)^3$ :

```
function myfit(cdate,pop)
%MYFIT Create plot of datasets and fits
% MYFIT(CDATE,POP)
% Creates a plot, similar to the plot in the main curve fitting
% window, using the data that you provide as input. You can
% apply this function to the same data you used with cftool
```

```
% or with different data. You may want to edit the function to
% customize the code and this help message.
%
% Number of datasets: 1
% Number of fits: 1
% Data from dataset "pop vs. cdate":
% X = cdate:% Y = pop:% Unweighted
\%% This function was automatically generated on 11-Sep-2007 01:07:11
% Set up figure to receive datasets and fits
f = clf;figure(f);
set(f_,'Units','Pixels','Position',[439.6 193.6 814.4 576.8]);
legh = []; legt = {}; % handles and text for legend
xlim_ = [Inf -Inf]; % limits of x axis
ax_ = axes;set(ax_,'Units','normalized','OuterPosition',[0 0 1 1]);
set(ax_,'Box','on');
axes(ax); hold on;
% --- Plot data originally in dataset "pop vs. cdate"
cdate = cdate(:);
% This dataset does not appear on the plot.
% To add it to the plot, uncomment
% the following lines and select the desired color and marker.
% h_{-} = line(cdate, pop, 'Color', 'r', 'Marker', '.', . . .% 'LineStyle','none');
% Nudge axis limits beyond data limits
if all(isfinite(xlim_))
  xlim = xlim + [-1 1] * 0.01 * diff(xlim);
   set(ax_,'XLim',xlim_)
else
```

```
set(ax_, 'XLim',[1788, 1992]);
end
% --- Create fit "fit 1"
ok = isfinite(cdate) & isfinite(pop);
if \simall( ok )
    warning( 'GenerateMFile:IgnoringNansAndInfs', ...
        'Ignoring NaNs and Infs in data' );
end
st_ = [0.51510504095942344 0.35210694524343056 ];
ft = fittype('a*(x-b)^3',...'dependent','y'},'independent','x'},...
     'coefficients', {'a', 'b'}};
% Fit this model using new data
cf_ = fit(cdate(ok_),pop(ok_),ft_,'Startpoint',st_);
% Or use coefficients from the original fit:
if 0
   cv = \{ 1.3594203554767276e-005, 1724.6959436137356\};cf_ = cfit(ft_ ,cv_{-}(:));end
% Plot this fit
h_{-} = plot(cf<sub>-</sub>, 'fit', 0.95);
legend off; % turn off legend from plot method call
set(h_1), 'Color', [1 0 0], \ldots'LineStyle','-', 'LineWidth',2,...
     'Marker','none', 'MarkerSize',6);
legh (end+1) = h (1);
legt_{end+1} = 'fit 1';
% Done plotting data and fits. Now finish up loose ends.
hold off;
leginfo_ = {'Orientation', 'vertical', 'Location', 'NorthEast'};
h_{-} = legend(ax<sub>-</sub>,legh<sub>-</sub>,legt<sub>-</sub>,leginfo<sub>-</sub>{:}); % create legend
set(h_,'Interpreter','none');
xlabel(ax_,''); % remove x label
ylabel(ax_,''); % remove y label
```
A quick look through the code shows that it has automatically assembled for you many of the Curve Fitting Toolbox curve fitting methods, such as fitoptions, fittype, fit, and plot.

A natural modification of the file would be to edit the function declaration at the top of the file to return the cfit object created by the fit, as follows:

```
function cf_ = myfit(cdate, pop)
```
You might also modify the code to produce a variety of different plots, or to return goodness-of-fit statistics.

Coding with curve fitting objects and methods is given complete treatment in ["Curve Fitting Objects and Methods" on page 4-9](#page-192-0) and ["Generating Code](#page-213-0) [From Curve Fitting Tool" on page 4-30](#page-213-0).

# <span id="page-192-0"></span>**Curve Fitting Objects and Methods**

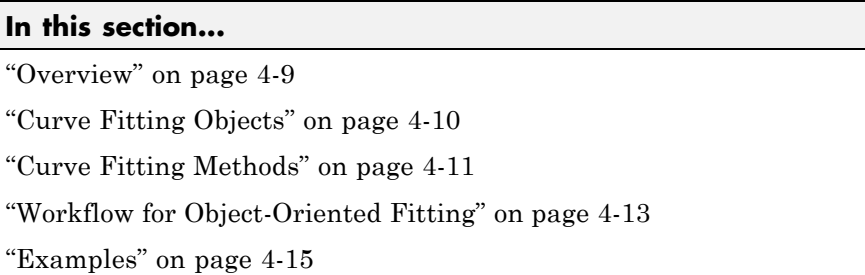

This section describes how to use Curve Fitting Toolbox functions from the command-line or to write programs for *curve* fitting applications.

For *surface* fitting, see ["Programmatic Surface Fitting" on page 4-41](#page-224-0).

## **Overview**

In MATLAB programming, all workspace variables are *objects* of a particular *class*. Familiar examples of MATLAB classes are double, char, and function handle. You can also create custom MATLAB classes, using object-oriented programming.

*Methods* are functions that operate exclusively on objects of a particular class. *Data types* package together objects and methods so that the methods operate exclusively on objects of their own type, and not on objects of other types. A clearly defined encapsulation of objects and methods is the goal of object-oriented programming.

Curve Fitting Toolbox software provides you with two new MATLAB data types for performing curve fitting:

- **•** fittype Objects allow you to encapsulate information describing a parametric model for your data. Methods allow you to access and modify that information.
- **•** cfit A subtype of fittype. Objects capture information from a particular fit by assigning values to coefficients, confidence intervals, fit

<span id="page-193-0"></span>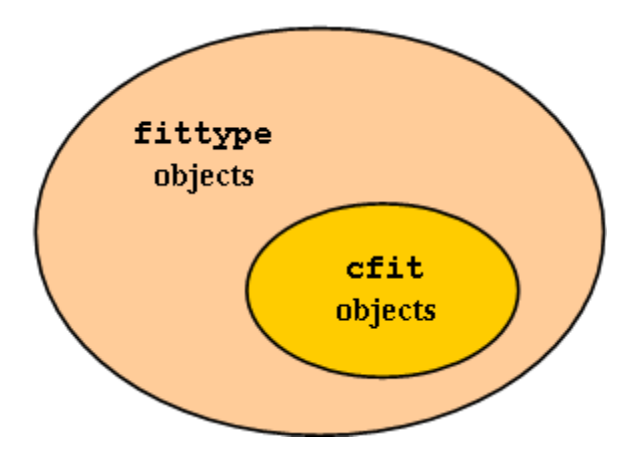

statistics, etc. Methods allow you to post-process the fit through plotting, extrapolation, integration, etc.

Because cfit is a subtype of fittype, cfit inherits all fittype methods. In other words, you can apply fittype methods to both fittype and cfit objects, but cfit methods are used exclusively with cfit objects.

As an example, the fittype method islinear, which determines if a model is linear or nonlinear, would apply equally well before or after a fit; that is, to both fittype and cfit objects. On the other hand, the cfit methods coeffvalues and confint, which, respectively, return fit coefficients and their confidence intervals, would make no sense if applied to a general fittype object which describes a parametric model with undetermined coefficients.

## **Curve Fitting Objects**

Curve fitting objects have properties that depend on their type, and also on the particulars of the model or the fit that they encapsulate. For example, the following code uses the constructor methods for the two curve fitting types to create a fittype object f and a cfit object c:

```
f = fittype('a*x^2+b*exp(n*x)')f =General model:
       f(a,b,n,x) = a*x^2+b*exp(n*x)
```

```
c = cfit(f,1,10.3,-1e2)c =General model:
     c(x) = a*x^2+b*exp(n*x)Coefficients:
     a = 1b = 10.3n = -100
```
Note that the display method for fittype objects returns only basic information, piecing together outputs from formula and indepnames.

cfit and fittype objects are evaluated at predictor values x using feval. You can call feval indirectly using the following functional syntax:

```
y = cfun(x) % cfit objects;
y = ffun(coeff1, coef2,...,x) % fittype objects;
```
## **Curve Fitting Methods**

Curve fitting methods allow you to create, access, and modify curve fitting objects. They also allow you, through methods like plot and integrate, to perform operations that uniformly process the entirety of information encapsulated in a curve fitting object.

The methods listed in the following table are available for all fittype objects, including cfit objects.

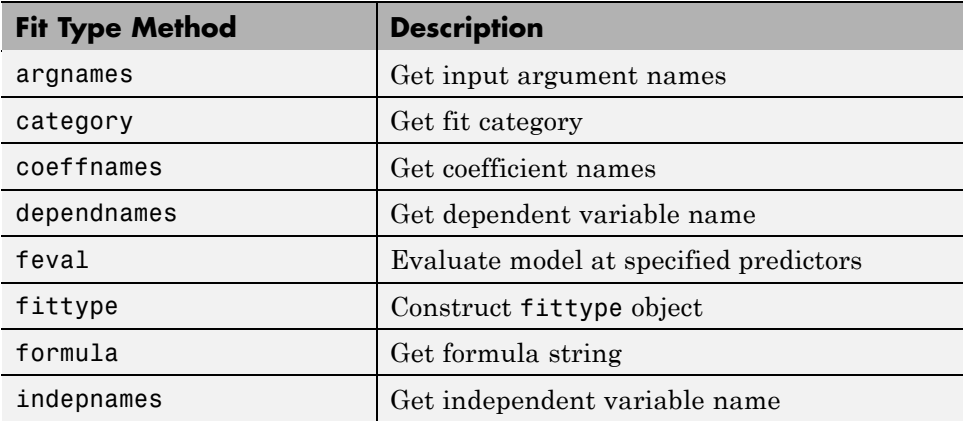

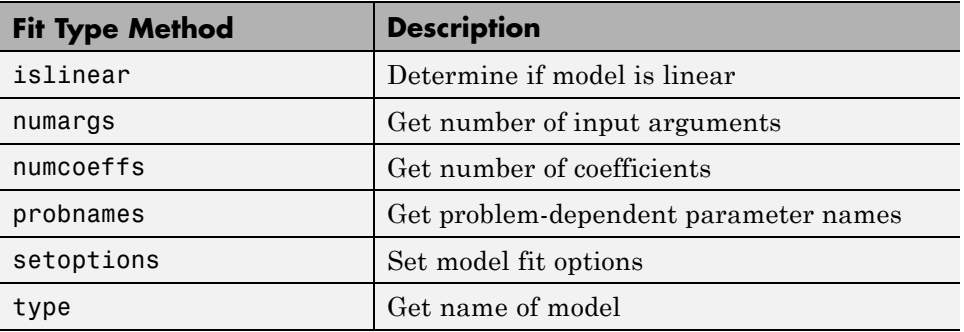

The methods listed in the following table are available exclusively for cfit objects.

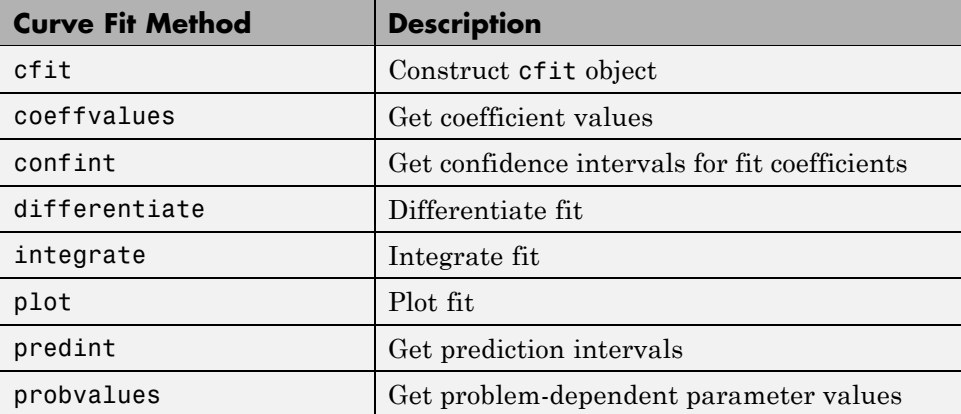

A complete list of methods for a curve fitting object can be obtained with the MATLAB methods command. For example,

```
f = fittype('a*x^2+b*exp(n*x)');methods(f)
```
Methods for class fittype:

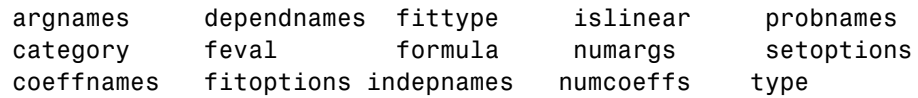

<span id="page-196-0"></span>Note that some of the methods listed by methods do not appear in the tables above, and do not have reference pages in the Curve Fitting Toolbox documentation. These additional methods are generally low-level operations used by Curve Fitting Tool, and not of general interest when writing curve fitting applications.

There are no global accessor methods, comparable to getfield and setfield, available for fittype objects. Access is limited to the methods listed above. This is because many of the properties of fittype objects are derived from other properties, for which you do have access. For example,

```
f = fittype('a*cos( b*x-c)')f =General model:
       f(a,b,c,x) = a*cos(b*x-c)formula(f)
ans =a*cos( b*x-c )
argnames(f)
ans ='a'
    'b'
    'c'
    ' x'
```
You construct the fittype object f by giving the formula, so you do have write access to that basic property of the object. You have read access to that property through the formula method. You also have read access to the argument names of the object, through the argnames method. You don't, however, have direct write access to the argument names, which are derived from the formula. If you want to set the argument names, set the formula.

## **Workflow for Object-Oriented Fitting**

Curve Fitting Toolbox software provides a variety of methods for data analysis and modeling. In application, these methods are applied in a systematic manner, which can be represented in a standard workflow diagram such as the one below.

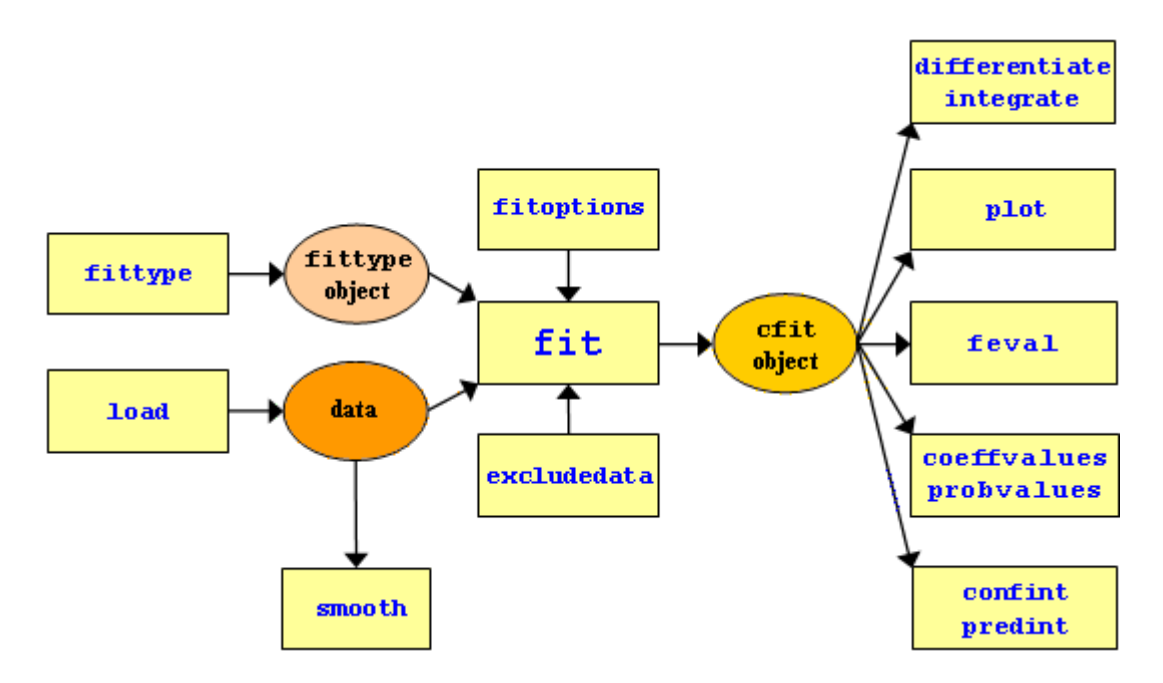

A typical analysis using curve fitting methods proceeds as follows:

- **1** Import your data into the MATLAB workspace using the load command (if your data has previously been stored in MATLAB variables) or any of the more specialized MATLAB functions for reading data from particular file types.
- **2** If your data is noisy, you might want to smooth it using the smooth function. Smoothing is used to identify major trends in the data that can assist you in choosing an appropriate family of parametric models. If a parametric model is not evident or appropriate, smoothing can be an end in itself, providing a nonparametric fit of the data.

<span id="page-198-0"></span>**Note** Smoothing estimates the center of the distribution of the response at each predictor. It invalidates the assumption that errors in the data are independent, and so also invalidates the methods used to compute confidence and prediction intervals. Accordingly, once a parametric model is identified through smoothing, the *original* data should be passed to the fit function.

- **3** A parametric model for the data—either a Curve Fitting Toolbox library model or a custom model that you define—is specified as a fittype object using the fittype function. Library models are displayed with the cflibhelp function.
- **4** A fit options structure can be created for the fit using the fitoptions function. Fit options specify things like weights for the data, fitting methods, and low-level options for the fitting algorithm.
- **5** An exclusion rule can be created for the fit using the excludedata function. Exclusion rules indicate which data values will be treated as outliers and excluded from the fit.
- **6** Data, a fittype object, and (optionally) a fit options structure and an exclusion rule are all passed to the fit function to perform the fit. The fit function returns a cfit object that encapsulates the computed coefficients and the fit statistics.
- **7** cfit objects returned by the fit function can then be passed to a variety of postprocessing functions, such as feval, differentiate, integrate, plot, coeffvalues, probvalues, confint, and predint.

#### **Examples**

The following examples illustrate the standard workflow outlined in ["Workflow for Object-Oriented Fitting" on page 4-13](#page-196-0). Further examples of programmatic fitting can be found in the reference pages for individual curve fitting methods.

- **•** ["Example: Smoothing Data I" on page 4-16](#page-199-0)
- **•** ["Example: Smoothing Data II" on page 4-17](#page-200-0)
- <span id="page-199-0"></span>**•** ["Example: Excluding Data" on page 4-18](#page-201-0)
- **•** ["Example: Specifying Fit Options" on page 4-21](#page-204-0)
- **•** ["Example: Robust Fitting" on page 4-22](#page-205-0)
- **•** ["Example: Differentiating and Integrating a Fit" on page 4-24](#page-207-0)
- **•** ["Example: Prediction Intervals" on page 4-28](#page-211-0)

#### **Example: Smoothing Data I**

Load the data in count.dat:

load count.dat

The 24-by-3 array count contains traffic counts at three intersections for each hour of the day.

First, use a moving average filter with a 5-hour span to smooth all of the data at once (by linear index) :

 $c =$  smooth(count(:));  $C1 =$  reshape(c, 24, 3);

Plot the original data and the smoothed data:

```
subplot(3,1,1)plot(count,':');
hold on
plot(C1,'-');
title('Smooth C1 (All Data)')
```
Second, use the same filter to smooth each column of the data separately:

```
C2 = zeros(24,3);for I = 1:3,
    C2(:,I) = smooth(count(:,I));end
```
Again, plot the original data and the smoothed data:

```
subplot(3,1,2)
plot(count,':');
```
<span id="page-200-0"></span>hold on plot(C2,'-'); title('Smooth C2 (Each Column)')

Plot the difference between the two smoothed data sets:

```
subplot(3,1,3)
plot(C2 - C1,'o-')
title('Difference C2 - C1')
```
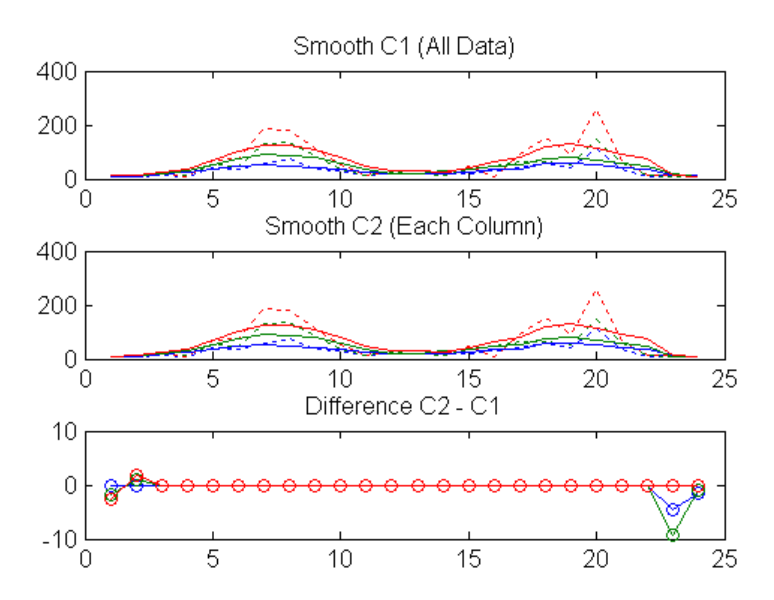

Note the additional end effects from the 3-column smooth.

#### **Example: Smoothing Data II**

Create noisy data with outliers:

```
x = 15*rand(150, 1);y = sin(x) + 0.5*(rand(size(x)) - 0.5);y(ceil(length(x)*rand(2,1))) = 3;
```
Smooth the data using the loess and rloess methods with a span of 10%:

```
yy1 = smooth(x,y,0.1,'loess');
```

```
yy2 = smooth(x,y,0.1,'rloess');
```
Plot original data and the smoothed data.

```
[xx,ind] = sort(x);subplot(2,1,1)
plot(xx,y(ind),'b.',xx,yy1(ind),'r-')
set(gca,'YLim',[-1.5 3.5])
legend('Original Data','Smoothed Data Using ''loess''',...
       'Location','NW')
subplot(2,1,2)
plot(xx,y(ind),'b.',xx,yy2(ind),'r-')
set(gca,'YLim',[-1.5 3.5])
legend('Original Data','Smoothed Data Using ''rloess''',...
       'Location','NW')
```
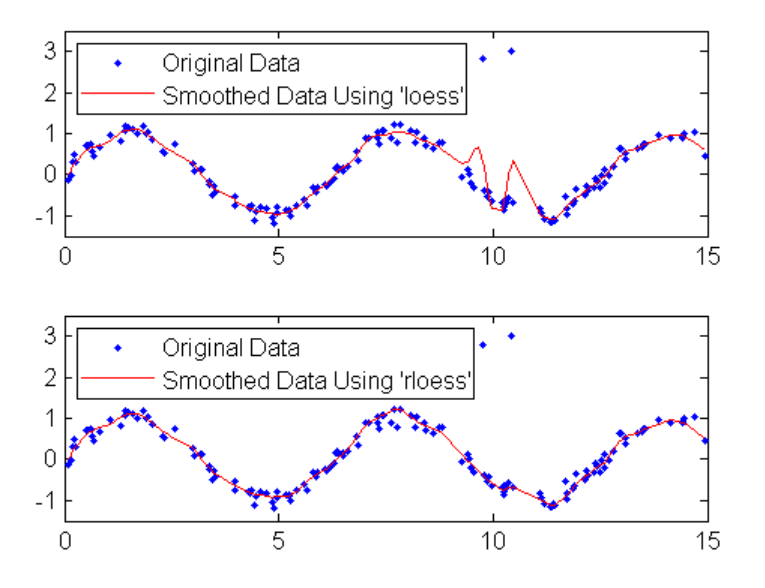

Note that the outliers have less influence on the robust method.

#### **Example: Excluding Data**

Load the vote counts and county names for the state of Florida from the 2000 U.S. presidential election:

load flvote2k

Use the vote counts for the two major party candidates, Bush and Gore, as predictors for the vote counts for third-party candidate Buchanan, and plot the scatters:

```
plot(bush,buchanan,'rs')
hold on
plot(gore,buchanan,'bo')
legend('Bush data','Gore data')
```
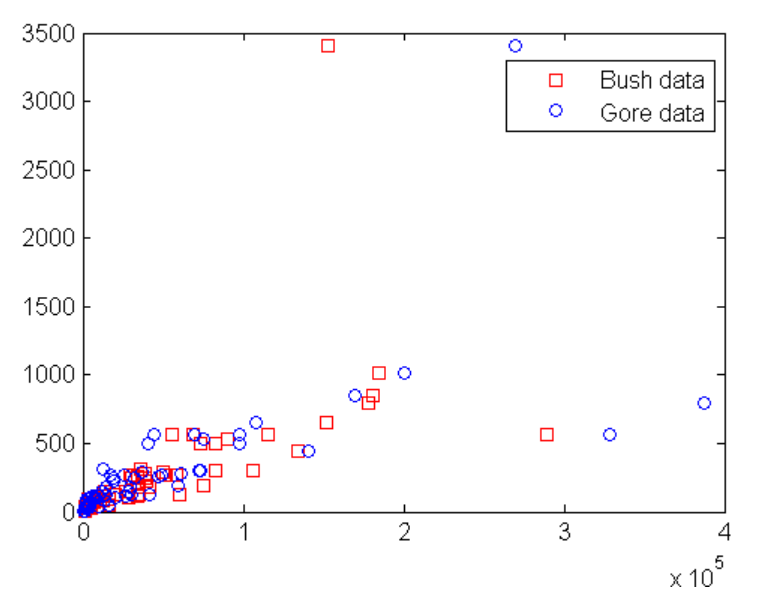

Assume a model where a fixed proportion of Bush or Gore voters choose to vote for Buchanan:

```
f = fittype({'x'})f =Linear model:
       f(a,x) = a^*x
```
Exclude the data from absentee voters, who did not use the controversial "butterfly" ballot:

```
absentee = find(strcmp(counties,'Absentee Ballots'));
nobutterfly = excludedata(bush,buchanan,'indices',absentee);
```
Perform a bisquare weights robust fit of the model to the two data sets, excluding absentee voters:

```
bushfit = fit(bush,buchanan,f,...)'Exclude',nobutterfly,'Robust','on');
gorefit = fit(gore, buckanan, f, ...'Exclude',nobutterfly,'Robust','on');
```
Robust fits give outliers a low weight, so large residuals from a robust fit can be used to identify the outliers:

```
figure
plot(bushfit,bush,buchanan,'rs','residuals')
hold on
plot(gorefit,gore,buchanan,'bo','residuals')
```
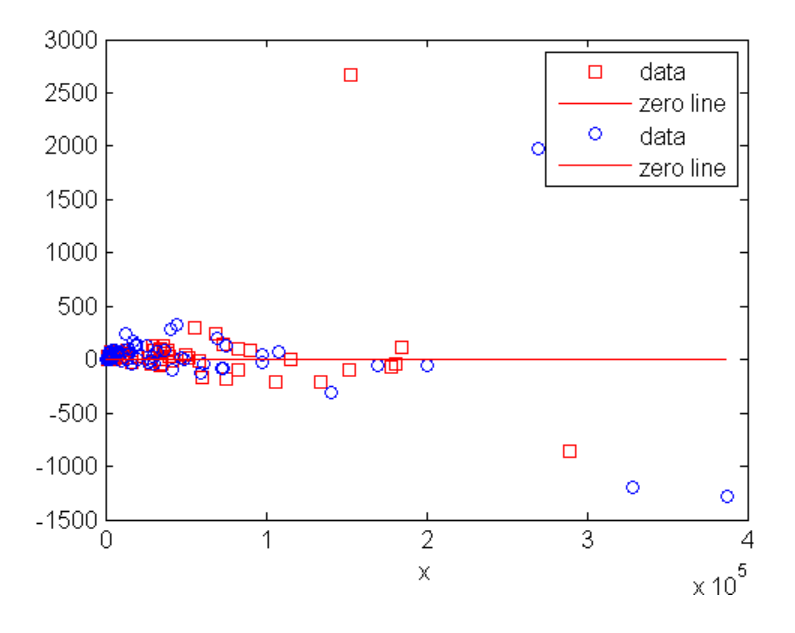

The residuals in the plot above can be computed as follows: bushres = buchanan - feval(bushfit,bush);

```
goreres = buchanan - feval(gorefit,gore);
```
Large residuals can be identified as those outside the range [-500 500]:

```
bushoutliers = excludedata(bush,bushres,'range',[-500 500]);
goreoutliers = excludedata(gore,goreres,'range',[-500 500]);
```
The outliers for the two data sets correspond to the following counties:

```
counties(bushoutliers)
ans ='Miami-Dade'
    'Palm Beach'
counties(goreoutliers)
ans ='Broward'
    'Miami-Dade'
    'Palm Beach'
```
Miami-Dade and Broward counties correspond to the largest predictor values. Palm Beach county, the only county in the state to use the "butterfly" ballot, corresponds to the largest residual values.

#### **Example: Specifying Fit Options**

Create the default fit options structure and set the option to center and scale the data before fitting:

```
options = fitoptions;
options.Normal = 'on';
options
options =
    Normalize: 'on'
    Exclude: [1x0 double]
    Weights: [1x0 double]
    Method: 'None'
```
Modifying the default fit options structure is useful when you want to set the Normalize, Exclude, or Weights fields, and then fit your data using the same options with different fitting methods. For example:

```
load census
f1 = fit(cdate,pop,'poly3',options);
f2 = fit(cdate,pop,'exp1',options);
f3 = fit(cdate,pop,'cubicsp',options);
```
Data-dependent fit options are returned in the third output argument of the fit function. For example:

```
[f, gof, out] = fit(cdate, pop, 'smooth');
smoothparam = out.p
smoothparam =
    0.0089
```
The default smoothing parameter can be modified for a new fit:

```
options = fitoptions('Method','Smooth','SmoothingParam',0.0098);
[f,gof,out] = fit(cdate,pop,'smooth',options);
```
#### **Example: Robust Fitting**

Create a baseline sinusoidal signal:

 $xdata = (0:0.1:2*pi)$ ;  $y0 = sin(xdata)$ ;

Add noise to the signal with non-constant variance:

```
% Response-dependent Gaussian noise
gnoise = y0.*randn(size(y0));% Salt-and-pepper noise
space = zeros(size(v0));
p = random(length(y0));sppoints = p(1:round(length(p)/5));space(sppoints) = 5*sign(y0(sppoints));ydata = y0 + gnoise + spnoise;
```
Fit the noisy data with a baseline sinusoidal model:

```
f = fittype('a*sin(b*x)');
fit1 = fit(xdata,ydata,f,'StartPoint',[1 1]);
```
Identify "outliers" as points at a distance greater than 1.5 standard deviations from the baseline model, and refit the data with the outliers excluded:

```
fdata = feval(fitt1, xdata);I = abs(fdata - ydata) > 1.5*std(ydata);outliers = excludedata(xdata,ydata,'indices',I);
fit2 = fit(xdata,ydata,f,'StartPoint',[1 1],'Exclude',outliers);
```
Compare the effect of excluding the outliers with the effect of giving them lower bisquare weight in a robust fit:

```
fit3 = fit(xdata,ydata,f,'StartPoint',[1 1],'Robust','on');
```
Plot the data, the outliers, and the results of the fits:

```
plot(fit1,'r-',xdata,ydata,'k.',outliers,'m*')
hold on
plot(fit2,'c--')
plot(fit3,'b:')
xlim([0 2*pi])
```
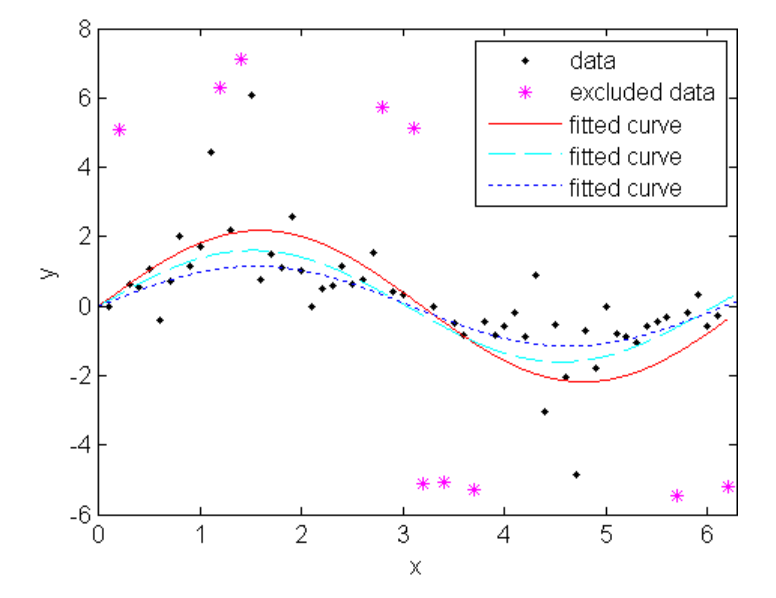

<span id="page-207-0"></span>Plot the residuals for the two fits considering outliers:

```
figure
plot(fit2,xdata,ydata,'co','residuals')
hold on
plot(fit3,xdata,ydata,'bx','residuals')
```
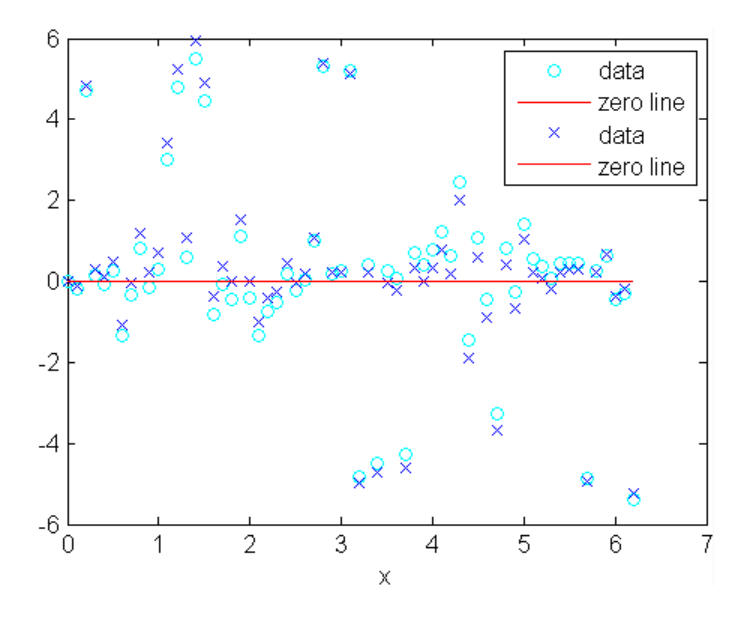

#### **Example: Differentiating and Integrating a Fit**

Create a baseline sinusoidal signal:

 $xdata = (0:.1:2*pi)$ ;  $y0 = sin(xdata)$ ;

Add noise to the signal:

noise = 2\*y0.\*randn(size(y0)); % Response-dependent noise  $ydata = y0 + noise;$ 

Fit the noisy data with a custom sinusoidal model:

```
f = fittype('a*sin(b*x)');
fit1 = fit(xdata,ydata,f,'StartPoint',[1 1]);
```
Find the derivatives of the fit at the predictors:

 $[d1,d2] = differentiate(fit1,xdata);$ 

Plot the data, the fit, and the derivatives:

```
subplot(3,1,1)
plot(fit1,xdata,ydata) % cfit plot method
subplot(3,1,2)
plot(xdata,d1,'m') % double plot method
grid on
legend('1st derivative')
subplot(3,1,3)
plot(xdata,d2,'c') % double plot method
grid on
legend('2nd derivative')
```
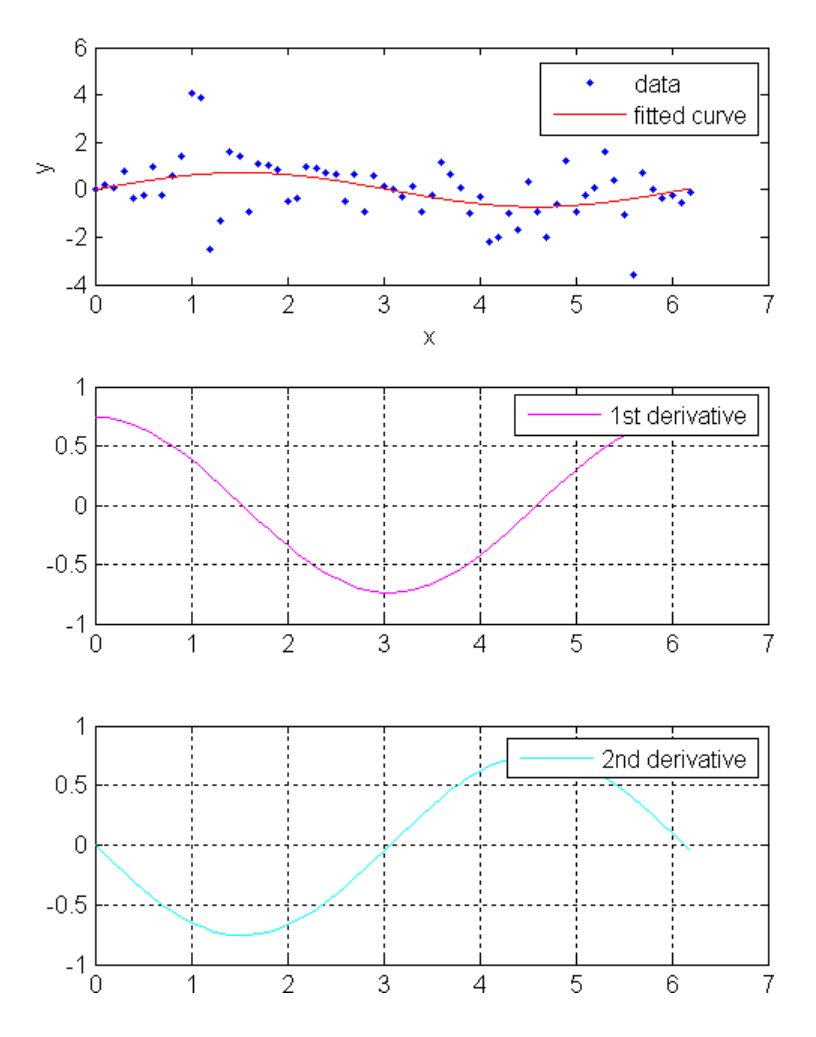

Note that derivatives can also be computed and plotted directly with the cfit plot method, as follows:

plot(fit1,xdata,ydata,{'fit','deriv1','deriv2'})

The plot method, however, does not return data on the derivatives.

Find the integral of the fit at the predictors:

```
int = integrate(fit1,xdata,0);
```
Plot the data, the fit, and the integral:

```
subplot(2,1,1)
plot(fit1,xdata,ydata) % cfit plot method
subplot(2,1,2)
plot(xdata,int,'m') % double plot method
grid on
legend('integral')
```
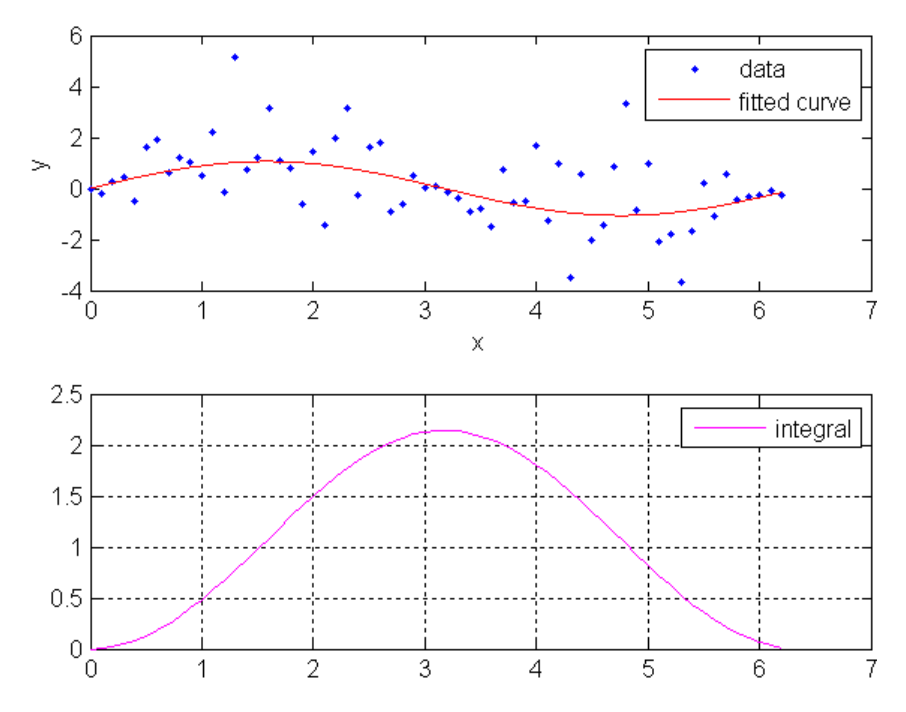

Note that integrals can also be computed and plotted directly with the cfit plot method, as follows:

plot(fit1,xdata,ydata,{'fit','integral'})

The plot method, however, does not return data on the integral.

#### <span id="page-211-0"></span>**Example: Prediction Intervals**

Generate data with an exponential trend:

```
x = (0:0.2:5);
y = 2*exp(-0.2*x) + 0.5*randn(size(x));
```
Fit the data using a single-term exponential:

```
fitresult = fit(x,y,'exp1');
```
Compute prediction intervals:

```
p11 = predint(fitresult,x,0.95,'observation','off');
p12 = predint(fitresult,x,0.95,'observation','on');
p21 = predict(fitresult, x, 0.95, 'functional', 'off');
p22 = predint(fitresult, x, 0.95, 'functional', 'on');
```
Plot the data, fit, and prediction intervals:

```
subplot(2,2,1)plot(fitresult,x,y), hold on, plot(x,p11,'m--'), xlim([0 5])
title('Nonsimultaneous observation bounds','Color','m')
subplot(2,2,2)
plot(fitresult,x,y), hold on, plot(x,p12,'m--'), xlim([0 5])title('Simultaneous observation bounds','Color','m')
subplot(2,2,3)
plot(fitresult,x,y), hold on, plot(x,p21,'m--'), xlim([0 5])title('Nonsimultaneous functional bounds','Color','m')
subplot(2,2,4)plot(fitresult,x,y), hold on, plot(x,p22,'m--'), xlim([0 5])title('Simultaneous functional bounds','Color','m')
```
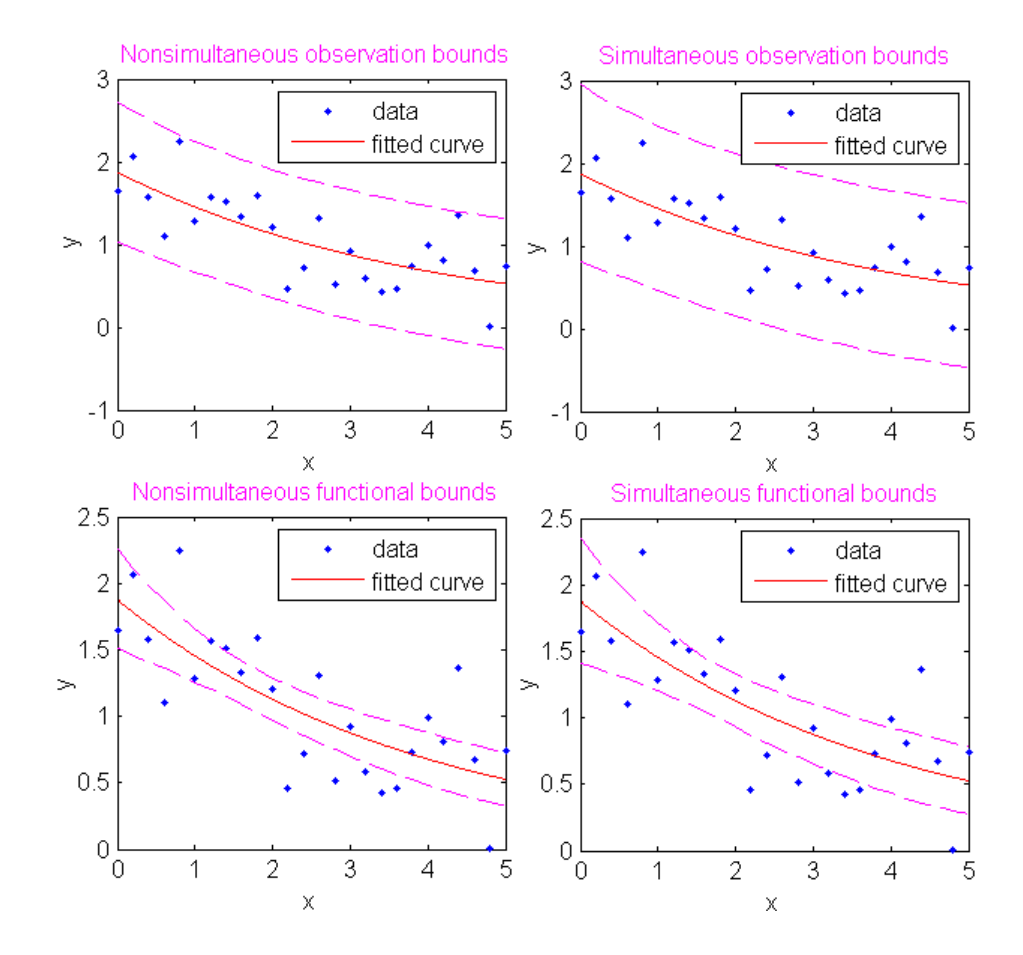

# <span id="page-213-0"></span>**Generating Code From Curve Fitting Tool**

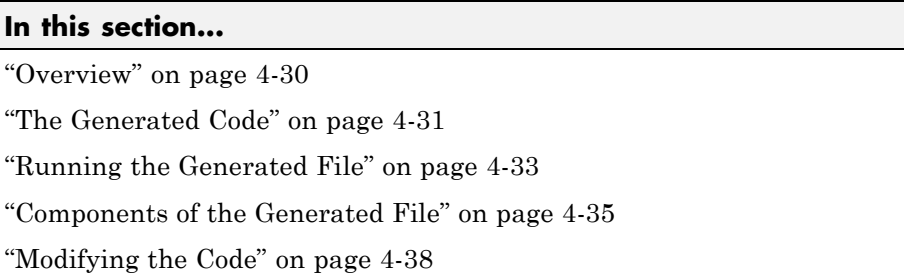

This section describes how to generate and use MATLAB code from an interactive session in Curve Fitting Tool.

For Surface Fitting Tool, see ["Generating Code from the Surface Fitting Tool"](#page-178-0) [on page 3-45](#page-178-0).

#### **Overview**

One way to quickly assemble curve fitting objects and methods into useful programs is to generate code from a session in Curve Fitting Tool. In this way, interactive analysis of a single data set is transformed into a reusable function for batch processing of multiple data sets. The generated file can be used without modification, or it can be edited and customized as needed.

To generate code from a session in Curve Fitting Tool, select the menu item **File > Generate Code**.

The file captures the following information from Curve Fitting Tool:

- **•** Names of variables, fits, and residuals
- **•** Fit options, such as whether the data should be normalized, initial values for the coefficients, and the fitting method
- **•** Curve fitting objects and methods used to create the fit

You can recreate your Curve Fitting Tool session by calling the file from the command line with your original data as input arguments. You can also

<span id="page-214-0"></span>call the file with new data, applying the assembled curve fitting methods to recompute curve fitting objects.

#### **The Generated Code**

Files generated from Curve Fitting Tool are constructed from building-block components of code, which you can analyze, modify, and reuse in your own files. The components of the generated file provide good examples of how to assemble curve fitting objects and methods to perform basic tasks. The larger file shows you how to assemble those tasks into a complete analysis of your data.

For example, the following file was generated from a session in Curve Fitting Tool that imported the data from census.mat and fit a custom nonlinear model of the form  $y = a(x-b)^3$ :

```
function myfit(cdate,pop)
%MYFIT Create plot of datasets and fits
% MYFIT(CDATE,POP)
% Creates a plot, similar to the plot in the main curve fitting
% window, using the data that you provide as input. You can
% apply this function to the same data you used with cftool
% or with different data. You may want to edit the function to
% customize the code and this help message.
%
% Number of datasets: 1
% Number of fits: 1
% Data from dataset "pop vs. cdate":
% X = cdate:% Y = pop:
% Unweighted
%
% This function was automatically generated on 11-Sep-2007 01:07:11
% Set up figure to receive datasets and fits
f = c1f;figure(f);
set(f_,'Units','Pixels','Position',[439.6 193.6 814.4 576.8]);
```

```
legh = []; legt = {}; % handles and text for legend
xlim_ = [Inf -Inf]; % limits of x axis
ax_ = axes;set(ax_,'Units','normalized','OuterPosition',[0 0 1 1]);
set(ax_,'Box','on');
axes(ax); hold on;
% --- Plot data originally in dataset "pop vs. cdate"
cdate = cdate(:);pop = pop(:);h_ = line(cdate,pop,'Parent',ax_,'Color',[0.333333 0 0.666667],...
     'LineStyle','none', 'LineWidth',1,...
     'Marker','.', 'MarkerSize',12);
xlim_1(1) = min(xlim_1), min(cdate));xlim (2) = max(xlim (2),max(cdate));legh_{0} (end+1) = h_{1};legt_{end+1} = 'pop vs. cdate';
% Nudge axis limits beyond data limits
if all(isfinite(xlim_))
   xlim = xlim + [-1 1] * 0.01 * diff(xlim);
   set(ax_,'XLim',xlim_)
else
    set(ax_, 'XLim',[1788, 1992]);
end
% --- Create fit "fit 1"
ok_ = isfinite(cdate) & isfinite(pop);
if \simall( ok )
    warning( 'GenerateMFile:IgnoringNansAndInfs', ...
        'Ignoring NaNs and Infs in data' );
end
st_ = [0.51510504095942344 0.35210694524343056 ];
ft = fittype('a*(x-b)^3',...'dependent',\{y'\},'independent',\{x'\},...
     'coefficients',{'a', 'b'});
% Fit this model using new data
```
```
cf_ = fit(cdate(ok_),pop(ok_),ft_,'Startpoint',st_);
% Or use coefficients from the original fit:
if 0
   cv = { 1.3594203554767276e-005, 1724.6959436137356};
  cf = cfit(ft_0cv_{i}:});
end
% Plot this fit
h_{-} = plot(cf<sub>1</sub>, 'fit', 0.95);
legend off; % turn off legend from plot method call
set(h_1), 'Color', [1 0 0], ...'LineStyle','-', 'LineWidth',2,...
     'Marker','none', 'MarkerSize',6);
legh_{0}(end+1) = h_{1}(1);legt_{end+1} = 'fit 1';
% Done plotting data and fits. Now finish up loose ends.
hold off;
leginfo_ = {'Orientation', 'vertical', 'Location', 'NorthEast'};
h_ = legend(ax_,legh_,legt_,leginfo_{:}); % create legend
set(h_,'Interpreter','none');
xlabel(ax_,''); % remove x label
ylabel(ax_,''); % remove y label
```
A quick look through the code shows that it has automatically assembled for you many of the Curve Fitting Toolbox curve fitting methods, such as fitoptions, fittype, fit, and plot.

# **Running the Generated File**

To run the generated file without modification, and reproduce your original Curve Fitting Tool session, type:

```
load census
myfit(cdate,pop)
```
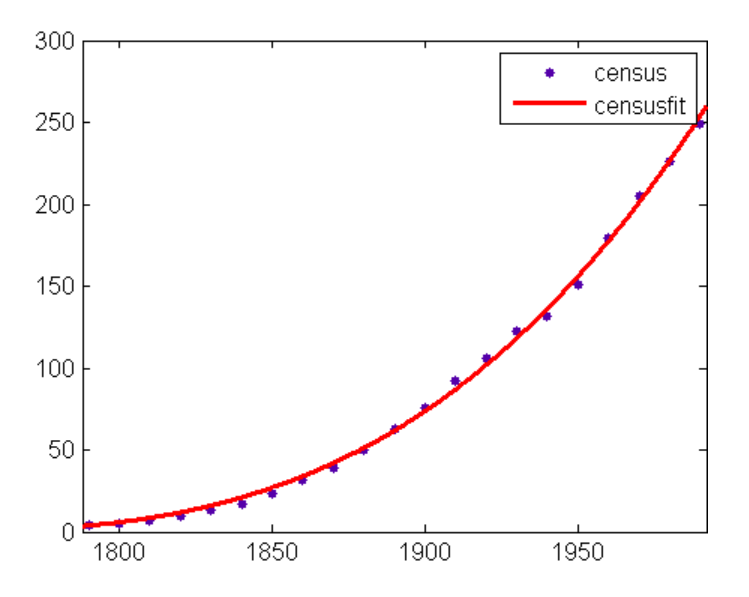

To run the file without modification on new data, pass the new data to the function as input arguments:

 $newpop = pop + 50*randn(size(pop));$ myfit(cdate,newpop)

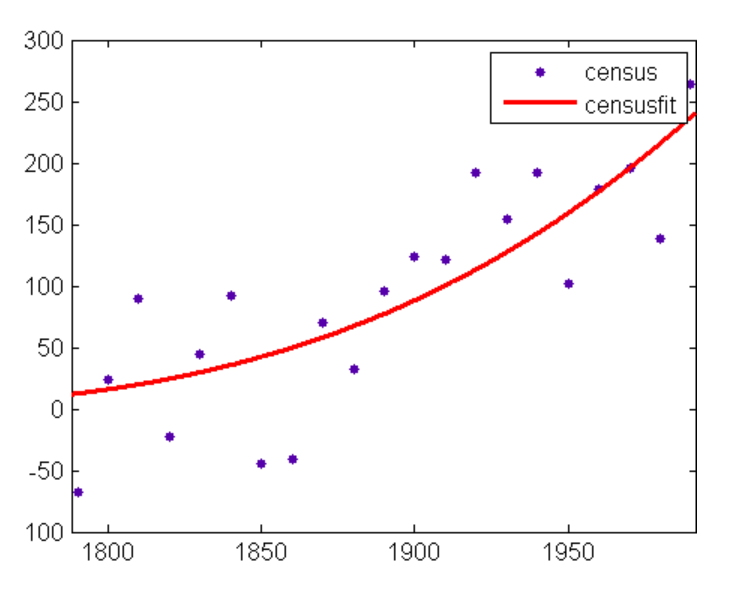

The file recomputes the cfit object for the fit and displays the new data with the new fit.

## **Components of the Generated File**

It is useful to take a closer look at the components of the generated file, to understand the role that each component plays in the overall visualization and analysis of the data. This allows you to change the file, and customize it to your needs.

The file begins with a function declaration:

```
function myfit(cdate,pop)
```
The function accepts predictor and response data for a predefined fit type. The inputs are called cdate and pop because those were the predictor and response variables used in Curve Fitting Tool session that produced the file. If you like, you can find and replace the input names here and elsewhere in the file to indicate a more generic application of the fit.

Note that the file, as generated, returns no outputs. It simply applies the fit to the input data and displays the results.

The next component of the file, after the help information, is the following:

```
% Set up figure to receive datasets and fits
f = clf;figure(f);
set(f_,'Units','Pixels','Position',[439.6 193.6 814.4 576.8]);
legh = []; legt = \{\}; % handles and text for legend
xlim = [Inf -Inf]; % limits of x axis
ax = axes;set(ax,'Units','normalized','OuterPosition',[0 0 1 1]);
set(ax_,'Box','on');
axes(ax); hold on;
```
These are Handle Graphics® methods, applied to Handle Graphics objects that encapsulate information on the display of the figure window, the legend, and the axes. This component of the file creates a figure for plotting that mimics the Plotting GUI in Curve Fitting Tool. Note that at the end of this

component hold is toggled on. This allows the input data and the fit to be plotted together on the axes.

The next component of the file plots the input data, using Handle Graphics methods to set properties of the line object, the axes, and the legend that mimic the plot in Curve Fitting Tool:

```
% --- Plot data originally in dataset "pop vs. cdate"
cdate = cdate(:);
pop = pop(:);h = line(cdate,pop,'Parent',ax_, 'Color',[0.333333 0 0.666667],...'LineStyle','none', 'LineWidth',1,...
     'Marker','.', 'MarkerSize',12);
xlim (1) = min(xlim (1),min(cdate));xlim (2) = max(xlim (2),max(cdate));\text{legh}_{(end+1)} = h_{j}legt {end+1} = 'pop vs. cdate';
```
The next component "nudges" the *x*-axis limits, leaving a space of 1% of the *x* data range between the data and the vertical axes. This gives a tight plot, while preventing data from being plotted directly onto the vertical axes, where it would be difficult to see.

```
% Nudge axis limits beyond data limits
if all(isfinite(xlim_))
   xlim = xlim + [-1 1] * 0.01 * diff(xlim);
   set(ax_,'XLim',xlim_)
else
    set(ax_, 'XLim',[1788, 1992]);
end
```
After all of the preliminaries, the file gets down to the business of fitting the data. The next component of the file uses fitoptions and fittype to create a fit options structure fo\_ and a fittype object ft\_ that encapsulate, respectively, information on the fitting method and the model. The inputs to fitoptions and fittype are read from the Fitting GUI in Curve Fitting Tool.

```
% --- Create fit "fit 1"
ok = isfinite(cdate) & isfinite(pop);
if \simall( ok )
    warning( 'GenerateMFile:IgnoringNansAndInfs', ...
```

```
'Ignoring NaNs and Infs in data' );
end
st_ = [0.51510504095942344 0.35210694524343056 ];
ft = fittype('a*(x-b)^3',...
     'dependent','y'},'independent','x'},...
     'coefficients',{'a', 'b'});
```
The fit method is then called to fit the predefined fit type to the input data. Note that NaNs are removed from the data before the fit, using the logical vector ok\_ defined in the previous component.

```
% Fit this model using new data
cf_ = fit(cdate(ok_),pop(ok_),ft_,'Startpoint',st_);
```
The next component is some comments to give you the option of plotting the new input data against a fit based on the old data (the data that was originally imported into Curve Fitting Tool). To do so, simply uncomment the lines (delete "%") as the comments instruct. The modified file then uses the cfit method to set the coefficients of the cfit object cf\_ to the stored values computed with the old data. If you do not wish to do this, leave this component of the file alone, or delete it.

```
% Alternatively uncomment the following lines to use coefficients
% from the original fit. You can use this choice to plot the
% original fit against new
% data.
% cv = { 4.8505588176278646e-011, 0.014739610248054504 };
% cf = cfit(ft , cv \{:\});
```
With the fitting complete, the file calls the plot method to plot the cfit object cf\_. Note that plot is called with the default plot type 'fit' (data and fit), but is also passed a confidence level of 0.95. To use this confidence level to plot prediction bounds for the fit or for new observations, change 'fit' to 'predfunc' or 'predobs', respectively. The rest of the code in this component of the file is more Handle Graphics, along the lines of previous components, setting Handle Graphics object properties that mimic the plot of the fit in Curve Fitting Tool.

```
% Plot this fit
h_{-} = plot(cf<sub>-</sub>, 'fit', 0.95);
```

```
legend off; % turn off legend from plot method call
set(h_(1),'Color',[1 0 0],...
     'LineStyle','-', 'LineWidth',2,...
     'Marker','none', 'MarkerSize',6);
legh_{-}(end+1) = h_{-}(1);legt \{end+1\} = 'fit 1';
```
Finally, the file takes care of "loose ends": hold is toggled off to its default behavior, the legend is positioned, and the *x* and *y* labels ('x' and 'y' by default) are removed.

```
% Done plotting data and fits. Now finish up loose ends.
hold off;
leginfo_ = {'Orientation', 'vertical', 'Location', 'NorthEast'};
h = legend(ax, legh, legt, leginfo \{\cdot\}); % create legend
set(h,'Interpreter','none');
xlabel(ax_,''); % remove x label
ylabel(ax<sub>1</sub>''); % remove y label
```
# **Modifying the Code**

With an understanding of the components of the generated file, it is easy to modify the code to produce a customized curve fit and display. The basic structure of the file is already in place for you, and you can concentrate on the details that interest you most.

A natural modification of the file would be to edit the function declaration at the top of the file to return the cfit object cf created by the fit, as follows:

function  $cf = myfit2(cdate,pop)$ 

Note the change in the function name from myfit to myfit2. The modified file should then be saved to a file named myfit2.m.

You might also want to return goodness-of-fit statistics, which the file, by default, does not compute. You would have to modify both the call to fit:

```
[cf,gof] = fit(cdate(ok),pop(ok),ft,fo);
```
and the function declaration:

function  $[cf, gof] = myfit2(cdate,pop)$ 

You might also want to alter the call to plot, say to show prediction intervals for new observations:

```
h = plot(cf , 'predobs', 0.95);
```
Running the file with the above modifications on the new data from ["Running](#page-216-0) [the Generated File" on page 4-33](#page-216-0) produces the following output to the command line:

```
[c,g] = myfit2(cdate,newpop)c =General model:
      c(x) = a*(x-b)^3Coefficients (with 95% confidence bounds):
      a = 7.211e-006 (-2.389e-006, 1.681e-005)
      b = 1670 (1548, 1792)
g =sse: 5.5691e+004
      rsquare: 0.6561
          dfe: 19
   adjrsquare: 0.6380
         rmse: 54.1398
```
and the following display:

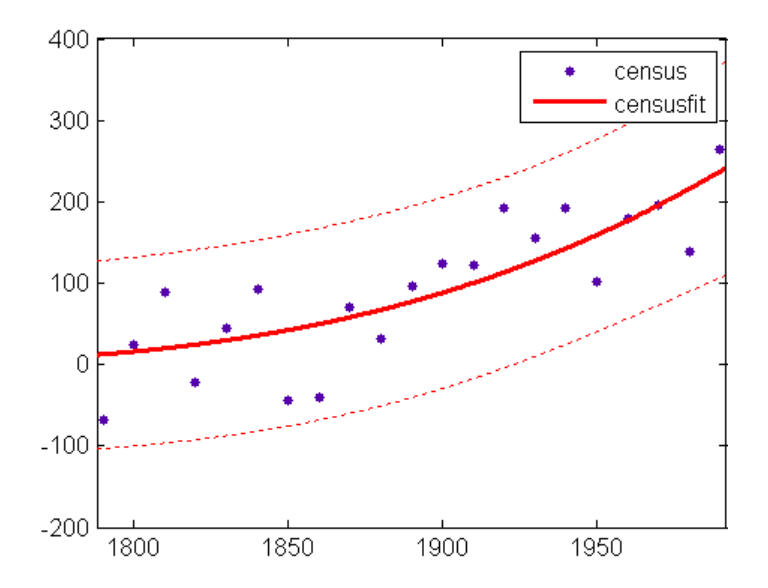

# **Programmatic Surface Fitting**

#### **In this section...**

"Surface Fitting Objects and Methods" on page 4-41

["Automotive Fuel Efficiency Programmatic Surface Fitting Example" on](#page-225-0) [page 4-42](#page-225-0)

["Biopharmaceutical Drug Interaction Programmatic Surface Fitting](#page-236-0) [Example" on page 4-53](#page-236-0)

## **Surface Fitting Objects and Methods**

- **•** "Overview" on page 4-41
- **•** "Surface Fitting Objects and Methods" on page 4-41

This section describes how to use Curve Fitting Toolbox functions from the command-line or to write programs for surface fitting applications.

#### **Overview**

One way to quickly assemble code for surface fits and plots into useful programs is to generate an file from a session in Surface Fitting Tool. In this way, you can transform your interactive analysis of a single data set into a reusable function for command-line analysis or for batch processing of multiple data sets. You can use the generated file without modification, or edit and customize the code as needed. See ["Generating Code from the](#page-178-0) [Surface Fitting Tool" on page 3-45](#page-178-0).

#### **Surface Fitting Objects and Methods**

The surface fit object (sfit) stores the results from a surface fitting operation, making it easy to plot and analyze fits at the command line.

Like cfit objects, sfit objects are a subclass of fittype objects, so they inherit all the same methods of fittype. For a list of available methods, see ["Fit Type Methods" on page 15-3.](#page-422-0)

<span id="page-225-0"></span>sfit objects also provide methods exclusively for sfit objects, listed in the table here: ["Surface Fit Methods" on page 15-5.](#page-424-0)

See [Chapter 15, "Function Reference"](#page-418-0) for information on all Curve Fitting Toolbox functions, classes, and methods.

## **Automotive Fuel Efficiency Programmatic Surface Fitting Example**

- **•** ["Load and Preprocess Data" on page 4-43](#page-226-0)
- **•** ["Fit and Plot Surfaces of Fuel Efficiency" on page 4-44](#page-227-0)
- **•** ["Create a Table from the Surface" on page 4-48](#page-231-0)

Curve Fitting Toolbox software provides some example data generated from a GTPOWER predictive combustion engine model. The model emulates a naturally aspirated spark ignition, 2-liter, inline 4-cylinder engine. You can use surface fitting methods to fit a response surface to this data to investigate fuel efficiency.

The data set includes the following variables you need to model response surfaces:

- **•** *Speed* is in revolutions per minute (RPM) units.
- **•** *Load* is the normalized cylinder air mass (the ratio of cylinder aircharge to maximum naturally aspirated cylinder aircharge at standard temperature and pressure).
- **•** *BSFC* is the brake-specific fuel consumption in g/Kwh; that is, the energy flow in divided by mechanical power out (fuel efficiency).

The aim is to model a response surface to find the minimum BSFC as a function of speed and load. You can use this surface as a table, included as part of a hybrid vehicle optimization algorithm combining the use of a motor and your engine. To operate the engine as fuel efficiently as possible, the table must operate the engine near the bottom of the BSFC bowl.

#### <span id="page-226-0"></span>**Load and Preprocess Data**

Follow these steps to load and process the data:

**1** Load the data from the XLS spreadsheet. Use the 'basic' command option for non- Windows® platforms.

Create a variable n that has all the numeric data in one array.

```
n = xlsread('Engineering Data SI NA 2L I4.xls', 'SI NA 2L I4',...'', 'basic' );
```
**2** Extract from the variable n the columns of interest:

 $SPEED = n(:,2);$  $LOAD$   $CMD = n(:,3);$  $LOAD = n(:,8);$  $BSPC = n(:,22);$ 

- **3** Process the data before fitting, to pick out the min(BSFC) values from each sweep. The data points are organized insweeps on speed/load.
	- **a** Get a list of the speed/load sites:

```
SL = unique( [SPEED, LOAD_CMD], 'rows' );
nRuns = size( SL, 1);
```
**b** For each speed/load site, find the data at the site and extract the actual measured load and the minimum BSFC.

```
minBSFC = zeros( nRuns, 1 );
Load = zeros( nRuns, 1);Speed = zeros( nRuns, 1);for i = 1:nRunsidx = SPEED == SL(i,1) & LOAD CMD == SL(i,2);
   minBSPC(i) = min( BSPC(idx) );
   Load(i) = mean(LOAD(idx));
   Speed(i) = mean(SPEED(idx));
end
```
#### <span id="page-227-0"></span>**Fit and Plot Surfaces of Fuel Efficiency**

Follow these steps to fit and plot some surfaces:

**1** Fit a surface to the preprocessed data.

```
f1 = fit( [Speed, Load], minBSFC, 'Lowess', 'Normalize', 'on' )
```
This command results in the following output:

```
Locally weighted smoothing linear regression:
  f1(x,y) = lowess (linear) smoothing regression
  computed from p
  where x is normalized by mean 3407 and std 1214
  and where y is normalized by mean 0.5173 and std 0.1766
Coefficients:
  p = coefficient structure
```
**2** Plot your fit:

```
plot( f1, [Speed, Load], minBSFC );
xlabel( 'Speed [RPM]' );
ylabel( 'Load [%]' );
zlabel( 'Minimum BSFC [g/Kwh]' );
```
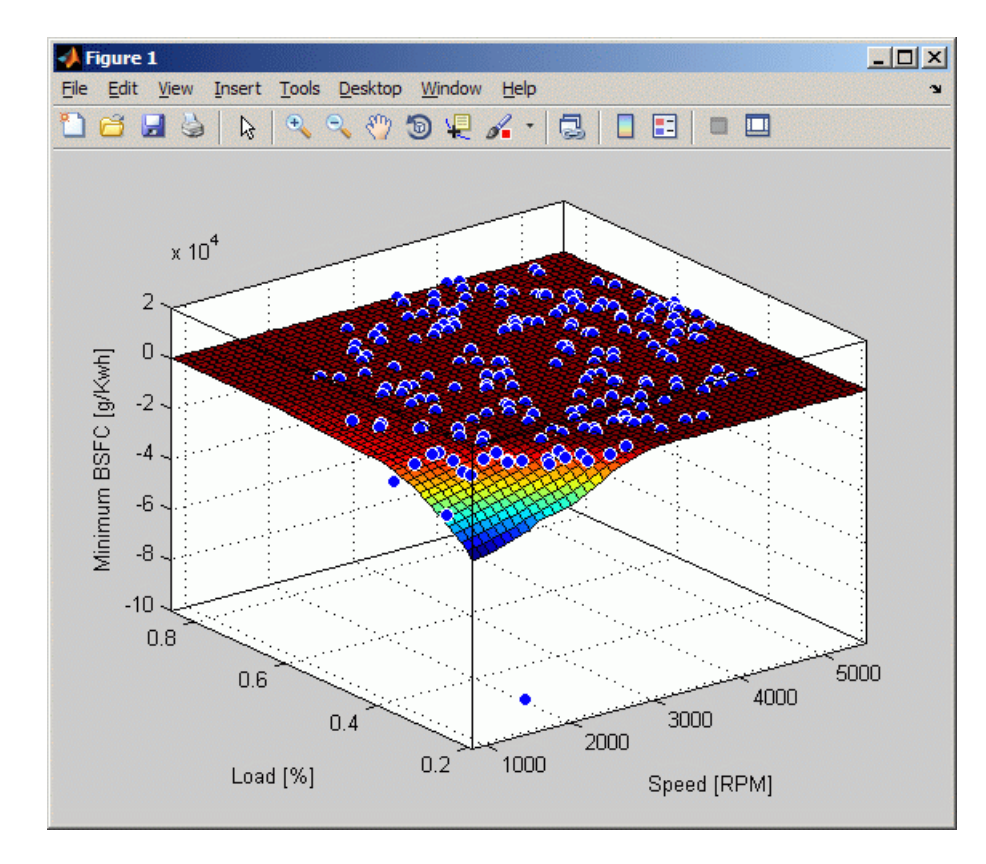

- **3** Review the resulting plot:
	- **•** There are points where BSFC is negative because this data is generated by an engine simulation.
	- Remove those problem data points and keep points in the range  $[0, \cdot]$ Inf].

```
out = excludedata( Speed, minBSFC, 'Range', [0, Inf] );
f2 = fit( [Speed, Load], minBSFC, 'Lowess', ...
'Normalize', 'on', 'Exclude', out )
```
Examine the following output:

```
Locally weighted smoothing linear regression:
      f2(x,y) = lowess (linear) smoothing regression
```

```
computed from p
 where x is normalized by mean 3443 and std 1187
 and where y is normalized by mean 0.521 and std 0.175
Coefficients:
 p = coefficient structure
```
**4** Plot the new fit:

```
plot( f2, [Speed, Load], minBSFC, 'Exclude', out );
xlabel( 'Speed [RPM]' );
ylabel( 'Load [%]' );
zlabel( 'Minimum BSFC [g/Kwh]' );
```
**5** Zoom in on the part of the z-axis of interest:

set( gca, 'ZLim', [0, max( minBSFC )] );

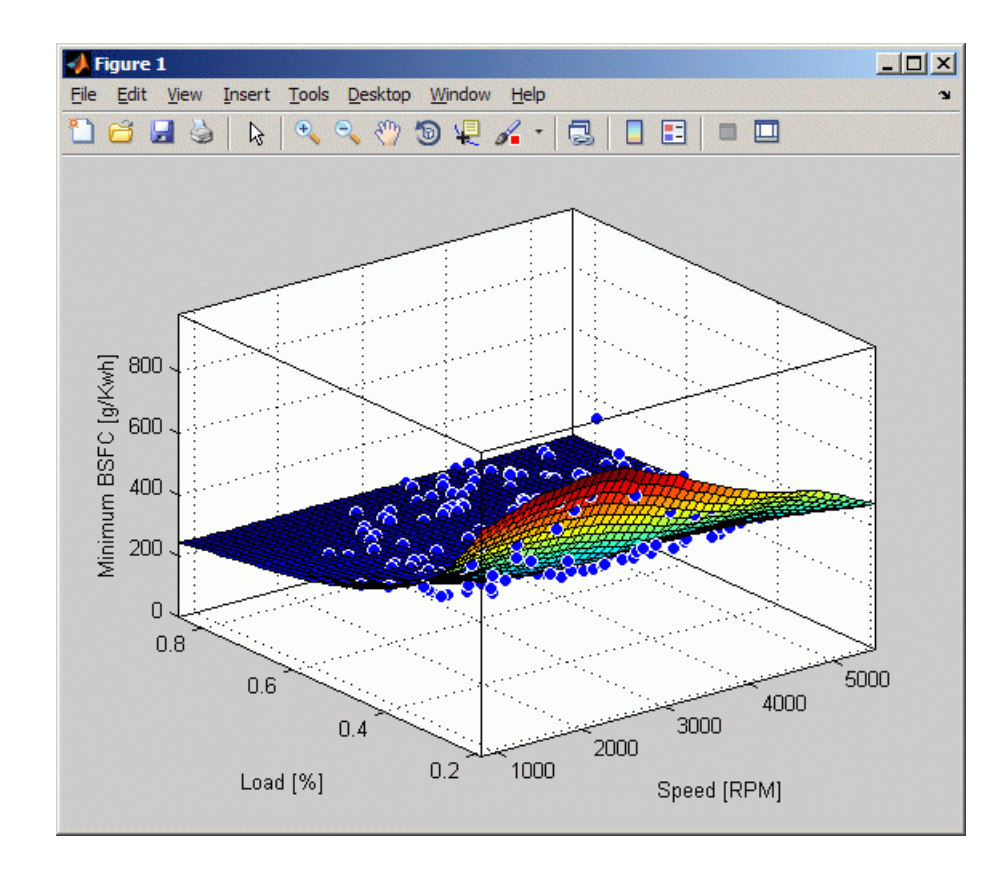

**6** Because you want to operate the engine efficiently, create a contour plot to see the region where the BSFC is low. Use the plot command, and specify the parameter/value pair 'style''Contour'.

```
plot( f2, [Speed, Load], minBSFC, 'Exclude', out,...
 'Style', 'Contour' );
xlabel( 'Speed [RPM]' );
ylabel( 'Load [%]' );
colorbar
```
<span id="page-231-0"></span>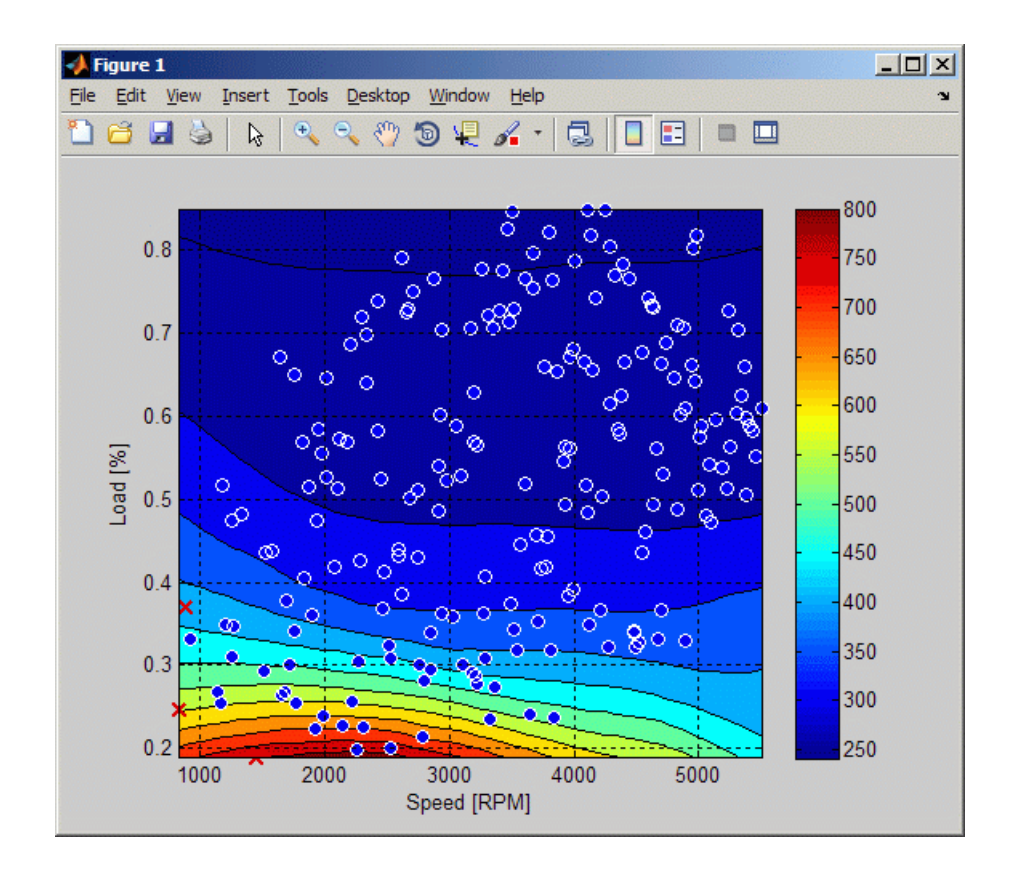

#### **Create a Table from the Surface**

In this exercise, you generate a table from the original data using model f2.

**1** Create variables for the table breakpoints.

```
speedbreakpoints = linespace(1000, 5500, 17);loadbreakpoints = linespace( 0.2, 0.8, 13 );
```
**2** To generate values for the table, evaluate the model over a grid of points.

```
[tSpeed, tLoad] = meshgrid( speedbreakpoints,...
loadbreakpoints );
tBSFC = f2( tSpeed, tLoad);
```
**3** Examine the rows and columns of the table at the command line.

```
tBSFC(1:2:end,1:2:end)
```
**4** Plot the table against the original model. The grid on the model surface shows the table breakpoints.

```
h = plot( f2 );
set( h, 'EdgeColor', 'none' );
hold on
mesh( tSpeed, tLoad, tBSFC, ...
    'LineStyle', '-', 'LineWidth', 2, 'EdgeColor', 'k', ...
'FaceColor', 'none', 'FaceAlpha', 1 );
hold off
xlabel( 'Speed [RPM]' );
ylabel( 'Load [%]' );
zlabel( 'Minimum BSFC [g/Kwh]' );
```
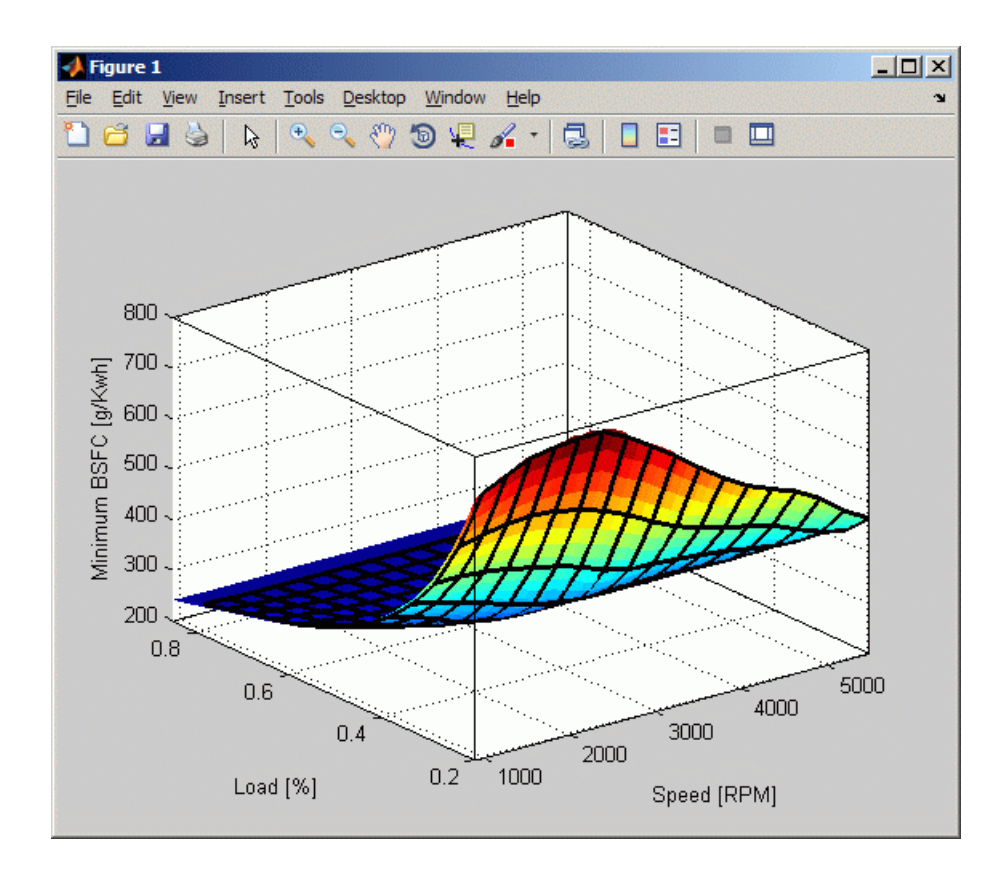

- **5** Check the table accuracy:
	- **a** View the difference between the model and the table by plotting the difference between them on a finer grid.
	- **b** Then, use this difference in prediction accuracy between the table and the model to determine the most efficient table size for your accuracy requirements.

The following code evaluates the model over a finer grid and plots the difference between the model and the table:

```
[tfspeed, tfLoad] = meshgrid( linspace( 1000, 5500, ...8*17+1 ), linspace( 0.2, 0.8, 8*13+1 ) );
tfBSFC_model = f2( tfSpeed, tfLoad );
```

```
tfBSFC_table = interp2( tSpeed, tLoad, tBSFC, tfSpeed,...
tfLoad, 'linear' );
tfDiff = tfBSFC_model - tfBSFC_table;
surf( tfSpeed, tfLoad, tfDiff, 'LineStyle', 'none' );
hold on
mesh( tSpeed, tLoad, zeros( size( tBSFC ) ), ...
    'LineStyle', '-', 'LineWidth', 2, 'EdgeColor', 'k', ...
'FaceColor', 'none', 'FaceAlpha', 1 );
hold off
axis tight
xlabel( 'Speed [RPM]' );
ylabel( 'Load [%]' );
zlabel( 'Difference between model and table [g/Kwh]' );
title( sprintf( 'Max difference: %g', max( abs( tfDiff(:) ) ) ) );
```
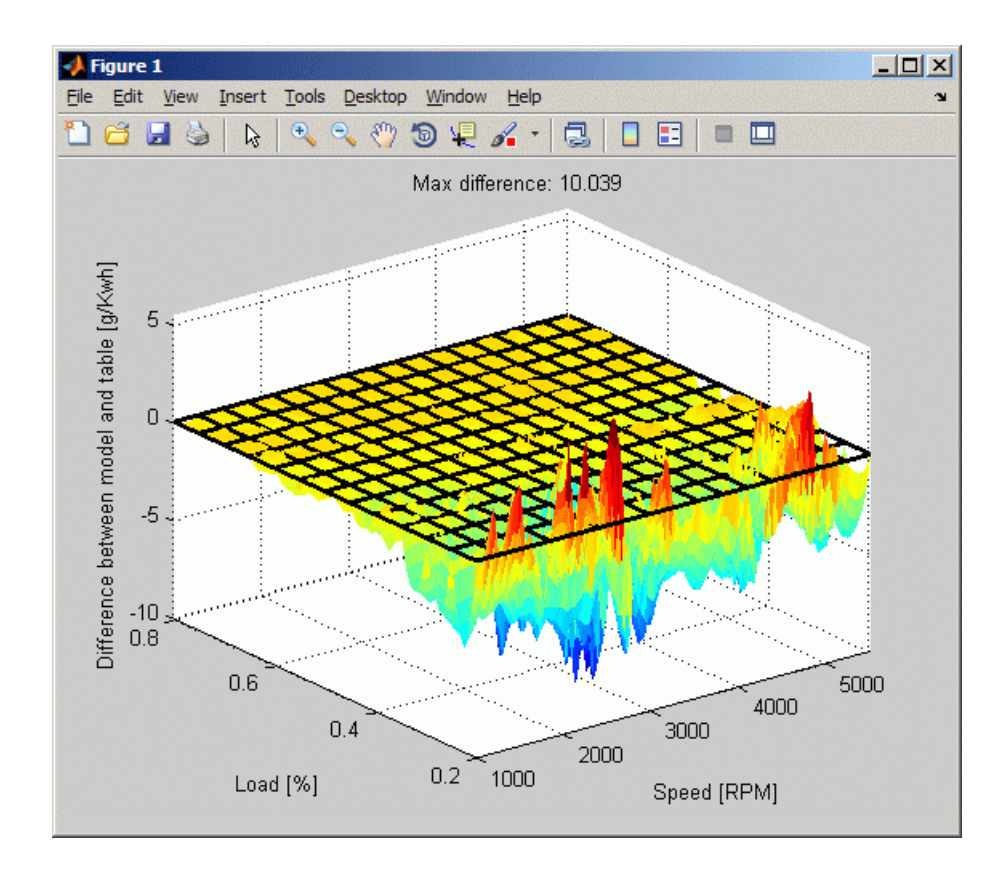

- **6** If you have Simulink® software, you can create a Look Up Table block.
	- **a** Create a model with a 2-D Lookup Table block.

```
simulink
new system('my model')
open_system('my_model')
add block('Simulink/Lookup Tables/2-D Lookup Table',...
'my model/surfaceblock')
```
**b** Populate the Lookup Table with speed breakpoints, load breakpoints, and a lookup table.

```
set param('my model/surfaceblock',...
'BreakpointsForDimension1','loadbreakpoints',...
```

```
'BreakpointsForDimension2','speedbreakpoints',...
'Table','tBSFC');
```
<span id="page-236-0"></span>**c** Examine the populated Lookup Table block.

## **Biopharmaceutical Drug Interaction Programmatic Surface Fitting Example**

- **•** ["Load Data" on page 4-54](#page-237-0)
- **•** ["Create Model Fit Type" on page 4-54](#page-237-0)
- **•** ["Fit a Surface to Algometry" on page 4-54](#page-237-0)
- **•** ["Fit a Surface to Tetany" on page 4-56](#page-239-0)
- **•** ["Fit a Surface to Sedation" on page 4-56](#page-239-0)
- ["Fit a Surface to Laryingoscopy" on page 4-57](#page-240-0)

Curve Fitting Toolbox provides some example data for an anesthesia drug interaction study. You can use surface fitting methods to fit response surfaces to this data to analyze drug interaction effects.

The following code, using Curve Fitting Toolbox methods, reproduces the interactive surface building with Surface Fitting Tool described in ["Biopharmaceutical Interactive Surface Fitting Example" on page 3-22.](#page-155-0)

The data is based on the results in the following paper:

Kern SE, Xie G, White JL, Egan TD. Opioid-hypnotic synergy: A response surface analysis of propofol-remifentanil pharmacodynamic interaction in volunteers. Anesthesiology 2004; 100: 1373–81.

Anesthesia is typically at least a two-drug process, consisting of an opioid and a sedative hypnotic. This example uses Propofol and Reminfentanil as drug class prototypes. Their interaction is measured by four different measures of the analgesic and sedative response to the drug combination. Algometry, Tetany, Sedation and Laryingoscopy comprise the four measures of surrogate drug effects at various concentration combinations of Propofol and Reminfentanil.

<span id="page-237-0"></span>The following code models the response surfaces for this drug combination:

#### **Load Data**

Load the data from file as follows:

```
data = importdata( 'OpioidHypnoticSynergy.txt' );
Propofol = data.data(:, 1);Remifentanil = data.data(:,2);
Algometry = data.data(:,3);Tetany = data.data(:, 4);Sedation = data.data(:,5);Laryingoscopy = data.data(:,6);
```
#### **Create Model Fit Type**

Create the model fit type as follows:

```
ft = fittype( 'Emax*( CA/IC50A + CB/IC50B + alpha*( CA/IC50A
) * ( CB/IC50B ) )^n /(( CA/IC50A + CB/IC50B + alpha*(
CA/IC50A ) * ( CB/IC50B ) \cap + 1 \cup, ...
    'indep', {'CA', 'CB'}, 'depend', 'z', 'problem', 'Emax' )
```
Output:

```
ft =General model:
  ft(IC50A,IC50B,alpha,n,Emax,CA,CB) = Emax*...
  ( CA/IC50A + CB/IC50B + alpha*(CA/IC50A )...
   * ( CB/IC50B ) )^n /(( CA/IC50A + CB/IC50B...
  + alpha*( CA/IC50A ) * ( CB/IC50B ) )^n + 1 )
Assume Emax = 1Emax = 1;
```
#### **Fit a Surface to Algometry**

Set fit options as follows:

```
opts = fitoptions( ft );
opts.Lower = [0 0 -5 -0];
opts.Robust = 'LAR';
opts.StartPoint = [0.00893838724332152 0.706165672266879...
 1 0.746030748284422];
```
Fit and plot a surface for Algometry:

```
[f, gof] = fit( [Propofol, Remifentanil], Algometry, ft,...
opts, 'problem', Emax )
plot( f, [Propofol, Remifentanil], Algometry );
```
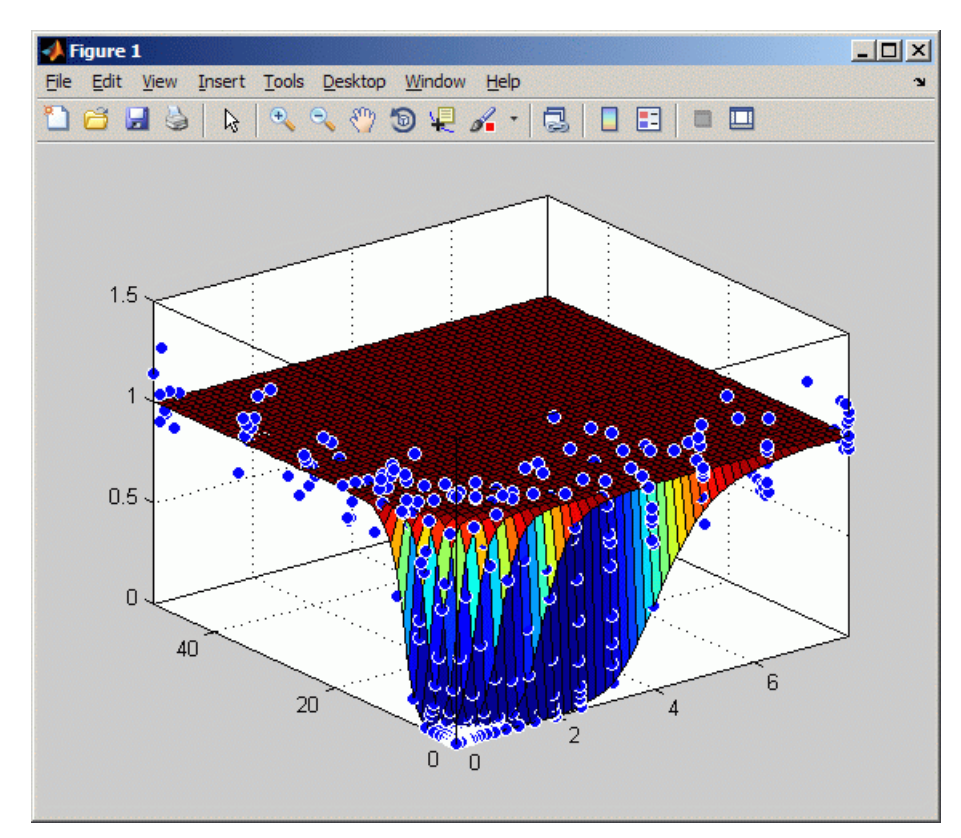

#### <span id="page-239-0"></span>**Fit a Surface to Tetany**

Fit a surface to Tetany as follows:

```
[f, gof] = fit( [Propofol, Remifentanil], Tetany,
ft, opts, 'problem', Emax )
plot( f, [Propofol, Remifentanil], Tetany );
```
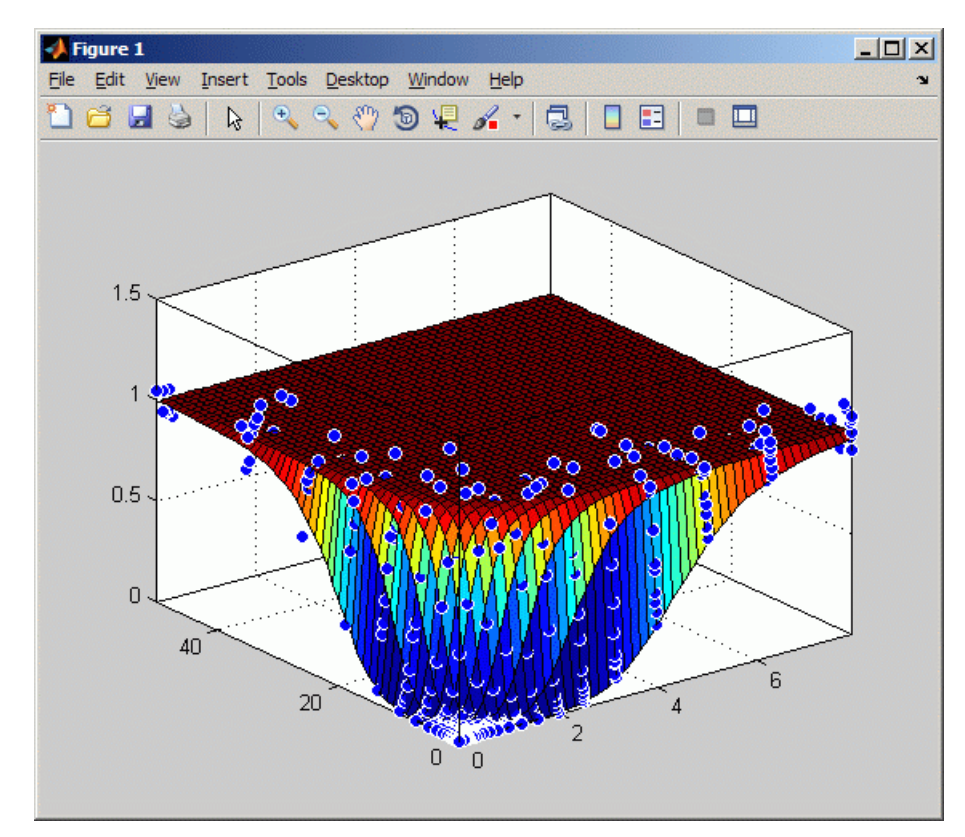

#### **Fit a Surface to Sedation**

Fit a surface to Sedation as follows:

```
[f, gof] = fit( [Propofol, Remifentanil], Sedation,
ft, opts, 'problem', Emax )
plot( f, [Propofol, Remifentanil], Sedation );
```
<span id="page-240-0"></span>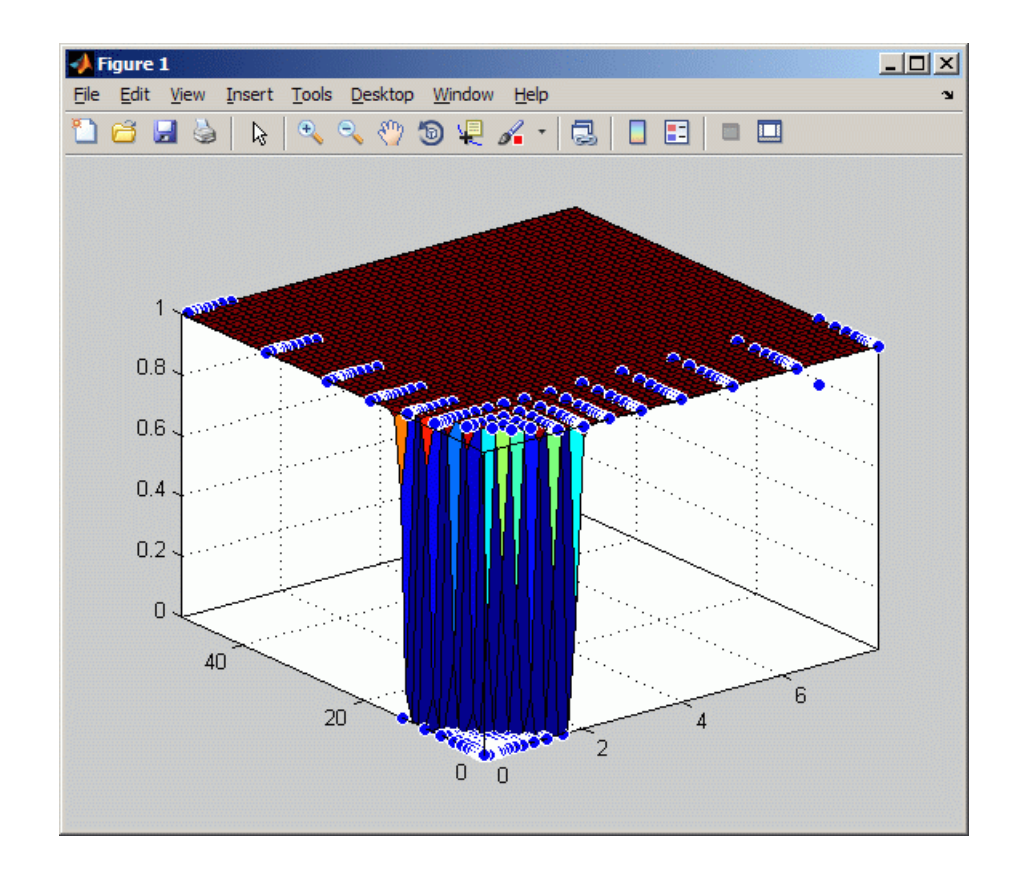

#### **Fit a Surface to Laryingoscopy**

Fit a surface to Laryingoscopy as follows:

```
[f, gof] = fit( [Propofol, Remifentanil], Laryingoscopy,
ft, opts, 'problem', Emax )
plot( f, [Propofol, Remifentanil], Laryingoscopy );
```
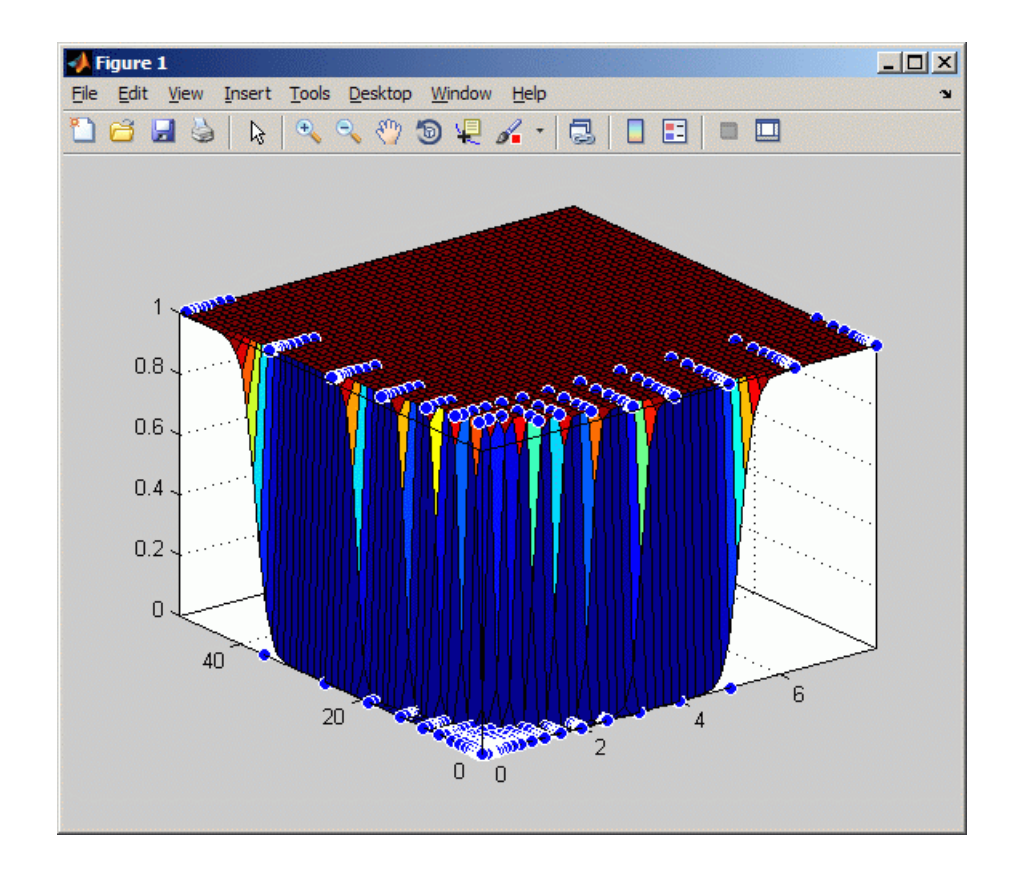

# Curve Fitting Techniques

- **•** ["Data Transformations" on page 5-2](#page-243-0)
- **•** ["Filtering and Smoothing" on page 5-4](#page-245-0)
- **•** ["Least-Squares Fitting" on page 5-16](#page-257-0)
- **•** ["Residual Analysis" on page 5-28](#page-269-0)
- **•** ["Interpolants" on page 5-45](#page-286-0)

# <span id="page-243-0"></span>**Data Transformations**

Changing variables through data transformations may lead to a simplified relationship between the transformed predictor variable and the transformed response. As a result, model descriptions and predictions may be simplified.

Common transformations include the logarithm ln(*y*), and power functions such as  $y^{1/2}$ ,  $y^{-1}$ , and so on. Using these transformations, you can linearize a nonlinear model, contract response data that spans one or more orders of magnitude, or simplify a model so that it involves fewer coefficients.

**Note** You must transform variables at the MATLAB command line, and then import those variables into Curve Fitting Tool. You cannot transform variables using any of the graphical user interfaces.

For example, suppose you want to use the following model to fit your data.

$$
y = \frac{1}{ax^2 + bx + c}
$$

If you decide to use the power transform  $y^{-1}$ , then the transformed model is given by

$$
y^{-1} = ax^2 + bx + c
$$

As another example, the equation

$$
y = ae^{bx}
$$

becomes linear if you take the log transform of both sides.

$$
\ln(y) = \ln(a) + bx
$$

You can now use linear least-squares fitting procedures.

There are several disadvantages associated with performing transformations:

- For the log transformation, negative response values cannot be processed.
- **•** For all transformations, the basic assumption that the residual variance is constant is violated. To avoid this problem, you could plot the residuals on the transformed scale. For the power transformation shown above, the transformed scale is given by the residuals

$$
r_{i}={y_i}^{-1}-\hat{y}_i^{-1}
$$

Note that the residual plot associated with Curve Fitting Tool does not support transformed scales.

Deciding on a particular transformation is not always obvious. However, a scatter plot will often reveal the best form to use. In practice you can experiment with various transforms and then plot the residuals from the command line using the transformed scale. If the errors are reasonable (they appear random with minimal scatter, and don't exhibit any systematic behavior), the transform is a good candidate.

# <span id="page-245-0"></span>**Filtering and Smoothing**

#### **In this section...**

"Moving Average Filtering" on page 5-4 ["Savitzky-Golay Filtering" on page 5-6](#page-247-0) ["Local Regression Smoothing" on page 5-7](#page-248-0) ["Smoothing Splines" on page 5-13](#page-254-0)

# **Moving Average Filtering**

A moving average filter smooths data by replacing each data point with the average of the neighboring data points defined within the span. This process is equivalent to lowpass filtering with the response of the smoothing given by the difference equation

$$
y_s(i) = \frac{1}{2N+1} \big( y(i+N) + y(i+N-1) + \dots + y(i-N) \big)
$$

where  $y_s(i)$  is the smoothed value for the  $i$ th data point,  $N$  is the number of neighboring data points on either side of  $y_s(i)$ , and  $2N+1$  is the span.

The moving average smoothing method used by Curve Fitting Toolbox software follows these rules:

- **•** The span must be odd.
- The data point to be smoothed must be at the center of the span.
- **•** The span is adjusted for data points that cannot accommodate the specified number of neighbors on either side.
- **•** The end points are not smoothed because a span cannot be defined.

Note that you can use filter function to implement difference equations such as the one shown above. However, because of the way that the end points are treated, the toolbox moving average result will differ from the result returned by filter. Refer to Difference Equations and Filtering in the MATLAB documentation for more information.

**5-4**

For example, suppose you smooth data using a moving average filter with a span of 5. Using the rules described above, the first four elements of  $y_s$  are given by

```
y_s(1) = y(1)y_{s}(2) = (y(1)+y(2)+y(3))y<sub>s</sub>(3) = (y(1)+y(2)+y(3)+y(4)+y(5))/5
y_{s}(4) = (y(2)+y(3)+y(4)+y(5)+y(6))/5
```
Note that  $y_s(1)$ ,  $y_s(2)$ , ...,  $y_s($ end) refer to the order of the data after sorting, and not necessarily the original order.

The smoothed values and spans for the first four data points of a generated data set are shown below.

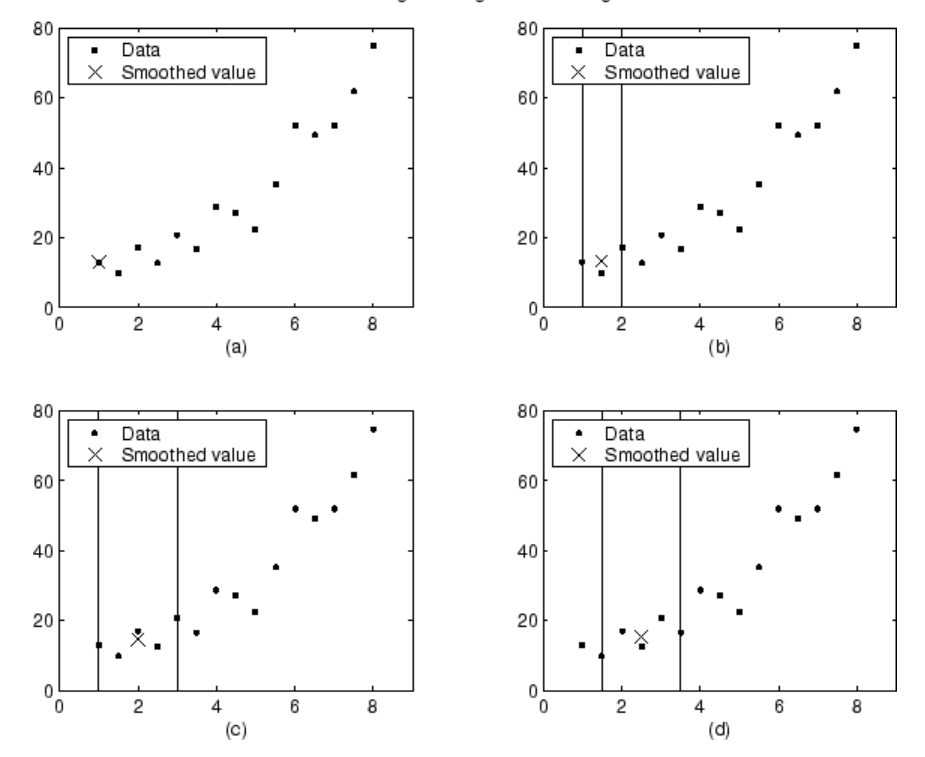

Moving Average Smoothing

<span id="page-247-0"></span>Plot (a) indicates that the first data point is not smoothed because a span cannot be constructed. Plot (b) indicates that the second data point is smoothed using a span of three. Plots (c) and (d) indicate that a span of five is used to calculate the smoothed value.

# **Savitzky-Golay Filtering**

Savitzky-Golay filtering can be thought of as a generalized moving average. You derive the filter coefficients by performing an unweighted linear least-squares fit using a polynomial of a given degree. For this reason, a Savitzky-Golay filter is also called a digital smoothing polynomial filter or a least-squares smoothing filter. Note that a higher degree polynomial makes it possible to achieve a high level of smoothing without attenuation of data features.

The Savitzky-Golay filtering method is often used with frequency data or with spectroscopic (peak) data. For frequency data, the method is effective at preserving the high-frequency components of the signal. For spectroscopic data, the method is effective at preserving higher moments of the peak such as the line width. By comparison, the moving average filter tends to filter out a significant portion of the signal's high-frequency content, and it can only preserve the lower moments of a peak such as the centroid. However, Savitzky-Golay filtering can be less successful than a moving average filter at rejecting noise.

The Savitzky-Golay smoothing method used by Curve Fitting Toolbox software follows these rules:

- **•** The span must be odd.
- **•** The polynomial degree must be less than the span.
- **•** The data points are not required to have uniform spacing.

Normally, Savitzky-Golay filtering requires uniform spacing of the predictor data. However, the Curve Fitting Toolbox algorithm supports nonuniform spacing. Therefore, you are not required to perform an additional filtering step to create data with uniform spacing.

The plot shown below displays generated Gaussian data and several attempts at smoothing using the Savitzky-Golay method. The data is very noisy and

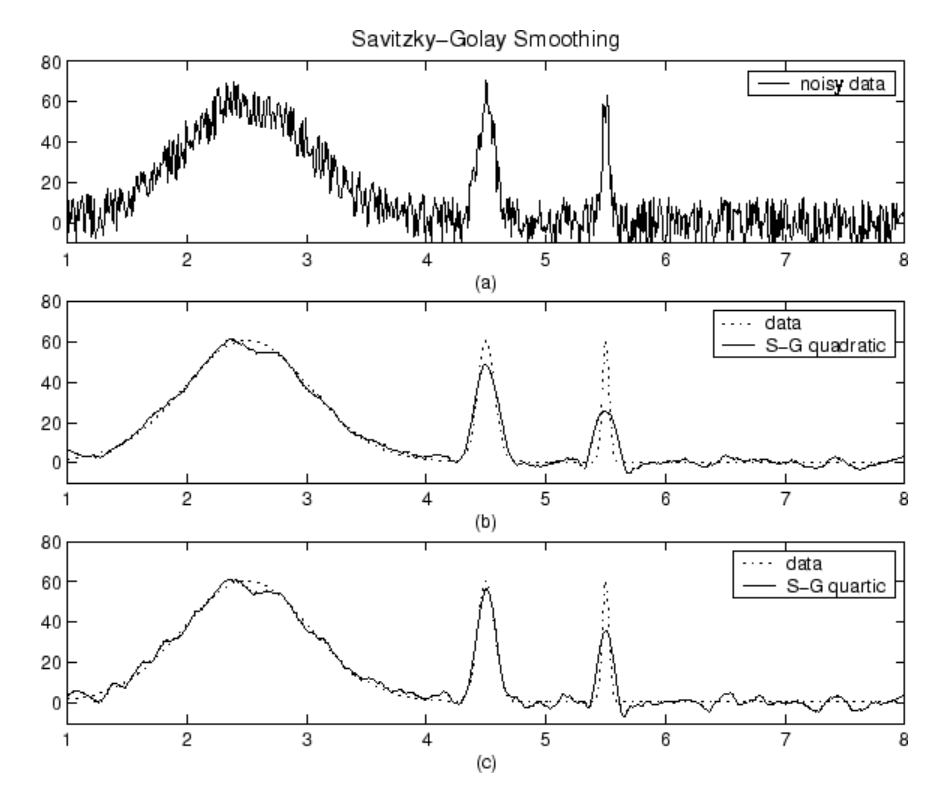

<span id="page-248-0"></span>the peak widths vary from broad to narrow. The span is equal to 5% of the number of data points.

Plot (a) shows the noisy data. To more easily compare the smoothed results, plots (b) and (c) show the data without the added noise.

Plot (b) shows the result of smoothing with a quadratic polynomial. Notice that the method performs poorly for the narrow peaks. Plot (c) shows the result of smoothing with a quartic polynomial. In general, higher degree polynomials can more accurately capture the heights and widths of narrow peaks, but can do poorly at smoothing wider peaks.

# **Local Regression Smoothing**

**•** ["Lowess and Loess" on page 5-8](#page-249-0)

- <span id="page-249-0"></span>**•** "The Local Regression Method" on page 5-8
- **•** ["Robust Local Regression" on page 5-11](#page-252-0)

#### **Lowess and Loess**

The names "lowess" and "loess" are derived from the term "locally weighted scatter plot smooth," as both methods use locally weighted linear regression to smooth data.

The smoothing process is considered local because, like the moving average method, each smoothed value is determined by neighboring data points defined within the span. The process is weighted because a regression weight function is defined for the data points contained within the span. In addition to the regression weight function, you can use a robust weight function, which makes the process resistant to outliers. Finally, the methods are differentiated by the model used in the regression: lowess uses a linear polynomial, while loess uses a quadratic polynomial.

The local regression smoothing methods used by Curve Fitting Toolbox software follow these rules:

- The span can be even or odd.
- **•** You can specify the span as a percentage of the total number of data points in the data set. For example, a span of 0.1 uses 10% of the data points.

#### **The Local Regression Method**

The local regression smoothing process follows these steps for each data point:

**1** Compute the *regression weights* for each data point in the span. The weights are given by the tricube function shown below.

$$
w_i = \left(1 - \left|\frac{x - x_i}{d(x)}\right|^3\right)^3
$$

*x* is the predictor value associated with the response value to be smoothed,  $x_i$  are the nearest neighbors of *x* as defined by the span, and  $d(x)$  is the

distance along the abscissa from *x* to the most distant predictor value within the span. The weights have these characteristics:

- **•** The data point to be smoothed has the largest weight and the most influence on the fit.
- **•** Data points outside the span have zero weight and no influence on the fit.
- **2** A weighted linear least-squares regression is performed. For lowess, the regression uses a first degree polynomial. For loess, the regression uses a second degree polynomial.
- **3** The smoothed value is given by the weighted regression at the predictor value of interest.

If the smooth calculation involves the same number of neighboring data points on either side of the smoothed data point, the weight function is symmetric. However, if the number of neighboring points is not symmetric about the smoothed data point, then the weight function is not symmetric. Note that unlike the moving average smoothing process, the span never changes. For example, when you smooth the data point with the smallest predictor value, the shape of the weight function is truncated by one half, the leftmost data point in the span has the largest weight, and all the neighboring points are to the right of the smoothed value.

The weight function for an end point and for an interior point is shown below for a span of 31 data points.

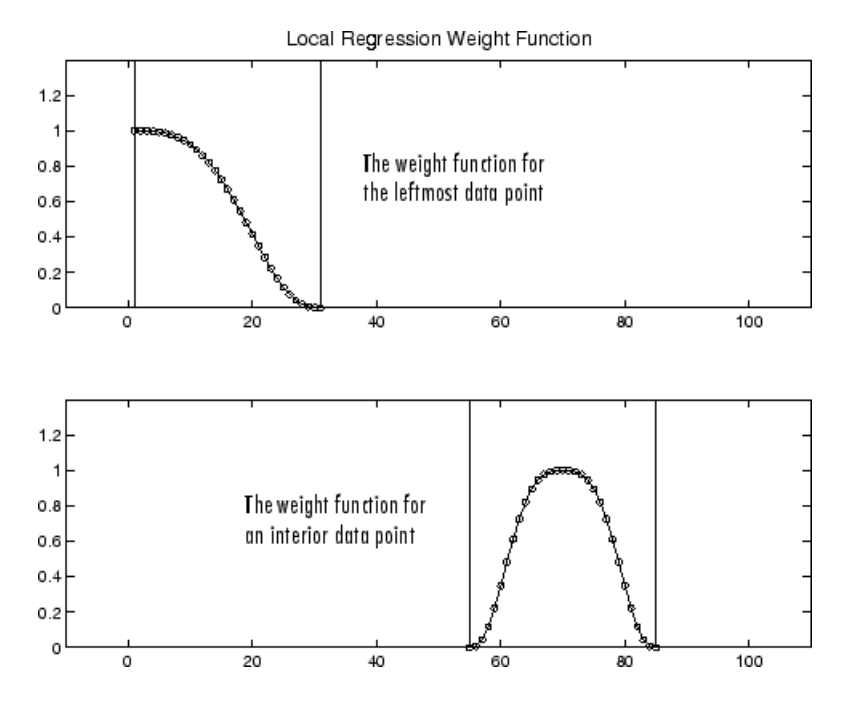

Using the lowess method with a span of five, the smoothed values and associated regressions for the first four data points of a generated data set are shown below.
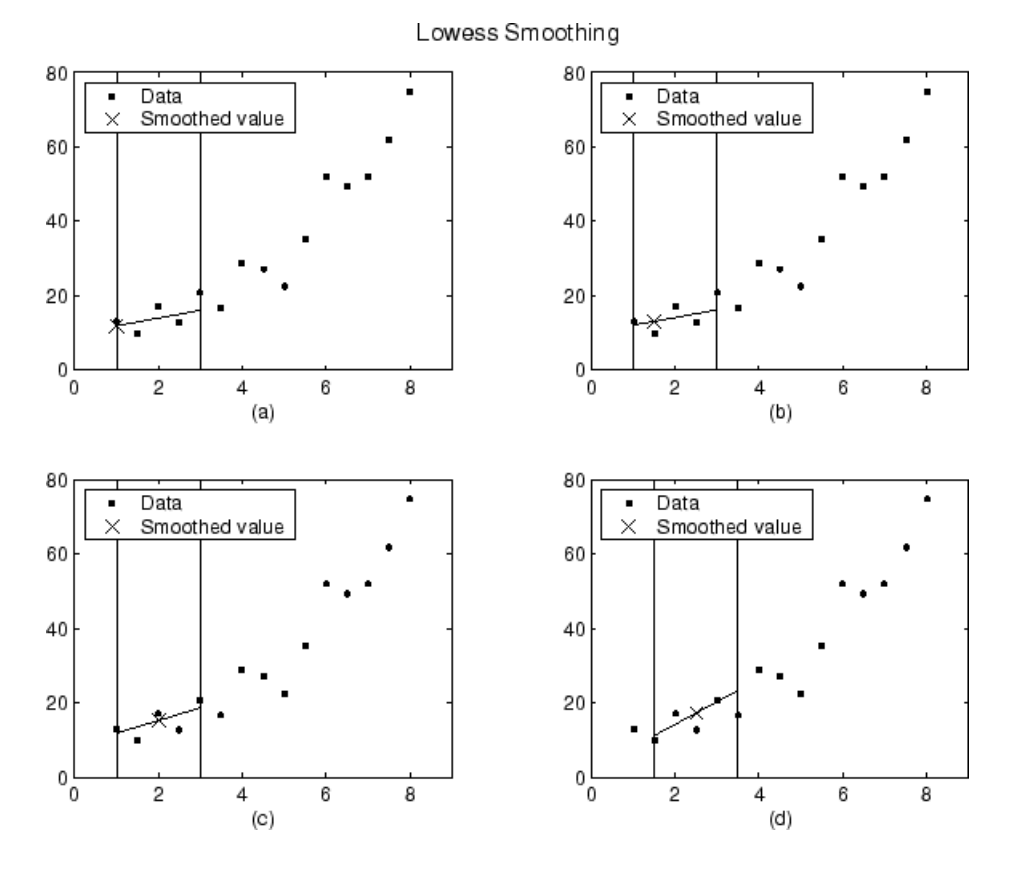

Notice that the span does not change as the smoothing process progresses from data point to data point. However, depending on the number of nearest neighbors, the regression weight function might not be symmetric about the data point to be smoothed. In particular, plots (a) and (b) use an asymmetric weight function, while plots (c) and (d) use a symmetric weight function.

For the loess method, the graphs would look the same except the smoothed value would be generated by a second-degree polynomial.

#### **Robust Local Regression**

If your data contains outliers, the smoothed values can become distorted, and not reflect the behavior of the bulk of the neighboring data points. To overcome this problem, you can smooth the data using a robust procedure that is not influenced by a small fraction of outliers. For a description of outliers, refer to ["Marking Outliers" on page 2-39](#page-62-0).

Curve Fitting Toolbox software provides a robust version for both the lowess and loess smoothing methods. These robust methods include an additional calculation of robust weights, which is resistant to outliers. The robust smoothing procedure follows these steps:

- **1** Calculate the residuals from the smoothing procedure described in the previous section.
- **2** Compute the *robust weights* for each data point in the span. The weights are given by the bisquare function,

$$
w_i = \begin{cases} \left(1-(r_i/6MAD)^2)\right)^2, & |ri| < 6MAD, \\ 0, & |ri| \geq 6MAD, \end{cases}
$$

where  $r_i$  is the residual of the *i*<sup>th</sup> data point produced by the regression smoothing procedure, and *MAD* is the median absolute deviation of the residuals,

 $MAD = \text{median}(|r|)$ .

The median absolute deviation is a measure of how spread out the residuals are. If  $r_i$  is small compared to  $6MAD$ , then the robust weight is close to 1. If  $r_i$  is greater than 6*MAD*, the robust weight is 0 and the associated data point is excluded from the smooth calculation.

- **3** Smooth the data again using the robust weights. The final smoothed value is calculated using both the local regression weight and the robust weight.
- **4** Repeat the previous two steps for a total of five iterations.

The smoothing results of the lowess procedure are compared below to the results of the robust lowess procedure for a generated data set that contains a single outlier. The span for both procedures is 11 data points.

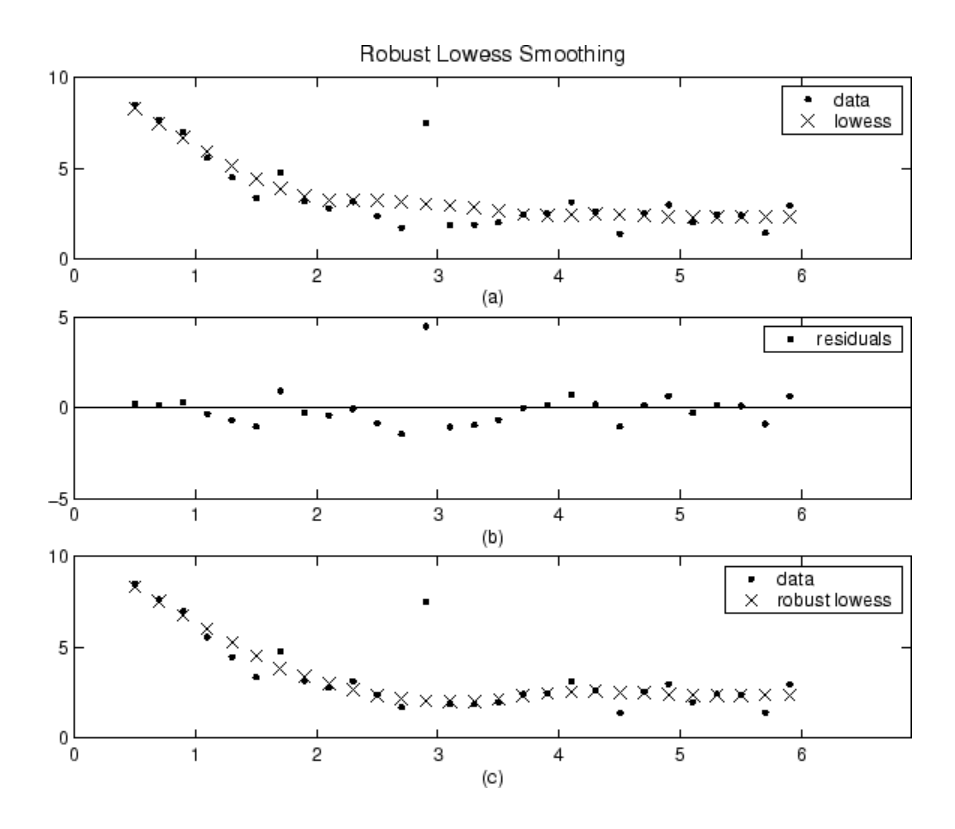

Plot (a) shows that the outlier influences the smoothed value for several nearest neighbors. Plot (b) suggests that the residual of the outlier is greater than six median absolute deviations. Therefore, the robust weight is zero for this data point. Plot (c) shows that the smoothed values neighboring the outlier reflect the bulk of the data.

# **Smoothing Splines**

If your data is noisy, you might want to fit it using a smoothing spline. Alternatively, you can use one of the smoothing methods described in ["Smoothing Data" on page 2-29.](#page-52-0)

The smoothing spline *s* is constructed for the specified *smoothing parameter p* and the specified weights  $w_i$ . The smoothing spline minimizes

$$
p{\sum_i w_i \left( y_i - s(x_i) \right)^2 + (1-p) \int \left( \frac{d^2 s}{dx^2} \right)^{\! 2} \! dx}
$$

If the weights are not specified, they are assumed to be 1 for all data points.

*p* is defined between 0 and 1.  $p = 0$  produces a least-squares straight-line fit to the data, while  $p = 1$  produces a cubic spline interpolant. If you do not specify the smoothing parameter, it is automatically selected in the "interesting range." The interesting range of *p* is often near  $1/(1+h^3/6)$  where *h* is the average spacing of the data points, and it is typically much smaller than the allowed range of the parameter. Because smoothing splines have an associated smoothing parameter, you might consider these fits to be parametric in that sense. However, smoothing splines are also piecewise polynomials like cubic spline or shape-preserving interpolants and are considered a nonparametric fit type in this guide.

**Note** The Curve Fitting Toolbox smoothing spline algorithm is based on the csaps function.

The nuclear reaction data from the file *carbon12alpha.mat* is shown below with three smoothing spline fits. The default smoothing parameter  $(p = 0.99)$ produces the smoothest curve. The cubic spline curve  $(p = 1)$  goes through all the data points, but is not quite as smooth. The third curve  $(p = 0.95)$ misses the data by wide margin and illustrates how small the "interesting range" of *p* can be.

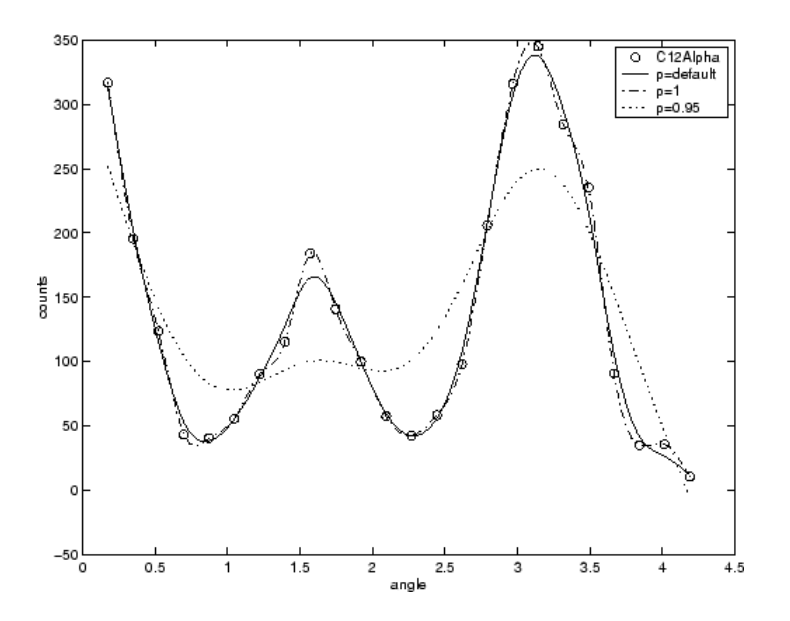

# **Least-Squares Fitting**

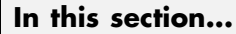

"Introduction" on page 5-16 ["Error Distributions" on page 5-17](#page-258-0) ["Linear Least Squares" on page 5-18](#page-259-0) ["Weighted Least Squares" on page 5-21](#page-262-0) ["Robust Least Squares" on page 5-23](#page-264-0) ["Nonlinear Least Squares" on page 5-25](#page-266-0)

# **Introduction**

Curve Fitting Toolbox software uses the method of least squares when fitting data. Fitting requires a parametric model that relates the response data to the predictor data with one or more coefficients. The result of the fitting process is an estimate of the model coefficients.

To obtain the coefficient estimates, the least-squares method minimizes the summed square of residuals. The residual for the *i*th data point  $r_i$  is defined as the difference between the observed response value  $y_i$  and the fitted response value  $\hat{y}_i$ , and is identified as the error associated with the data.

 $r_i = y_i - \hat{y}_i$ residual=data – fit

The summed square of residuals is given by

$$
S = \sum_{i=1}^{n} r_i^2 = \sum_{i=1}^{n} (y_i - \hat{y}_i)^2
$$

where *n* is the number of data points included in the fit and *S* is the sum of squares error estimate. The supported types of least-squares fitting include:

**•** Linear least squares

- <span id="page-258-0"></span>**•** Weighted linear least squares
- **•** Robust least squares
- **•** Nonlinear least squares

### **Error Distributions**

When fitting data that contains random variations, there are two important assumptions that are usually made about the error:

- **•** The error exists only in the response data, and not in the predictor data.
- The errors are random and follow a normal (Gaussian) distribution with zero mean and constant variance, *σ*2.

The second assumption is often expressed as

$$
error \sqcup N\big(0, \sigma^2\big)
$$

The errors are assumed to be normally distributed because the normal distribution often provides an adequate approximation to the distribution of many measured quantities. Although the least-squares fitting method does not assume normally distributed errors when calculating parameter estimates, the method works best for data that does not contain a large number of random errors with extreme values. The normal distribution is one of the probability distributions in which extreme random errors are uncommon. However, statistical results such as confidence and prediction bounds do require normally distributed errors for their validity.

If the mean of the errors is zero, then the errors are purely random. If the mean is not zero, then it might be that the model is not the right choice for your data, or the errors are not purely random and contain systematic errors.

A constant variance in the data implies that the "spread" of errors is constant. Data that has the same variance is sometimes said to be of *equal quality*.

The assumption that the random errors have constant variance is not implicit to weighted least-squares regression. Instead, it is assumed that the weights provided in the fitting procedure correctly indicate the differing levels of quality present in the data. The weights are then used to adjust the amount

<span id="page-259-0"></span>of influence each data point has on the estimates of the fitted coefficients to an appropriate level.

#### **Linear Least Squares**

Curve Fitting Toolbox software uses the linear least-squares method to fit a linear model to data. A linear model is defined as an equation that is linear in the coefficients. For example, polynomials are linear but Gaussians are not. To illustrate the linear least-squares fitting process, suppose you have *n* data points that can be modeled by a first-degree polynomial.

$$
y = p_1 x + p_2
$$

To solve this equation for the unknown coefficients  $p_1$  *and*  $p_2$ , you write *S* as a system of *n* simultaneous linear equations in two unknowns. If *n* is greater than the number of unknowns, then the system of equations is *overdetermined*.

$$
S = \sum_{i=1}^{n} (y_i - (p_1 x_i + p_2))^2
$$

Because the least-squares fitting process minimizes the summed square of the residuals, the coefficients are determined by differentiating *S* with respect to each parameter, and setting the result equal to zero.

$$
\frac{\partial S}{\partial p_1} = -2\sum_{i=1}^n x_i (y_i - (p_1 x_i + p_2)) = 0
$$

$$
\frac{\partial S}{\partial p_2} = -2\sum_{i=1}^n (y_i - (p_1 x_i + p_2)) = 0
$$

The estimates of the true parameters are usually represented by *b*. Substituting  $b_1$  and  $b_2$  for  $p_1$  and  $p_2$ , the previous equations become

$$
\sum x_i (y_i - (b_1 x_i + b_2)) = 0
$$
  

$$
\sum (y_i - (b_1 x_i + b_2)) = 0
$$

where the summations run from  $i = 1$  to *n*. The *normal equations* are defined as

$$
b_1 \sum x_i^2 + b_2 \sum x_i = \sum x_i y_i
$$
  

$$
b_1 \sum x_i + nb_2 = \sum y_i
$$

Solving for  $b_1$ 

$$
b_1 = \frac{n\sum x_i y_i - \sum x_i \sum y_i}{n\sum x_i^2 - (\sum x_i)^2}
$$

Solving for  $b_2$  using the  $b_1$  value

$$
b_2 = \frac{1}{n} \left( \sum y_i - b_1 \sum x_i \right)
$$

As you can see, estimating the coefficients  $p_1$  and  $p_2$  requires only a few simple calculations. Extending this example to a higher degree polynomial is straightforward although a bit tedious. All that is required is an additional normal equation for each linear term added to the model.

In matrix form, linear models are given by the formula

$$
y = X\mathbf{B} + \varepsilon
$$

where

- **•** *y* is an *n*-by-1 vector of responses.
- **•** β is a *m*-by-1 vector of coefficients.
- **•** *X* is the *n*-by-*m* design matrix for the model.
- **•** ε is an *n*-by-1 vector of errors.

For the first-degree polynomial, the *n* equations in two unknowns are expressed in terms of *y*, *X*, and β as

$$
\begin{bmatrix} y_1 \\ y_2 \\ y_3 \\ \vdots \\ \vdots \\ y_n \end{bmatrix} = \begin{bmatrix} x_1 1 \\ x_2 1 \\ x_3 1 \\ \vdots \\ \vdots \\ x_n 1 \end{bmatrix} \times \begin{bmatrix} p_1 \\ p_2 \end{bmatrix}
$$

The least-squares solution to the problem is a vector *b*, which estimates the unknown vector of coefficients β. The normal equations are given by

$$
(X^T X)b = X^T y
$$

where  $X<sup>T</sup>$  is the transpose of the design matrix *X*. Solving for *b*,

$$
b = (X^T X)^{-1} X^T y
$$

Use the MATLAB backslash operator (mldivide) to solve a system of simultaneous linear equations for unknown coefficients. Because inverting *XTX* can lead to unacceptable rounding errors, the backslash operator uses *QR* decomposition with pivoting, which is a very stable algorithm numerically. Refer to [Arithmetic Operators](../../techdoc/ref/arithmeticoperators.html) in the MATLAB documentation for more information about the backslash operator and *QR* decomposition.

You can plug *b* back into the model formula to get the predicted response values, *ŷ*.

$$
\hat{y} = Xb = Hy
$$

$$
H = X(X^T X)^{-1} X^T
$$

A hat (circumflex) over a letter denotes an estimate of a parameter or a prediction from a model. The projection matrix *H* is called the hat matrix, because it puts the hat on *y*.

The residuals are given by

$$
r = y - \hat{y} = (1-H)y
$$

### <span id="page-262-0"></span>**Weighted Least Squares**

It is usually assumed that the response data is of equal quality and, therefore, has constant variance. If this assumption is violated, your fit might be unduly influenced by data of poor quality. To improve the fit, you can use weighted least-squares regression where an additional scale factor (the weight) is included in the fitting process. Weighted least-squares regression minimizes the error estimate

$$
s = \sum_{i=1}^{n} w_i (y_i - \hat{y}_i)^2
$$

where  $w_i$  are the weights. The weights determine how much each response value influences the final parameter estimates. A high-quality data point influences the fit more than a low-quality data point. Weighting your data is recommended if the weights are known, or if there is justification that they follow a particular form.

The weights modify the expression for the parameter estimates *b* in the following way,

$$
b = \hat{\beta} = (X^T W X)^{-1} X^T W y
$$

where *W* is given by the diagonal elements of the weight matrix *w*.

You can often determine whether the variances are not constant by fitting the data and plotting the residuals. In the plot shown below, the data contains replicate data of various quality and the fit is assumed to be correct. The poor quality data is revealed in the plot of residuals, which has a "funnel" shape where small predictor values yield a bigger scatter in the response values than large predictor values.

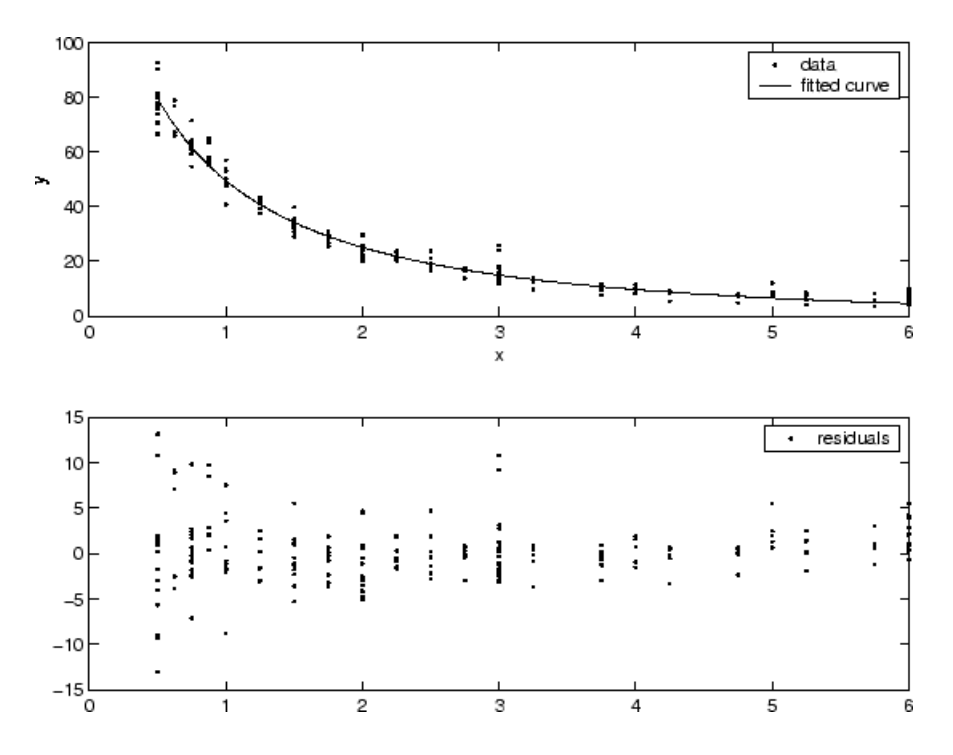

The weights you supply should transform the response variances to a constant value. If you know the variances of the measurement errors in your data, then the weights are given by

$$
w_i = 1/\sigma_i^2
$$

Or, if you only have estimates of the error variable for each data point, it usually suffices to use those estimates in place of the true variance. If you do not know the variances, it suffices to specify weights on a relative scale. Note that an overall variance term is estimated even when weights have been specified. In this instance, the weights define the relative weight to each point in the fit, but are not taken to specify the exact variance of each point.

For example, if each data point is the mean of several independent measurements, it might make sense to use those numbers of measurements as weights.

**5-22**

### <span id="page-264-0"></span>**Robust Least Squares**

It is usually assumed that the response errors follow a normal distribution, and that extreme values are rare. Still, extreme values called *outliers* do occur.

The main disadvantage of least-squares fitting is its sensitivity to outliers. Outliers have a large influence on the fit because squaring the residuals magnifies the effects of these extreme data points. To minimize the influence of outliers, you can fit your data using robust least-squares regression. The toolbox provides these two robust regression methods:

- **•** Least absolute residuals (LAR) The LAR method finds a curve that minimizes the absolute difference of the residuals, rather than the squared differences. Therefore, extreme values have a lesser influence on the fit.
- **•** Bisquare weights This method minimizes a weighted sum of squares, where the weight given to each data point depends on how far the point is from the fitted line. Points near the line get full weight. Points farther from the line get reduced weight. Points that are farther from the line than would be expected by random chance get zero weight.

For most cases, the bisquare weight method is preferred over LAR because it simultaneously seeks to find a curve that fits the bulk of the data using the usual least-squares approach, and it minimizes the effect of outliers.

Robust fitting with bisquare weights uses an iteratively reweighted least-squares algorithm, and follows this procedure:

- **1** Fit the model by weighted least squares.
- **2** Compute the *adjusted residuals* and standardize them. The adjusted residuals are given by

$$
r_{adj} = \frac{r_i}{\sqrt{1 - h_i}}
$$

 $r_i$  are the usual least-squares residuals and  $h_i$  are *leverages* that adjust the residuals by down-weighting high-leverage data points, which have a large effect on the least-squares fit. The standardized adjusted residuals are given by

$$
u = \frac{r_{adj}}{Ks}
$$

*K* is a tuning constant equal to 4.685, and *s* is the robust variance given by *MAD*/0.6745 where *MAD* is the median absolute deviation of the residuals.

**3** Compute the robust weights as a function of *u*. The bisquare weights are given by

$$
w_i = \begin{cases} \left(1 - (u_i)^2\right)^2 & |u_i| < 1\\ 0 & |u_i| \ge 1 \end{cases}
$$

Note that if you supply your own regression weight vector, the final weight is the product of the robust weight and the regression weight.

**4** If the fit converges, then you are done. Otherwise, perform the next iteration of the fitting procedure by returning to the first step.

The plot shown below compares a regular linear fit with a robust fit using bisquare weights. Notice that the robust fit follows the bulk of the data and is not strongly influenced by the outliers.

<span id="page-266-0"></span>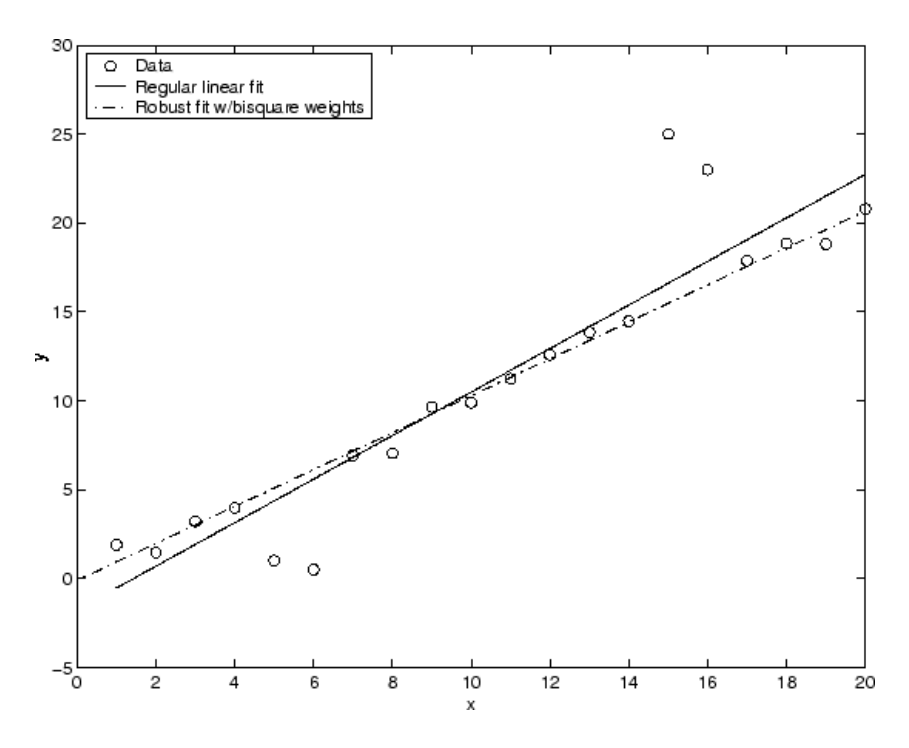

Instead of minimizing the effects of outliers by using robust regression, you can mark data points to be excluded from the fit. Refer to ["Excluding and](#page-60-0) [Sectioning Data" on page 2-37](#page-60-0) for more information.

### **Nonlinear Least Squares**

Curve Fitting Toolbox software uses the nonlinear least-squares formulation to fit a nonlinear model to data. A nonlinear model is defined as an equation that is nonlinear in the coefficients, or a combination of linear and nonlinear in the coefficients. For example, Gaussians, ratios of polynomials, and power functions are all nonlinear.

In matrix form, nonlinear models are given by the formula

 $γ = f(X, β) + ε$ 

where

- **•** *y* is an *n*-by-1 vector of responses.
- **•** *f* is a function of β and *X*.
- **•** β is a *m*-by-1 vector of coefficients.
- **•** *X* is the *n*-by-*m* design matrix for the model.
- **•** ε is an *n*-by-1 vector of errors.

Nonlinear models are more difficult to fit than linear models because the coefficients cannot be estimated using simple matrix techniques. Instead, an iterative approach is required that follows these steps:

- **1** Start with an initial estimate for each coefficient. For some nonlinear models, a heuristic approach is provided that produces reasonable starting values. For other models, random values on the interval [0,1] are provided.
- **2** Produce the fitted curve for the current set of coefficients. The fitted response value  $\hat{y}$  is given by

 $\hat{y} = f(X,b)$ 

and involves the calculation of the *Jacobian* of *f*(*X,b*), which is defined as a matrix of partial derivatives taken with respect to the coefficients.

- **3** Adjust the coefficients and determine whether the fit improves. The direction and magnitude of the adjustment depend on the fitting algorithm. The toolbox provides these algorithms:
	- Trust-region This is the default algorithm and must be used if you specify coefficient constraints. It can solve difficult nonlinear problems more efficiently than the other algorithms and it represents an improvement over the popular Levenberg-Marquardt algorithm.
	- **•** Levenberg-Marquardt This algorithm has been used for many years and has proved to work most of the time for a wide range of nonlinear models and starting values. If the trust-region algorithm does not produce a reasonable fit, and you do not have coefficient constraints, you should try the Levenberg-Marquardt algorithm.
	- **•** Gauss-Newton This algorithm is potentially faster than the other algorithms, but it assumes that the residuals are close to zero. It's

included with the toolbox for pedagogical reasons and should be the last choice for most models and data sets.

**4** Iterate the process by returning to step 2 until the fit reaches the specified convergence criteria.

You can use weights and robust fitting for nonlinear models, and the fitting process is modified accordingly.

Because of the nature of the approximation process, no algorithm is foolproof for all nonlinear models, data sets, and starting points. Therefore, if you do not achieve a reasonable fit using the default starting points, algorithm, and convergence criteria, you should experiment with different options. Refer to ["Specifying Fit Options" on page 2-58](#page-81-0) for a description of how to modify the default options. Because nonlinear models can be particularly sensitive to the starting points, this should be the first fit option you modify.

# **Residual Analysis**

#### **In this section...**

"Introduction" on page 5-28

["Computing Residuals" on page 5-29](#page-270-0)

["Goodness-of-Fit Statistics" on page 5-31](#page-272-0)

["Confidence and Prediction Bounds" on page 5-34](#page-275-0)

["Example: Residual Analysis" on page 5-39](#page-280-0)

### **Introduction**

After fitting data with one or more models, you should evaluate the goodness of fit. A visual examination of the fitted curve displayed in Curve Fitting Tool should be your first step. Beyond that, the toolbox provides these methods to assess goodness of fit for both linear and nonlinear parametric fits:

- **•** Residual analysis
- **•** Goodness of fit statistics
- **•** Confidence and prediction bounds

As is common in statistical literature, the term *goodness of fit* is used here in several senses: A "good fit" might be a model

- that your data could reasonably have come from, given the assumptions of least-squares fitting
- in which the model coefficients can be estimated with little uncertainty
- **•** that explains a high proportion of the variability in your data, and is able to predict new observations with high certainty

A particular application might dictate still other aspects of model fitting that are important to achieving a good fit, such as a simple model that is easy to interpret. The methods described here can help you determine goodness of fit in all these senses.

<span id="page-270-0"></span>These methods group into two types: graphical and numerical. Plotting residuals and prediction bounds are graphical methods that aid visual interpretation, while computing goodness-of-fit statistics and coefficient confidence bounds yield numerical measures that aid statistical reasoning.

Generally speaking, graphical measures are more beneficial than numerical measures because they allow you to view the entire data set at once, and they can easily display a wide range of relationships between the model and the data. The numerical measures are more narrowly focused on a particular aspect of the data and often try to compress that information into a single number. In practice, depending on your data and analysis requirements, you might need to use both types to determine the best fit.

Note that it is possible that none of your fits can be considered suitable for your data, based on these methods. In this case, it might be that you need to select a different model. It is also possible that all the goodness-of-fit measures indicate that a particular fit is suitable. However, if your goal is to extract fitted coefficients that have physical meaning, but your model does not reflect the physics of the data, the resulting coefficients are useless. In this case, understanding what your data represents and how it was measured is just as important as evaluating the goodness of fit.

# **Computing Residuals**

The residuals from a fitted model are defined as the differences between the response data and the fit to the response data at each predictor value.

*residual* = *data* – *fit*

You display the residuals in Curve Fitting Tool by selecting the menu item **View > Residuals**.

Mathematically, the residual for a specific predictor value is the difference between the response value *y* and the predicted response value *ŷ*.

$$
r = y - \hat{y}
$$

Assuming the model you fit to the data is correct, the residuals approximate the random errors. Therefore, if the residuals appear to behave randomly, it suggests that the model fits the data well. However, if the residuals display

a systematic pattern, it is a clear sign that the model fits the data poorly. Always bear in mind that many results of model fitting, such as confidence bounds, will be invalid should the model be grossly inappropriate for the data.

A graphical display of the residuals for a first degree polynomial fit is shown below. The top plot shows that the residuals are calculated as the vertical distance from the data point to the fitted curve. The bottom plot displays the residuals relative to the fit, which is the zero line.

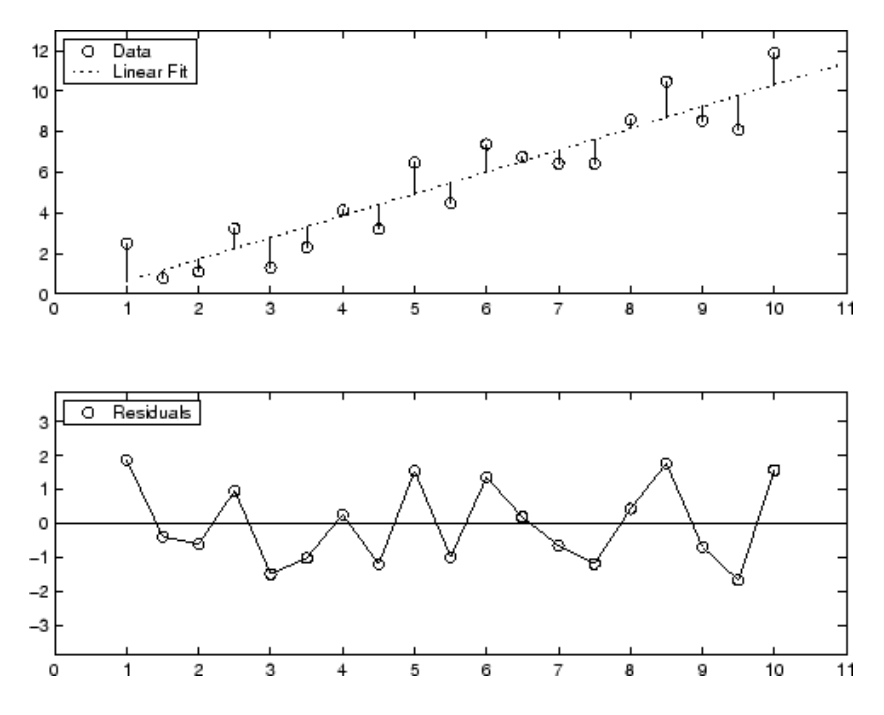

The residuals appear randomly scattered around zero indicating that the model describes the data well.

<span id="page-272-0"></span>A graphical display of the residuals for a second-degree polynomial fit is shown below. The model includes only the quadratic term, and does not include a linear or constant term.

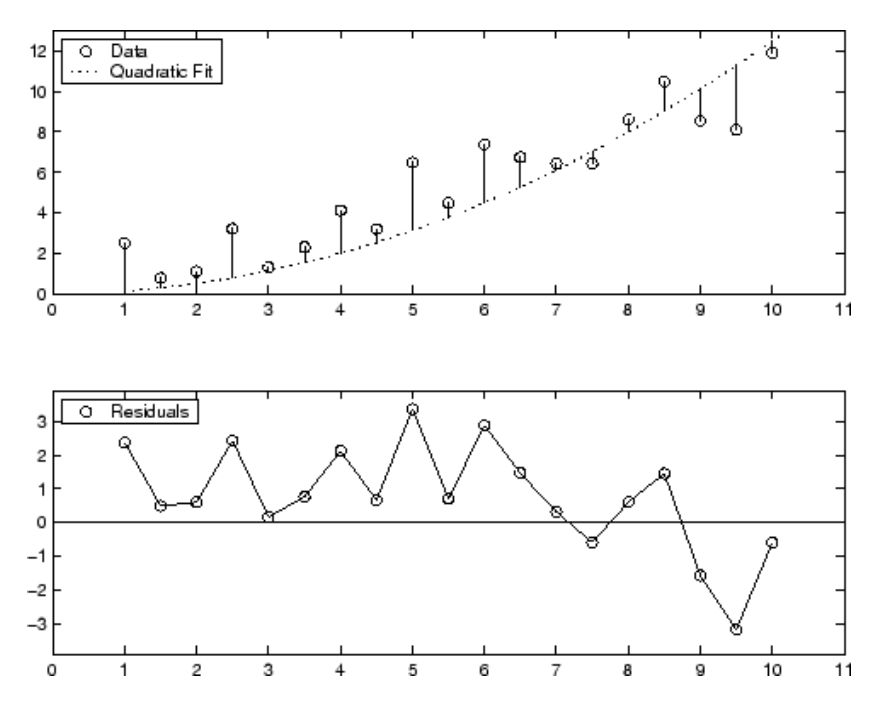

The residuals are systematically positive for much of the data range indicating that this model is a poor fit for the data.

# **Goodness-of-Fit Statistics**

After using graphical methods to evaluate the goodness of fit, you should examine the goodness-of-fit statistics. Curve Fitting Toolbox software supports these goodness-of-fit statistics for parametric models:

- **•** The sum of squares due to error (SSE)
- **•** R-square
- **•** Adjusted R-square
- **•** Root mean squared error (RMSE)

For the current fit, these statistics are displayed in the **Results** list box in the **Fit Editor**. For all fits in the current curve-fitting session, you can compare the goodness-of-fit statistics in the **Table of fits**.

#### **Sum of Squares Due to Error**

This statistic measures the total deviation of the response values from the fit to the response values. It is also called the summed square of residuals and is usually labeled as *SSE*.

$$
SSE = \sum_{i=1}^{n} w_i (y_i - \hat{y}_i)^2
$$

A value closer to 0 indicates that the model has a smaller random error component, and that the fit will be more useful for prediction.

#### **R-Square**

This statistic measures how successful the fit is in explaining the variation of the data. Put another way, R-square is the square of the correlation between the response values and the predicted response values. It is also called the square of the multiple correlation coefficient and the coefficient of multiple determination.

R-square is defined as the ratio of the sum of squares of the regression (*SSR*) and the total sum of squares (*SST*). *SSR* is defined as

$$
SSR = \sum_{i=1}^{n} w_i (\hat{y}_i - \overline{y})^2
$$

*SST* is also called the sum of squares about the mean, and is defined as

$$
SST = \sum_{i=1}^{n} w_i (y_i - \overline{y})^2
$$

where *SST* = *SSR* + *SSE*. Given these definitions, R-square is expressed as

$$
R\text{-}square = \frac{SSR}{SST} = 1 - \frac{SSE}{SST}
$$

R-square can take on any value between 0 and 1, with a value closer to 1 indicating that a greater proportion of variance is accounted for by the model. For example, an R-square value of 0.8234 means that the fit explains 82.34% of the total variation in the data about the average.

If you increase the number of fitted coefficients in your model, R-square will increase although the fit may not improve in a practical sense. To avoid this situation, you should use the degrees of freedom adjusted R-square statistic described below.

Note that it is possible to get a negative R-square for equations that do not contain a constant term. Because R-square is defined as the proportion of variance explained by the fit, if the fit is actually worse than just fitting a horizontal line then R-square is negative. In this case, R-square cannot be interpreted as the square of a correlation. Such situations indicate that a constant term should be added to the model.

#### **Degrees of Freedom Adjusted R-Square**

This statistic uses the R-square statistic defined above, and adjusts it based on the residual degrees of freedom. The residual degrees of freedom is defined as the number of response values *n* minus the number of fitted coefficients *m* estimated from the response values.

 $v = n - m$ 

*v* indicates the number of independent pieces of information involving the *n* data points that are required to calculate the sum of squares. Note that if parameters are bounded and one or more of the estimates are at their bounds, then those estimates are regarded as fixed. The degrees of freedom is increased by the number of such parameters.

The adjusted R-square statistic is generally the best indicator of the fit quality when you compare two models that are *nested* — that is, a series of models each of which adds additional coefficients to the previous model.

<span id="page-275-0"></span> $\text{adjusted R-square} = 1 - \frac{SSE(n-1)}{SST(v)}$  $(n-1)$  $(v)$ 

The adjusted R-square statistic can take on any value less than or equal to 1, with a value closer to 1 indicating a better fit. Negative values can occur when the model contains terms that do not help to predict the response.

#### **Root Mean Squared Error**

This statistic is also known as the fit standard error and the standard error of the regression. It is an estimate of the standard deviation of the random component in the data, and is defined as

$$
RMSE = s = \sqrt{MSE}
$$

where *MSE* is the mean square error or the residual mean square

$$
MSE = \frac{SSE}{v}
$$

Just as with *SSE*, an *MSE* value closer to 0 indicates a fit that is more useful for prediction.

### **Confidence and Prediction Bounds**

Curve Fitting Toolbox software lets you calculate confidence bounds for the fitted coefficients, and prediction bounds for new observations or for the fitted function. Additionally, for prediction bounds, you can calculate simultaneous bounds, which take into account all predictor values, or you can calculate nonsimultaneous bounds, which take into account only individual predictor values. The coefficient confidence bounds are presented numerically, while the prediction bounds are displayed graphically and are also available numerically.

The available confidence and prediction bounds are summarized below.

| <b>Interval Type</b> | <b>Description</b>                                          |
|----------------------|-------------------------------------------------------------|
| Fitted coefficients  | Confidence bounds for the fitted coefficients               |
| New observation      | Prediction bounds for a new observation (response<br>value) |
| New function         | Prediction bounds for a new function value                  |

**Types of Confidence and Prediction Bounds**

**Note** Prediction bounds are also often described as confidence bounds because you are calculating a confidence interval for a predicted response.

Confidence and prediction bounds define the lower and upper values of the associated interval, and define the width of the interval. The width of the interval indicates how uncertain you are about the fitted coefficients, the predicted observation, or the predicted fit. For example, a very wide interval for the fitted coefficients can indicate that you should use more data when fitting before you can say anything very definite about the coefficients.

The bounds are defined with a level of certainty that you specify. The level of certainty is often 95%, but it can be any value such as 90%, 99%, 99.9%, and so on. For example, you might want to take a 5% chance of being incorrect about predicting a new observation. Therefore, you would calculate a 95% prediction interval. This interval indicates that you have a 95% chance that the new observation is actually contained within the lower and upper prediction bounds.

### **Calculating and Displaying Confidence Bounds**

The confidence bounds for fitted coefficients are given by

$$
C=b\pm t\sqrt{S}
$$

where *b* are the coefficients produced by the fit, *t* depends on the confidence level, and is computed using the inverse of Student's *t* cumulative distribution function, and *S* is a vector of the diagonal elements from the estimated covariance matrix of the coefficient estimates,  $(X^T X)^{-1} s^2$ . In a linear fit, *X* is

the design matrix, while for a nonlinear fit *X* is the Jacobian of the fitted values with respect to the coefficients.  $X<sup>T</sup>$  is the transpose of *X*, and  $s<sup>2</sup>$  is the mean squared error.

The confidence bounds are displayed in the **Results** list box in the **Fit Editor** using the following format.

p1 = 1.275 (1.113, 1.437)

The fitted value for the coefficient p1 is 1.275, the lower bound is 1.113, the upper bound is 1.437, and the interval width is 0.324. By default, the confidence level for the bounds is 95%. You can change this level to any value with the **View > Confidence Level** menu item in Curve Fitting Tool.

You can calculate confidence intervals at the command line with the confint function.

#### **Calculating and Displaying Prediction Bounds**

As mentioned previously, you can calculate prediction bounds for a new observation or for the fitted curve. In both cases, the prediction is based on an existing fit to the data. Additionally, the bounds can be simultaneous and measure the confidence for all predictor values, or they can be nonsimultaneous and measure the confidence only for a single predetermined predictor value. If you are predicting a new observation, nonsimultaneous bounds measure the confidence that the new observation lies within the interval given a single predictor value. Simultaneous bounds measure the confidence that a new observation lies within the interval regardless of the predictor value.

The nonsimultaneous prediction bounds for a new observation at the predictor value *x* are given by

$$
P_{n,o} = y \pm t\sqrt{s^2 + xSx^T}
$$

where  $s^2$  is the mean squared error,  $t$  depends on the confidence level, and is computed using the inverse of Student's *t* cumulative distribution function, and *S* is the covariance matrix of the coefficient estimates,  $(X<sup>T</sup>X)^{-1}s<sup>2</sup>$ . Note

**5-36**

that *x* is defined as a row vector of the design matrix or Jacobian evaluated at a specified predictor value.

The simultaneous prediction bounds for a new observation and for all predictor values are given by

$$
P_{s,o} = y \pm f \sqrt{s^2 + x S x^T}
$$

where *f* depends on the confidence level, and is computed using the inverse of the *F* cumulative distribution function.

The nonsimultaneous prediction bounds for the function at a single predictor value *x* are given by

$$
P_{n,f} = y \pm t \sqrt{x S x^T}
$$

The simultaneous prediction bounds for the function and for all predictor values are given by

$$
P_{s,f} = y \pm f \sqrt{x S x^T}
$$

You can graphically display prediction bounds two ways: using Curve Fitting Tool or using the Analysis GUI. With Curve Fitting Tool, you can display nonsimultaneous prediction bounds for new observations with **View > Prediction Bounds**. By default, the confidence level for the bounds is 95%. You can change this level to any value with **View > Confidence Level**. With the Analysis GUI, you can display nonsimultaneous prediction bounds for the function or for new observations. Additionally, you can view prediction bounds in the **Results** box of the Analysis GUI.

You can display numerical prediction bounds of any type at the command line with the predint function.

To understand the quantities associated with each type of prediction interval, recall that the data, fit, and residuals are related through the formula

$$
data = fit + residuals
$$

where the fit and residuals terms are estimates of terms in the formula

*data* = *model* + *random error*

Suppose you plan to take a new observation at the predictor value  $x_{n+1}$ . Call the new observation  $y_{n+1}(x_{n+1})$  and the associated error  $\varepsilon_{n+1}$ . Then

$$
y_{n+1}(x_{n+1}) = f(x_{n+1}) + \varepsilon_{n+1}
$$

where  $f(x_{n+1})$  is the true but unknown function you want to estimate at  $x_{n+1}$ . The likely values for the new observation or for the estimated function are provided by the nonsimultaneous prediction bounds.

If instead you want the likely value of the new observation to be associated with any predictor value, the previous equation becomes

$$
y_{n+1}(x) = f(x) + \varepsilon
$$

The likely values for this new observation or for the estimated function are provided by the simultaneous prediction bounds.

The types of prediction bounds are summarized below.

| <b>Type of Bound</b> | Simultaneous or<br><b>Non-simultaneous</b> | <b>Associated Equation</b> |
|----------------------|--------------------------------------------|----------------------------|
| Observation          | Non-simultaneous                           | $y_{n+1}(x_{n+1})$         |
|                      | Simultaneous                               | $y_{n+1}(x)$ , for all x   |
| Function             | Non-simultaneous                           | $f(x_{n+1})$               |
|                      | Simultaneous                               | $f(x)$ , for all x         |

**Types of Prediction Bounds**

The nonsimultaneous and simultaneous prediction bounds for a new observation and the fitted function are shown below. Each graph contains three curves: the fit, the lower confidence bounds, and the upper confidence bounds. The fit is a single-term exponential to generated data and the bounds reflect a 95% confidence level. Note that the intervals associated with a new observation are wider than the fitted function intervals because of the

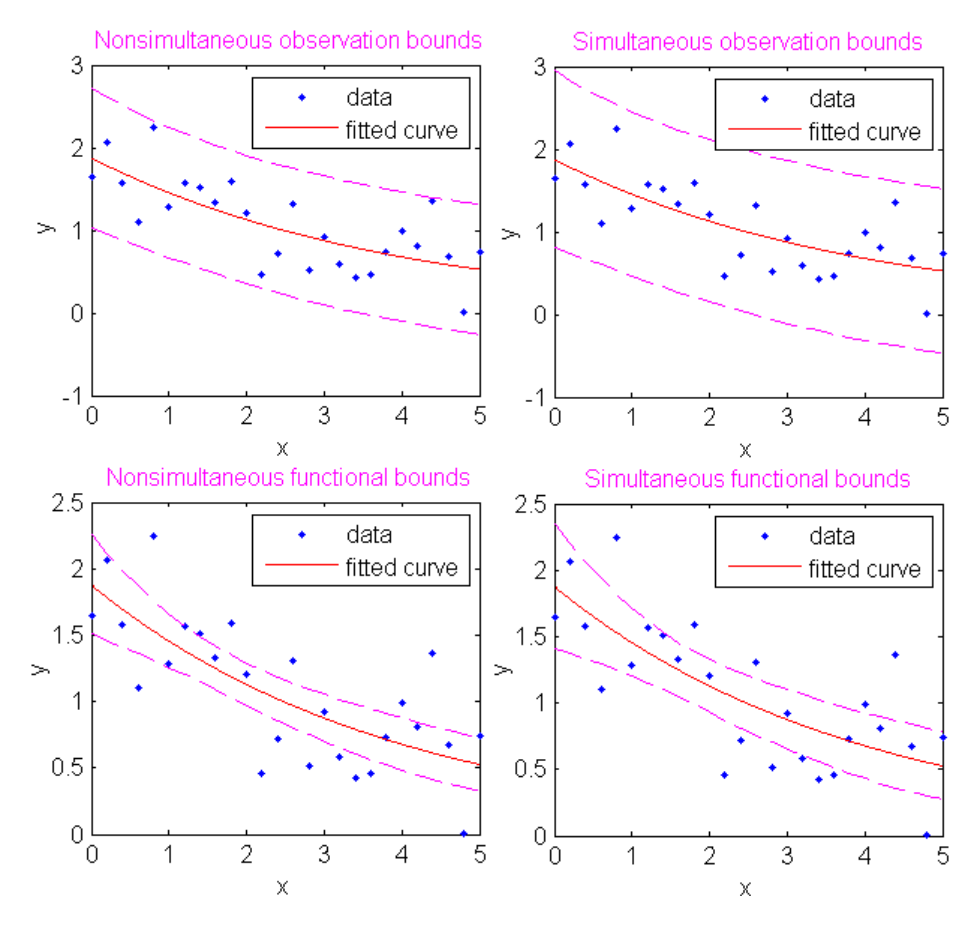

<span id="page-280-0"></span>additional uncertainty in predicting a new response value (the curve plus random errors).

### **Example: Residual Analysis**

This example fits several polynomial models to generated data and evaluates how well those models fit the data and how precisely they can predict. The data is generated from a cubic curve, and there is a large gap in the range of the *x* variable where no data exist.

 $x = [1:0.1:3 \ 9:0.1:10]'$ ;  $c = [2.5 -0.5 1.3 -0.1];$ 

$$
y = c(1) + c(2)*x + c(3)*x.^2 + c(4)*x.^3 + (rand(size(x)).0.5);
$$

After you import the data, fit it using a cubic polynomial and a fifth degree polynomial. The data, fits, and residuals are shown below. You display the residuals in Curve Fitting Tool with the **View > Residuals** menu item.

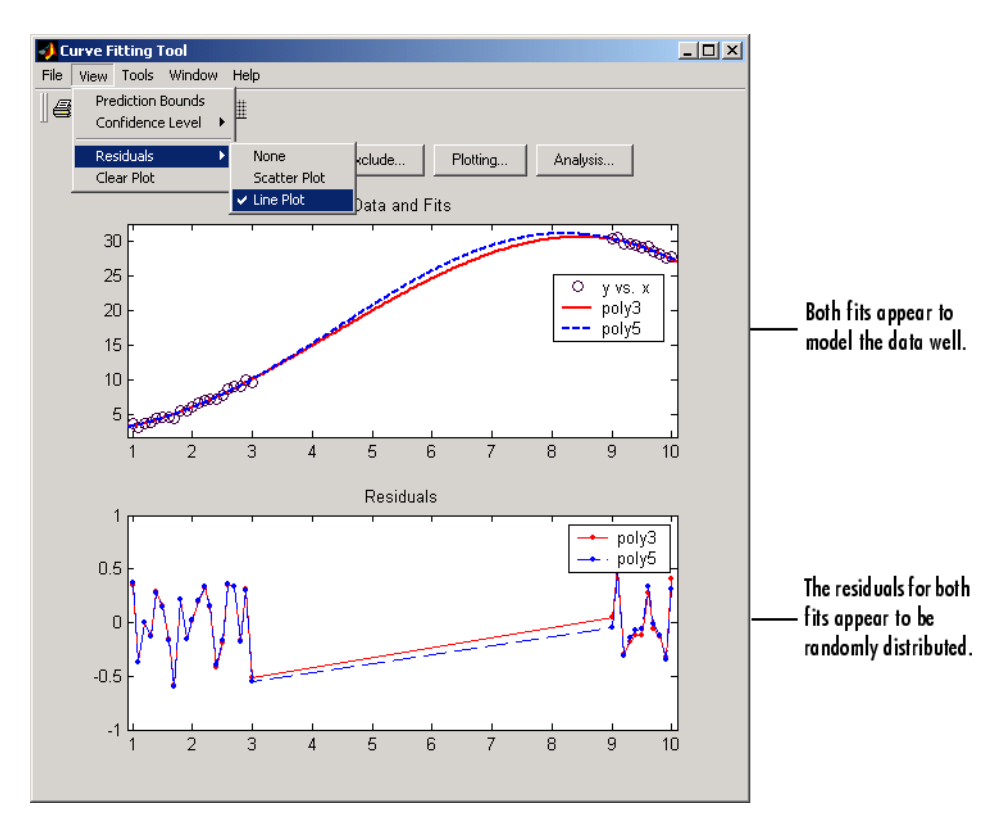

Both models appear to fit the data well, and the residuals appear to be randomly distributed around zero. Therefore, a graphical evaluation of the fits does not reveal any obvious differences between the two equations.

Results Linear model Poly3: The cubic fit coefficients are  $\blacktriangle$  $f(x) = p1*x^3 + p2*x^2 + p3*x + p4$ accurately known. Coefficients (with 95% confidence bounds):  $-0.09837$   $(-0.1095, -0.08729)$  $p1 =$  $p2 =$  $1.275$   $(1.113, 1.437)$ Results  $p3 =$  $-0.4351$  (-1.092, 0.2222)  $p4 =$  $2.56$   $(1.787, 3.332)$ Linear model Poly5:  $f(x) = p1*x^{3} + p2*x^{4} + p3*x^{3} + p4*x^{2} + p5*x$ Coefficients (with 95% confidence bounds):  $p1 =$  $0.001389$  (-0.003589, 0.006367) The quintic fit coefficients  $p2 =$  $-0.03441$   $(-0.1601, 0.09125)$  $p3 =$  $0.1934$   $(-0.9131, 1.3)$ are not accurately known.  $\mathbf{p4}$  =  $0.2733$   $(-3.856, 4.402)$  $\rm p5$  =  $1.013$  (-5.785, 7.811)  $1.835$  (-2.167, 5.837)  $p6 =$ 

The numerical fit results are shown below.

As expected, the fit results for poly3 are reasonable because the generated data follows a cubic curve. The 95% confidence bounds on the fitted coefficients indicate that they are acceptably precise. However, the 95% confidence bounds for poly5 indicate that the fitted coefficients are not known precisely.

The goodness-of-fit statistics are shown in the **Table of Fits**. By default, the adjusted R-square and RMSE statistics are not displayed in the table. To display these statistics, click the **Table options** button and select **Adj R-sq** and **RMSE**, as shown below.

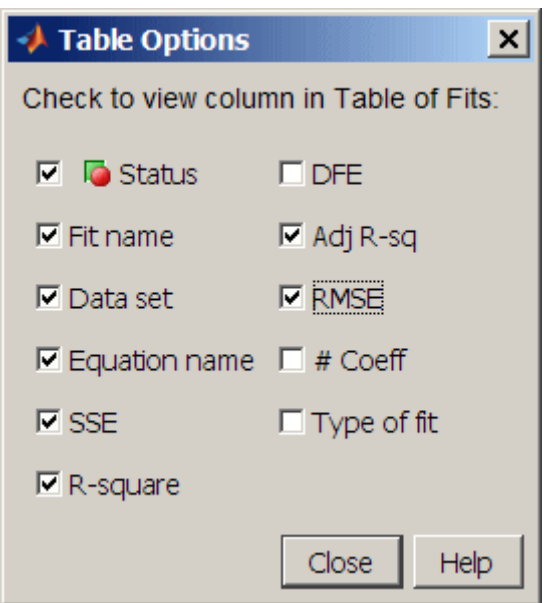

The statistics do not reveal a substantial difference between the two equations.

The 95% nonsimultaneous prediction bounds for new observations are shown below. To display prediction bounds in Curve Fitting Tool, select the **View > Prediction Bounds** menu item. Alternatively, you can view prediction bounds for the function or for new observations using the Analysis GUI.

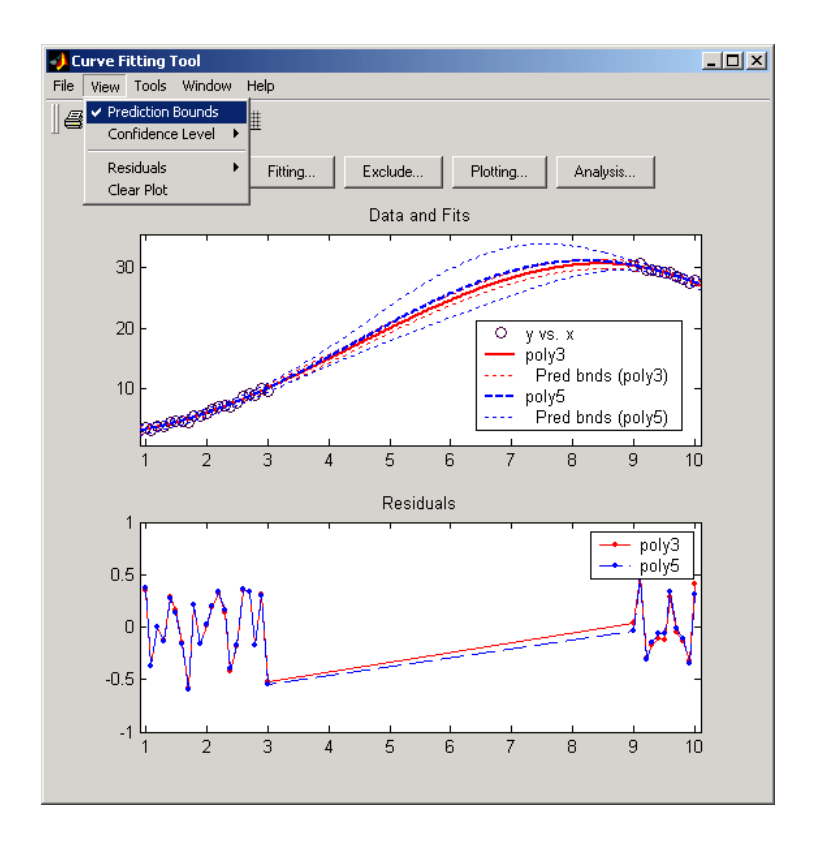

The prediction bounds for poly3 indicate that new observations can be predicted with a small uncertainty throughout the entire data range. This is not the case for poly5. It has wider prediction bounds in the area where no data exist, apparently because the data does not contain enough information to estimate the higher degree polynomial terms accurately. In other words, a fifth-degree polynomial overfits the data. You can confirm this by using the Analysis GUI to compute bounds for the functions themselves.

The 95% prediction bounds for the fitted function using poly5 are shown below. As you can see, the uncertainty in predicting the function is large in the center of the data. Therefore, you would conclude that more data must be collected before you can make precise predictions using a fifth-degree polynomial.

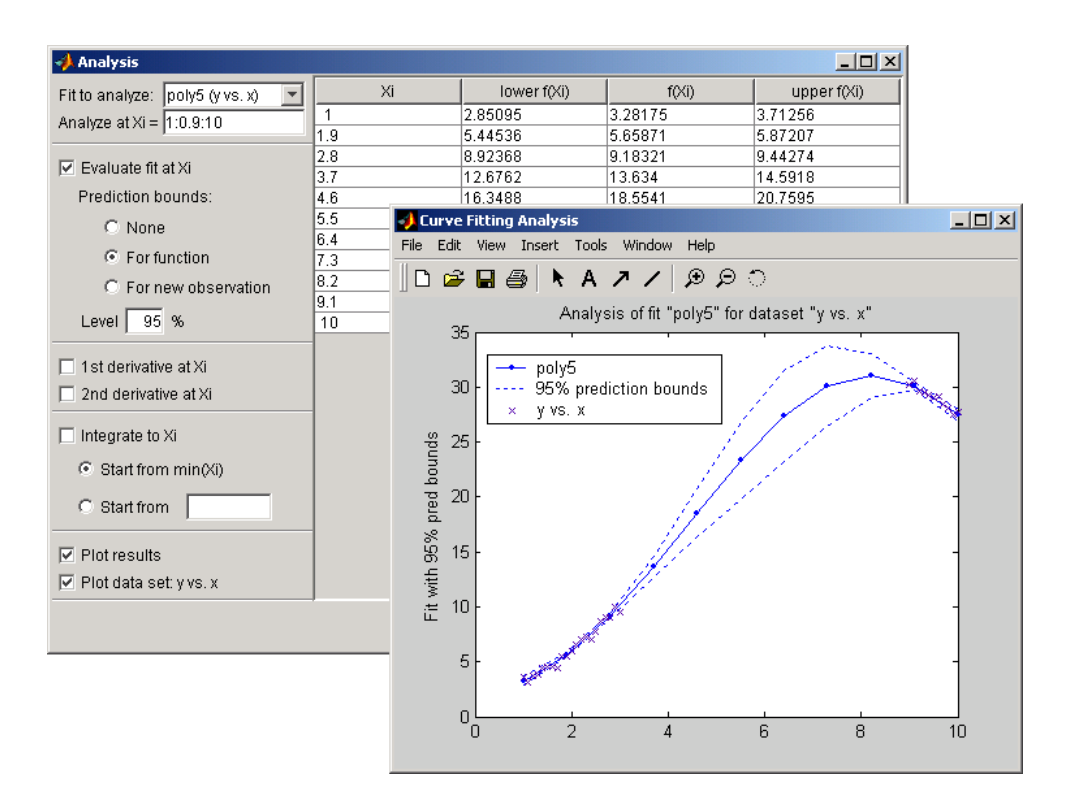

In conclusion, you should examine all available goodness-of-fit measures before deciding on the fit that is best for your purposes. A graphical examination of the fit and residuals should always be your initial approach. However, some fit characteristics are revealed only through numerical fit results, statistics, and prediction bounds.

# **Interpolants**

Interpolation is a process for estimating values that lie between known data points. The supported interpolant methods are shown below.

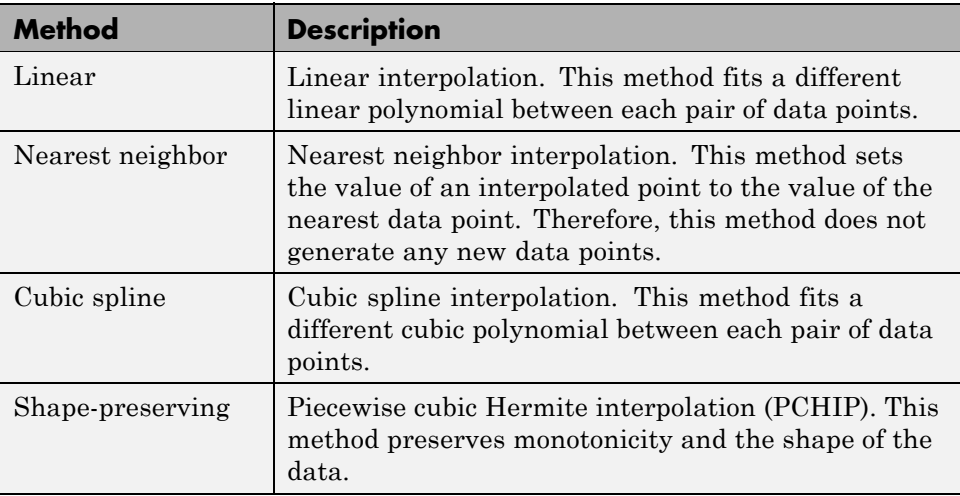

#### **Interpolant Methods**

The type of interpolant you should use depends on the characteristics of the data being fit, the required smoothness of the curve, speed considerations, post-fit analysis requirements, and so on. The linear and nearest neighbor methods are fast, but the resulting curves are not very smooth. The cubic spline and shape-preserving methods are slower, but the resulting curves are often very smooth.

For example, the nuclear reaction data from the file carbon12alpha.mat is shown below with a nearest neighbor interpolant fit and a shape-preserving (PCHIP) interpolant fit. Clearly, the nearest neighbor interpolant does not follow the data as well as the shape-preserving interpolant. The difference between these two fits can be important if you are interpolating. However, if you want to integrate the data to get a sense of the total strength of the reaction, then both fits provide nearly identical answers for reasonable integration bin widths.

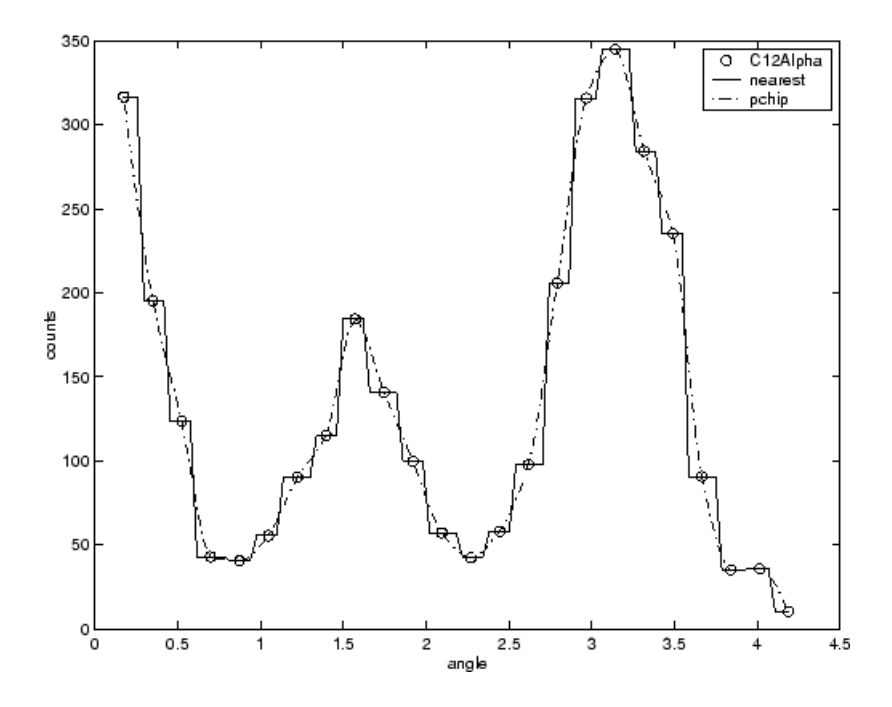

**Note** Goodness-of-fit statistics, prediction bounds, and weights are not defined for interpolants. Additionally, the fit residuals are always zero (within computer precision) because interpolants pass through the data points.

Interpolants are defined as *piecewise polynomials* because the fitted curve is constructed from many "pieces." For cubic spline and PCHIP interpolation, each piece is described by four coefficients, which are calculated using a cubic (third-degree) polynomial. Refer to the spline function for more information about cubic spline interpolation. Refer to the pchip function for more information about shape-preserving interpolation, and for a comparison of the two methods.

It is possible to fit a single "global" polynomial interpolant to data, with a degree one less than the number of data points. However, such a fit can have wildly erratic behavior between data points. In contrast, the piecewise polynomials described here always produce a well-behaved fit, and thus they
are more flexible than parametric polynomials and can be effectively used for a wider range of data sets.

# <span id="page-290-0"></span>**Spline Fitting**

- **•** Chapter 6, "Getting Started with Splines"
- **•** [Chapter 7, "Some Simple Spline Examples"](#page-301-0)
- **•** [Chapter 8, "Types of Splines"](#page-320-0)
- **•** [Chapter 9, "The ppform"](#page-333-0)
- **•** [Chapter 10, "The B-form"](#page-341-0)
- **•** [Chapter 11, "Tensor Product Splines"](#page-354-0)
- **•** [Chapter 12, "NURBS and Other Rational Splines"](#page-361-0)
- **•** [Chapter 13, "The stform"](#page-370-0)
- **•** [Chapter 14, "Advanced Spline Examples"](#page-376-0)
- **•** [Splines Glossary on page](#page-406-0) [1](#page-408-0)

# **6**

## Getting Started with Splines

- **•** ["Introducing Spline Fitting" on page 6-2](#page-293-0)
- **•** ["Curve Fitting Toolbox Splines and MATLAB Splines" on page 6-4](#page-295-0)
- **•** ["Expected Background" on page 6-7](#page-298-0)
- **•** ["Technical Conventions" on page 6-8](#page-299-0)
- **•** ["Acknowledgments" on page 6-10](#page-301-0)

## <span id="page-293-0"></span>**Introducing Spline Fitting**

#### **In this section...**

"Spline Overview" on page 6-2

"Interactive Spline Fitting" on page 6-2

["Programmatic Spline Fitting" on page 6-3](#page-294-0)

#### **Spline Overview**

The Curve Fitting Toolbox spline functions are a collection of tools for creating, viewing, and analyzing spline approximations of data. *Splines* are smooth piecewise polynomials that can be used to represent functions over large intervals, where it would be impractical to use a single approximating polynomial.

The spline functionality includes a graphical user interface (GUI) that provides easy access to functions for creating, visualizing, and manipulating splines. The toolbox also contains functions that enable you to evaluate, plot, combine, differentiate, and integrate splines. Because all toolbox functions are implemented in the open MATLAB language, you can inspect the algorithms, modify the source code, and create your own custom functions.

Key spline features:

- **•** GUIs that let you create, view, and manipulate splines and manage and compare spline approximations
- **•** Functions for advanced spline operations, including differentiation, integration, break/knot manipulation, and optimal knot placement
- **•** Support for piecewise polynomial form (ppform) and basis form (B-form) splines
- **•** Support for tensor-product splines and rational splines (including NURBS)

#### **Interactive Spline Fitting**

You can access all spline functions from the splinetool GUI. You can use the GUI to:

- <span id="page-294-0"></span>**•** Vary spline parameters and tolerances
- **•** View and modify data, breaks, knots, and weights
- **•** View the error of the spline, or the spline's first or second derivative
- **•** Observe the toolbox commands that generated your spline
- **•** Create and import data and save splines to the workspace

See [splinetool](#page-647-0).

#### **Programmatic Spline Fitting**

To programmatically fit splines, see:

- **•** Subsequent chapters in this section ([Spline Fitting on page 1](#page-290-0)) for descriptions of types of splines and numerous code examples.
- **•** [List of Spline Functions](#page-427-0)

#### <span id="page-295-0"></span>**Curve Fitting Toolbox Splines and MATLAB Splines**

#### **In this section...**

"Curve Fitting Toolbox Splines" on page 6-4

["MATLAB Splines" on page 6-5](#page-296-0)

#### **Curve Fitting Toolbox Splines**

Curve Fitting Toolbox spline functions contain versions of the essential MATLAB programs of the B-spline package (extended to handle also *vector*-valued splines) as described in *A Practical Guide to Splines,* (Applied Math. Sciences Vol. 27, Springer Verlag, New York (1978), xxiv + 392p; revised edition (2001), xviii+346p), hereafter referred to as *PGS*. The toolbox makes it easy to create and work with piecewise-polynomial functions.

The typical use envisioned for this toolbox involves the construction and subsequent use of a piecewise-polynomial approximation. This construction would involve data fitting, but there is a wide range of possible data that could be fit. In the simplest situation, one is given points (*t*i*,y*i) and is looking for a piecewise-polynomial function f that satisfies  $f(t) = y$ , all *i*, more or less. An exact fit would involve *interpolation*, an approximate fit might involve *least-squares approximation* or the *smoothing spline*. But the function to be approximated may also be described in more implicit ways, for example as the solution of a differential or integral equation. In such a case, the data would be of the form (*Af*)(*t*i), with *A* some differential or integral operator. On the other hand, one might want to construct a spline *curve* whose exact location is less important than is its overall shape. Finally, in all of this, one might be looking for functions of more than one variable, such as *tensor product splines*.

Care has been taken to make this work as painless and intuitive as possible. In particular, the user need not worry about just how splines are constructed or stored for later use, nor need the casual user worry about such items as "breaks" or "knots" or "coefficients". It is enough to know that each function constructed is just another variable that is freely usable as input (where appropriate) to many of the commands, including all commands beginning with fn, which stands for function. At times, it may be also useful to know that, internal to the toolbox, splines are stored in different forms, with the command fn2fm available to convert between forms.

<span id="page-296-0"></span>At present, the toolbox supports two major forms for the representation of piecewise-polynomial functions, because each has been found to be superior to the other in certain common situations. The B-form is particularly useful during the construction of a spline, while the ppform is more efficient when the piecewise-polynomial function is to be evaluated extensively. These two forms are almost exactly the B-representation and the pp representation used in *A Practical Guide to Splines*.

But, over the years, the Curve Fitting Toolbox spline functions have gone beyond the programs in *A Practical Guide to Splines*. The toolbox now supports the 'scattered translates' form, or stform, in order to handle the construction and use of bivariate thin-plate splines, and also two ways to represent rational splines, the rBform and the rpform, in order to handle NURBS.

Splines can be very effective for data fitting because the linear systems to be solved for this are banded, hence the work needed for their solution, done properly, grows only linearly with the number of data points. In particular, the MATLAB sparse matrix facilities are used in the Curve Fitting Toolbox spline functions when that is more efficient than the toolbox's own equation solver, slvblk, which relies on the fact that some of the linear systems here are even almost block diagonal.

All polynomial spline construction commands are equipped to produce bivariate (or even multivariate) piecewise-polynomial functions as tensor products of the univariate functions used here, and the various fn... commands also work for these multivariate functions.

There are various examples, all accessible through the Demos tab in the MATLAB Help browser. You are strongly urged to have a look at some of them, or at the GUI splinetool, before attempting to use this toolbox, or even before reading on.

#### **MATLAB Splines**

The MATLAB technical computing environment provides spline approximation via the command spline. If called in the form cs =  $spliter(x,y)$ , it returns the ppform of the cubic spline with break sequence x that takes the value  $y(i)$  at  $x(i)$ , all i, and satisfies the not-a-knot end condition. In other words, the command  $cs = split(\mathbf{x}, \mathbf{y})$  gives

the same result as the command  $cs = csapi(x, y)$  available in the Curve Fitting Toolbox spline functions. But only the latter also works when x,y describe multivariate gridded data. In MATLAB, cubic spline interpolation to multivariate gridded data is provided by the command interpn(x1,...,xd,v,y1,...,yd,'spline') which returns values of the interpolating tensor product cubic spline at the grid specified by y1,...,yd.

Further, any of the Curve Fitting Toolbox spline fn... commands can be applied to the output of the MATLAB spline $(x,y)$  command, with simple versions of the Curve Fitting Toolbox spline commands fnval, ppmak, fnbrk available directly in MATLAB, as the commands ppval, mkpp, unmkpp, respectively.

#### <span id="page-298-0"></span>**Expected Background**

The Curve Fitting Toolbox spline functions started out as an extension of the MATLAB environment of interest to experts in spline approximation, to aid them in the construction and testing of new methods of spline approximation. Such people will have mastered the material in *A Practical Guide to Splines*.

However, the basic commands for constructing and using spline approximations are set up to be usable with no more knowledge than it takes to understand what it means to, say, construct an interpolant or a least squares approximant to some data, or what it means to differentiate or integrate a function.

With that in mind, there are sections, like [Chapter 7, "Some Simple Spline](#page-301-0) [Examples"](#page-301-0), that are meant even for the novice, while sections devoted to a detailed example, like the one on constructing a Chebyshev spline or on constructing and using tensor products, are meant for users interested in developing their own spline commands.

A ["Glossary"](#page-406-0) at the end of this guide provides definitions of almost all the mathematical terms used in this document.

## <span id="page-299-0"></span>**Technical Conventions**

- **•** "Vectors" on page 6-8
- **•** "Naming Conventions" on page 6-8
- **•** ["Arguments for Curve Fitting Toolbox Spline Functions" on page 6-9](#page-300-0)

#### **Vectors**

The Curve Fitting Toolbox spline functions can handle *vector*-valued splines, i.e., splines whose values lie in  $\mathbb{R}^d$ . Since MATLAB started out with just one variable type, that of a matrix, there is even now some uncertainty about how to deal with vectors, i.e., lists of numbers. MATLAB sometimes stores such a list in a matrix with just one row, and other times in a matrix with just one column. In the first instance, such a *1-row matrix* is called a row-vector; in the second instance, such a *1-column matrix* is called a column-vector. Either way, these are merely different ways for *storing* vectors, not different *kinds* of vectors.

In this toolbox, *vectors*, i.e., lists of numbers, may also end up stored in a 1-row matrix or in a 1-column matrix, but with the following agreements.

A point in  $\mathbb{R}^d$ , i.e., a d-vector, is always stored as a column vector. In particular, if you want to supply an n-list of d-vectors to one of the commands, you are expected to provide that list as the n columns of a matrix of size [d,n].

While other lists of numbers (e.g., a knot sequence or a break sequence) may be stored internally as row vectors, you may supply such lists as you please, as a row vector or a column vector.

#### **Naming Conventions**

Most of the spline commands in this toolbox have names that follow one of the following patterns:

- cs... commands construct cubic splines (in ppform)
- sp... commands construct splines in B-form
- fn... commands operate on spline functions
- <span id="page-300-0"></span>..2.. commands convert something
- ..api commands construct an approximation by interpolation
- ..aps commands construct an approximation by smoothing
- ..ap2 commands construct a least-squares approximation
- ...knt commands construct (part of) a particular knot sequence

...dem commands are demonstrations now reached via the Demos tag in the MATLAB Help browser.

Some of these naming conventions are the result of a discussion with Jörg Peters, then a graduate student in Computer Sciences at the University of Wisconsin-Madison.

**Note** See the ["Glossary"](#page-406-0) for information about notation used in this book.

#### **Arguments for Curve Fitting Toolbox Spline Functions**

For ease of use, most Curve Fitting Toolbox spline functions have default arguments. In the reference entry under Syntax, we usually first list the function with all *necessary* input arguments and then with all *possible* input arguments. When there is more than one optional argument, then, sometimes, but not always, their exact order is immaterial. When their order does matter, you have to specify every optional argument preceding the one(s) you are interested in. In this situation, you can specify the default value for an optional argument by using [] (the empty matrix) as the input for it. The description in the reference page tells you the default value for each optional input argument.

As in MATLAB, only the output arguments explicitly specified are returned to the user.

## <span id="page-301-0"></span>**Acknowledgments**

MathWorks would like to acknowledge the contributions of **Carl de Boor** to the Curve Fitting Toolbox spline functions. Professor de Boor authored the Spline Toolbox™ from its first release until Version 3.3.4 (2008).

Professor de Boor received the John von Neumann Prize in 1996 and the National Medal of Science in 2003. He is a member of both the American Academy of Arts and Sciences and the National Academy of Sciences. He is the author of *A Practical Guide to Splines* (Springer, 2001).

## Some Simple Spline Examples

- **•** ["Introduction" on page 7-2](#page-303-0)
- **•** ["Cubic Spline Interpolation" on page 7-3](#page-304-0)
- **•** ["Using the Spline Fits" on page 7-11](#page-312-0)
- **•** ["Vector-Valued Functions" on page 7-12](#page-313-0)
- **•** ["Fitting Values at N-D Grid" on page 7-15](#page-316-0)
- **•** ["Fitting Values at Scattered 2-D Sites" on page 7-18](#page-319-0)

### <span id="page-303-0"></span>**Introduction**

These examples provide some simple ways to make use of the commands in this toolbox. More complicated examples are given in later sections. Other examples are available in the various demos, all of which can be reached by the Demos tab in the MATLAB Help browser. In addition, the command splinetool provides a graphical user interface (GUI) for you to try several of the basic spline interpolation and approximation commands from this toolbox on your data; it even provides various instructive data sets.

Check the reference pages if you have specific questions about the use of the commands mentioned. Check the Glossary if you have specific questions about the terminology used; a look into the Index may help.

#### <span id="page-304-0"></span>**Cubic Spline Interpolation**

#### **In this section...**

"Cubic Spline Interpolant of Smooth Data" on page 7-3 ["Periodic Data" on page 7-4](#page-305-0) ["Other End Conditions" on page 7-5](#page-306-0) ["General Spline Interpolation" on page 7-5](#page-306-0) ["Knot Choices" on page 7-7](#page-308-0) ["Smoothing" on page 7-8](#page-309-0) ["Least Squares" on page 7-10](#page-311-0)

#### **Cubic Spline Interpolant of Smooth Data**

Suppose you want to interpolate some smooth data, e.g., to

rand('seed',6),  $x = (4*pi)*(0 \t1 rand(1,15)); y = sin(x);$ 

You can use the cubic spline interpolant obtained by

 $cs = csapi(x,y);$ 

and plot the spline, along with the data, with the following code:

```
fnplt(cs);
hold on
plot(x,y,'o')legend('cubic spline','data')
hold off
```
This produces a figure like the following.

<span id="page-305-0"></span>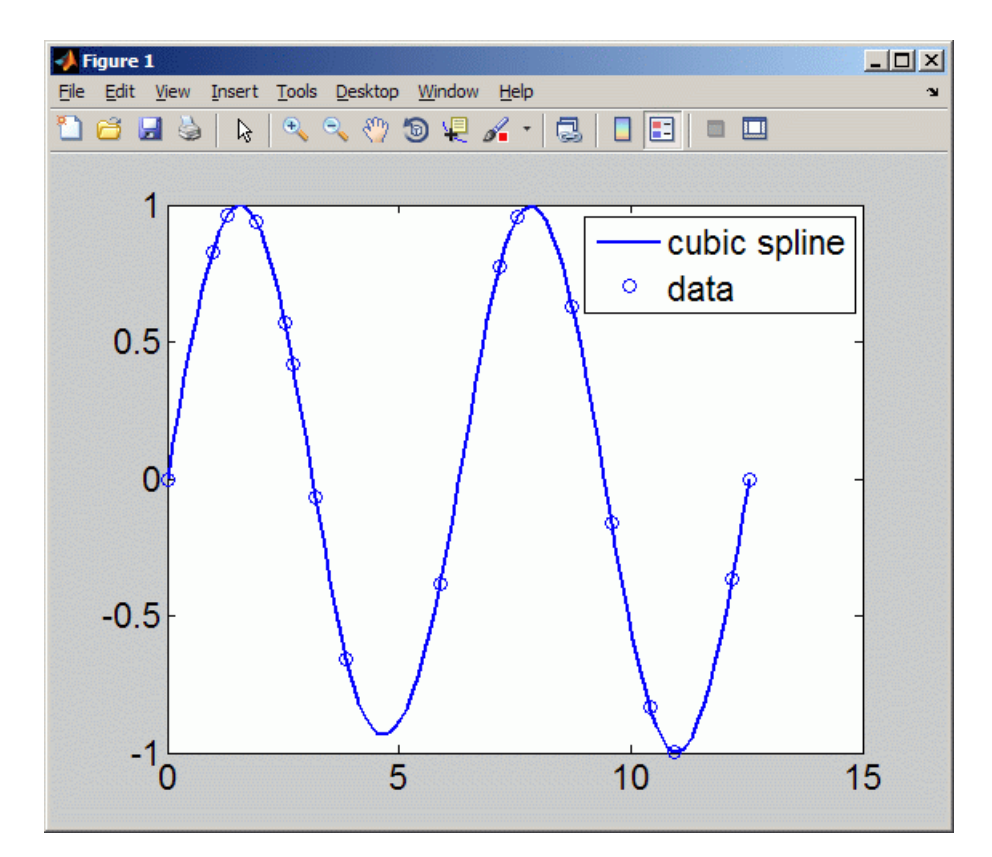

#### **Cubic Spline Interpolant of Smooth Data**

This is, more precisely, the cubic spline interpolant with the not-a-knot end conditions, meaning that it is the unique piecewise cubic polynomial with two continuous derivatives with breaks at all *interior* data sites except for the leftmost and the rightmost one. It is the same interpolant as produced by the MATLAB spline command, spline(x,y).

#### **Periodic Data**

The sine function is  $2\pi$ -periodic. To check how well your interpolant does on that score, compute, e.g., the difference in the value of its first derivative at the two endpoints,

```
diff(fnval(fnder(cs),[0 4*pi]))
```
<span id="page-306-0"></span>ans  $= -.0100$ 

which is not so good. If you prefer to get an interpolant whose first and second derivatives at the two endpoints, 0 and 4\*pi, match, use instead the command csape which permits specification of many different kinds of end conditions, including periodic end conditions. So, use instead

```
pcs = csape(x, y, 'periodic');
```
for which you get

```
diff(fnval(fnder(pcs),[0 4*pi]))
```
Output is ans = 0 as the difference of end slopes. Even the difference in end second derivatives is small:

```
diff(fnval(fnder(pcs,2),[0 4*pi]))
```

```
Output is ans = -4.6074e-015.
```
#### **Other End Conditions**

Other end conditions can be handled as well. For example,

```
cs = csape(x,[3, v, -4],[1 2]);
```
provides the cubic spline interpolant with breaks at the  $x(t)$  and with its slope at the leftmost data site equal to 3, and its second derivative at the rightmost data site equal to -4.

#### **General Spline Interpolation**

If you want to interpolate at sites other than the breaks and/or by splines other than cubic splines with simple knots, then you use the spapi command. In its simplest form, you would say  $sp = spapi(k, x, y)$ ; in which the first argument, k, specifies the *order* of the interpolating spline; this is the number of coefficients in each polynomial piece, i.e., 1 more than the nominal degree of its polynomial pieces. For example, the next figure shows a linear, a quadratic, and a quartic spline interpolant to your data, as obtained by the statements

```
sp2 = spapi(2,x,v); fnplt(sp2,2), hold on
```

```
sp3 = spapi(3,x,y); fnplt(sp3,2,'k--'), set(gca,'Fontsize',16)sp5 = spapi(5, x, y); fnplt(sp5, 2, 'r-.'), plot(x, y, 'o')legend('linear','quadratic','quartic','data'), hold off
```
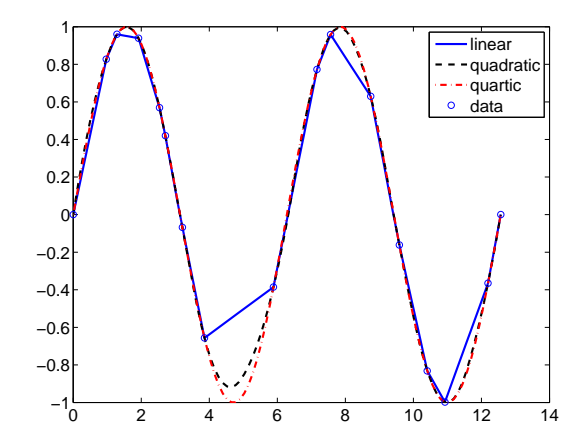

#### **Spline Interpolants of Various Orders of Smooth Data**

Even the cubic spline interpolant obtained from spapi is different from the one provided by csapi and spline. To emphasize their difference, compute and plot their second derivatives, as follows:

```
fnplt(fnder(spapi(4,x,y),2)), hold on, set(gca,'Fontsize',16)
f\nphit(fnder(csapi(x,y),2),2,'k--'),plot(x,zeros(size(x)),'o')
legend('from spapi','from csapi','data sites'), hold off
```
This gives the following graph:

<span id="page-308-0"></span>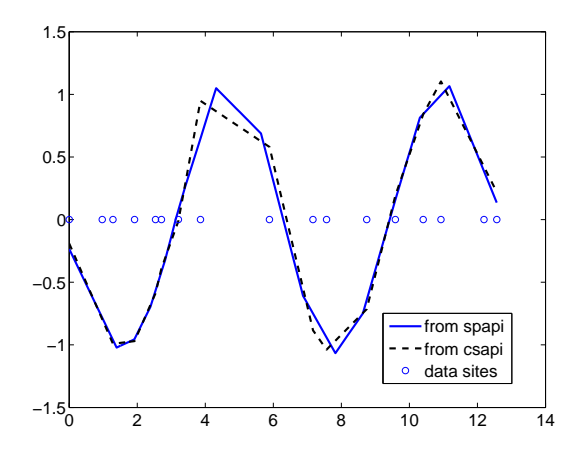

#### **Second Derivative of Two Cubic Spline Interpolants of the Same Smooth Data**

Since the second derivative of a cubic spline is a broken line, with vertices at the breaks of the spline, you can see clearly that csapi places breaks at the data sites, while spapi does not.

#### **Knot Choices**

It is, in fact, possible to specify explicitly just where the spline interpolant should have its breaks, using the command  $sp = spapi(knots, x, y)$ ; in which the sequence knots supplies, in a certain way, the breaks to be used. For example, recalling that you had chosen  $y$  to be  $sin(x)$ , the command

```
ch = spapi(augknt(x,4,2), [x x], [y cos(x)];
```
provides a cubic Hermite interpolant to the sine function, namely the piecewise cubic function, with breaks at all the  $x(i)$ 's, that matches the sine function in value *and* slope at all the x(i)'s. This makes the interpolant continuous with continuous first derivative but, in general, it has jumps across the breaks in its second derivative. Just how does this command know which part of the data value array  $y \cos(x)$  supplies the values and which the slopes? Notice that the data site array here is given as [x x], i.e., each data site appears twice. Also notice that  $y(i)$  is associated with the first occurrence of  $x(i)$ , and  $cos(x(i))$  is associated with the second occurrence of  $x(i)$ . The data value associated with the first appearance of a data site is taken

<span id="page-309-0"></span>to be a function value; the data value associated with the second appearance is taken to be a slope. If there were a third appearance of that data site, the corresponding data value would be taken as the second derivative value to be matched at that site. See [Chapter 10, "The B-form"](#page-341-0) for a discussion of the command augknt used here to generate the appropriate "knot sequence".

#### **Smoothing**

What if the data are noisy? For example, suppose that the given values are

```
noisy = y + .3*(rand(size(x)) - .5);
```
Then you might prefer to approximate instead. For example, you might try the cubic smoothing spline, obtained by the command

```
scs = csaps(x, noisy);
```
and plotted by

```
fnplt(scs,2), hold on, plot(x,noisy,'o'), set(gca,'Fontsize',16)
legend('smoothing spline','noisy data'), hold off
```
This produces a figure like this:

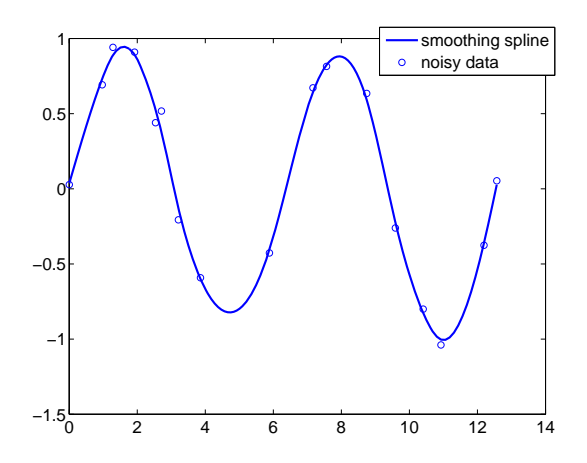

**Cubic Smoothing Spline of Noisy Data**

If you don't like the level of smoothing done by  $\text{csaps}(x,y)$ , you can change it by specifying the smoothing parameter, p, as an optional third argument. Choose this number anywhere between 0 and 1. As p changes from 0 to 1, the smoothing spline changes, correspondingly, from one extreme, the least squares straight-line approximation to the data, to the other extreme, the "natural" cubic spline interpolant to the data. Since csaps returns the smoothing parameter actually used as an optional second output, you could now experiment, as follows:

```
[scs,p] = csaps(x,noisy); fnplt(scs,2), hold onfnplt(csaps(x,noisy,p/2),2,'k--'), set(gca,'Fontsize',16)
f\n{\mathsf{input}}(\text{csaps}(x,\text{noisy},(1+p)/2),2,'r:'),\text{plot}(x,\text{noisy},'o')legend('smoothing spline','more smoothed','less smoothed',...
'noisy data'), hold off
```
This produces the following picture.

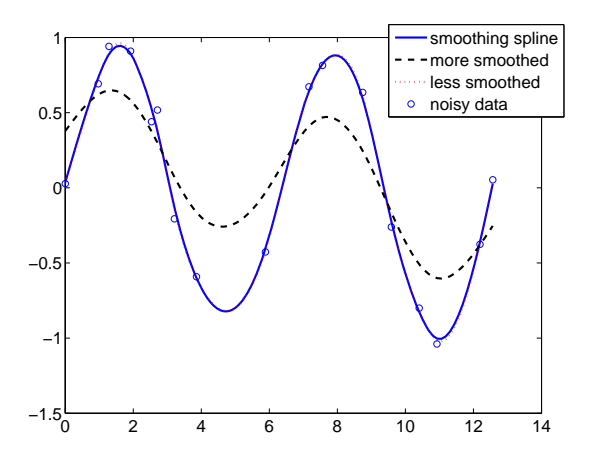

**Noisy Data More or Less Smoothed**

At times, you might prefer simply to get the smoothest cubic spline sp that is within a specified tolerance tol of the given data in the sense that norm(noisy - fnval(sp,x))^2 <= tol. You create this spline with the command  $sp = spaps(x,noisy,tol)$  for your defined tolerance tol.

#### <span id="page-311-0"></span>**Least Squares**

If you prefer a least squares approximant, you can obtain it by the statement  $sp = spap2(knots,k,x,y);$  in which both the knot sequence knots and the order k of the spline must be provided.

The popular choice for the order is 4, and that gives you a cubic spline. If you have no clear idea of how to choose the knots, simply specify the number of polynomial pieces you want used. For example,

 $sp = spap2(3, 4, x, y)$ ;

gives a cubic spline consisting of three polynomial pieces. If the resulting error is uneven, you might try for a better knot distribution by using newknt as follows:

 $sp = spap2(newknt(sp), 4, x, y);$ 

#### <span id="page-312-0"></span>**Using the Spline Fits**

You can use the following commands with any example spline, such as the cs, ch and sp examples constructed in the section ["Cubic Spline Interpolation"](#page-304-0) [on page 7-3.](#page-304-0)

First construct a spline, for example:

 $sp = spmak(1:6, 0:2)$ 

To display a plot of the spline:

fnplt(sp)

To get the value at  $a$ , use the syntax  $f$ nval $(f, a)$ , for example:

fnval(sp,4)

To construct the spline's second derivative:

 $DDf = fnder(fnder(sp))$ 

An alternative way to construct the second derivative:

 $DDf = fnder(sp, 2);$ 

To obtain the spline's definite integral over an interval [a..b], in this example from 2 to 5:

```
diff(fnval(fnint(sp),[2;5]))
```
To compute the difference between two splines, use the form fncmb(sp1,'-',sp2), for example:

```
fncmb(sp,'-',DDf);
```
## <span id="page-313-0"></span>**Vector-Valued Functions**

The toolbox supports *vector-valued* splines. For example, if you want a spline *curve* through given planar points  $(x(i), y(i))$ ,  $i = 1, ..., n$ , then the following code defines some data and then creates and plots such a spline curve, using chord-length parametrization and cubic spline interpolation with the not-a-knot end condition.

```
x=[19 43 62 88 114 120 130 129 113 76 135 182 232 298 ...
 348 386 420 456 471 485 463 444 414 348 275 192 106 ...
 30 48 83 107 110 109 92 66 45 23 22 30 40 55 55 52 34 20 16];
y=[306 272 240 215 218 237 275 310 368 424 425 427 428 ...
 397 353 302 259 200 148 105 77 47 28 17 10 12 23 41 43 ...
 77 96 133 155 164 157 148 142 162 181 187 192 202 217 245 266 303];
```

```
xy = [x; y]; df = diff(xy, 1, 2);
t = \text{cumsum}([0, \text{sqrt}([1 \ 1]^*(df.*df))]);cv = csapi(t, xy);
fnplt(cv), hold on, plot(x,y,'o'), hold off
```
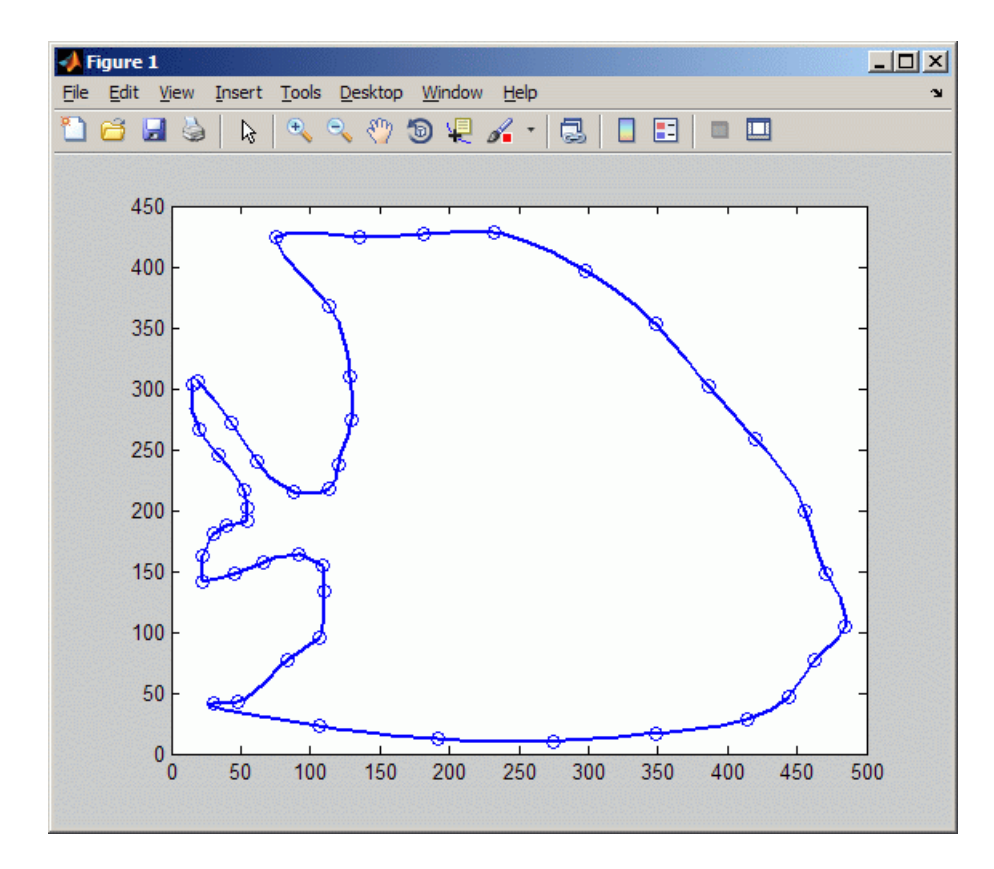

If you then wanted to know the area enclosed by this curve, you would want to evaluate the integral  $\int y(t)dx(t) = \int y(t)Dx(t)dt$ , with  $(x(t),y(t))$  the point on the curve corresponding to the parameter value  $t$ . For the spline curve in cv just constructed, this can be done exactly in one (somewhat complicated) command:

```
area = diff(fnval(fnint( ...fncmb(fncmb(cv,[0 1]), '*',fnder(fncmb(cv,[1 0)]))) \ldots),fnbrk(cv,'interval')));
```
To explain,  $y = \text{from}(cv, [0 \ 1])$  picks out the second component of the curve in cv, Dx=fnder(fncmb(cv,[1 0])) provides the derivative of the first component, and yDx=fncmb(y,'\*',Dx) constructs their pointwise product. Then  $IyDx=fnint(yDx)$  constructs the indefinite integral of  $yDx$  and, finally,

diff(fnval(IyDx,fnbrk(cv,'interval'))) evaluates that indefinite integral at the endpoints of the basic interval and then takes the difference of the second from the first value, thus getting the definite integral of yDx over its basic interval. Depending on whether the enclosed area is to the right or to the left as the curve point travels with increasing parameter, the resulting number is either positive or negative.

Further, all the values Y (if any) for which the point  $(X, Y)$  lies on the spline curve in cv just constructed can be obtained by the following (somewhat complicated) command:

```
X=250; %Define a value of X
Y = \text{fnval}(\text{fncmb}(cv, [0 1]), \ldots)mean(fnzeros(fncmb(fncmb(cv, [1 0]), ' - ', X))))
```
To explain:  $x = \text{fnemb}(cv, [1 \ 0])$  picks out the first component of the curve in cv;  $xmx = \text{fncmb}(x, ' - ', X)$  translates that component by X; t = mean(fnzeros(xmX)) provides all the parameter values for which xmX is zero, i.e., for which the first component of the curve equals  $X$ ;  $y =$ fncmb(cv,[0,1]) picks out the second component of the curve in cv; and, finally,  $Y = \text{fival}(y, t)$  evaluates that second component at those parameter sites at which the first component of the curve in cv equals X.

As another example of the use of vector-valued functions, suppose that you have solved the equations of motion of a particle in some specified force field in the plane, obtaining, at discrete times  $'j^{-\ell}(J), j^{-1}$ . the position  $(x(t_j), y(t_j))$  as well as the velocity  $(x(t_j), y(t_j))$  stored in the 4-vector  $z(:, j)$ , as you would if, in the standard way, you had solved the equivalent first-order system numerically. Then the following statement, which uses cubic Hermite interpolation, will produce a plot of the particle path:fnplt(spapi(augknt(t,4,2),t,reshape(z,2,2\*n)).

### <span id="page-316-0"></span>**Fitting Values at N-D Grid**

Vector-valued splines are also used in the approximation to *gridded data*, in any number of variables, using *tensor-product* splines. The same spline-construction commands are used, only the form of the input differs. For example, if x is an m-vector, y is an n-vector, and z is an array of size  $[m,n]$ , then  $cs = csapi({x,y},z)$ ; describes a bicubic spline *f* satisfying  $f(x(i),y(j))=z(i,j)$  for  $i=1:m, j=1:n$ . Such a multivariate spline can be vector-valued. For example,

```
x = 0:4; y=-2:2; s2 = 1/sqrt(2);
z(3, :,:) = [0 1 s2 0 -s2 -1 0].<sup>*</sup>[1 1 1 1 1];
z(2, :, :) = [1 \ 0 \ s2 \ 1 \ s2 \ 0 \ -1]. * [0 \ 1 \ 0 \ -1 \ 0];z(1,:,:) = [1 0 s2 1 s2 0 -1]. \pm[1 0 -1 0 1];
sph = csape({x,y},z,{'clamped', 'periodic'});fnplt(sph), axis equal, axis off
```
gives a perfectly acceptable sphere. Its projection onto the  $(x, z)$ -plane is plotted by

fnplt(fncmb(sph,[1 0 0; 0 0 1])), axis equal, axis off

Both plots are shown below.

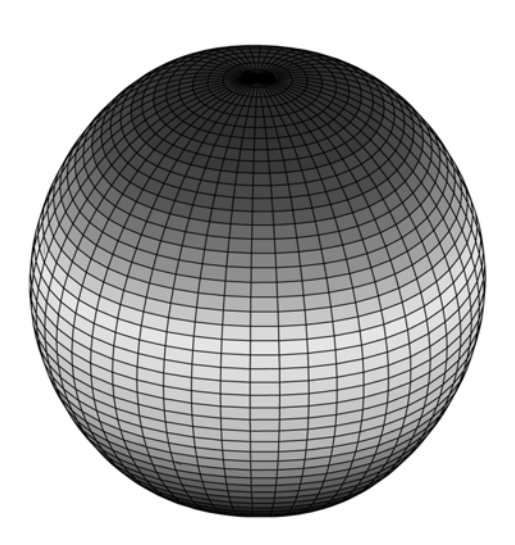

**A Sphere Made by a 3-D-Valued Bivariate Tensor Product Spline**

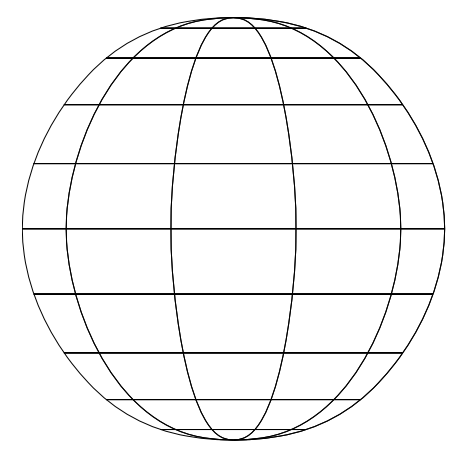

**Planar Projection of Spline Sphere**

#### <span id="page-319-0"></span>**Fitting Values at Scattered 2-D Sites**

Tensor-product splines are good for gridded (bivariate and even multivariate) data. For work with scattered bivariate data, the toolbox provides the thin-plate smoothing spline. Suppose you have given data values y(j) at scattered data sites  $x(:,j), j=1:N$ , in the plane. To give a specific example,

```
n = 65; t = 1inspace(0,2*pi,n+1);
x = [cos(t); sin(t)]; x(:,end) = [0;0];
```
provides 65 sites, namely 64 points equally spaced on the unit circle, plus the center of that circle. Here are corresponding data values, namely noisy values of the very nice function  $g(x) = (x(1) + 1/2)^{2} + (x(2) + 1/2)^{2}$ .

 $y = (x(1, :)+.5)$ . ^2 +  $(x(2, :)+.5)$ . ^2;  $noisy = y + (rand(size(y)) - .5)/3;$ 

Then you can compute a reasonable approximation to these data by

 $st = tpaps(x, noisy);$ 

and plot the resulting approximation along with the noisy data by

```
fnplt(st); hold on
plot3(x(1,:),x(2,:),noisy,'wo', 'markerfacecolor', 'k')hold off
```
and so produce the following picture:

<span id="page-320-0"></span>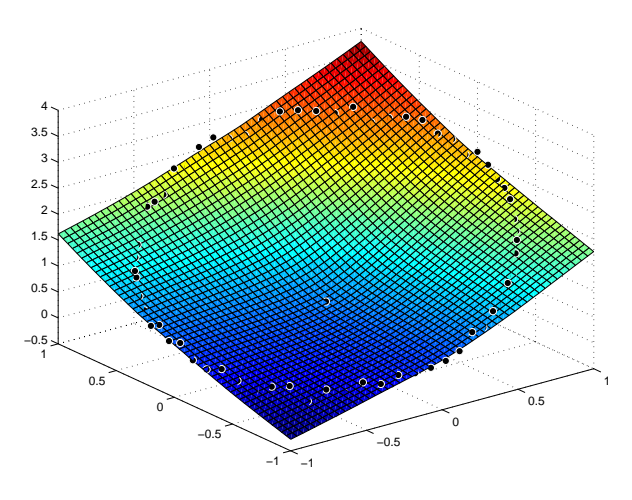

**Thin-Plate Smoothing Spline Approximation to Noisy Data**

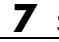

## Types of Splines

- **•** ["Introduction" on page 8-2](#page-323-0)
- **•** ["Polynomials vs. Splines" on page 8-3](#page-324-0)
- **•** ["ppform" on page 8-4](#page-325-0)
- **•** ["B-form" on page 8-5](#page-326-0)
- **•** ["Knot Multiplicity" on page 8-6](#page-327-0)
- **•** ["B-Spline Properties" on page 8-7](#page-328-0)
- **•** ["Constructive vs. Variational" on page 8-8](#page-329-0)
- **•** ["Multivariate Splines" on page 8-10](#page-331-0)
- **•** ["Rational Splines" on page 8-12](#page-333-0)

## <span id="page-323-0"></span>**Introduction**

This chapter provides a quick overview of the mathematics that underlies the various commands in the Curve Fitting Toolbox spline functions. In the process, the technical terms and notation used throughout this documentation (and in the online help for individual commands) are introduced. Another source of information about the latter is the [Splines Glossary on page](#page-406-0) [1](#page-408-0).
## **Polynomials vs. Splines**

Polynomials are the approximating functions of choice when a smooth function is to be approximated locally. For example, the truncated Taylor series

$$
\sum_{i=0}^n (x-a)^i D^i f(a) / i!
$$

provides a satisfactory approximation for  $f(x)$  if  $f$  is sufficiently smooth and  $x$ is sufficiently close to *a*. But if a function is to be approximated on a larger interval, the degree, *n*, of the approximating polynomial may have to be chosen unacceptably large. The alternative is to subdivide the interval *[a..b]* of approximation into sufficiently small intervals  $[\xi_j, \xi_{j+1}]$ , with  $a =$  $\xi_1$ < $\cdots$  < $\xi_{l+1}$  = *b*, so that, on each such interval, a polynomial  $p_i$  of relatively low degree can provide a good approximation to *f*. This can even be done in such a way that the polynomial pieces blend smoothly, i.e., so that the resulting patched or composite function *s(x)* that equals  $p_j(x)$  for  $x \in [\xi_j \; \xi_{j+1}]$ , all *j*, has several continuous derivatives. Any such smooth piecewise polynomial function is called a *spline*. I.J. Schoenberg coined this term because a twice continuously differentiable cubic spline with sufficiently small first derivative approximates the shape of a draftsman's spline.

There are two commonly used ways to represent a polynomial spline, the ppform and the B-form. In this toolbox, a spline in ppform is often referred to as a *piecewise polynomial*, while a piecewise polynomial in B-form is often referred to as a spline. This reflects the fact that piecewise polynomials and (polynomial) splines are just two different views of the same thing.

## **ppform**

The *ppform* of a polynomial spline of *order k* provides a description in terms of its *breaks*  $\xi_1 \cdot \xi_{l+1}$  and the *local polynomial coefficients*  $c_{ji}$  of its *l* pieces.

$$
p_j(x) = \sum_{i=1}^k (x - \xi_j) \, c_{ji}, \quad j = 1 : l
$$

For example, a cubic spline is of order 4, corresponding to the fact that it requires four coefficients to specify a cubic polynomial. The ppform is convenient for the evaluation and other *uses* of a spline.

#### **B-form**

The *B-form* has become the standard way to represent a spline during its *construction*, because the B-form makes it easy to build in smoothness requirements across breaks and leads to banded linear systems. The B-form describes a spline as a weighted sum

$$
\sum_{j=1}^n B_{j,k}a_j
$$

of B-splines of the required order *k*, with their number, *n*, at least as big as  $k-1$  plus the number of polynomial pieces that make up the spline. Here,  $B_{i,k}$  =  $B\left(\cdot\,|\,t_j^{},\,...,t_{j+k}^{}\right)$  is the *j*th B-spline of *order k* for the *knot sequence*  $t_1{\le}t_2{\le}\cdots{\le}t_{n+k}^{},$ In particular,  $B_{j,k}$  is piecewise-polynomial of degree  $\leq k$ , with breaks  $t_j$ , ..., $t_{j+k}$  , is nonnegative, is zero outside the interval  $[t_j,..t_{j+k}]$ , and is so normalized that

$$
\sum_{j=1}^{n} B_{j,k}(x) = 1 \quad on \quad \left[ t_k \ldots t_{n+1} \right]
$$

# **Knot Multiplicity**

The multiplicity of the knots governs the smoothness, in the following way: If the number τ occurs exactly r times in the sequence  $t_{j}$ .... $t_{j+k}$ , then  $B_{j,k}$  and its first  $k-r-1$  derivatives are continuous across the break  $\tau$ , while the  $(k-r)$ <sup>th</sup> derivative has a jump at τ. You can experiment with all these properties of the B-spline in a very visual and interactive way using the command bspligui.

#### **B-Spline Properties**

Because  $B_{j,k}$  is nonzero only on the interval  $(t_j..t_{j+k})$ , the linear system for the B-spline coefficients of the spline to be determined, by interpolation or least squares approximation, or even as the approximate solution of some differential equation, is *banded*, making the solving of that linear system particularly easy. For example, to construct a spline *s* of order *k* with knot sequence  $t_1 \le t_2 \le \cdots \le t_{n+k}$  so that  $s(x_i)=y_i$  for  $i=1, ..., n$ , use the linear system

$$
\sum_{j=1}^{n} B_{j,k}(x_i) a_j = y_i \quad i = 1 : n
$$

for the unknown B-spline coefficients *aj* in which each equation has at most *k* nonzero entries.

Also, many theoretical facts concerning splines are most easily stated and/or proved in terms of B-splines. For example, it is possible to match arbitrary

data at sites  $x_1 < \cdots < x_n$  uniquely by a spline of order *k* with knot sequence  $(t_1, ..., t_{n+k})$  if and only if  $B_{j,k}(x) \neq 0$  for all *j* (Schoenberg-Whitney Conditions). Computations with B-splines are facilitated by stable *recurrence relations*

$$
B_{j,k}(x) = \frac{x - t_j}{t_{j+k-1} - t_j} B_{j,k-1}(x) + \frac{t_{j+k} - x}{t_{j+k} - t_{j+1}} B_{j+1,k-1}(x)
$$

which are also of help in the conversion from B-form to ppform. The dual functional

$$
a_j(s) \coloneqq \sum_{i < k} (-D)^{k-i-1} \Psi_j(\tau) D^i s(\tau)
$$

provides a useful expression for the *j*th B-spline coefficient of the spline *s* in terms of its value and derivatives at an arbitrary site τ between *tj* and *tj+k*, and with  $\psi_j(t) := (t_{j+1}-t) \cdots (t_{j+k-1}-t)/(k-1)!$  It can be used to show that  $a_j(s)$  is closely related to *s* on the interval  $[t_j..t_{j+k}]$ , and seems the most efficient means for converting from ppform to B-form.

#### **Constructive vs. Variational**

The above *constructive* approach is not the only avenue to splines. In the *variational* approach, a spline is obtained as a *best interpolant*, e.g., as the function with smallest *m*th derivative among all those matching prescribed function values at certain sites. As it turns out, among the many such splines available, only those that are piecewise-polynomials or, perhaps, piecewise-exponentials have found much use. Of particular practical interest is the *smoothing spline*  $s = s_p$  which, for given data  $(x_i, y_j)$  with  $x \in [a,b]$ , all  $i$ , and given corresponding positive weights  $w_i$ , and for given *smoothing parameter p*, minimizes

$$
p\sum_{i} w_{i} |y_{i} - f(x_{i})|^{2} + (1-p)\int_{a}^{b} |D^{m} f(t)|^{2} dt
$$

over all functions *f* with *m* derivatives. It turns out that the smoothing spline *s* is a spline of order *2m* with a break at every data site. The smoothing parameter, *p*, is chosen artfully to strike the right balance between wanting the *error measure*

$$
E(s) = \sum_{i} w_i |y_i - s(x_i)|^2
$$

small and wanting the *roughness measure*

$$
F(D^m s) = \int_a^b \left| D^m s(t) \right|^2 dt
$$

small. The hope is that *s* contains as much of the information, and as little of the supposed noise, in the data as possible. One approach to this (used in spaps) is to make  $F(D<sup>m</sup>f)$  as small as possible subject to the condition that  $E(f)$ be no bigger than a prescribed tolerance. For computational reasons, spaps uses the (equivalent) smoothing parameter  $p=p/(1-p)$ , i.e., minimizes  $pE(f)$  +  $F(D<sup>m</sup>f)$ . Also, it is useful at times to use the more flexible roughness measure

$$
F(D^m s) = \int_a^b \lambda(t) |D^m s(t)|^2 dt
$$

with  $\lambda$  a suitable positive weight function.

#### **Multivariate Splines**

Multivariate splines can be obtained from univariate splines by the tensor product construct. For example, a trivariate spline in B-form is given by

$$
f(x, y, z) = \sum_{u=1}^{U} \sum_{v=1}^{V} \sum_{w=1}^{W} B_{u,k}(x) B_{v,l}(y) B_{w,m}(z) a_{u,v,w}
$$

with  $B_{u,k}B_{v,l}B_{w,m}$  univariate B-splines. Correspondingly, this spline is of order *k* in *x*, of order *l* in *y*, and of order *m* in *z*. Similarly, the ppform of a tensor-product spline is specified by break sequences in each of the variables and, for each hyper-rectangle thereby specified, a coefficient array. Further, as in the univariate case, the coefficients may be vectors, typically 2-vectors or 3-vectors, making it possible to represent, e.g., certain surfaces in  $\mathfrak{R}^3$ .

A very different bivariate spline is the *thin-plate spline*. This is a function of the form

$$
f(x) = \sum_{j=1}^{n-3} \Psi(x - c_j) a_j + x(1) a_{n-2} + x(2) a_{n-1} + a_n
$$

with  $\psi(x) = |x|^2 \log |x|^2$  the thin-plate spline basis function, and  $|x|$  denoting the Euclidean length of the vector *x*. Here, for convenience, denote the independent variable by *x*, but *x* is now a *vector* whose two components, *x*(1) and *x*(2), play the role of the two independent variables earlier denoted *x* and *y*. Correspondingly, the sites  $c_i$  are points in  $\mathfrak{R}^2$ .

Thin-plate splines arise as bivariate *smoothing splines*, meaning a thin-plate spline minimizes

$$
p\sum_{i=1}^{n-3} \left| y_i - f c_i^2 \right| + (1-p) \int \left( \left| D_1 D_1 f \right|^2 + 2 \left| D_1 D_2 f \right|^2 + \left| D_2 D_2 f \right|^2 \right)
$$

over all sufficiently smooth functions *f*. Here, the *yi* are data values given at the data sites  $c_i$ ,  $p$  is the smoothing parameter, and  $D_f$  denotes the partial derivative of *f* with respect to  $x(j)$ . The integral is taken over the entire  $\mathfrak{R}^2$ .

The upper summation limit, *n*–3, reflects the fact that 3 degrees of freedom of the thin-plate spline are associated with its polynomial part.

Thin-plate splines are functions in stform, meaning that, up to certain polynomial terms, they are a weighted sum of arbitrary or scattered translates Ψ(· -c) of one fixed function, Ψ. This so-called basis function for the thin-plate spline is special in that it is radially symmetric, meaning that  $\Psi(x)$  only depends on the Euclidean length, |*x*|, of *x*. For that reason, thin-plate splines are also known as RBFs or radial basis functions. See [Chapter 13, "The](#page-370-0) [stform"](#page-370-0) for more information.

# <span id="page-333-0"></span>**Rational Splines**

A *rational spline* is any function of the form  $r(x) = s(x)/w(x)$ , with both *s* and *w* splines and, in particular, *w* a scalar-valued spline, while *s* often is vector-valued.

Rational splines are attractive because it is possible to describe various basic geometric shapes, like conic sections, exactly as the range of a rational spline. For example, a circle can so be described by a quadratic rational spline with just two pieces.

In this toolbox, there is the additional requirement that both *s* and *w* be of the same form and even of the same order, and with the same knot or break sequence. This makes it possible to store the rational spline *r* as the ordinary spline *R* whose value at *x* is the vector  $[s(x); w(x)]$ . Depending on whether the two splines are in B-form or ppform, such a representation is called here the rBform or the rpform of such a rational spline.

It is easy to obtain *r* from *R*. For example, if v is the value of *R* at *x*, then  $v(1:end-1)/v(end)$  is the value of *r* at *x*. There are corresponding ways to express derivatives of *r* in terms of derivatives of *R*.

# The ppform

- **•** ["Introduction" on page 9-2](#page-335-0)
- **•** ["ppform" on page 9-3](#page-336-0)
- **•** ["Construction" on page 9-4](#page-337-0)
- **•** ["Available Commands" on page 9-6](#page-339-0)

#### <span id="page-335-0"></span>**Introduction**

A univariate *piecewise polynomial f* is specified by its *break sequence* breaks and the *coefficient array* coefs of the local power form (see equation in ["ppform" on page 9-3\)](#page-336-0) of its polynomial pieces; see [Chapter 11, "Tensor](#page-354-0) [Product Splines"](#page-354-0) for a discussion of multivariate piecewise-polynomials. The coefficients may be (column-)vectors, matrices, even ND-arrays. For simplicity, the present discussion deals only with the case when the coefficients are scalars.

The break sequence is assumed to be strictly increasing,

```
breaks(1)
\langle breaks(2) \langle ... \langle breaks(1+1)
```
with l the number of polynomial pieces that make up *f*.

While these polynomials may be of varying degrees, they are all recorded as polynomials of the same *order* k, i.e., the coefficient array coefs is of size  $[1,k]$ , with coefs(j,:) containing the k coefficients in the local power form for the jth polynomial piece, from the highest to the lowest power; see equation in ["ppform" on page 9-3](#page-336-0).

#### <span id="page-336-0"></span>**ppform**

The items breaks, coefs, l, and k, make up the *ppform* of *f*, along with the dimension d of its coefficients; usually d equals 1. The *basic interval* of this form is the interval [breaks(1)  $\ldots$  breaks(1+1)]. It is the default interval over which a function in ppform is plotted by the plot command fnplt.

In these terms, the precise description of the piecewise-polynomial *f* is

$$
f(t) = \text{polyval}(\text{coeffs}(j,:), t - \text{breaks}(j))
$$
 (9-1)

for breaks( $j$ ) $\leq t$  <br/>breaks( $j+1$ ).

Here, polyval(a,x) is the MATLAB function; it returns the number

$$
\sum_{j=1}^{k} a(j) x^{k-j} = a(1) x^{k-1} + a(2) x^{k-2} + \dots + a(k) x^{0}
$$

This defines  $f(t)$  only for  $t$  in the half-open interval [breaks(1)..breaks(1+1)). For any other *t*, *f(t)* is defined by

$$
f(t) = polyval\big(coeffs(j,:), t - breaks(j)\big) \quad j = \begin{array}{cc} 1, t < breaks(1) \\ l, t \geq breaks(l+1) \end{array}
$$

i.e., by extending the first, respectively last, polynomial piece. In this way, a function in ppform has possible jumps, in its value and/or its derivatives, only across the interior breaks, breaks(2:1). The end breaks, breaks( $[1,1+1]$ ), mainly serve to define the basic interval of the ppform.

#### <span id="page-337-0"></span>**Construction**

A piecewise-polynomial is usually constructed by some command, through a process of interpolation or approximation, or conversion from some other form e.g., from the B-form, and is output as a variable. But it is also possible to make one up from scratch, using the statement

```
pp
= ppmak(breaks,coefs)
```
For example, if you enter  $pp = ppm$  (-5:-1,-22:-11), or, more explicitly,

```
breaks = -5:-1;coeffs = -22:-11; pp = ppmak(breaks,coeffs);
```
you specify the uniform break sequence -5:-1 and the coefficient sequence -22:-11. Because this break sequence has 5 entries, hence 4 break intervals, while the coefficient sequence has 12 entries, you have, in effect, specified a piecewise-polynomial of order  $3$  (= 12/4). The command

fnbrk(pp)

prints out all the constituent parts of this piecewise-polynomial, as follows:

```
breaks(1:1+1)-5 -4 -3 -2 -1
coefficients(d*l,k)
     -22 -21 -20
     -19 -18 -17
     -16 -15 -14
     -13 -12 -11
  pieces number l
    4
order k
  3
dimension d of target
    1
```
Further, fnbrk can be used to supply each of these parts separately. But the point of Curve Fitting Toolbox spline functionality is that you usually need not concern yourself with these details. You simply use pp as an argument

to commands that evaluate, differentiate, integrate, convert, or plot the piecewise-polynomial whose description is contained in pp.

## <span id="page-339-0"></span>**Available Commands**

Here are some operations you can perform on a piecewise-polynomial.

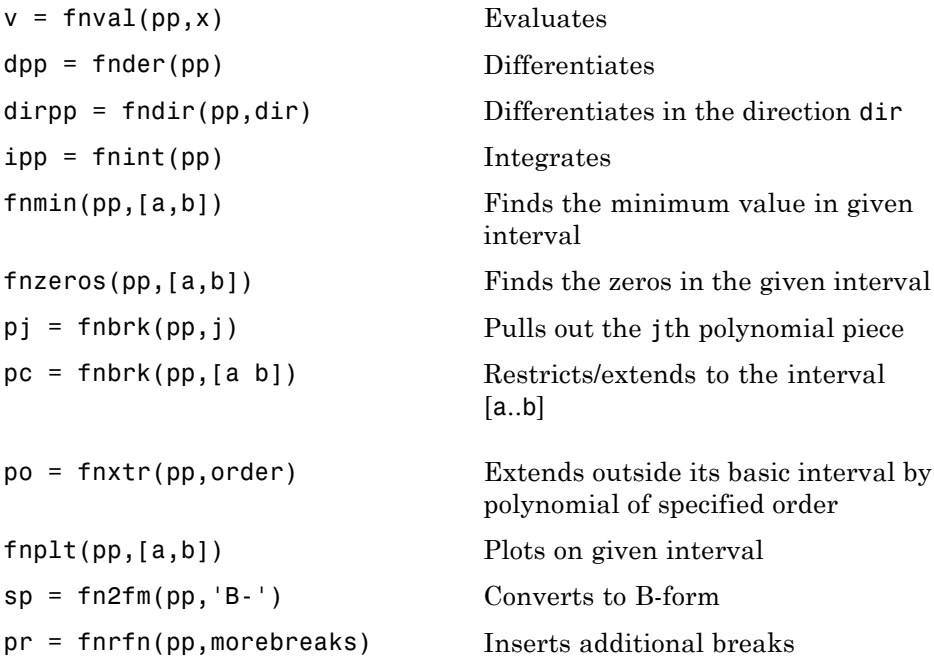

Inserting additional breaks comes in handy when you want to add two piecewise-polynomials with different breaks, as is done in the command fncmb.

To illustrate the use of some of these commands, execute the following commands to create and plot the particular piecewise-polynomial described in the ["Construction" on page 9-4](#page-337-0) section.

**1** Create the piecewise-polynomial with break sequence -5:-1 and coefficient sequence -22:-11:

pp=ppmak(-5:-1,-22:-11)

**2** Create the basic plot:

```
x = 1inspace(-5.5, -0.5, 101);
plot(x, fnval(pp, x), 'x')
```
**3** Add the break lines to the plot:

```
breaks=fnbrk(pp,'b'); yy=axis; hold on
for j=1:fnbrk(pp, 'l')+1plot(breaks([j j]),yy(3:4))end
```
**4** Superimpose the plot of the polynomial that supplies the third polynomial piece:

```
plot(x,fnval(fnbrk(pp,3),x),'linew',1.3)
set(gca,'ylim',[-60 -10]), hold off
```
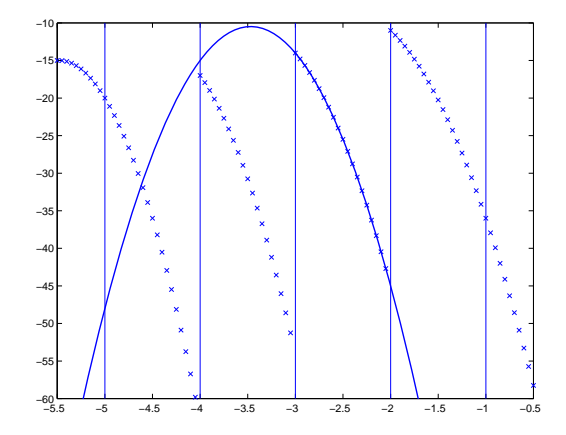

#### **A Piecewise-Polynomial Function, Its Breaks, and the Polynomial Giving Its Third Piece**

The figure above is the final picture. It shows the piecewise-polynomial as a sequence of points and, solidly on top of it, the polynomial from which its third polynomial piece is taken. It is quite noticeable that the value of a piecewise-polynomial at a break is its limit from the *right*, and that the value of the piecewise-polynomial outside its basic interval is obtained by extending its leftmost, respectively its rightmost, polynomial piece.

<span id="page-341-0"></span>While the ppform of a piecewise-polynomial is efficient for evaluation, the *construction* of a piecewise-polynomial from some data is usually more efficiently handled by determining first its *B-form*, i.e., its representation as a linear combination of B-splines.

# **10**

# The B-form

- **•** ["Introduction" on page 10-2](#page-343-0)
- **•** ["B-form" on page 10-3](#page-344-0)
- **•** ["B-Splines" on page 10-4](#page-345-0)
- **•** ["Knot Multiplicity" on page 10-5](#page-346-0)
- **•** ["Choice of Knots" on page 10-7](#page-348-0)
- **•** ["Splines" on page 10-8](#page-349-0)
- **•** ["Construction" on page 10-9](#page-350-0)
- **•** ["Example: A Spline Curve" on page 10-10](#page-351-0)
- **•** ["Available Commands" on page 10-12](#page-353-0)

#### <span id="page-343-0"></span>**Introduction**

A univariate spline *f* is specified by its nondecreasing knot sequence t and by its B-spline coefficient sequence a. See [Chapter 11, "Tensor Product](#page-354-0) [Splines"](#page-354-0) for a discussion of multivariate splines. The coefficients may be (column-)vectors, matrices, even ND-arrays. When the coefficients are 2-vectors or 3-vectors,  $f$  is a curve in  $\mathbb{R}^2$  or  $\mathbb{R}^3$  and the coefficients are called the *control points* for the curve.

Roughly speaking, such a spline is a piecewise-polynomial of a certain order and with breaks t(*i*). But knots are different from breaks in that they may be repeated, i.e., t need not be *strictly* increasing. The resulting knot *multiplicities* govern the smoothness of the spline across the knots, as detailed below.

With  $[d, n] = size(a)$ , and  $n+k = length(t)$ , the spline is of *order* k. This means that its polynomial pieces have degree < k. For example, a *cubic* spline is a spline of *order 4* because it takes four coefficients to specify a cubic polynomial.

#### <span id="page-344-0"></span>**B-form**

These four items, *t*, *a*, *n*, and *k*, make up the B-form of the spline *f*.

This means, explicitly, that

$$
f = \sum_{i=1}^{n} B_{i,k} a(:,i)
$$

with  $B_{ik} = B(\cdot |t(i:i+k))$  the *i*th B-spline of order k for the given knot sequence t, i.e., the B-spline with knots  $t(i),...,t(i+k)$ . The basic interval of this B-form is the interval  $[t(1) \cdot t(n+k)]$ . It is the default interval over which a spline in B-form is plotted by the command fnplt. Note that a spline in B-form is zero outside its basic interval while, after conversion to ppform via fn2fm, this is usually not the case because, outside its basic interval, a piecewise-polynomial is defined by extension of its first or last polynomial piece. In particular, a function in B-form may have jumps in value and/or one of its derivative not only across its interior knots, i.e., across  $t(i)$  with  $t(1) \leq t(i) \leq t(n+k)$ , but also across its end knots, *t*(1) and *t*(*n*+*k*).

### <span id="page-345-0"></span>**B-Splines**

The building blocks for the B-form of a spline are the B-splines. A B-Spline of Order 4, and the Four Cubic Polynomials from Which It Is Made on page 10-4 shows a picture of such a B-spline, the one with the knot sequence [0 1.5 2.3 4 5], hence of order 4, together with the polynomials whose pieces make up the B-spline. The information for that picture could be generated by the command

bspline([0 1.5 2.3 4 5])

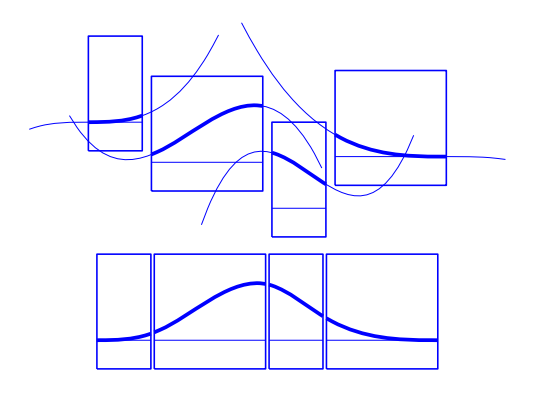

#### **A B-Spline of Order 4, and the Four Cubic Polynomials from Which It Is Made**

To summarize: The B-spline with knots  $t(i) \leq \cdots \leq t(i+k)$  is positive on the interval  $(t(i) \cdot t(i+k))$  and is zero outside that interval. It is piecewise-polynomial of order k with breaks at the sites t(*i*),...,t(*i*+*k*). These knots may coincide, and the precise *multiplicity* governs the smoothness with which the two polynomial pieces join there.

# <span id="page-346-0"></span>**Knot Multiplicity**

The rule is

**knot multiplicity + condition multiplicity = order**

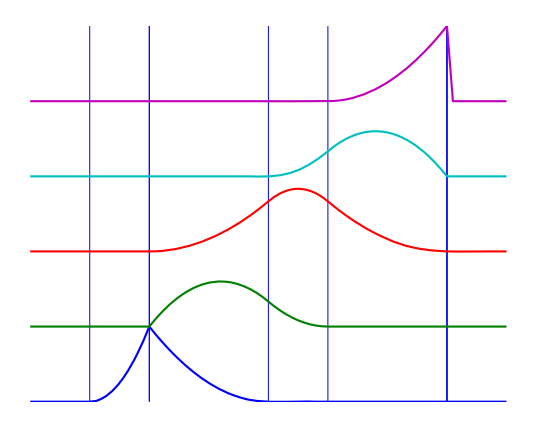

#### **All Third-Order B-Splines for a Certain Knot Sequence with Various Knot Multiplicities**

For example, for a B-spline of order 3, a simple knot would mean two smoothness conditions, i.e., continuity of function and first derivative, while a double knot would only leave one smoothness condition, i.e., just continuity, and a triple knot would leave no smoothness condition, i.e., even the function would be discontinuous.

All Third-Order B-Splines for a Certain Knot Sequence with Various Knot Multiplicities on page 10-5 shows a picture of all the third-order B-splines for a certain mystery knot sequence t. The breaks are indicated by vertical lines. For each break, try to determine its multiplicity in the knot sequence  $(i$ t is  $1,2,1,1,3$ ), as well as its multiplicity as a knot in each of the B-splines. For example, the second break has multiplicity 2 but appears only with multiplicity 1 in the third B-spline and not at all, i.e., with multiplicity 0, in the last two B-splines. Note that only one of the B-splines shown has all its knots simple. It is the only one having three different nontrivial polynomial pieces. Note also that you can tell the knot-sequence multiplicity of a knot

by the number of B-splines whose nonzero part begins or ends there. The picture is generated by the following MATLAB statements, which use the command spcol from this toolbox to generate the function values of all these B-splines at a fine net x.

```
t=[0,1,1,3,4,6,6,6]; x=linspace(-1,7,81);
c=spcol(t,3,x);[1,m]=size(c);c=c+ones(l,1)*[0:m-1];
axis([-1 7 0 m]); hold on
for tt=t, plot([tt~tt], [0~m], '-''), end
plot(x,c,'linew',2), hold off, axis off
```
Further illustrated examples are provided by the demo "Intro to B-form" available on the Demos tag in the MATLAB Help browser. You can also use the GUI bspligui to study the dependence of a B-spline on its knots experimentally.

#### <span id="page-348-0"></span>**Choice of Knots**

The rule "knot multiplicity + condition multiplicity = order" has the following consequence for the process of choosing a knot sequence for the B-form of a spline approximant. Suppose the spline *s* is to be of order *k*, with basic interval [a<sub>n</sub>.b], and with interior breaks  $\xi_2$ <  $\cdot \cdot$  < $\xi_l$ . Suppose, further, that, at  $\xi_i$ , the spline is to satisfy  $\mu_i$  smoothness conditions, i.e.,

$$
jump_{\xi_i}D^js := D^js(\xi_{i+}) - D^js(\xi_{i-}) = 0, \quad 0 \le j < \mu_i, \quad i = 2, \dots, l
$$

Then, the appropriate knot sequence *t* should contain the break  $\xi_i$  exactly  $k$  – μ*<sup>i</sup>* times, *i*=2,...,*l*. In addition, it should contain the two endpoints, *a* and *b*, of the basic interval exactly *k* times. This last requirement can be relaxed, but has become standard. With this choice, there is exactly one way to write each spline *s* with the properties described as a weighted sum of the B-splines of order *k* with knots a segment of the knot sequence *t*. This is the reason for the *B* in *B-spline*: B-splines are, in Schoenberg's terminology, *basic* splines.

For example, if you want to generate the B-form of a cubic spline on the interval [1 .. 3], with interior breaks 1.5, 1.8, 2.6, and with two continuous derivatives, then the following would be the appropriate knot sequence:

 $t = \{1, 1, 1, 1, 1, 1.5, 1.8, 2.6, 3, 3, 3, 3\}$ ;

This is supplied by  $a$ ugknt $([1, 1.5, 1.8, 2.6, 3], 4)$ . If you wanted, instead, to allow for a corner at 1.8, i.e., a possible jump in the first derivative there, you would triple the knot 1.8, i.e., use

```
t = \{1, 1, 1, 1, 1, 1.5, 1.8, 1.8, 1.8, 2.6, 3, 3, 3, 3\};
```
and this is provided by the statement

```
t = \text{augknt}([1, 1.5, 1.8, 2.6, 3], 4, [1, 3, 1]);
```
# <span id="page-349-0"></span>**Splines**

The shorthand

 $f \in S_{k,t}$ 

is one of several ways to indicate that *f* is a spline of order k with knot sequence t, i.e., *a linear combination of the B-splines* of order k for the knot sequence t.

A word of caution: The term *B-spline* has been expropriated by the Computer-Aided Geometric Design (CAGD) community to mean what is called here a *spline in B-form*, with the unhappy result that, in any discussion between mathematicians/approximation theorists and people in CAGD, one now always has to check in what sense the term is being used.

#### <span id="page-350-0"></span>**Construction**

Usually, a spline is constructed from some information, like function values and/or derivative values, or as the approximate solution of some ordinary differential equation. But it is also possible to make up a spline from scratch, by providing its knot sequence and its coefficient sequence to the command spmak.

For example, if you enter

 $sp = spmak(1:10,3:8);$ 

you supply the uniform knot sequence 1:10 and the coefficient sequence 3:8. Because there are 10 knots and 6 coefficients, the order must be  $4(=10-6)$ , i.e., you get a cubic spline. The command

fnbrk(sp)

prints out the constituent parts of the B-form of this cubic spline, as follows:

```
knots(1:n+k)
   1 2 3 4 5 6 7 8 9 10
coefficients(d,n)
   345678
number n of coefficients
   6
order k
   4
dimension d of target
   1
```
Further, fnbrk can be used to supply each of these parts separately.

But the point of the Curve Fitting Toolbox spline functionality is that there shouldn't be any need for you to look up these details. You simply use sp as an argument to commands that evaluate, differentiate, integrate, convert, or plot the spline whose description is contained in sp.

#### <span id="page-351-0"></span>**Example: A Spline Curve**

As another simple example,

```
points = .95*[0 -1 0 1;1 0 -1 0];
sp = spmak(-4:8, [points points]);
```
provides a planar, quartic, spline curve whose middle part is a pretty good approximation to a circle, as the plot on the next page shows. It is generated by a subsequent

plot(points(1,:),points(2,:),'x'), hold on fnplt(sp,[0,4]), axis equal square, hold off

Insertion of additional control points  $(\pm 0.95, \pm 0.95) / \sqrt{1.9}$  would make a visually perfect circle.

Here are more details. The spline curve generated has the form  $\Sigma_{j=1}^8 B_{j,5} a$  (: *j*), with -4:8 the uniform knot sequence, and with its control points *a*(:,*j*) the sequence  $(0, \alpha), (-\alpha, 0), (0, -\alpha), (\alpha, 0), (0, \alpha), (-\alpha, 0), (0, -\alpha), (\alpha, 0)$  with  $\alpha = 0.95$ . Only the curve part between the parameter values 0 and 4 is actually plotted.

To get a feeling for how close to circular this part of the curve actually is, compute its unsigned curvature. The curvature  $\kappa(t)$  at the curve point  $\gamma(t)$  =  $(x(t), y(t))$  of a space curve  $\gamma$  can be computed from the formula

$$
\kappa = \frac{|x'y'' - y'x''|}{(x'^{2} + y'^{2})^{3/2}}
$$

in which x', x″, y', and y" are the first and second derivatives of the curve with respect to the parameter used (*t*). Treat the planar curve as a space curve in the  $(x,y)$ -plane, hence obtain the maximum and minimum of its curvature at 21 points as follows:

```
t = 1inspace(0,4,21);zt = zeros(size(t));
dsp = fnder(sp); dspt = fnval(dsp,t); ddspt = fnval(fnder(dsp),t);
kappa = abs(dspt(1, :). * ddspt(2, :). dspt(2, :). * ddspt(1, :)). / ...(sum(dspt.^2)).^(3/2);
[min(kappa),max(kappa)]
```

```
ans =1.6747 1.8611
```
So, while the curvature is not quite constant, it is close to 1/radius of the circle, as you see from the next calculation:

```
1/norm(fnval(sp,0))
ans =1.7864
```
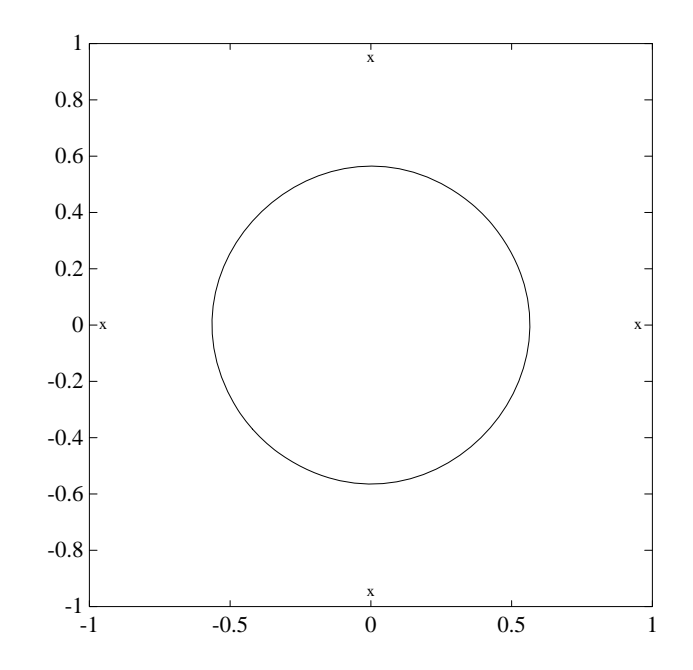

**Spline Approximation to a Circle; Control Points Are Marked x**

## <span id="page-353-0"></span>**Available Commands**

The following commands are available for spline work. There is spmak and fnbrk to make up a spline and take it apart again. Use fn2fm to convert from B-form to ppform. You can evaluate, differentiate, integrate, minimize, find zeros of, plot, refine, or selectively extrapolate a spline with the aid of fnval, fnder, fndir, fnint, fnmin, fnzeros, fnplt, fnrfn, and fnxtr.

There are five commands for generating knot sequences:

- **•** augknt for providing boundary knots and also controlling the multiplicity of interior knots
- **•** brk2knt for supplying a knot sequence with specified multiplicities
- **•** aptknt for providing a knot sequence for a spline space of given order that is suitable for interpolation at given data sites
- **•** optknt for providing an *optimal* knot sequence for interpolation at given sites
- **•** newknt for a knot sequence perhaps more suitable for the function to be approximated

In addition, there is:

- **•** aveknt to supply certain knot averages (the Greville sites) as recommended sites for interpolation
- chbpnt to supply such sites
- **•** knt2brk and knt2mlt for extracting the breaks and/or their multiplicities from a given knot sequence

To display a spline *curve* with given two-dimensional coefficient sequence and a uniform knot sequence, use spcrv.

You can also write your own spline construction commands, in which case you will need to know the following. The construction of a spline satisfying some interpolation or approximation conditions usually requires a *collocation matrix*, i.e., the matrix that, in each row, contains the sequence of numbers  $D^r B_{j,k}^{\dagger}(\tau)$ , i.e., the *r*th derivative at  $\tau$  of the *j*th B-spline, for all *j*, for some *r* and some site τ. Such a matrix is provided by spcol. An

<span id="page-354-0"></span>optional argument allows for this matrix to be supplied by spcol in a space-saving spline-almost-block-diagonal-form or as a MATLAB sparse matrix. It can be fed to slvblk, a command for solving linear systems with an almost-block-diagonal coefficient matrix. If you are interested in seeing how spcol and slvblk are used in this toolbox, have a look at the commands spapi, spap2, and spaps.

In addition, there are routines for constructing *cubic* splines. csapi and csape provide the cubic spline interpolant at knots to given data, using the not-a-knot and various other end conditions, respectively. A parametric cubic spline curve through given points is provided by cscvn. The cubic *smoothing* spline is constructed in csaps.

The remaining commands involving the B-form are utilities, of no interest to the casual user.

# **11**

# Tensor Product Splines

- **•** ["Introduction" on page 11-2](#page-357-0)
- **•** ["B-form" on page 11-3](#page-358-0)
- **•** ["Construction and Use" on page 11-4](#page-359-0)
- **•** ["ppform" on page 11-5](#page-360-0)
- **•** ["Example: The Mobius Band" on page 11-6](#page-361-0)

# <span id="page-357-0"></span>**Introduction**

The toolbox provides (polynomial) spline functions in any number of variables, as tensor products of univariate splines. These multivariate splines come in both standard forms, the B-form and the ppform, and their construction and use parallels entirely that of the univariate splines discussed in previous sections, [Chapter 9, "The ppform"](#page-333-0) and [Chapter 10, "The B-form"](#page-341-0) The same commands are used for their construction and use.

For simplicity, the following discussion deals just with bivariate splines.

#### <span id="page-358-0"></span>**B-form**

The tensor-product idea is very simple. If *f* is a function of *x*, and *g* is a function of *y*, then their tensor-product  $p(x,y)$ :  $= f(x)g(y)$  is a function of *x* and *y*, i.e., a bivariate function. More generally, with  $s=(s_1,...,s_{m+h})$  and  $t=(t_1,...,t_{n+k})$ knot sequences and  $a_{ji}$ : $i=1,...,m; j=1,...n$ ) a corresponding coefficient array, you obtain a bivariate spline as

$$
f(x, y) = \sum_{i=1}^{m} \sum_{j=1}^{n} B(x | s_i, \dots, s_{i+h}) B(y | t_j, \dots, t_{j+k}) a_{ij}
$$

The B-form of this spline comprises the cell array {*s*,*t*} of its knot sequences, the coefficient array  $a$ , the numbers vector  $[m,n]$ , and the orders vector  $[h,k]$ . The command

 $sp = spmak({s,t},a);$ 

constructs this form. Further, fnplt, fnval, fnder, fndir, fnrfn, and fn2fm can be used to plot, evaluate, differentiate and integrate, refine, and convert this form.

# <span id="page-359-0"></span>**Construction and Use**

You are most likely to construct such a form by looking for an interpolant or approximant to gridded data. For example, if you know the values  $z(i,j)=g(x(i),y(j))$ ,  $i=1:m$ ,  $j=1:n$ , of some function *g* at all the points in a rectangular grid, then, assuming that the strictly increasing sequence x satisfies the Schoenberg-Whitney conditions with respect to the above knot sequence *s*, and that the strictly increasing sequence y satisfies the Schoenberg-Whitney conditions with respect to the above knot sequence *t*, the command

sp=spapi({s,t},[h,k],{x,y},z);

constructs the unique bivariate spline of the above form that matches the given values. The command fnplt(sp) gives you a quick plot of this interpolant. The command  $pp = fn2fm(sp, 'pp')$  gives you the ppform of this spline, which is probably what you want when you want to evaluate the spline at a fine grid  $((xx(i),yy(j))$  for  $i=1:M$ ,  $j=1:N$ , by the command:

values =  $f$ nval(pp, $\{xx,yy\}$ );
### **ppform**

The ppform of such a bivariate spline comprises, analogously, a cell array of break sequences, a multidimensional coefficient array, a vector of number pieces, and a vector of polynomial orders. Fortunately, the toolbox is set up in such a way that there is usually no reason for you to concern yourself with these details of either form. You use interpolation, approximation, or smoothing to construct splines, and then use the fn... commands to make use of them.

# **Example: The Mobius Band**

Here is an example of a surface constructed as a 3-D-valued bivariate spline. The surface is the famous Möbius band, obtainable by taking a longish strip of paper and gluing its narrow ends together, but with a twist. The figure is obtained by the following commands:

```
x = 0:1; y = 0:4; h = 1/4; o2 = 1/sqrt(2); s = 2; ss = 4;
v(3,:,:) = h*[0, -1, -02, 0, 02, 1, 0;0, 1, 02, 0, -02, -1, 0];v(2, :,:) = [ss, 0, s-h*02, 0, -s-h*02, 0, ss;...]ss, 0, s+h*o2, 0,-s+h*o2, 0, ss];
v(1, :,:) = s*[0, 1, 0, -1+h, 0, 1, 0; 0, 1, 0, -1-h, 0, 1, 0];cs = csape({x,y},v,{'variational', 'clamped'});fnplt(cs), axis([-2 2 -2.5 2.5 - .5 .5]), shading interp
axis off, hold on
values = squeeze(fnval(cs,\{1, \text{linspace}(y(1), y(\text{end}), 51)\});
plot3(values(1,:), values(2,:), values(3,:), 'k', 'linew', 2)view(-149,28), hold off
```
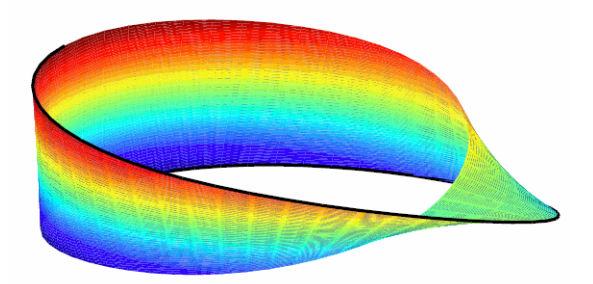

**A Möbius Band Made by Vector-Valued Bivariate Spline Interpolation**

# **12**

# NURBS and Other Rational Splines

- **•** ["Introduction" on page 12-2](#page-363-0)
- **•** ["Example: Circle" on page 12-3](#page-364-0)
- **•** ["Example: Sphere" on page 12-5](#page-366-0)
- **•** ["rsform: rpform, rBform" on page 12-6](#page-367-0)
- **•** ["Available Commands" on page 12-8](#page-369-0)

# <span id="page-363-0"></span>**Introduction**

A rational spline is, by definition, any function that is the ratio of two splines:

 $r(x) = s(x)/w(x)$ 

This requires *w* to be scalar-valued, but *s* is often chosen to be vector-valued. Further, it is desirable that  $w(x)$  be not zero for any x of interest.

Rational splines are popular because, in contrast to ordinary splines, they can be used to describe certain basic design shapes, like conic sections, exactly.

# <span id="page-364-0"></span>**Example: Circle**

For example,

circle = rsmak('circle');

provides a rational spline whose values on its basic interval trace out the unit circle, i.e., the circle of radius 1 with center at the origin, as the command

```
fnplt(circle), axis square
```
readily shows; the resulting output is the circle in the figure [A Circle and an](#page-365-0) [Ellipse, Both Given by a Rational Spline on page 12-4](#page-365-0).

It is easy to manipulate this circle to obtain related shapes. For example, the next commands stretch the circle into an ellipse, rotate the ellipse 45 degrees, and translate it by (1,1), and then plot it on top of the circle.

```
ellipse = fnew(circle, [2 0; 0 1]);s45 = 1/sqrt(2);
rtellipse = fncmb(fncmb(ellipse, [s45 - s45; s45 s45]), [1;1]);
hold on, fnplt(rtellipse), hold off
```
As a further example, the "circle" just constructed is put together from four pieces. To highlight the first such piece, use the following commands:

```
quarter = fnbrk(fn2fm(circle,'rp'),1);
hold on, fnplt(quarter,3), hold off
```
In the first command, fn2fm is used to change forms, from one based on the B-form to one based on the ppform, and then fnbrk is used to extract the first piece, and this piece is then plotted on top of the circle in [A Circle and](#page-365-0) [an Ellipse, Both Given by a Rational Spline on page 12-4](#page-365-0), with linewidth 3 to make it stand out.

<span id="page-365-0"></span>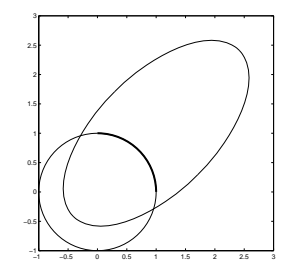

**A Circle and an Ellipse, Both Given by a Rational Spline**

# <span id="page-366-0"></span>**Example: Sphere**

As a surface example, the command rsmak('southcap') provides a 3-vector valued rational bicubic polynomial whose values on the unit square  $[-1 \dots 1]^{2}2$ fill out a piece of the unit sphere. Adjoin to it five suitable rotates of it and you get the unit sphere exactly. For illustration, the following commands generate two-thirds of that sphere, as shown in Part of a Sphere Formed by Four Rotates of a Quartic Rational on page 12-5.

```
southcap = rsmak('southcap'); fnplt(southcap)
xpcap = fromb(southcap, [0 0 -1; 0 1 0; 1 0 0]);ypcap = fromb(xpcap, [0 -1 0; 1 0 0; 0 0 1]);northcap = from(southcap, -1);hold on, fnplt(xpcap), fnplt(ypcap), fnplt(northcap)
axis equal, shading interp, view(-115,10), axis off, hold off
```
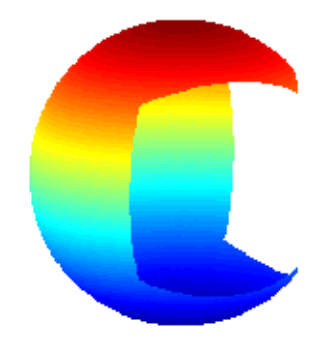

**Part of a Sphere Formed by Four Rotates of a Quartic Rational**

# <span id="page-367-0"></span>**rsform: rpform, rBform**

Offhand, the two splines, *s* and *w*, in the rational spline  $r(x)=s(x)/w(x)$  need not be related to one another. They could even be of different forms. But, in the context of this toolbox, it is convenient to restrict them to be of the same form, and even of the same order and with the same breaks or knots. For, under that assumption, you can represent such a rational spline by the (vector-valued) spline function

$$
R(x) = [s(x); w(x)]
$$

whose values are vectors with one more entry than the values of the rational spline *r*, and call this the *rsform* of the rational spline, or, more precisely, the *rpform* or *rBform*, depending on whether *s* and *w* are in ppform or in B-form. Internally, the only thing that distinguishes these rational forms from their corresponding ordinary spline forms, rpform and B-form, is their form part, i.e., the string obtained via fnbrk(r,'form'). This is enough to alert the fn... commands to act appropriately on a function in one of the rsforms.

For example, as is done in fnval, it is very easy to obtain  $r(x)$  from  $R(x)$ . If v is the value of *R* at x, then  $v(1:\text{end-1})/v(\text{end})$  is the value of *r* at *x*. If, in addition, dv is  $DR(x)$ , then (dv(1:end-1)-dv(end)\*v(1:end-1))/v(end) is  $Dr(x)$ . More generally, by Leibniz's formula,

$$
D^{j}s = D^{j}(wr) = \sum_{i=0}^{j} {j \choose i} D^{i}wD^{j-i}r
$$

Therefore,

$$
D^{j}r = \left(D^{j}s - \sum_{i=1}^{j} {j \choose i} D^{i}w D^{j-i}r\right) / w
$$

This shows that you can compute the derivatives of *r* inductively, using the derivatives of *s* and *w* (i.e., the derivatives of *R*) along with the derivatives of *r* of order less than *j* to compute the *j*th derivative of *r*. This inductive scheme is used in fntlr to provide the first so many derivatives of a rational spline.

There is a corresponding formula for partial and directional derivatives for multivariate rational splines.

# <span id="page-369-0"></span>**Available Commands**

Having chosen to represent the rational spline  $r = s/w$  in this way by the ordinary spline  $R = [s; w]$  makes it is easy to apply to a rational spline all the fn... commands in the Curve Fitting Toolbox spline functions, with the following exceptions. The integral of a rational spline need not be a rational spline, hence there is no way to extend fnint to rational splines. The derivative of a rational spline *is* again a rational spline but one of roughly twice the order. For that reason, fnder and fndir will not touch rational splines. Instead, there is the command fntlr for computing the value at a given x of all derivatives up to a given order of a given function. If that function is rational, the needed calculation is based on the considerations given in the preceding paragraph.

The command  $r = r$ smak(shape) provides rational splines in rBform that describe exactly certain standard geometric shapes , like 'circle', 'arc', 'cylinder', 'sphere', 'cone', 'torus'. The command fncmb(r,trans) can be used to apply standard transformations to the resulting shape. For example, if trans is a column-vector of the right length, the shape would be translated by that vector while, if trans is a suitable matrix like a rotation, the shape would be transformed by that matrix.

The command  $r = rscvn(p)$  constructs the quadratic rBform of a tangent-continuous curve made up of circular arcs and passing through the given sequence, p, of points in the plane.

A special rational spline form, called a NURBS, has become a standard tool in CAGD. A NURBS is, by definition, any rational spline for which both *s* and *w* are in the same B-form, with each coefficient for *s* containing explicitly the corresponding coefficient for *w* as a factor:

$$
s = \sum_i B_i v(i) a(:,i), \quad w = \sum_i B_i v(i)
$$

The normalized coefficients  $a(:,i)$  for the numerator spline are more readily used as control points than the unnormalized coefficients  $v(i)a(:,i)$  used in the rBform. Nevertheless, this toolbox provides no special NURBS form, but only the more general rational spline, but in both B-form (called rBform internally) and in ppform (called rpform internally).

The rational spline circle used earlier is put together in rsmak by code like the following.

```
x = [1 \ 1 \ 0 \ -1 \ -1 \ -1 \ 0 \ 1 \ 1]; y = [0 \ 1 \ 1 \ 1 \ 0 \ -1 \ -1 \ -1 \ 0];s45 = 1/sqrt(2); w = [1 s45 1 s45 1 s45 1 s45 1];circle = rsmak(augknt(0:4,3,2), [w.*x;w.*y;w]);
```
Note the appearance of the denominator spline as the last component. Also note how the coefficients of the denominator spline appear here explicitly as factors of the corresponding coefficients of the numerator spline. The normalized coefficient sequence [x;y] is very simple; it consists of the vertices and midpoints, in proper order, of the "unit square". The resulting control polygon is tangent to the circle at the places where the four quadratic pieces that form the circle abut.

For a thorough discussion of NURBS, see [G. Farin, *NURBS*, 2nd ed., AKPeters Ltd, 1999] or [Les Piegl and Wayne Tiller, *The NURBS Book*, 2nd ed., Springer-Verlag, 1997].

# **13**

# The stform

- **•** ["Introduction" on page 13-2](#page-373-0)
- **•** ["Properties of the stform" on page 13-3](#page-374-0)
- **•** ["Available Commands" on page 13-5](#page-376-0)

### <span id="page-373-0"></span>**Introduction**

A multivariate function form quite different from the tensor-product construct is the scattered translates form, or stform for short. As the name suggests, it uses arbitrary or scattered translates  $\psi(\cdot - \mathbf{c}_j)$  of one fixed function  $\psi$ , in addition to some polynomial terms. Explicitly, such a form describes a function

$$
f(x) = \sum_{j=1}^{n-k} \psi\left(x - c_j\right) a_j + p(x)
$$

in terms of the *basis function* ψ, a sequence (*cj* ) of sites called *centers* and a  $\alpha_j$ ) of *n* coefficients, with the final *k* coefficients,  $a_{n-k+1},...,a_n$ , involved in the *polynomial part*, *p*.

When the basis function is radially symmetric, meaning that  $\psi(x)$  depends only on the Euclidean length |*x*| of its argument, *x*, then ψ is called a *radial basis function*, and, correspondingly, *f* is then often called an RBF.

At present, the toolbox works with just one kind of stform, namely a bivariate thin-plate spline and its first partial derivatives. For the thin-plate spline, the basis function is  $\psi(x) = \varphi(|x|^2)$ , with  $\varphi(t) = t \log t$ , i.e., a radial basis function. Its polynomial part is a linear polynomial, i.e.,  $p(x)=x(1)a_{n-2}+x(2)a_n$  $_{-1}$ + $a_n$ . The first partial derivative with respect to its first argument uses, correspondingly, the basis function  $\psi(x)=\varphi(|x|^2)$ , with  $\varphi(t)=(D_1t)(\log t+1)$ and  $D_1 t = D_1 t(x) = 2x(1)$ , and  $p(x) = a_n$ .

#### <span id="page-374-0"></span>**Properties of the stform**

A function in stform can be put together from its center sequence centers and its coefficient sequence coefs by the command

```
f = stmak(centers, coefs, type);
```
with the string type one of 'tp00', 'tp10', 'tp01', to indicate, respectively, a thin-plate spline, a first partial of a thin-plate spline with respect to the first argument, and a first partial of a thin-plate spline with respect to the second argument. There is one other choice, 'tp'; it denotes a thin-plate spline without any polynomial part and is likely to be used only during the construction of a thin-plate spline, as in tpaps.

A function *f* in stform depends linearly on its coefficients, meaning that

$$
f(x) = \sum_{j=1}^{n} \psi_j(x) a_j
$$

with  $\psi_i$  either a translate of the basis function  $\Psi$  or else some polynomial. Suppose you wanted to determine these coefficients  $a_i$  so that the function *f* matches prescribed values at prescribed sites  $x_i$ . Then you would need the collocation matrix ( $\psi_j(x_j)$ ). You can obtain this matrix by the command stcol(centers,x,type). In fact, because the stform has *aj* as the *j*th *column*,  $coeffs(:,j),$  of its coefficient array, it is worth noting that stcol can also supply the *transpose* of the collocation matrix. Thus, the command

```
values = coefs*stcol(centers,x,type,'tr');
```
would provide the values at the entries of x of the st function specified by centers and type.

The stform is attractive because, in contrast to piecewise polynomial forms, its complexity is the same in any number of variables. It is quite simple, yet, because of the complete freedom in the choice of centers, very flexible and adaptable.

On the negative side, the most attractive choices for a radial basis function share with the thin-plate spline that the evaluation at any site involves

all coefficients. For example, plotting a scalar-valued thin-plate spline via fnplt involves evaluation at a 51-by-51 grid of sites, a nontrivial task when there are 1000 coefficients or more. The situation is worse when you want to determine these 1000 coefficients so as to obtain the stform of a function that matches function values at 1000 data sites, as this calls for solving a full linear system of order 1000, a task requiring  $O(10^9)$  flops if done by a direct method. Just the construction of the collocation matrix for this linear system (by  $stcol$ ) takes  $O(10<sup>0</sup>)$  flops.

The command tpaps, which constructs thin-plate spline interpolants and approximants, uses iterative methods when there are more than 728 data points, but convergence of such iteration may be slow.

## <span id="page-376-0"></span>**Available Commands**

After you have constructed an approximating or interpolating thin-plate spline st with the aid of tpaps (or directly via stmak), you can use the following commands:

- **•** fnbrk to obtain its parts or change its basic interval,
- **•** fnval to evaluate it
- **•** fnplt to plot it
- finder to construct its two first partial derivatives, but no higher order derivatives as they become infinite at the centers.

This is just one indication that the stform is quite different in nature from the other forms in this toolbox, hence other fn... commands by and large don't work with stforms. For example, it makes no sense to use fnjmp, and fnmin or fnzeros only work for univariate functions. It also makes no sense to use fnint on a function in stform because such functions cannot be integrated in closed form.

• The command Ast = fincmb(st,A) can be used on st, provided A is something that can be applied to the values of the function described by st. For example, A might be 'sin', in which case Ast is the stform of the function whose coefficients are the sine of the coefficients of st. In effect, Ast describes the function obtained by composing A with st. But, because of the singularities in the higher-order derivatives of a thin-plate spline, there seems little point to make fndir or fntlr applicable to such a st.

# **14**

# Advanced Spline Examples

- **•** ["Least-Squares Approximation by "Natural" Cubic Splines" on page 14-2](#page-379-0)
- **•** ["A Nonlinear ODE" on page 14-8](#page-385-0)
- **•** ["Construction of the Chebyshev Spline" on page 14-14](#page-391-0)
- **•** ["Approximation by Tensor Product Splines" on page 14-20](#page-397-0)

# <span id="page-379-0"></span>**Least-Squares Approximation by "Natural" Cubic Splines**

The construction of a least-squares approximant usually requires that one have in hand a basis for the space from which the data are to be approximated. As the example of the space of "natural" cubic splines illustrates, the explicit construction of a basis is not always straightforward.

This section makes clear that an explicit basis is not actually needed; it is sufficient to have available some means of interpolating in some fashion from the space of approximants. For this, the fact that the Curve Fitting Toolbox spline functions support work with vector-valued functions is essential.

This section discusses these aspects of least-squares approximation by "natural" cubic splines.

- **•** "Problem" on page 14-2
- **•** "General Resolution" on page 14-2
- **•** ["Need for a Basis Map" on page 14-3](#page-380-0)
- **•** ["A Basis Map for "Natural" Cubic Splines" on page 14-3](#page-380-0)
- **•** ["The One-line Solution" on page 14-4](#page-381-0)
- **•** ["The Need for Proper Extrapolation" on page 14-4](#page-381-0)
- ["The Correct One-Line Solution" on page 14-6](#page-383-0)
- **•** ["Least-Squares Approximation by Cubic Splines" on page 14-7](#page-384-0)

#### **Problem**

You want to construct the least-squares approximation to given data  $(x,y)$  from the space *S* of "natural" cubic splines with given breaks  $b(1) \leq ... \leq b(1+1)$ .

#### **General Resolution**

If you know a basis, (f1,f2,...,fm), for the linear space *S* of all "natural" cubic splines with break sequence b, then you have learned to find the least-squares approximation in the form  $c(1)$ f1+  $c(2)$ f2+ ... +  $c(m)$ fm, with the vector c the least-squares solution to the linear system  $A^*c = y$ , whose coefficient matrix is given by

<span id="page-380-0"></span> $A(i,j) = f(j(x(i)), \quad i=1:length(x), \quad j=1:m$ .

In other words,  $c = A \vee$ .

#### **Need for a Basis Map**

The general solution seems to require that you know a basis. However, in order to construct the coefficient sequence c, you only need to know the matrix A. For this, it is sufficient to have at hand a *basis map*, namely a function F say, so that  $F(c)$  returns the spline given by the particular weighted sum  $c(1)$ f1+c(2)f2+... +c(m)fm. For, with that, you can obtain, for  $i=1:m$ , the j-th column of A as  $f$ nval( $F(ej)$ , $x$ ), with  $ej$  the j-th column of  $eye(m)$ , the identity matrix of order m.

Better yet, the Curve Fitting Toolbox spline functions can handle *vector-valued* functions, so you should be able to construct the basis map F to handle vector-valued coefficients c(i) as well. However, by agreement, in this toolbox, a vector-valued coefficient is a *column* vector, hence the sequence c is necessarily a row vector of column vectors, i.e., a *matrix*. With that,  $F(\text{eye}(m))$  is the vector-valued spline whose i-th component is the basis element fi, i=1:m. Hence, assuming the vector x of data sites to be a row vector,  $f$ nval( $F$ (eye(m)),x) is the matrix whose  $(i, j)$ -entry is the value of fi at x(j), i.e., the *transpose* of the matrix A you are seeking. On the other hand, as just pointed out, your basis map F expects the coefficient sequence c to be a row vector, i.e., the transpose of the vector  $A\vee Y$ . Hence, assuming, correspondingly, the vector  $\gamma$  of data values to be a row vector, you can obtain the least-squares approximation from *S* to data (x,y) as

 $F(y/fnval(F(eye(m)),x))$ 

To be sure, if you wanted to be prepared for x and y to be arbitrary vectors (of the same length), you would use instead

 $F(y(:).'/$ fnval( $F(eye(m))$ ,  $x(:).')$ )

#### **A Basis Map for "Natural" Cubic Splines**

What exactly is required of a basis map F for the linear space *S* of "natural" cubic splines with break sequence  $b(1) \leq \ldots \leq b(1+1)$ ? Assuming the dimension of this linear space is m, the map F should set up a linear one-to-one <span id="page-381-0"></span>correspondence between m-vectors and elements of *S*. But that is exactly what csape(b, . ,'var') does.

To be explicit, consider the following function F:

```
function s = F(c)s = \text{csape}(b, c, 'var');
```
For given vector c (of the same length as b), it provides the *unique* "natural" cubic spline with break sequence b that takes the value  $c(i)$  at  $b(i)$ , i=1:l+1. The uniqueness is key. It ensures that the correspondence between the vector c and the resulting spline  $F(c)$  is one-to-one. In particular, mequals length(b). More than that, because the value *f(t)* of a function *f* at a point *t* depends linearly on *f*, this uniqueness ensures that F(c) depends linearly on c (because c equals  $f(n)$ , b) and the inverse of an invertible linear map is again a linear map).

#### **The One-line Solution**

Putting it all together, you arrive at the following code

```
c\text{save}(b, y(:).'/\text{fnval}(c\text{save}(b,\text{eye}(\text{length}(b))),\text{'var'}),x(:).'),'var')
```
for the least-squares approximation by "natural" cubic splines with break sequence b.

#### **The Need for Proper Extrapolation**

Let's try it on some data, the census data, say, which is provided in MATLAB by the command

load census

and which supplies the years, 1790:10:1990, as cdate and the values as pop. Use the break sequence 1810:40:1970.

```
b = 1810:40:1970;s = \text{csape}(b, \ldots)pop(:)'/fnval(csape(b,eye(length(b)),'var'),cdate(:)'),'var');
fnplt(s, [1750,2050],2.2);
```
hold on plot(cdate,pop,'or'); hold off

Have a look at [Least-Squares Approximation by "Natural" Cubic Splines With](#page-383-0) [Three Interior Breaks on page 14-6](#page-383-0) which shows, in thick blue, the resulting approximation, along with the given data.

This looks like a good approximation, -- except that it doesn't look like a "natural" cubic spline. A "natural" cubic spline, to recall, must be linear to the left of its first break and to the right of its last break, and this approximation satisfies neither condition. This is due to the following facts.

The "natural" cubic spline interpolant to given data is provided by csape in ppform, with the interval spanned by the data sites its basic interval. On the other hand, evaluation of a ppform outside its basic interval is done, in MATLAB ppval or Curve Fitting Toolbox spline function fnval, by using the relevant polynomial end piece of the ppform, i.e., by full-order extrapolation. In case of a "natural" cubic spline, you want instead second-order extrapolation. This means that you want, to the left of the first break, the straight line that agrees with the cubic spline in value and slope at the first break. Such an extrapolation is provided by fnxtr. Because the "natural" cubic spline has zero second derivative at its first break, such an extrapolation is even third-order, i.e., it satisfies three matching conditions. In the same way, beyond the last break of the cubic spline, you want the straight line that agrees with the spline in value and slope at the last break, and this, too, is supplied by fnxtr.

<span id="page-383-0"></span>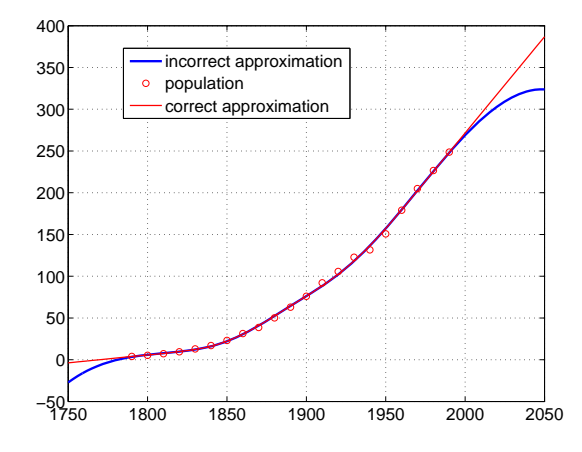

#### **Least-Squares Approximation by "Natural" Cubic Splines With Three Interior Breaks**

#### **The Correct One-Line Solution**

The following one-line code provides the correct least-squares approximation to data (x,y) by "natural" cubic splines with break sequence b:

```
f(x)rnxtr(csape(b,y(:).'/ ...
    fnval(fnxtr(csape(b,eye(length(b)),'var')),x(:).'),'var'))
```
But it is, admittedly, a rather long line.

The following code uses this correct formula and plots, in a thinner, red line, the resulting approximation on top of the earlier plots, as shown in Least-Squares Approximation by "Natural" Cubic Splines With Three Interior Breaks on page 14-6.

```
ss = f(x + f(c \cdot s) - f(c \cdot s))fnval(fnxtr(csape(b,eye(length(b)),'var')),cdate(:)'),'var'));
hold on, fnplt(ss,[1750,2050],1.2,'r'),grid, hold off
legend('incorrect approximation','population', ...
'correct approximation')
```
#### <span id="page-384-0"></span>**Least-Squares Approximation by Cubic Splines**

The one-line solution works perfectly if you want to approximate by the space *S* of all cubic splines with the given break sequence **b**. You don't even have to use the Curve Fitting Toolbox spline functions for this because you can rely on the MATLAB spline. You know that, with c a sequence containing two more entries than does b, spline(b,c) provides the unique cubic spline with break sequence b that takes the value  $c(i+1)$  at  $b(i)$ , all i, and takes the slope  $c(1)$  at  $b(1)$ , and the slope  $c(\text{end})$  at  $b(\text{end})$ . Hence, spline(b,.) is a basis map for S.

More than that, you know that  $split(e, c, xi)$  provides the value(s) at xi of this interpolating spline. Finally, you know that spline can handle vector-valued data. Therefore, the following one-line code constructs the least-squares approximation by cubic splines with break sequence b to data  $(x,y)$  :

```
splitne(b,y(:)'/splitne(b,eye(length(b)),x(:)'))
```
# <span id="page-385-0"></span>**A Nonlinear ODE**

This section discusses these aspects of a nonlinear ODE problem:

- **•** "Problem" on page 14-8
- **•** "Approximation Space" on page 14-8
- **•** ["Discretization" on page 14-9](#page-386-0)
- **•** ["Numerical Problem" on page 14-9](#page-386-0)
- **•** ["Linearization" on page 14-10](#page-387-0)
- **•** ["Linear System to Be Solved" on page 14-10](#page-387-0)
- **•** ["Iteration" on page 14-11](#page-388-0)

You can run the example via the demo "Solving a Nonlinear ODE with a Boundary Layer by Collocation".

#### **Problem**

Consider the nonlinear singularly perturbed problem:

$$
\varepsilon D^2 g(x) + (g(x))^2 = 1 \quad on \quad [0..1]
$$

$$
Dg(0) = g(1) = 0
$$

#### **Approximation Space**

Seek an approximate solution by collocation from *C*<sup>1</sup> piecewise cubics with a suitable break sequence; for instance,

```
breaks = (0:4)/4;
```
Because cubics are of order 4, you have

 $k = 4;$ 

Obtain the corresponding knot sequence as

```
knots = augknt(breaks,k,2);
```
This gives a quadruple knot at both 0 and 1, which is consistent with the fact that you have cubics, i.e., have order 4.

This implies that you have

n = length(knots)-k;  $n = 10$ ;

i.e., 10 degrees of freedom.

#### **Discretization**

You collocate at two sites per polynomial piece, i.e., at eight sites altogether. This, together with the two side conditions, gives us 10 conditions, which matches the 10 degrees of freedom.

Choose the two Gaussian sites for each interval. For the *standard* interval  $[-0.5, 0.5]$  of length 1, these are the two sites

gauss = .5773502692\*[-1/2; 1/2];

From this, you obtain the whole collection of collocation sites by

```
ninterv = length(breaks)-1;
temp = ((breaks(2:ninterv+1)+breaks(1:ninterv))/2);
temp = temp([1 1],:) + gaussian*diff(breaks);colsites = temp(:).
```
#### **Numerical Problem**

With this, the numerical problem you want to solve is to find  $y \in S_{4,knots}$ that satisfies the nonlinear system

 $Dy(0) = 0$  $(y(x))^2 + \varepsilon D^2 y(x) = 1$  for  $x \in \text{colsites}$  $y(1) = 0$ 

#### <span id="page-387-0"></span>**Linearization**

If *y* is your current approximation to the solution, then the linear problem for the supposedly better solution *z* by Newton's method reads

 $Dz(0) = 0$  $w_0(x)z(x)+\varepsilon D^2 z(x) = b(x)$  for  $x \in \text{colsites}$ *z* (1)=0

with  $w_0(x)=2y(x), b(x)=(y(x))^2+1$ . In fact, by choosing

 $w_0(1) := 1, w_1(0) := 1$  $w_1(x) := 0, w_2(x) := \varepsilon$  for  $x \in$  colsites

and choosing all other values of  $w_0, w_1, w_2, b$  not yet specified to be zero, you can give your system the uniform shape

$$
w_0(x)z(x)+w_1(x)Dz(x)+w_2(x)D^2z(x)=b(x)
$$
, for  $x \in$  sites

with

 $sites = [0, collisions, 1];$ 

#### **Linear System to Be Solved**

Because  $z \in S_{4,knots}$ , convert this last system into a system for the B-spline coefficients of *z*. This requires the values, first, and second derivatives at every *x sites* and for all the relevant B-splines. The command spcol was expressly written for this purpose.

Use spcol to supply the matrix

```
colmat = \dotsspcol(knots,k,brk2knt(sites,3));
```
From this, you get the collocation matrix by combining the row triple of colmat for *x* using the weights  $w_0(x), w_1(x), w_2(x)$  to get the row for *x* of the actual matrix. For this, you need a current approximation *y*. Initially, you get it by interpolating some reasonable initial guess from your piecewise-polynomial

<span id="page-388-0"></span>space at the sites. Use the parabola  $x^2-1$ , which satisfies the end conditions as the initial guess, and pick the matrix from the full matrix colmat. Here it is, in several cautious steps:

```
intmat = colmat([2 1+(1:(n-2))*3,1+(n-1)*3],:);coefs = intmat\[0 \text{ collects}.*\text{co}!y = spmak(knots,coefs.');
```
Plot the initial guess, and turn hold on for subsequent plotting:

```
fnplt(y,'g');
legend('Initial Guess (x^2-1)','location','NW');
axis([-0.01 1.01 -1.01 0.01]);
hold on
```
#### **Iteration**

You can now complete the construction and solution of the linear system for the improved approximate solution *z* from your current guess *y*. In fact, with the initial guess *y* available, you now set up an iteration, to be terminated when the change  $z-y$  is *small enough*. Choose a relatively mild  $\varepsilon = 0.1$ .

```
tolerance = 6.e-9;epsilon = .1;
while 1
   vtau = fnval(y, colsites);weights=[0 1 0;[2*vtau. ' zeros(n-2,1) repmat(epsilon, n-2,1)];1 0 0];
   collloc = zeros(n,n);for j=1:n
      colloc(j,:) = weights(j,:)*colmat(3*(j-1)+(1:3),:);end
   coefs = colloc([0 vtau.*vtau+1 0].z =spmak(knots,coefs.');
   fnplt(z,'k');
   maxdir = max(max(abs(z.coefs-y.coefs)));
   fprintf('maxdif = \gammaq\n',maxdif)
   if (maxdif<tolerance), break, end
% now reiterate
   y = z;
```

```
end
legend({'Initial Guess (x^2-1)' 'Iterates'},'location','NW');
```
The resulting printout of the errors is:

 $maxdir = 0.206695$  $maxdiff = 0.01207$  $maxdiff = 3.95151e-005$  $maxdiff = 4.43216e-010$ 

If you now decrease  $\varepsilon$ , you create more of a boundary layer near the right endpoint, and this calls for a nonuniform mesh.

Use newknt to construct an appropriate finer mesh from the current approximation:

```
knots = newknt(z, ninterv+1); breaks = knt2brk(knots);
knots = augknt(breaks, 4, 2);n = length(knots)-k;
```
From the new break sequence, you generate the new collocation site sequence:

```
ninterv = length(breaks)-1;
temp = ((breaks(2:ninterv+1)+breaks(1:ninterv))/2);
temp = temp([1 1], :)+gauss*diff(breaks);colpnts = temp(:).sites = [0, colpnts, 1];
```
Use spcol to supply the matrix

```
colmat = spcol(knots,k,sort([sites sites sites]));
```
and use your current approximate solution z as the initial guess:

```
intmat = colmat([2 1+(1:(n-2))*3,1+(n-1)*3],:);y = spmak(knots,[0 fnval(z,colpnts) 0]/intmat.');
```
Thus set up, divide ε by 3 and repeat the earlier calculation, starting with the statements

```
tolerance=1.e-9;
while 1
```
vtau=fnval(y,colpnts); . .

.

Repeated passes through this process generate a sequence of solutions, for  $\varepsilon =$ 1/10, 1/30, 1/90, 1/270, 1/810. The resulting solutions, ever flatter at 0 and ever steeper at 1, are shown in the demo plot. The plot also shows the final break sequence, as a sequence of vertical bars. To view the plots, run the demo "Solving a Nonlinear ODE with a Boundary Layer by Collocation".

In this example, at least, newknt has performed satisfactorily.

## <span id="page-391-0"></span>**Construction of the Chebyshev Spline**

This section discusses these aspects of the Chebyshev spline construction:

- **•** "What Is a Chebyshev Spline?" on page 14-14
- **•** "Choice of Spline Space" on page 14-14
- **•** ["Initial Guess" on page 14-15](#page-392-0)
- **•** ["Remez Iteration" on page 14-16](#page-393-0)

#### **What Is a Chebyshev Spline?**

The *Chebyshev spline C=C<sub>t</sub>=C<sub>k,t</sub>* of order *k* for the knot sequence *t*=( $t$ <sub>i</sub>:  $i$ =1: $n$ +*k*) is the unique element of  $S_{k,t}$  of max-norm 1 that maximally oscillates on the interval  $[t_k..t_{n+1}]$  and is positive near  $t_{n+1}$ . This means that there is a unique strictly increasing *n*-sequence  $\tau$  so that the function  $C=C_t \epsilon S_{k,t}$  given by *C*(τ<sub>*i*</sub>)=(-1)<sup>*n*-1</sup>, all *i*, has max-norm 1 on [ $t_k$ .. $t_{n+1}$ ]. This implies that  $\tau_1 = t_k$ ,  $\tau_n = t_{n+1}$ , and that  $t_i < \tau_i < t_{k+i}$ , for all *i*. In fact,  $t_{i+1} \leq \tau_i \leq t_{i+k-1}$ , all *i*. This brings up the point that the knot sequence is assumed to make such an inequality possible, i.e., the elements of  $S_{k,t}$  are assumed to be continuous.

In short, the Chebyshev spline *C* looks just like the Chebyshev polynomial. It performs similar functions. For example, its extreme sites τ are particularly good sites to interpolate at from  $S_{k,t}$  because the norm of the resulting projector is about as small as can be; see the toolbox command chbpnt.

In this example, which you can run via the demo Construction of a Chebyshev Spline, you try to construct *C* for a particular knot sequence *t*.

#### **Choice of Spline Space**

You deal with cubic splines, i.e., with order

 $k = 4$ ;

and use the break sequence

```
breaks = [0 1 1.1 3 5 5.5 7 7.1 7.2 8];
lp1 = lenqth(breaks);
```
<span id="page-392-0"></span>and use simple interior knots, i.e., use the knot sequence

```
t = \text{breaks}(\text{ones}(1,k) 2:(1p1-1) 1p1(:,ones(1,k));
n = length(t) - k;
```

```
Note the quadruple knot at each end. Because k = 4, this makes [0..8]
= [breaks(1)..breaks(1p1)] the interval [t_k..t_{n+1}] of interest, with n =\texttt{length}(\texttt{t})\text{-}\texttt{k} the dimension of the resulting spline space S_{k,t}. The same knot
sequence would have been supplied by
```
t=augknt(breaks,k);

#### **Initial Guess**

As the initial guess for the τ, use the knot averages

 $t_i = (t_{i+1} + ... + t_{i+k-1})/(k-1)$ 

recommended as good interpolation site choices. These are supplied by

tau=aveknt(t,k);

Plot the resulting first approximation to *C*, i.e., the spline *c* that satisfies  $c(\tau_i) = (-1)^{n-i}$ , all *i*:

```
b = cumprod(remat(-1,1,n)); b = b*b(end);c =spapi(t,tau,b);
f\n{\n  n\n  plt(c,'-.')\n  }grid
```
Here is the resulting plot.

<span id="page-393-0"></span>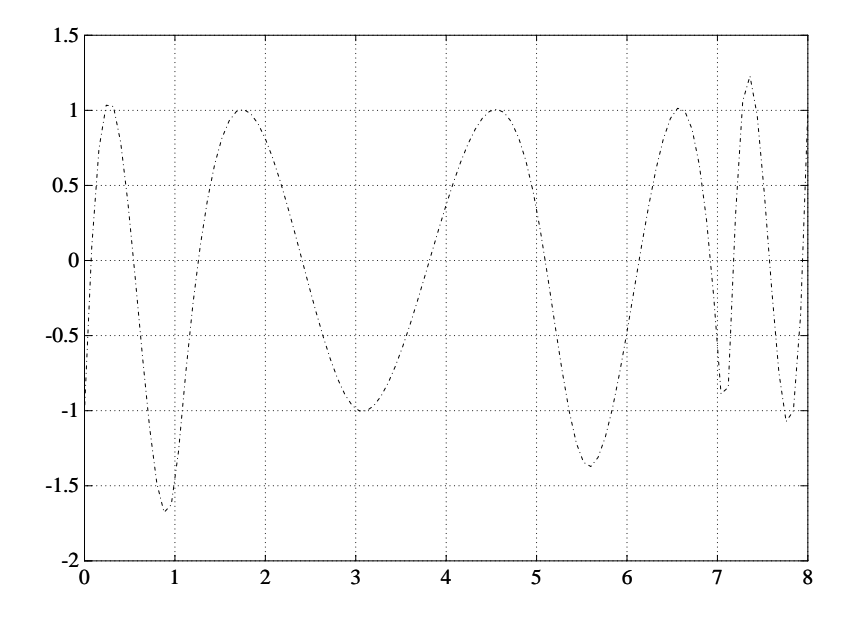

**First Approximation to a Chebyshev Spline**

#### **Remez Iteration**

Starting from this approximation, you use the Remez algorithm to produce a sequence of splines converging to *C*. This means that you construct new τ as the extrema of your current approximation *c* to *C* and try again. Here is the entire loop.

You find the new interior  $\tau_i$  as the zeros of *Dc*, i.e., the first derivative of *c*, in several steps. First, differentiate:

 $Dc = fnder(c)$ ;

Next, take the zeros of the control polygon of *Dc* as your first guess for the zeros of *Dc*. For this, you must take apart the spline Dc.

```
[knots,coefs,np,kp] = fnbrk(Dc,'knots','coefs','n','order');
```
The control polygon has the vertices  $(tstar(i),cost(s(i))$ , with tstar the knot averages for the spline, provided by aveknt:

```
tstar = aveknt(knots,kp);
```
Here are the zeros of the resulting control polygon of Dc:

```
npp = (1:np-1);guess = tstar(npp) -coefs(npp).*(diff(tstar)./diff(coefs));
```
This provides already a very good first guess for the actual zeros.

Refine this estimate for the zeros of *Dc* by two steps of the secant method, taking tau and the resulting guess as your first approximations. First, evaluate *Dc* at both sets:

```
sites = tau(ones(4,1), 2:n-1);sites(1,:) = guess;values = zeros(4, n-2);
values(1:2,:) = reshape(fnval(De,sites(1:2,:)), 2, n-2);
```
Now come two steps of the secant method. You guard against division by zero by setting the function value difference to 1 in case it is zero. Because *Dc* is strictly monotone near the sites sought, this is harmless:

```
for i=2:3rows = [j,j-1];Dcd=diff(values(rows,:));Dcd(find(Dcd==0)) = 1;sites(j+1,:) = sites(j,:) \dots-values(j,:).*(diff(sites(rows,:))./Dcd);
  values(i+1,:) = f n val(Dc,sites(i+1,:));end
```
The check

```
max(abs(values.'))
  ans = 4.1176 5.7789 0.4644 0.1178
```
shows the improvement.

Now take these sites as your new tau,

```
tau = [tau(1) sites(4, :) tau(n)];
```
and check the extrema values of your current approximation there:

```
extremes = abs(fnval(c, tau));
```
The difference

```
max(extremes)-min(extremes)
  ans = 0.6905
```
is an estimate of how far you are from total leveling.

Construct a new spline corresponding to the new choice of tau and plot it on top of the old:

```
c =spapi(t, \text{tau}, b);
sites = sort([tau (0:100)*(t(n+1)-t(k))/100]);
values = \text{fnval}(c, \text{sites});hold on, plot(sites,values)
```
The following code turns on the grid and plots the locations of the extrema.

```
grid on
plot( tau(2:end-1), zeros( 1, np-1 ), 'o' )
hold off
legend( 'Initial Guess', 'Current Guess', 'Extreme Locations',...
 'location', 'NorthEastOutside' );
```
Following is the resulting figure (legend not shown).
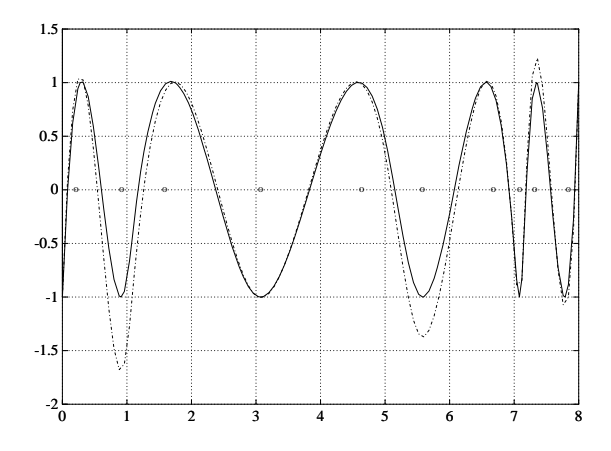

#### **A More Nearly Level Spline**

If this is not close enough, one simply reiterates the loop. For this example, the next iteration already produces *C* to graphic accuracy.

# **Approximation by Tensor Product Splines**

Because the toolbox can handle splines with *vector* coefficients, it is easy to implement interpolation or approximation to gridded data by tensor product splines, as the following illustration is meant to show. This example can also be run via the demo "Bivariate Tensor Product Splines".

To be sure, most tensor product spline approximation to gridded data can be obtained directly with one of the spline construction commands, like spapi or csape, in this toolbox, without concern for the details discussed in this example. Rather, this example is meant to illustrate the theory behind the tensor product construction, and this will be of help in situations not covered by the construction commands in this toolbox.

This section discusses these aspects of the tensor product spline problem:

- **•** "Choice of Sites and Knots" on page 14-20
- **•** ["Least Squares Approximation as Function of y" on page 14-21](#page-398-0)
- ["Approximation to Coefficients as Functions of x" on page 14-22](#page-399-0)"
- **•** ["The Bivariate Approximation" on page 14-27](#page-404-0)
- **•** ["Switch in Order" on page 14-25](#page-402-0)
- **•** ["Approximation to Coefficients as Functions of y" on page 14-26](#page-403-0)
- **•** ["The Bivariate Approximation" on page 14-27](#page-404-0)
- **•** ["Comparison and Extension" on page 14-28](#page-405-0)

## **Choice of Sites and Knots**

Consider, for example, least squares approximation to given data  $z(i,j)=f(x(i),y(j))$ ,*i*=1:*Nx*,*j*=1:*Ny*. You take the data from a function used extensively by Franke for the testing of schemes for surface fitting (see R. Franke, "A critical comparison of some methods for interpolation of scattered data," *Naval Postgraduate School Techn. Rep. NPS-53-79-003*, March 1979). Its domain is the unit square. You choose a few more data sites in the *x*-direction than the *y*-direction; also, for a better definition, you use higher data density near the boundary.

 $x = sort([ (0:10) / 10, .03 .07, .93 .97]);$ 

<span id="page-398-0"></span>y = sort([(0:6)/6,.03 .07, .93 .97]);  $[xx,yy] = ndgrid(x,y); z = franke(xx,yy);$ 

## **Least Squares Approximation as Function of y**

Treat these data as coming from a vector-valued function, namely, the function of *y* whose value at  $y(i)$  is the vector  $z(:,j)$ , all *j*. For no particular reason, choose to approximate this function by a vector-valued parabolic spline, with three uniformly spaced interior knots. This means that you choose the spline order and the knot sequence for this vector-valued spline as

 $ky = 3$ ; knotsy = augknt( $[0, .25, .5, .75, 1]$ , ky);

and then use spap2 to provide the least squares approximant to the data:

 $sp = spap2(knotsy,ky,y,z);$ 

In effect, you are finding simultaneously the discrete least squares approximation from  $S_{kv, knotsv}$  to each of the Nx data sets

$$
(y(j),z(i,j))_{j=1}^{Ny}, i=1:Nx
$$

In particular, the statements

 $yy = -.1: .05:1.1;$  $vals = \text{fnval}(sp, yy);$ 

provide the array vals, whose entry vals(i,j) can be taken as an approximation to the value  $f(x(i), y(y(j))$  the underlying function f at the mesh-point  $x(i)$ ,  $y(y(i))$  because vals(:, i) is the value at  $y(y(i))$  of the approximating spline curve in sp.

This is evident in the following figure, obtained by the command:

mesh(x,yy,vals.'), view(150,50)

Note the use of vals.', in the mesh command, needed because of the MATLAB matrix-oriented view when plotting an array. This can be a serious problem in bivariate approximation because there it is customary to think of  $z(i, j)$  as

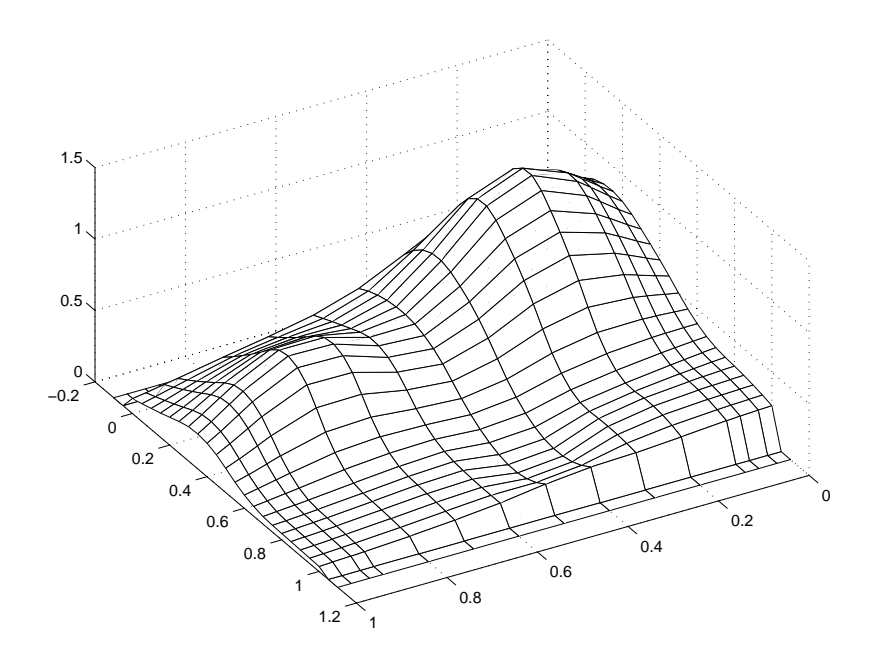

<span id="page-399-0"></span>the function value at the point  $(x(i), y(j))$ , while MATLAB thinks of  $z(i, j)$  as the function value at the point  $(x(j), y(i))$ .

#### **A Family of Smooth Curves Pretending to Be a Surface**

Note that both the first two and the last two values on each smooth curve are actually zero because both the first two and the last two sites in yy are outside the basic interval for the spline in sp.

Note also the ridges. They confirm that you are plotting smooth curves in one direction only.

### **Approximation to Coefficients as Functions of x**

To get an actual surface, you now have to go a step further. Look at the coefficients coefsy of the spline in sp:

coefsy = fnbrk(sp,'coefs');

Abstractly, you can think of the spline in sp as the function

$$
y \mapsto \sum_{r} coefs y(:,r) B_{r,ky}(y)
$$

with the *i*th entry coefsy $(i,r)$  of the vector coefficient coefsy $(:,r)$ corresponding to  $x(i)$ , for all *i*. This suggests approximating each coefficient vector coefsy(q,:) by a spline of the same order kx and with the same appropriate knot sequence knotsx. For no particular reason, this time use *cubic* splines with *four* uniformly spaced interior knots:

```
kx = 4; knotsx = augknt([0: .2:1],kx);
sp2 = spap2(knotsx,kx,x,coeffs(y,'));
```
Note that  $\text{span}(k, x, f x)$  expects  $f x(:,j)$  to be the datum at  $x(j), i.e.,$ expects each *column* of fx to be a function value. To fit the datum coefsy(q, :) at *x*(*q*), for all *q*, present spap2 with the *transpose* of coefsy.

### **The Bivariate Approximation**

Now consider the transpose of the coefficients cxy of the resulting spline *curve*:

```
coefs = fnbrk(sp2,'coefs').';
```
It provides the *bivariate* spline approximation

$$
(x,y) \mapsto \sum_{q} \sum_{r} \text{coeffs}(q,r) B_{q,kx}(x) B_{r,ky}(y)
$$

to the original data

$$
(x(i),y(j))\mapsto z(x(i),y(j)), i=1:Nx, j=1:Ny
$$

To plot this spline surface over a grid, e.g., the grid

```
xy = 0:025:1; yy = 0:025:1;
```
you can do the following:

values = spcol(knotsx,kx,xv)\*coefs\*spcol(knotsy,ky,yv).'; mesh(xv,yv,values.'), view(150,50);

This results in the following figure.

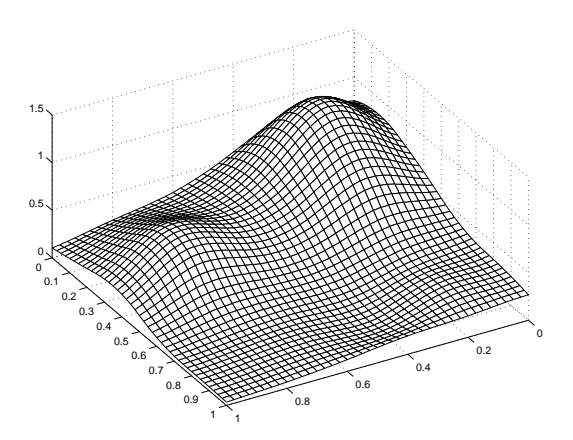

#### **Spline Approximation to Franke's Function**

This makes good sense because  $spcol(knotsx,kx,xv)$  is the matrix whose  $(i,q)$ th entry equals the value  $B_{q,kx}(xv(i))$  at  $xv(i)$  of the *q*th B-spline of order kx for the knot sequence knotsx.

Because the matrices spcol(knotsx,kx,xv) and spcol(knotsy,ky,yv) are banded, it may be more efficient, though perhaps more memory-consuming, for *large* xv and yv to make use of fnval, as follows:

```
value2 = ...fnval(spmak(knotsx,fnval(spmak(knotsy,coefs),yv).'),xv).';
```
This is, in fact, what happens internally when fnval is called directly with a tensor product spline, as in

```
value2 = fnval(spmak({knotsx,knotsy},coefs),{xv,yv});
```
Here is the calculation of the relative error, i.e., the difference between the given data and the value of the approximation at those data sites as compared with the magnitude of the given data:

```
errors = z - spcol(knotsx,kx,x)*coefs*spcol(knotsy,ky,y).';
disp( max(max(abs(errors)))/max(max(abs(z))) )
```
The output is 0.0539, perhaps not too impressive. However, the coefficient array was only of size 8 6

```
disp(size(coefs))
```
to fit a data array of size 15 11.

```
disp(size(z))
```
## **Switch in Order**

The approach followed here seems *biased*, in the following way. First think of the given data z as describing a vector-valued function of *y*, and then treat the matrix formed by the vector coefficients of the approximating curve as describing a vector-valued function of *x*.

What happens when you take things in the opposite order, i.e., think of z as describing a vector-valued function of *x*, and then treat the matrix made up from the vector coefficients of the approximating curve as describing a vector-valued function of *y*?

Perhaps surprisingly, the final approximation is the same, up to roundoff. Here is the numerical experiment.

#### **Least Squares Approximation as Function of x**

First, fit a spline curve to the data, but this time with *x* as the independent variable, hence it is the *rows* of z that now become the data values. Correspondingly, you must supply z.', rather than z, to spap2,

```
spb = spap2(knotsx,kx,x,z.');
```
thus obtaining a spline approximation to all the curves  $(x; z(:, j))$ . In particular, the statement

 $valsb = \text{fnval}(\text{spb}, \text{xv}).$ 

<span id="page-403-0"></span>provides the matrix valsb, whose entry valsb( $i$ , j) can be taken as an approximation to the value  $f(xv(i),y(i))$  of the underlying function f at the mesh-point  $(xv(i),y(j))$ . This is evident when you plot valsb using mesh:

```
mesh(xv,y,valsb.'), view(150,50)
```
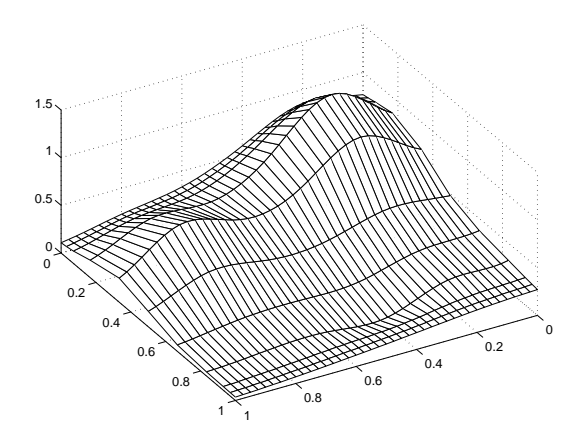

**Another Family of Smooth Curves Pretending to Be a Surface**

Note the ridges. They confirm that you are, once again, plotting smooth curves in one direction only. But this time the curves run in the other direction.

## **Approximation to Coefficients as Functions of y**

Now comes the second step, to get the actual surface. First, extract the coefficients:

```
coeffsx = fnhrk(spb, 'coeffs');
```
Then fit each coefficient vector  $\text{coeffs}(r,:)$  by a spline of the same order ky and with the same appropriate knot sequence knotsy:

```
spb2 = spap2(knotsy,ky,y,coefsx.');
```
Note that, once again, you need to transpose the coefficient array from spb, because spap2 takes the columns of its last input argument as the data values. <span id="page-404-0"></span>Correspondingly, there is now no need to transpose the coefficient array coefsb of the resulting *curve*:

```
coefsb = fnbrk(spb2,'coefs');
```
## **The Bivariate Approximation**

The claim is that coefsb equals the earlier coefficient array coefs, up to round-off, and here is the test:

```
disp( max(max(abs(coefs - coefsb))) )
```
The output is 1.4433e-15.

The explanation is simple enough: The coefficients c of the spline *s* contained in sp = spap2(knots,k,x,y) depend *linearly* on the input values *y*. This implies, given that both c and y are 1-row matrices, that there is some matrix  $A = A$ <sub>knots,*k*,*x*</sub> so that

 $c = yA_{\text{knots } k r}$ 

for any data y. This statement even holds when y is a *matrix*, of size *d*-by-*N*, say, in which case each datum  $y(:,j)$  is taken to be a point in  $R^d$ , and the resulting spline is correspondingly *d*-vector-valued, hence its coefficient array c is of size  $d$ -by-n, with  $n =$  length(knots)-k.

In particular, the statements

```
sp = spap2(knotsy,ky,y,z);coefsy =fnbrk(sp,'coefs');
```
provide us with the matrix coefsy that satisfies

 $\mathrm{coeffs}\mathrm{y}=z.A_{\mathrm{knotsy,ky,y}}$ 

The subsequent computations

```
sp2 = spap2(knotsx,kx,x,coeffsy.');coeffs = fnhrk(sp2, 'coeffs').
```
<span id="page-405-0"></span>generate the coefficient array coefs, which, taking into account the two transpositions, satisfies

$$
\text{coeffs} = ((zA_{\text{knots},ky,y})'.A_{\text{knots},kx,x})'
$$

$$
= (A_{\text{knots},kx,x})'.z.A_{\text{knots},ky,y}
$$

In the second, alternative, calculation, you first computed

 $spb = spap2(knotsx,kx,x,z.'$ ;  $coeffsx = fnhrk(spb, 'coeffs')$ ;

hence coefsx=z'. $A_{knot s x k x x}$ . The subsequent calculation

```
spb2 = spap2(knotsy,ky,y,coefsx.');
coefsb = fnbrk(spb,'coefs');
```
then provided

```
\text{coeffs}b = \text{coeffs}x.'.A_{\text{knotsv,kv,v}} = (A_{\text{knotsv,kv,x}}).'.z.A_{\text{knotsv,kv,v}}
```
 $Consequently,  $\text{coeffs} = \text{coeffs}$ .$ 

## **Comparison and Extension**

The second approach is more symmetric than the first in that transposition takes place in each call to spap2 and nowhere else. This approach can be used for approximation to gridded data in any number of variables.

If, for example, the given data over a *three*-dimensional grid are contained in some three-dimensional array v of size  $[Nx, Ny, Nz]$ , with  $v(i,j,k)$  containing the value  $f(x(i),y(i),z(k))$ , then you would start off with

 $coeffs = reshape(v,Nx,Ny*Nz);$ 

Assuming that  $nj = knotsj - kj$ , for  $j = x, y, z$ , you would then proceed as follows:

```
sp = spap2(knotsx,kx,x,coefs.');
```

```
coefs = reshape(fnbrk(sp,'coefs'),Ny,Nz*nx);
sp = spap2(knotsy,ky,y,coefs.');
coefs = reshape(fnbrk(sp,'coefs'),Nz,nx*ny);
sp = spap2(knotsz,kz,z,coefs.');
coefs = reshape(fnbrk(sp,'coefs'),nx,ny*nz);
```
See Chapter 17 of *PGS* or [C. de Boor, "Efficient computer manipulation of tensor products," *ACM Trans. Math. Software 5* (1979), 173–182; Corrigenda, 525] for more details. The same references also make clear that there is nothing special here about using least squares approximation. Any approximation process, including spline interpolation, whose resulting approximation has coefficients that depend linearly on the given data, can be extended in the same way to a multivariate approximation process to gridded data.

This is exactly what is used in the spline construction commands csapi, csape, spapi, spaps, and spap2, when gridded data are to be fitted. It is also used in fnval, when a tensor product spline is to be evaluated on a grid.

# **A**

# Splines Glossary

The Glossary consists of these sections:

- **•** ["Introduction" on page A-2](#page-409-0)
- **•** ["List of Terms" on page A-3](#page-410-0)

# <span id="page-409-0"></span>**Introduction**

This glossary provides brief definitions of the basic mathematical terms and notation used in this guide. But, in contrast to standard glossaries, the terms do not appear here in alphabetical order. This is not much of a disadvantage because the glossary is quite short (and all the terms appear in the Index in any case). The order is carefully chosen to have the explanation of each term only use terms discussed earlier.

In this way, you may, the first time around, choose to read the entire glossary from start to finish, for a cohesive introduction to these terms.

# <span id="page-410-0"></span>**List of Terms**

#### **Intervals**

Because MATLAB uses the notation [a,b] to indicate a matrix with the two columns, a and b, this guide uses the notation [a .. b] to indicate the closed interval with endpoints a and b. This guide does the same for open and half-open intervals. For example, [a .. b) denotes the interval that includes its left endpoint, a, and excludes its right endpoint, b.

#### **Vectors**

A *d-vector* is a list of *d* real numbers, i.e., a point in  $\mathbb{R}^d$ . In MATLAB, a *d*-vector is stored as a matrix of size [1,*d*], i.e., as a row-vector, or as a matrix of size  $[d,1]$ , i.e., as a column-vector. In the Curve Fitting Toolbox spline functions, vectors are column vectors.

#### **Functions**

In this toolbox, the term *function* is used in its mathematical sense, and so describes any rule that associates, to each element of a certain set called its *domain*, some element in a certain set called its *target*. Common examples in this toolbox are polynomials and splines. But even a point *x* in  $\mathbb{R}^d$ , i.e., a *d*-vector, may be thought of as a function, namely the function, with domain the set  $\{1,...,d\}$  and target the real numbers  $\Re$ , that, for  $i = 1, \dots, d$ , associates to *i* the real number  $x(i)$ .

The *range* of a function is the set of its values.

There are scalar-valued, vector-valued, matrix-valued, and *ND*-valued splines. Scalar-valued functions have the real numbers  $\Re$  (or, more generally, the complex numbers) as their target, while *d*-vector-valued functions have  $\mathbb{R}^d$  as their target; if, more generally, *d* is a vector of positive integers, then *d*-valued functions have the *d*-dimensional real arrays as their target. Curve Fitting Toolbox spline functions can deal with univariate and multivariate functions. The former have some real interval, or, perhaps, all of ℜ as their domain, while *m*-variate functions have some subset, or perhaps all, of ℜ*<sup>m</sup>* as their domain.

#### **Placeholder notation**

If *f* is a *bivariate* function, and *y* is some specific value of its second variable, then

 $f(\cdot, y)$ 

is the *univariate* function whose value at *x* is *f*(*x*,*y*).

#### **Curves and surfaces vs. functions**

In this toolbox, the term *function* usually refers to a scalar-valued function. A vector-valued function is called here a:

*curve* if its domain is some interval

*surface* if its domain is some rectangle

To be sure, to a mathematician, a curve is *not* a vector-valued function on some interval but, rather, the range of such a (continuous) function, with the function itself being just one of infinitely many possible parametrizations of that curve.

#### **Tensor products**

A bivariate *tensor product* is any weighted sum of products of a function in the first variable with a function in the second variable, i.e., any function of the form

$$
f(x, y) = \sum_{i} \sum_{j} a(i, j) g_i(x) h_j(y).
$$

More generally, an *m*-variate tensor product is any weighted sum of products  $g_1(x_1)g_2(x_2)...g_m(x_m)$  of *m* univariate functions.

#### **Polynomials**

A univariate scalar-valued polynomial is specified by the list of its polynomial coefficients. The length of that list is the order of that polynomial, and, in this toolbox, the list is always stored as a row vector. Hence an *m*-list of polynomials of order *k* is always stored as a matrix of size [*m*,*k*].

The coefficients in a list of polynomial coefficients are listed from "highest" to "lowest", to conform to the MATLAB convention, as in the command  $polyval(a,x)$ . To recall: assuming that x is a scalar and that a has k entries, this command returns the number

$$
a(1)x^{k-1} + a(2)x^{k-2} + \dots + a(k-1)x + a(k).
$$

In other words, the command treats the list a as the coefficients in a *power form.* For reasons of numerical stability, such a coefficient list is treated in this toolbox, more generally, as the coefficients in a *shifted*, or, *local* power form, for some given *center* c. This means that the value of the polynomial at some point x is supplied by the command polyval(a,x-c).

A vector-valued polynomial is treated in exactly the same way, except that now each polynomial coefficient is a vector, say a *d*-vector. Correspondingly, the coefficient list now becomes a matrix of size  $[d, k]$ .

Multivariate polynomials appear in this toolbox mainly as *tensor products*. Assuming first, for simplicity, that the polynomial in question is scalar-valued but *m*-variate, this means that its coefficient "list" *a* is an *m*-dimensional array, of size  $[k_1,...,k_m]$  say, and its value at some *m*-vector *x* is, correspondingly, given by

$$
\sum_{i_1=1}^{k_1}\cdots\sum_{i_m=1}^{k_m}a(i_1,\ldots,i_m)\big(x(i_1)-c(i_1)\big)^{k_1-i_1}\cdots\big(x(i_m)-c(i_m)\big)^{k_m-i_m}\;,
$$

for some "center" *c*.

#### **Piecewise-polynomials**

A *piecewise-polynomial* function refers to a function put together from polynomial pieces. If the function is univariate, then, for some strictly increasing sequence  $\xi_1 < ... < \xi_{l+1}$ , and for  $i = 1:l$ , it agrees with some polynomial  $p_i$  on the interval  $[\xi_i$  ...  $\xi_{i+1}$ ). Outside the interval  $[\xi_1 \dots \xi_{l+1}$ , its value is given by its first, respectively its last, polynomial piece. The *ξ<sup>i</sup>* are its *breaks*. All the multivariate piecewise-polynomials in this toolbox are tensor products of univariate ones.

#### **B-splines**

In this toolbox, the term *B-spline* is used in its original meaning only, as given to it by its creator, I. J. Schoenberg, and further amplified in his basic 1966 article with Curry, and used in *PGS* and many other books on splines. According to Schoenberg, the B-spline with knots  $t_j$ , ...,  $t_{j+k}$  is given by the following somewhat obscure formula (see, e.g., IX(1) in  $PGS$ :

$$
B_{j,k}(x) = B(x | t_j, ..., t_{j+k}) = (t_{j+k} - t_j) [t_j, ..., t_{j+k}] (x - t_j)^{k-1}.
$$

To be sure, this is only one of several reasonable normalizations of the B-spline, but it is the one used in this toolbox. It is chosen so that

$$
\sum_{j=1}^n B_{j,k}(x)=1,\quad t_k\leq x\leq t_{n+1}.
$$

But, instead of trying to understand the above formula for the B-spline, look at the reference pages for the GUI bspligui for some of the basic properties of the B-spline, and use that GUI to gain some firsthand experience with this intriguing function. Its most important property for the purposes of this toolbox is also the reason Schoenberg used the letter B in its name:

*Every space of (univariate) piecewise-polynomials of a given order has a Basis consisting of* B*-splines (hence the "B" in B-spline).*

#### **Splines**

Consider the set

$$
S\coloneqq \Pi_{\xi,k}^\mu
$$

of all (scalar-valued) piecewise-polynomials of order *k* with breaks  $\xi_1$  < ... <  $\xi_{l+1}$  that, for  $i = 2...l$ , may have a jump across  $\xi_i$  in its  $\mu_i$ th derivative but have no jump there in any lower order derivative. This set is a linear space, in the sense that any scalar multiple of a function in *S* is again in *S*, as is the sum of any two functions in *S*.

Accordingly, *S* contains a basis (in fact, infinitely many bases), that is, a sequence  $f_1, \ldots, f_n$  so that every *f* in *S* can be written *uniquely* in the form

$$
f(x) = \sum_{j=1}^{n} f_j(x)a_j,
$$

for suitable coefficients  $a_j$ . The number *n* appearing here is the *dimension* of the linear space *S*. The coefficients  $a_i$  are often referred to as the *coordinates* of *f* with respect to this basis.

In particular, according to the Curry-Schoenberg Theorem, our space *S* has a basis consisting of B-splines, namely the sequence of all

B-splines of the form  $B(\cdot | t_j, ..., t_{j+k})$ ,  $j = 1...n$ , with the knot sequence *t* obtained from the break sequence  $\zeta$  and the sequence  $\mu$  by the following conditions:

- Have both  $\xi_1$  and  $\xi_{l+1}$  occur in *t* exactly *k* times
- For each  $i = 2:l$ , have  $\xi_i$  occur in  $t$  exactly  $k \mu_i$  times
- **•** Make sure the sequence is nondecreasing and only contains elements from *ξ*

Note the correspondence between the multiplicity of a knot and the smoothness of the spline across that knot. In particular, at a simple knot, that is a knot that appears exactly once in the knot sequence, only the  $(k - 1)$ st derivative may be discontinuous.

#### **Rational splines**

A *rational spline* is any function of the form  $r(x) = s(x)/w(x)$ , with both *s* and *w* splines and, in particular, *w* a scalar-valued spline, while s often is vector-valued. In this toolbox, there is the additional requirement that both *s* and *w* be of the same form and even of the same order, and with the same knot or break sequence. This makes it possible to store the rational spline *r* as the ordinary spline *R* whose value at *x* is the vector  $[s(x); w(x)]$ . It is easy to obtain *r* from *R*. For example, if v is the value of *R* at *x*, then  $v(1:\text{end-1})/v(\text{end})$  is the value of *r* at *x*. As another example, consider getting derivatives of *r* from those of *R*. Because  $s = wr$ , Leibniz' rule tells us that

$$
D^m s = \sum_{j=0}^m {m \choose j} D^j w D^{m-j} r.
$$

Hence, if  $v($ ;, j) contains  $D^{j-1}R(x)$ ,  $j = 1...m + 1$ , then

$$
\left( \left( \upsilon(1:\text{end} - 1, m + 1) - \sum_{j=1}^{m} {m \choose j} \upsilon(\text{end}, j + 1) \upsilon(1:\text{end} - 1, j + 1) \right) \middle/ \upsilon(\text{end}, 1) \right)
$$

provides the value of *DmR*(*x*).

#### **Thin-plate splines**

A bivariate thin-plate spline is of the form

$$
f(x) = \sum_{j=1}^{n-3} \varphi(|x - c_j|^2) a_j + x(1)a_{n-2} + x(2)a_{n-1} + a_n,
$$

with  $\varphi(t) = t \log t$  a univariate function, and  $||y||$  denoting the Euclidean length of the vector *y*. The sites  $c_i$  are called the *centers*, and the radially symmetric function  $\psi(x) := \varphi(|x|^2)$  is called the *basis function*, of this particular stform.

#### **Interpolation**

*Interpolation* is the construction of a function *f* that matches given *data values*,  $y_i$ , at given *data sites*,  $x_i$ , in the sense that  $f(x_i) = y_i$ , all *i*.

The interpolant, *f*, is usually constructed as the unique function of the form

$$
f(x) = \sum_{j} f_j(x)a_j
$$

that matches the given data, with the functions  $f_i$  chosen "appropriately". Many considerations might enter that choice. One of these considerations is sure to be that one can match in this way arbitrary data. For example, polynomial interpolation is popular because, for arbitrary *n data points*  $(x_i, y_i)$  with distinct data sites, there is exactly one polynomial of order  $n-1$  that matches these data. Explicitly, choose the  $f_i$  in the above "model" to be

$$
f_j(x) = \prod_{i \neq j} (x - x_i),
$$

which is an *n* – 1 degree polynomial for each *j*.  $f_j(x_i) = 0$  for every  $i \neq j$ , but  $f_j(x_j) \neq 0$  as long as the  $x_i$  are all distinct. Set  $a_j = y_j/f_j(x_j)$  so that

$$
f(x_j) = f_j(x_j)a_j = y_j \text{ for all } j.
$$

In spline interpolation, one chooses the  $f_i$  to be the *n* consecutive B-splines  $B_j(x) = B(x \mid t_j, \ldots, t_{j+k}), j = 1:n$ , of order *k* for some knot sequence  $t_1 \leq t_2 \leq \ldots \leq t_{n+k}$ . For this choice, there is the following important theorem.

#### **Schoenberg-Whitney Theorem**

Let  $x_1 < x_2 < ... < x_n$ . For arbitrary corresponding values  $y_i$ ,  $i = 1...n$ , there exists exactly one spline  $f$  of order  $k$  with knot sequence  $t_j$ ,  $j = 1...n+k$ , so that  $f(x_i) = y_i$ ,  $i = 1...n$  if and only if the sites satisfy the Schoenberg-Whitney conditions of order *k* with respect to that knot sequence *t*, namely

 $t_i \leq x_i \leq t_{i+k}, i = 1...n,$ 

with equality allowed only if the knot in question has multiplicity *k*, i.e., appears *k* times in *t*. In that case, the spline being constructed may have a jump discontinuity across that knot, and it is its limit from the right or left at that knot that matches the value given there.

#### **Least-squares approximation**

In least-squares approximation, the data may be matched only approximately. Specifically, the linear system

$$
f(x_i) = \sum_j f_j(x_i) a_j = y_i, i = 1...n,
$$

is solved in the least-squares sense. In this, some weighting is involved, i.e., the coefficients *a*j are determined so as to minimize the error measure

$$
E(f) = \sum_{i} w_i |y_i - f(x_i)|^2
$$

for certain nonnegative weights  $w_i$  at the user's disposal, with the default being to have all these weights the same.

#### **Smoothing**

In spline smoothing, one also tries to make such an error measure small, but tries, at the same time, to keep the following roughness measure small,

$$
F(Dmf) = \int_{x_1}^{x_n} \lambda(x) |Dmf(x)|^2 dx,
$$

with  $\lambda$  a nonnegative weight function that is usually just the constant function 1, and *Dmf* the *m*th derivative of *f*. The competing claims of small  $E(f)$  and small  $F(D<sup>m</sup>f)$  are mediated by a smoothing parameter, for example, by minimizing

 $\rho E(f) + F(D^m f)$  or  $p E(f) + (1-p) F(D^m f)$ ,

for some choice of *ρ* or of p, and over all *f* for which this expression makes sense.

Remarkably, if the roughness weight  $\lambda$  is constant, then the unique minimizer  $f$  is a spline of order  $2m$ , with knots only at the data sites, and all the interior knots simple, and with its derivatives of orders *m*,...,2*m*–2 equal to zero at the two extreme data sites, the so-called "natural" end conditions. The larger the smoothing parameter  $\rho \geq 0$  or  $p \in [0,1]$  used, the more closely *f* matches the given data, and the larger is its *m*th derivative.

For data values  $y_i$  at sites  $c_i$  in the *plane*, one uses instead the error measure and roughness measure

$$
E(f) = \sum_{i} |y_i - f(c_i)|^2, \ \ F(D^2 f) = \int (|D_{11}f|^2 + 2|D_{12}f|^2 + |D_{22}f|^2),
$$

and, correspondingly, the minimizer of the sum  $\rho E(f) + F(D^2 f)$  is not a polynomial spline, but is a thin-plate spline.

Note that the unique minimizer of  $\rho E(f) + F(D^2 f)$  for given  $0 \le \rho \le \infty$  is also the unique minimizer of  $pE(f) + (1-p)F(D^2f)$  for  $p = \rho/(1+\rho) \epsilon (0..1)$ and *vice versa*.

#### **2D, 3D, ND**

Terms such as "a 2D problem" or "a 3D problem" are not used in this toolbox, because they are not well defined. For example a 2D problem could be any one of the following:

- **•** Points on some curve, where you must construct a spline curve, i.e., a vector-valued spline function of one variable.
- **•** Points on the graph of some function, where you must construct a scalar-valued spline function of one variable.

**•** Data sites in the plane, where you must construct a bivariate scalar-valued spline function.

A "3D problem" is similarly ambiguous. It could involve a curve, a surface, a function of three variables, ... . Better to classify problems by the domain and target of the function(s) to be constructed.

Almost all the spline construction commands in this toolbox can deal with ND-valued data, meaning that the data values are ND-arrays. If d is the size of such an array, then the resulting spline is called d-valued.

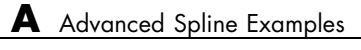

**15**

# Function Reference

[Fitting Curves and Surfaces](#page-421-0) (p. [15-2](#page-421-0)) [Fitting Splines](#page-427-0) (p. [15-8\)](#page-427-0)

# <span id="page-421-0"></span>**Fitting Curves and Surfaces**

#### **In this section...**

"Data Preprocessing" on page 15-2 "Data Fitting" on page 15-2 ["Fit Type Methods" on page 15-3](#page-422-0) ["Curve Fit Methods" on page 15-4](#page-423-0) ["Surface Fit Methods" on page 15-5](#page-424-0) ["Fit Postprocessing" on page 15-6](#page-425-0) ["Information and Help" on page 15-7](#page-426-0)

## **Data Preprocessing**

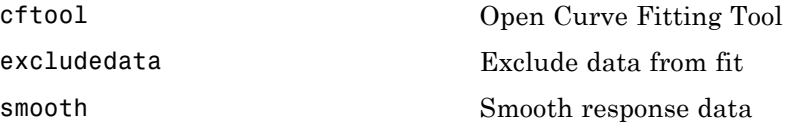

## **Data Fitting**

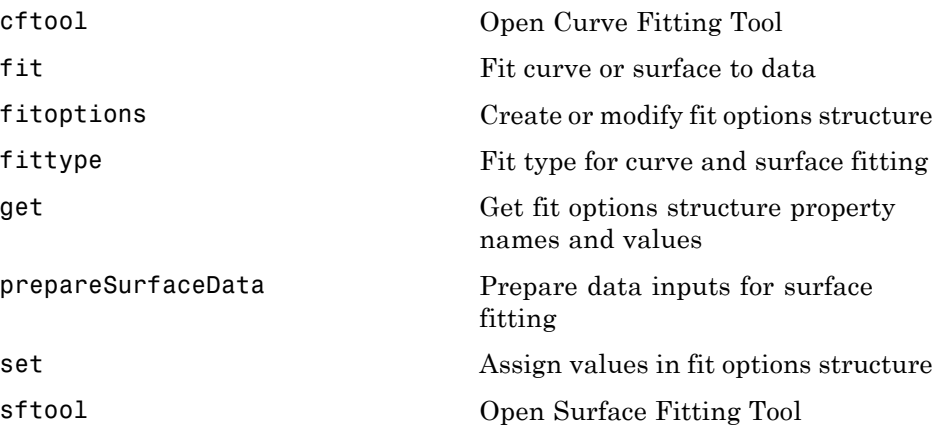

# <span id="page-422-0"></span>**Fit Type Methods**

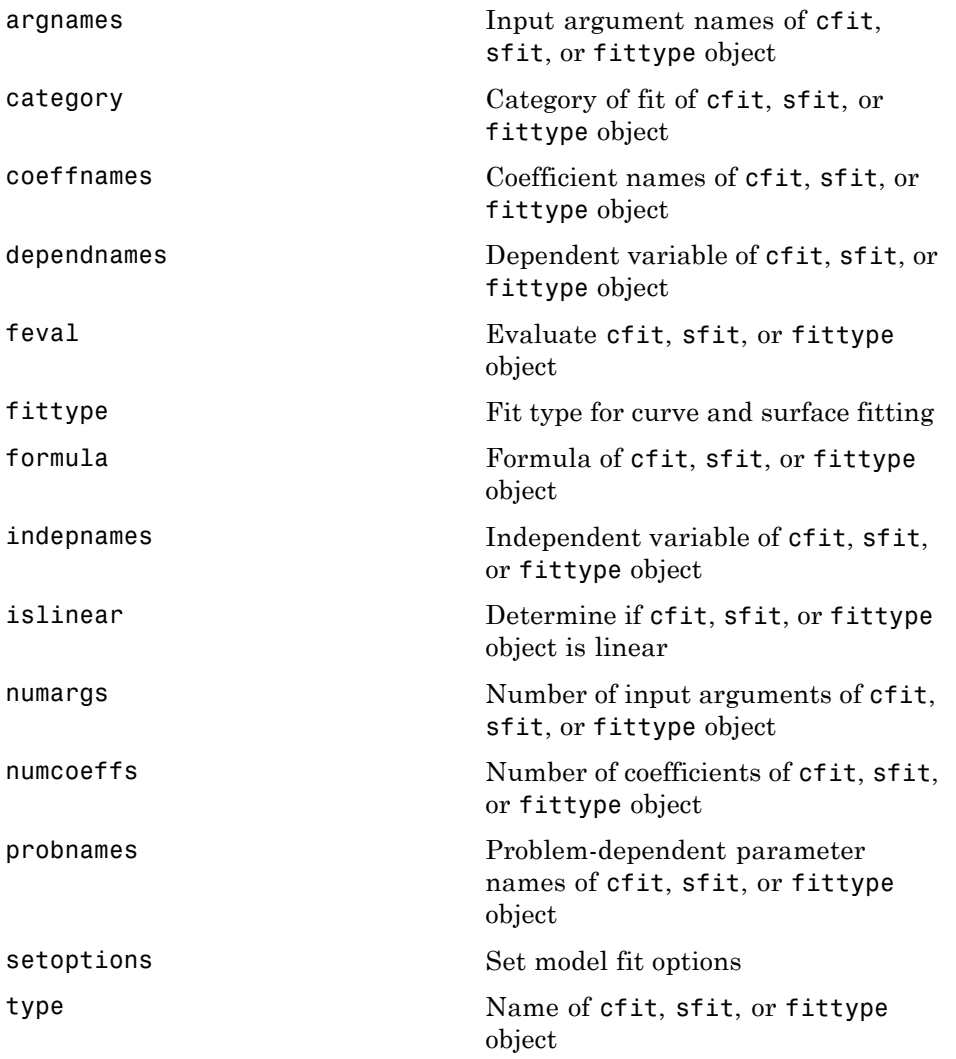

## <span id="page-423-0"></span>**Curve Fit Methods**

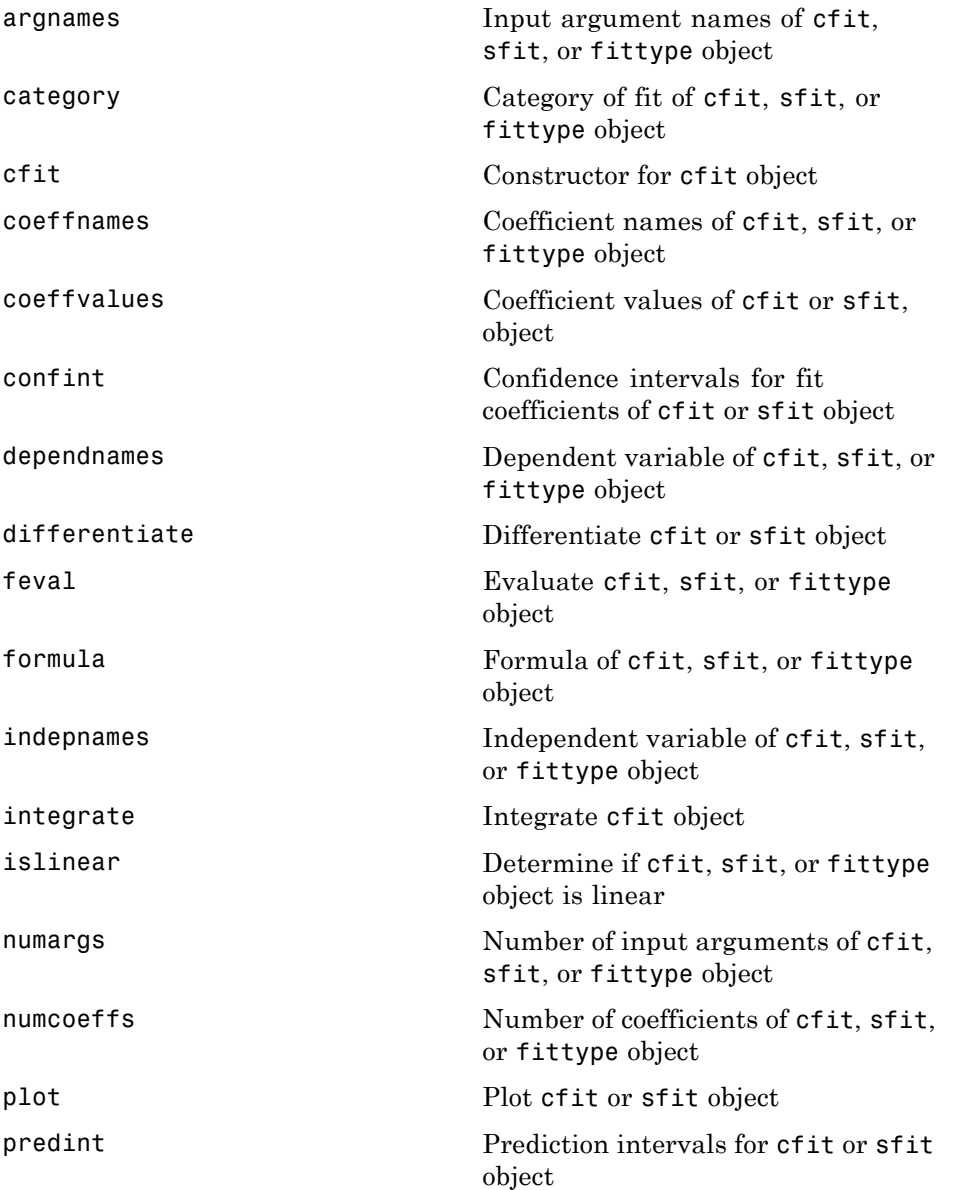

<span id="page-424-0"></span>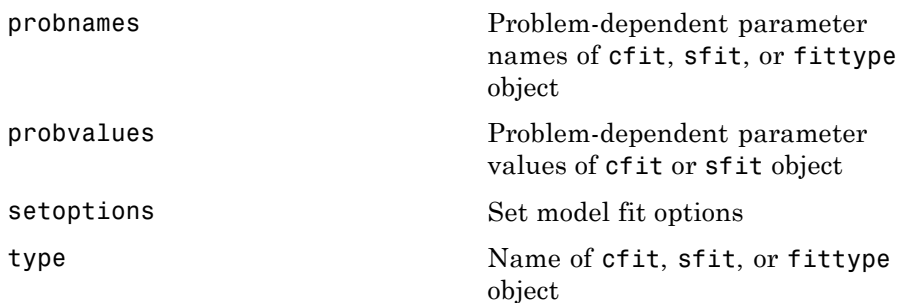

# **Surface Fit Methods**

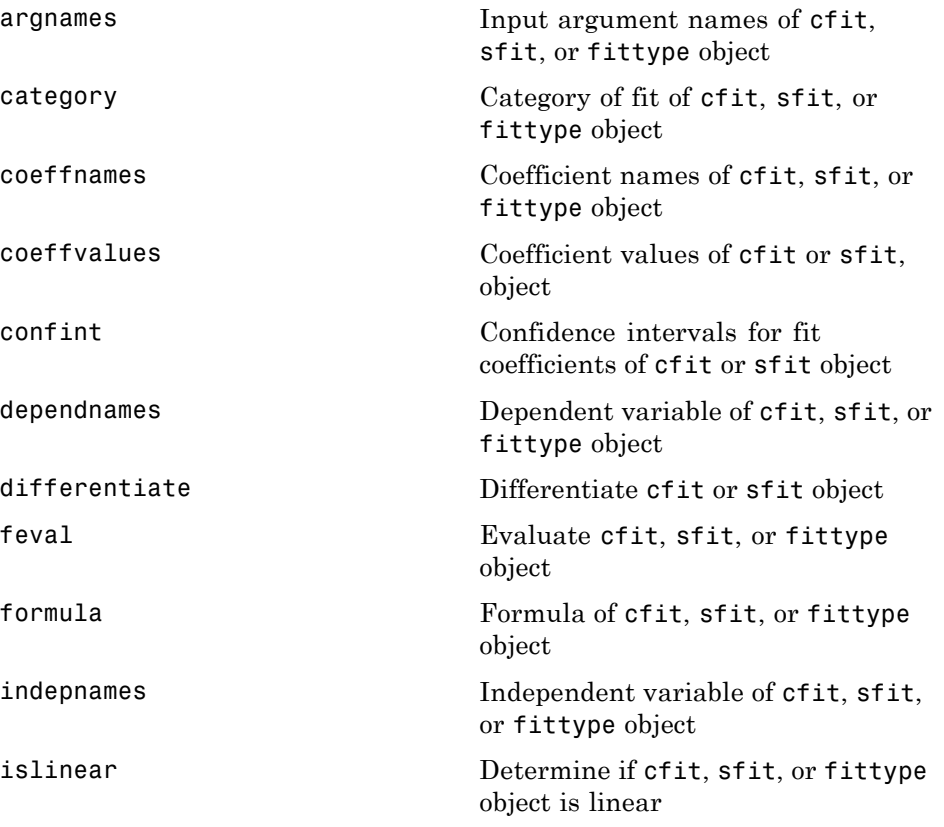

<span id="page-425-0"></span>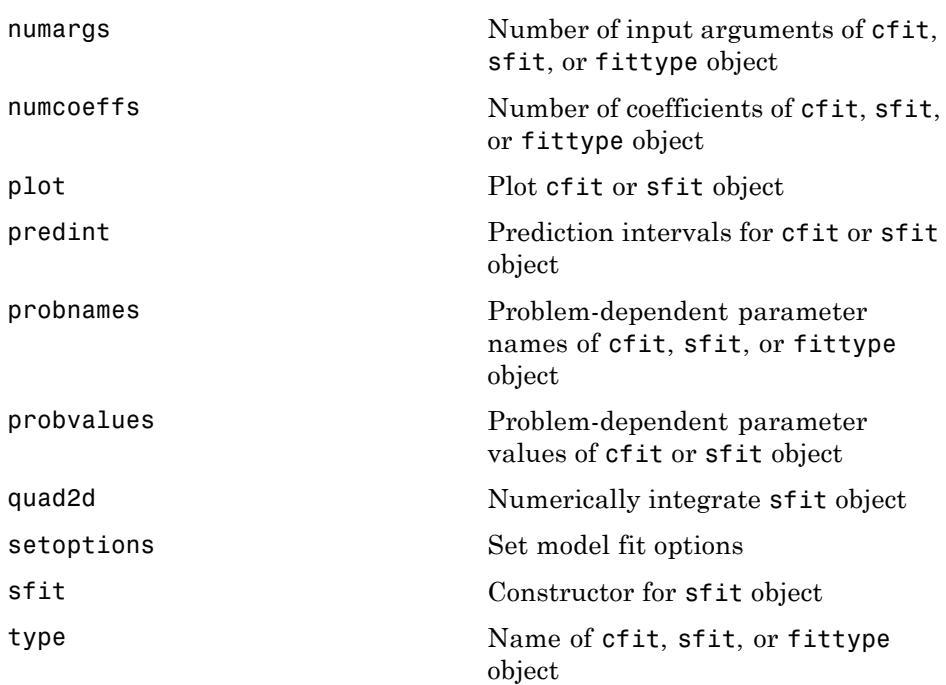

# **Fit Postprocessing**

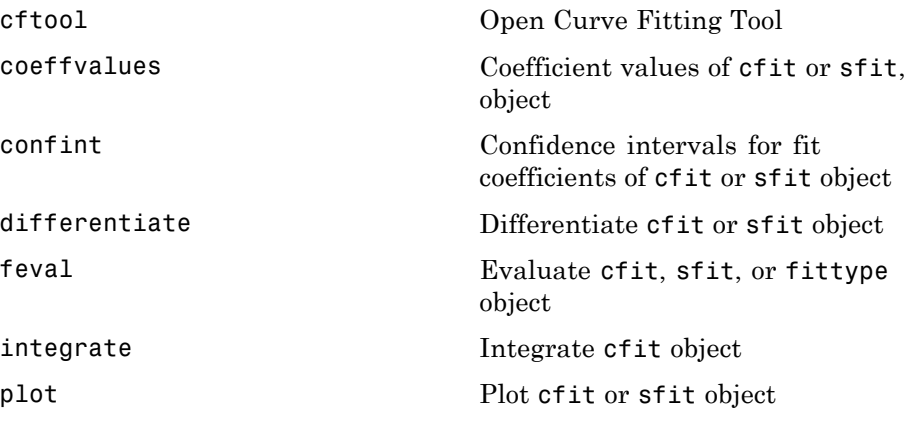

<span id="page-426-0"></span>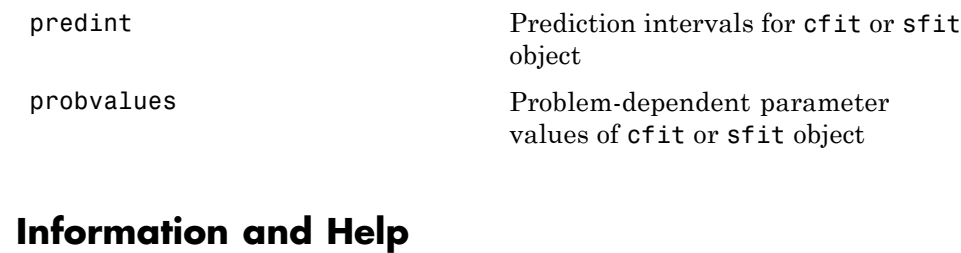

[cflibhelp](#page-445-0) Information on library models [datastats](#page-481-0) Data statistics

# <span id="page-427-0"></span>**Fitting Splines**

#### **In this section...**

"Spline GUI Access" on page 15-8 "Spline Construction" on page 15-8 ["Spline Operators" on page 15-9](#page-428-0) ["Spline Breaks, Knots, and Sites" on page 15-10](#page-429-0) ["Spline Utilities" on page 15-10](#page-429-0)

## **Spline GUI Access**

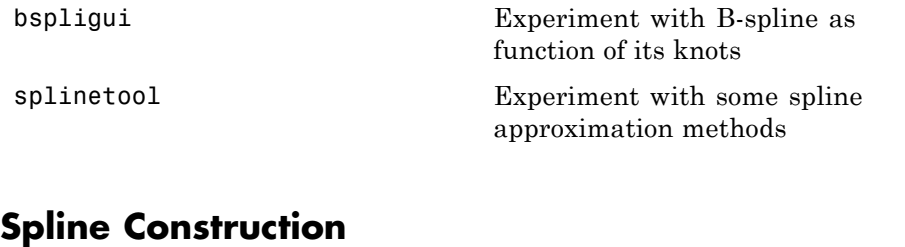

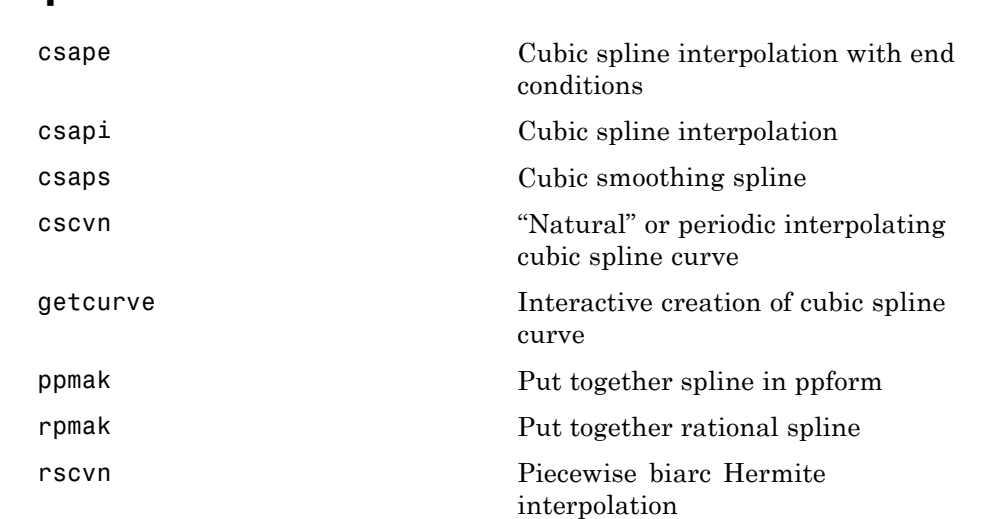

<span id="page-428-0"></span>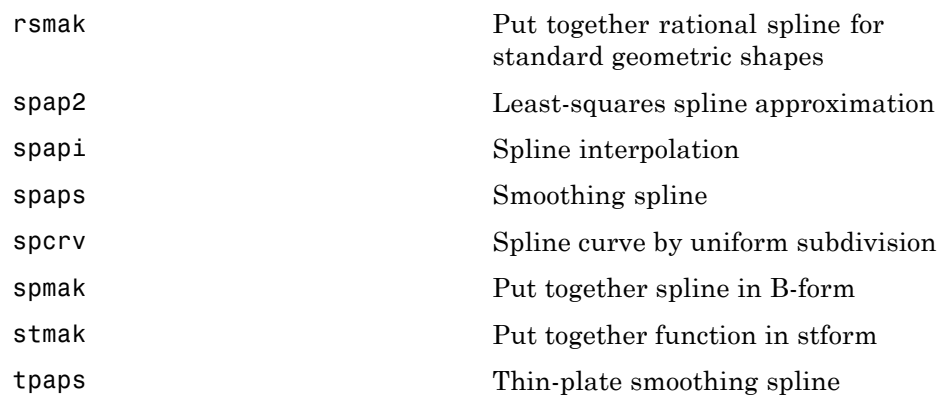

# **Spline Operators**

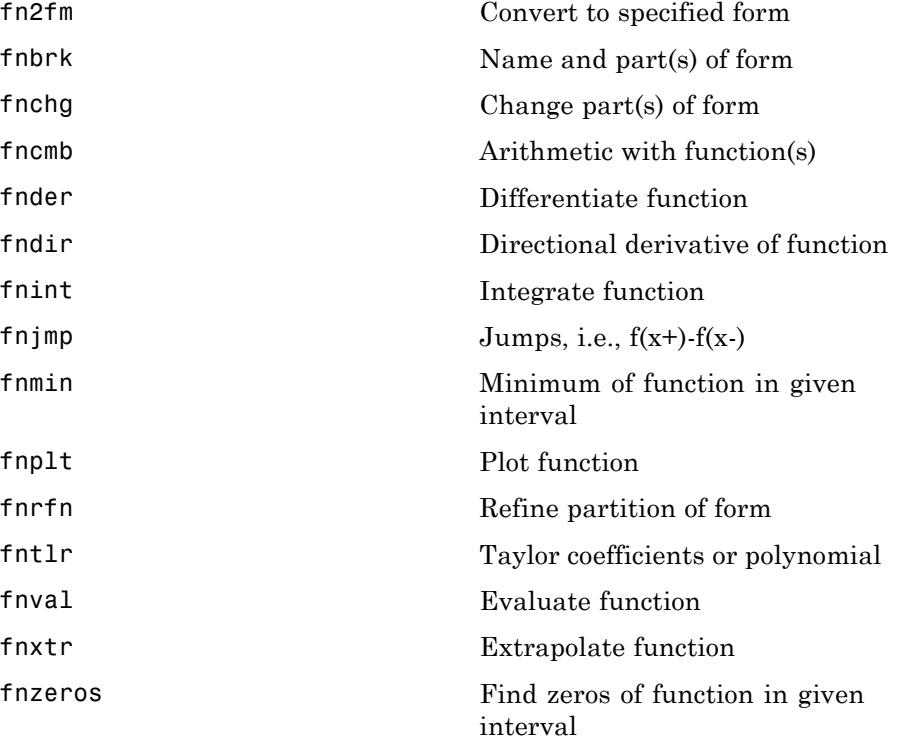

# <span id="page-429-0"></span>**Spline Breaks, Knots, and Sites**

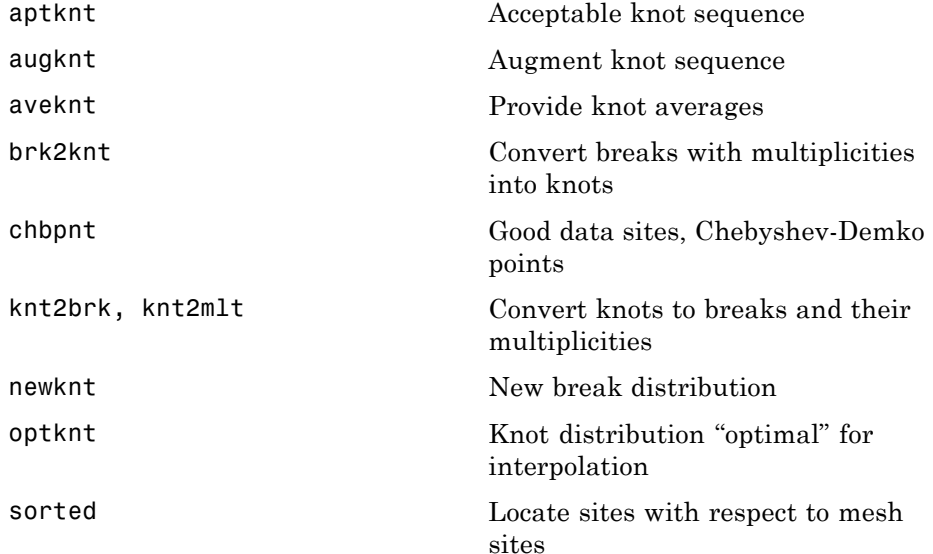

# **Spline Utilities**

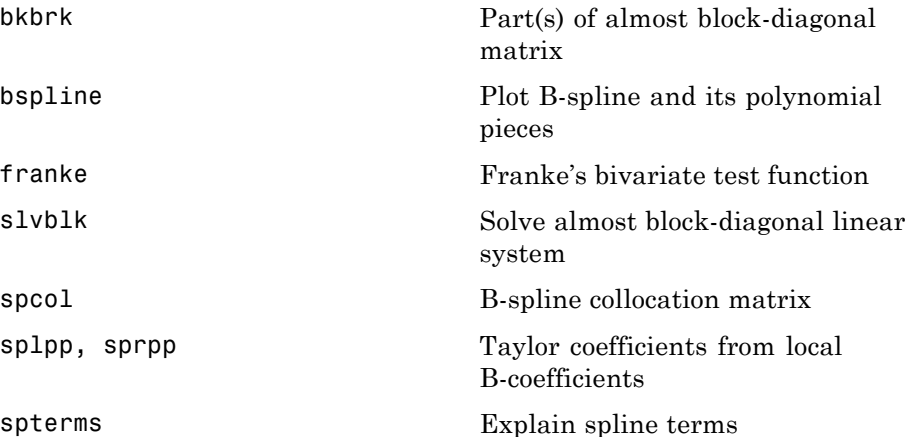

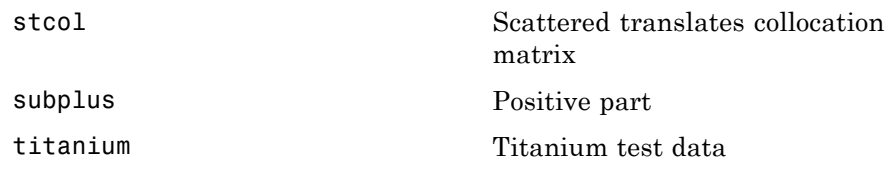
**16**

# Functions — Alphabetical List

# **aptknt**

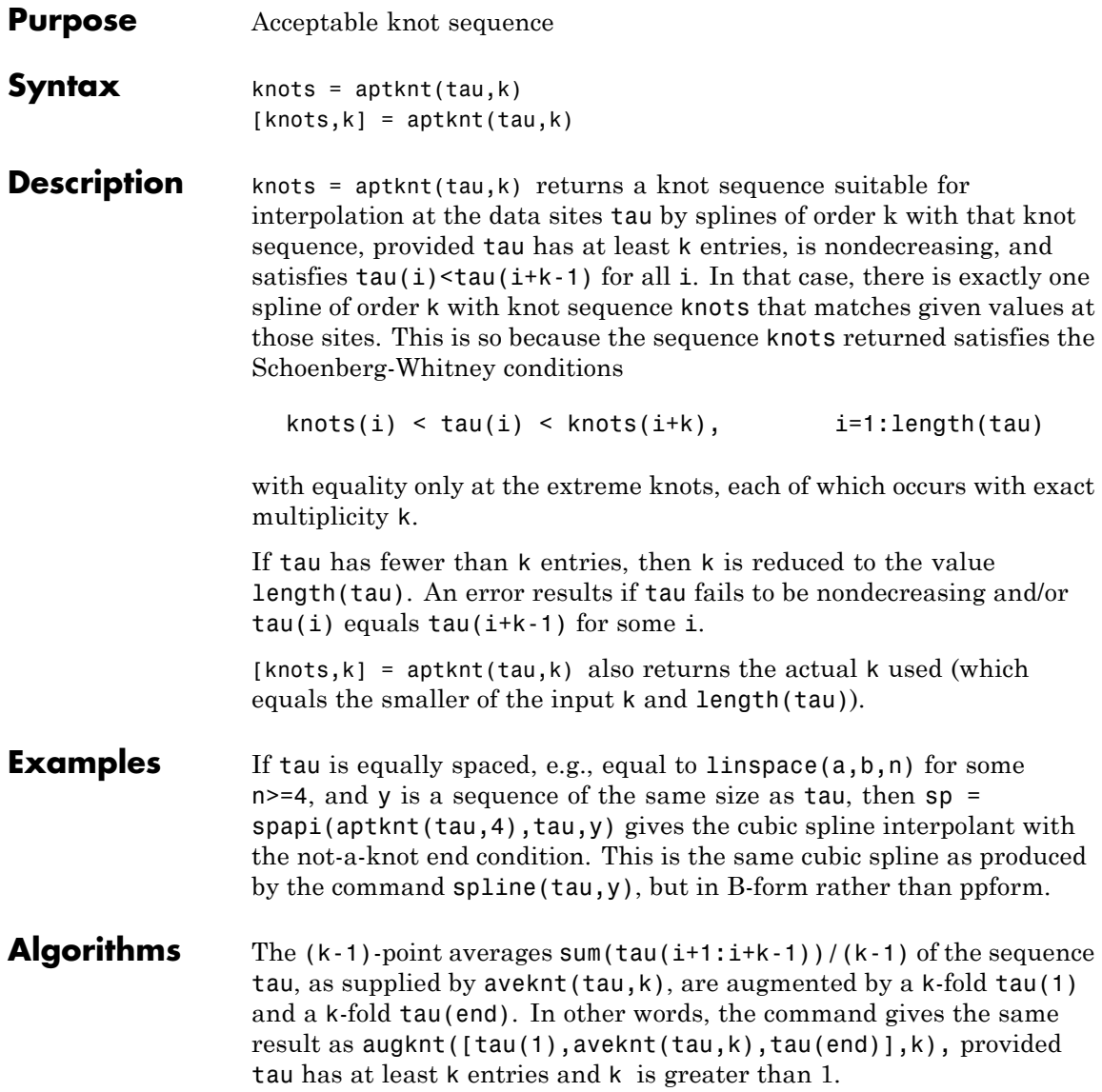

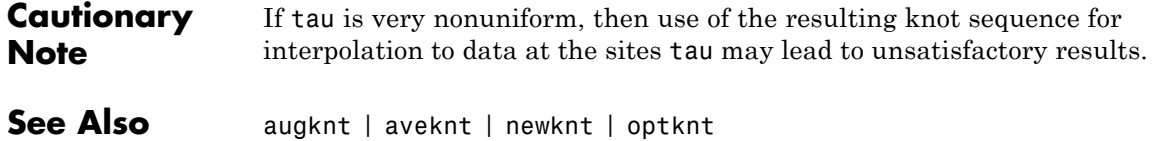

#### **argnames**

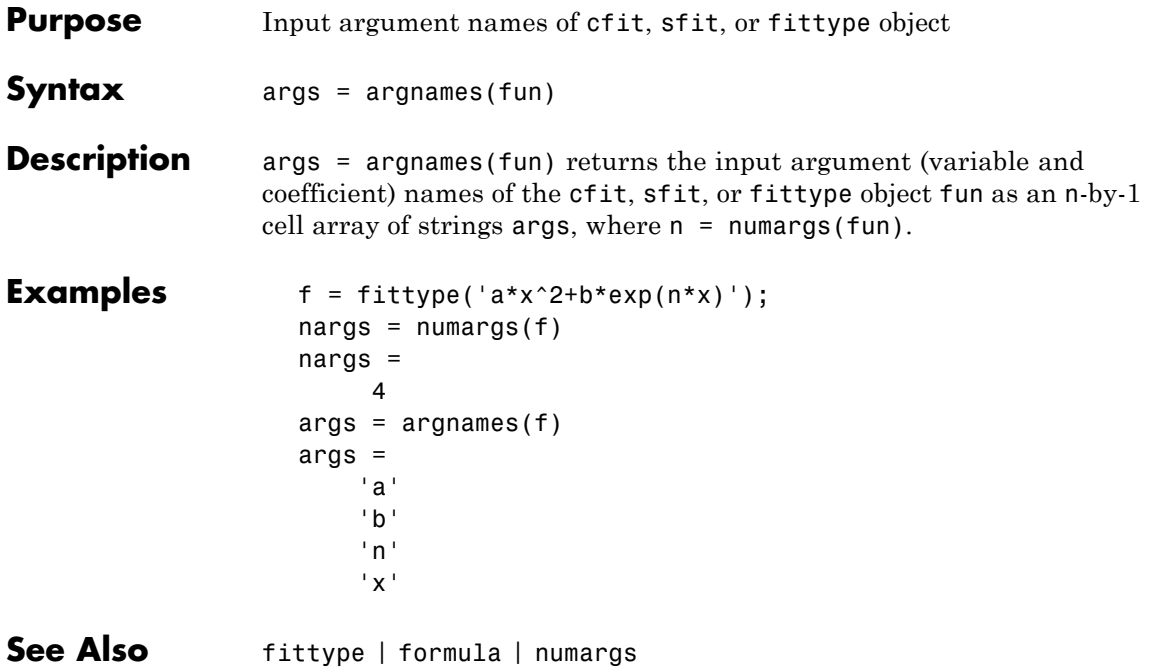

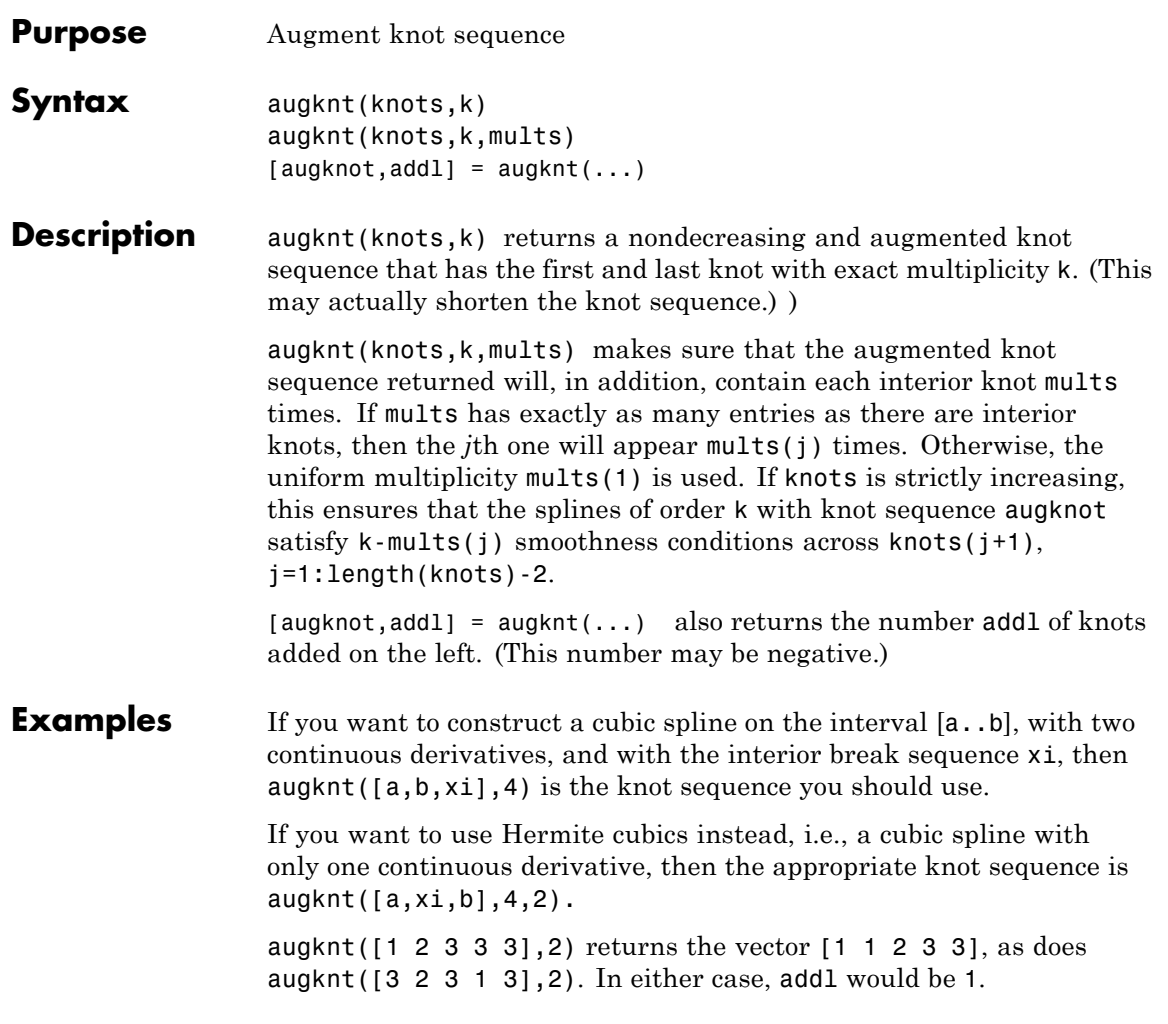

#### **aveknt**

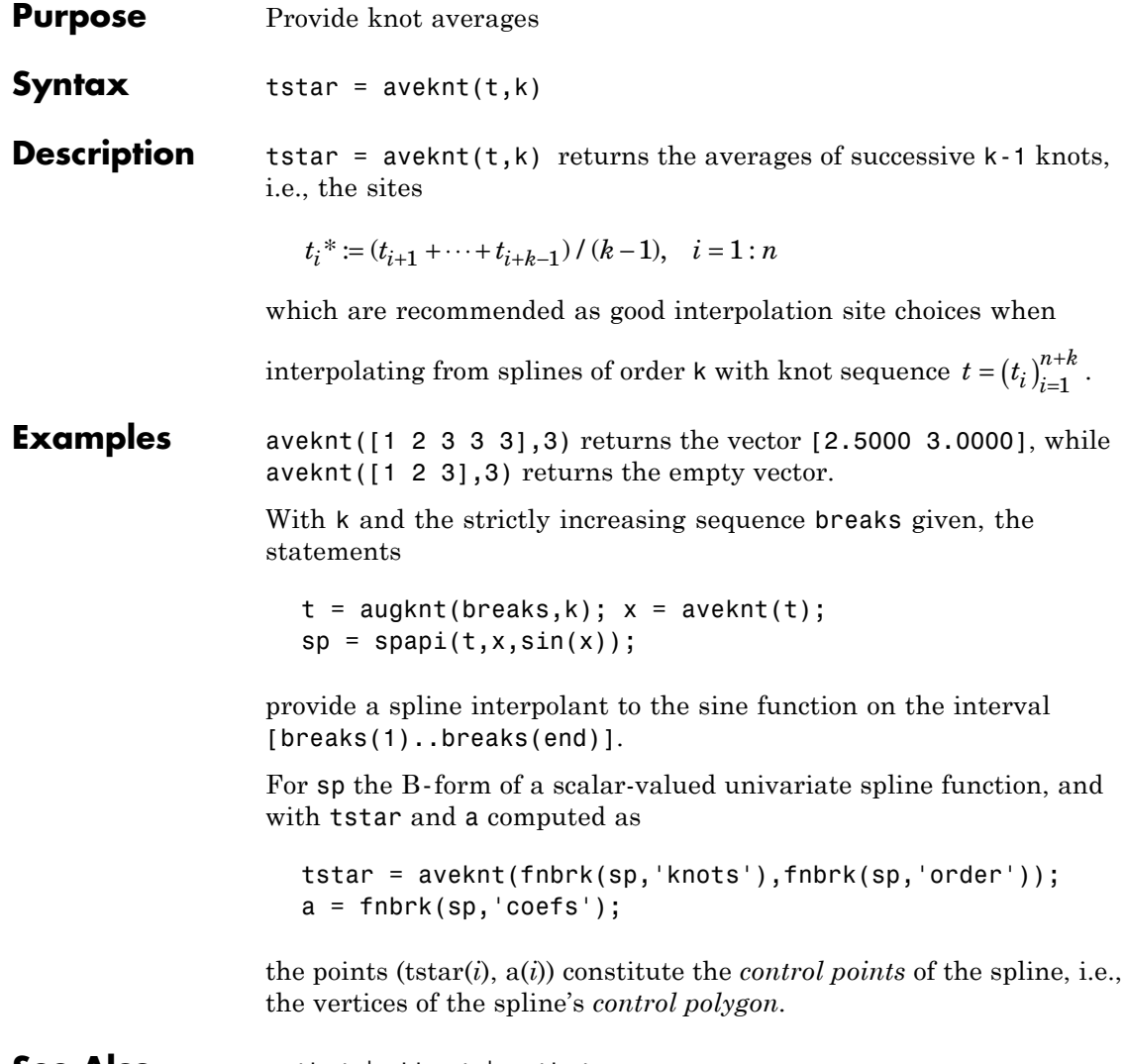

**See Also** aptknt | chbpnt | optknt

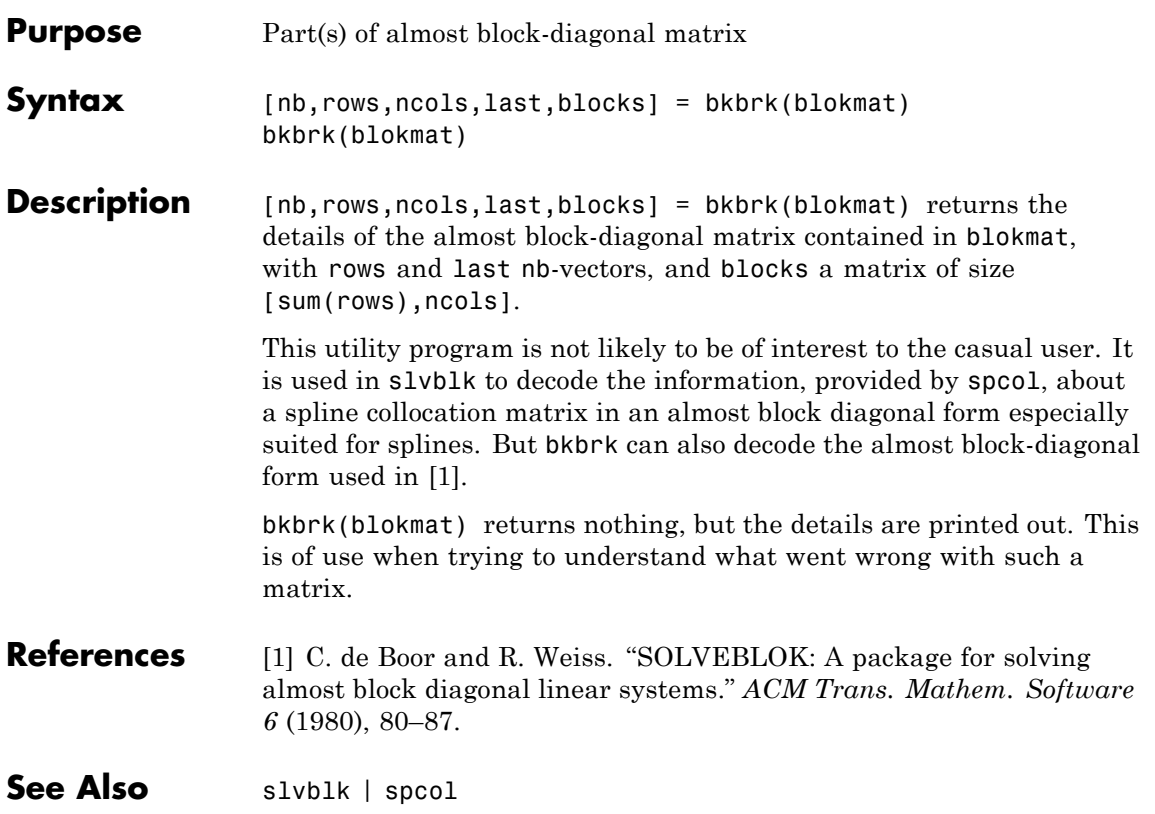

### **brk2knt**

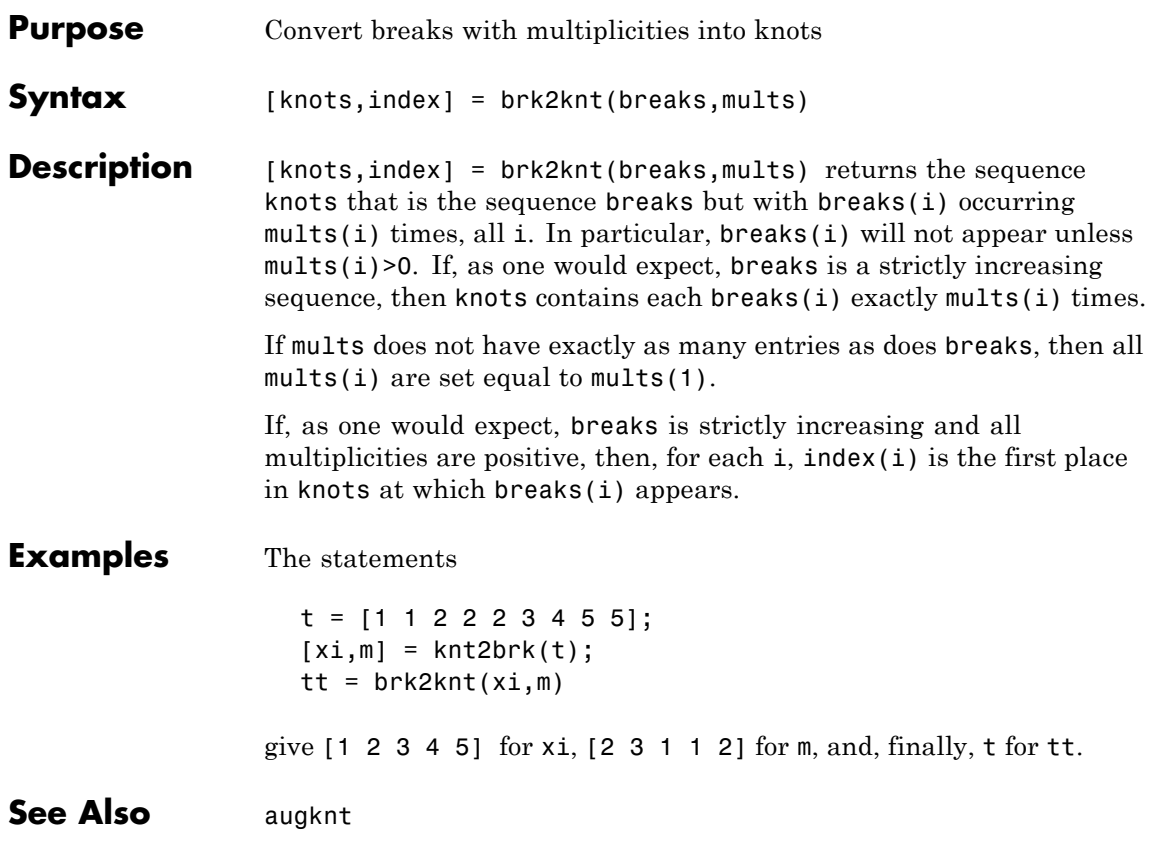

#### **Purpose** Experiment with B-spline as function of its knots

#### **Syntax** bspligui

**Description** bspligui starts a graphical user interface (GUI) for exploring how a B-spline depends on its knots. As you add, move, or delete knots, you see the B-spline and its first three derivatives change accordingly.

You observe the following basic facts about the B-spline with knot

sequence  $t_0 \leq \cdots \leq t_k$ :

- The B-spline is positive on the open interval  $(t_0, t_k)$ . It is zero at the end knots,  $t_0$  and  $t_k$ , unless they are knots of multiplicity  $k$ . The B-spline is also zero outside the closed interval  $[t_0..t_k]$ , but that part of the B-spline is not shown in the GUI.
- **•** Even at its maximum, the B-spline is never bigger than 1. It reaches the value 1 inside the interval  $(t_0, t_k)$  only at a knot of multiplicity at least *k*–1. On the other hand, that maximum cannot be arbitrarily small; it seems smallest when there are no interior knots.
- **•** The B-spline is piecewise polynomial of order *k*, i.e., its polynomial pieces all are of degree <*k*. For *k* = 1:4, you can even observe that all its nonzero polynomial pieces are of exact degree *k* – 1, by looking at the first three derivatives of the B-spline. This means that the degree goes up/down by 1 every time you add/delete a knot.
- Each knot  $t_i$  is a break for the B-spline, but it is permissible for several knots to coincide. Therefore, the number of nontrivial polynomial pieces is maximally *k* (when all the knots are different) and minimally 1 (when there are no "interior" knots), and any number between 1 and *k* is possible.
- **•** The smoothness of the B-spline across a break depends on the multiplicity of the corresponding knot. If the break occurs in the knot sequence *m* times, then the (*k*–*m*)th derivative of the B-spline has a jump across that break, while all derivatives of order lower than (*k*–*m*) are continuous across that break. Thus, by varying the

multiplicity of a knot, you can control the smoothness of the B-spline across that knot.

- **•** As one knot approaches another, the highest derivative that is continuous across both develops a jump and the higher derivatives become unbounded. But nothing dramatic happens in any of the lower-order derivatives.
- **•** The B-spline is *bell-shaped* in the following sense: if the first derivative is not identically zero, then it has exactly one sign change in the interval  $(t_0, t_k)$ , hence the B-spline itself is *unimodal*, meaning that it has exactly one maximum. Further, if the second derivative is not identically zero, then it has exactly two sign changes in that interval. Finally, if the third derivative is not identically zero, then it has exactly three sign changes in that interval. This illustrates the fact that, for  $j = 0: k - 1$ , if the *j*th derivative is not identically zero, then it has exactly *j* sign changes in the interval  $(t_0, t_k)$ ; it is this property that is meant by the term "bell-shaped". For this claim to be strictly true, one has to be careful with the meaning of "sign change" in case there are knots with multiplicities. For example, the (*k*–1)st derivative is piecewise constant, hence it cannot have *k*–1 sign changes in the straightforward sense unless there are *k* polynomial pieces, i.e., unless all the knots are simple.

**See Also** bspline | chbpnt | spcol

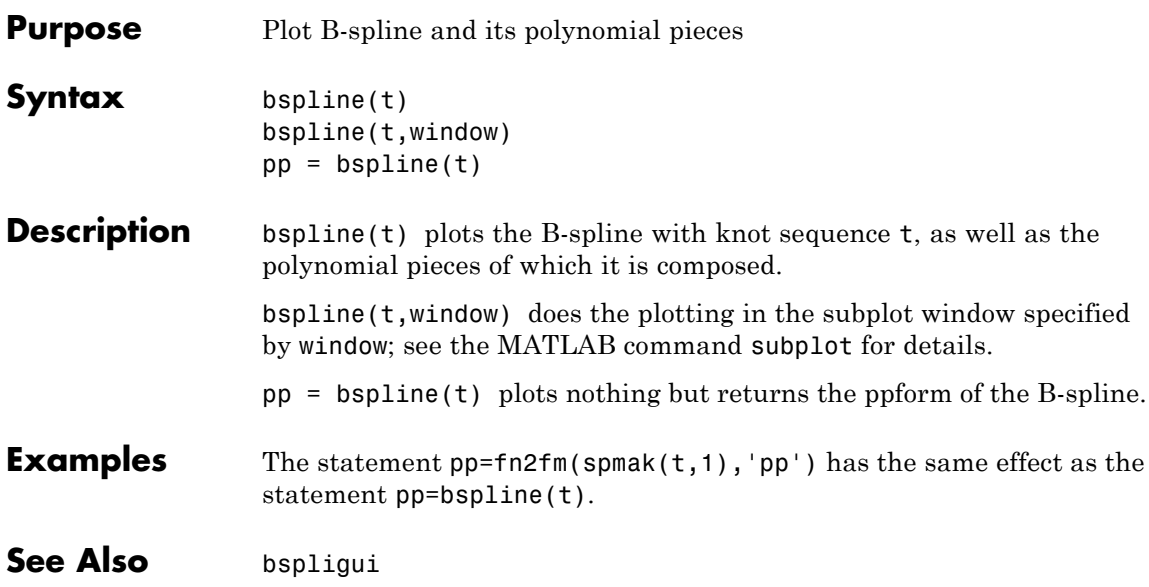

## **category**

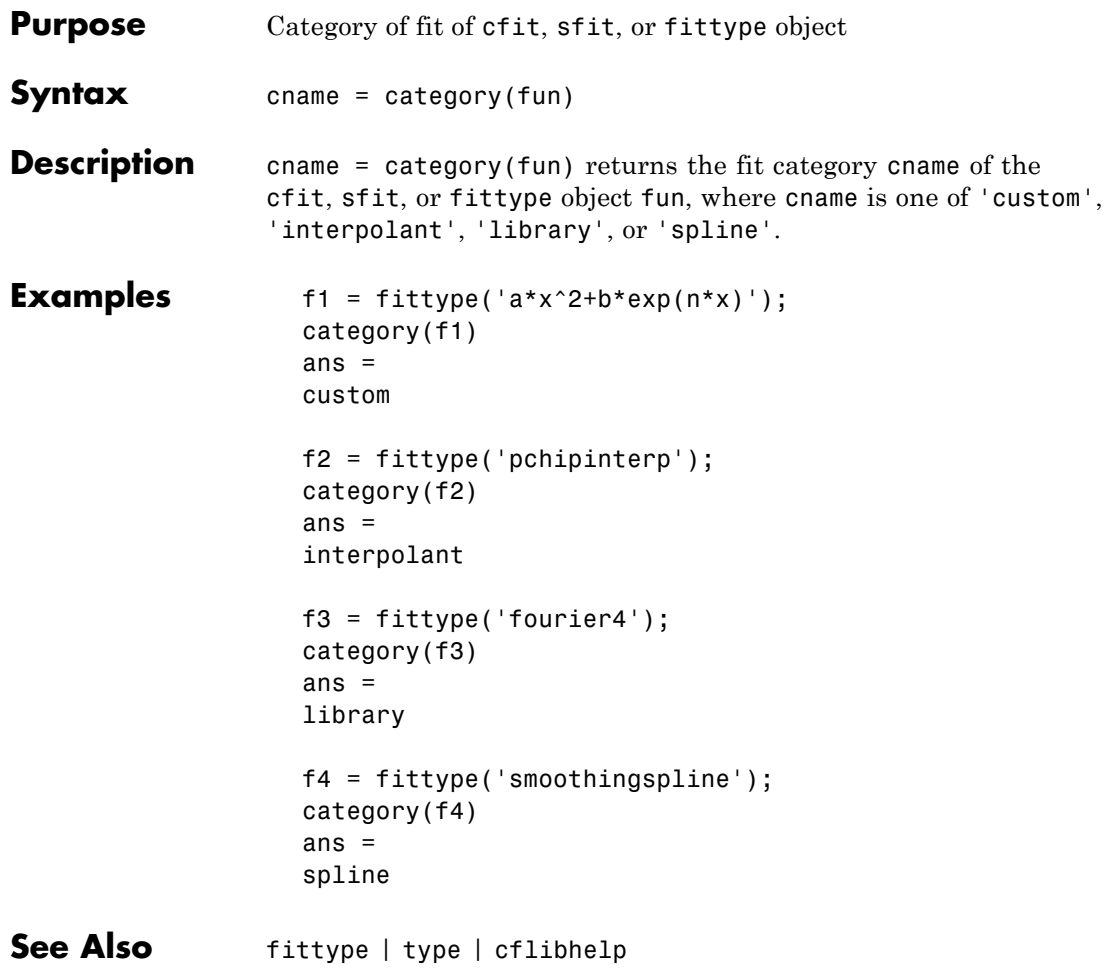

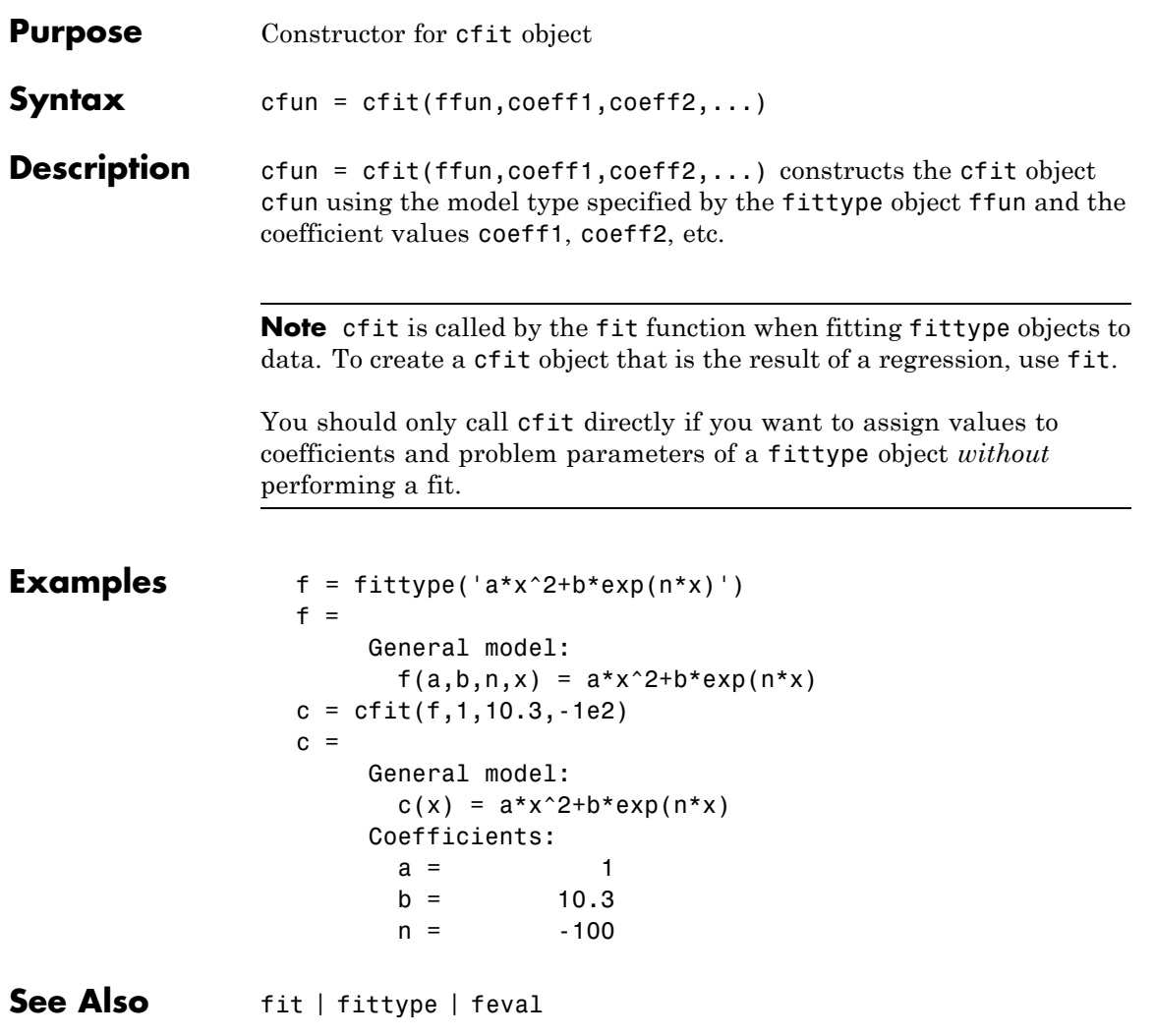

## **cflibhelp**

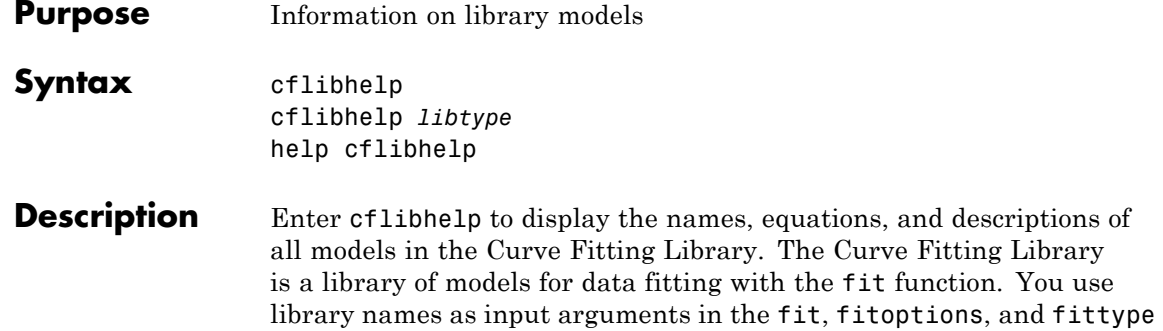

cflibhelp *libtype*

Where *libtype* is a library type listed in the tables below.

functions. To find out what input arguments you can use, enter:

cflibhelp *libtype* displays the names, equations, and descriptions for the library models of the specified type, *libtype*.

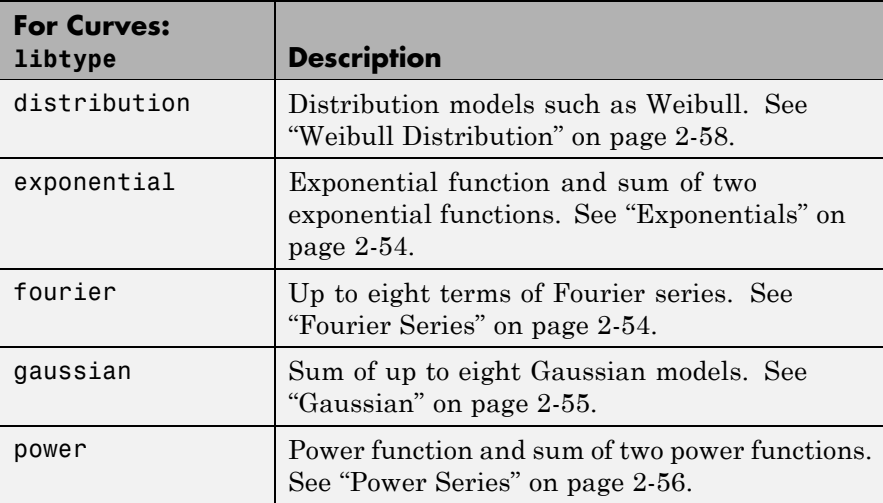

Enter help cflibhelp to display only the list of library types.

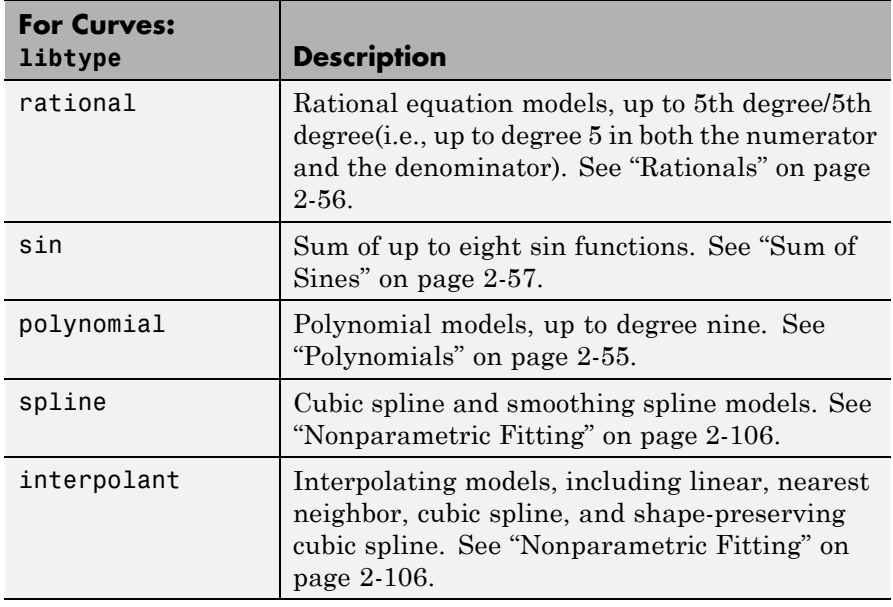

For more information on library models for curves, refer to the ["Library](#page-76-0) [Models" on page 2-53](#page-76-0) section of the User's Guide.

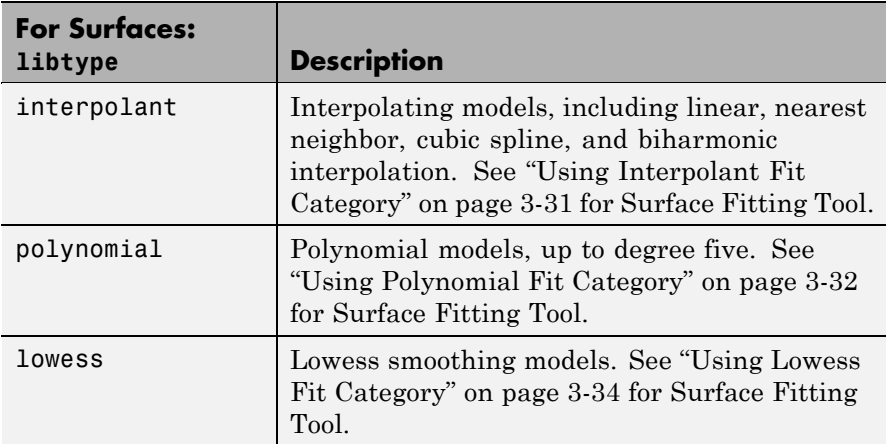

### **cflibhelp**

For more information on library models for surfaces, refer to the ["Selecting Fit Settings" on page 3-30](#page-163-0) section for Surface Fitting Tool in the User's Guide.

#### **Examples** To list only the model equations for the polynomial libtype group, type cflibhelp followed by the group name, for example:

cflibhelp polynomial

POLYNOMIAL MODELS

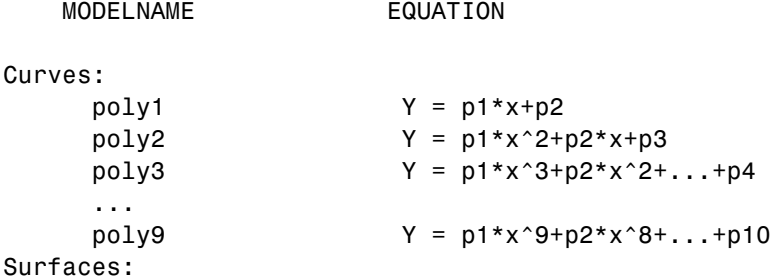

Model names for polynomial surfaces are 'polyij', where i is the degree in x and j is the degree in y. The maximum for both i and j is five. The degree of the polynomial is the maximum of i and j. The degree of x in each term will be less than or equal to i, and the degree of y in each term will be less than or equal to j. For example:

```
poly21 Z = p00 + p10*x + p01*y + p20*x^2 + p11*x*y
poly13 Z = p00 + p10*x + p01*y + p11*x*y + p02*y^2
           + p12*x*y^2 + p03*y^3
poly55 Z = p00 + p10*x + p01*y + ... + p14*x*y^4+ p05*y^5
```
The following commands display the model equations for each specified libtype group. Output for each command is shown.

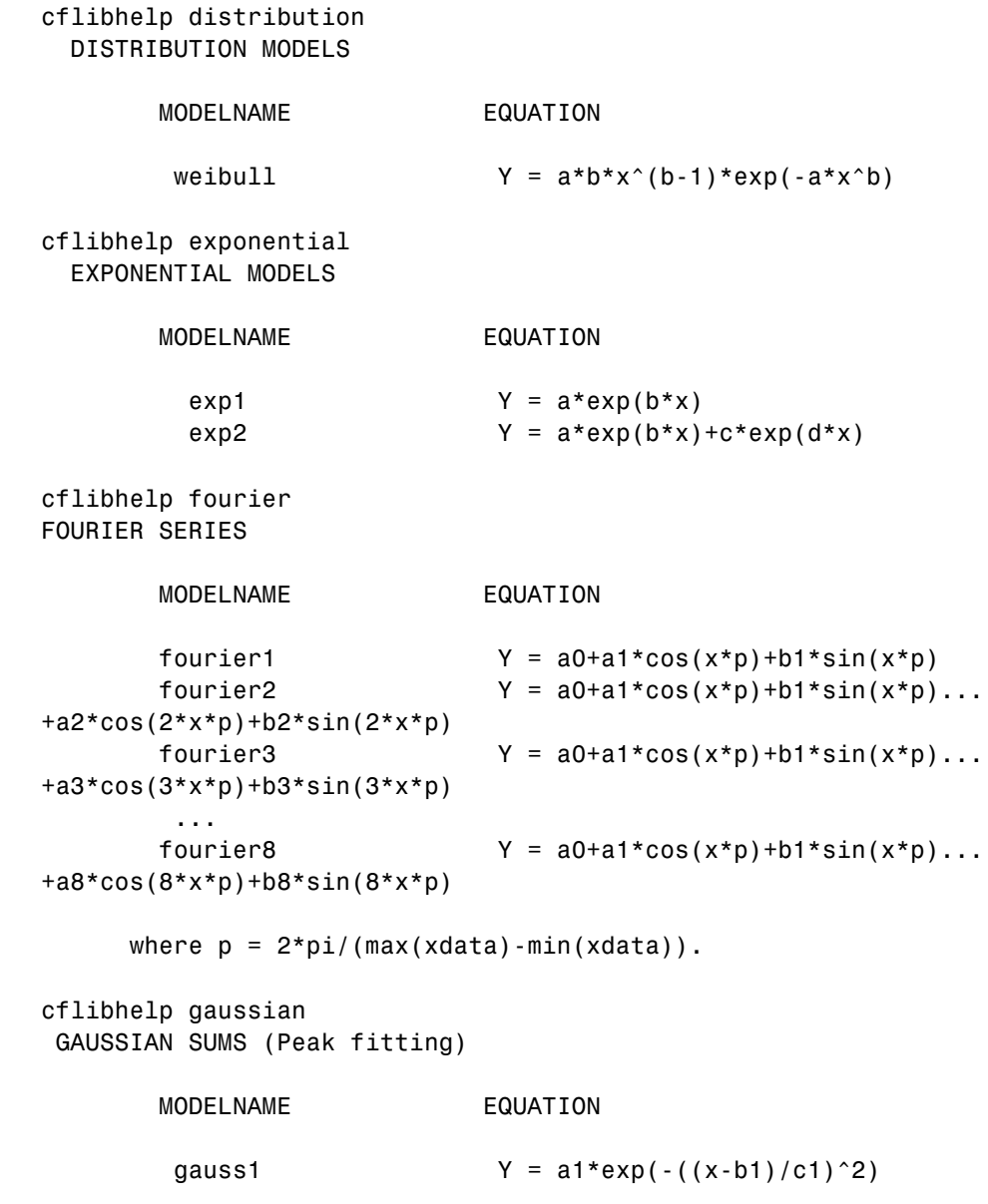

### **cflibhelp**

```
gauss2 Y = a1*exp(-(x-b1)/c1)^2)+a2*....
             exp(-((x-b2)/c2)^2)gauss3 Y = a1*exp(-(x-b1)/c1)^2)+...+a3*exp(-((x-b3)/c3)^2)
       ...
       gauss8 Y = a1*exp(-( (x-b1)/c1)^2)+...+a8*exp(-((x-b8)/c8)^2)
cflibhelp power
POWER MODELS
      MODELNAME EQUATION
       power1 Y = a * x^bpower2 Y = a*x^b+ccflibhelp rational
RATIONAL MODELS
    Rational Models are polynomials over polynomials with
the leading coefficient of the denominator set to 1.
Model names are 'ratij', where i is the degree of the
    numerator and j is the degree of the denominator.
The degrees go up to five for
    both the numerator and the denominator. For example:
      MODELNAME EQUATION
        rat02 Y = (p1)/(x^2+q1*x+q2)rat21 Y = (p1*x^2+p2*x+p3)/(x+q1)rat55 Y = (p1*x^5+: . +p6)/(x^5+. . . +q5)cflibhelp sin
SUM OF SINE FUNCTIONS
      MODELNAME EQUATION
```
 $sin1$   $Y = a1*sin(b1*xt + c1)$  $sin2$   $Y = a1*sin(b1*x+c1)+a2*sin...$ (b2\*x+c2) sin3  $Y = a1*sin(b1*xtc1) + ...$ +a3\*sin(b3\*x+c3) ... sin8  $Y = a1*sin(b1*x+c1)+...$ +a8\*sin(b8\*x+c8)

cflibhelp spline SPLINES

Spline models are only supported for curve fitting, not for surface fitting

SPLINETYPE DESCRIPTION

cubicspline cubic interpolating spline smoothingspline smoothing spline

cflibhelp interpolant INTERPOLANT

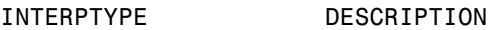

- Curves & Surfaces: linearinterp linear interpolation nearestinterp nearest neighbor interpolation cubicinterp cubic spline interpolation
- Curves Only: pchipinterp shape-preserving (pchip) interpolation
- Surfaces Only: biharmonicinterp biharmonic (MATLAB 4 griddata)

### **cflibhelp**

interpolation

cflibhelp lowess LOWESS

Lowess models are only supported for surface fitting, not for curve fitting

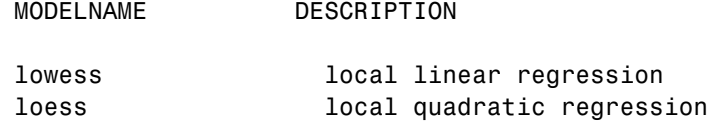

See Also fit | fittype

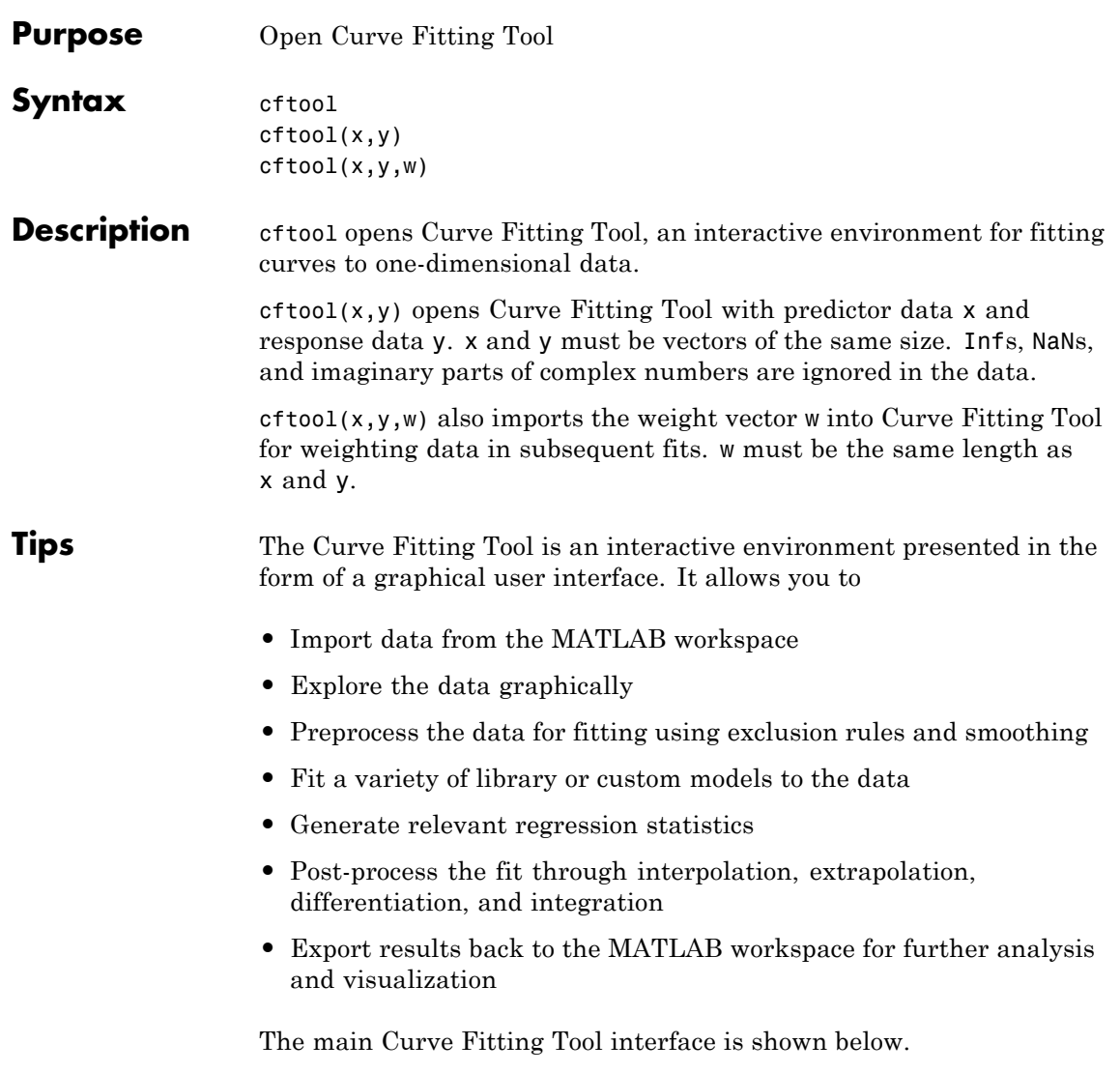

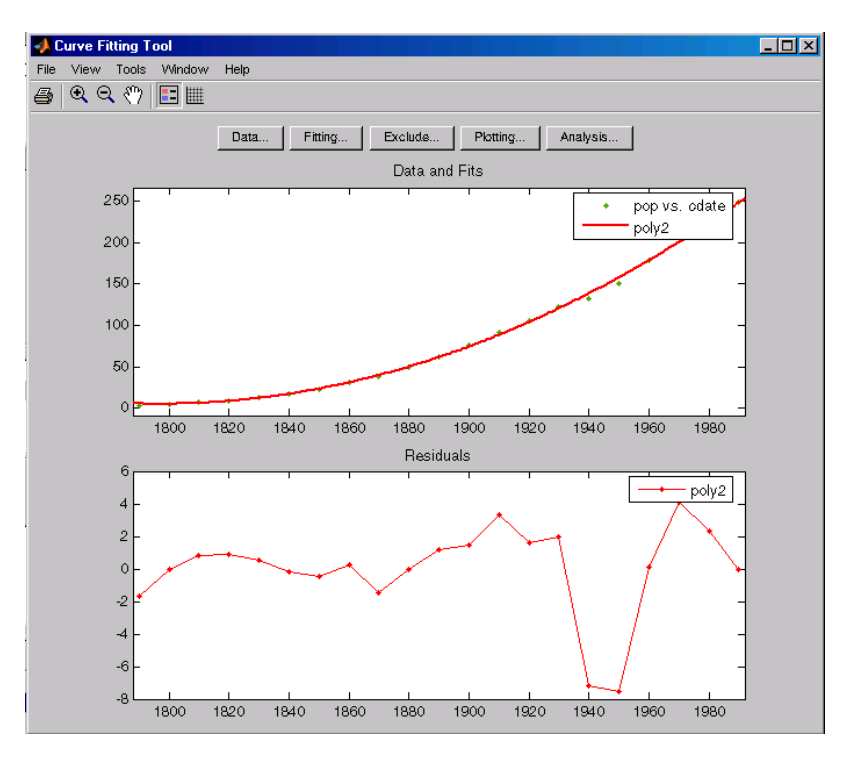

Clicking the **Data**, **Fitting**, **Exclude**, **Plotting**, or **Analysis** buttons opens associated GUIs, described below.

In the figure above, data was imported from the MAT-file census using the Data GUI and fit with a quadratic polynomial using the Fitting GUI. Residuals were displayed in the subplot by selecting **View** > **Residuals** > **Line Plot**.

For a complete example that uses many of these GUIs, refer to ["Interactive Curve Fitting Example" on page 2-2.](#page-25-0)

#### **The Data GUI**

The Data GUI allows you to

**•** Import, name, preview, and delete data sets

**•** Smooth data using a variety of methods

The Data GUI is shown below with the census data loaded.

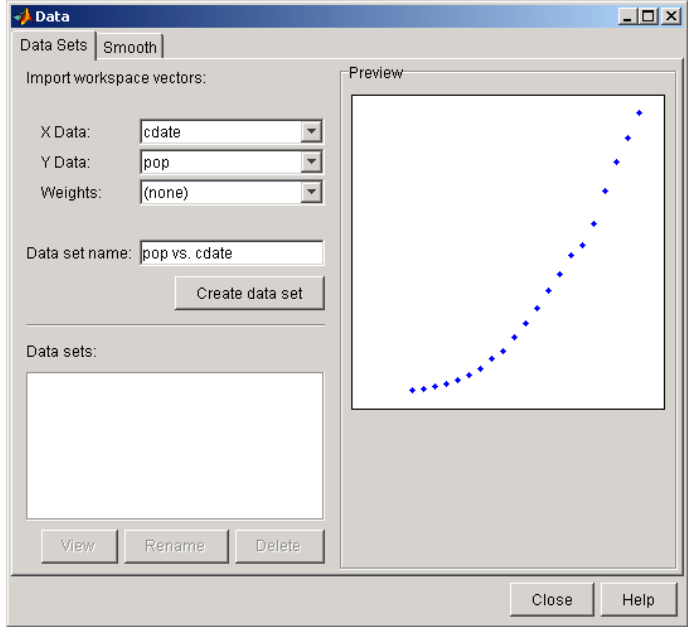

Refer to ["Preprocessing Data" on page 2-22](#page-45-0) for more information about the Data GUI.

#### **The Fitting GUI**

The Fitting GUI allows you to

- **•** Fit your data using parametric or nonparametric models
- **•** Set algorithm options for nonlinear fits
- **•** Compare coefficients and goodness of fit statistics from different models
- **•** Keep track of all data sets and fits in the current session

The Fitting GUI is shown below with the results of fitting the census data.

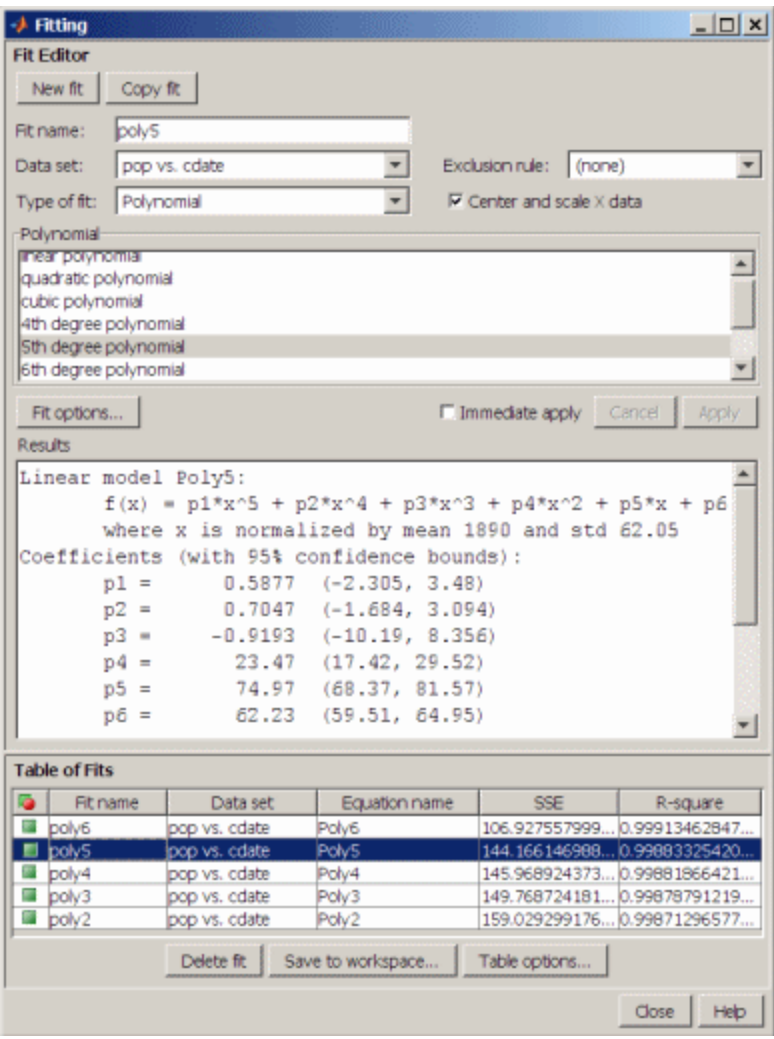

#### **The Exclude GUI**

The Exclude GUI allows you to create exclusion rules for a data set. An exclusion rule identifies data to be excluded while fitting. The excluded data can be individual data points, or a section of predictor or response data.

The Exclude GUI is shown below with the first two points of the census data marked for exclusion.

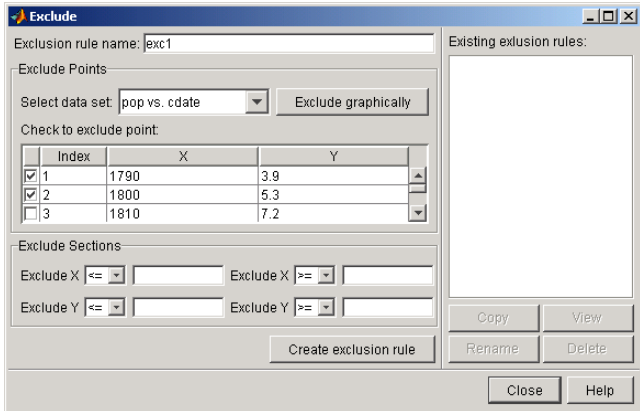

#### **The Plotting GUI**

The Plotting GUI allows you to determine the data sets and fits displayed by Curve Fitting Tool.

The Plotting GUI is shown below with the census data and the fit poly2 checked for display.

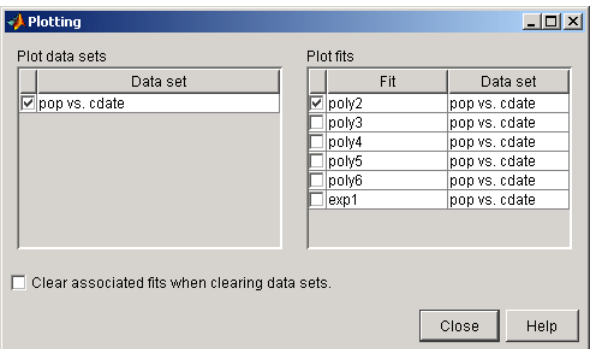

#### **The Analysis GUI**

The Analysis GUI allows you to

- **•** Interpolate, extrapolate, differentiate, or integrate a fit
- **•** Display the results of your analysis numerically or in a plot

The Analysis GUI is shown below with a numerical display of the results of extrapolating the census data from the year 2000 to the year 2050 in 10-year increments.

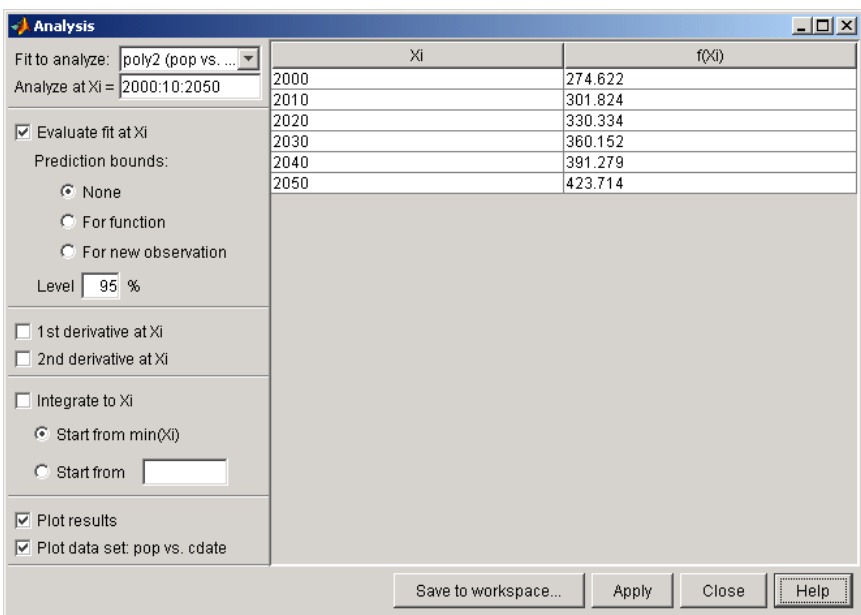

Refer to ["Analyzing the Fit" on page 2-16](#page-39-0) for an example that uses the Analysis GUI.

### **chbpnt**

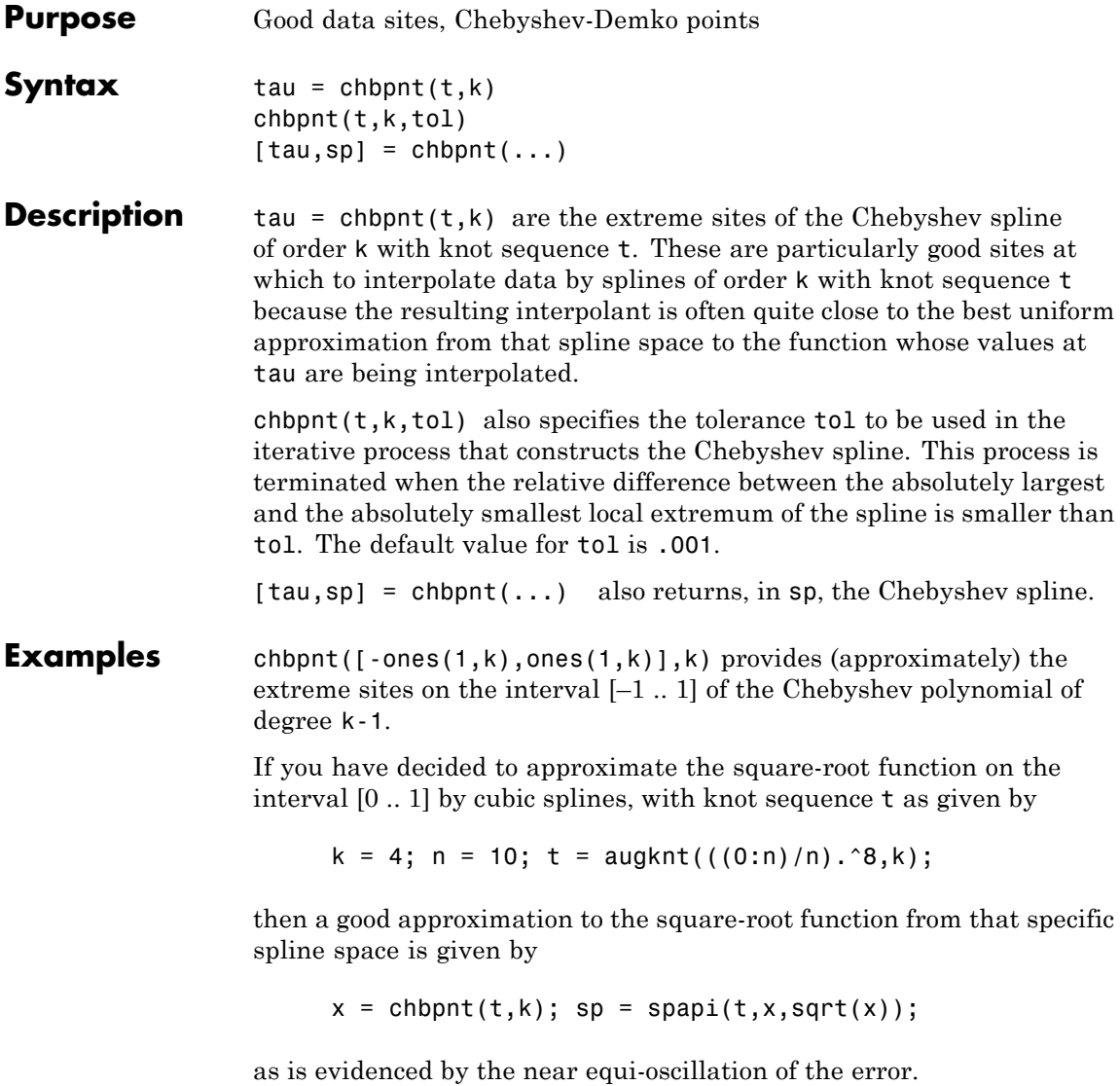

**Algorithms** The Chebyshev spline for the given knot sequence and order is constructed iteratively, using the Remez algorithm, using as initial guess the spline that takes alternately the values 1 and −1 at the sequence  $a$ veknt $(t, k)$ . The demo "Constructing the Chebyshev Spline" gives a detailed discussion of one version of the process as applied to a particular example.

**See Also** aveknt

### **coeffnames**

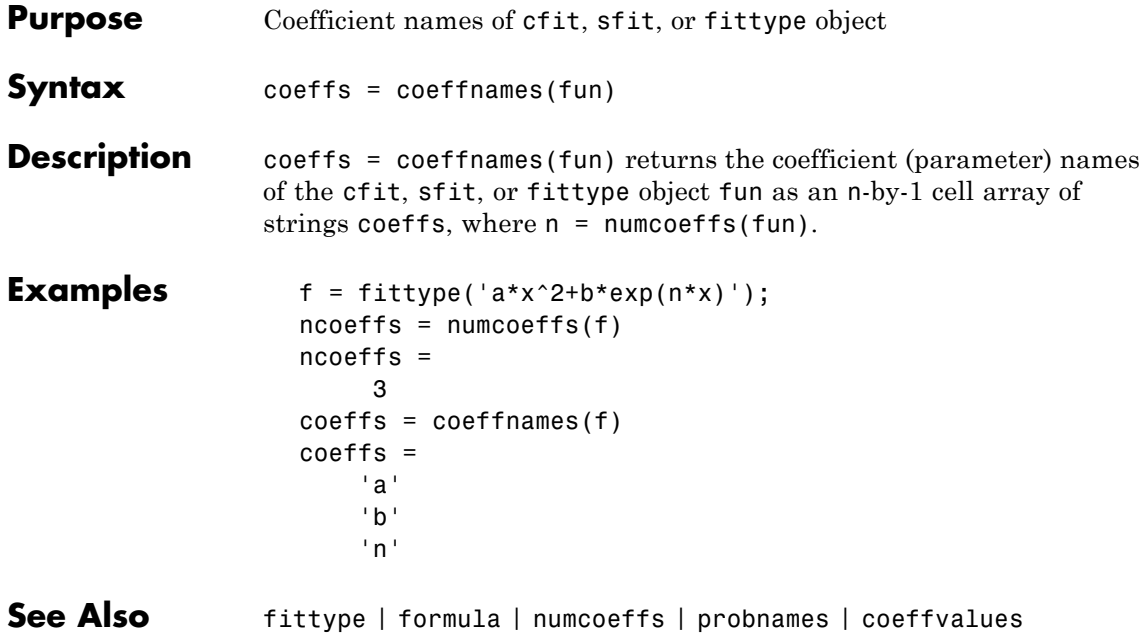

### **coeffvalues**

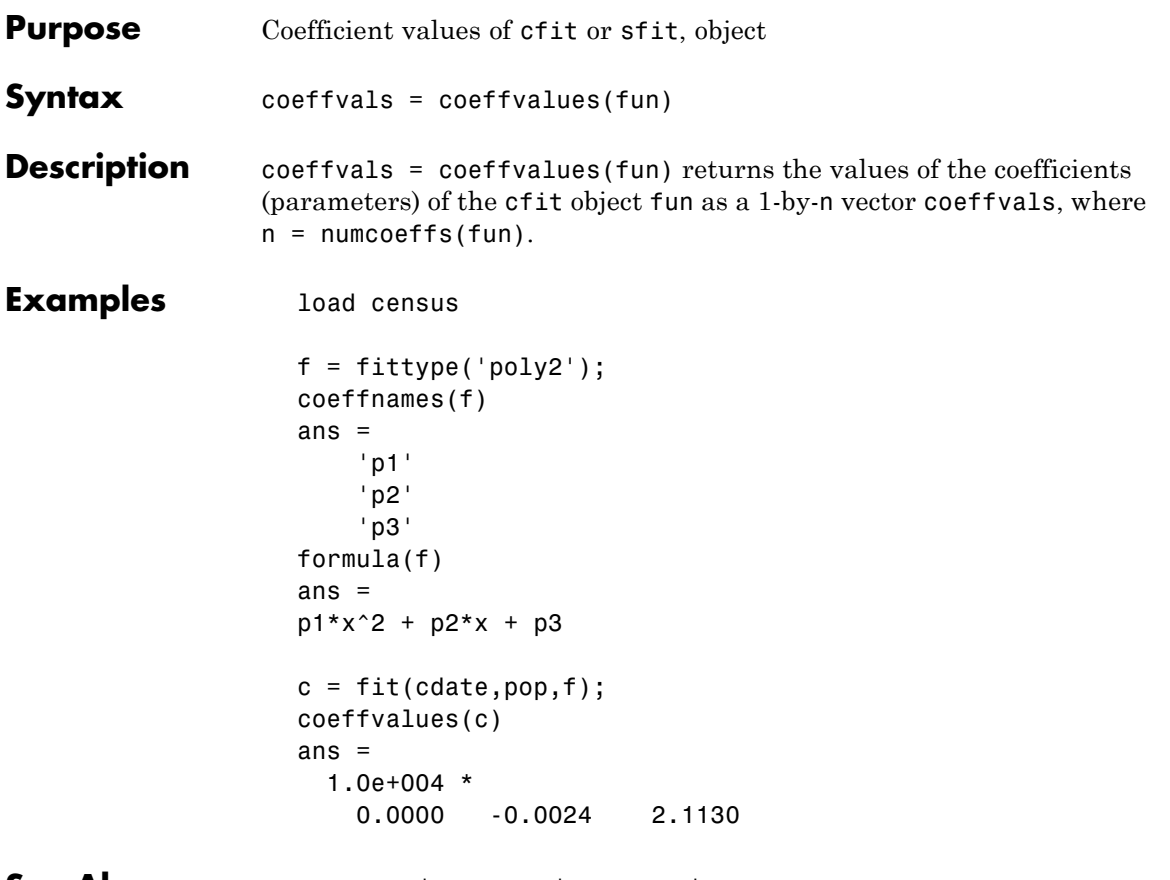

**See Also** coeffnames | confint | predint | probvalues

#### **confint**

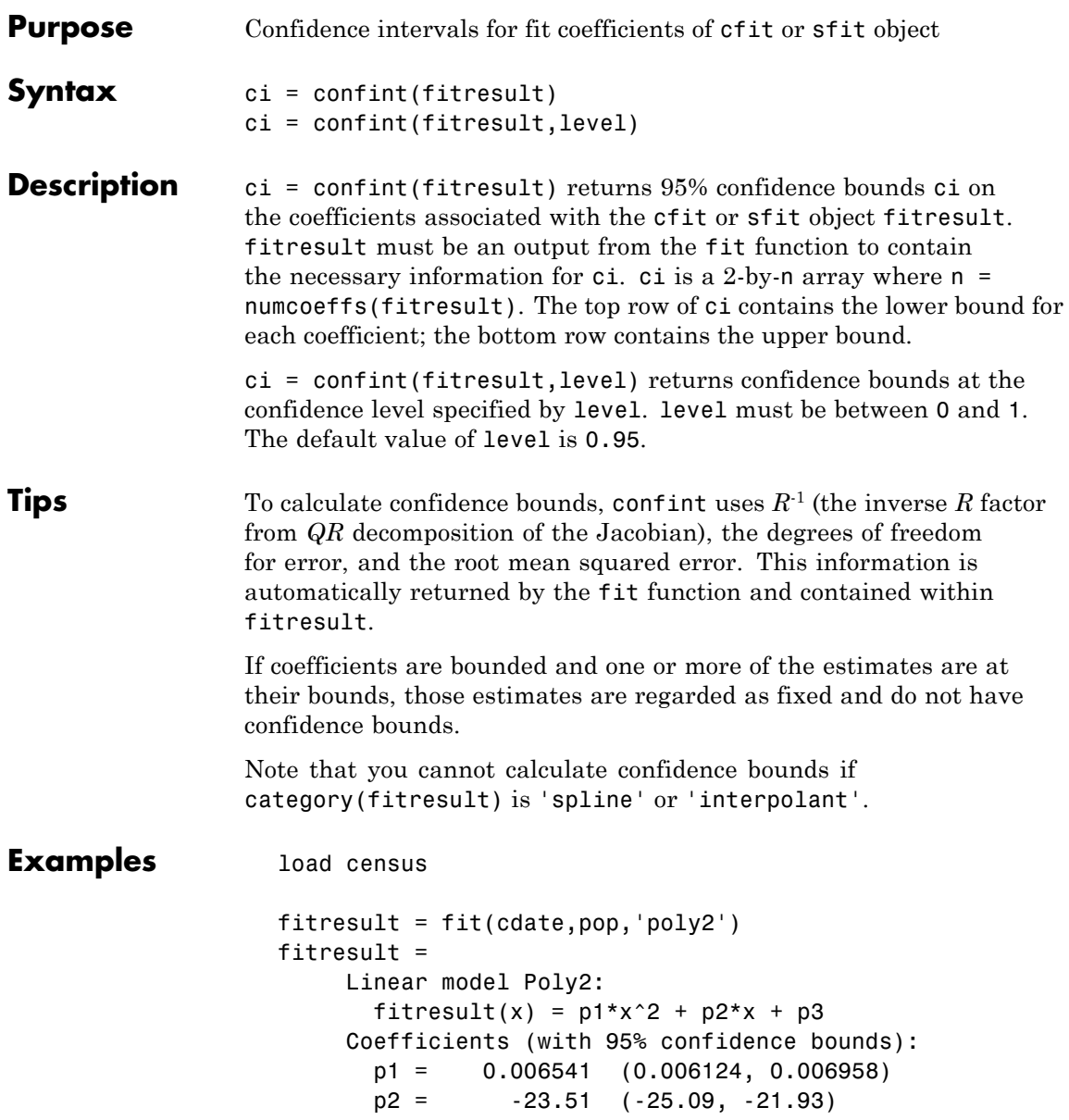

p3 = 2.113e+004 (1.964e+004, 2.262e+004) ci = confint(fitresult,0.95)  $ci =$ 0.0061242 -25.086 19641 0.0069581 -21.934 22618

Note that fit and confint display the confidence bounds in slightly different formats.

See Also fit | predint

#### **csape**

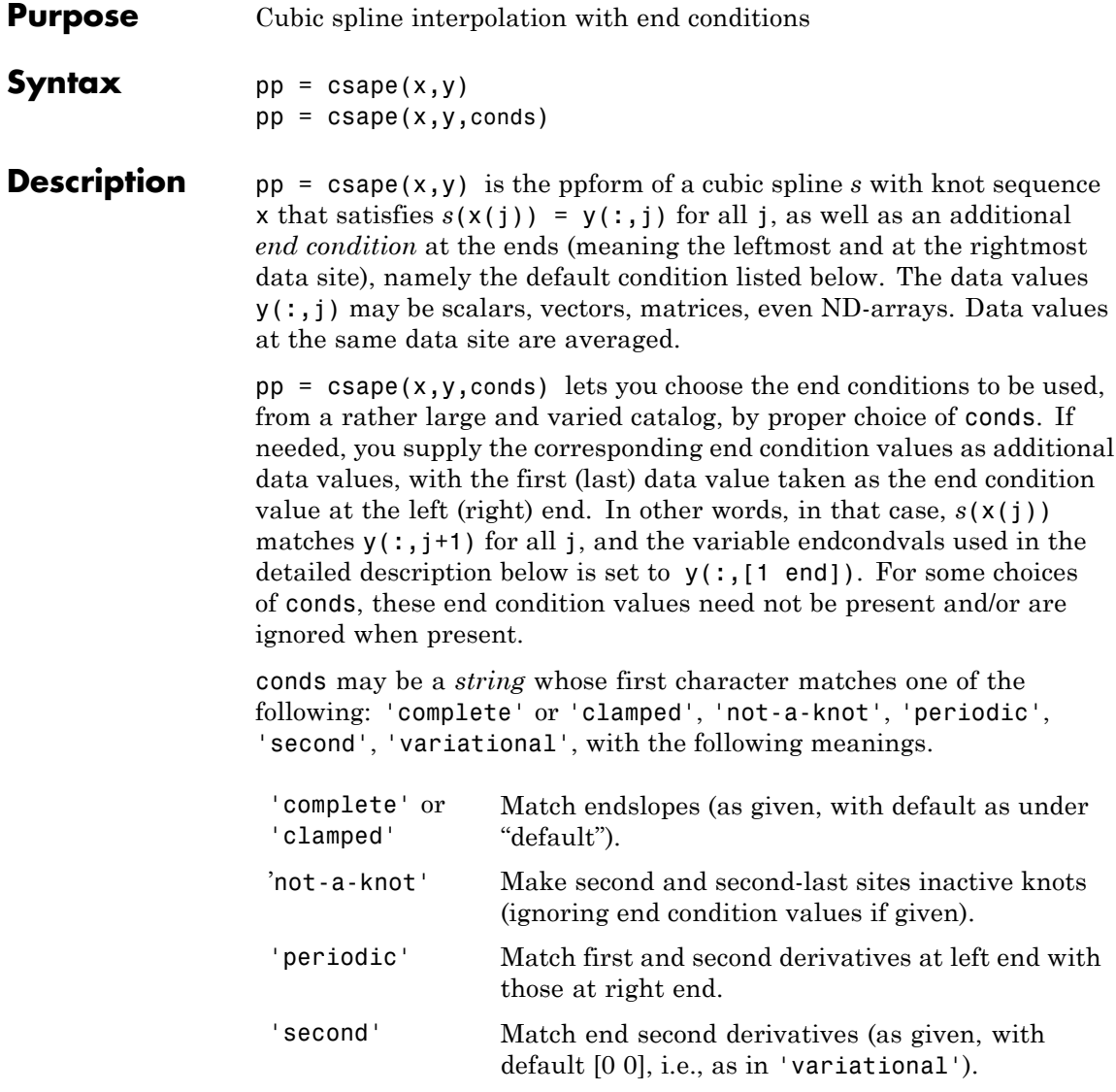

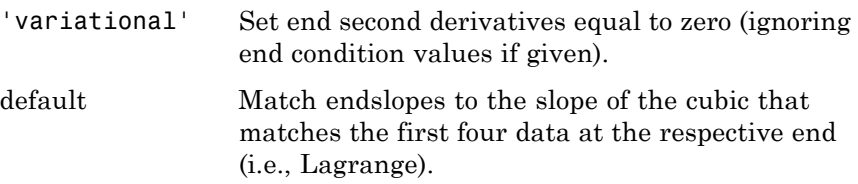

By giving conds as a 1-by-2 matrix instead, it is possible to specify *different* conditions at the two ends. Explicitly, the *i*th derivative, *Di s*, is given the value endcondvals(:, *j*) at the left (*j* is 1) respectively right  $(j$  is 2) end in case conds $(j)$  is  $i, i = 1:2$ . There are default values for conds and/or endcondvals.

Available conditions are:

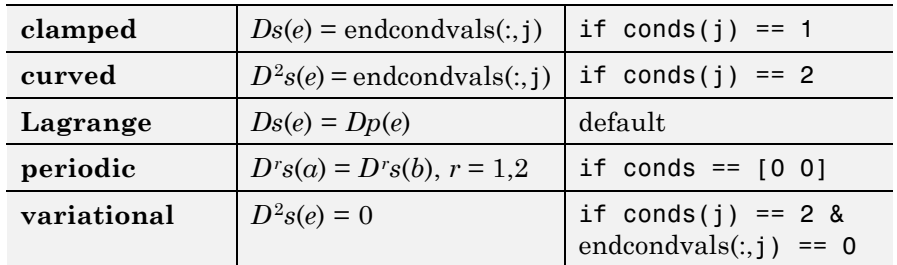

Here,  $e$  is  $a$  ( $e$  is  $b$ ), i.e., the left (right) end, in case j is 1 (j is 2), and (in the Lagrange condition)  $P$  is the cubic polynomial that interpolates to the given data at *e* and the three sites nearest *e*.

If conds(j) is not specified or is different from  $0, 1, 0r$  2, then it is taken to be 1 and the corresponding endcondvals $(:,j)$  is taken to be the corresponding default value.

The default value for endcondvals $(:,j)$  is the derivative of the cubic interpolant at the nearest four sites in case conds(j) is 1, and is 0 otherwise.

It is also possible to handle gridded data, by having x be a cell array containing *m* univariate meshes and, correspondingly, having y be an *m*-dimensional array (or an  $m+r$ -dimensional array if the function is to be *r*-valued). Correspondingly, conds is a cell array with *m* entries,

and end condition values may be correspondingly supplied in each of the *m* variables. This, as the last example below, of bicubic spline interpolation, makes clear, may require you to supply end conditions for end conditions.

This command calls on a much expanded version of the Fortran routine CUBSPL in *PGS*.

**Examples** csape(x,y) provides the cubic spline interpolant with the Lagrange end conditions, while  $\text{csape}(x, y, [2 \ 2])$  provides the variational, or *natural* cubic spline interpolant, as does csape(x,y,'v'). csape( $[-1 \ 1]$ , $[3 \ -1 \ 1 \ 6]$ , $[1 \ 2]$ ) provides the cubic polynomial p for which  $Dp(-1) = 3$ ,  $p(-1) = -1$ ,  $p(1) = 1$ ,  $D^2p(1) = 6$ , i.e.,  $p(x) = x^3$ . Finally, csape([-1 1],[-1 1]) provides the straight line *p* for which  $p(\pm 1) = \pm 1$ , i.e.,  $p(x) = x$ .

> End conditions other than the ones listed earlier can be handled along the following lines. Suppose that you want to enforce the condition

 $\lambda(s) := aDs(e) + bD^2s(e) = c$ 

for given scalars *a*, *b*, and *c*, and with *e* equal to x(1). Then one could compute the cubic spline interpolant  $s<sub>1</sub>$  to the given data using the default end condition as well as the cubic spline interpolant  $s_0$  to zero data and some (nontrivial) end condition at *e*, and then obtain the desired interpolant in the form

 $s = s_1 + ((c - \lambda)(s_1)) / \lambda(s_0)s_0$ 

Here are the (not inconsiderable) details (in which the first polynomial piece of  $s_1$  and  $s_0$  is pulled out to avoid differentiating all of  $s_1$  and  $s_0$ ):

```
% Data: x and y
[x, y] = \text{titanium}();
% Scalars a, b, and c
a = -2;b = -1;
```
```
c = 0;% End condition at left
  e = x(1);% The cubic spline interpolant s1 to the
  % given data using the default end
  % condition
  s1 = csape(x, y);
  % The cubic spline interpolant s0 to
  % zero data and some (nontrivial) end
  % condition at e
  s0 = csape(x, [1,zeros(1,length(y)), 0], [1,0]);% Compute the derivatives of the first
  % polynomial piece of s1 and s0
  ds1 = fnder(fnbrk(s1,1));ds0 = fnder(fnhrk(s0,1));% Compute interpolant with desired end conditions
  lam1 = a*fnval(ds1,e) + b*fnval(fnder(ds1),e);lam0 = a*fnval(ds0,e) + b*fnval(fnder(ds0),e);
  pp = fromb(s0, (c-lam1)/lam0, s1);Plot to see the results:
  fnplt( pp, [594, 632] )
  hold on
  fnplt( s1, 'b--', [594, 632] )
  plot( x, y, 'ro', 'MarkerFaceColor', 'r' )
  hold off
  axis( [594, 632, 0.62, 0.655] )
```

```
'Default end-conditions' 'Data' ...
   Location SouthEast
```
legend 'Desired end-conditions' ...

As a multivariate vector-valued example, here is a sphere, done as a parametric bicubic spline, 3D-valued, using prescribed slopes in one direction and periodic end conditions in the other:

```
x = 0:4; y=-2:2; s2 = 1/sqrt(2);
v = zeros(3, 7, 5);
v(1, :,:) = [1 \ 0 \ s2 \ 1 \ s2 \ 0 \ -1]. v(1 \ 0 \ -1 \ 0 \ 1];v(2, :,:) = [1 \ 0 \ s2 \ 1 \ s2 \ 0 \ -1]. v(0 \ 1 \ 0 \ -1 \ 0];v(3, :,:) = [0 1 s2 0 -s2 -1 0].<sup>**</sup>[1 1 1 1 1];
sph = csape({x,y},v,{'clamped', 'periodic'});
values = f nval(sph, {0: .1:4, -2: .1:2});
surf( squaree(values(1,:,:)), ...
squaree(values(2,:,:)); squareize(values(3,:,:));
axis equal
axis off
```
The lines involving fnval and surf could have been replaced by the simple command: fnplt(sph). Note that v is a 3-dimensional array, with  $v(:,i+1,j)$  the 3-vector to be matched at  $(x(i),y(j))$ , i=1:5, j=1:5. Note further that, in accordance with conds{1} being 'clamped', size( $v$ , 2) is 7 (and not 5), with the first and last entry of  $v(r, :,i)$  specifying the end slopes to be matched.

Here is a bivariate example that shows the need for supplying end conditions of end conditions when supplying end conditions in both variables. You reproduce the bicubic polynomial  $g(x,y) = x^3 3y^3$  by complete bicubic interpolation. You then derive the needed data, including end condition values, directly from *g* in order to make it easier for you to see just how the end condition values must be placed. Finally, you check the result.

```
sites = \{ [0 \ 1], [0 \ 2] \}; coefs = zeros(4, 4); coefs(1,1) = 1;
g = ppmak(sites,coefs);
Dxg = f nval(fnder(g, [1 0]), sites);
```

```
Dyg = fnual(fnder(g, [0 1]), sites);Dxyg = fnval(fnder(g,[1 1]),sites);
                               f = \text{c} \cdot \text{c} = \text{c} \cdot \text{c} = \text{c} \cdot \text{Dyg(:,1), fnval(g,sites), Dyg(:,2); ...
                                                           Dxyg(2,1), Dxg(2,:), Dxyg(2,2)], ...
                                                                                                   {'complete','complete'});
                                if any(squeeze(fnbrk(f,'c'))-coefs)
                                      disp( 'this is wrong' )
                                end
Algorithms The relevant tridiagonal linear system is constructed and solved using
                            the sparse matrix capabilities of MATLAB.
Cautionary
Note
                            csape recognizes that you supplied explicit end condition values by the
                            fact that you supplied exactly two more data values than data sites. In
                            particular, even when using different end conditions at the two ends,
                            if you wish to supply an end condition value at one end, you must also
                            supply one for the other end.
See Also csapi | spapi | spline
```
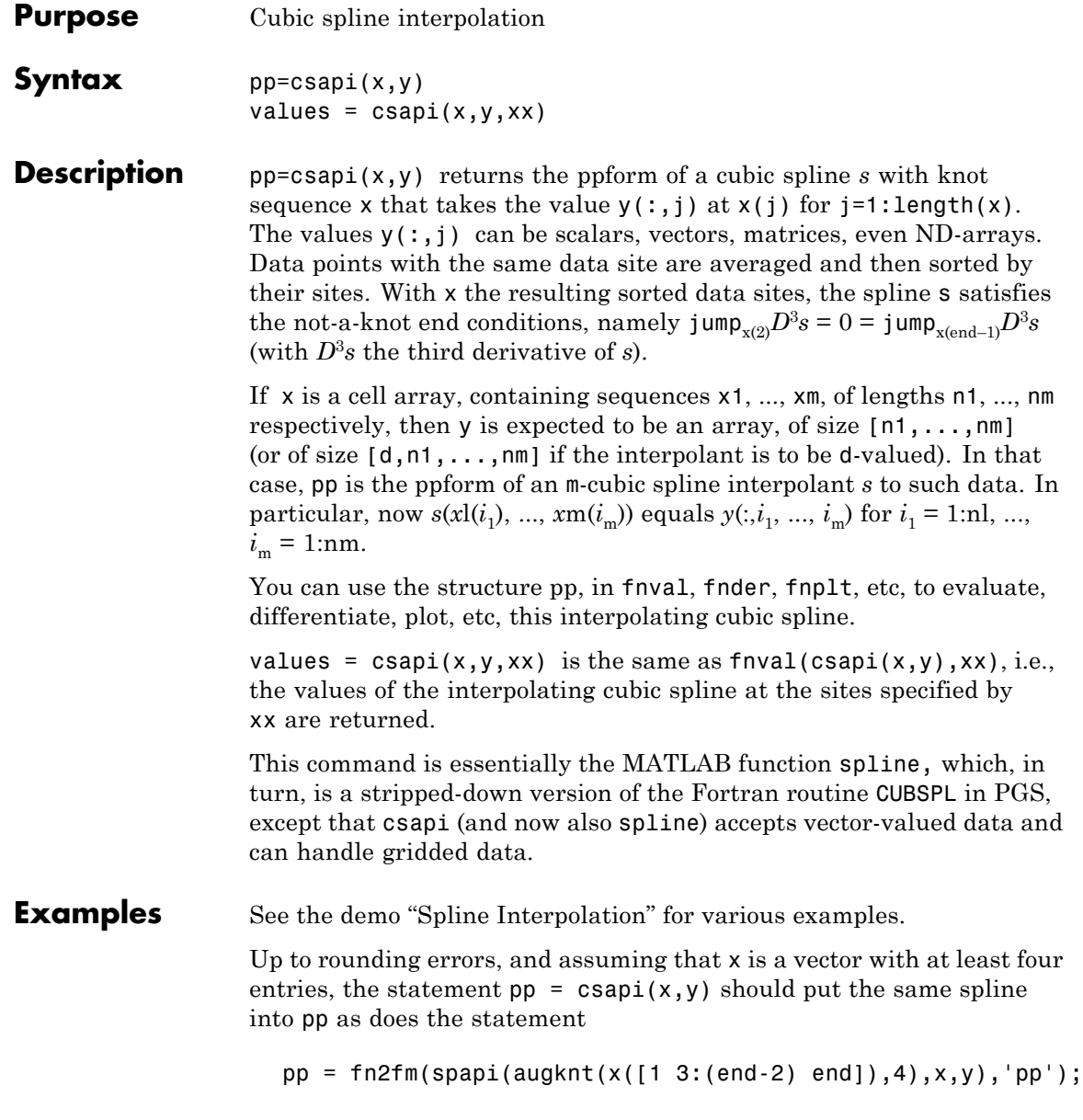

except that the description of the spline obtained this second way will use no break at  $x(2)$  and  $x(n-1)$ .

Here is a simple bivariate example, a bicubic spline interpolant to the Mexican Hat function being plotted:

```
x = .0001 + [-4:.2:4]; y = -3:.2:3;[yy,xx] = meshgrid(y,x); r = pi*sqrt(xx.^2+yy.^2); z = sin(r)./r;
bcs = csapi( \{x,y\}, z ); fnplt( bcs ), axis([-5 5 - 5 5 - 5 1])
```
Note the reversal of x and y in the call to meshgrid, needed because MATLAB likes to think of the entry  $z(i, j)$  as the value at  $(x(j), y(i))$ while this toolbox follows the Approximation Theory standard of thinking of  $z(i,j)$  as the value at  $(x(i),y(j))$ . Similar caution has to be exerted when values of such a bivariate spline are to be plotted with the aid of the MATLAB mesh function, as is shown here (note the use of the transpose of the matrix of values obtained from fnval).

```
xf = linespace(x(1), x(end),41); yf = linespace(y(1), y(end),41);mesh(xf, yf, fnval( bcs, {xf, yf}).')
```
#### **Algorithms** The relevant tridiagonal linear system is constructed and solved, using the MATLAB sparse matrix capability.

The not-a-knot end condition is used, thus forcing the first and second polynomial piece of the interpolant to coincide, as well as the second-to-last and the last polynomial piece.

**See Also** csape | spapi | spline

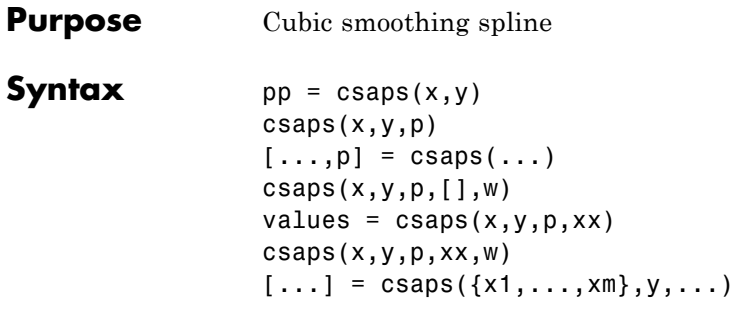

**Description** pp = csaps( $x, y$ ) returns the ppform of a cubic smoothing spline *f* to the given data **x**, **y**, with the value of *f* at the data site **x**(j) approximating the data value  $y$ (:,j), for j=1:length(x). The values may be scalars, vectors, matrices, even ND-arrays. Data points with the same site are replaced by their (weighted) average, with its weight the sum of the corresponding weights.

This smoothing spline *f* minimizes

$$
P\sum_{j=1}^{n} w(j) |y(:,j) - f(x(j))|^{2} + (1-p) \int \lambda(t) |D^{2} f(t)|^{2} dt
$$

Here,  $|z|^2$  stands for the sum of the squares of all the entries of *z*, *n* is the number of entries of x, and the integral is over the smallest interval containing all the entries of x. The default value for the weight vector w in the *error measure* is ones(size(x)). The default value for the piecewise constant weight function *λ* in the *roughness measure* is the constant function 1. Further,  $D^2f$  denotes the second derivative of the function *f*. The default value for the *smoothing parameter*, p, is chosen in dependence on the given data sites x.

If the smoothing spline is to be evaluated outside its basic interval, it must first be properly extrapolated, by the command  $pp = f(x)$ , to ensure that its second derivative is zero outside the interval spanned by the data sites.

 $csaps(x,y,p)$  lets you supply the smoothing parameter. The smoothing parameter determines the relative weight you would like to place on the contradictory demands of having *f* be smooth *vs* having *f* be close to the data. For  $p = 0$ , *f* is the least-squares straight line fit to the data, while, at the other extreme, i.e., for p = 1, *f* is the variational, or 'natural' cubic spline interpolant. As p moves from 0 to 1, the smoothing spline changes from one extreme to the other. The interesting range for **p** is often near  $1/(1 + h^3/6)$ , with *h* the average spacing of the data sites, and it is in this range that the default value for p is chosen. For uniformly spaced data, one would expect a close following of the data for  $p = 1(1 + h^3/60)$  and some satisfactory smoothing for  $p = 1/(1 + h^3/60)$  $h^{3}(0.6)$ . You can input a p > 1, but this leads to a smoothing spline even rougher than the variational cubic spline interpolant.

If the input p is negative or empty, then the default value for p is used.

 $[\ldots,p] = \text{csaps}(\ldots)$  also returns the value of p actually used whether or not you specified p. This is important for experimentation which you might start with  $[p, p] = csaps(x, y)$  in order to obtain a 'reasonable' first guess for p.

If you have difficulty choosing p but have some feeling for the size of the noise in y, consider using instead  $\text{spaps}(x,y,t_0)$  which, in effect, chooses p in such a way that the roughness measure

$$
\int \!\lambda(t) \big| D^2 s(t) \big|^2 \, dt
$$

is as small as possible subject to the condition that the error measure

$$
\sum w(j) |y(:,j) - s(x(j))|^{2}
$$

does not exceed the specified tol. This usually means that the error measure equals the specified tol.

The weight function  $\lambda$  in the roughness measure can, optionally, be specified as a (nonnegative) piecewise constant function, with breaks at the data sites x , by inputing for p a *vector* whose ith entry provides the value of  $\lambda$  on the interval  $(x(i-1) \ldots x(i))$  for  $i=2$ : length(x). The first

entry of the input vector p continues to be used as the desired value of the smoothness parameter p. In this way, it is possible to insist that the resulting smoothing spline be smoother (by making the weight function larger) or closer to the data (by making the weight functions smaller) in some parts of the interval than in others.

csaps( $x, y, p, [ ]$ ,w) lets you specify the weights w in the error measure, as a vector of nonnegative entries of the same size as x.

values =  $csaps(x,y,p,xx)$  is the same as  $f nval(csaps(x,y,p),xx)$ .

 $csaps(x,y,p,xx,w)$  is the same as fnval(csaps(x,y,p,[],w),xx).

 $[\dots]$  = csaps( $\{x1, \dots, xm\}$ ,  $y, \dots$ ) provides the ppform of an m-variate tensor-product smoothing spline to data on a rectangular grid. Here, the first argument is a cell-array, containing the vectors x1, ..., xm, of lengths n1, ..., nm, respectively. Correspondingly, y is an array of size  $[n1,...,nm]$  (or of size  $[d,n1,...,nm]$  in case the data are d-valued), with  $y(:,i_1, ..., i_m)$  the given (perhaps noisy) value at the grid site  $xl(i_1), \ldots, xm(i_m)$ .

In this case, p if input must be a cell-array with m entries or else an m-vector, except that it may also be a scalar or empty, in which case it is taken to be the cell-array whose m entries all equal the p input. The optional second output argument will always be a cell-array with m entries.

Further, w if input must be a cell-array with m entries, with w{i} either empty, to indicate the default choice, or else a nonnegative vector of the same size as xi.

#### **Examples Example 1.**

 $x = \text{linspace}(0, 2 \cdot \text{pi}, 21);$   $y = \text{sin}(x) + (\text{rand}(1, 21) - .5) \cdot .1;$  $pp = \text{csaps}(x, y, .4, []$ , [ones(1,10), repmat(5,1,10), 0]);

returns a smooth fit to the (noisy) data that is much closer to the data in the right half, because of the much larger error weight there, except for the last data point, for which the weight is zero.

```
pp1 = \text{csaps}(x, y, [-4, \text{ones}(1, 10), \text{repmat}(.2, 1, 10)], [] , ...[ones(1,10), repmat(5,1,10), 0];
```
uses the same data, smoothing parameter, and error weight but chooses the roughness weight to be only .2 in the right half of the interval and gives, correspondingly, a rougher but better fit there, except for the last data point, which is ignored.

A plot showing both examples for comparison can now be obtained by

```
fnplt(pp); hold on, fnplt(pp1,'r--'), plot(x,y,'ok'), hold off
title(['cubic smoothing spline, with right half treated ',...
       'differently:'])
xlabel(['blue: larger error weights; ', ...
        'red dashed: also smaller roughness weights'])
```
The resulting plot is shown below.

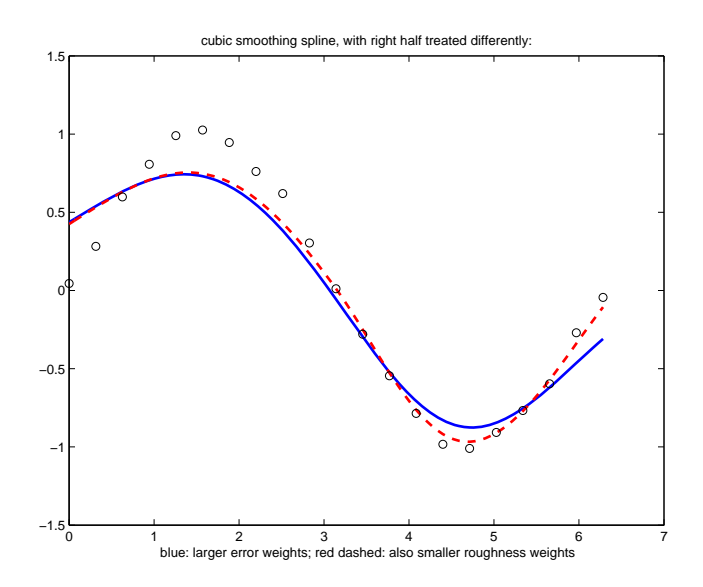

**Example 2.** This bivariate example adds some uniform noise, from the interval [-1/2 .. 1/2], to values of the MATLAB peaks function on a 51-by-61 uniform grid, obtain smoothed values for these data from csaps, along with the smoothing parameters chosen by csaps, and then plot these smoothed values.

```
x = \{linspace(-2,3,51), linspace(-3,3,61)\};[xx,yy] = ndgrid(x{1},x{2}); y = peaks(xx,yy);
rand('state',0), noisy = y+(rand(size(y))-.5);
[smooth,p] = csaps(x,noisy, [],x);surf(x{1},x{2},smooth.'), axis off
```
Note the need to transpose the array smooth. For a somewhat smoother approximation, use a slightly smaller value of p than the one, .9998889, used above by csaps. The final plot is obtained by the following:

```
smoother = csaps(x, noisy, .996, x);figure, surf(x{1},x{2},smoother.'), axis off
```
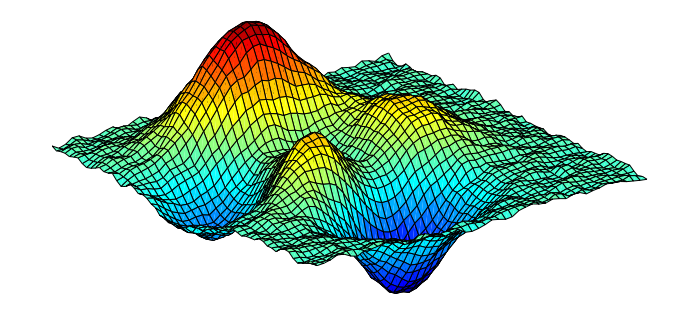

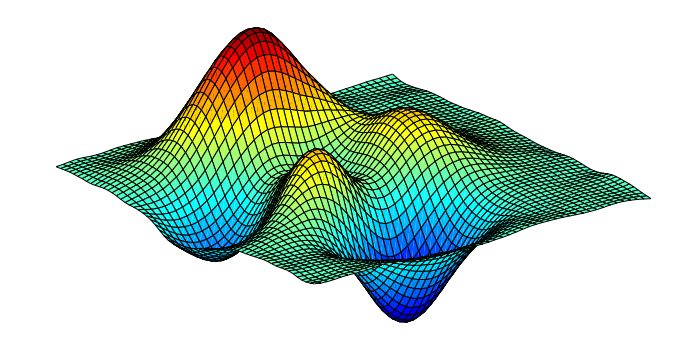

**Algorithms** csaps is an implementation of the Fortran routine SMOOTH from PGS.

The default value for p is determined as follows. The calculation of the smoothing spline requires the solution of a linear system whose coefficient matrix has the form  $p*A + (1-p)*B$ , with the matrices A and B depending on the data sites x. The default value of p makes p\*trace(A) equal (1-p)\*trace(B).

**See Also** csape | spap2 | spaps | tpaps

### **cscvn**

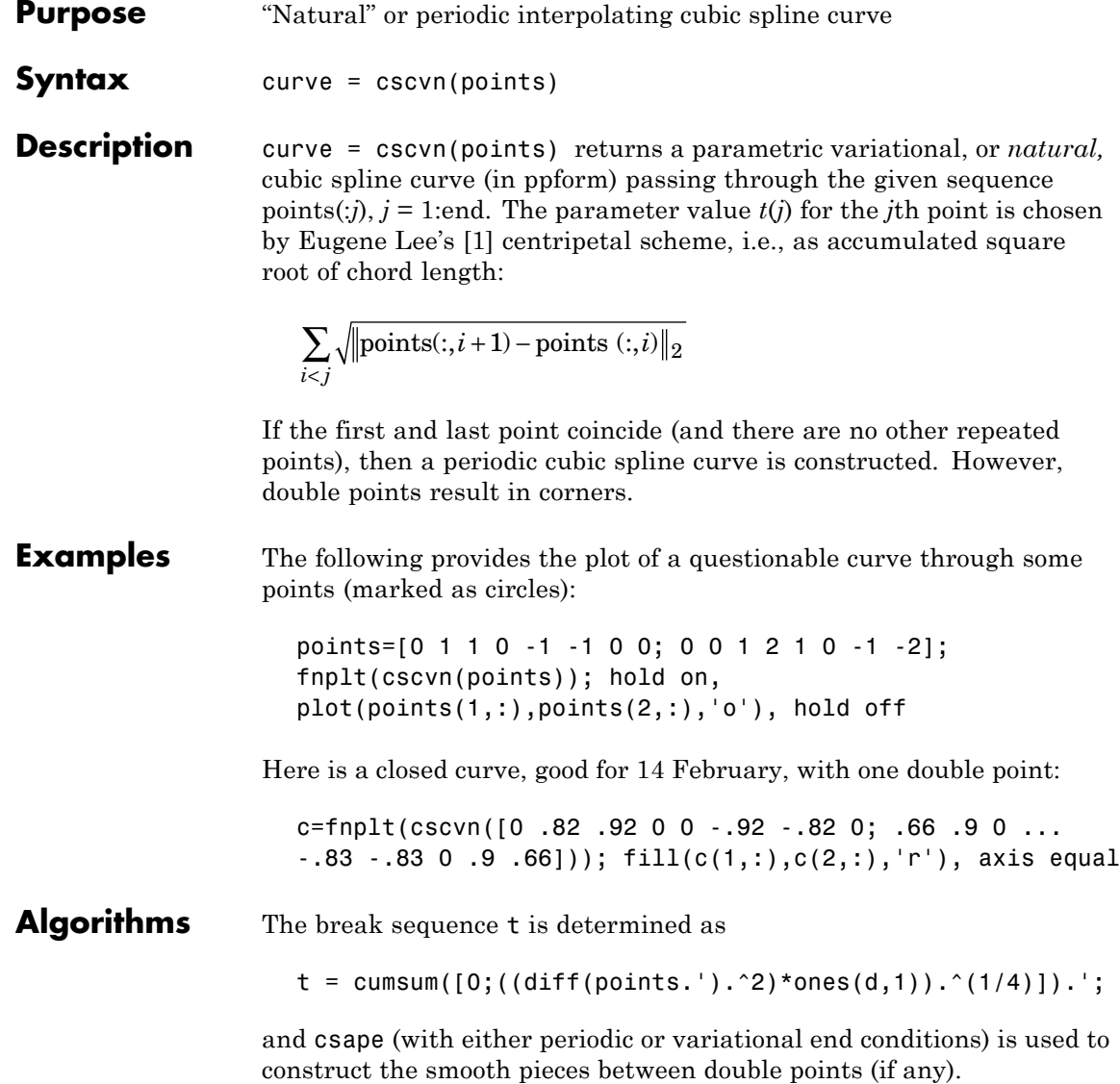

<span id="page-480-0"></span>**References** [1] E. T. Y. Lee. "Choosing nodes in parametric curve interpolation." *Computer-Aided Design* 21 (1989), 363–370.

See Also csape | fnplt | getcurve

## **datastats**

**Purpose** Data statistics

**Syntax** xds = datastats(x)

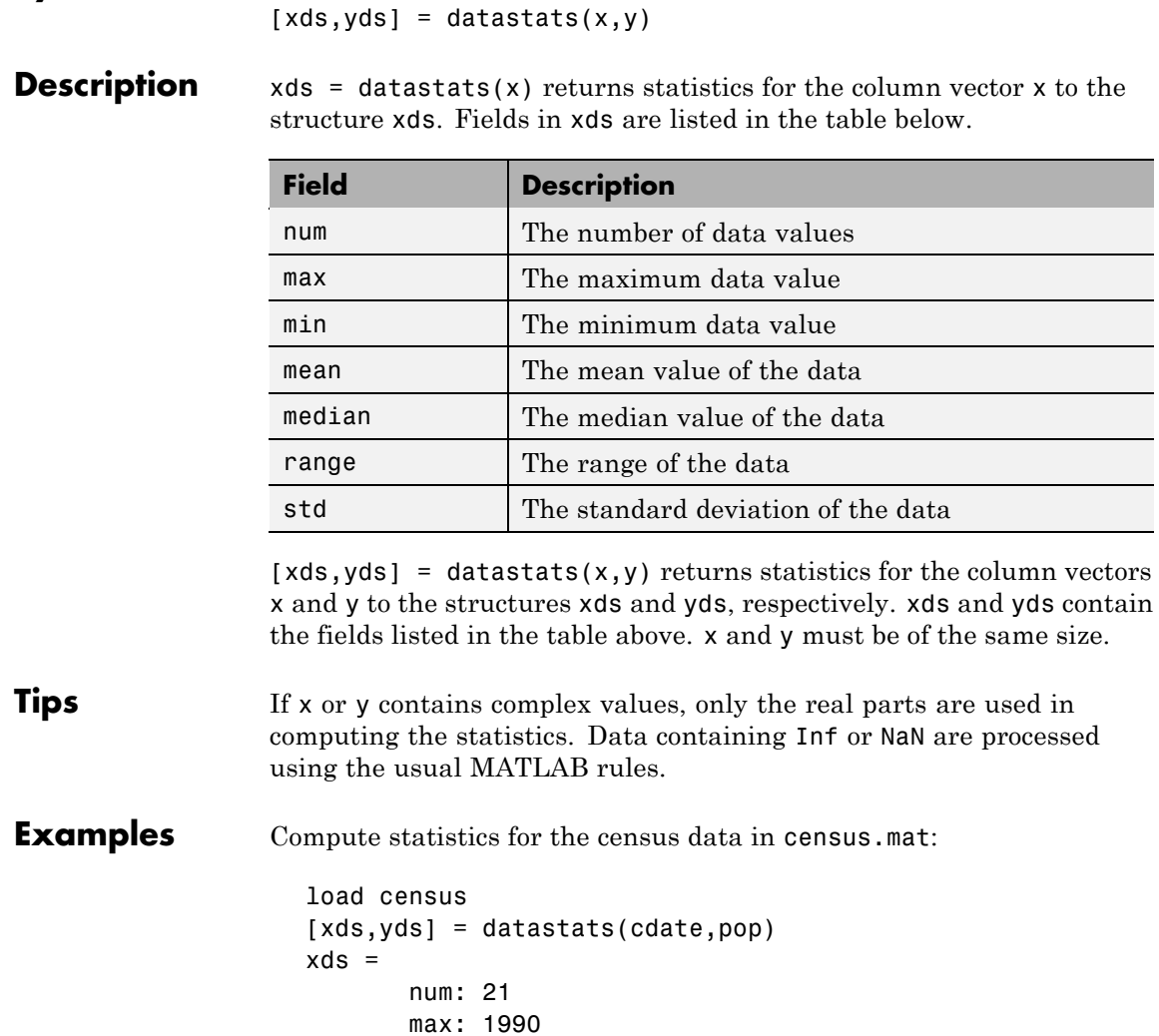

min: 1790

```
mean: 1890
    median: 1890
     range: 200
       std: 62.048
yds =
       num: 21
       max: 248.7
       min: 3.9
      mean: 85.729
    median: 62.9
     range: 244.8
       std: 78.601
```
#### **See Also**

excludedata, smooth

# **dependnames**

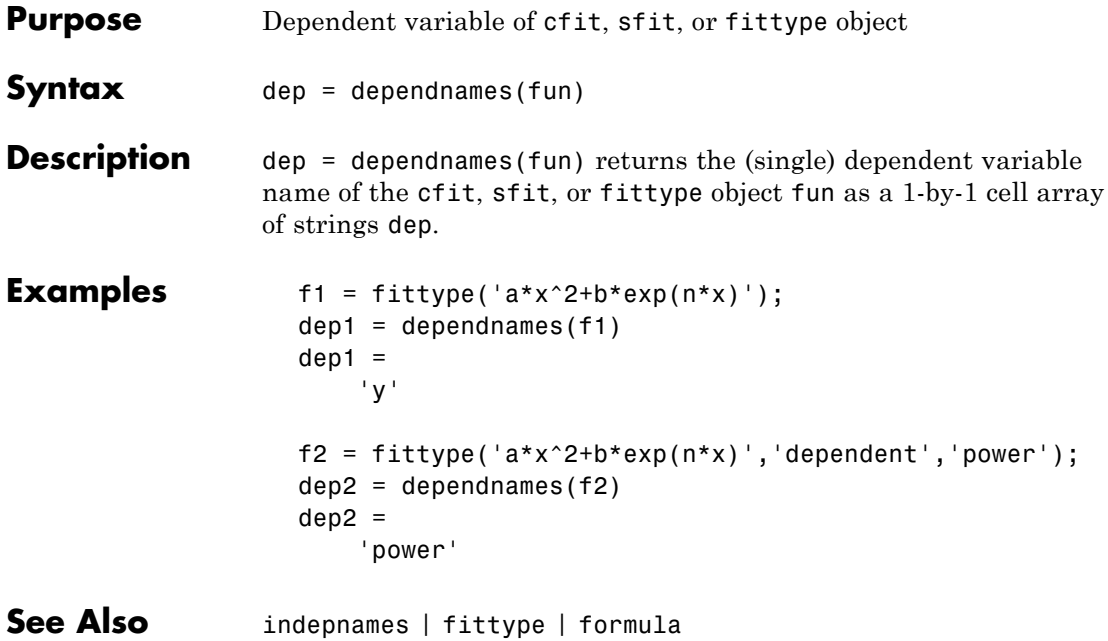

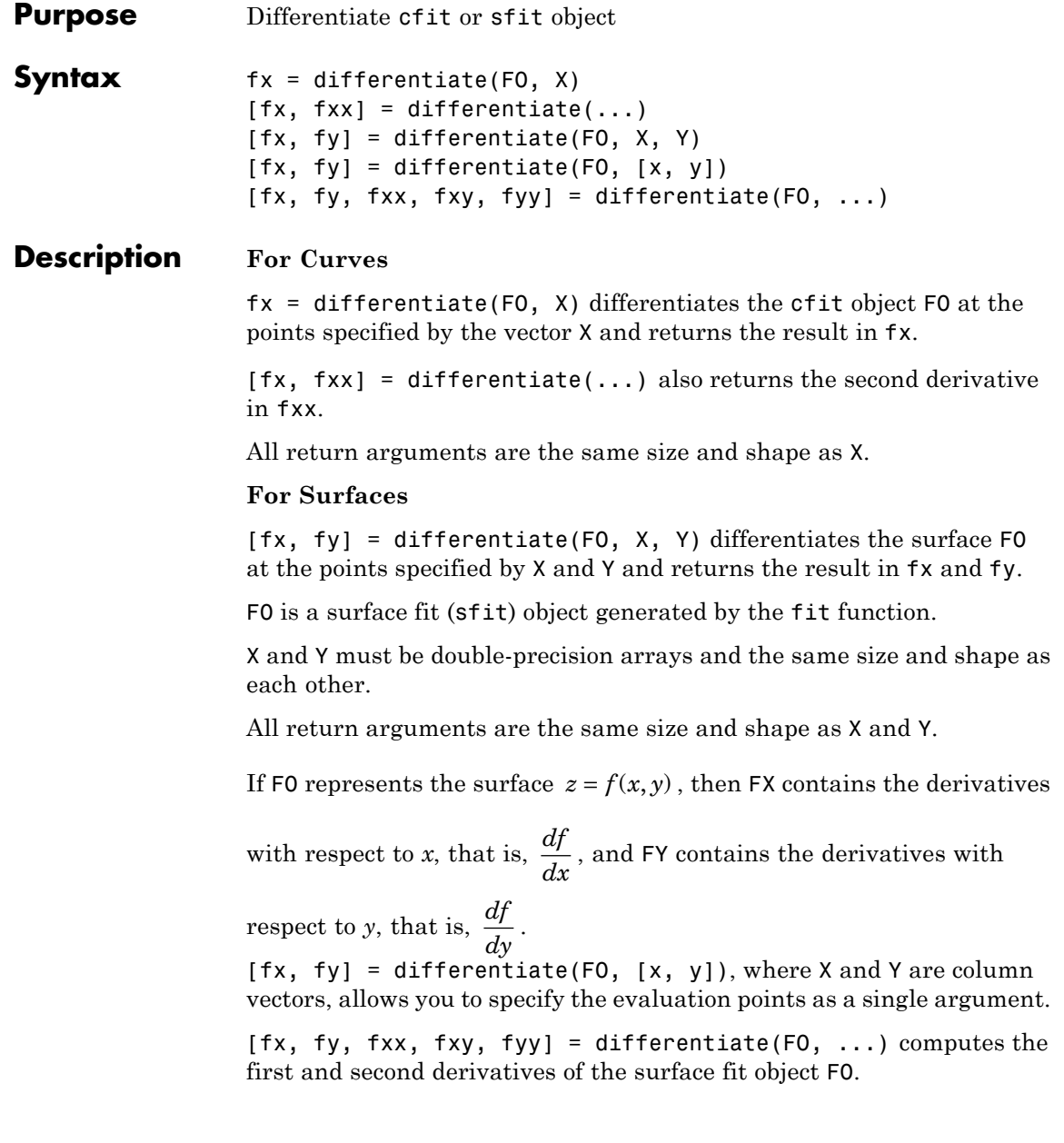

## **differentiate**

fxx contains the second derivatives with respect to x, that is,  $\frac{\partial}{\partial x}$ ∂ 2 2  $\frac{2f}{x^2}$ .

fxy contains the mixed second derivatives, that is,  $\frac{\partial^2 f}{\partial x \partial y}$  $^{2}$ f  $rac{y}{x \partial y}$ .

fyy contains the second derivatives with respect to y, that is,  $\frac{\partial}{\partial x}$ ∂ 2 2  $\frac{2f}{y^2}$ .

**Tips** For library models with closed forms, the toolbox calculates derivatives analytically. For all other models, the toolbox calculates the first derivative using the centered difference quotient

$$
\frac{df}{dx} = \frac{f(x + \Delta x) - f(x - \Delta x)}{2\Delta x}
$$

where *x* is the value at which the toolbox calculates the derivative,  $\Delta x$ is a small number (on the order of the cube root of eps),  $f(x + \Delta x)$  is fun evaluated at  $x + \Delta x$ , and  $f(x - x\Delta)$  is fun evaluated at  $x - \Delta x$ .

The toolbox calculates the second derivative using the expression

$$
\frac{d^2f}{dx^2} = \frac{f(x + \Delta x) + f(x - \Delta x) + 2f(x)}{(\Delta x)^2}
$$

The toolbox calculates the mixed derivative for surfaces using the expression

$$
\frac{\partial^2 f}{\partial x \partial y}(x, y) = \frac{f(x + \Delta x, y + \Delta y) - f(x - \Delta x, y + \Delta y) - f(x + \Delta x, y - \Delta y) + f(x - \Delta x, y - \Delta y)}{4\Delta x \Delta y}
$$

#### **Examples For Curves**

Create a baseline sinusoidal signal:

```
xdata = (0:.1:2*pi)';
y0 = sin(xdata);
```
Add noise to the signal:

```
noise = 2*y0.*randn(size(y0)); % Response-dependent% Gaussian noise
ydata = y0 + noise;
```
Fit the noisy data with a custom sinusoidal model:

```
f = fittype('a*sin(b*x)');fit1 = fit(xdata,ydata,f,'StartPoint',[1 1]);
```
Find the derivatives of the fit at the predictors:

 $[d1, d2] = differentiate(fit1, xdata);$ 

Plot the data, the fit, and the derivatives:

```
subplot(3,1,1)
plot(fit1,xdata,ydata) % cfit plot method
subplot(3,1,2)
plot(xdata,d1,'m') % double plot method
grid on
legend('1st derivative')
subplot(3,1,3)
plot(xdata,d2,'c') % double plot method
grid on
legend('2nd derivative')
```
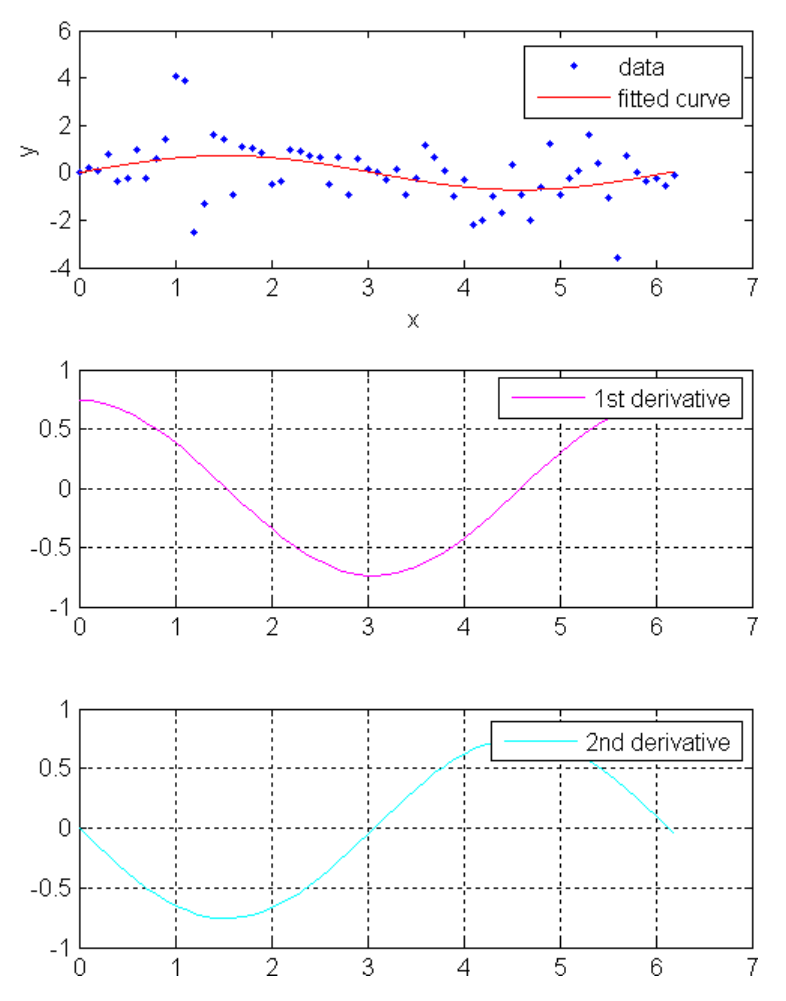

You can also compute and plot derivatives directly with the cfit plot method, as follows:

```
plot(fit1,xdata,ydata,{'fit','deriv1','deriv2'})
```
The plot method, however, does not return data on the derivatives, unlike the differentiate method.

#### **For Surfaces**

You can use the differentiate method to compute the gradients of a fit and then use the quiver function to plot these gradients as arrows. The following example plots the gradients over the top of a contour plot.

```
x = [0.64; 0.95; 0.21; 0.71; 0.24; 0.12; 0.61; 0.45; 0.46; \ldots]0.66;0.77;0.35;0.66];
y = [0.42; 0.84; 0.83; 0.26; 0.61; 0.58; 0.54; 0.87; 0.26; \dots]0.32;0.12;0.94;0.65];
z = [0.49; 0.051; 0.27; 0.59; 0.35; 0.41; 0.3; 0.084; 0.6; \ldots]0.58;0.37;0.19;0.19];
fo = fit([x, y], z, 'poly32', 'normalize', 'on');
[xx, yy] = meshgrid( 0:0.04:1, 0:0.05:1 );
[fx, fy] = differentiate(f0, xx, yy);plot( fo, 'Style', 'Contour' );
hold on
h = quiver( xx, yy, fx, fy, 'r', 'LineWidth', 2 );
hold off
colormap( copper )
```
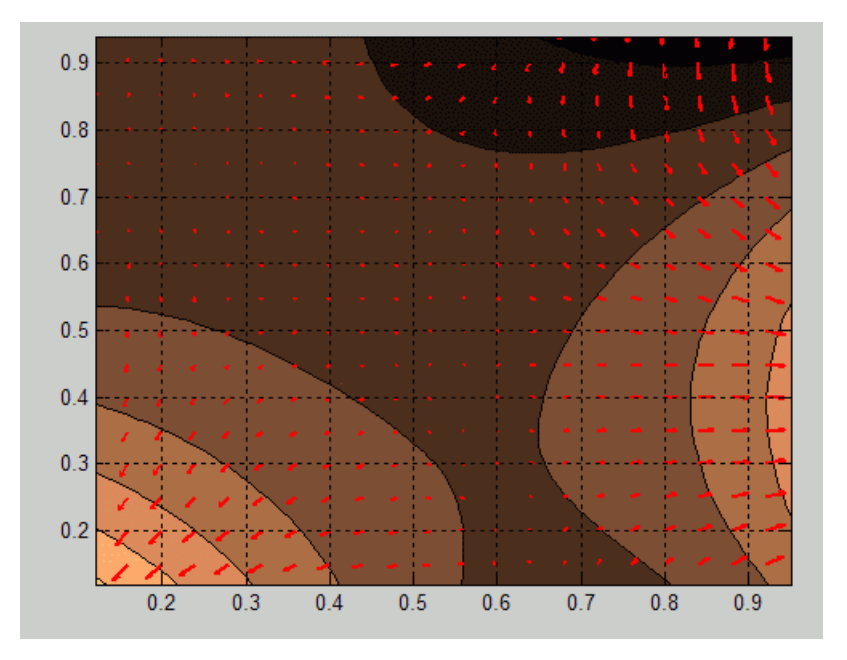

If you want to use derivatives in an optimization, you can, for example, implement an objective function for fmincon as follows.

```
function [z, g, H] = objectiveWithHessian( xy )
       % The input xy represents a single evaluation point
        z = f(xy);
        if nargout > 1
            [fx, fy, fxx, fxy, fyy] = differentiate( f, xy );
           g = [fx, fy];H = [fxx, fxy; fxy, fyy];
        end
    end
```
See Also fit | plot | integrate

## **excludedata**

#### **Purpose** Exclude data from fit

**Syntax** outliers = excludedata(xdata,ydata,MethodName,MethodValue)

**Description** outliers = excludedata(xdata, ydata, MethodName, MethodValue) identifies data to be excluded from a fit using the specified *MethodName* and MethodValue. outliers is a logical vector, with 1 marking predictors (xdata) to exclude and 0 marking predictors to include. Supported *MethodName* and MethodValue pairs are given in the table below.

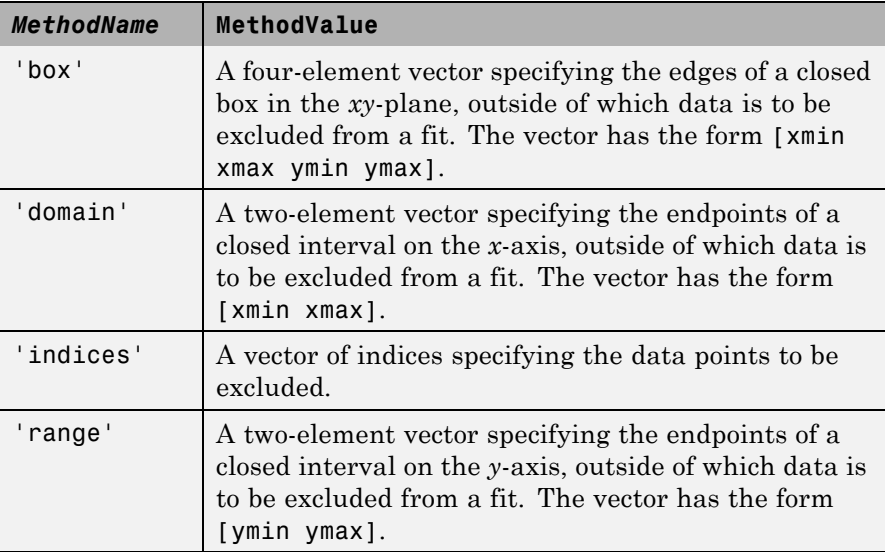

**Tips** You can combine data exclusion rules using logical operators. For example, to exclude data *inside* the box [-1 1 -1 1] or *outside* the domain [-2 2], use:

```
outliers1 = excludedata(xdata,ydata,'box',[-1 1 -1 1]);outliers2 = excludedata(xdata,ydata,'domain',[-2 2]);
outliers = ~outliers1|outliers2;
```
You can visualize the combined exclusion rule using random data:

```
xdata = -3 + 6*rand(1,1e4);ydata = -3 + 6*rand(1,1e4);plot(xdata(~outliers),ydata(~outliers),'.')
axis ([-3 3 -3 3])
axis square
```
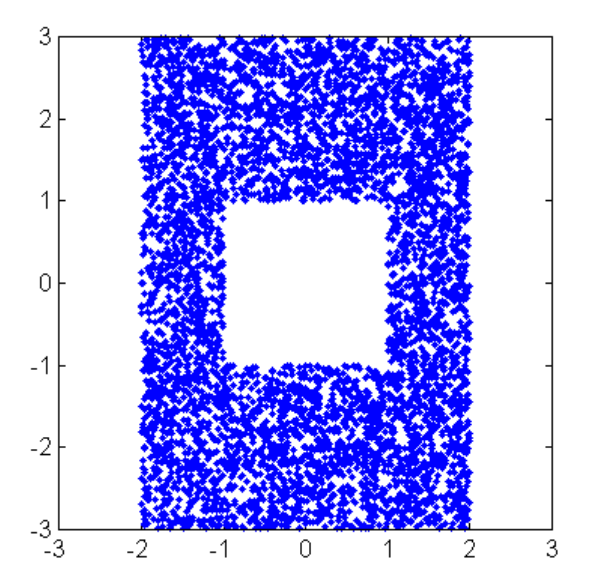

**Examples** Load the vote counts and county names for the state of Florida from the 2000 U.S. presidential election:

load flvote2k

Use the vote counts for the two major party candidates, Bush and Gore, as predictors for the vote counts for third-party candidate Buchanan, and plot the scatters:

```
plot(bush,buchanan,'rs')
hold on
plot(gore,buchanan,'bo')
```
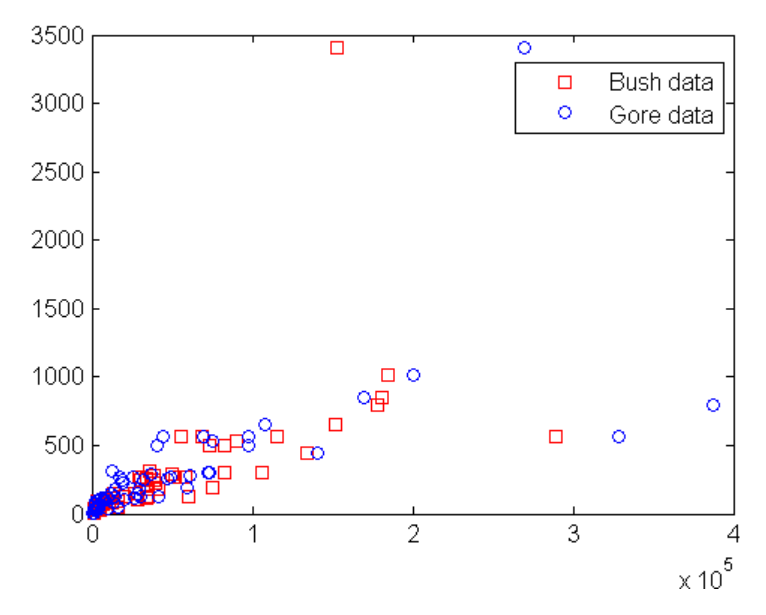

legend('Bush data','Gore data')

Assume a model where a fixed proportion of Bush or Gore voters choose to vote for Buchanan:

$$
f = fittype({'x'}\nf =\nLinear model:\nf(a,x) = a*x
$$

Exclude the data from absentee voters, who did not use the controversial "butterfly" ballot:

```
absentee = find(strcmp(counties,'Absentee Ballots'));
nobutterfly = excludedata(bush,buchanan,...
                          'indices',absentee);
```
Perform a bisquare weights robust fit of the model to the two data sets, excluding absentee voters:

```
bushfit = fit(bush,buchanan,f,...)'Exclude',nobutterfly,'Robust','on');
gorefit = fit(gore, buckanan, f, ...'Exclude',nobutterfly,'Robust','on');
```
Robust fits give outliers a low weight, so large residuals from a robust fit can be used to identify the outliers:

```
figure
plot(bushfit,bush,buchanan,'rs','residuals')
hold on
plot(gorefit,gore,buchanan,'bo','residuals')
```
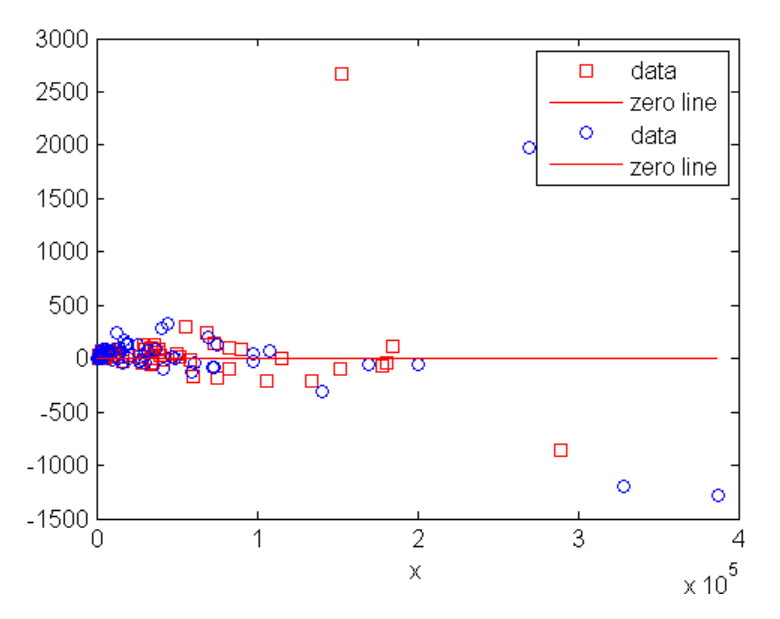

The residuals in the plot above can be computed as follows:

bushres = buchanan - feval(bushfit,bush); goreres = buchanan - feval(gorefit,gore);

Large residuals can be identified as those outside the range [-500 500]:

```
bushoutliers = excludedata(bush,bushres,...
                            'range',[-500 500]);
goreoutliers = excludedata(gore, goreres, ...'range',[-500 500]);
```
The outliers for the two data sets correspond to the following counties:

```
counties(bushoutliers)
ans ='Miami-Dade'
    'Palm Beach'
counties(goreoutliers)
ans ='Broward'
    'Miami-Dade'
    'Palm Beach'
```
Miami-Dade and Broward counties correspond to the largest predictor values. Palm Beach county, the only county in the state to use the "butterfly" ballot, corresponds to the largest residual values.

See Also fit | fitoptions

## **feval**

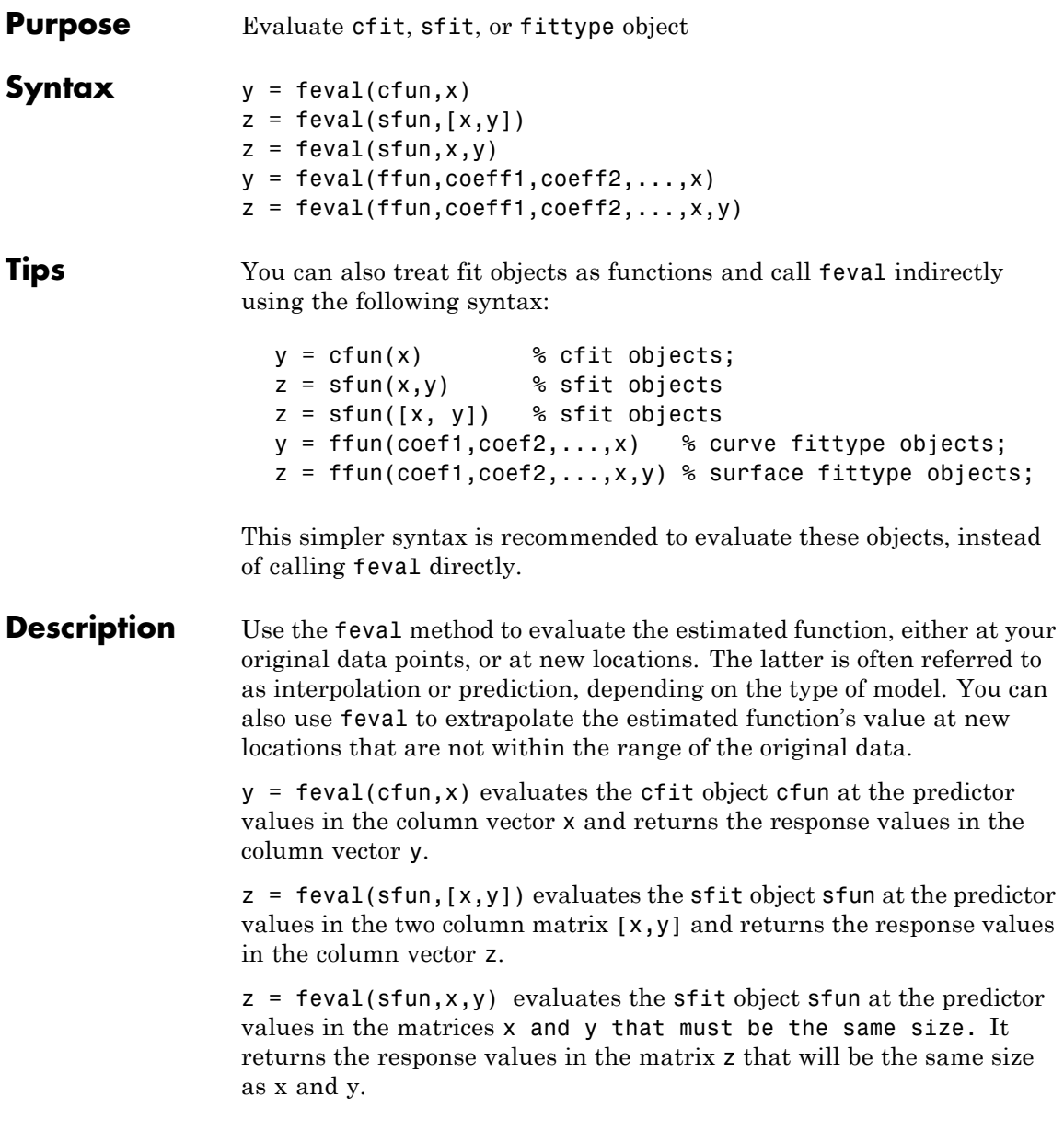

 $y = fewal(ffun,coeff1,coeff2,...,x)$  assigns the coefficients coeff1, coeff2, etc. to the fittype object ffun, evaluates it at the predictor values in the column vector x, and returns the response values in the column vector y. ffun cannot be a cfit object in this syntax. To evaluate cfit objects, use the first syntax.

 $z = fewal(ffun,coeff1,coeff2,...,x,y)$  achieves a similar result for a fittype object for a surface.

```
Examples f = fittype('a*x^2+b*exp(n*x)');
                    c = \text{cfit}(f, 1, 10.3, -1e2);X = rand(2)X =0.0579 0.8132
                        0.3529 0.0099
                    y1 = \text{fewal}(f, 1, 10.3, -1e2, X)y1 =0.0349 0.6612
                        0.1245 3.8422
                    y1 = f(1, 10.3, -1e2, X)y1 =0.0349 0.6612
                        0.1245 3.8422
                    y2 = \text{fewal}(c, X)y2 =0.0349
                        0.1245
                        0.6612
                        3.8422
                    y2 = c(X)y2 =0.0349
                        0.1245
                        0.6612
                        3.8422
```
See Also fit | fittype | cfit

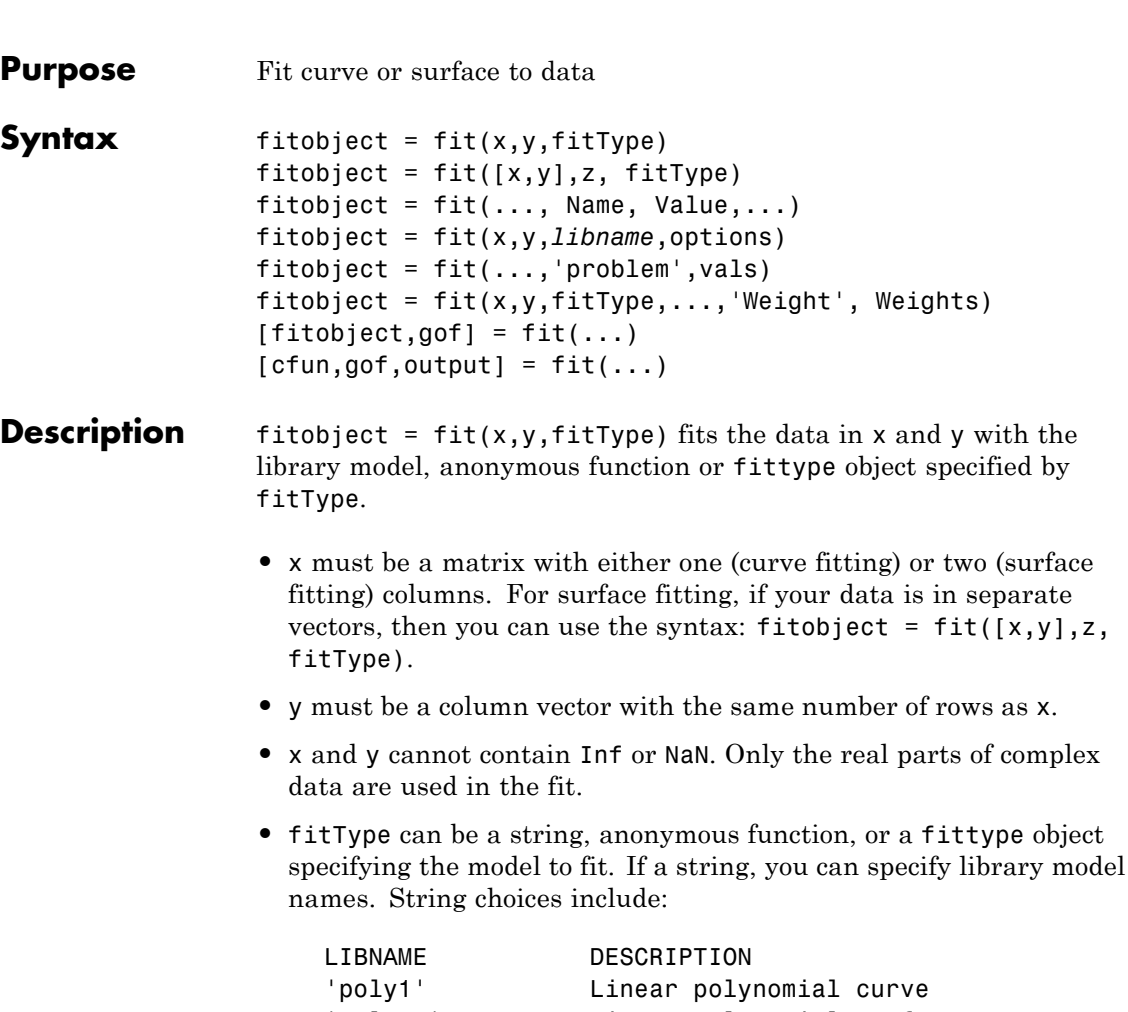

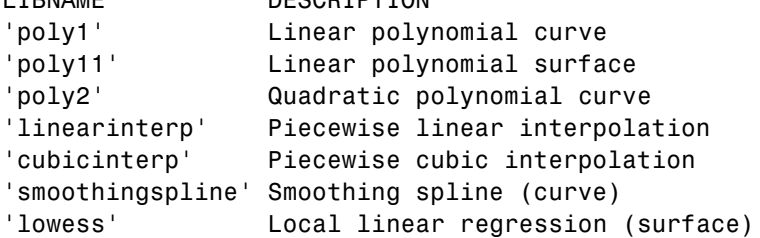

**fit**

or any of the names of library models described in cflibhelp. Type cflibhelp to display names and descriptions of all library models.

To fit custom models, use an anonymous function or create a fittype with the fittype function and use this as the fittype argument.

**•** fitobject is the fit result, a cfit (for curves) or sfit (for surfaces) object.

fitobject = fit( $\dots$ , Name, Value, $\dots$ ) fits the data using the problem and algorithm options specified in the name-value pair arguments . You can display the supported property names and default values for specific library models with the fitoptions function. For example:

```
fitoptions( 'cubicinterp' )
fitoptions( 'poly1' )
```
fitobject = fit(x,y,*libname*,options) fits the data using the algorithm options specified by the fitoptions object options. This is an alternative syntax to specifying the property-value pairs. For help on constructing options, see the fitoptions function.

fitobject = fit( $\ldots$ , 'problem', vals) assigns vals to the problem-dependent constants. vals is a cell array with one element per problem dependent constant. See fittype for more information on problem dependent constants.

fitobject =  $fit(x,y,fitType,...,'Weight',Weight', weight)$ weighted fit using the given Weights. Weights must be a vector the same size as y.

 $[fitobject,gof] = fit(...)$  returns goodness of fit statistics to the structure gof. The gof structure includes the fields shown in the table below.

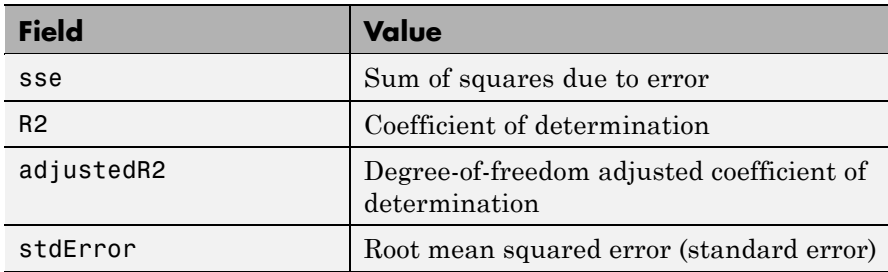

 $[cfun, gof, output] = fit(...) returns the structure output, which$ contains information associated with the fitting algorithm. Fields depend on the algorithm. For example, the output structure for nonlinear least-squares algorithms has the fields shown in the table below.

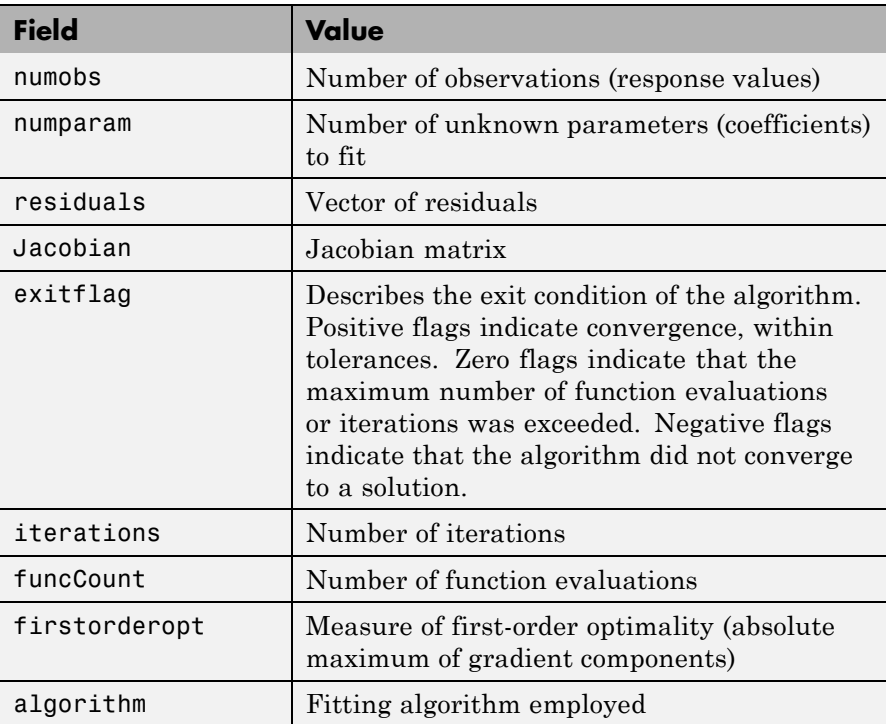

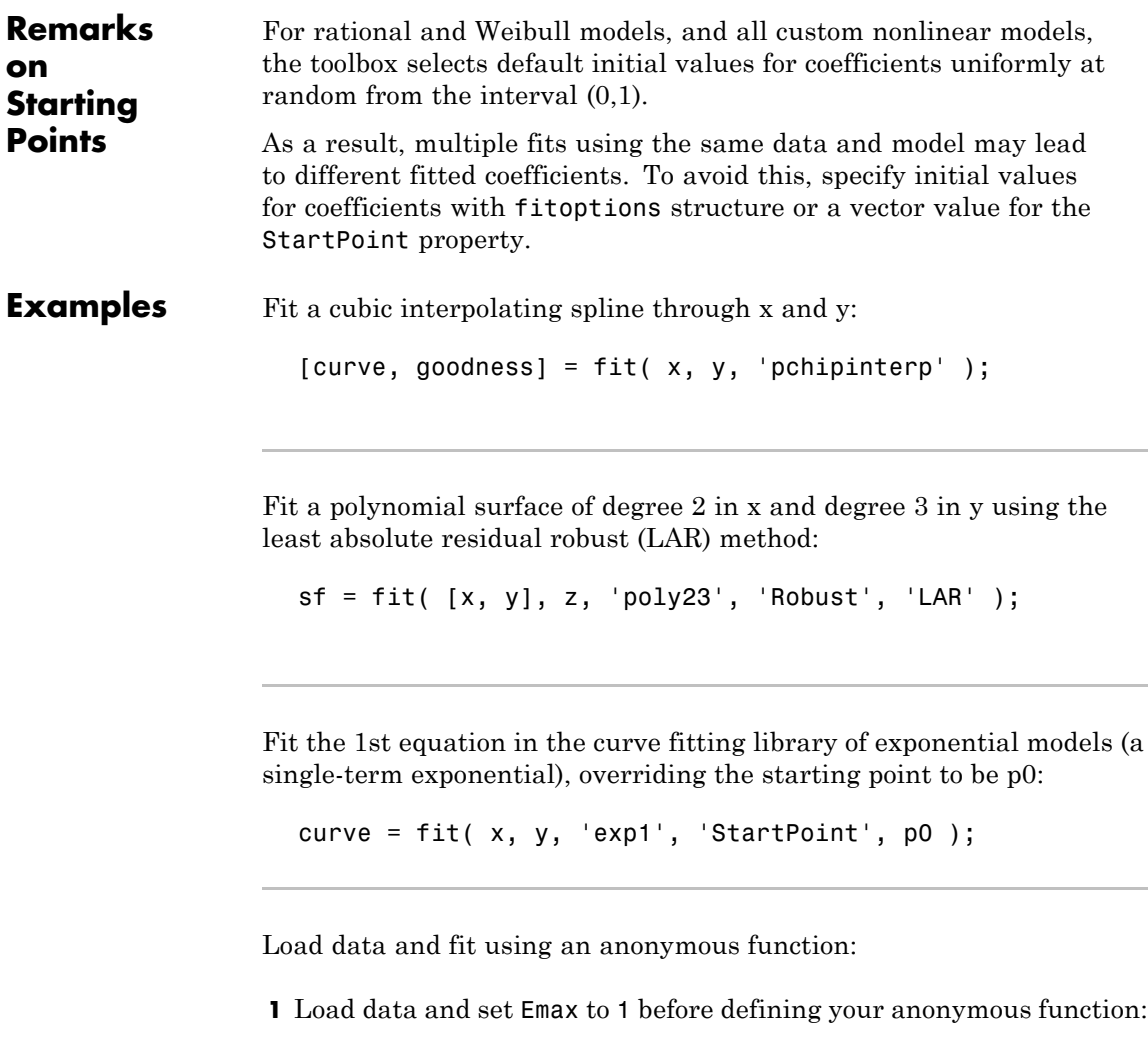

```
data = importdata( 'OpioidHypnoticSynergy.txt' );<br>Propofol = data.data(:,1);
                    = data.data(:,1);Remifentanil = data.data(:,2);<br>Algometry = data.data(:,3);
                    = data.data(i,3);Emax = 1;
```
**2** Define the model equation as an anonymous function:

```
Effect = @(IC50A, IC50B, alpha, n, x, y) ...
    Emax*( x/IC50A + y/IC50B + alpha*( x/IC50A )...
    .* ( y/IC50B ) ).^n ./(( x/IC50A + y/IC50B + ...
    alpha*( x/IC50A ) .* ( y/IC50B ) ).^n + 1);
```
**3** Use the anonymous function Effect as an input to the fit function, and plot the results:

```
AlgometryEffect = fit( [Propofol, Remifentanil], Algometry, Effec
    'StartPoint', [2, 10, 1, 0.8], ...
    'Lower', [-Inf, -Inf, -5, -Inf], ...
    'Robust', 'LAR' )
plot( AlgometryEffect, [Propofol, Remifentanil], Algometry )
```
See ["Biopharmaceutical Interactive Surface Fitting Example" on](#page-155-0) [page 3-22](#page-155-0) for more information on this example.

Load and plot data, create fit options and fit type, then create and plot fit:

**1** Load and plot the data in census.mat:

```
load census
plot(cdate,pop,'o')
hold on
```
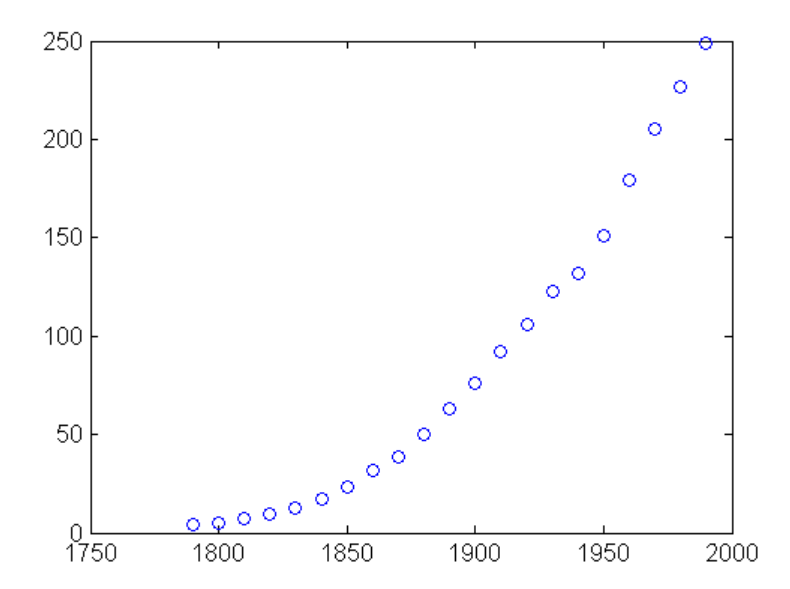

**2** Create a fit options structure and a fittype object for the custom nonlinear model  $y = a(x-b)^n$ , where *a* and *b* are coefficients and *n* is a problem-dependent parameter:

```
s = fitoptions('Method','NonlinearLeastSquares',...
               'Lower',[0,0],...
               'Upper',[Inf,max(cdate)],...
               'Startpoint',[1 1]);
f = fittype('a*(x-b)^n', 'problem', 'n', 'options', s);
```
**3** Fit the data using the fit options and a value of *n* = 2:

```
[c2, gof2] = fit(cdate, pop, f, 'problem', 2)c2 =General model:
      c2(x) = a*(x-b)^nCoefficients (with 95% confidence bounds):
       a = 0.006092 (0.005743, 0.006441)
       b = 1789 (1784, 1793)
     Problem parameters:
```
```
n = 2gof2 =sse: 246.1543
      rsquare: 0.9980
         dfe: 19
   adjrsquare: 0.9979
         rmse: 3.5994
```
**4** Fit the data using the fit options and a value of *n* = 3:

```
[c3, gof3] = fit(cdate, pop, f, 'problem', 3)c3 =General model:
      c3(x) = a*(x-b)^nCoefficients (with 95% confidence bounds):
      a = 1.359e-005 (1.245e-005, 1.474e-005)
      b = 1725 (1718, 1731)Problem parameters:
      n = 3gof3 =sse: 232.0058
      rsquare: 0.9981
          dfe: 19
   adjrsquare: 0.9980
         rmse: 3.4944
```
**5** Plot the fit results with the data:

plot(c2,'m') plot(c3,'c') **fit**

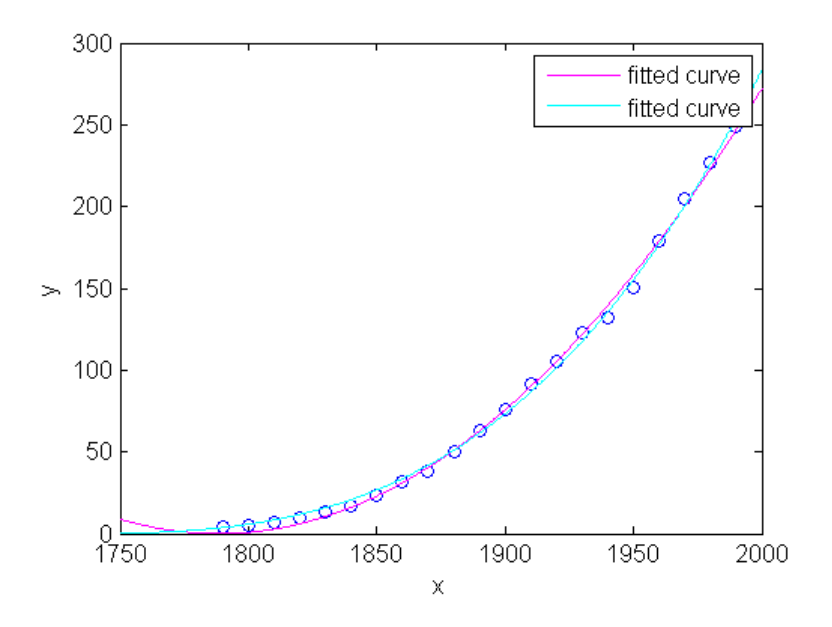

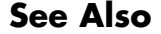

**fit**

**See Also** cflibhelp | fittype | fitoptions | feval | plot

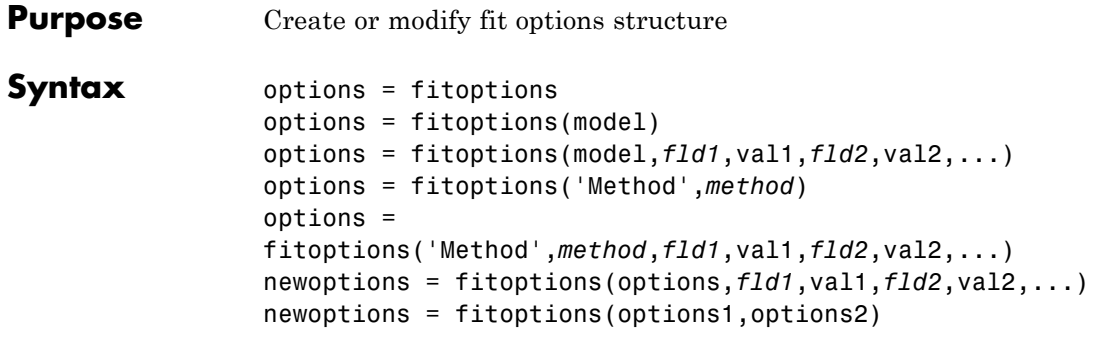

**Description** options = fitoptions creates the default fit options structure options. Properties in the options structure, listed in the table below with their default values, are supported by all fitting methods.

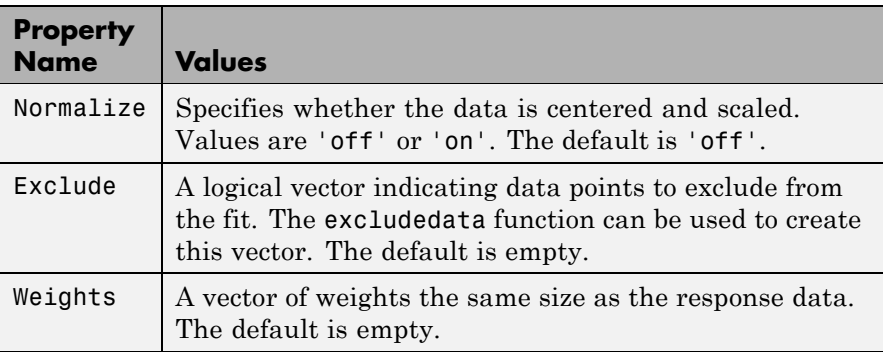

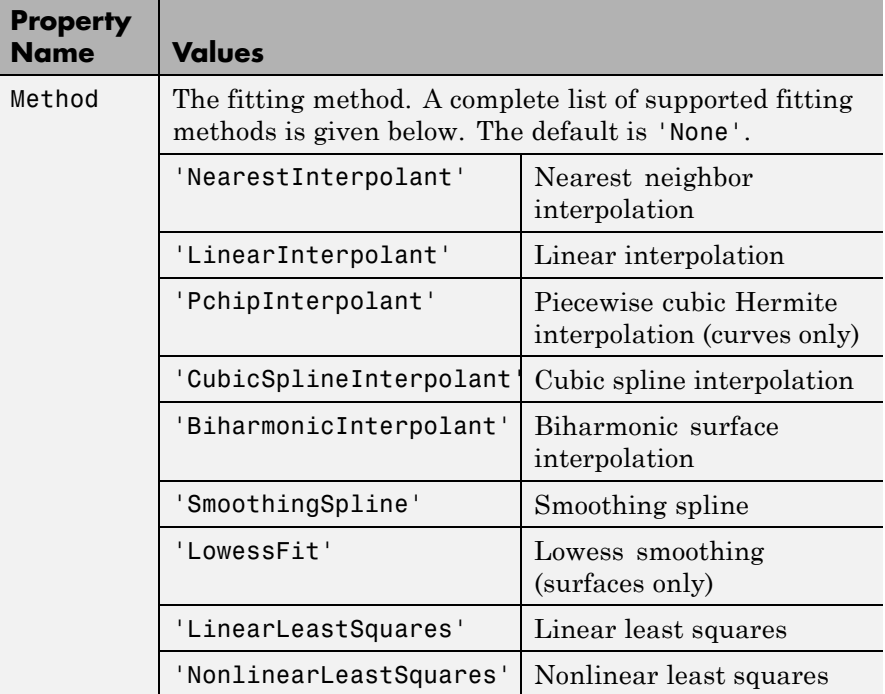

options = fitoptions(model) creates the default fit options structure for the library or custom model specified by the string model. You can display library model names with the cflibhelp function.

options = fitoptions(model,*fld1*,val1,*fld2*,val2,...) creates a fit options structure for the specified model with the properties specified by the strings *fld1*, *fld2*, ... set to the values val1, val2, ..., respectively.

options = fitoptions('Method',*method*) creates the default fit options structure for the fitting method specified by the string *method*. Supported fitting methods are listed in the table above.

#### options =

fitoptions('Method',*method*,*fld1*,val1,*fld2*,val2,...) creates the default fit options structure for the fitting method specified by the string *method* with the properties specified by the strings *fld1*, *fld2*, ... set to the values val1, val2, ..., respectively.

newoptions = fitoptions(options,*fld1*,val1,*fld2*,val2,...) modifies the existing fit options structure options by setting the properties specified by the strings *fld1*, *fld2*, ... set to the values val1, val2, ..., respectively. The new options structure is returned in newoptions.

newoptions = fitoptions(options1,options2) combines the input fit options structures options1 and options2 to create the output fit options structure newoptions. If the input structures have Method properties set to the same value, the nonempty values for the properties in options2 override the corresponding values in options1 in the output structure. If the input structures have Method properties set to different values, the output structure will have the same Method as options1, and only the values of the Normalize, Exclude, and Weights properties of options2 will override the corresponding values in options1.

**Tips** Property values in a fit options structure can be referenced with the get method and assigned with the set method. For example:

```
options = fitoptions('fourier1');
get(options,'Method')
ans =NonlinearLeastSquares
get(options,'MaxIter')
ans =400
set(options,'Maxiter',1e3);
get(options,'MaxIter')
ans =1000
```
Property values can also be referenced and assigned using the dot notation. For example:

```
options.MaxIter
ans =1000
options.MaxIter = 500;
options.MaxIter
ans =500
```
# **Additional Fit Options**

Some fitting methods have additional properties in the fit options structure, beyond the default properties Normalize, Exclude, Weights, and Method.

There are *no* additional parameters if Method is:

- **•** 'NearestInterpolant'
- **•** 'LinearInterpolant'
- **•** 'PchipInterpolant'
- **•** 'CubicSplineInterpolant'
- **•** 'BiharmonicInterpolant'

If the Method is SmoothingSpline, the SmoothingParam property is available to configure the smoothing parameter. Its value must be between 0 and 1. The default value depends on the data set.

If the Method is LowessFit, then the Span property is available to configure the proportion of data points to be used in local regressions. It must be a scalar in [0,1], and the default is 0.25.

If the Method property has the value LinearLeastSquares, the additional properties available in the fit options structure are listed in the table below.

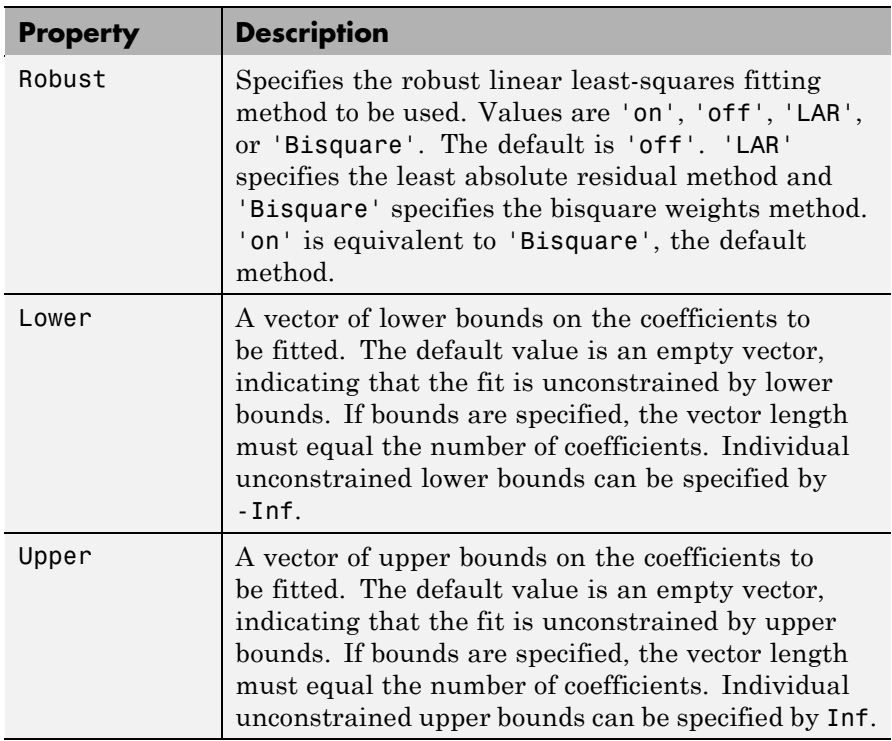

If the Method property has the value NonlinearLeastSquares, the additional properties available in the fit options structure are listed in the table below.

# **fitoptions**

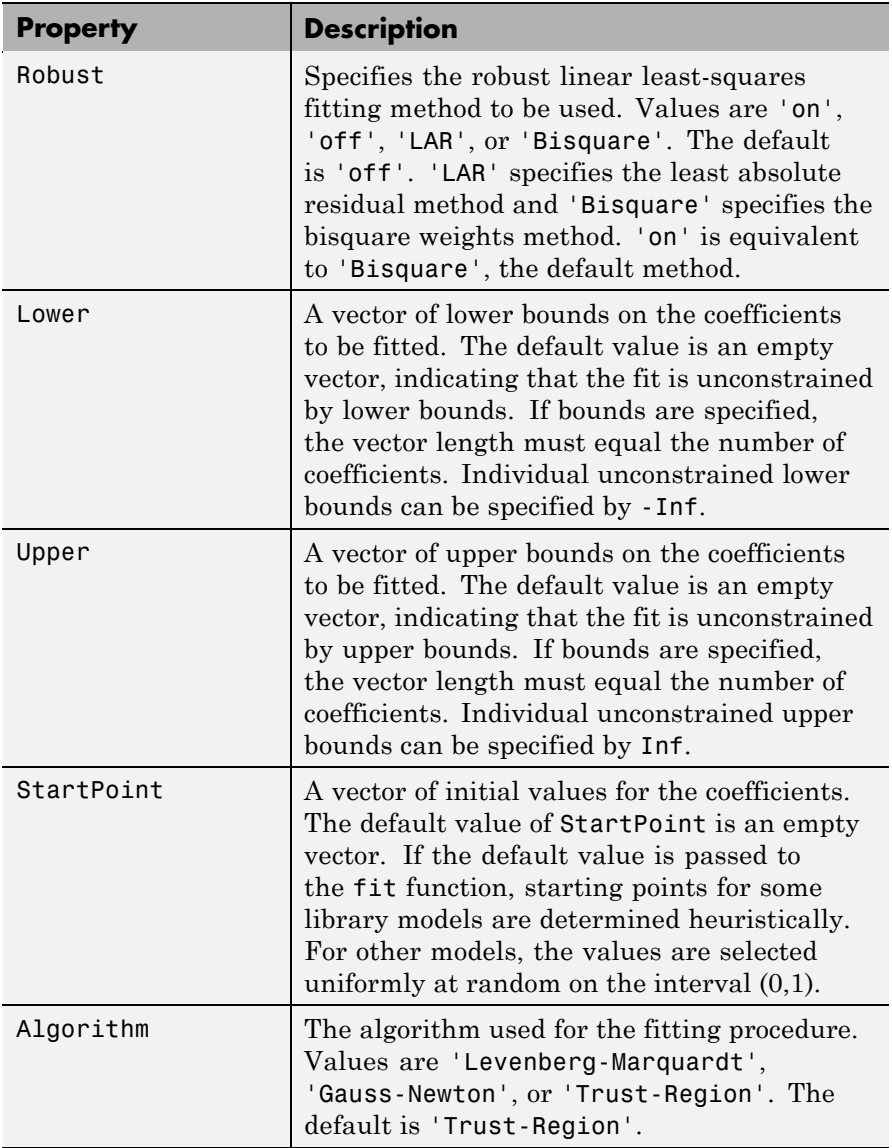

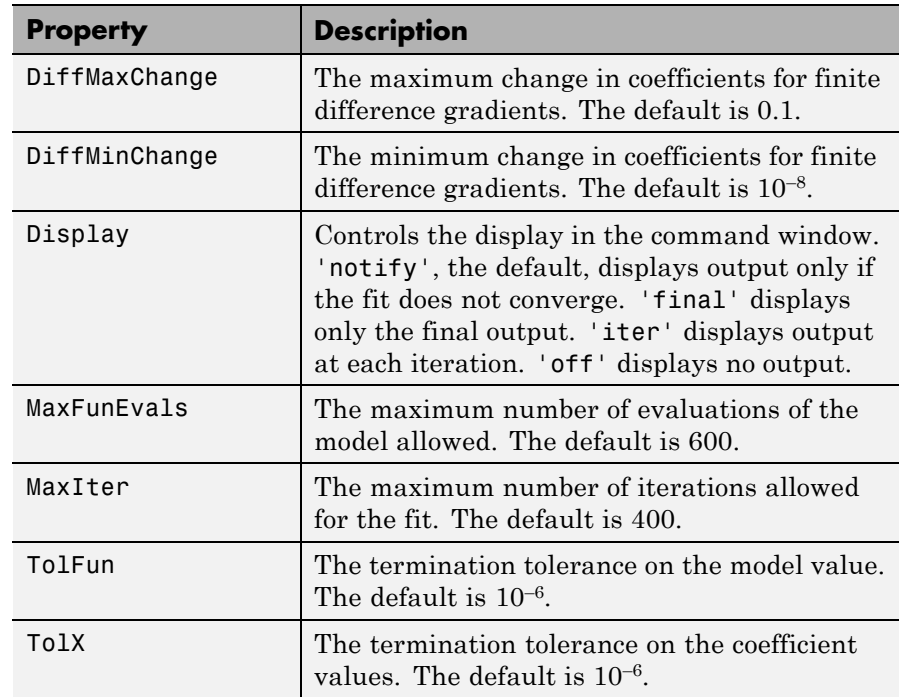

**Note** For the properties Upper, Lower, and StartPoint, the order of the entries in the vector value is the order of the coefficients returned by the coeffnames method. For example, if

```
f = fittype('b*x^2+c*x+a');coeffnames(f)
  ans ='a'
       'b'
       'c'
then setting
```
options.StartPoint = [1 3 5];

assigns initial values to the coefficients as follows:  $a = 1$ ,  $b = 3$ ,  $c =$ 5. Note that this is not the order of the coefficients in the expression used to create f with fittype.

**Examples** Create the default fit options structure and set the option to center and scale the data before fitting:

```
options = fitoptions;
options.Normal = 'on';
options
options =
   Normalize: 'on'
    Exclude: [1x0 double]
   Weights: [1x0 double]
    Method: 'None'
```
Modifying the default fit options structure is useful when you want to set the Normalize, Exclude, or Weights properties, and then fit your data using the same options with different fitting methods. For example:

```
load census
f1 = fit(cdate,pop,'poly3',options);
f2 = fit(cdate,pop,'exp1',options);
f3 = fit(cdate,pop,'cubicsp',options);
```
Data-dependent fit options are returned in the third output argument of the fit function. For example:

```
[f, gof, out] = fit(cdate, pop, 'smooth');
smoothparam = out.p
smoothparam =
    0.0089
```
The default smoothing parameter can be modified for a new fit:

```
options = fitoptions('Method','Smooth',...
                     'SmoothingParam',0.0098);
[f,gof,out] = fit(cdate,pop,'smooth',options);
```
**Examples** Create a noisy sum of two Gaussian peaks—one with a small width, and one with a large width:

```
a1 = 1; b1 = -1; c1 = 0.05;
a2 = 1; b2 = 1; c2 = 50;
x = (-10:0.02:10);
gdata = a1*exp(-(x-b1)/c1).^2) + ...a2*exp(-(x-b2)/c2).<sup>2</sup>) + ...
        0.1*(rand(size(x)) - .5);plot(x,gdata)
```
# **fitoptions**

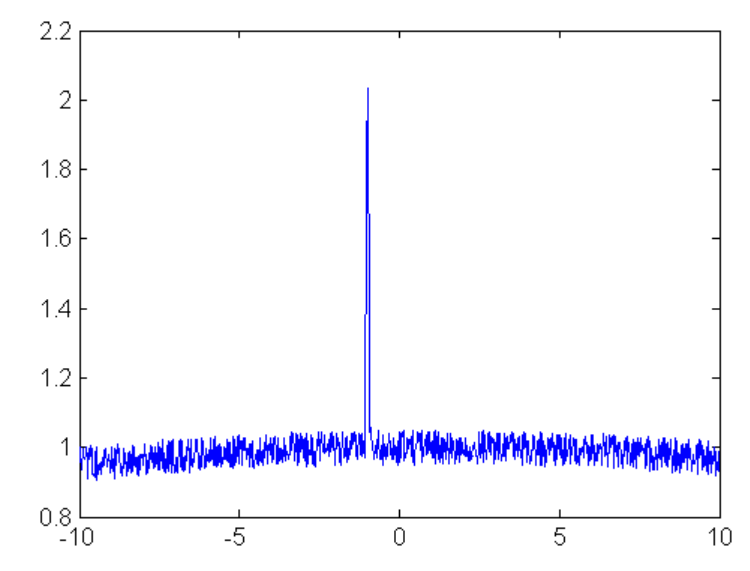

Fit the data using the two-term Gaussian library model:

```
f = fittype('gauss2');
gfit = fit(x,gdata,f)gfit =General model Gauss2:
      gfit(x) = a1*exp(-(x-b1)/c1)^2) +a2*exp(-((x-b2)/c2)^2)
    Coefficients (with 95% confidence bounds):
      a1 = -0.05388 (-0.136, 0.02826)
      b1 = -2.651 (-2.718, -2.584)c1 = 0.05373 (-0.04106, 0.1485)
      a2 = 1.012 (1.006, 1.018)
      b2 = 0.6703 (0.06681, 1.274)
      c2 = 41.2 (36.54, 45.85)
```
The algorithm is having difficulty, as indicated by the wide confidence intervals for some of the coefficients. To help the algorithm, we could specify lower bounds for the nonnegative amplitudes a1, a2 and widths c1, c2:

```
options = fitoptions('gauss2');
options. Lower = [0 - Inf 0 0 - Inf 0];
```
Recompute the fit with the bound constraints on the coefficients:

```
gfit = fit(x,gdata,ftype,options)
gfit =General model Gauss2:
      gfit(x) = a1*exp(-(x-b1)/c1)^2) +a2*exp(-(x-b2)/c2)^2)Coefficients (with 95% confidence bounds):
      a1 = 1.003 (0.9641, 1.042)
      b1 = -1 (-1.002, -0.9987)c1 = 0.04972 (0.04748, 0.05197)
      a2 = 1.002 (0.999, 1.004)
      b2 = 1.136 (0.725, 1.547)c2 = 48.89 (45.32, 52.47)
```
This is a much better fit. The fit can be further improved by assigning reasonable values to other properties in the fit options structure.

**See Also** cflibhelp | fit | get | set | setoptions

# **fittype**

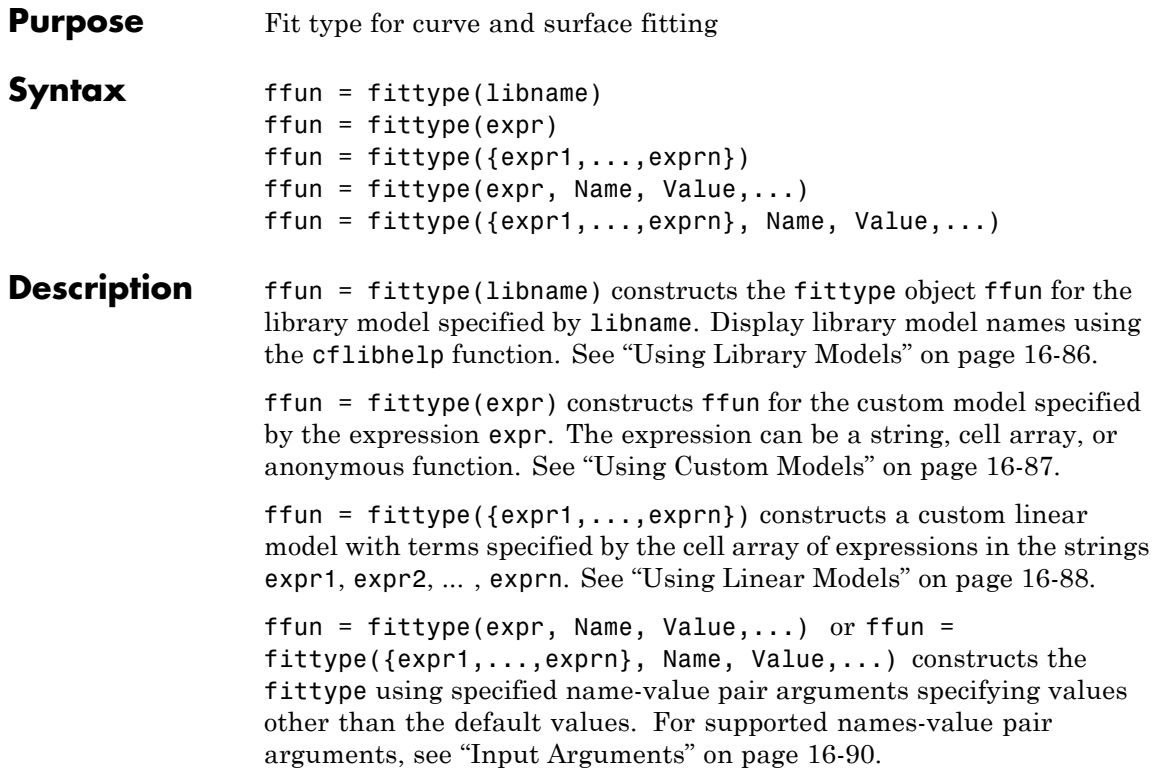

# **Using Library Models**

ffun = fittype(libname) constructs the fittype for the library model libname. Choices for libname include any of the names of library models described in cflibhelp. The following table shows some common examples.

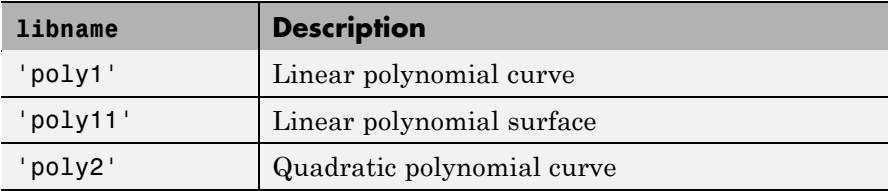

<span id="page-518-0"></span>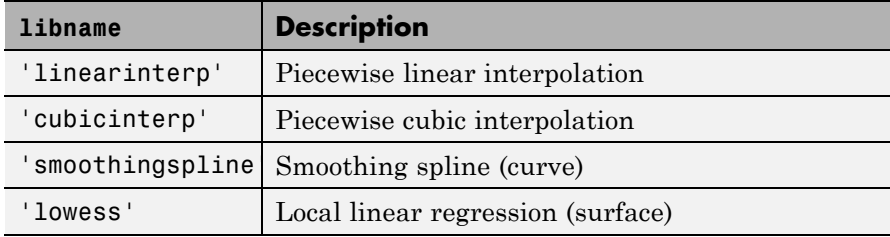

## **Using Custom Models**

ffun = fittype(expr) constructs a custom model fittype for the MATLAB expression contained in the string, cell array, or anonymous function expr.

The fittype automatically determines input arguments by searching expr for variable names. The fittype assumes x is the independent variable, y is the dependent variable, and all other variables are coefficients of the model. x is used if no variable exists. See ["Dependent](#page-520-0) [and Independent Variables" on page 16-89](#page-520-0).

All coefficients must be scalars. You cannot use the following coefficient names in the expression string expr: i, j, pi, inf, nan, and eps.

If expr is a string or anonymous function, then the toolbox uses a nonlinear fitting algorithm to fit the model to data (see Using Anonymous Functions on page 87). To use a linear fitting algorithm, use a cell array of terms (see ["Using Linear Models" on page 16-88](#page-519-0)).

## **Using Anonymous Functions**

If expr is an anonymous function, then the order of inputs must be correct. The input order enables the fittype class to determine which inputs are coefficients to estimate, problem-dependent parameters and independent variables. The order of the input arguments to the anonymous function must be:

```
EXPR = @(coefficients, problemparameters, x, y) expression
```
You need at least one coefficient. The problem parameters and y are optional. The last arguments, x and y, represent the independent

<span id="page-519-0"></span>variables: just x for curves, but x and y for surfaces. If you don't want to use x and/or y as the names of the independent variables, then specify different names using the 'independent' argument name-value pair. However, whatever name or names you choose, these arguments must be the last arguments to the anonymous function.

Anonymous functions make it easier to pass other data into the fittype and fit functions. For example, to create a fittype using an anonymous function and a variable value (c) from the workspace:

 $c = 1$ :  $g = f$ ittype( $\theta$ (a, b, x)  $a*x.^2+b*x+c$ )

The fittype can use the variable values in your workspace at the time you create the fittype. To pass in new data from the workspace, create the fittype again, e.g.,

```
c=5 % Change value of c
g = fittype( @(a, b, x) a*x.^2+b*x+c )
```
In this case the value of c is fixed when you create the fittype. To specify the value of c at the time you call fit, you can use problem parameters. For example, to make a fit with  $c = 2$  and then a new fit with  $c = 3$ :

```
g = \text{fittype}(Q(a,b,x) \text{a}^*x.^2+b^*x+c, \text{ 'problem'}, 'c' )f1 = fit( xdata, ydata, g, 'problem', 2 )
f2 = fit( xdata, ydata, g, 'problem', 3 )
```
See ["Examples" on page 16-91](#page-522-0).

# **Using Linear Models**

To use a linear fitting algorithm, specify expr as a cell array of terms, as follows: ffun = fittype( $\{expr1, \ldots,exprn\}$ ). Specify the model terms by the expressions in the strings expr1, expr2, ... , exprn. Do not include coefficients in the expressions for the terms. If there is a constant term, use '1' as the corresponding expression in the cell array.

To specify a linear model of the following form:

```
coeff1 * term1 + coeff2 * term2 + coeff3 * term3 + ...
```
<span id="page-520-0"></span>(where no coefficient appears within any of term1, term2, etc.), use a cell array where each term, without coefficients, is specified in a cell of expr, as follows:

```
EXPR = \{ 'term1', 'term2', 'term3', ... \}
```
For example, the model

 $a*x + b*sin(x) + c$ 

is linear in  $a$ ,  $b$  and  $c$ . It has three terms  $x$ ,  $sin(x)$  and 1 (because  $c=c*1$ ) and so expr is

EXPR =  $\{ 'x', 'sin(x) ', '1' \}$ 

## **Dependent and Independent Variables**

To determine what are dependent and independent variables and coefficients, consider this equation:

$$
y = f(x) = a + (b * x) + (c * x2)
$$

- **•** *y* is the dependent variable.
- **•** *x* is the independent variable.
- **•** *a*, *b*, and *c* are the coefficients.

The 'independent' variable is what you control. The 'dependent' variable is what you measure, i.e., it depends on the independent variable. The 'coefficients' are the parameters that the fitting algorithm estimates.

For example, if you have census data, then the year is the independent variable because it does not depend on anything. Population is the dependent variable, because its value depends on the year in which the

# <span id="page-521-0"></span>**fittype**

census is taken. If a parameter like growth rate is part of the model, if the fitting algorithm estimates it, then it is one of the 'coefficients'.

See ["Examples" on page 16-91](#page-522-0) for how to specify an independent variable and coefficient names.

# **Input Arguments**

#### *libname*

Library model name. Display choices using the cflibhelp function.

### *expr*

Custom model expression. The expression can be a string, cell array, or anonymous function.

You can specify any MATLAB command and therefore any .m file.

# **Name-Value Pair Arguments**

Optional comma-separated pairs of Name,Value arguments, where Name is the argument name and Value is the corresponding value. Name must appear inside single quotes (''). You can specify several name-value pair arguments in any order as Name1, Value1, , NameN, ValueN.

## coefficients

The coefficient names. Use a cell array for multiple names. You can use multicharacter symbol names. You cannot use the following names: i, j, pi, inf, nan, eps.

## dependent

The dependent (response) variable name.

## **Default:** y

## independent

The independent (predictor) variable name.

## **Default:** x

<span id="page-522-0"></span>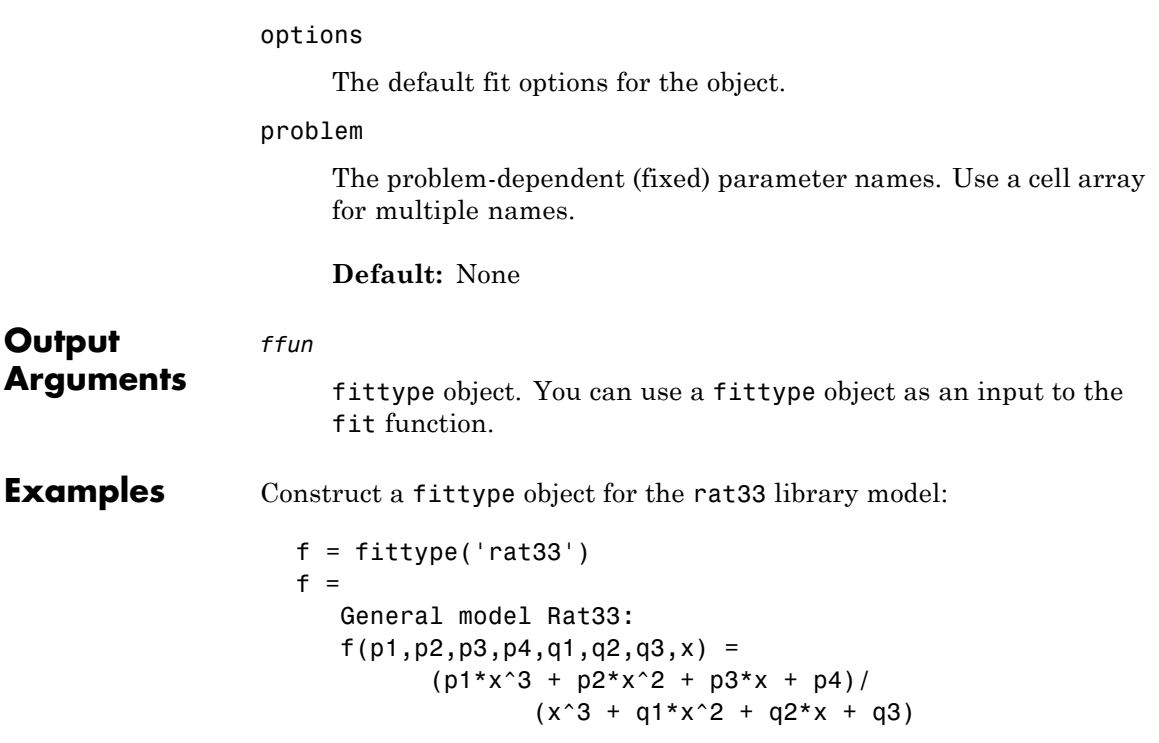

Construct a fittype object for a custom nonlinear model, designating n as a problem-dependent parameter and u as the independent variable:

```
g = fittype('a*u+b*exp(n*u)';...'problem','n',...
              'independent','u')
g =General model:
        g(a,b,n,u) = a^{\star}u+b^{\star}exp(n^{\star}u)
```
Construct a fittype object for a custom linear model, specifying the coefficient names:

```
h = fittype(\{ 'cos(x) ', '1' \}, 'coefficients', \{ 'a1', 'a2' \})h =Linear model:
        h(a1, a2, x) = a1 * cos(x) + a2
```
Fit a curve defined by a file:

**1** Define a function in a MATLAB file:

```
function y = piecewiseLine(x, a, b, c, d, k)% PIECEWISELINE A line made of two pieces
% that is not continuous.
y = zeros(size(x));
% This example includes a for-loop and if statement
% purely for demonstration purposes.
for i = 1: length(x)
    if x(i) < k,
       y(i) = a + b.* x(i);else
       y(i) = c + d.* x(i);end
end
end
```
**2** Define some data, create a fittype specifying the function piecewiseLine, create a fit using the fittype, and plot the results:

```
x = [0.81; 0.91; 0.13; 0.91; 0.63; 0.098; 0.28; 0.55; \ldots]0.96;0.96;0.16;0.97;0.96];
y = [0.17; 0.12; 0.16; 0.0035; 0.37; 0.082; 0.34; 0.56; \ldots]0.15;-0.046;0.17;-0.091;-0.071];
```

```
ft = fittype( 'piecewiseLine( x, a, b, c, d, k)') )f = fit( x, y, ft, 'StartPoint', [1, 0, 1, 0, 0.5] )
plot( f, x, y )
```
Create a fittype using an anonymous function:

 $g = f$ ittype( $\theta(a, b, c, x)$   $a*x.^2+b*x+c$ )

Create a fittype for a surface using an anonymous function and specifying independent and dependent parameters:

 $g = \text{fittype}($  @(a, b, c, d, x, y)  $a*x.^2+b*x+c*exp...$  $( -(y-d).^2 )$ , 'independent',  $\{ 'x', 'y' \},...$ 'dependent', 'z' );

Create a fittype for a surface using an anonymous function and specifying independent and dependent parameters, and problem parameters that you will specify later when you call fit:

```
g = \text{fittype}( \mathcal{Q}(a,b,c,d,x,y) \text{ a}^*x.^2+b^*x+c^*exp(-y-d).^2 ), ...
          'problem', \{c', 'd'\}, 'independent', \{'x', 'y'\}, \ldots'dependent', 'z' );
```
Use an anonymous function to pass workspace data into the fittype and fit functions.

**1** Create and plot an S-shaped curve. In later steps you will stretch and move this curve to fit to some data.

% Breakpoints  $xs = (0:0.1:1).$ % Height of curve at breakpoints

```
ys = [0; 0; 0.04; 0.1; 0.2; 0.5; 0.8; 0.9; 0.96; 1; 1];
    % Plot S-shaped curve
    xi = linspace( 0, 1, 241 );
    plot( xi, interp1( xs, ys, xi, 'pchip' ), 'LineWidth', 2 )
    hold on
    plot( xs, ys, 'o', 'MarkerFaceColor', 'r' )
    hold off
    title S-curve
2 Create a fittype using an anonymous function, taking the values
 from the workspace for the curve breakpoints (xs) and the height
  of the curve at the breakpoints (ys). Coefficients are b (base) and
  h (height).
    ft = fittype(\theta(b, h, x) interp1(xs, b+h*ys, x, 'pchip'))
3 Plot the fittype specifying example coefficients of base b=1.1 and
  height h = -0.8.
    plot( xi, ft( 1.1, -0.8, xi ), 'LineWidth', 2 )
    title 'Fittype with b=1.1 and h=-0.8'
4 Load and fit some data, using the fittype ft created using
  workspace values:
    % Load some data
    xdata = [0.012; 0.054; 0.13; 0.16; 0.31; 0.34; 0.47; 0.53; 0.53; \ldots]0.57;0.78;0.79;0.93];
    ydata = [0.78;0.87;1;1.1;0.96;0.88;0.56;0.5;0.5;0.5;0.63;...
       0.62;0.39];
    % Fit the curve to the data
    f = fit( xdata, ydata, ft, 'Start', [0, 1])% Plot fit
    plot( f, xdata, ydata )
    title 'Fitted S-curve'
```
The following example demonstrates the differences between using anonymous functions with problem parameters and workspace variable values.

**1** Load data, create a fittype for a curve using an anonymous function with problem parameters, and call fit specifying the problem parameters:

```
% Load some random data:
xdata = [0.098; 0.13; 0.16; 0.28; 0.55; 0.63; 0.81; 0.91; 0.91; \ldots]0.96;0.96;0.96;0.97];
ydata = [0.52; 0.53; 0.53; 0.48; 0.33; 0.36; 0.39; 0.28; 0.28; \dots]0.21;0.21;0.21;0.2];
% Create a fittype that has a problem parameter:
g = \text{fittype}( \theta(a, b, c, x) a*x.^2+b*x+c, 'problem', 'c')% Examine coefficients. Observe c is not a coefficient.
coeffnames( g )
% Examine arguments. Observe that c is an argument.
argnames( g )
% Call fit and specify the value of c:
f1 = fit( xdata, ydata, g, 'problem', 0, 'start', [1, 2] )
% Note: specify start points in the calls to fit to
% avoid warning messages about random start points
% and to ensure repeatability of results.
% Call fit again and specify a different value of c,
% to get a new fit:
f2 = fit( xdata, ydata, g, 'problem', 1, 'start', [1, 2] )
% Plot results. Note example specified c constants
% do not make a good fit.
```

```
plot( f1, xdata, ydata )
hold on
plot( f2, 'b' )
hold off
```
**2** Modify the example above to create the same fits using workspace values for variables, instead of using problem parameters. Using the same data, create a fittype for a curve using an anonymous function with a workspace value for variable c:

```
% Remove c from the argument list:
try
    g = fittype( @(a, b, x) a*x.^2+b*x+c )catch e
    disp( e.message )
end
% Observe error because now c is undefined.
% Define c and create fittype:
c = 0:
q1 = fittype( Q(a, b, x) a * x. 2 + b * x + c )
% Call fit (now no need to specify problem parameter)
f1 = fit( xdata, ydata, g1, 'start', [1, 2])% Note that this f1 is the same as the f1 above.
% To change the value of c, create the fittype again:
c = 1;
g2 = fittype( @ (a, b, x) a*x.^2+b*x+c ) % uses c = 1f2 = fit( xdata, ydata, g2, 'start', [1, 2])% Note that this f2 is the same as the f2 above.
% Plot results
plot( f1, xdata, ydata )
hold on
plot( f2, 'b' )
hold off
```
Here are other examples using fittype:

```
g = fittype('a*x^2+b*x+c')g = \text{fittype}('a*x^2+b*x+c', 'coeff', {'a', 'b', 'c'}})g = fittype('a*time^2+b*time+c', 'indep', 'time')g = fittype('a*time^2+b*time+c','indep','time','depen','height')
g = fittype('a*x+n*b', 'problem', 'n')g = fittype({\cos(x)}', '1') % linear
g = \text{fittype}(\{\text{'cos}(x)^\text{'}, \text{'1'}\}, \text{'coefficients'}, \{\text{'a}', \text{'b'}\}) % linear
```
**See Also** cflibhelp | fit | fitoptions | cfit | sfit

# **fn2fm**

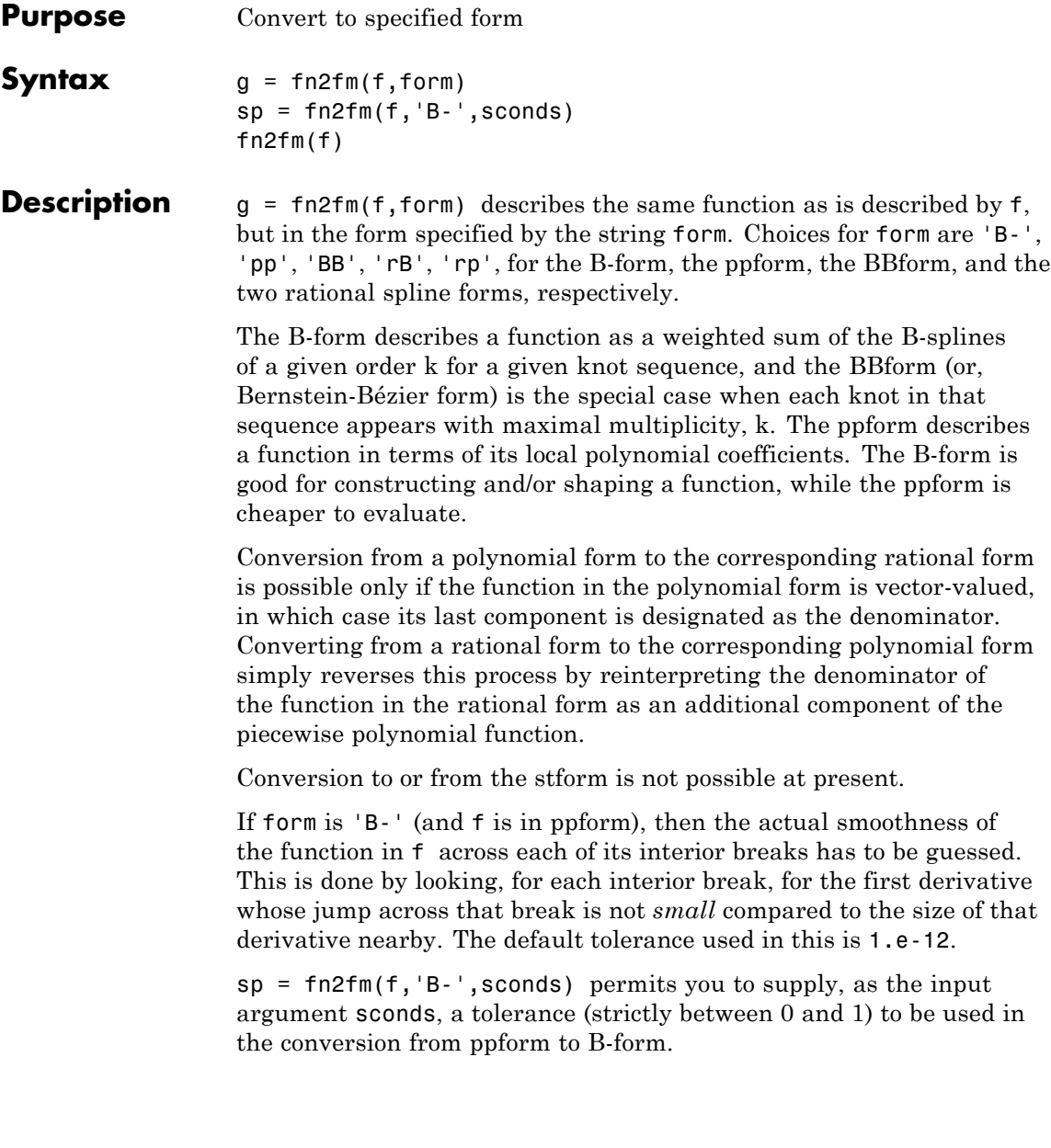

Alternatively, you can input sconds as a vector with integer entries, with at least as many entries as the ppform in f has *interior* breaks. In that case, sconds(i) specifies the number of smoothness conditions to be used across the ith *interior* break. If the function in f is a tensor product, then sconds, if given, must be a cell array.

fn2fm(f) converts a possibly old version of a form into its present version.

# **Examples** sp = fn2fm(spline(x,y),'B-') gives the interpolating cubic spline provided by the MATLAB command spline, but in B-form rather than in ppform.

 $p0 = ppmak([0 1], [3 0 0]);$ p1 = fn2fm(fn2fm(fnrfn(p0,[.4 .6]),'B-'),'pp');

gives p1 identical to p0 (up to round-off in the coefficients) since the spline has no discontinuity in any derivative across the additional breaks introduced by fnrfn, hence conversion to B-form ignores these additional breaks, and conversion to ppform does not retain any knot multiplicities (like the knot multiplicities introduced, by conversion to B-form, at the endpoints of the spline's basic interval).

**Algorithms** For a multivariate (tensor-product) function, univariate algorithms are applied in each variable.

> For the conversion from B-form (or BBform) to ppform, the utility command sprpp is used to convert the B-form of all polynomial pieces to their local power form, using repeated knot insertion at the left endpoint.

> The conversion from B-form to BBform is accomplished by inserting each knot enough times to increase its multiplicity to the order of the spline.

The conversion from ppform to B-form makes use of the dual functionals discussed in [Chapter 8, "Types of Splines"](#page-320-0) Without further information, such a conversion has to ascertain the actual smoothness across each interior break of the function in f.

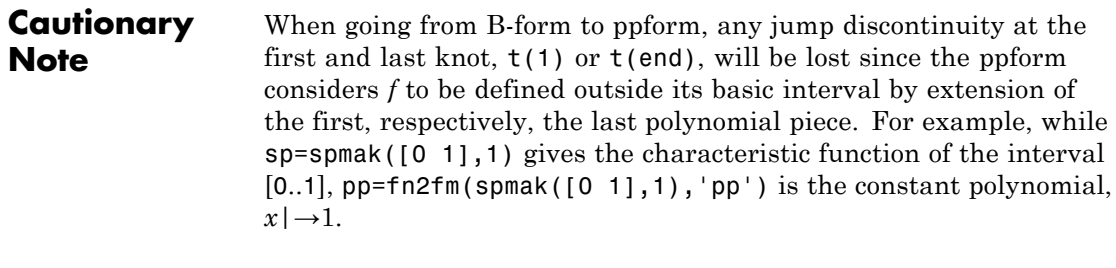

**See Also** ppmak | spmak | rsmak | stmak

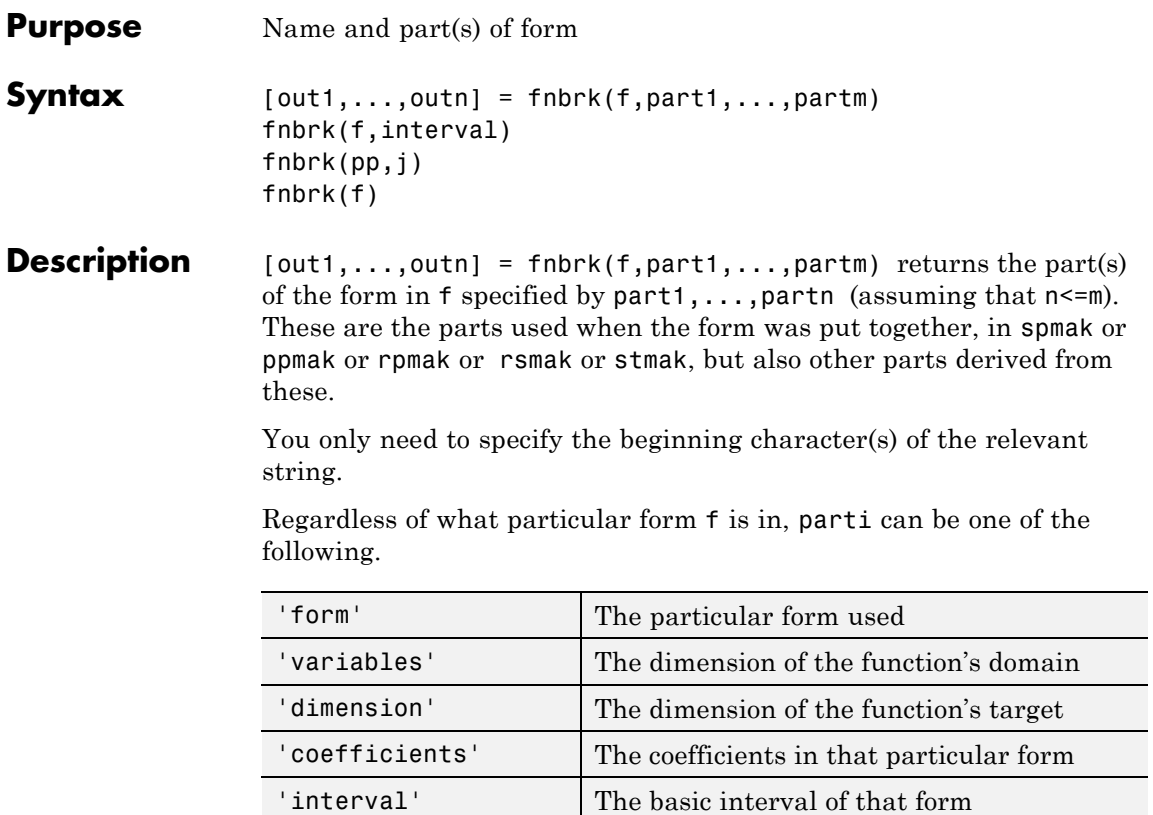

Depending on the form in f, additional parts may be asked for.

If f is in B-form (or BBform or rBform), then additional choices for parti are

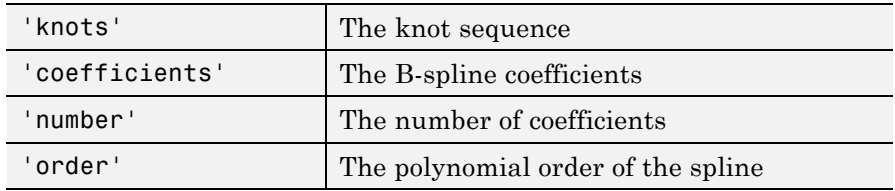

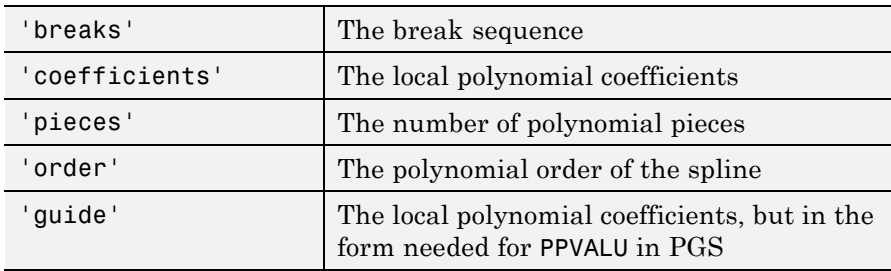

If f is in ppform (or rpform), then additional choices for parti are

If the function in f is multivariate, then the corresponding multivariate parts are returned. This means, e.g., that knots, breaks, and the basic interval, are cell arrays, the coefficient array is, in general, higher than two-dimensional, and order, number and pieces are vectors.

If f is in stform, then additional choices for parti are

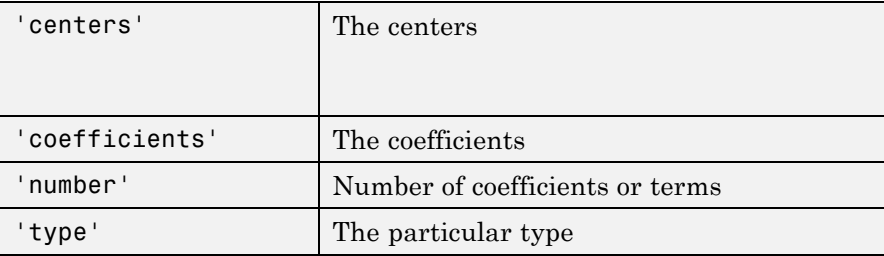

fnbrk(f,interval) with interval a 1-by-2 matrix [a b] with  $a$ <br/>b does not return a particular part. Rather, it returns a description of the univariate function described by f and in the same form but with the basic interval changed, to the interval given. If, instead, interval is [ ], f is returned unchanged. This is of particular help when the function in f is *m*-variate, in which case interval must be a cell array with *m* entries, with the *i*th entry specifying the desired interval in the *i*th dimension. If that *i*th entry is [ ], the basic interval in the *i*th dimension is unchanged.

fnbrk(pp,j), with pp the ppform of a univariate function and j a positive integer, does not return a particular part, but returns the

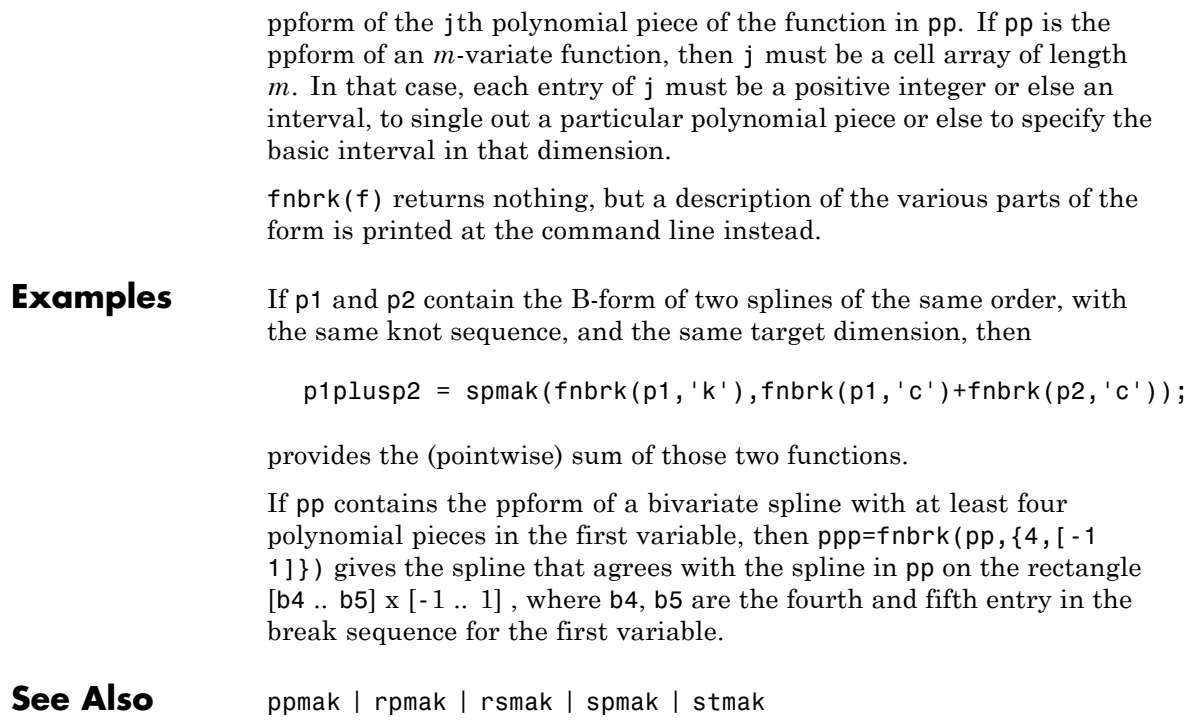

# **fnchg**

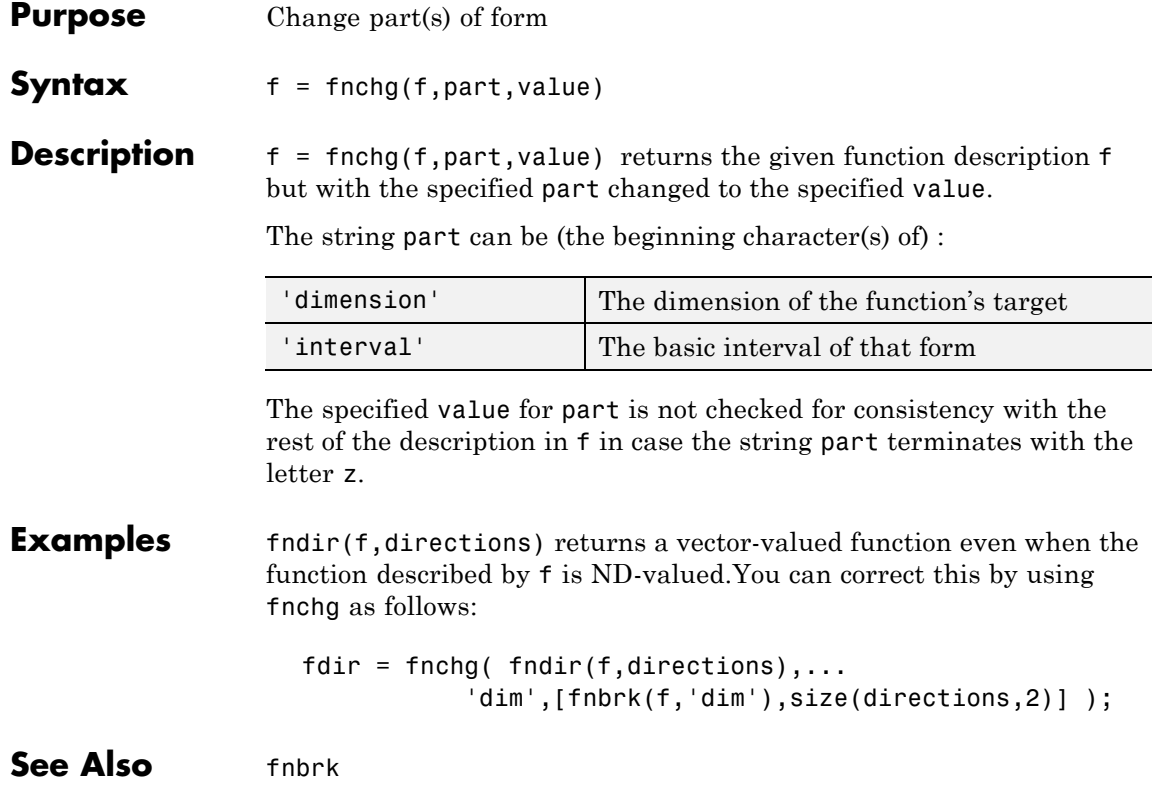

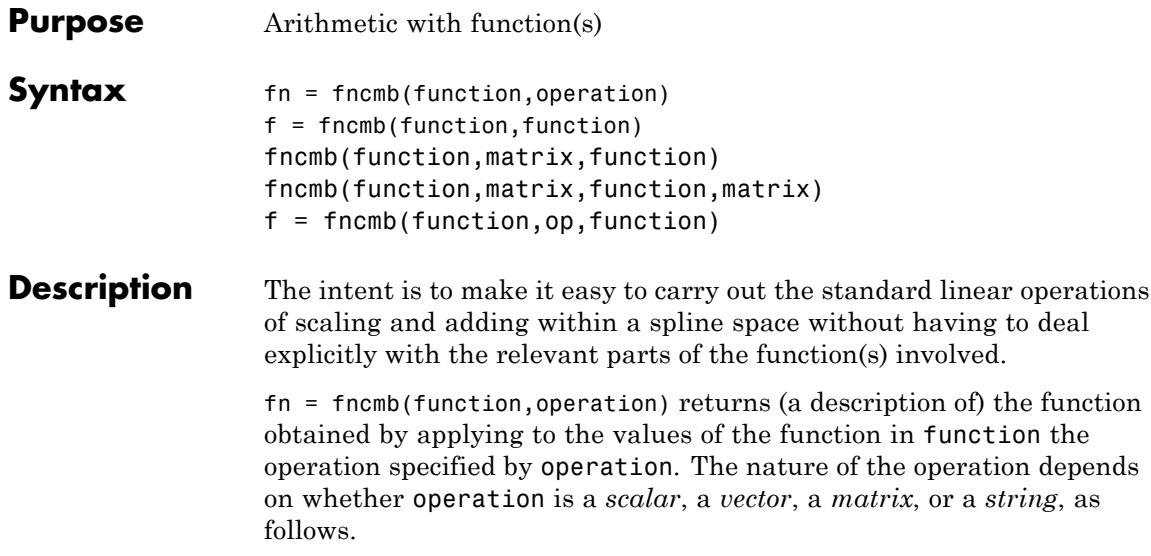

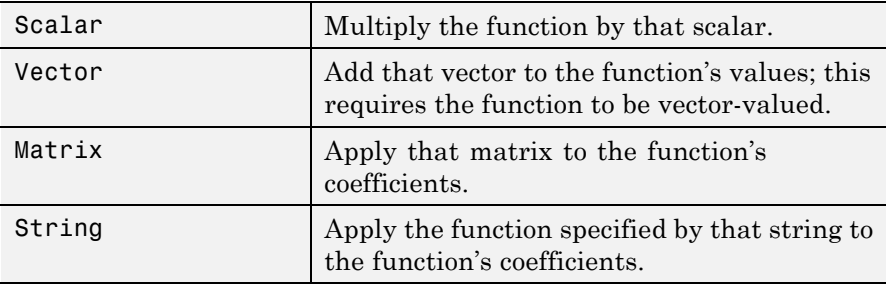

The remaining options only work for *univariate* functions. See Limitations for more information.

 $f = f$ ncmb(function, function) returns (a description of) the pointwise sum of the two functions. The two functions must be of the same form. This particular case of just two input arguments is not included in the above table since it only works for univariate functions.

fncmb(function,matrix,function) is the same as fncmb(fncmb(function,matrix),function).

fncmb(function,matrix,function,matrix) is the same as fncmb((fncmb(function,matrix),fncmb(function,matrix)).  $f = f$ ncmb(function, op, function) returns the ppform of the spline obtained by the pointwise combining of the two functions, as specified by the string op. op can be one of the strings  $'+$ ,  $'$  -  $'$ ,  $'*$  $\cdot$ . If the second function is to be a constant, it is sufficient simply to supply here that constant. **Examples** fincmb(fn,3.5) multiplies (the coefficients of) the function in fn by 3.5. fncmb(f,3,g,-4) returns the linear combination, with weights 3 and –4, of the function in f and the function in g. fncmb(f,3,g) adds 3 times the function in f to the function in g. If the function *f* in f happens to be scalar-valued, then  $f3 = fncmb(f,[1;2;3])$  contains the description of the function whose value at *x* is the 3-vector  $(f(x), 2f(x), 3f(x))$ . Note that, by the convention throughout this toolbox, the subsequent statement fnval $(f3, x)$  returns a 1-*column*-matrix. If f describes a surface in  $\mathbb{R}^3$ , i.e., the function in f is 3-vector-valued bivariate, then  $f2 = \text{fncmb}(f, [1 \ 0 \ 0; 0 \ 0 \ 1])$  describes the projection of that surface to the (*x*, *z*)-plane. The following commands produce the picture of a ... spirochete?  $c = r$ smak('circle'); fnplt(fncmb(c,diag([1.5,1]))); axis equal, hold on  $sc = fromb(c, .4)$ ; fnplt(fncmb(sc,-[.2;-.5])) fnplt(fncmb(sc,-[.2,-.5])) hold off, axis off If  $t$  is a knot sequence of length  $n+k$  and a is a matrix with n columns, then fncmb(spmak(t,eye(n)),a) is the same as spmak(t,a).

> fncmb(spmak( $[0:4]$ ,1), '+',ppmak( $[-1 \ 5]$ , $[1 \ -1]$ )) is the piecewise-polynomial with breaks -1:5 that, on the interval [0 .. 4],

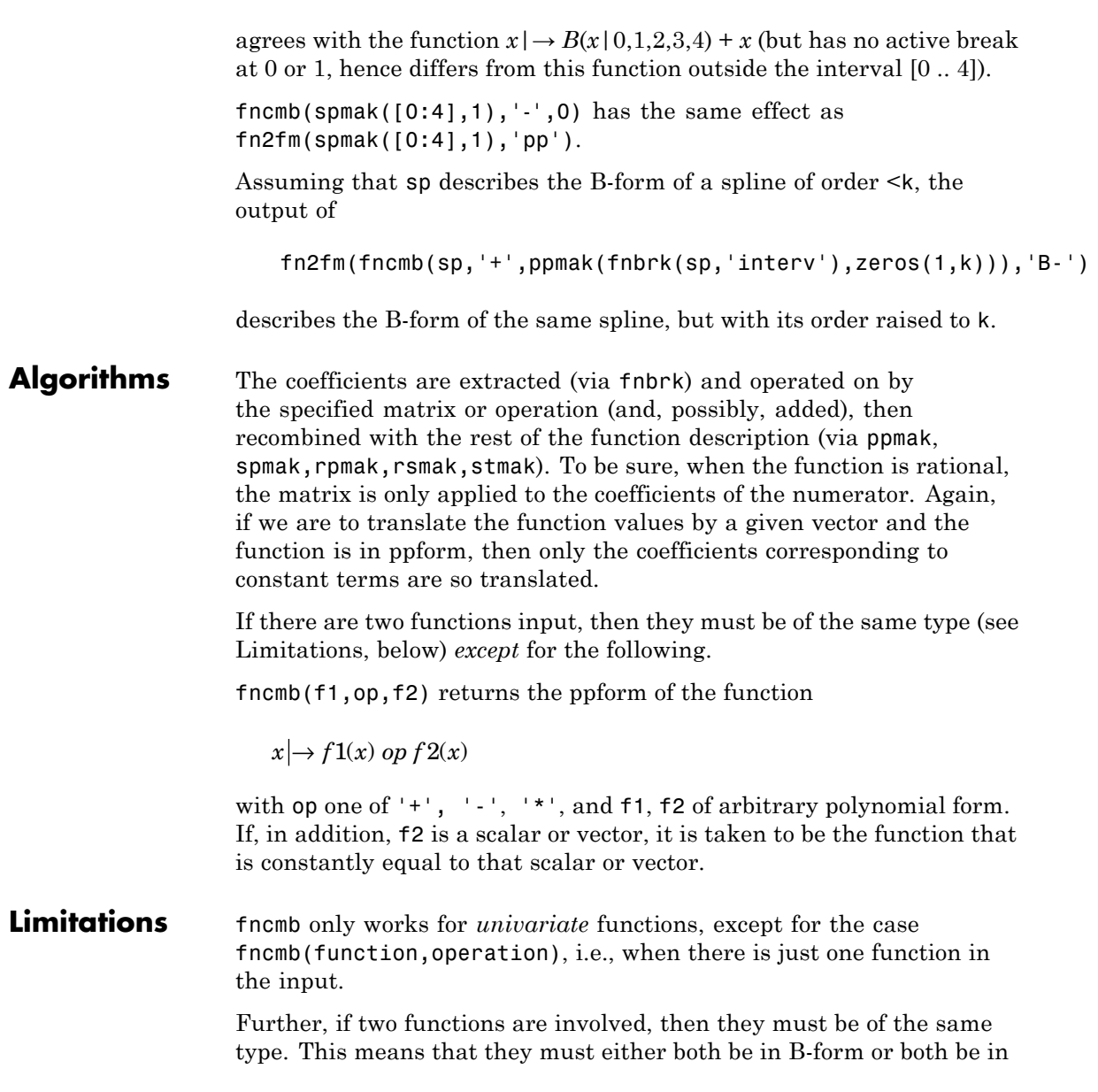

ppform, and, moreover, have the same knots or breaks, the same order, and the same target. The only exception to this is the command of the form fncmb(function,op,function).
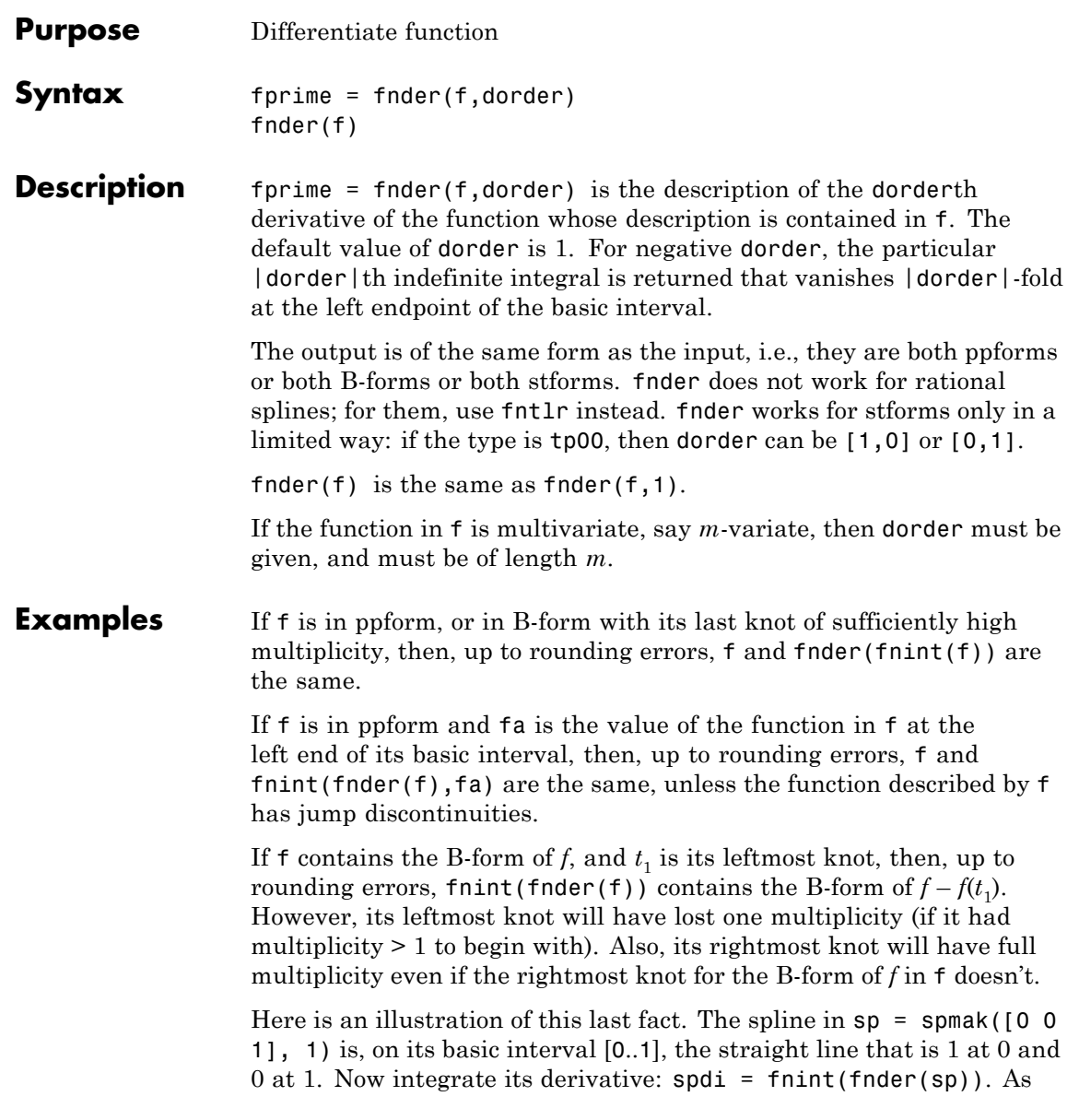

### **fnder**

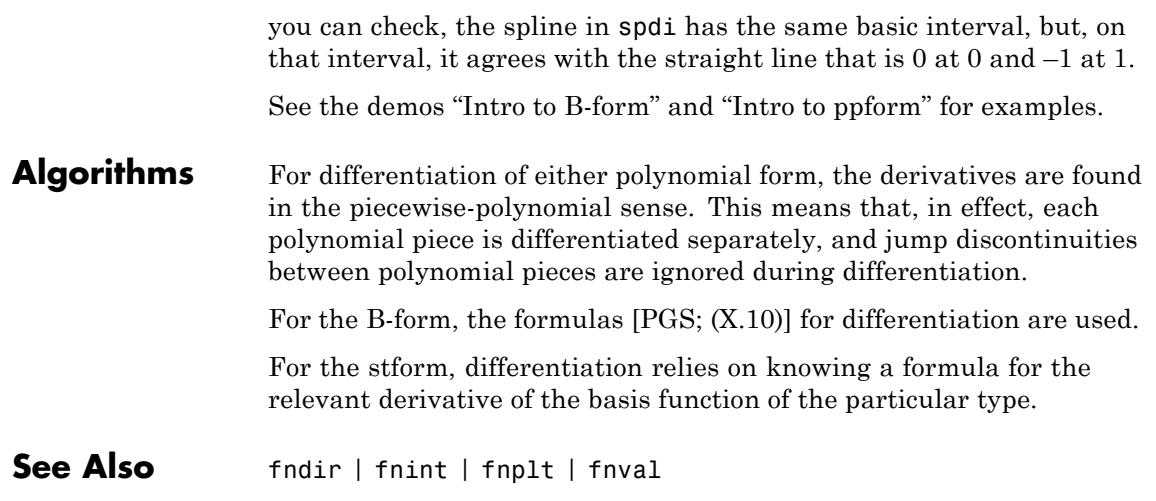

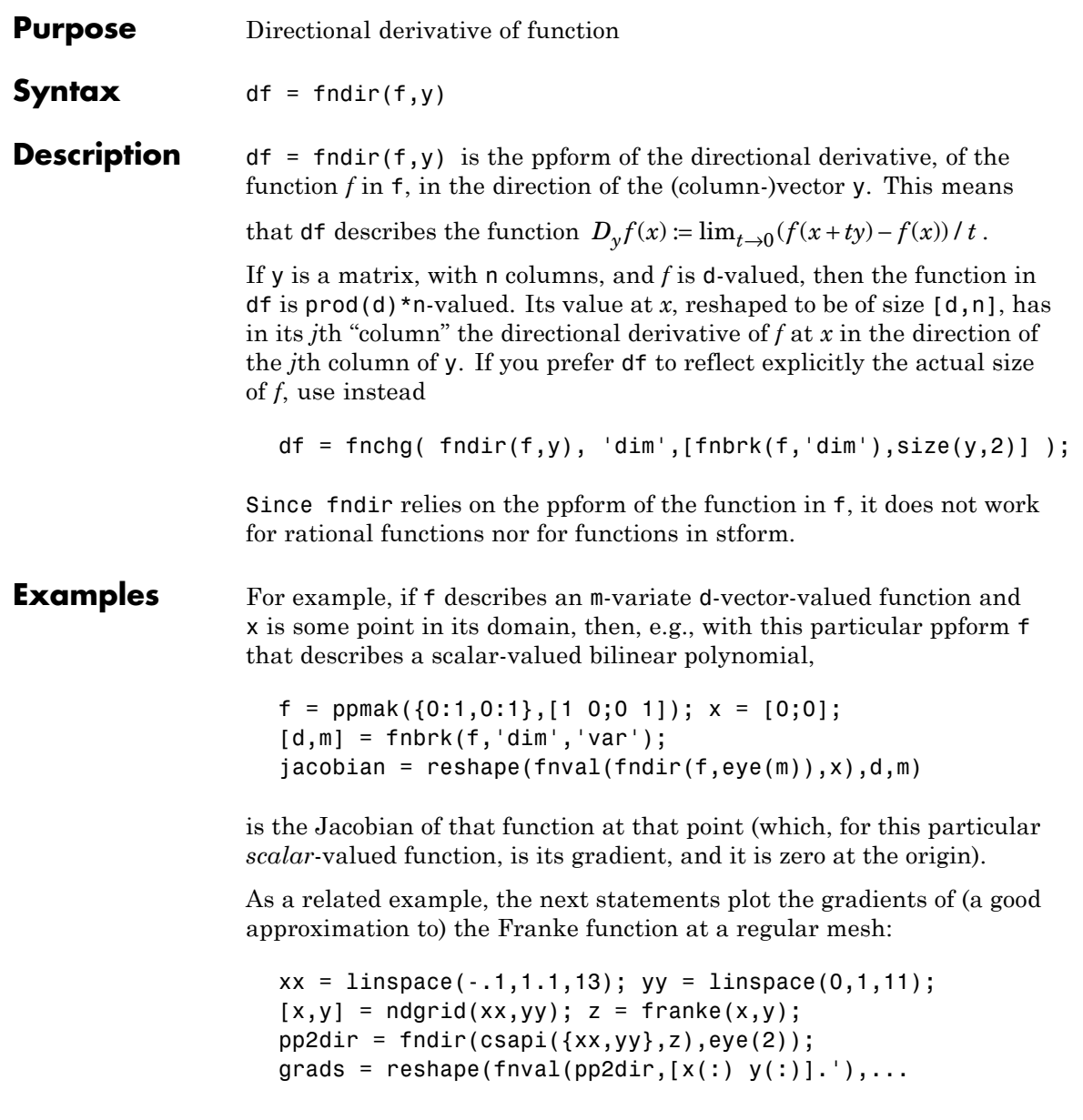

```
[2,length(xx),length(yy)]);
quiver(x,y,squeeze(grads(1,:,:)),squeeze(grads(2,:,:)))
```
Here is the resulting plot.

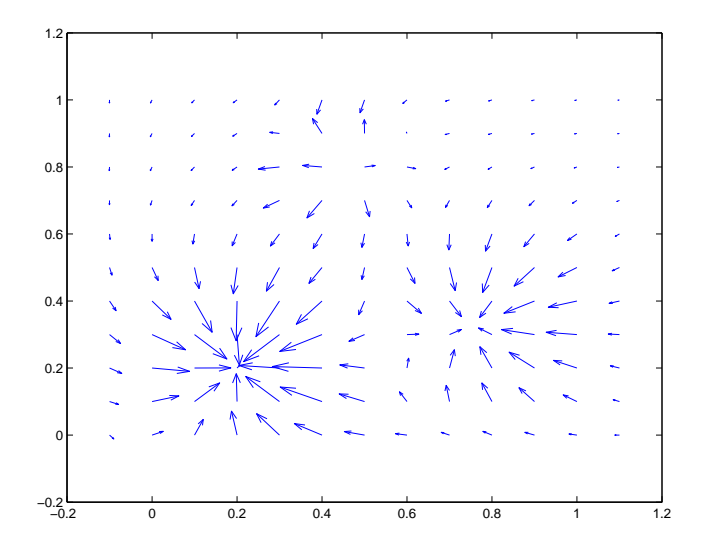

- **Algorithms** The function in f is converted to ppform, and the directional derivative of its polynomial pieces is computed formally and in one vector operation, and put together again to form the ppform of the directional derivative of the function in f.
- See Also fnchg | fnder | fnint | franke

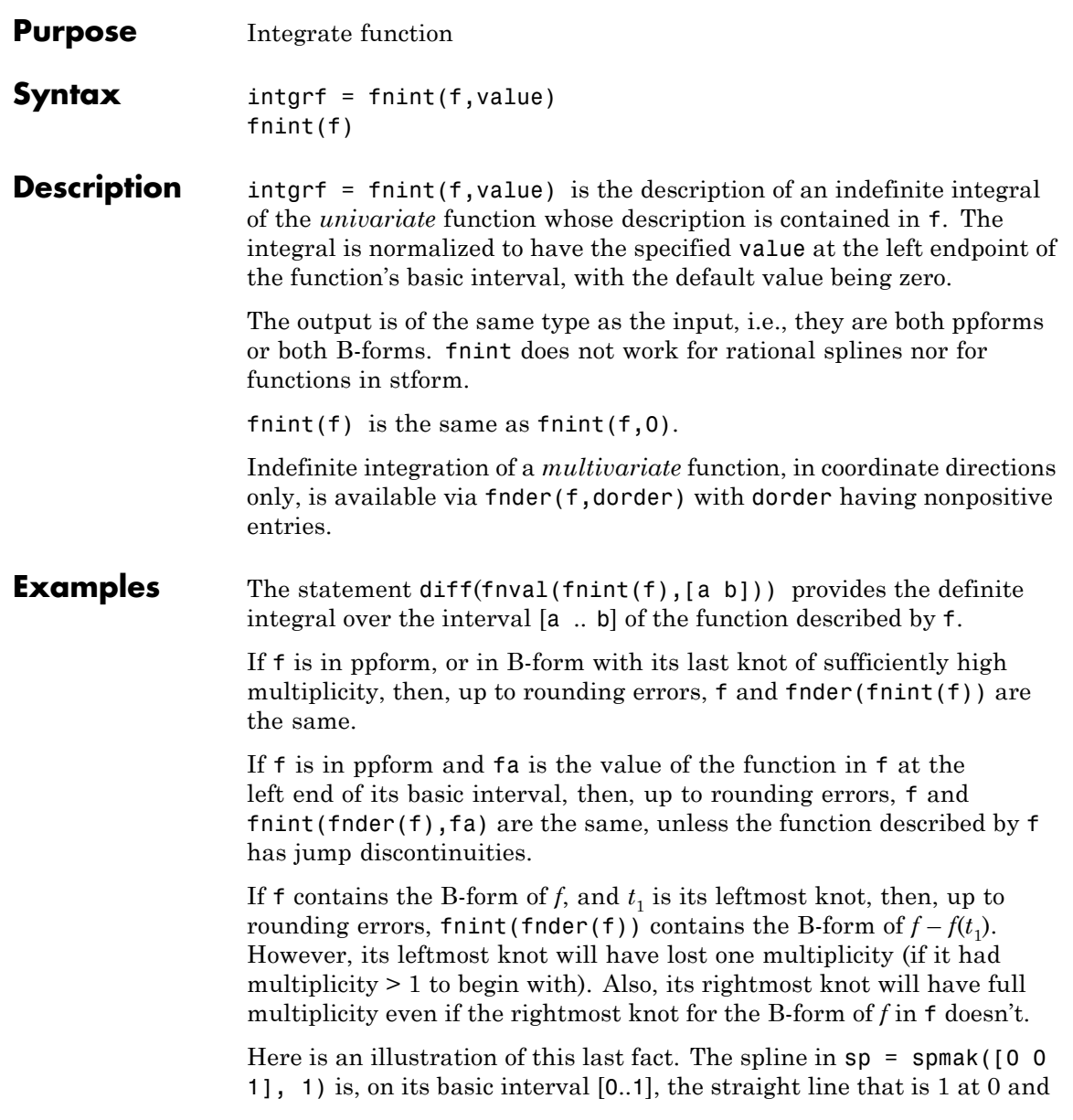

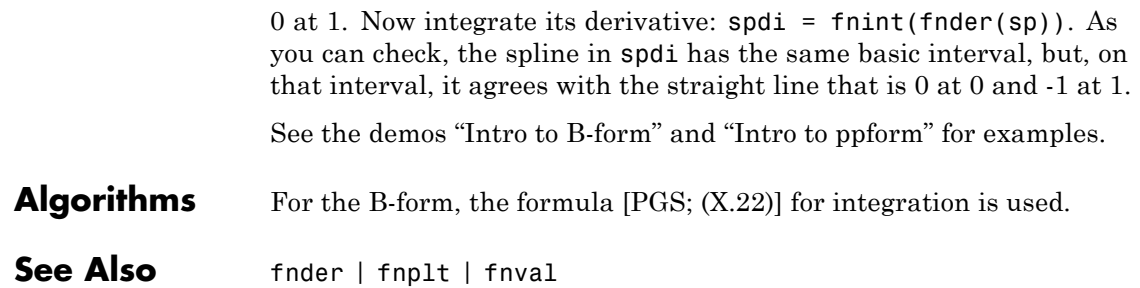

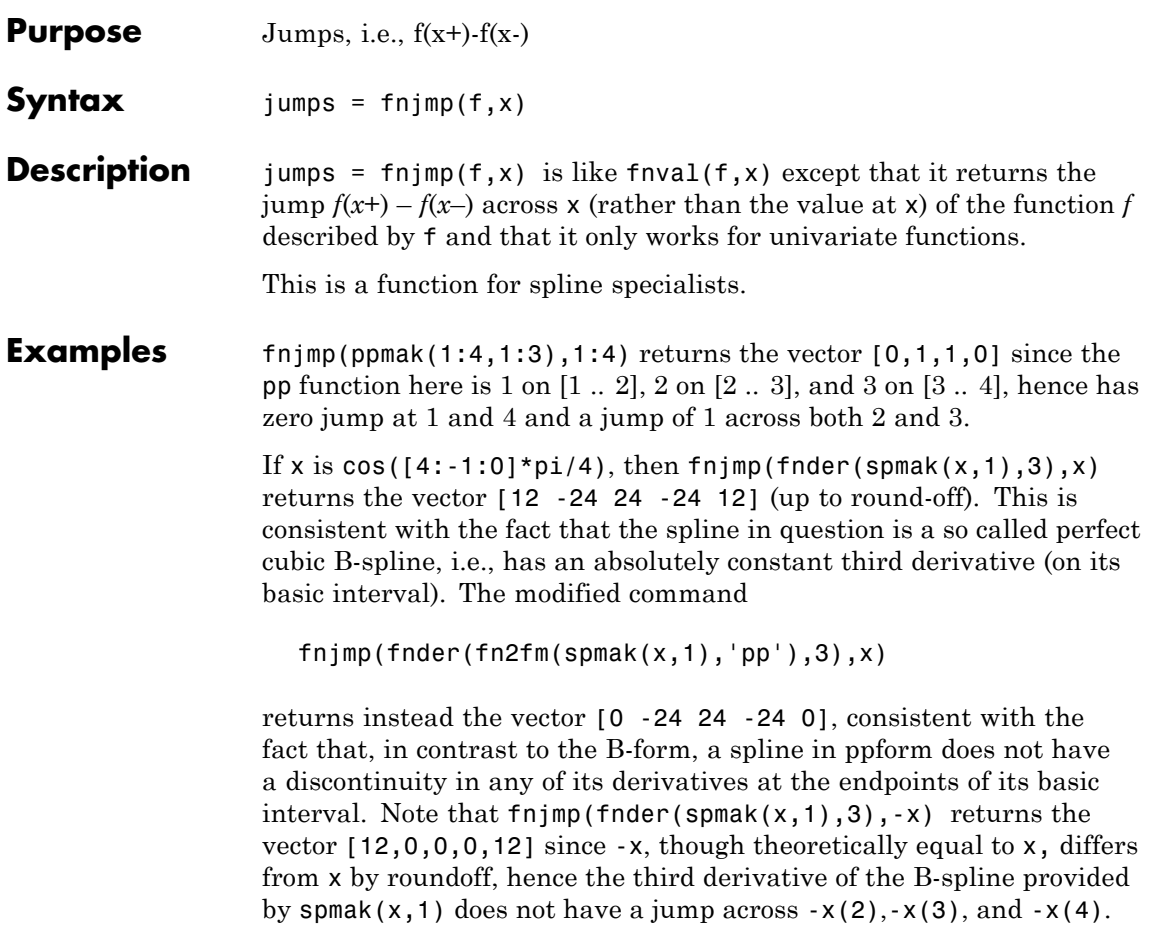

### **fnmin**

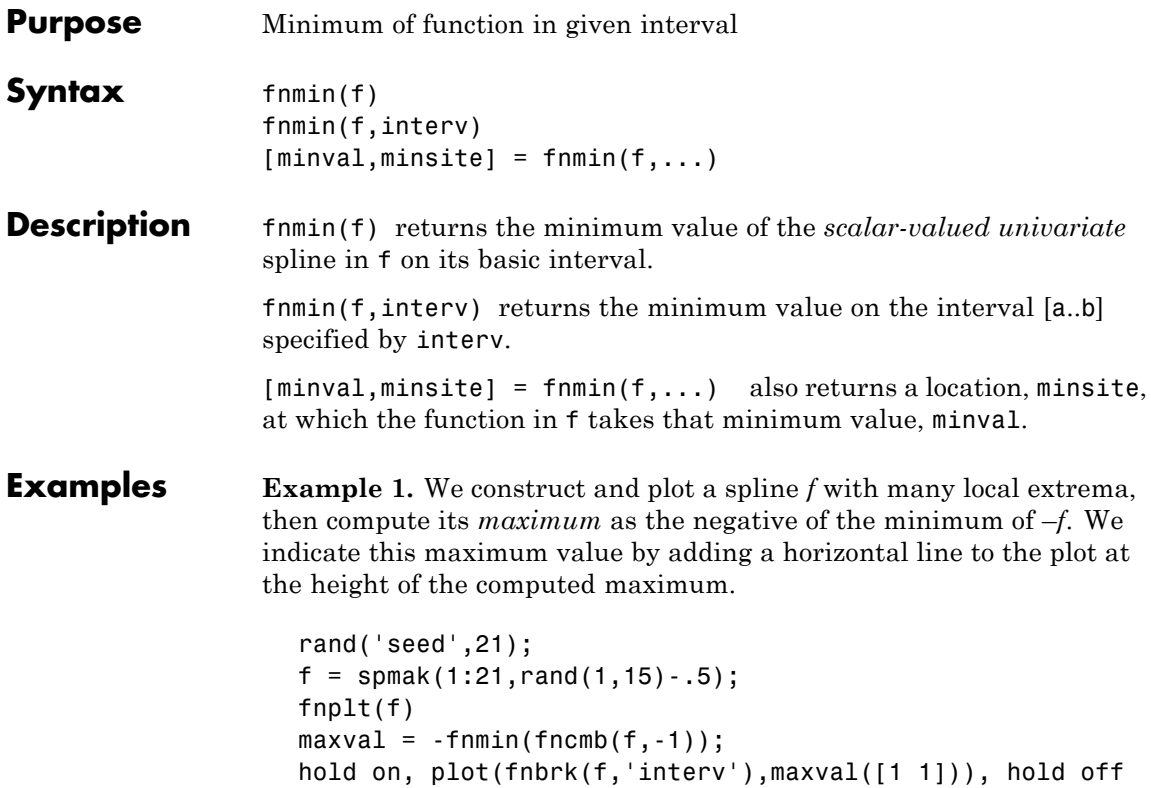

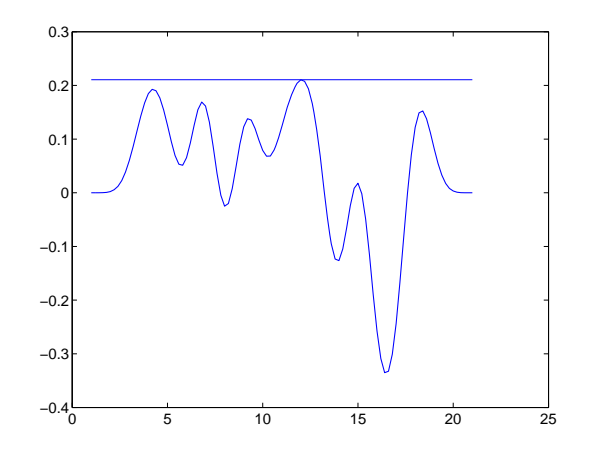

**Example 2.** Since spmak(1:5, -1) provides the negative of the cubic B-spline with knot sequence 1:5, we expect the command

 $[y, x] = f$ nmin(spmak(1:5,-1))

to return -2/3 for y and 3 for x.

**Algorithm** fnmin first changes the basic interval of the function to the given interval, if any. On the interval, fnmin then finds all local extrema of the function as left and right limits at a jump and as zeros of the function's first derivative. It then evaluates the function at these extrema and at the endpoints of the interval, and determines the minimum over all these values.

# **fnplt**

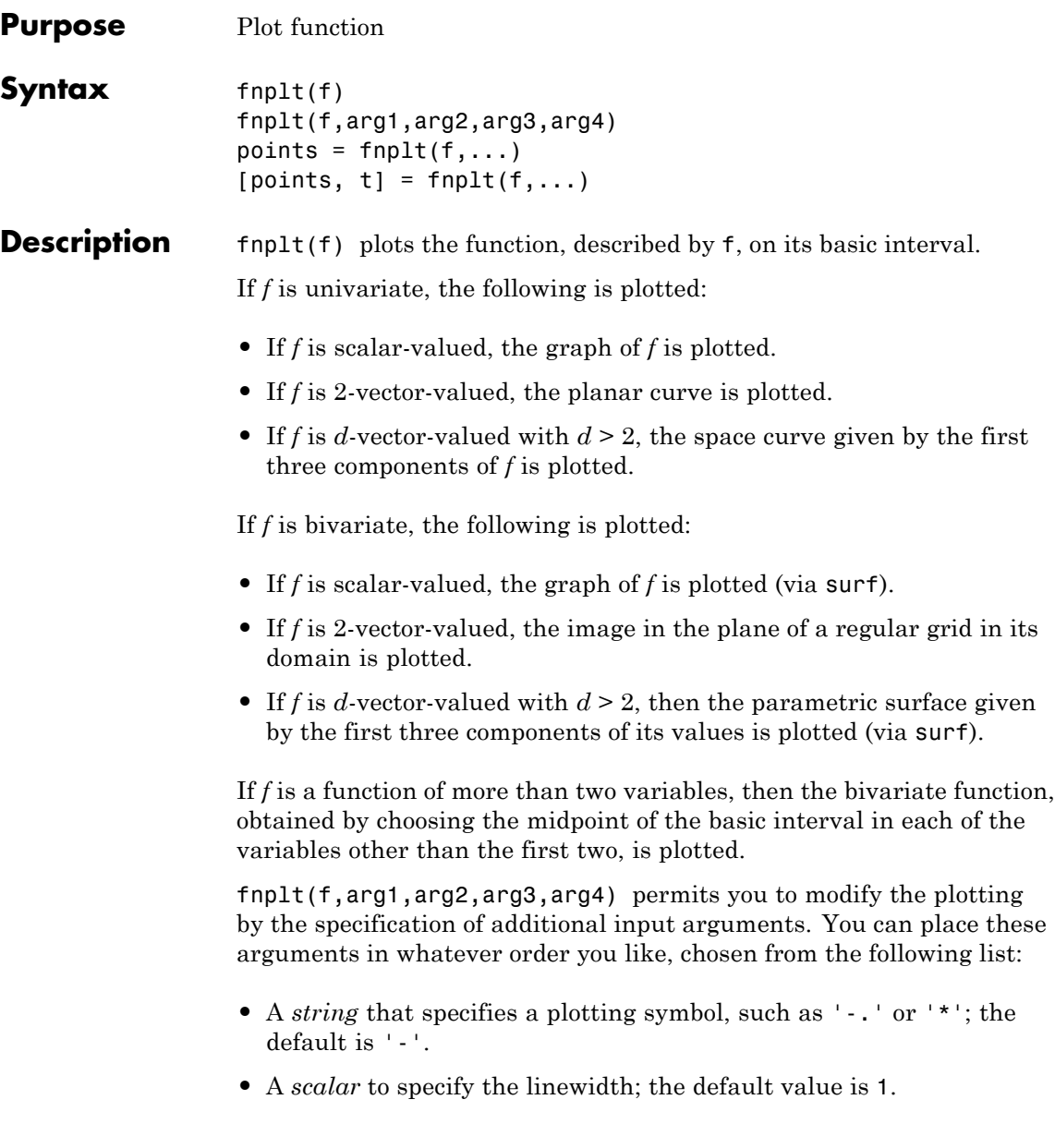

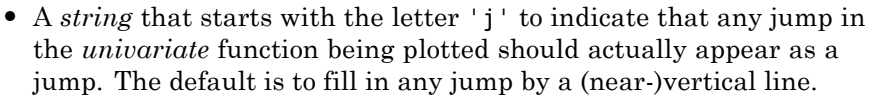

- **•** A *vector* of the form [a,b], to indicate the interval over which to plot the univariate function in f. If the function in f is *m*-variate, then this optional argument must be a cell array whose ith entry specifies the interval over which the *i*th argument is to vary. In effect, for this arg, the command  $f$ nplt $(f, arg,...)$  has the same effect as the command fnplt(fnbrk(f,arg),...). The default is the basic interval of f.
- **•** An empty matrix or string, to indicate use of default(s). You will find this option handy when your particular choice depends on some other variables.

points =  $f_n(1, \ldots)$  plots nothing, but the two-dimensional points or three-dimensional points it would have plotted are returned instead.

[points, t] = fnplt(f,...) also returns, for a vector-valued f, the corresponding vector t of parameter values.

#### **Algorithms** The univariate function *f* described by f is evaluated at 101 equally spaced sites x filling out the plotting interval. If *f* is real-valued, the points  $(x, f(x))$  are plotted. If *f* is vector-valued, then the first two or three components of *f*(*x*) are plotted.

The bivariate function *f* described by f is evaluated on a 51-by-51 uniform grid if *f* is scalar-valued or *d*-vector-valued with *d* > 2 and the result plotted by surf. In the contrary case, *f* is evaluated along the meshlines of a 11-by-11 grid, and the resulting planar curves are plotted.

#### **Cautionary Note** The basic interval for *f* in B-form is the interval containing *all* the knots. This means that, e.g., *f* is sure to vanish at the endpoints of the basic interval unless the first and the last knot are both of full multiplicity *k*, with *k* the order of the spline *f*. Failure to have such full multiplicity is particularly annoying when *f* is a spline curve, since the plot of that

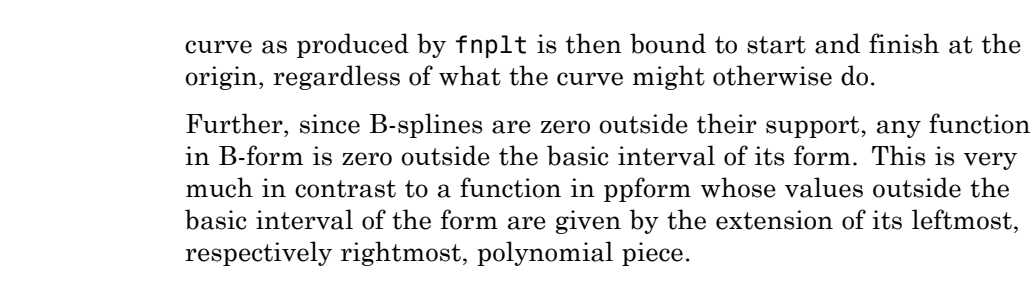

See Also fnder | fnint | fnval

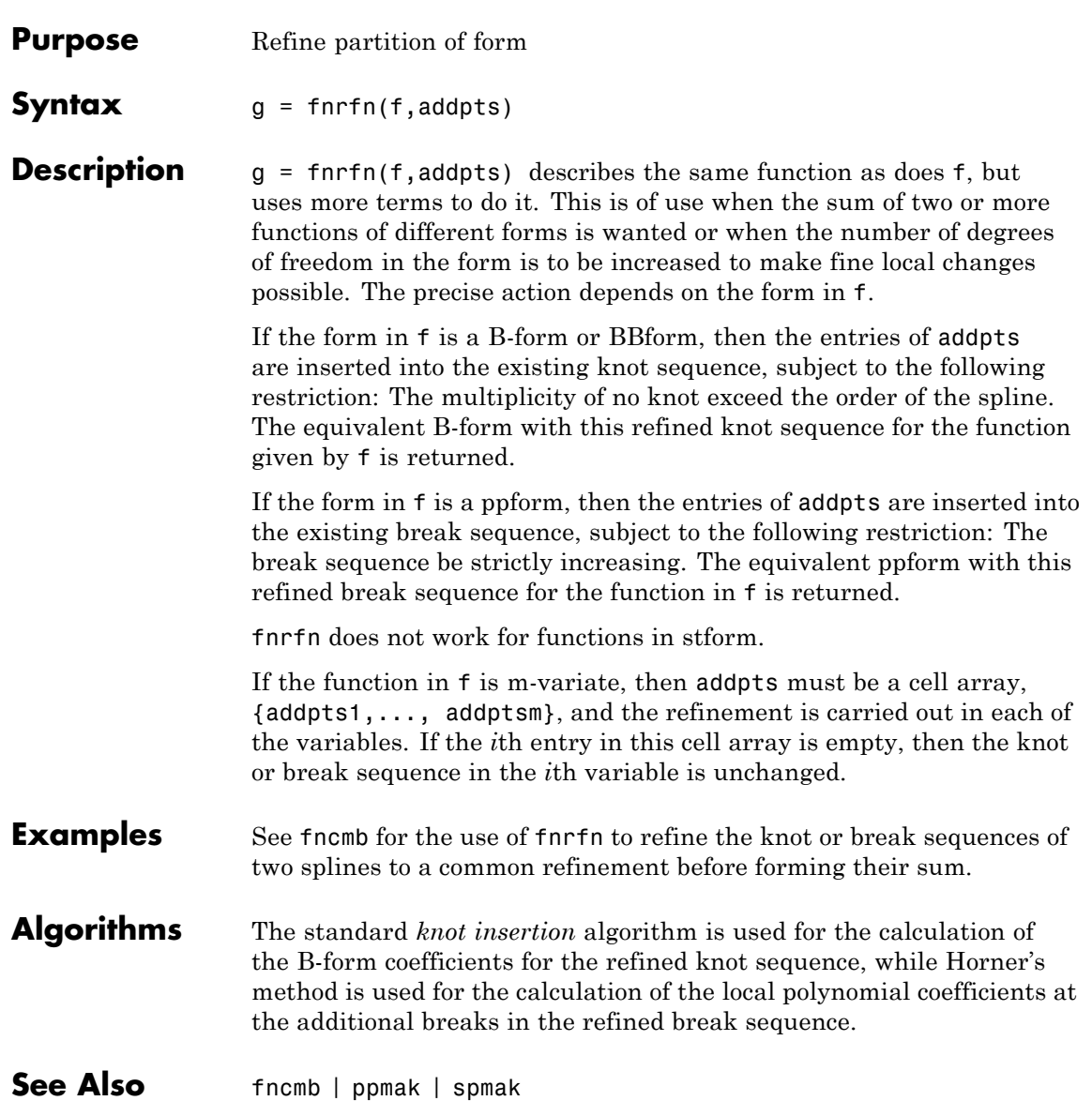

### **fntlr**

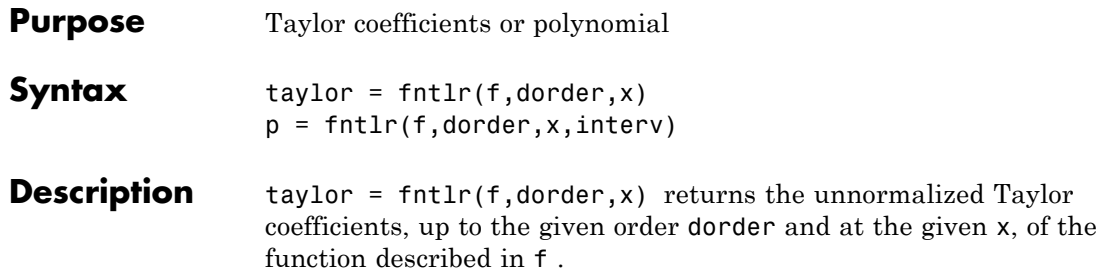

For a univariate function and a scalar x, this is the vector

 $T(f, \text{dorder}, x) := [f(x); Df(x); \dots; D^{\text{dorder}-1}f(x)]$ 

If, more generally, the function in f is d-valued with d>1 or even prod(d)>1 and/or is m-variate for some m>1, then dorder is expected to be an m-vector of positive integers, x is expected to be a matrix with m rows, and, in that case, the output is of size  $[prod(d)*prod(dorder), size(x,2)]$ , with its j-th column containing

 $T(f, \text{dorder}, x(:, j))(i1, \ldots, im) = D_1^{i1-1} \ldots D_m^{i m-1} f(x(:, j))$ 

for i1=1:dorder(1), ..., im=1:dorder(m). Here, *Di f* is the partial derivative of *f* with respect to its *i*th argument.

 $p = fntlr(f, dorder, x, interv)$  returns instead a ppform of the Taylor polynomial at x of order dorder for the function described by f. The basic interval for this ppform is as specified by interv. In this case and assuming that the function described by f is m-variate, x is expected to be of size [m,1], and interv is either of size [m,2] or else a cell array of length m containing m vectors of size [1,2].

#### **Examples** If f contains a univariate function and x is a scalar or a 1-row matrix, then  $f$ ntlr(f,3,x) produces the same output as the statements

 $df = fnder(f); [fnyal(f,x); fnyal(df,x); fnyal(fnder(df),x)];$ 

As a more complicated example, look at the Taylor vectors of order 3 at 21 equally spaced points for the rational spline whose graph is the unit circle:

```
ci = rsmak('circle'); in = fnbrk(ci,'interv');t = 1inspace(in(1),in(2),21); t(end)=[];
v = fntlr(ci, 3, t);
```
We plot ci along with the points  $v(1:2,:)$ , to verify that these are, indeed, points on the unit circle.

```
fnplt(ci), hold on, plot(v(1,:),v(2,:), 'o')
```
Next, to verify that  $v(3:4, j)$  is a vector tangent to the circle at the point v(1:2,j), we use the MATLAB quiver command to add the corresponding arrows to our plot:

quiver( $v(1,:),v(2,:),v(3,:),v(4,:))$ 

Finally, what about  $v(5:6,:)$ ? These are second derivatives, and we add the corresponding arrows by the following quiver command, thus finishing [First and Second Derivative of a Rational Spline Giving a](#page-555-0) [Circle on page 16-124.](#page-555-0)

quiver( $v(1,:), v(2,:), v(5,:), v(6,:))$ , axis equal, hold off

<span id="page-555-0"></span>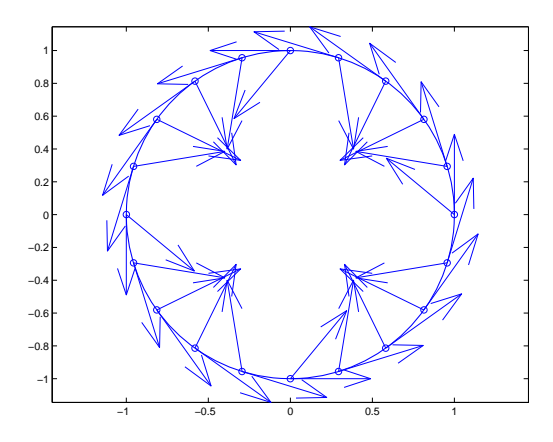

#### **First and Second Derivative of a Rational Spline Giving a Circle**

Now, our curve being a circle, you might have expected the 2nd derivative arrows to point straight to the center of that circle, and that would have been indeed the case if the function in ci had been using arclength as its independent variable. Since the parameter used is not arclength, we use the formula, given in ["Example: A Spline Curve" on](#page-351-0) [page 10-10,](#page-351-0) to compute the curvature of the curve given by ci at these selected points. For ease of comparison, we switch over to the variables used there and then simply use the commands from there.

```
dspt = v(3:4,:); ddspt = v(5:6,:);
kappa = abs(dspt(1, :). * ddspt(2, :). dspt(2, :). * ddspt(1, :)).(sum(dspt.^2)).^(3/2);max(abs(kappa-1))
ans = 2.2204e-016
```
The numerical answer is reassuring: at all the points tested, the curvature is 1 to within roundoff.

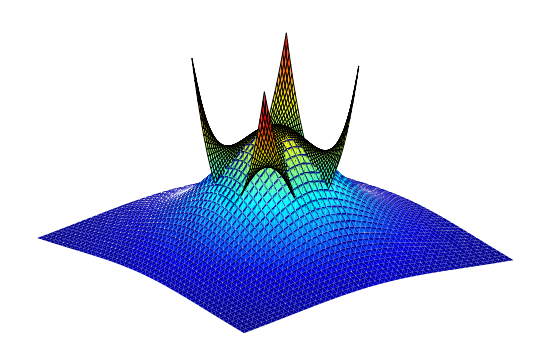

#### **The Function 1/(1+x^2+y^2) and Its Taylor Polynomial of Order [3,3] at the Origin**

As a final example, we start with a bivariate version of the Runge function, obtaining, for variety, a ppform for its denominator,  $1 + x^2 +$ *y*2, by bicubic spline interpolation:

 $w = \text{csapi}(\{-1:1,-1:1\},[3 \ 2 \ 3;2 \ 1 \ 2;3 \ 2 \ 3])$ ;

Next, we make up the coefficient array for the numerator, 1, using exactly the same size, and put the two together into a rational spline:

```
wcoefs = fnbrk(w, 'coef');scoefs = zeros(size(wcoefs)); scoefs(end)=1;
runge2 = rpmak(fnbrk(w,'breaks'),[scoefs;wcoefs]);
```
Then we enlarge the basic interval for this rational spline, plot it and plot, on top of it, its Taylor polynomial at (0,0) of order [3,3].

```
fnplt(fnbrk(runge2,{[-2 2],[-2 2]})); shading interp, hold on
fnplt(fntlr(runge2,[3 3],[0;0],[-.7 .7; -.7 .7]))
axis off, hold off
```
Since we shaded the function but not the Taylor polynomial, we can easily distinguish the two in the previous figure. We can also see that, in contrast to the function, the Taylor polynomial fails to be rotationally symmetric. This is due to the fact that it is a polynomial of order [3,3] rather than a polynomial of total order 3.

To obtain the Taylor polynomial of order 3, we get the Taylor polynomial of order [3,3], but with (0,0) the left point of its basic interval, set all its coefficients of total order bigger than 3 equal to zero, and then reconstruct the polynomial, and plot it, choosing a different view in order to show off the Taylor polynomial better. Here are the commands and the resulting figure.

```
taylor = fntlr(runge2,[3 3],[0;0],[0 1;0 1]);
tcoef = fnbrk(taylor, 'coe'); tcoef([1 2 4]) = 0;
taylor2 = fnbrk(ppmak(fnbrk(taylor, 'br'), tcoef), \{[-1\ 1], [-1\ 1],1]});
fnplt(fnbrk(runge2,\{[-2, 2], [-2, 2]\})); shading interp, hold on
fnplt(taylor2), view(-28,-26), axis off, hold off
```
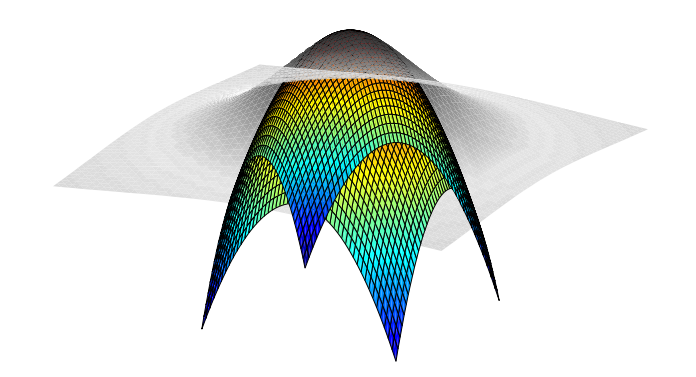

**The Function 1/(1+x^2+y^2) and Its Taylor Polynomial of Order 3 at the Origin**

See Also fnder | fndir

# **fnval**

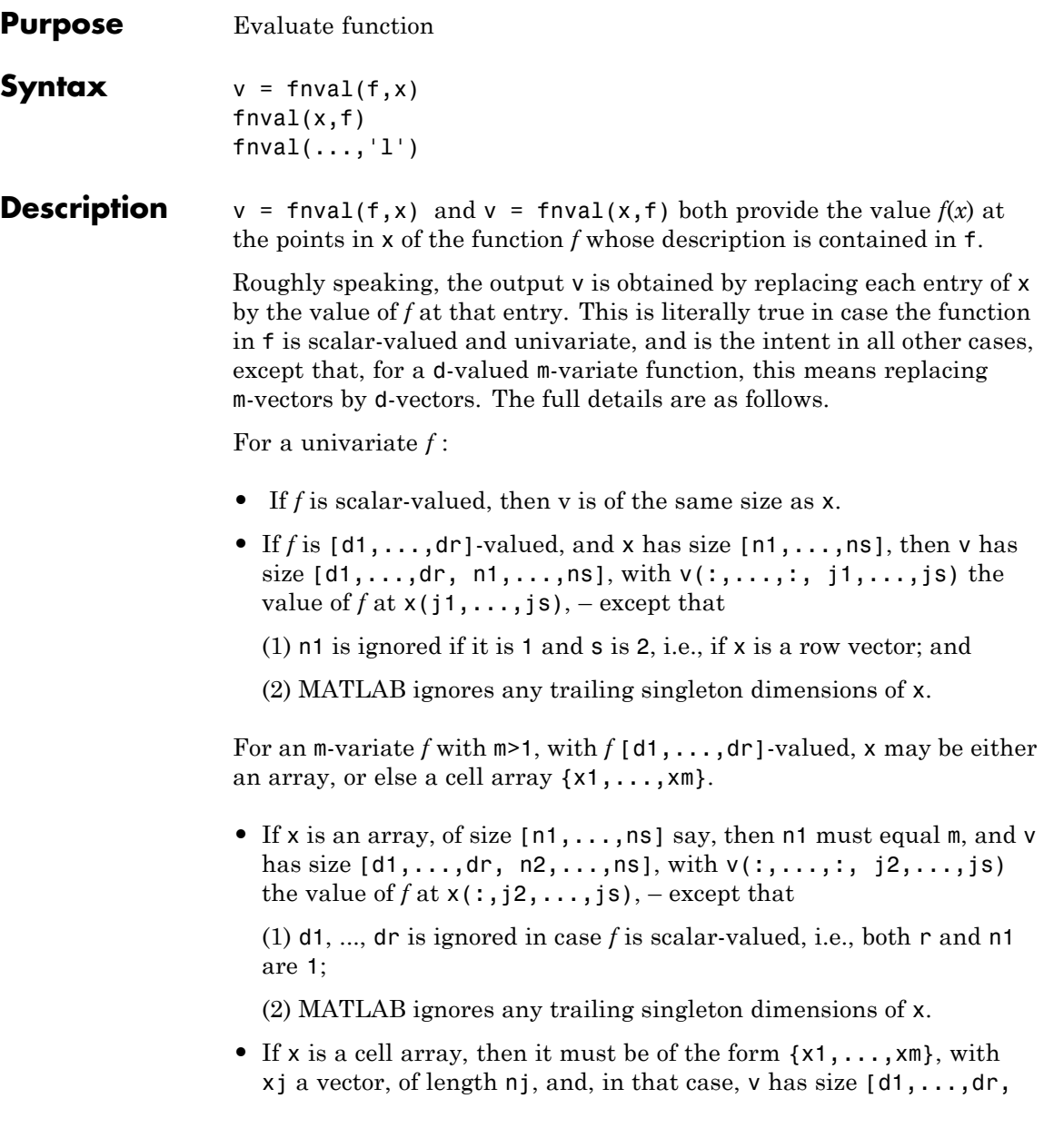

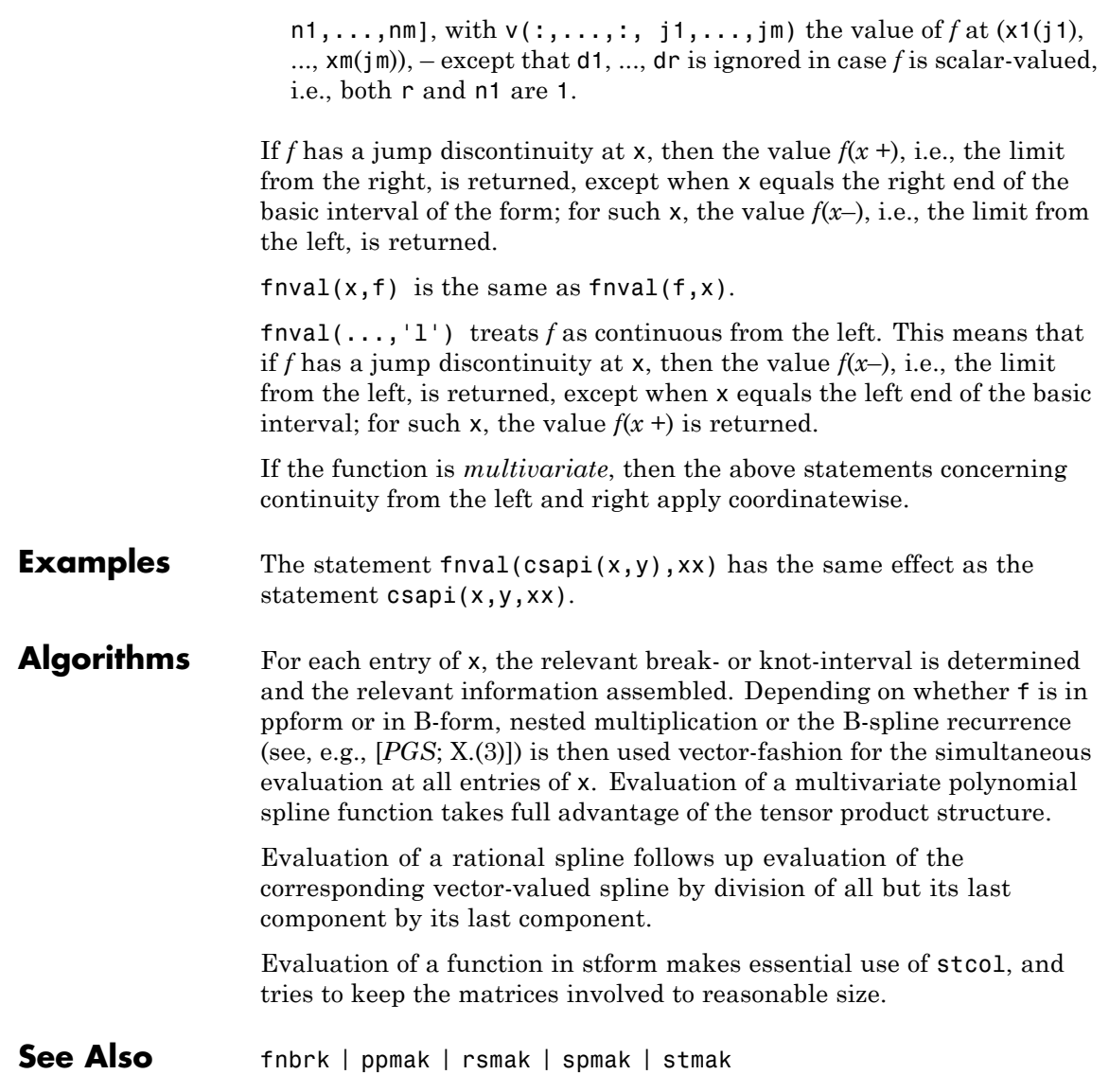

### **fnxtr**

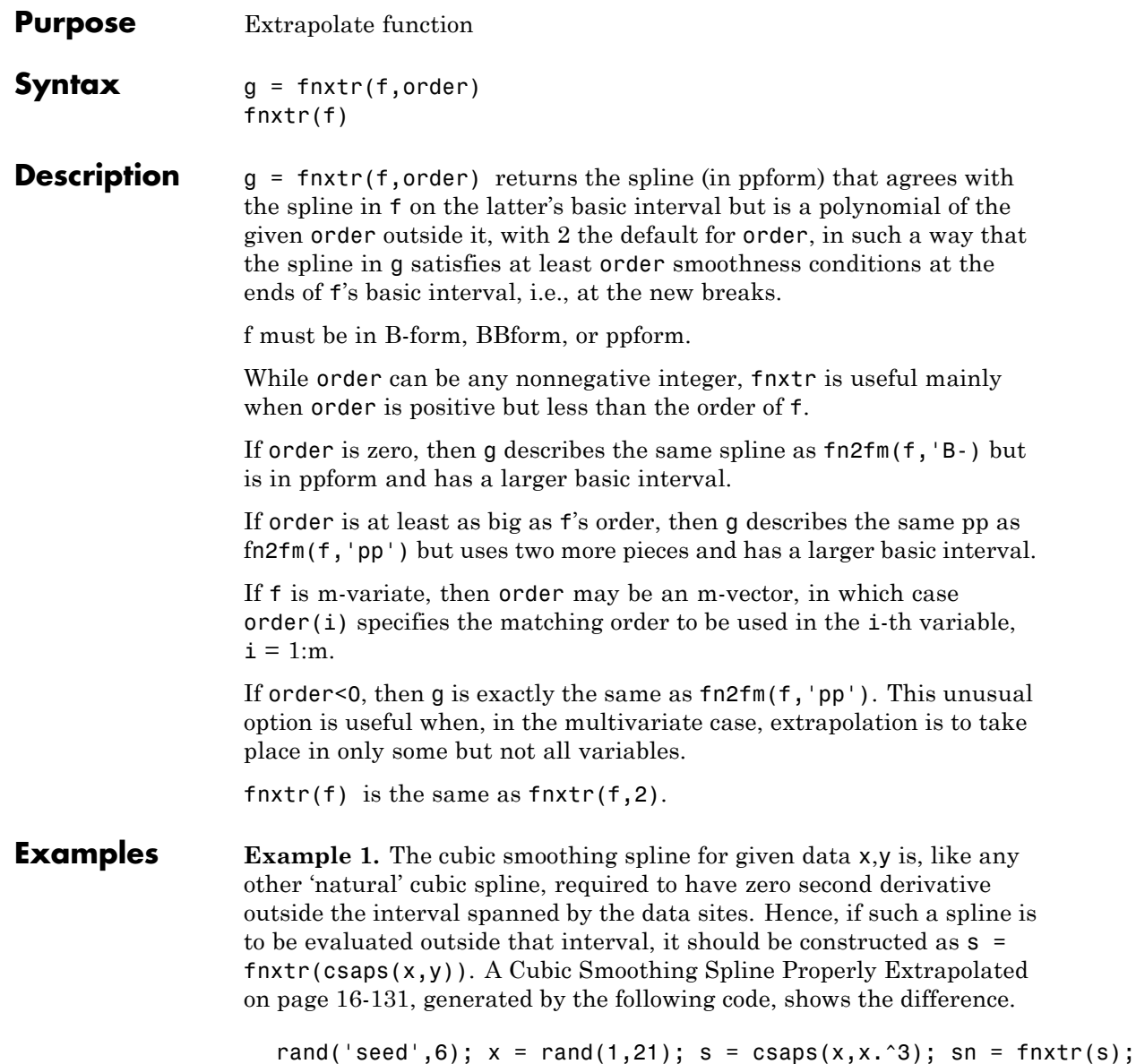

<span id="page-562-0"></span>fnplt(s,[-.5 1.4],3), hold on, fnplt(sn,[-.5 1.4],.5,'r',2) legend('cubic smoothing spline','... properly extrapolated') set(gca,'Fontsize',16), axis off, hold off

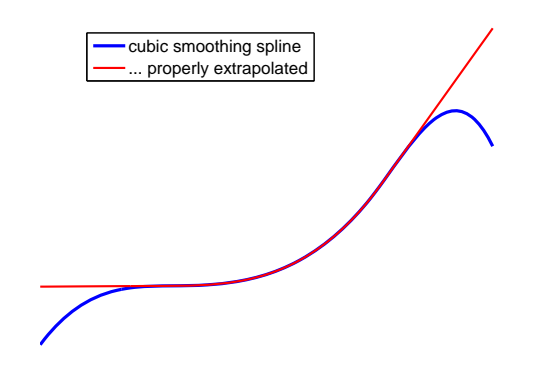

#### **A Cubic Smoothing Spline Properly Extrapolated**

**Example 2.** Here is the plot of a bivariate B-spline, quadratically extrapolated in the first variable and not at all extrapolated in the second, as generated by

```
fnplt(fnxtr(spmak({0:3,0:4},1),[3,-1]))
```
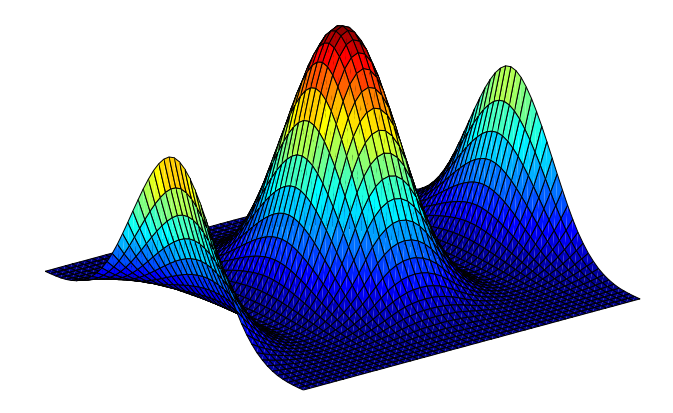

**A Bivariate B-spline Quadratically Extrapolated In One Direction**

**See Also** ppmak | spmak | fn2fm

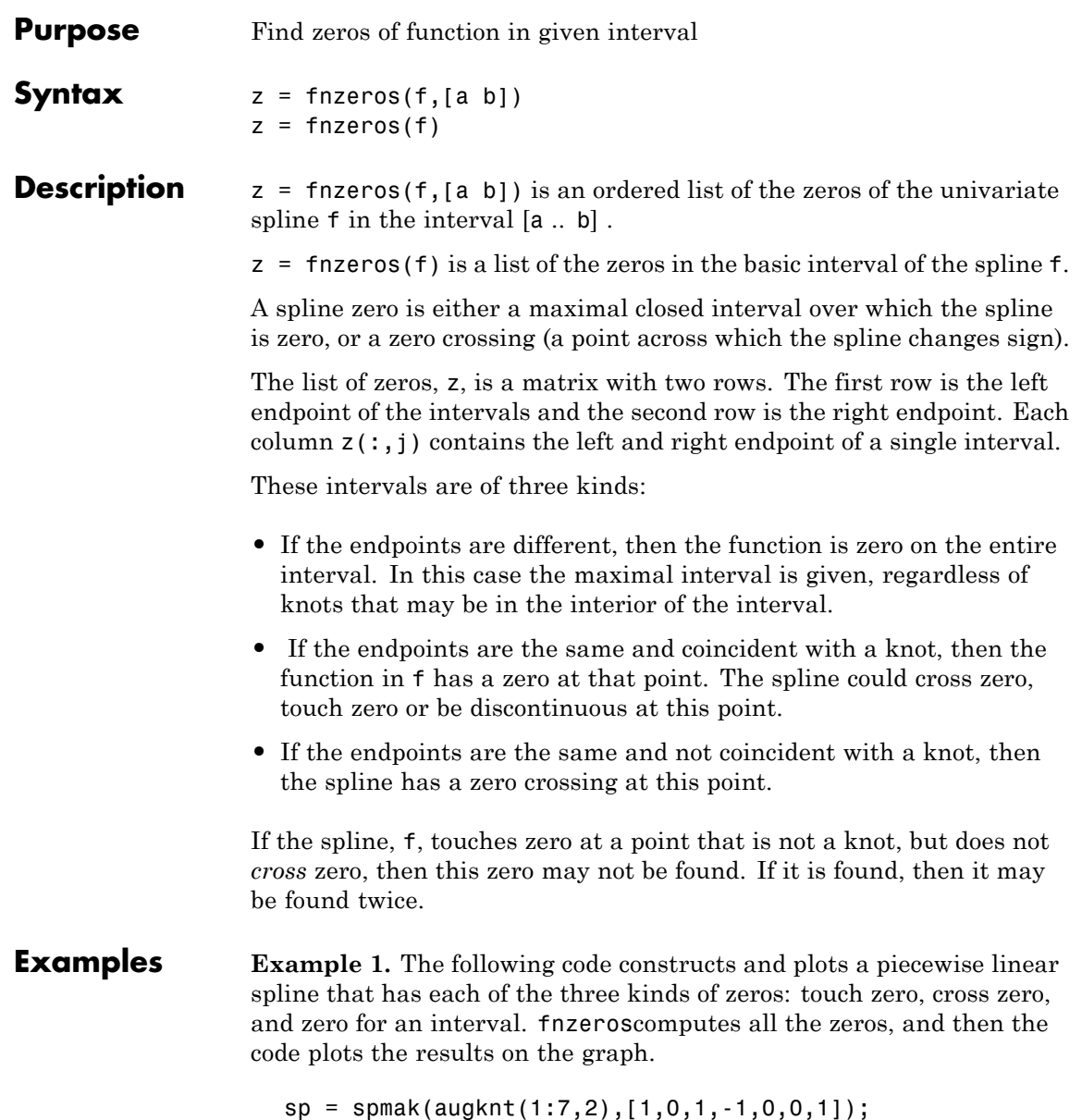

```
fnplt(sp)
z = fnzeros(sp)
nz = size(z,2);hold on
plot(z(1, :),zeros(1, nz), '>', z(2, :),zeros(1, nz), '<'), hold off
```
This gives the following list of zeros:

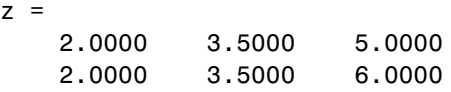

In this simple example, even for the second kind of zero, the two endpoints agree to all places.

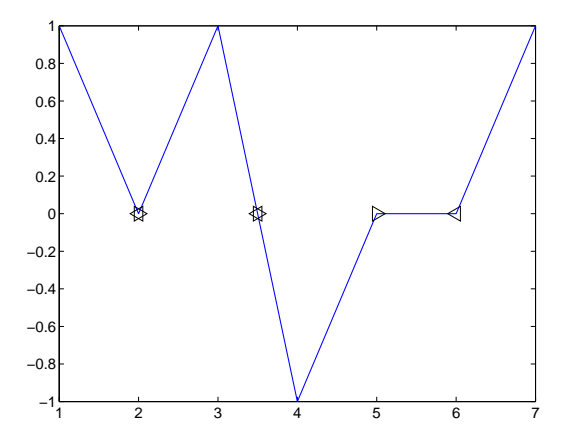

**Example 2.** The following code generates and plots a spline function with many extrema and locates all extrema by computing the zeros of the spline function's first derivative there.

```
f = spmak( 1:21, rand( 1, 15)-0.5);
interval = fnbrk( f, 'interval');
z = fnzeros( fnder( f ) );
```

```
z = z(1,:);
values = fnval( f, [interval, z] );
min( values )
fnplt(f)
hold on
plot(z,fnval(f,z),'ro')
hold off
```
Your plot will be different to the example following because of the use of rand to generate random coefficients.

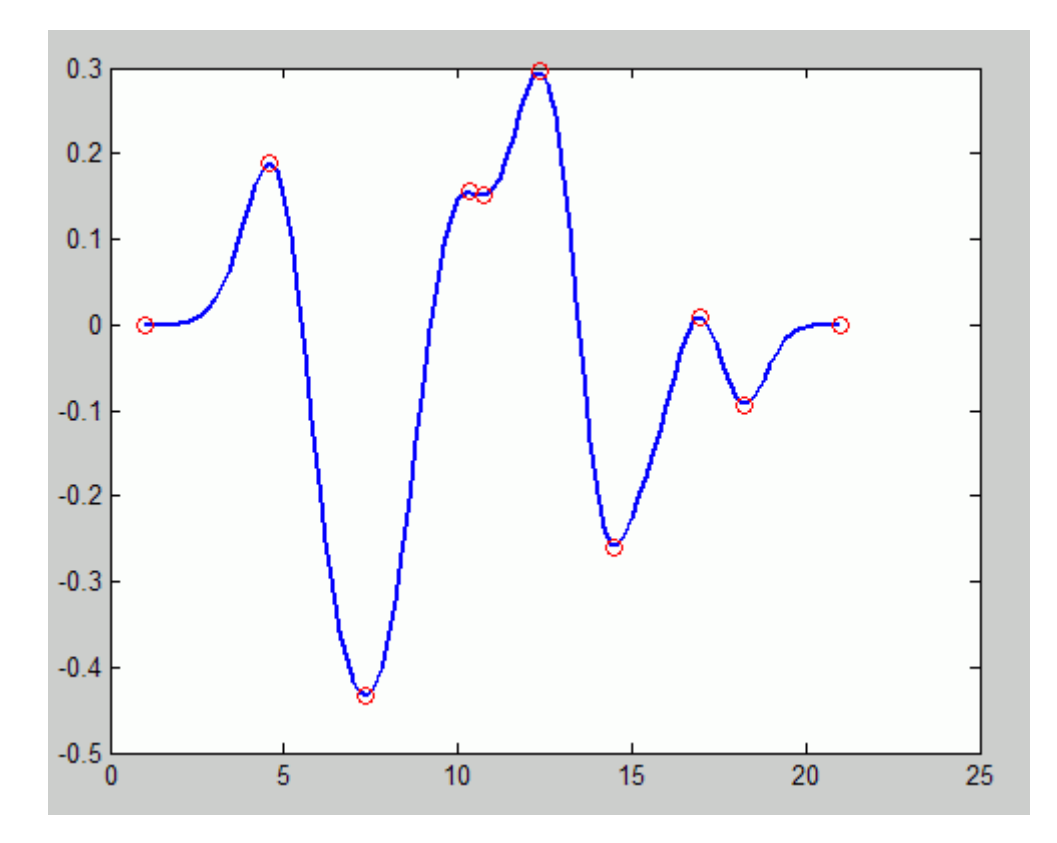

**Example 3.** We construct a spline with a zero at a jump discontinuity and in B-form and find all the spline's zeros in an interval that goes beyond its basic interval.

```
sp = spmak([0 0 1 1 2], [1 0 - .2]);fnplt(sp)
z = fnzeros(sp, [.5, 2.7])
zy = zeros(1, size(z, 2));
hold on, plot(z(1,:),zy,'>'',z(2,:),zy,''^'), hold off
```
This gives the following list of zeros:

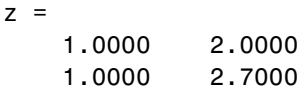

Notice the resulting zero interval [2..2.7], due to the fact that, by definition, a spline in B-form is identically zero outside its basic interval, [0..2].

**Example 4.** The following example shows the use of fnzeros with a discontinuous function. The following code creates and plots a discontinuous piecewise linear function, and finds the zeros.

```
sp = spmak([0 0 1 1 2 2], [-1 1 -1 1]);fnplt(sp);
fnzeros(sp)
```
This gives the following list of zeros, in (1..2) and (0..1) and the jump through zero at 1:

ans  $=$ 

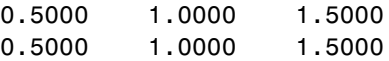

### **Algorithms** fnzeros first converts the function to B-form. The function performs some preprocessing to handle discontinuities, and then uses the algorithm of Mørken and Reimers. Reference: Knut Mørken and Martin Reimers, An unconditionally convergent method for computing zeros of splines and polynomials, Math. Comp. 76:845--865, 2007. See Also fnmin | fnval

## **formula**

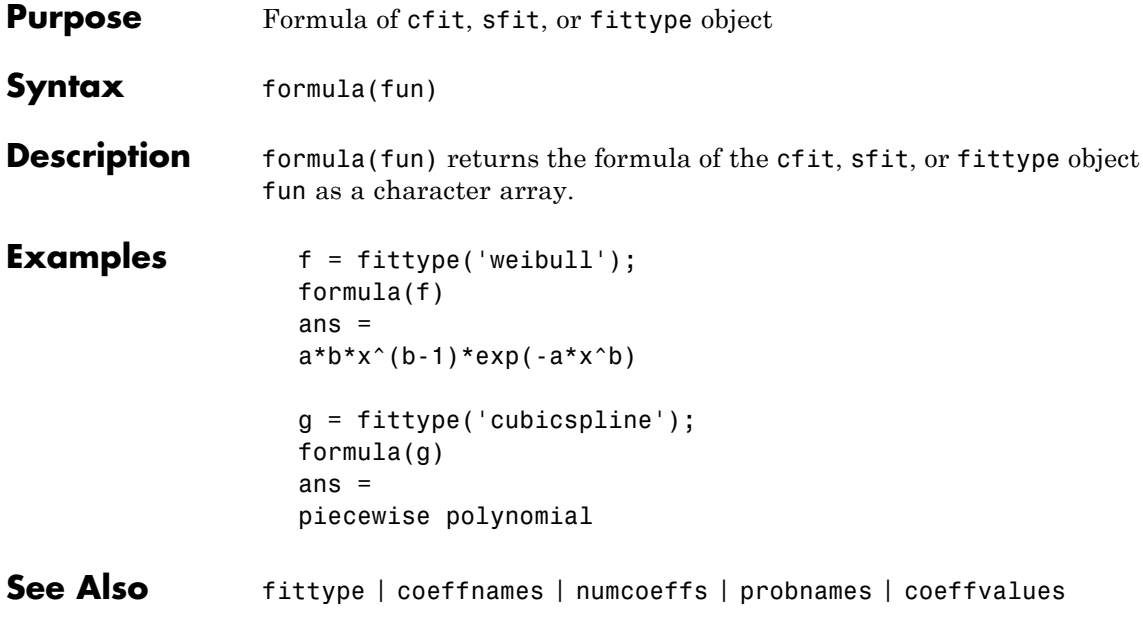

- **Purpose** Franke's bivariate test function
- **Syntax**  $z = \text{franke}(x, y)$

**Description**  $z = \text{franke}(x, y)$  returns the value  $z(i)$  of Franke's function at the site  $(x(i),y(i))$ , i=1:numel(x), with z of the same size as x and y (which must be of the same size).

Franke's function is the following weighted sum of four exponentials:

$$
\frac{3}{4}e^{-((9x-2)^2+(9y-2)^2)/4} + \frac{3}{4}e^{-((9x+1)^2/49-(9y+1)/10)} + \frac{1}{2}e^{-((9x-7)^2+(9y-3)^2)/4} - \frac{1}{5}e^{-((9x-4)^2-(9y-7)^2)}
$$

**Examples** The following commands provide a plot of Franke's function:

pts =  $(0:50)/50$ ;  $[x,y]$  = ndgrid(pts,pts); z = franke(x,y);  $surf(x,y,z)$ ,  $view(145,-2)$ ,  $set(gca,'Fontsize',16)$ 

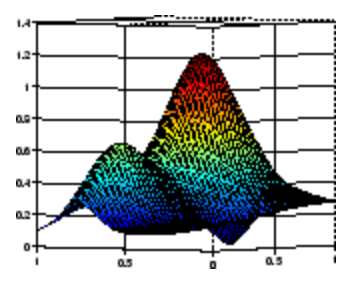

**References** [1] Richard Franke. "A critical comparison of some methods for interpolation of scattered data." *Naval Postgraduate School Tech.Rep.* NPS-53-79-003, March 1979.

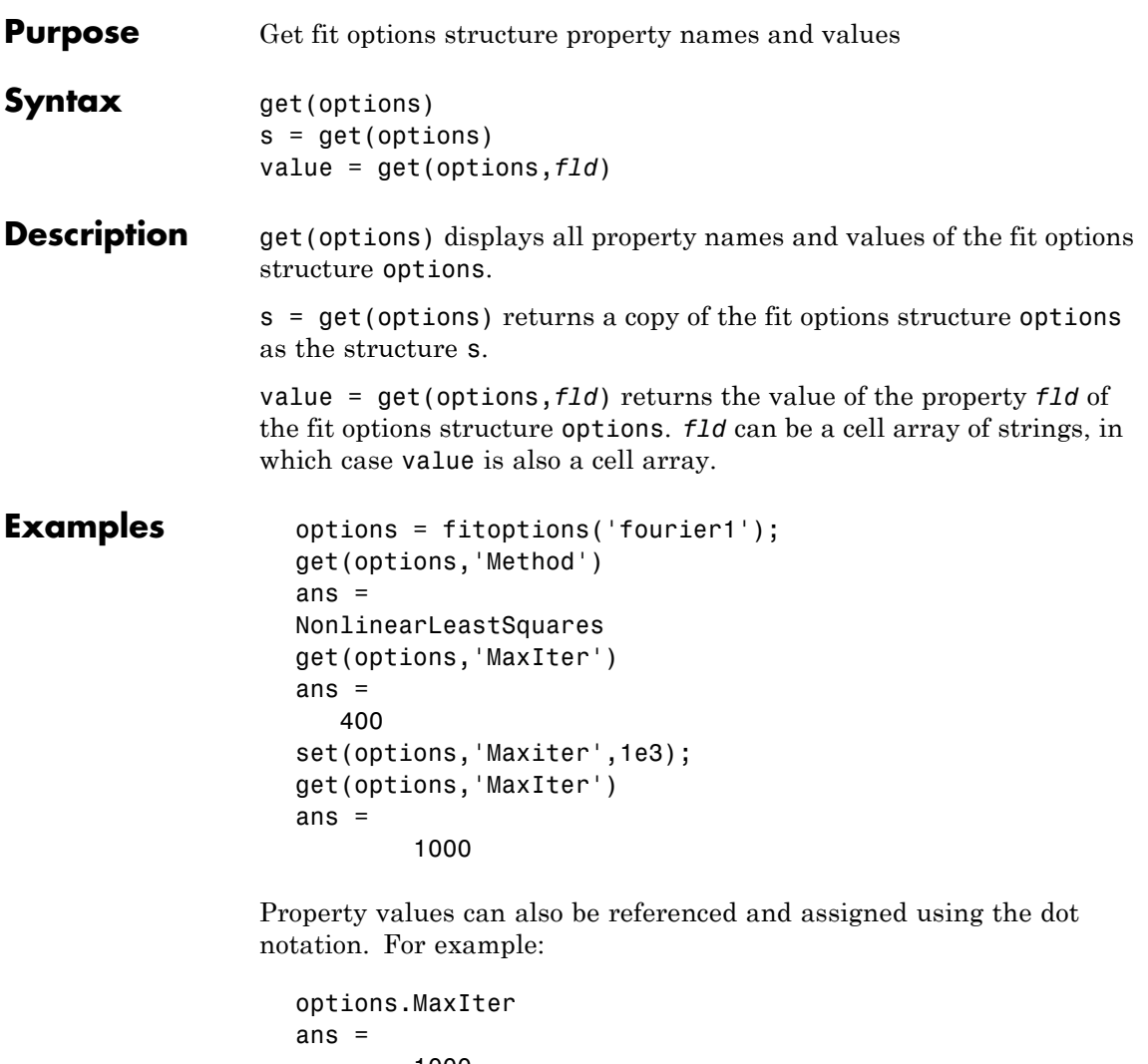

```
1000
options.MaxIter = 500;
options.MaxIter
ans =500
```
See Also fitoptions | set

# **getcurve**

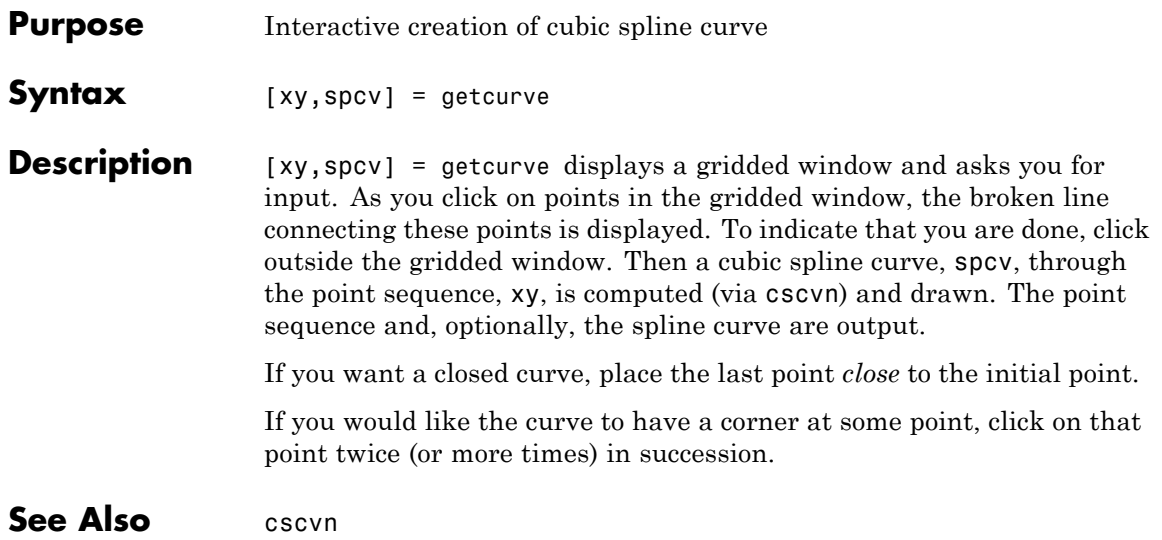

# **indepnames**

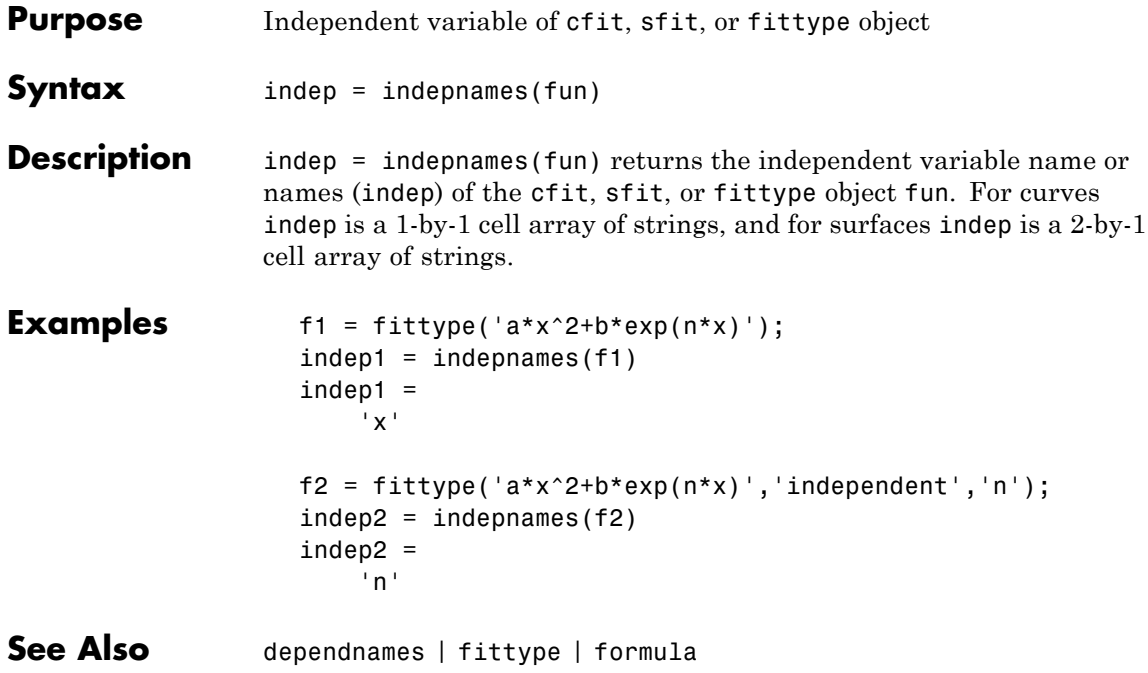

## **integrate**

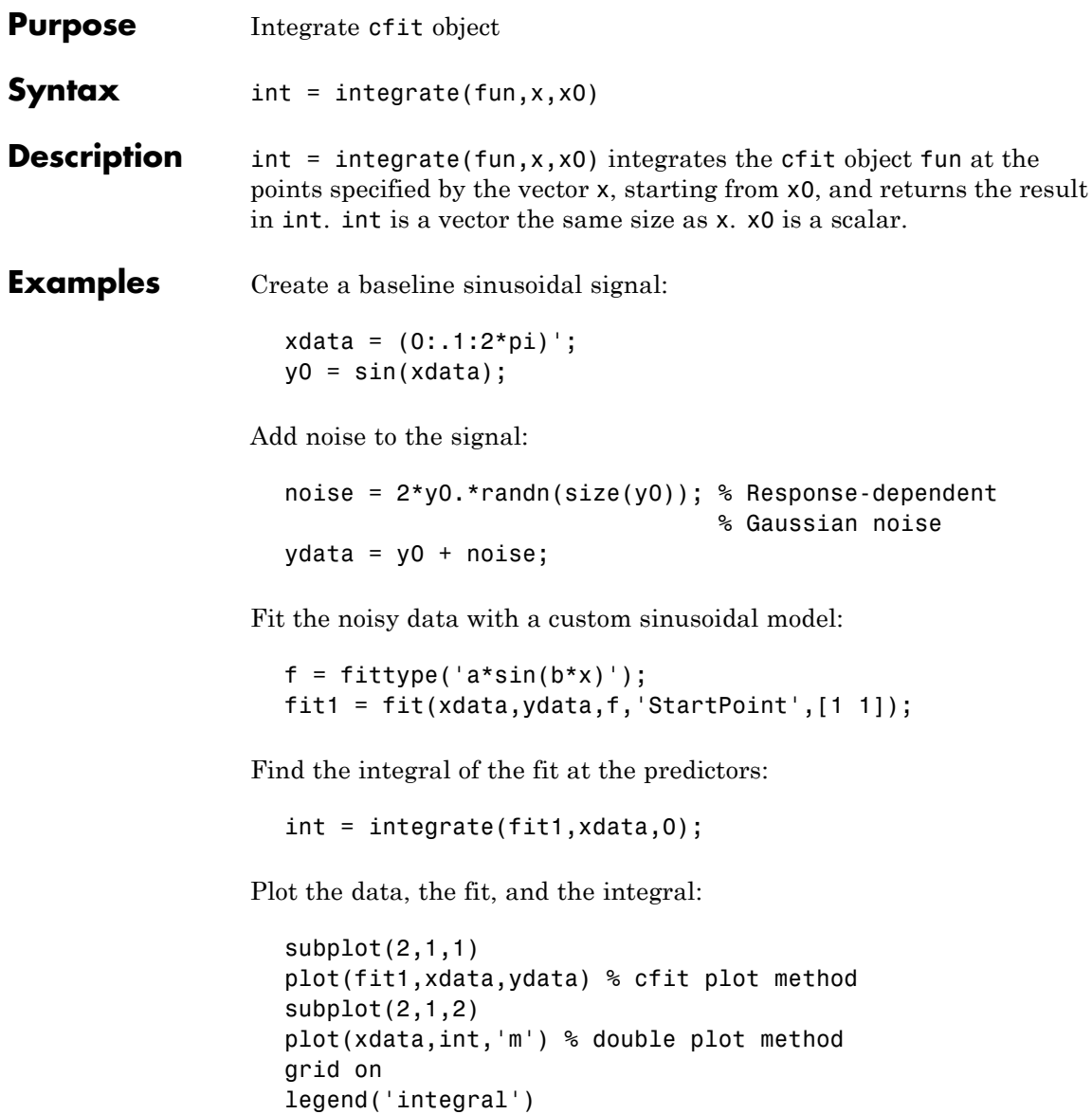
### **integrate**

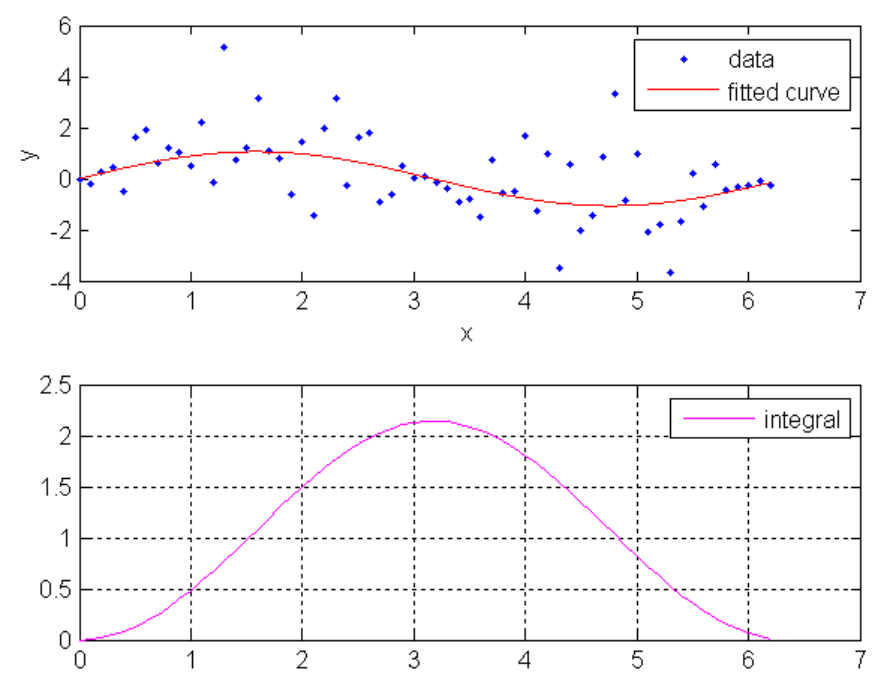

Note that integrals can also be computed and plotted directly with the cfit plot method, as follows:

plot(fit1,xdata,ydata,{'fit','integral'})

The plot method, however, does not return data on the integral.

See Also fit | plot | differentiate

### **islinear**

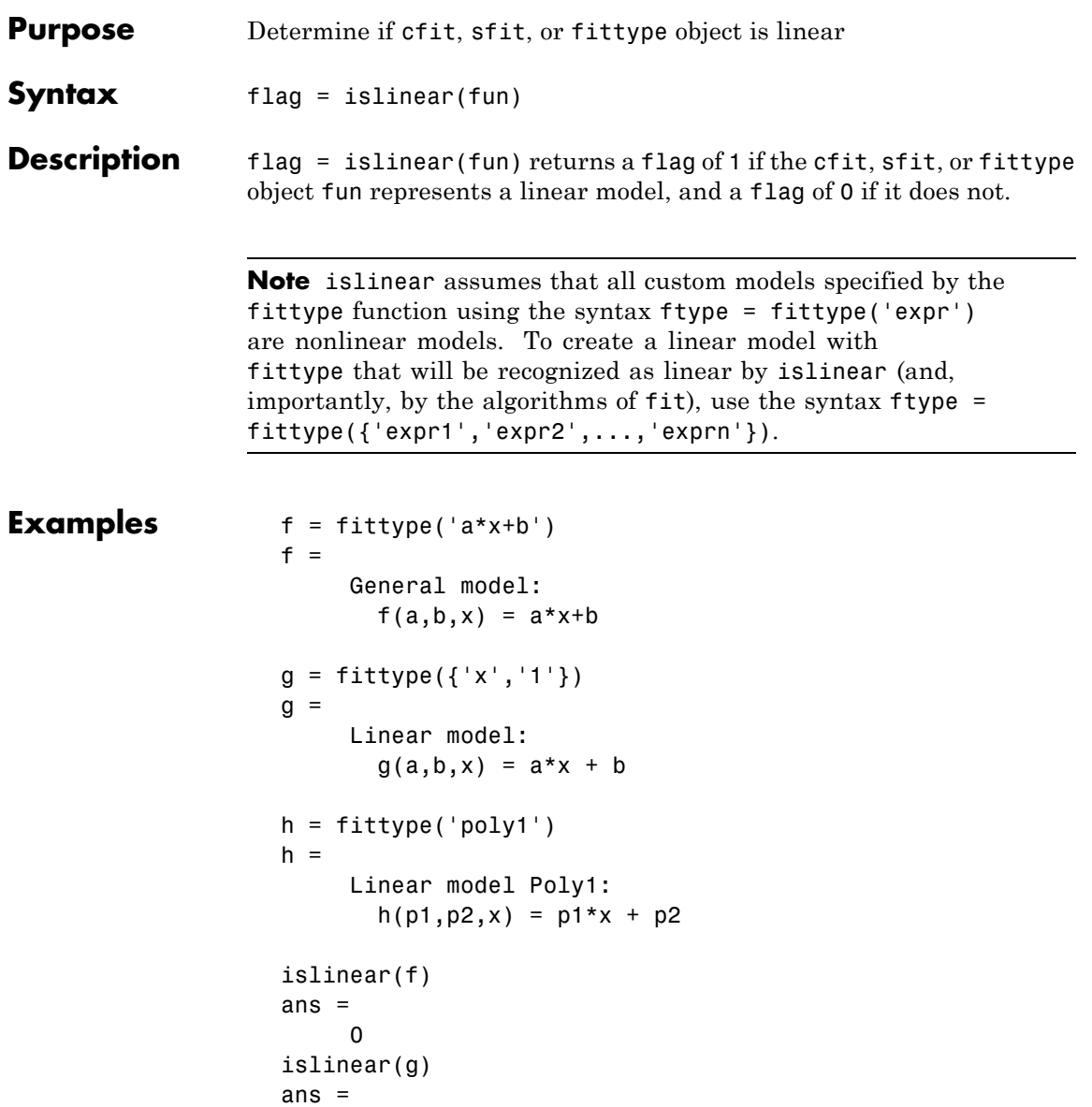

1 islinear(h) ans = 1

#### See Also fittype

## **knt2brk, knt2mlt**

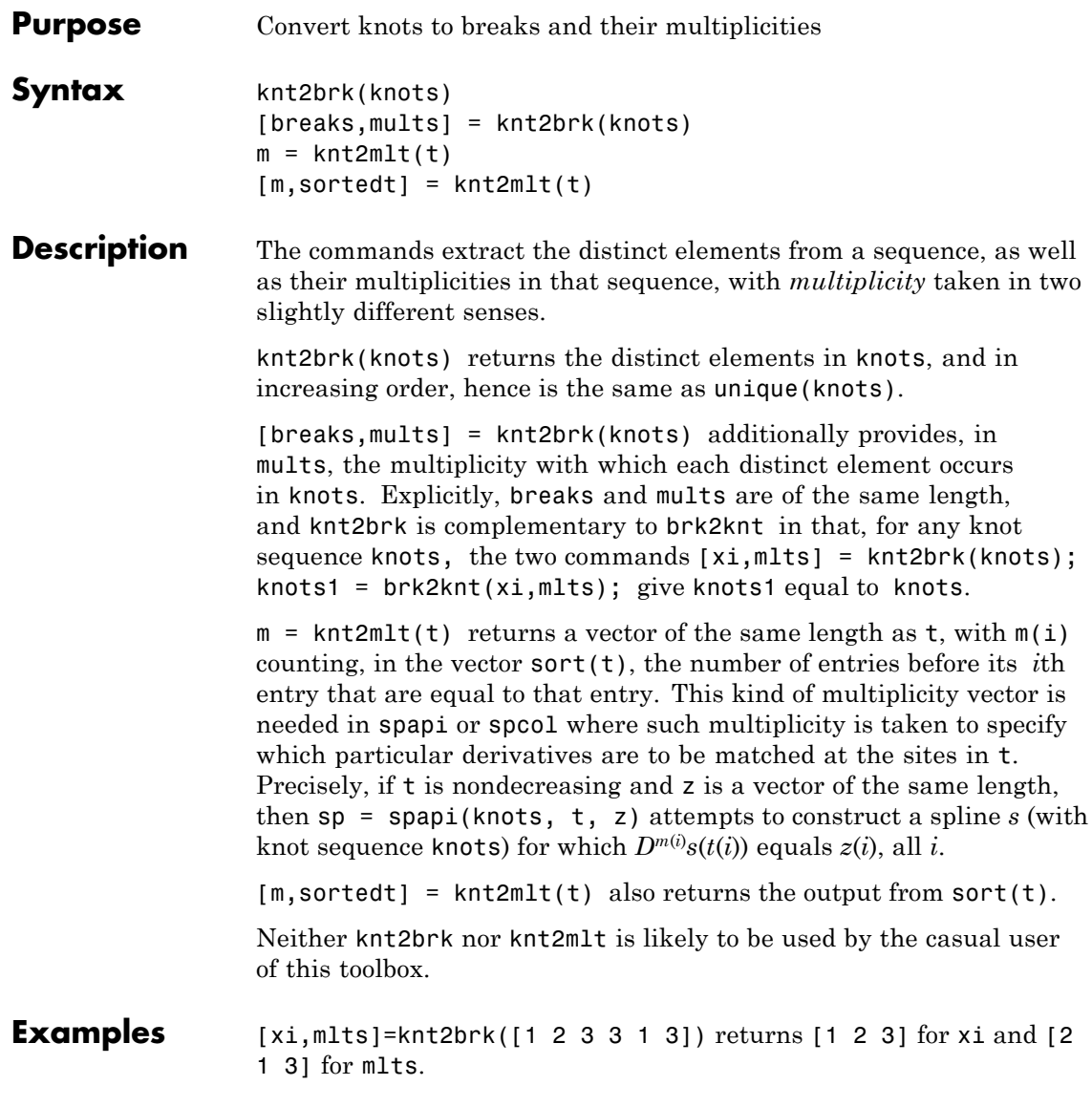

[m,t]=knt2mlt([1 2 3 3 1 3]) returns [0 1 0 0 1 2] for m and [1 1 2 3 3 3] for t.

See Also brk2knt | spapi | spcol

### **newknt**

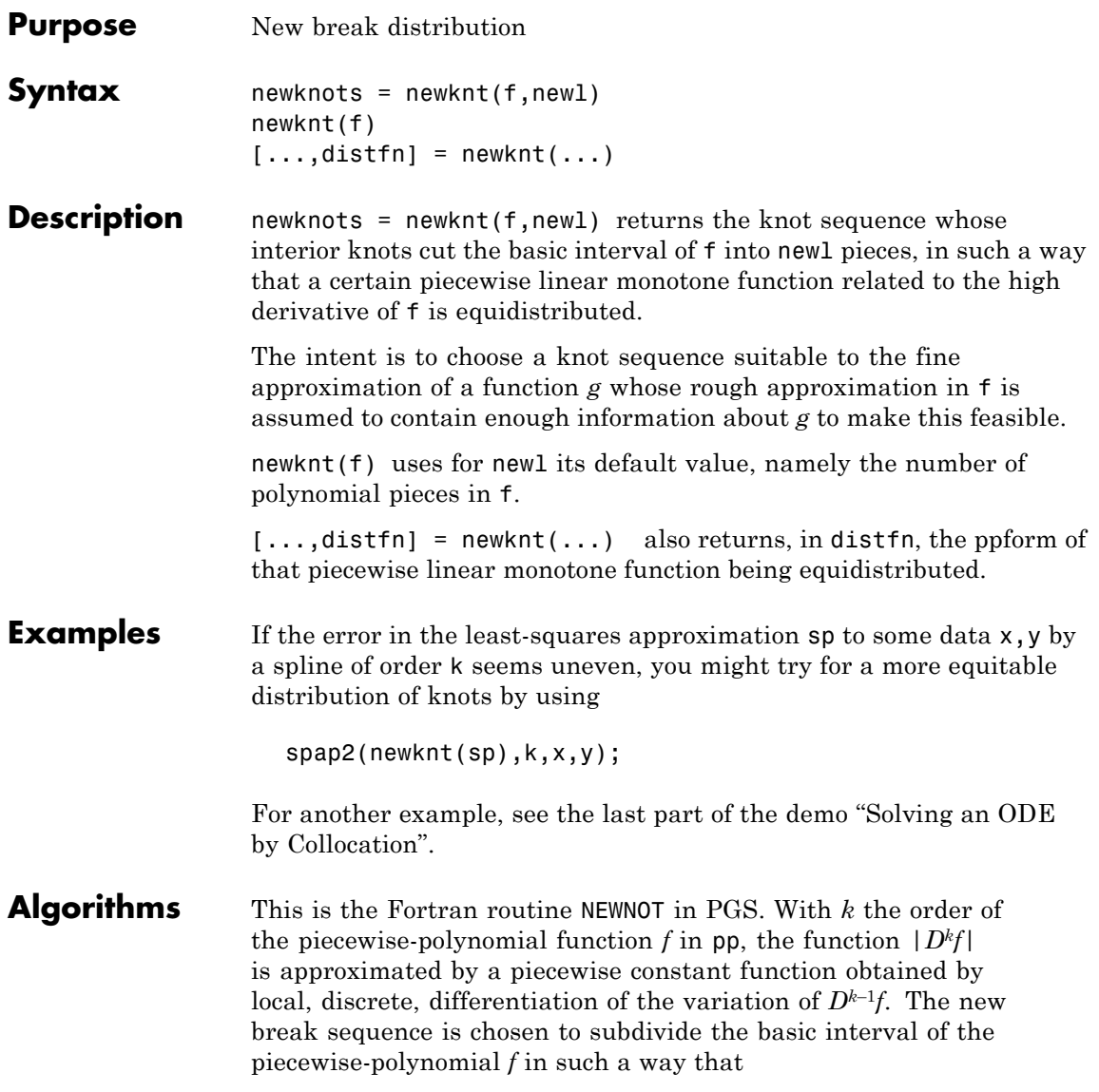

 $|D^{k} f|^{1/k} = \text{const}, i = k : k$  $\int_{\text{newknots}(i)}^{\text{newknots}(i+1)} | D^k f |^{1/k} = \text{const}, i = k : k + \text{newl} - 1$ newknots

#### **numargs**

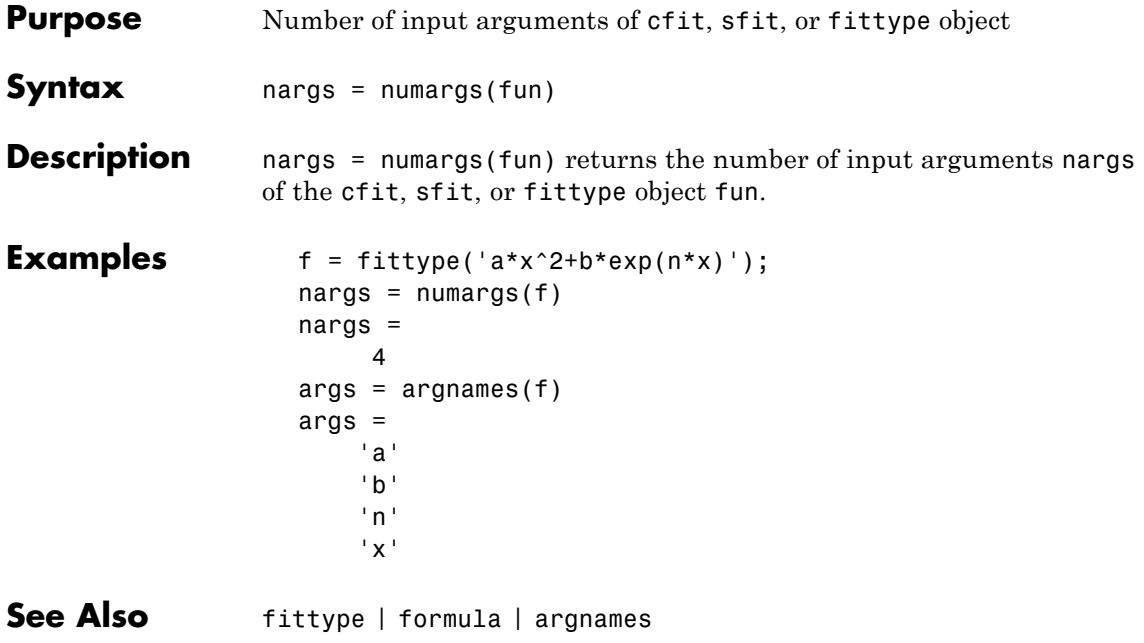

## **numcoeffs**

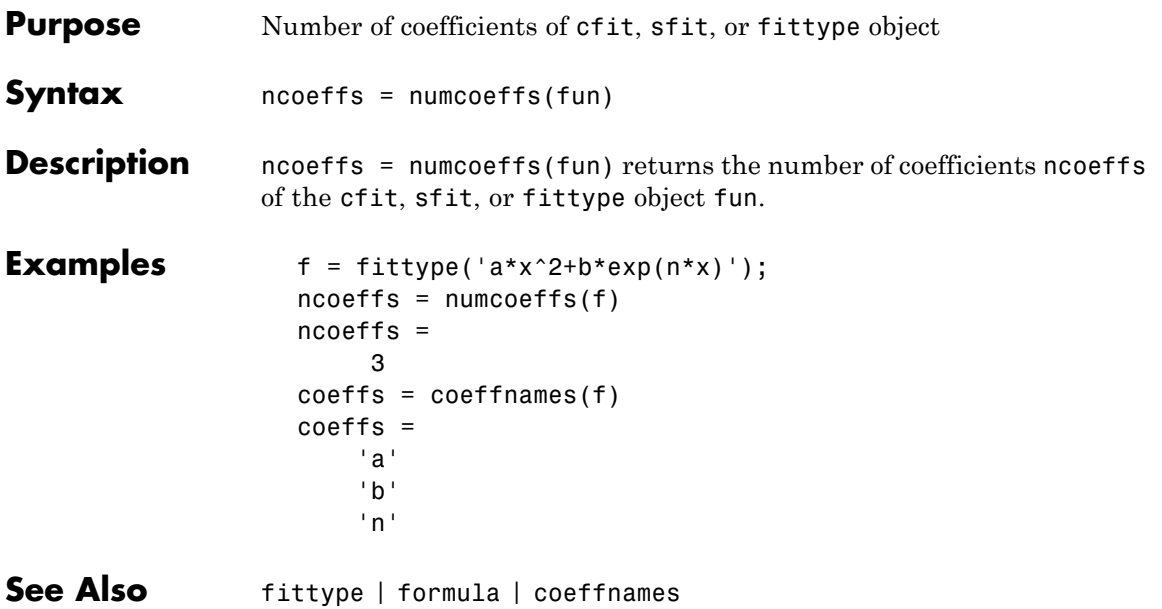

## **optknt**

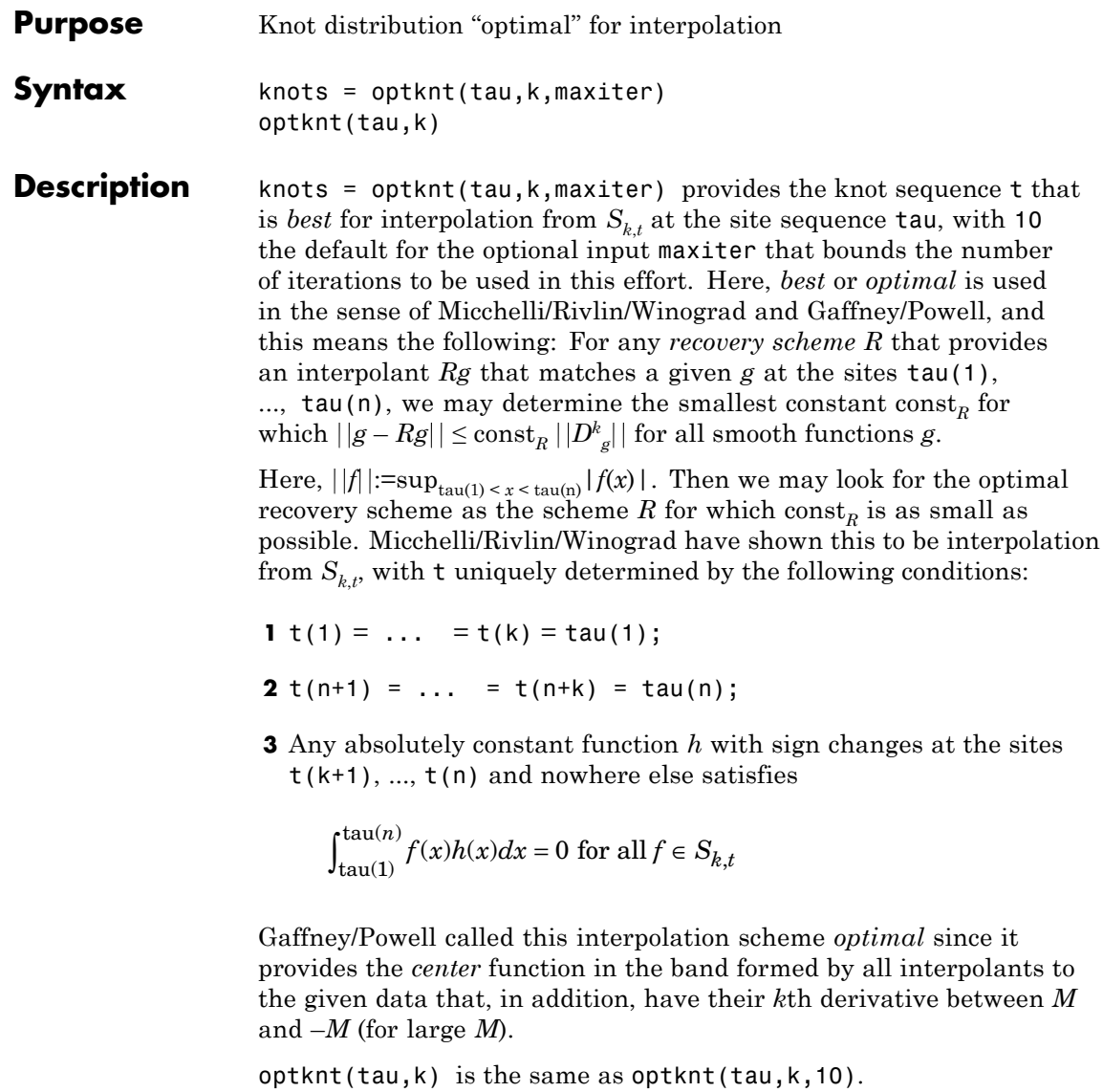

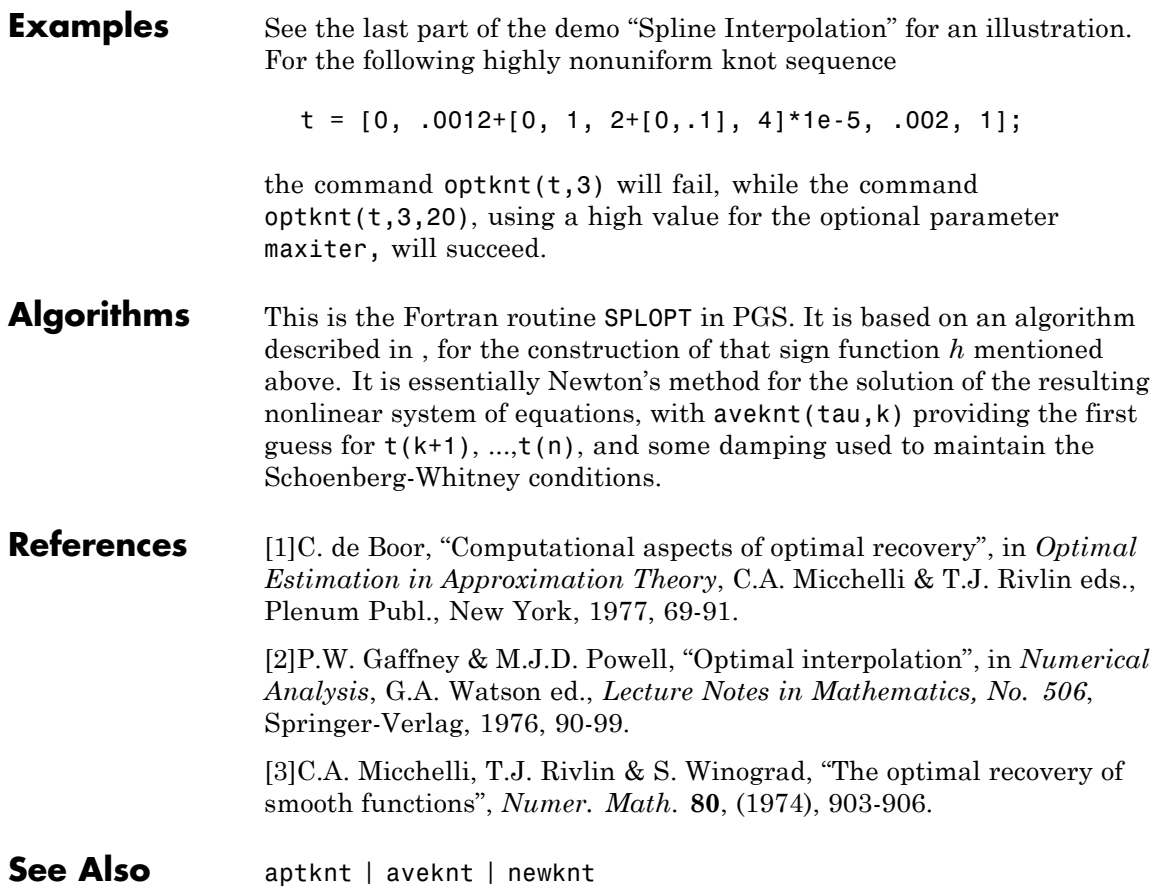

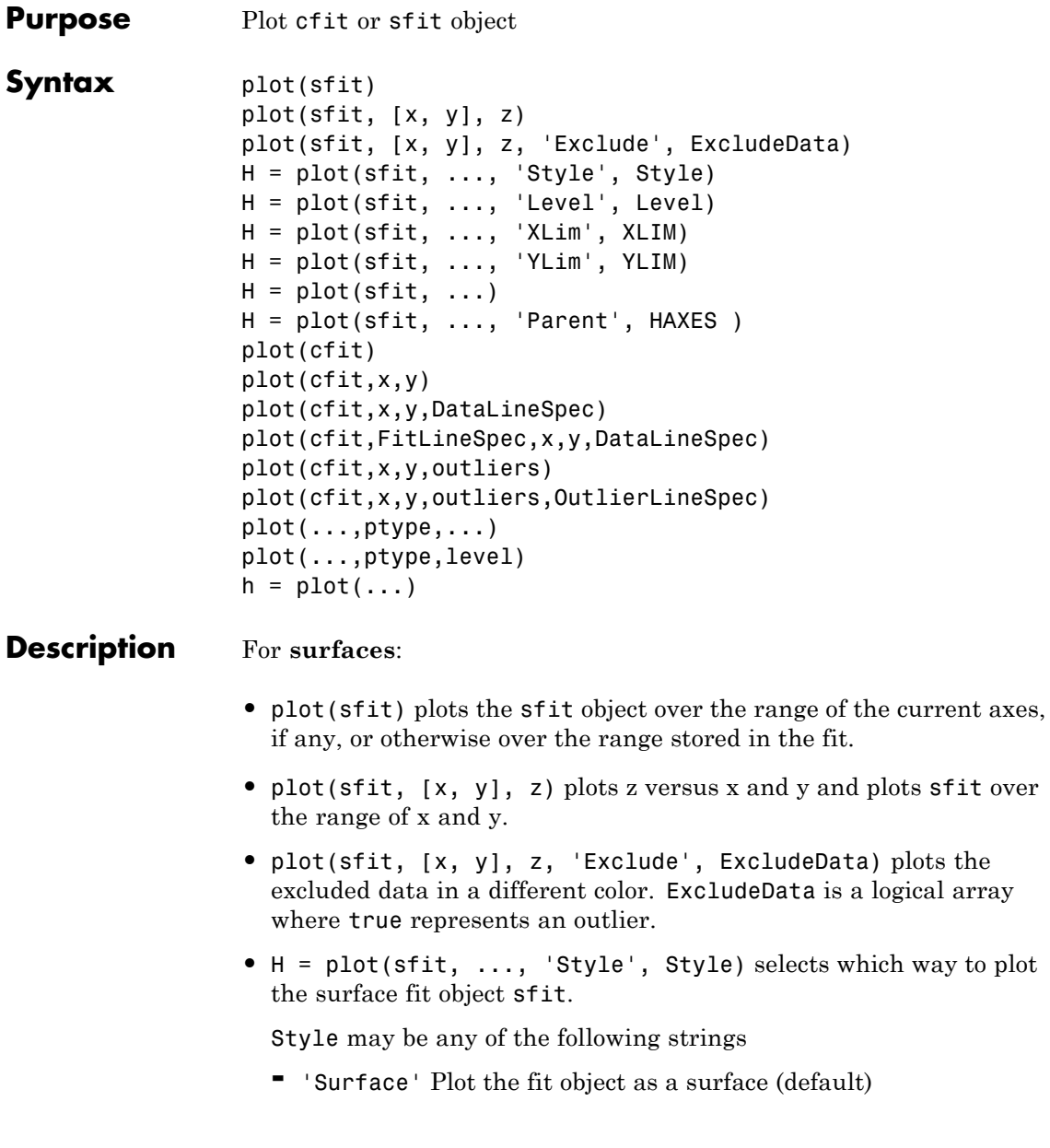

- **-** 'PredFunc' Surface with prediction bounds for function
- **-** 'PredObs' Surface with prediction bounds for new observation
- **-** 'Residuals' Plot the residuals (fit is the plane Z=0)
- **-** 'Contour' Make a contour plot of the surface
- **•** H = plot(sfit, ..., 'Level', Level) sets the confidence level to be used in the plot. Level is a positive value less than 1, and has a default of 0.95 (for 95% confidence). This option only applies to the 'PredFunc' and 'PredObs' plot styles.
- **•** H = plot(sfit, ..., 'XLim', XLIM) and H = plot(sfit, ..., 'YLim', YLIM) sets the limits of the axes used for the plot. By default the axes limits are taken from the data, XY. If no data is given, then the limits are taken from the surface fit object, sfit.
- **•** H = plot(sfit, ...) returns a vector of handles of the plotted objects.
- **•** H = plot(sfit, ..., 'Parent', HAXES ) plots the fit object sfit in the axes with handle HAXES rather than the current axes. The range is taken from these axes rather than from the fit or the data.

#### For **curves**:

- **•** plot(cfit) plots the cfit object over the domain of the current axes, if any. If there are no current axes, and fun is an output from the fit function, the plot is over the domain of the fitted data.
- **•** plot(cfit,x,y) plots cfit together with the predictor data x and the response data y.
- **•** plot(cfit,x,y,DataLineSpec) plots the predictor and response data using the color, marker symbol, and line style specified by the DataLineSpec formatting string. DataLineSpec strings take the same values as LineSpec strings used by the MATLAB plot function.
- **•** plot(cfit,FitLineSpec,x,y,DataLineSpec) plots fun using the color, marker symbol, and line style specified by the FitLineSpec formatting string, and plots x and y using the color, marker symbol,

and line style specified by the DataLineSpec formatting string. FitLineSpec and DataLineSpec strings take the same values as LineSpec strings used by the MATLAB plot function.

- **•** plot(cfit,x,y,outliers) plots data indicated by outliers in a different color. outliers is a logical array the same size as x and y. outliers can be computed with the excludedata function.
- **•** plot(cfit,x,y,outliers,OutlierLineSpec) plots outliers using the color, marker symbol, and line style specified by the OutlierLineSpec. OutlierLineSpec strings take the same values as LineSpec strings used by the MATLAB plot function.

plot(...,ptype,...) uses the plot type specified by ptype. Supported plot types are:

- **-** 'fit' Data and fit (default)
- **-** 'predfunc' Data and fit with prediction bounds for the fit
- **-** 'predobs' Data and fit with prediction bounds for new observations
- **-** 'residuals' Residuals
- **-** 'stresiduals' Standardized residuals (residuals divided by their standard deviation).
- **-** 'deriv1' First derivative of the fit
- **-** 'deriv2' Second derivative of the fit
- **-** 'integral' Integral of the fit
- plot(...,ptype,level) plots prediction intervals with a confidence level specified by level. level must be between 0 and 1. The default value of level is 0.95.

For both curves and surfaces:

**•** Plot types can be single or multiple, with multiple plot types specified as a cell array of strings. With a single plot type, plot draws to the

current axes and can be used with commands like hold and subplot. With multiple plot types, plot creates subplots for each plot type.

• h = plot(...) returns a vector of handles to the plotted objects.

**Examples** Create a baseline sinusoidal signal:

```
xdata = (0:0.1:2*pi):
v0 = sin(xdata);
```
Add noise to the signal with non-constant variance:

```
% Response-dependent Gaussian noise
gnoise = y0.*randn(size(y0));% Salt-and-pepper noise
space = zeros(size(v0));p = random(length(y0));sppoints = p(1:round(length(p)/5));
spnoise(sppoints) = 5 * sign(y0(s)ppoints);
ydata = y0 + gnoise + spnoise;
```
Fit the noisy data with a baseline sinusoidal model:

```
f = fittype('a*sin(b*x)');fit1 = fit(xdata,ydata,f,'StartPoint',[1 1]);
```
Identify "outliers" as points at a distance greater than 1.5 standard deviations from the baseline model, and refit the data with the outliers excluded:

```
fdata = feval(fit1,xdata);
I = abs(fdata - vdata) > 1.5*std(vdata);outliers = excludedata(xdata, ydata, 'indices', I);fit2 = fit(xdata, ydata, f, 'StartPoint', [1 1], ...'Exclude',outliers);
```
Compare the effect of excluding the outliers with the effect of giving them lower bisquare weight in a robust fit:

```
fit3 = fit(xdata,ydata,f,'StartPoint',[1 1],'Robust','on');
```
Plot the data, the outliers, and the results of the fits:

```
plot(fit1,'r-',xdata,ydata,'k.',outliers,'m*')
hold on
plot(fit2,'c--')
plot(fit3,'b:')
xlim([0 2*pi])
```
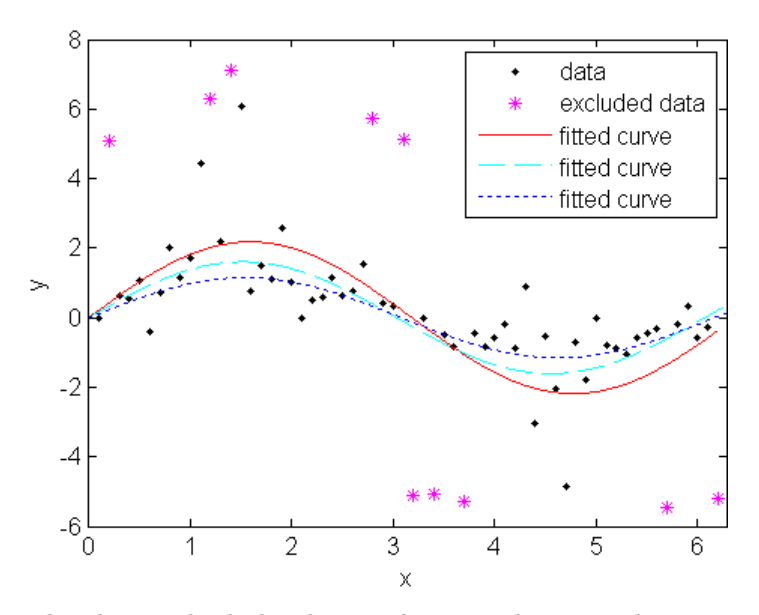

Plot the residuals for the two fits considering outliers:

```
figure
plot(fit2,xdata,ydata,'co','residuals')
hold on
plot(fit3,xdata,ydata,'bx','residuals')
```
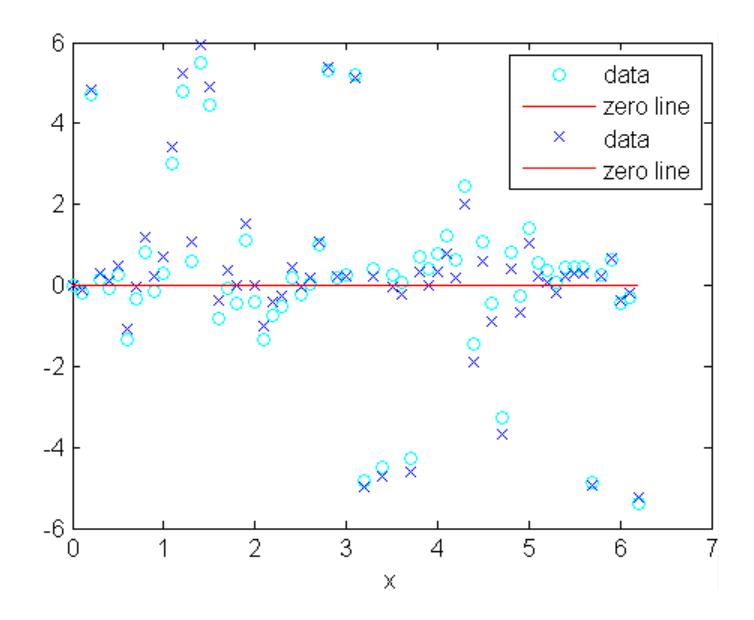

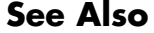

See Also cftool | excludedata | fit | differentiate | integrate

## **ppmak**

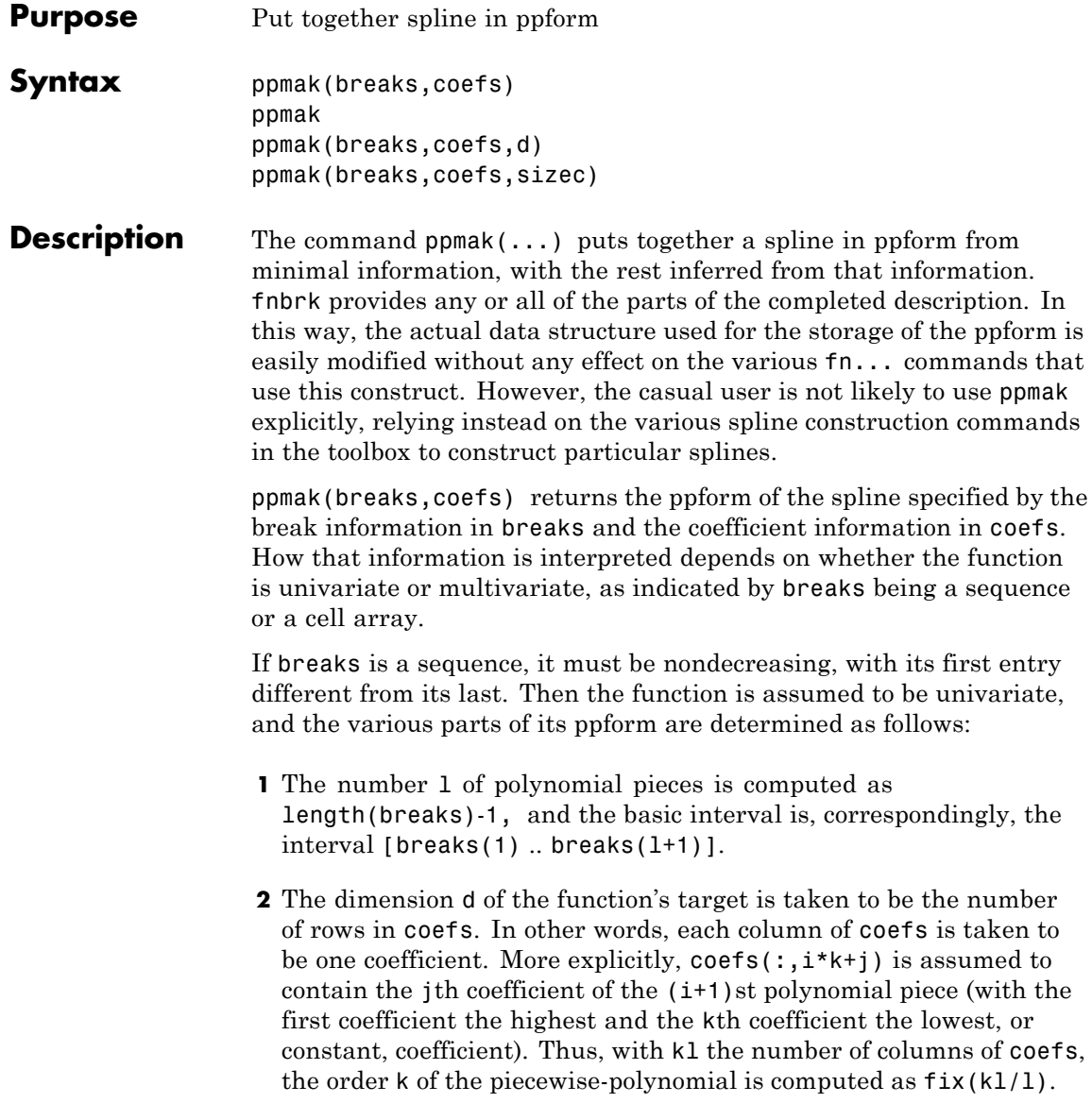

After that, the entries of coefs are reordered, by the command

```
coefs = reshape(permute(reshape(coefs,[d, k, 1]),[1 \ 3 \ 2]),[d \cdot 1, k])
```
in order to conform with the internal interpretation of the coefficient array in the ppform for a univariate spline. This only applies when you use the syntax ppmak(breaks,coefs) where breaks is a sequence (row vector), not when it is a cell-array. The permutation is not made when you use the three-argument forms of ppmak. For the three-argument forms only a reshape is done, not a permute.

If breaks is a cell array, of length m, then the function is assumed to be m-variate (tensor product), and the various parts of its ppform are determined from the input as follows:

- **1** The m-vector l has length(breaks{i})-1 as its ith entry and, correspondingly, the m-cell array of its basic intervals has the interval  $[breaks[i](1)$ .. breaks $[i](end)$ ] as its ith entry.
- **2** The dimension d of the function's target and the m-vector k of (coordinate-wise polynomial) orders of its pieces are obtained directly from the size of coefs, as follows.
	- **a** If coefs is an m-dimensional array, then the function is taken to be scalar-valued, i.e., d is 1, and the m-vector k is computed as size(coefs)./l. After that, coefs is reshaped by the command  $coeffs = reshape(coeffs, [1,size(coeffs)]).$
	- **b** If coefs is an  $(r+m)$ -dimensional array, with sizec = size(c) say, then d is set to sizec(1:r), and the vector k is computed as sizec( $r+(1:m)$ )./1. After that, coefs is reshaped by the command coefs =  $reshape(coeffs, [prod(d),sizec(r+(1:m))])$ .

Then, coefs is interpreted as an equivalent array of size  $[d, l(1), k(1), l(2), k(2), \ldots, l(m), k(m)]$ , with its  $(:,i(1),r(1),i(2),r(2),\ldots,i(m),r(m))$ th entry the coefficient of

### **ppmak**

```
\prod^m (x(\mu) - \text{breaks} | \mu] (i(\mu)))^{(k(\mu) - r(\mu))}μ
  =
    1
```
in the local polynomial representation of the function on the (hyper)rectangle with sides

```
[breaks \mu](i(\mu)) .. breaks \mu](i(\mu)+1)], \mu = 1 : m
```
This is, in fact, the internal interpretation of the coefficient array in the ppform of a multivariate spline.

ppmak prompts you for breaks and coefs.

ppmak(breaks,coefs,d) with d a positive integer, also puts together the ppform of a spline from the information supplied, but expects the function to be univariate. In that case, coefs is taken to be of size  $[d*1,k]$ , with 1 obtained as length(breaks) - 1, and this determines the order, k, of the spline. With this, coefs( $i*d+j$ ,:) is taken to be the jth components of the coefficient vector for the (i+1)st polynomial piece.

ppmak(breaks,coefs,sizec) with sizec a row vector of positive integers, also puts together the ppform of a spline from the information supplied, but interprets coefs to be of size sizec (and returns an error when prod(size(coefs)) differs from prod(sizec)). This option is important only in the rare case that the input argument coefs is an array with one or more trailing singleton dimensions. For, MATLAB suppresses trailing singleton dimensions, hence, without this explicit specification of the intended size of coefs, ppmak would interpret coefs incorrectly.

#### **Examples** The two splines

 $p1 = ppmak([1 3 4], [1 2 5 6; 3 4 7 8]);$  $p2 = ppmak([1 3 4], [1 2; 3 4; 5 6; 7 8], 2);$ 

have exactly the same ppform (2-vector-valued, of order 2). But the second command provides the coefficients in the arrangement used internally.

ppmak([0:2],[1:6]) constructs a piecewise-polynomial function with basic interval [0..2] and consisting of two pieces of order 3, with the sole interior break 1. The resulting function is scalar, i.e., the dimension d of its target is 1. The function happens to be continuous at that break since the first piece is  $x | \rightarrow x^2 + 2x + 3$ , while the second piece is  $x \rightarrow 4(x-1)^2 + 5(x-1) + 6.$ 

When the function is univariate and the dimension **d** is not explicitly specified, then it is taken to be the row number of coefs. The column number should be an integer multiple of the number l of pieces specified by breaks. For example, the statement ppmak([0:2],[1:3;4:6]) leads to an error, since the break sequence [0:2] indicates two polynomial pieces, hence an even number of columns are expected in the coefficient matrix. The modified statement  $ppmak([0:1],[1:3;4:6])$  specifies the parabolic curve  $x \rightarrow (1,4)x^2 + (2,5)x + (3,6)$ . In particular, the dimension d of its target is 2. The differently modified statement ppmak( $[0:2]$ , $[1:4;5:8]$ ) also specifies a planar curve (i.e., d is 2), but this one is piecewise linear; its first polynomial piece is  $x \rightarrow (1,5)x + (2,6)$ .

Explicit specification of the dimension d leads, in the univariate case, to a different interpretation of the entries of coefs. Now the column number indicates the polynomial order of the pieces, and the row number should equal d times the number of pieces. Thus, the statement ppmak([0:2],[1:4;5:8],2) is in error, while the statement ppmak([0:2],[1:4;5:8],1) specifies a scalar piecewise cubic whose first piece is  $x | \rightarrow x^3 + 2x^2 + 3x + 4$ .

If you wanted to make up the constant polynomial, with basic interval [0..1] say, whose value is the matrix eye(2), then you would have to use the full optional third argument, i.e., use the command

 $pp = ppmak(0:1,eye(2), [2,2,1,1])$ ;

Finally, if you want to construct a 2-vector-valued bivariate polynomial on the rectangle  $[-1 \dots 1] \times [0 \dots 1]$ , linear in the first variable and constant in the second, say

coefs = zeros(2,2,1); coefs(:,:,1) =  $[1 0; 0 1];$ 

### **ppmak**

then the straightforward

```
pp = ppmak({[-1 1],[0 1]},coefs);
```
will fail, producing a scalar-valued function of order 2 in each variable, as will

```
pp = ppmak({[-1 1],[0 1]},coefs,size(coefs));
```
while the following command will succeed:

pp = ppmak({[-1 1],[0 1]},coefs,[2 2 1]);

See the demo "Intro to ppform" for other examples.

See Also fnbrk

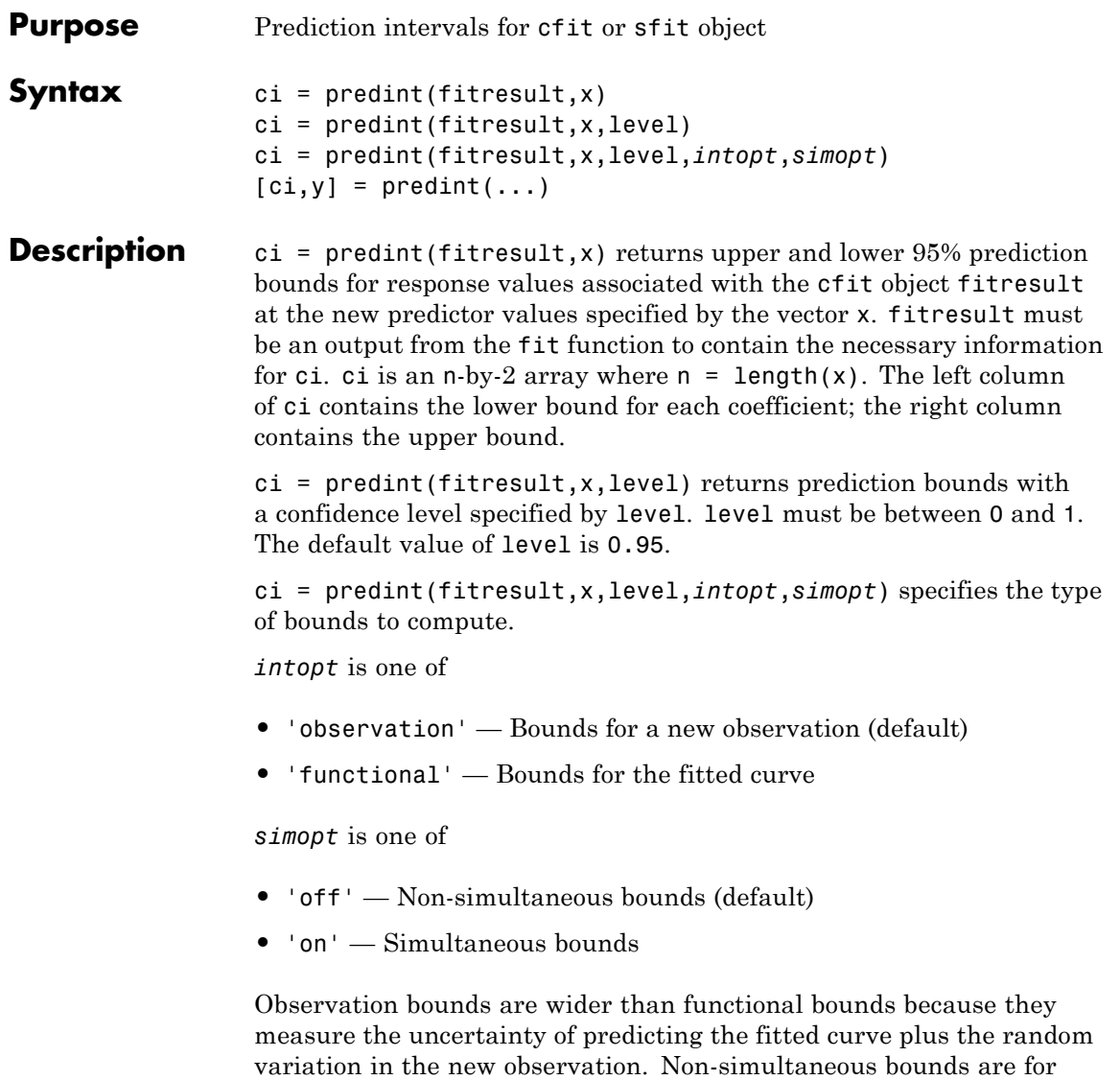

individual elements of x; simultaneous bounds are for all elements of x.

### **predint**

 $[ci, y] = predict(...)$  returns the response values y predicted by fitresult at the predictors in x.

**Examples** Generate data with an exponential trend:

```
x = (0:0.2:5);
y = 2*exp(-0.2*x) + 0.5*randn(size(x));
```
Fit the data using a single-term exponential:

```
fitresult = fit(x,y,'exp1');
```
Compute prediction intervals:

```
p11 = predint(fitresult,x,0.95,'observation','off');
p12 = predint(fitresult,x,0.95,'observation','on');
p21 = predict(fitresult, x, 0.95, 'functional', 'off');
p22 = predint(fitresult, x, 0.95, 'functional', 'on');
```
Plot the data, fit, and prediction intervals:

```
subplot(2,2,1)
plot(fitresult,x,y),hold on,plot(x,p11,'m--'),xlim([0 5])
title('Nonsimultaneous observation bounds','Color','m')
subplot(2,2,2)
plot(fitresult,x,y),hold on,plot(x,p12,'m--'),xlim([0 5])
title('Simultaneous observation bounds','Color','m')
subplot(2,2,3)
plot(fitresult,x,y),hold on,plot(x,p21,'m--'),xlim([0 5])
title('Nonsimultaneous functional bounds','Color','m')
subplot(2,2,4)
plot(fitresult,x,y),hold on,plot(x,p22,'m--'),xlim([0 5])
title('Simultaneous functional bounds','Color','m')
```
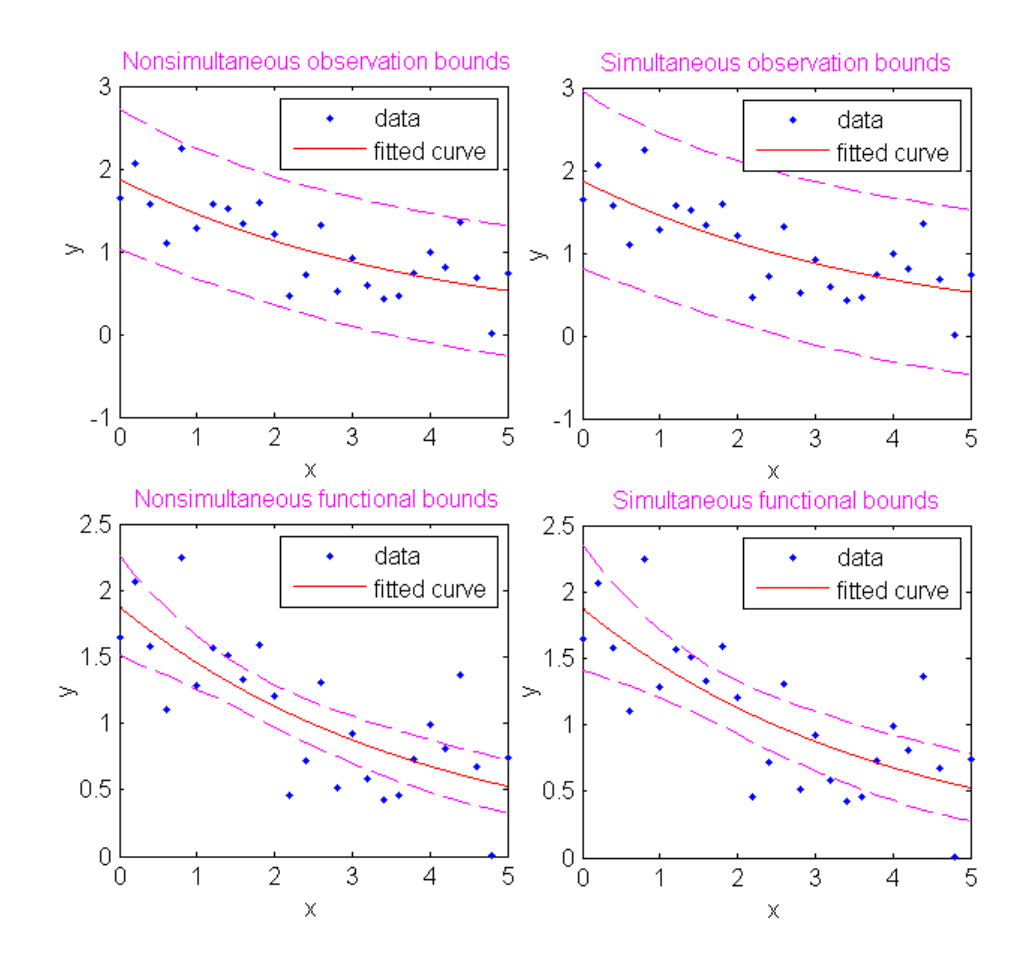

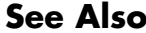

**See Also** confint | fit | plot

## **prepareSurfaceData**

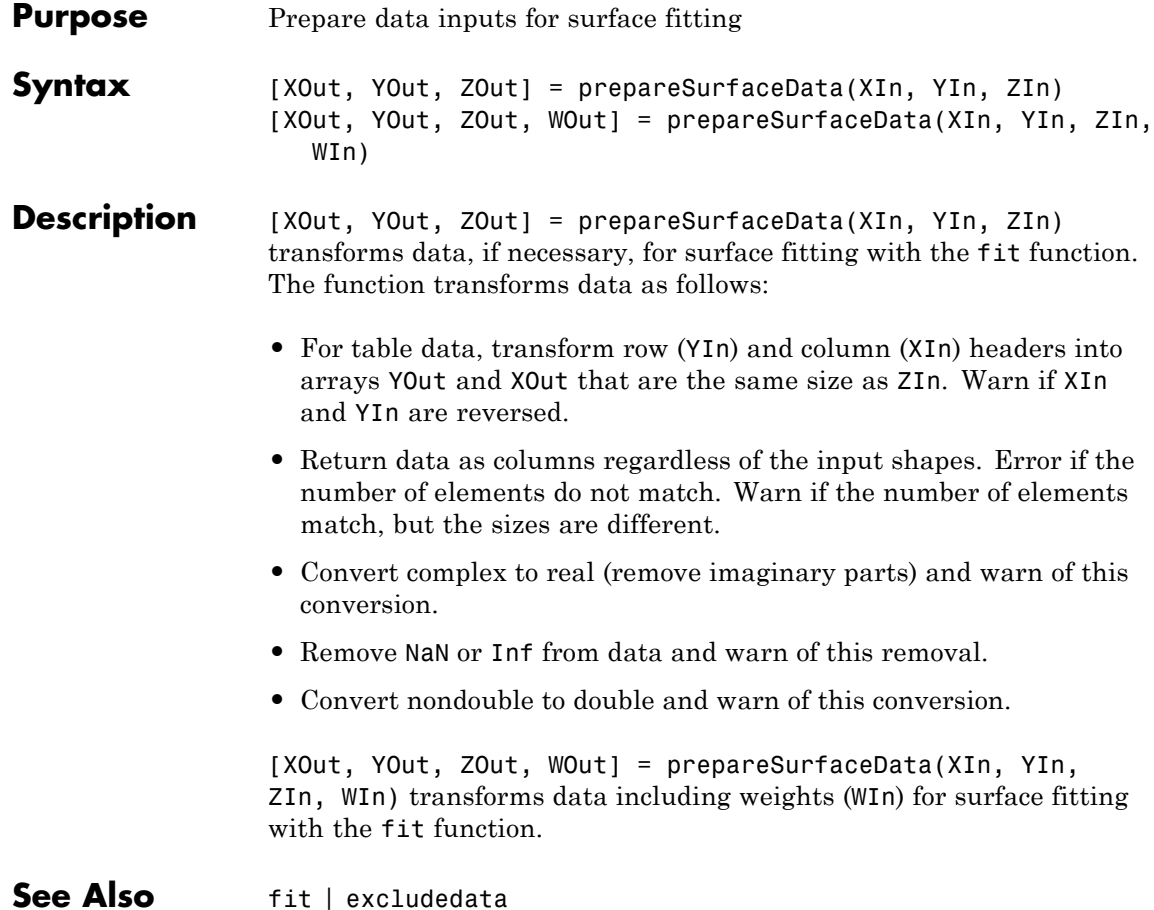

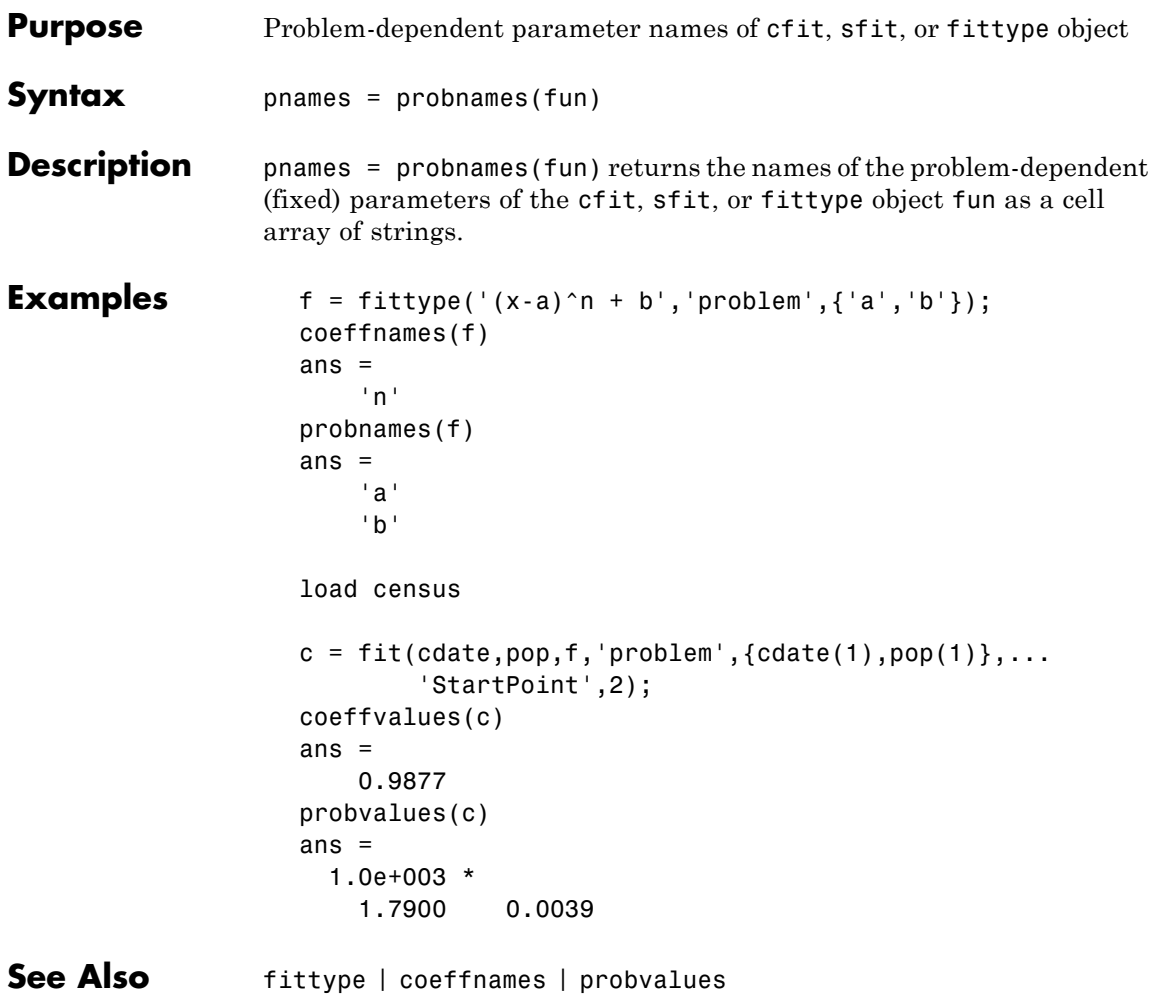

# **probvalues**

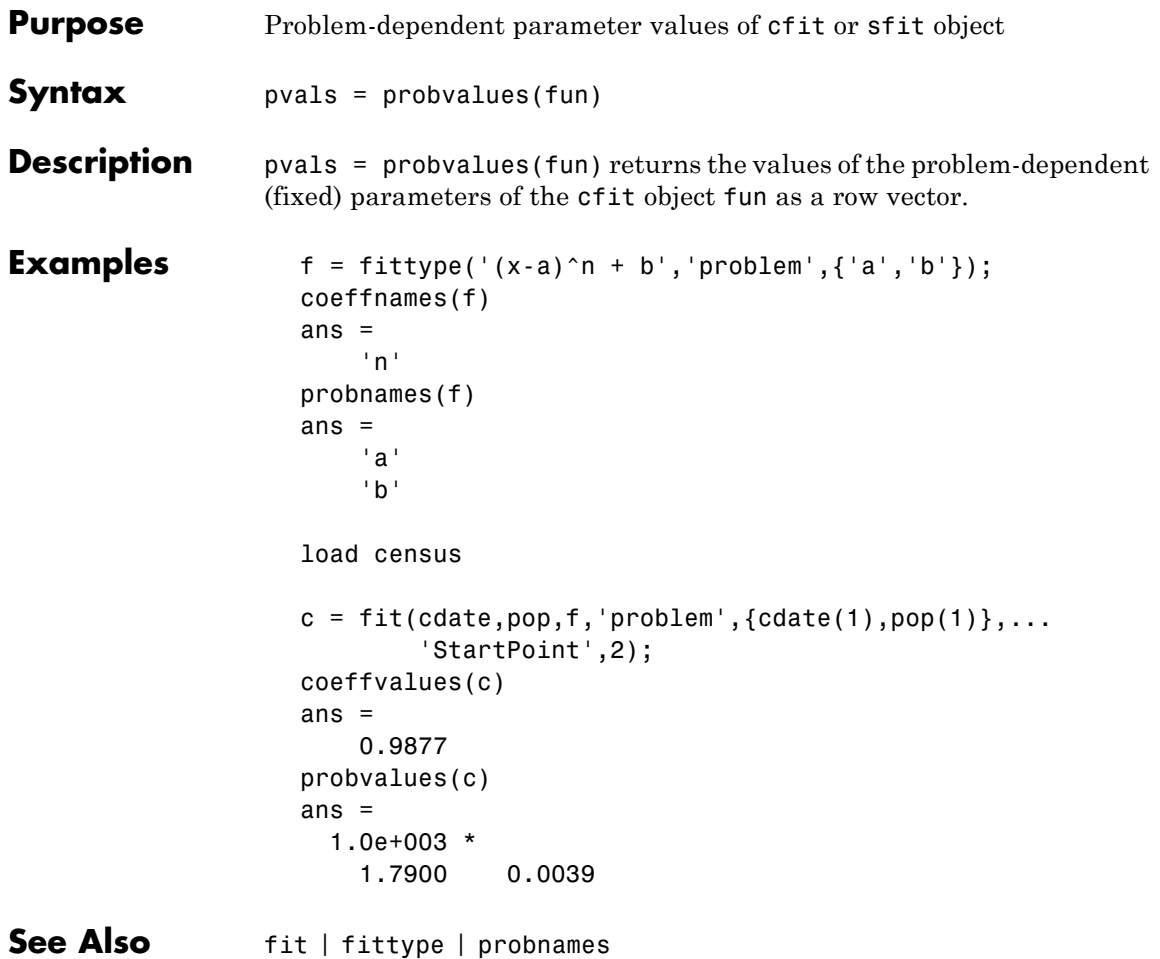

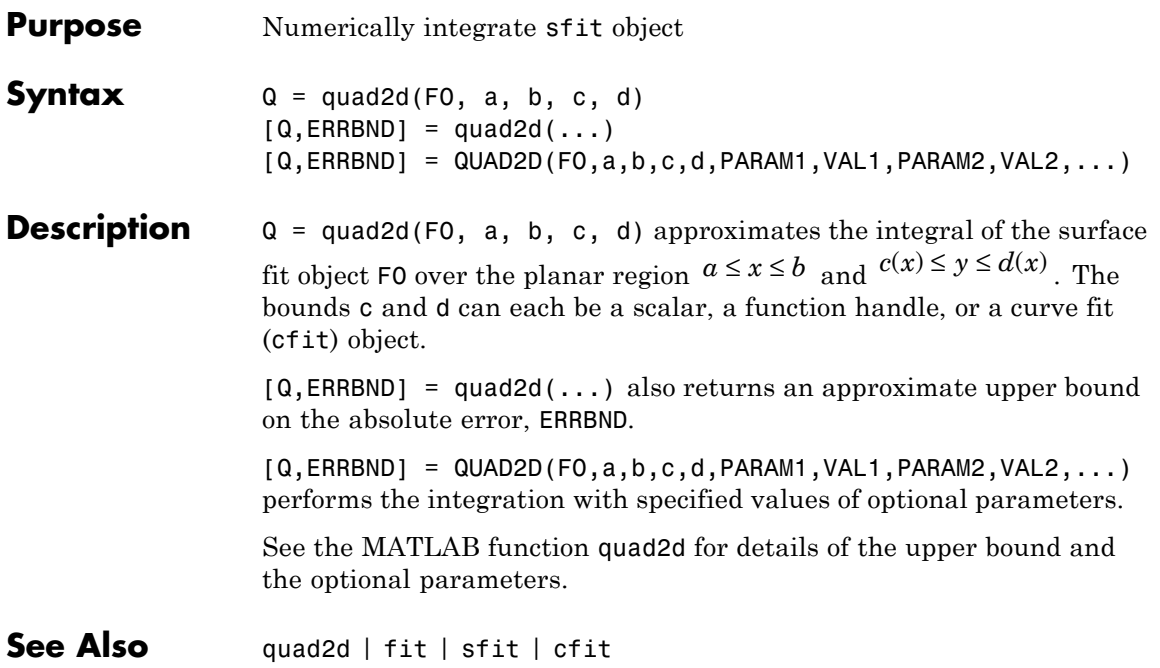

### **rpmak**

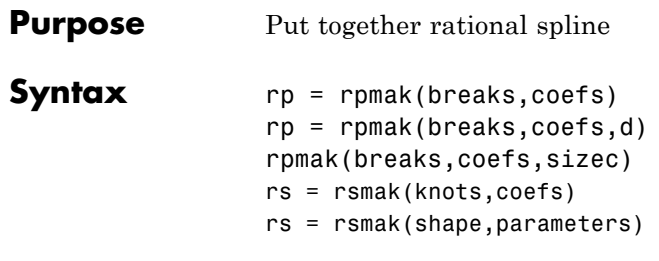

**Description** Both rpmak and rsmak put together a rational spline from minimal information. rsmak is also equipped to provide rational splines that describe standard geometric shapes. A rational spline must be scalaror vector-valued.

> rp = rpmak(breaks,coefs) has the same effect as the command ppmak(breaks, coefs) except that the resulting ppform is tagged as a rational spline, i.e., as a rpform.

> To describe what this means, let *R* be the piecewise-polynomial put together by the command ppmak(breaks,coefs), and let  $r(x) = s(x)/w(x)$  be the rational spline put together by the command rpmak(breaks,coefs). If v is the value of *R* at *x*, then  $v(1:end-1)/v(end)$  is the value of *r* at *x*. In other words,  $R(x) =$  $[s(x); w(x)]$ . Correspondingly, the dimension of the target of *r* is one less than the dimension of the target of *R*. In particular, the dimension (of the target) of *R* must be at least 2, i.e., the coefficients specified by coefs must be d-vectors with  $d > 1$ . See ppmak for how the input arrays breaks and coefs are being interpreted, hence how they are to be specified in order to produce a particular piecewise-polynomial.

 $rp = rpmak(breaks,coeffs,d)$  has the same effect as ppmak(breaks,coefs,d+1), except that the resulting ppform is tagged as being a rpform. Note that the desire to have that optional third argument specify the dimension of the target requires different values for it in rpmak and ppmak for the same coefficient array coefs.

rpmak(breaks,coefs,sizec) has the same effect as ppmak(breaks,coefs,sizec) except that the resulting ppform is tagged as being a rpform, and the target dimension is taken to be  $sizec(1)-1.$ 

rs = rsmak(knots,coefs) is similarly related to spmak(knots,coefs), and rsmak(knots,coefs,sizec) to spmak(knots,coefs,sizec). In particular, rsmak(knots,coefs) puts together a rational spline in B-form, i.e., it provides a rBform. See spmak for how the input arrays knots and coefs are being interpreted, hence how they are to be specified in order to produce a particular piecewise-polynomial.

rs = rsmak(shape,parameters) provides a rational spline in rBform that describes the shape being specified by the string shape and the optional additional parameters. Specific choices are:

rsmak('arc',radius,center,[alpha,beta]) rsmak('circle',radius,center) rsmak('cone',radius,halfheight) rsmak('cylinder',radius,height) rsmak('southcap',radius,center) rsmak('torus',radius,ratio)

with 1 the default value for radius, halfheight and height, and the origin the default for center, and the arc running through all the angles from alpha to beta (default is [-pi/2,pi/2]), and the cone, cylinder, and torus centered at the origin with their major circle in the (x,y)-plane, and the minor circle of the torus having radius radius\*ratio, the default for ratio being 1/3.

From these, one may generate related shapes by affine transformations, with the help of fncmb(rs, transformation).

All fn... commands except fnint, fnder, fndir can handle rational splines.

**Examples** The commands

runges =  $rsmak([-5 -5 -5 5 5 5], [1 1 1; 26 -24 26]);$ rungep = rpmak( $[-5, 5]$ , $[0, 0, 1; 1, -10, 26]$ , $1$ );

both provide a description of the rational polynomial  $r(x) = 1/(x^2 + 1)$  on the interval [-5 .. 5]. However, outside the interval [-5 .. 5], the function given by runges is zero, while the rational spline given by rungep agrees with  $1/(x^2 + 1)$  for every *x*.

The figure of a rotated cone is generated by the commands

```
fnplt(fncmb(rsmak('cone',1,2),[0 0 -1;0 1 0;1 0 0]))
axis equal, axis off, shading interp
```
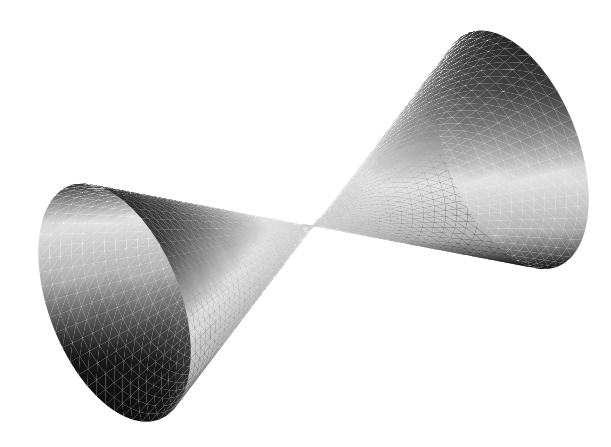

#### **A Rotated Cone Given by a Rational Quadratic Spline**

[A Helix on page 16-177,](#page-608-0) showing a helix with several windings, is generated by the commands

```
arc = rsmak('arc', 2, [1; -1], [0 7.3*pi]);[knots,c] = fnbrk(arc,'k', 'c');helix = rsmak(knots, [c(1:2,:);aveknt(knots,3).*c(3,:);c(3,:)] ;
fnplt(helix)
```
<span id="page-608-0"></span>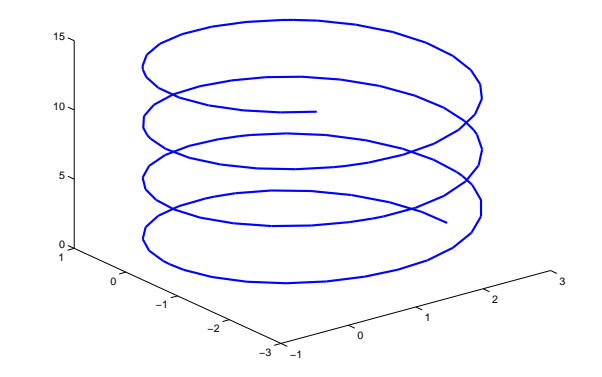

#### **A Helix**

For further illustrated examples, see [Chapter 12, "NURBS and Other](#page-361-0) [Rational Splines"](#page-361-0)

**See Also** rsmak | fnbrk | ppmak | spmak

#### **rscvn**

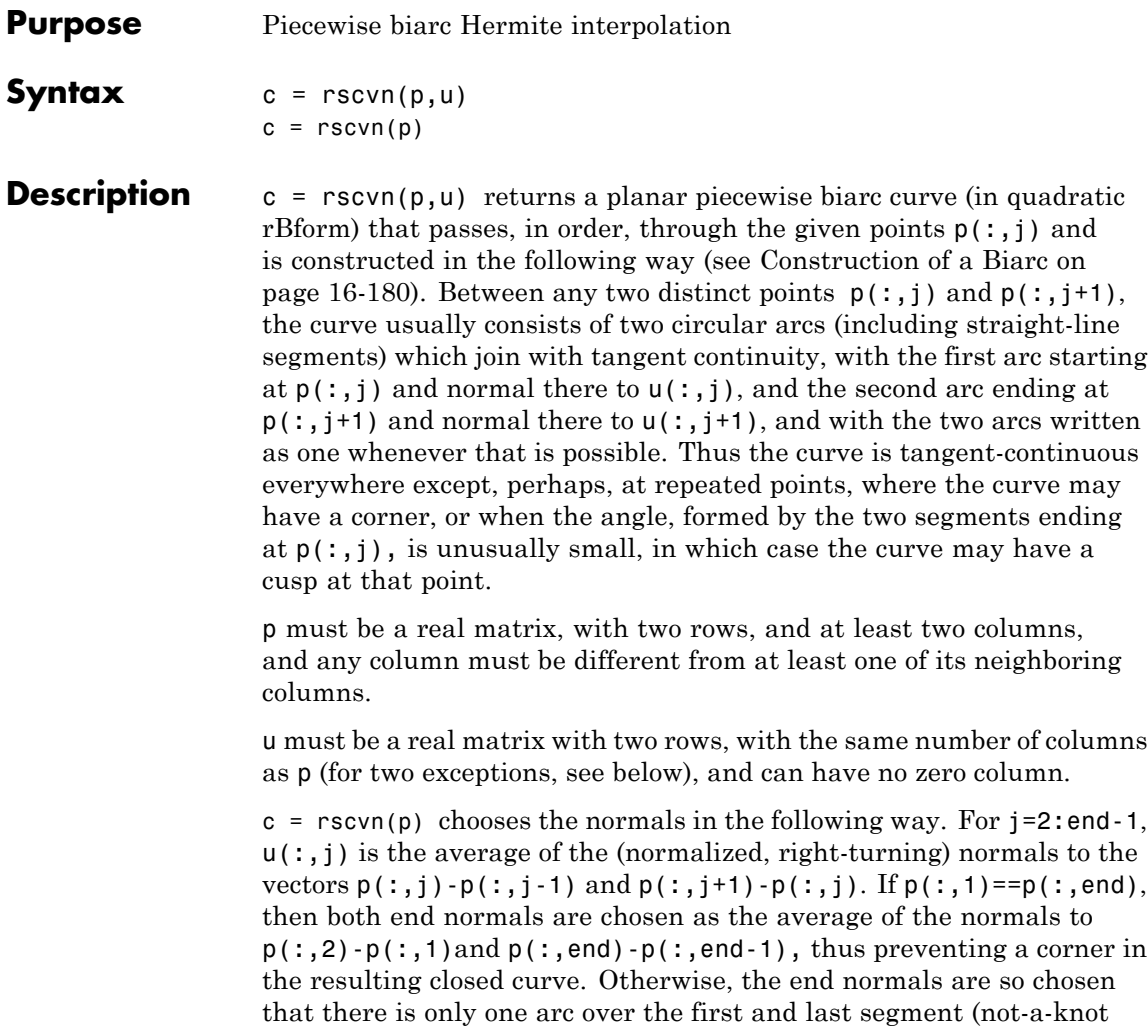

end condition).

rscvn(p,u), with u having exactly two columns, also chooses the interior normals as for the case when u is absent but uses the two columns of u as the end-point normals.

#### **Examples Example 1.** The following code generates a description of a circle, using just four pieces. Except for a different scaling of the knot sequence, it is the same description as is supplied by rsmak('circle',1,[1;1]).

 $p = [1 \ 0 \ -1 \ 0 \ 1; \ 0 \ 1 \ 0 \ -1 \ 0]; \ c = rscvn([p(1,:)+1;p(2,:)+1],p);$ 

The same circle, but using just two pieces, is provided by

 $c2 = rscvn([0, 2, 0; 1, 1, 1]):$ 

**Example 2.** The following code plots two letters. Note that the second letter is the result of interpolation to just four points. Note also the use of translation in the plotting of the second letter.

```
p = [-1 \tcdot 8 \tcdot 1 \tcdot 1 \tcdot 1 \tcdot 1; 3 \tcdot 1.75 \tcdot 5 \tcdot 1.25 \tcdot 3 \tcdot 3];i = eye(2); u = i(:,[2 1 2 1 2 1 1]); B = rscvn(p,u);
S = rscvn([1 -1 1 -1; 2.5 2.5 -2.5 -2.5]);fnplt(B), hold on, fnplt(fncmb(S,[3;0])), hold off
axis equal, axis off
```
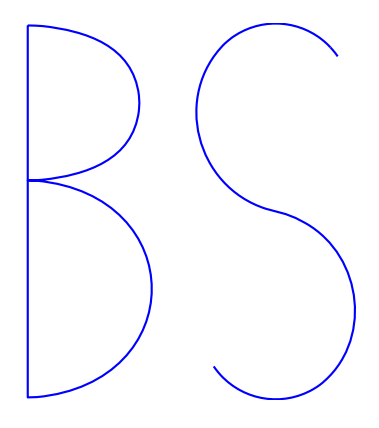

#### **Two Letters Composed of Circular Arcs**

**Example 3.** The following code generates the [Construction of a Biarc](#page-611-0) [on page 16-180](#page-611-0), of use in the discussion below of the biarc construction <span id="page-611-0"></span>used here. Note the use of fntlr to find the tangent to the biarc at the beginning, at the point where the two arcs join, and at the end.

```
p = [0 1; 0 0]; \quad u = [0.5 - 0.1; -0.25 - 0.5];plot(p(1,:),p(2,:), 'k'), hold on
biarc = rscvn(p,u); breaks = fnbrk(biarc, 'b');
fnplt(biarc,breaks(1:2),'b',3), fnplt(biarc,breaks(2:3),'r',3)
vd = fntlr(biarc,2,breaks);
quiver(vd(1,:),vd(2,:),vd(4,:),-vd(3,:)), hold off
```
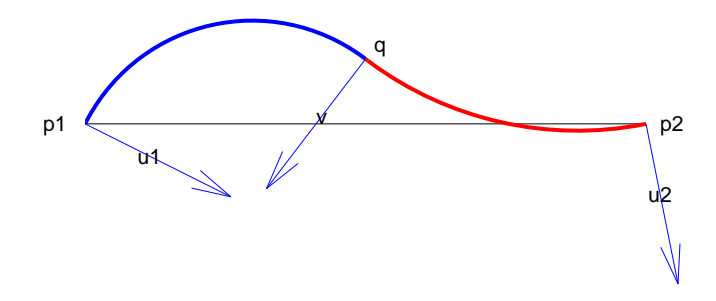

#### **Construction of a Biarc**

**Algorithms** Given two distinct points, p1 and p2, in the plane and, correspondingly, two nonzero vectors, u1 and u2, there is a one-parameter family of biarcs (i.e., a curve consisting of two arcs with common tangent at their join) starting at p1 and normal there to u1 and ending at p2 and normal there to u2. One way to parametrize this family of biarcs is by the normal direction, v, at the point q at which the two arcs join. With a nonzero v chosen, there is then exactly one choice of q, hence the entire
biarc is then determined. In the construction used in rscvn, v is chosen as the reflection, across the perpendicular to the segment from p1 to p2, of the average of the vectors u1 and u2, -- after both vectors have been so normalized that their length is 1 and that they both point to the right of the segment from p1 to p2. This choice for v seems natural in the two standard cases: (i) u2 is the reflection of u1 across the perpendicular to the segment from p1 to p2; (ii) u1 and u2 are parallel. This choice of v is validated by Biarcs as a Function of the Left Normal on page 16-181 which shows the resulting biarcs when  $p_1$ ,  $p_2$ , and  $u_2$  = [.809;.588]are kept fixed and only the normal at p1 is allowed to vary.

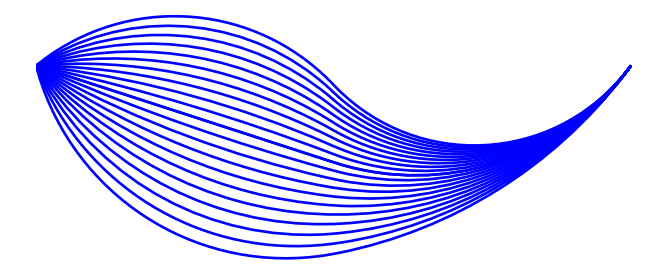

### **Biarcs as a Function of the Left Normal**

But it is impossible to have the interpolating biarc depend continuously at all four data, p1, p2, u1, u2. There has to be a discontinuity as the normal directions, u1 and u2, pass through the direction from p1 to p2. This is illustrated in [Biarcs as a Function of One Endpoint on page](#page-613-0) [16-182](#page-613-0) which shows the biarcs when one point,  $p1 = [0,0]$ , and the

<span id="page-613-0"></span>two normals,  $u1 = [1;1]$  and  $u2 = [1;-1]$ , are held fixed and only the other point, p2, moves, on a circle around p1.

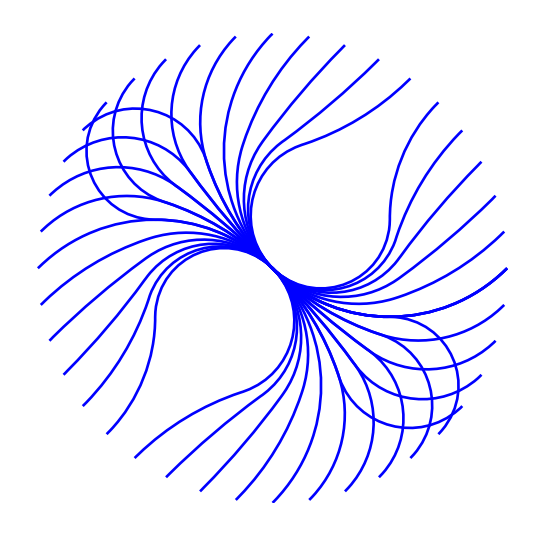

**Biarcs as a Function of One Endpoint**

See Also rsmak | cscvn

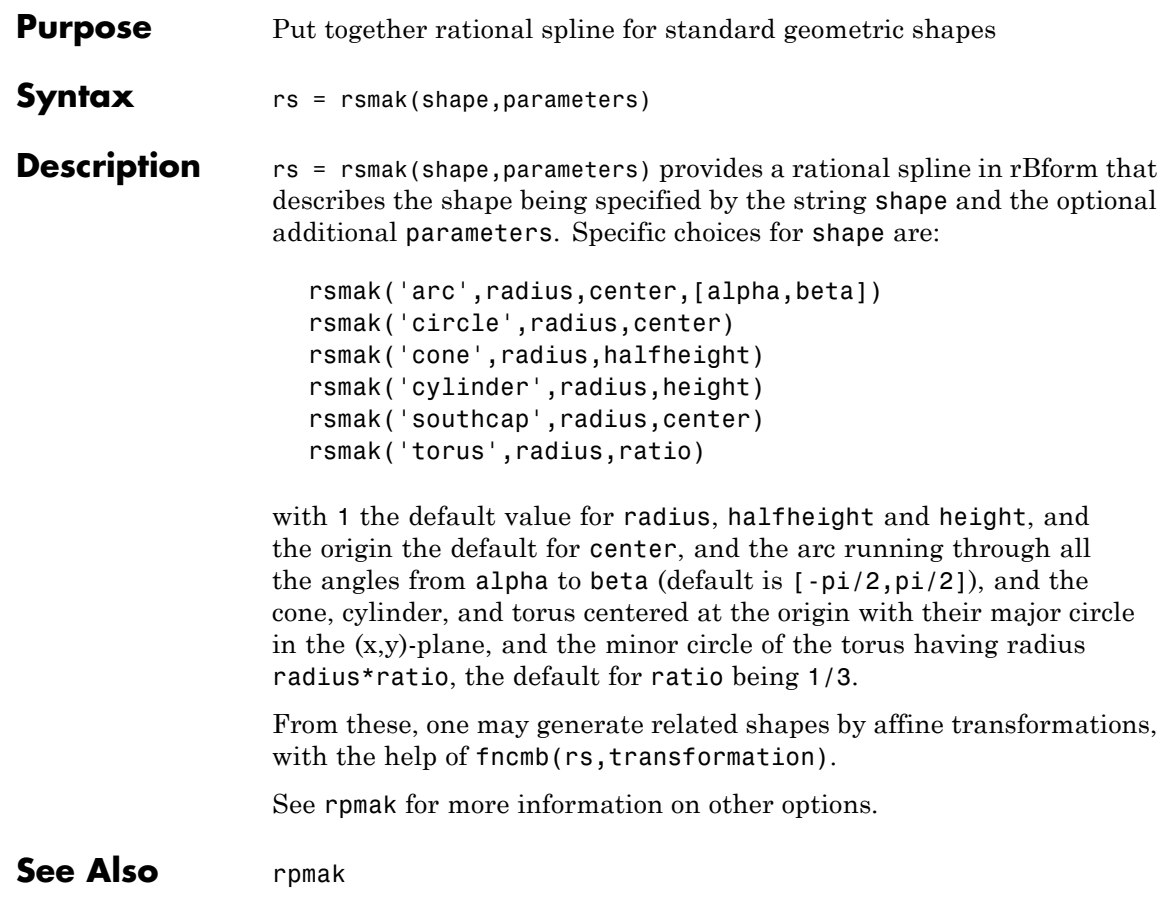

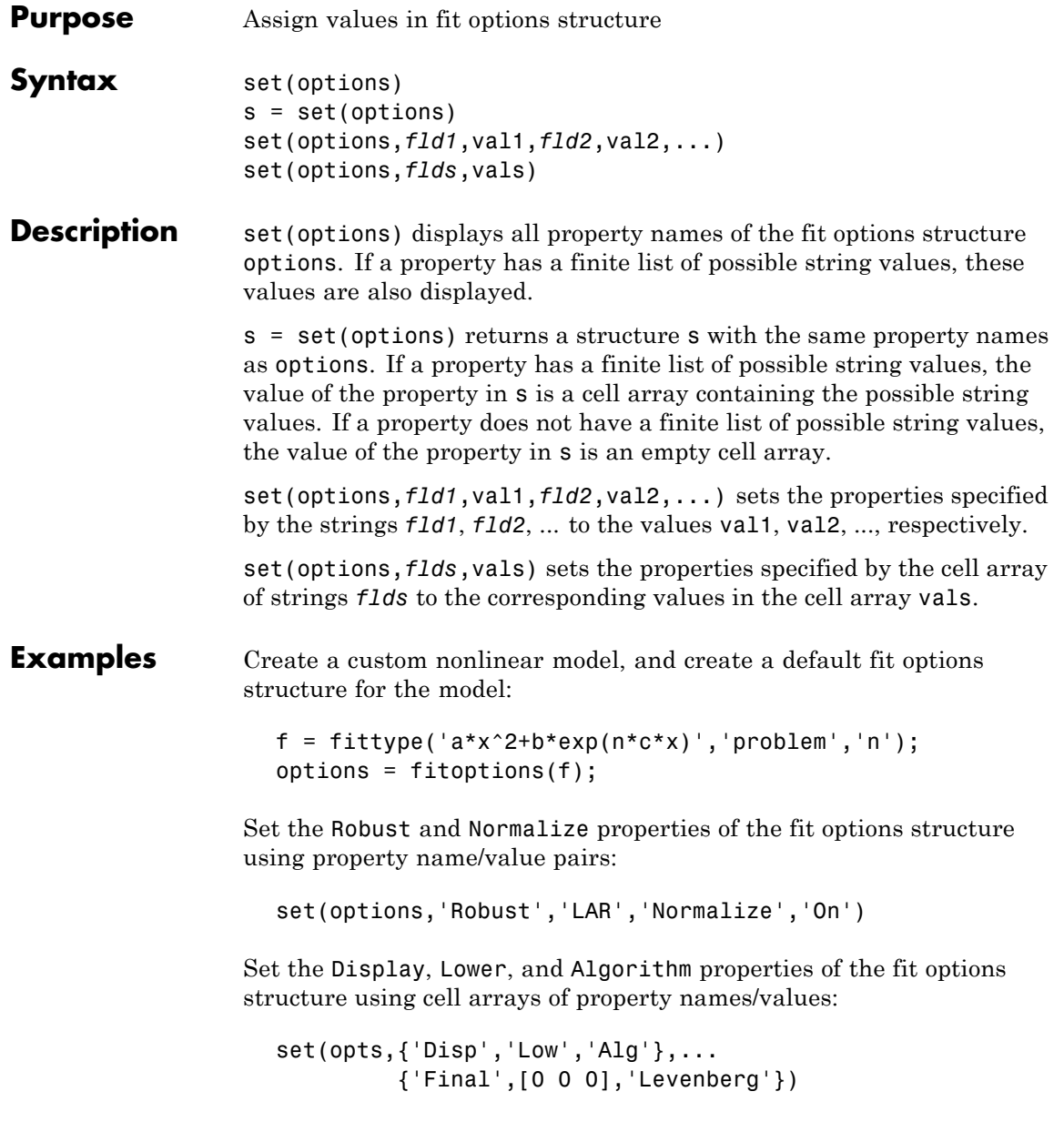

See Also fitoptions | get

# <span id="page-617-0"></span>**setoptions**

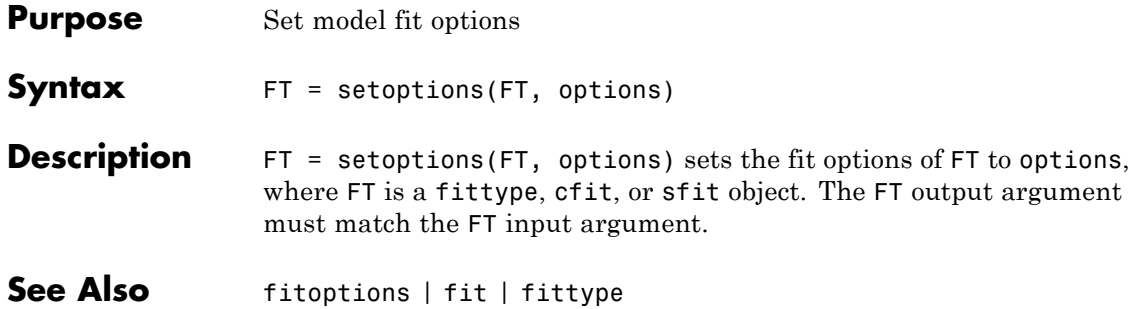

<span id="page-618-0"></span>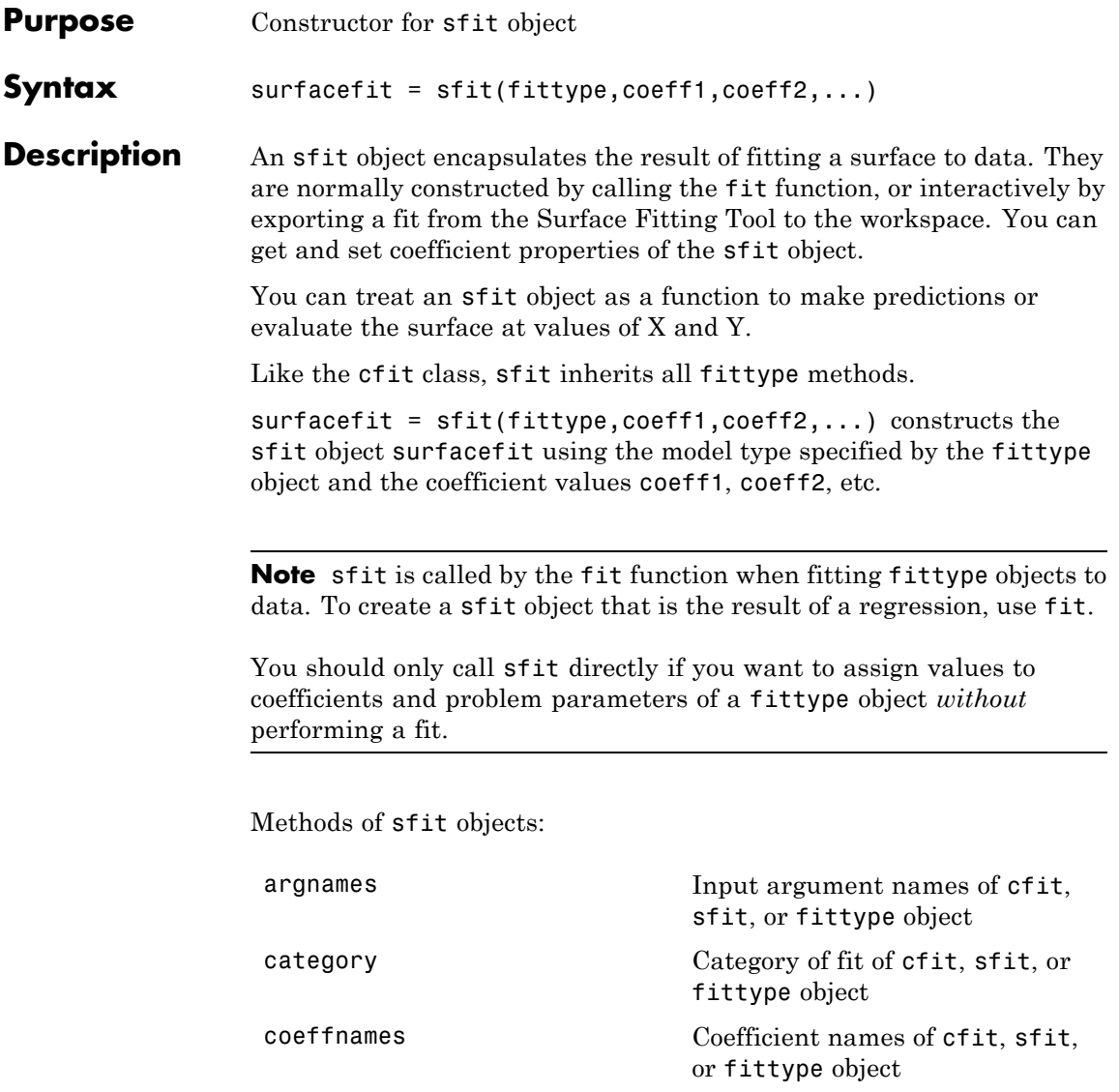

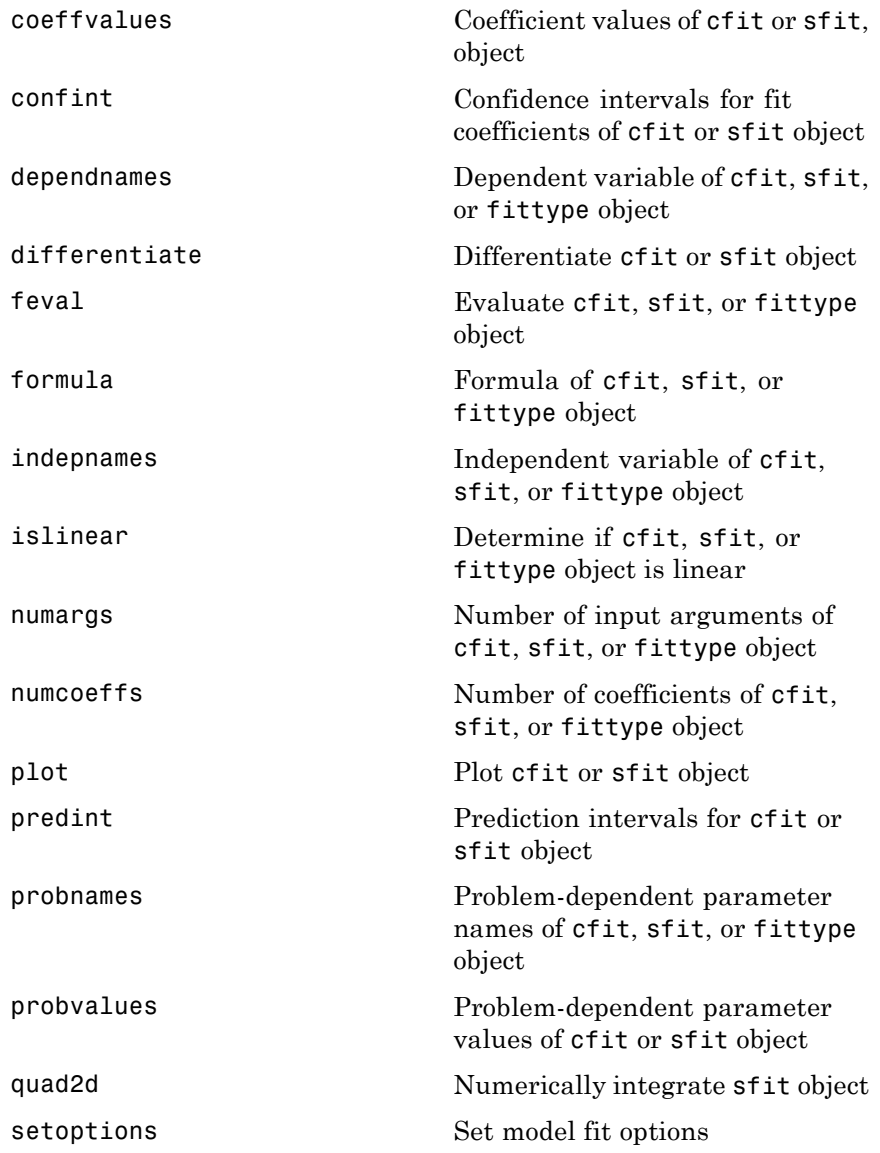

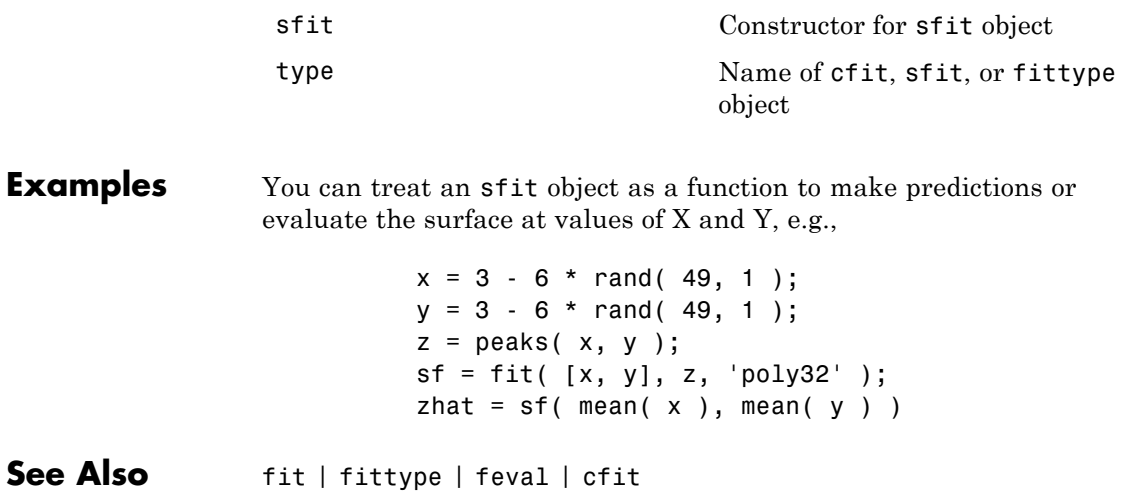

## **sftool**

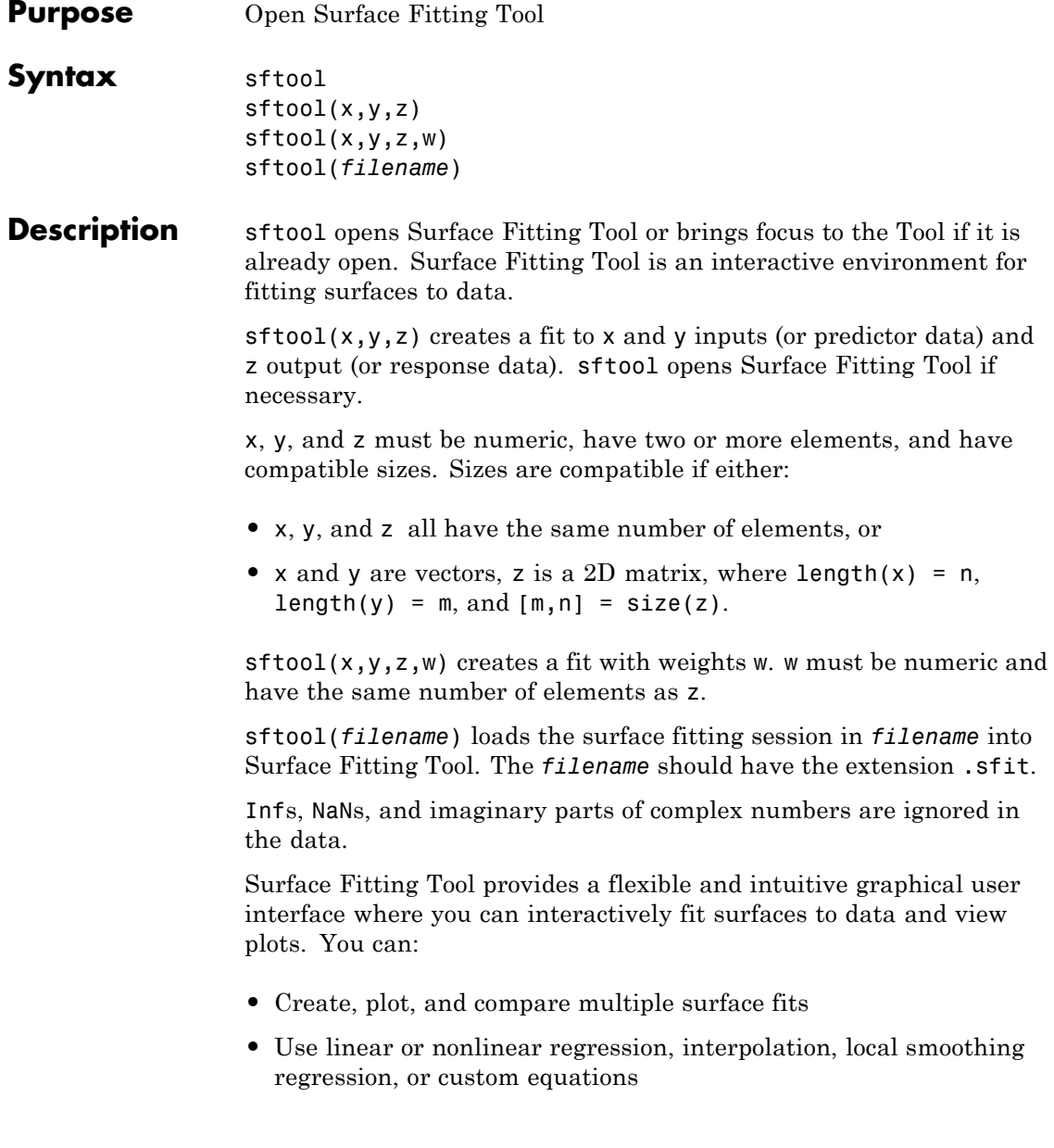

- **•** View goodness-of-fit statistics, display confidence intervals and residuals, remove outliers and assess fits with validation data
- **•** Automatically generate code for fitting and plotting surfaces, or export fits to workspace for further analysis

For instructions, see Chapter 3, ["Interactive Surface Fitting"](#page-132-0).

## **smooth**

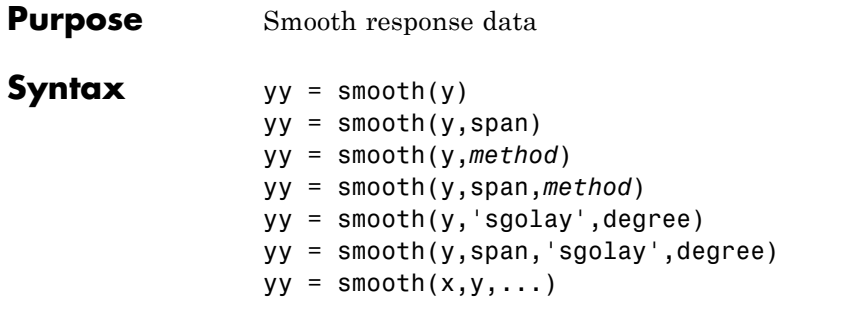

**Description** yy = smooth(y) smooths the data in the column vector y using a moving average filter. Results are returned in the column vector yy. The default span for the moving average is 5.

The first few elements of yy are given by

 $yy(1) = y(1)$  $yy(2) = (y(1) + y(2) + y(3))/3$  $yy(3) = (y(1) + y(2) + y(3) + y(4) + y(5))/5$  $yy(4) = (y(2) + y(3) + y(4) + y(5) + y(6))/5$ ...

Because of the way endpoints are handled, the result differs from the result returned by the filter function.

 $yy =$  smooth(y, span) sets the span of the moving average to span. span must be odd.

yy = smooth(y,*method*) smooths the data in y using the method *method* and the default span. Supported values for *method* are listed in the table below.

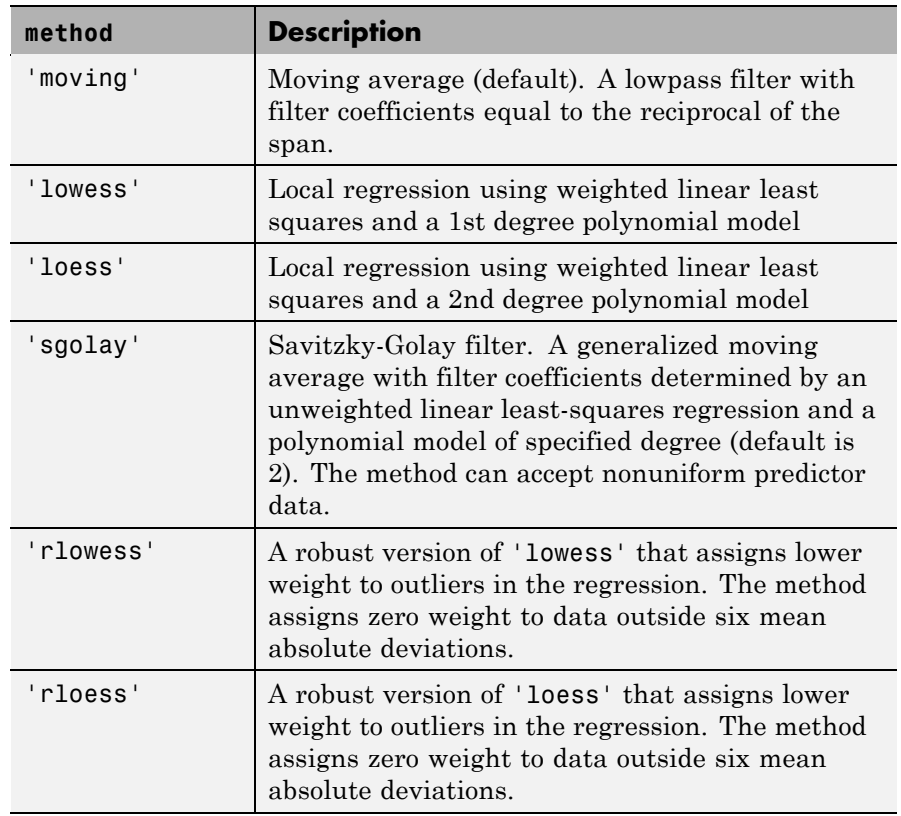

yy = smooth(y,span,*method*) sets the span of *method* to span. For the loess and lowess methods, span is a percentage of the total number of data points, less than or equal to 1. For the moving average and Savitzky-Golay methods, span must be odd (an even span is automatically reduced by 1).

yy = smooth(y,'sgolay',degree) uses the Savitzky-Golay method with polynomial degree specified by degree.

yy = smooth(y,span,'sgolay',degree) uses the number of data points specified by span in the Savitzky-Golay calculation. span must be odd and degree must be less than span.

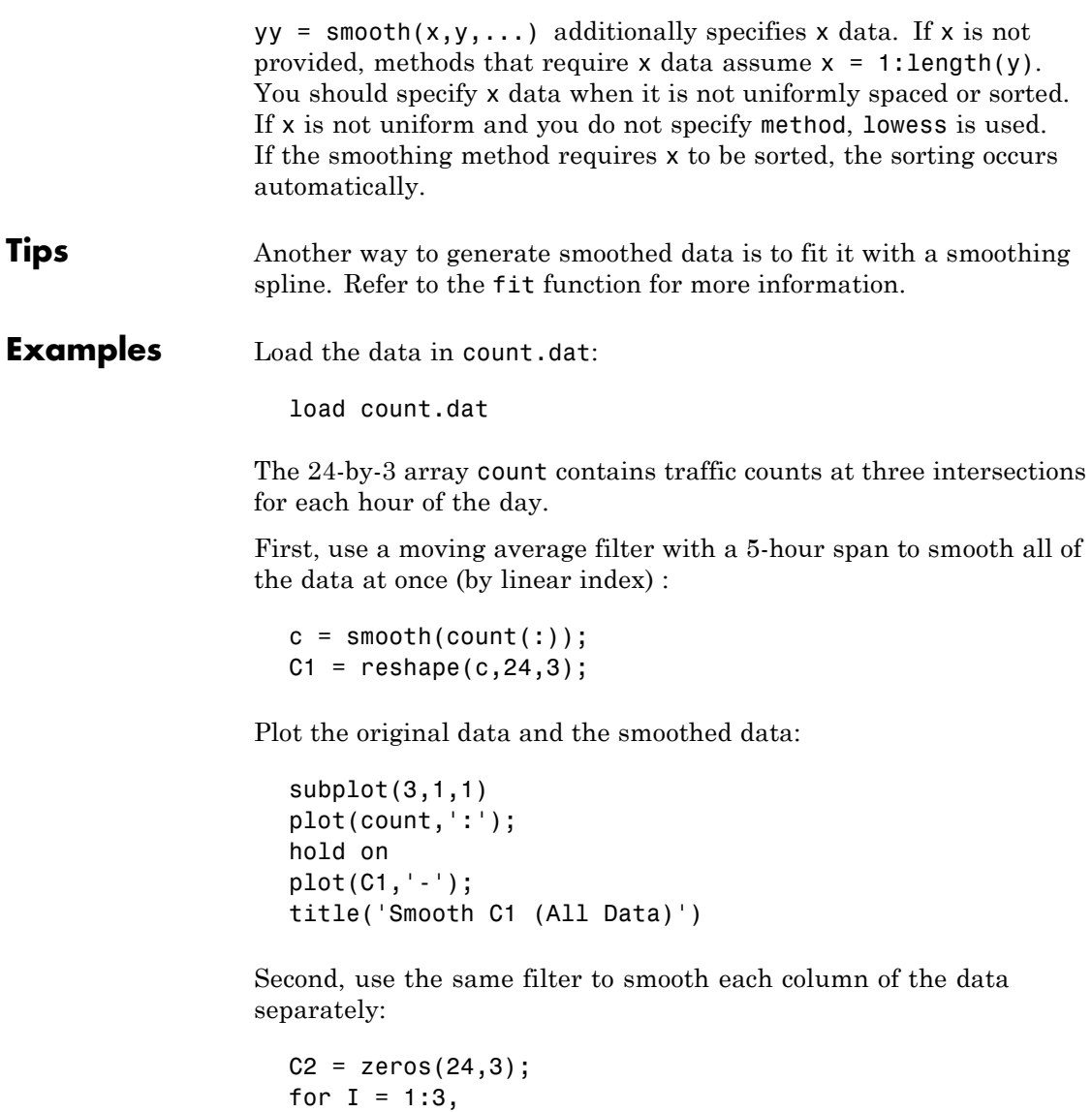

```
C2(:,I) = smooth(count(:,I));
end
```
Again, plot the original data and the smoothed data:

```
subplot(3,1,2)
plot(count,':');
hold on
plot(C2,'-');
title('Smooth C2 (Each Column)')
```
Plot the difference between the two smoothed data sets:

```
subplot(3,1,3)
plot(C2 - C1,'o-')
title('Difference C2 - C1')
```
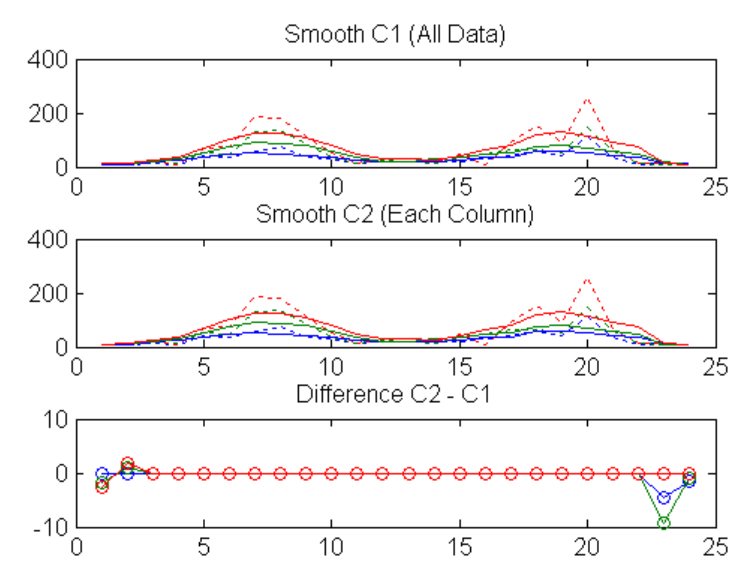

Note the additional end effects from the 3-column smooth.

**Examples** Create noisy data with outliers:

 $x = 15*rand(150, 1);$  $y = \sin(x) + 0.5*(rand(size(x)) - 0.5);$ 

```
y(ceil(length(x)*rand(2,1))) = 3;
```
Smooth the data using the loess and rloess methods with a span of 10%:

```
yy1 = smooth(x,y,0.1,'loess');yy2 = smooth(x,y,0.1,'rloess');
```
Plot original data and the smoothed data.

```
[xx,ind] = sort(x);subplot(2,1,1)
plot(xx,y(ind),'b.',xx,yy1(ind),'r-')
set(gca,'YLim',[-1.5 3.5])
legend('Original Data','Smoothed Data Using ''loess''',...
       'Location','NW')
subplot(2,1,2)
plot(xx,y(ind),'b.',xx,yy2(ind),'r-')
set(gca,'YLim',[-1.5 3.5])
legend('Original Data','Smoothed Data Using ''rloess''',...
       'Location','NW')
```
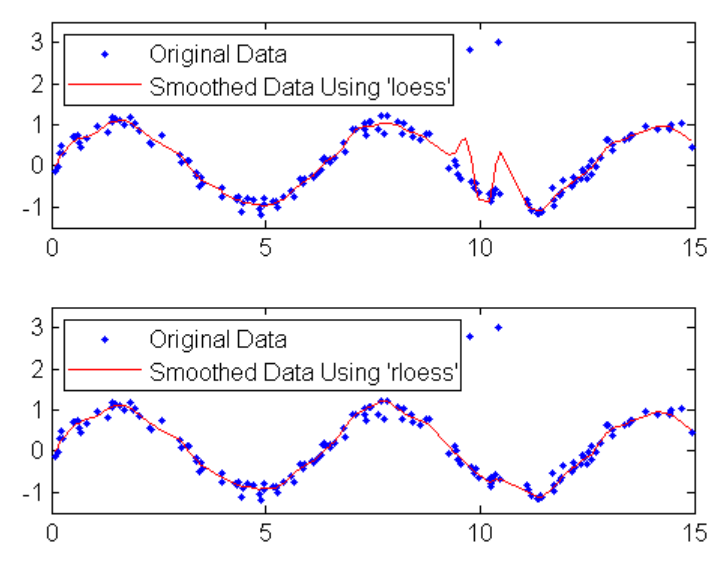

Note that the outliers have less influence on the robust method.

### See Also fit | sort

## **slvblk**

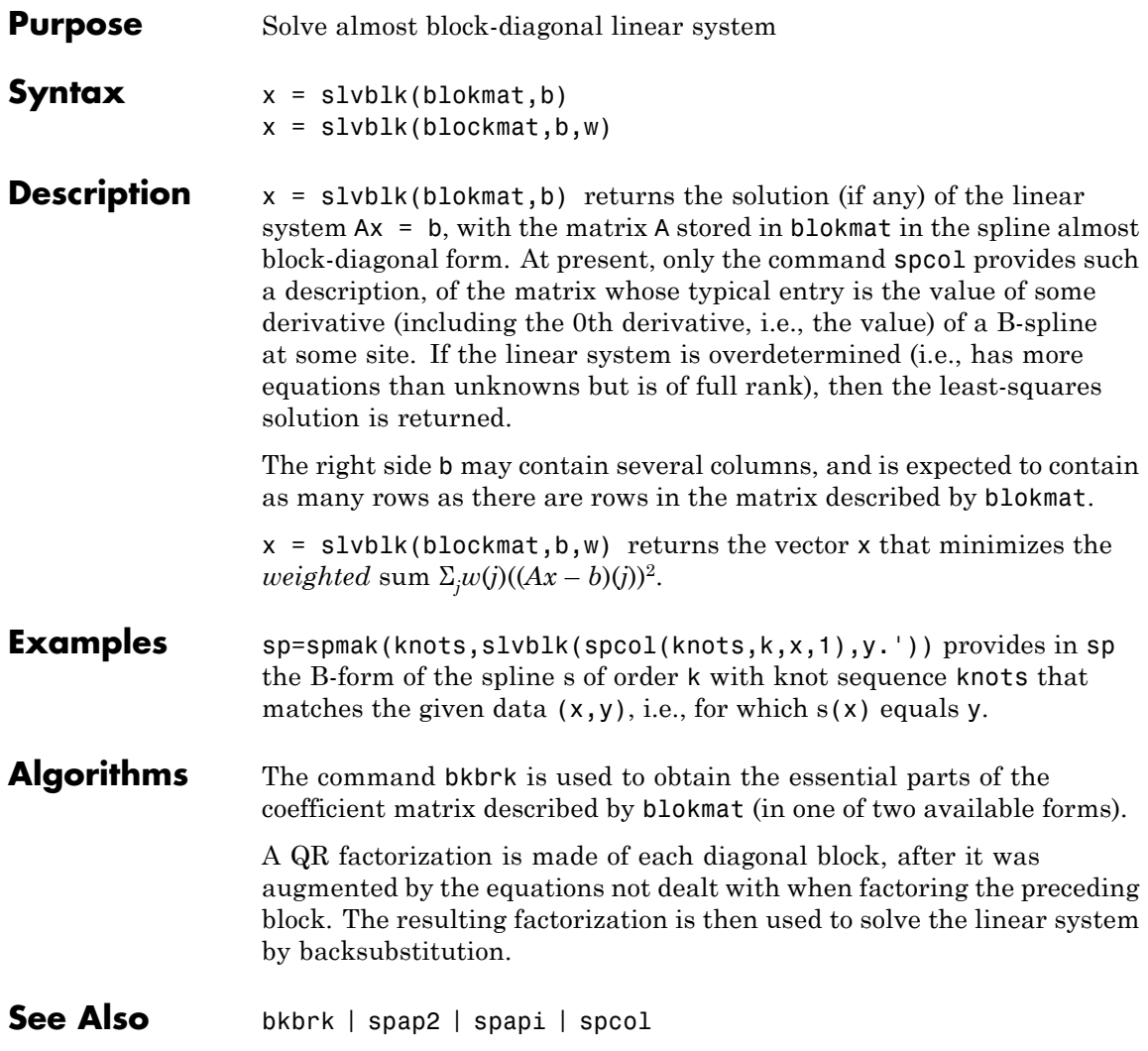

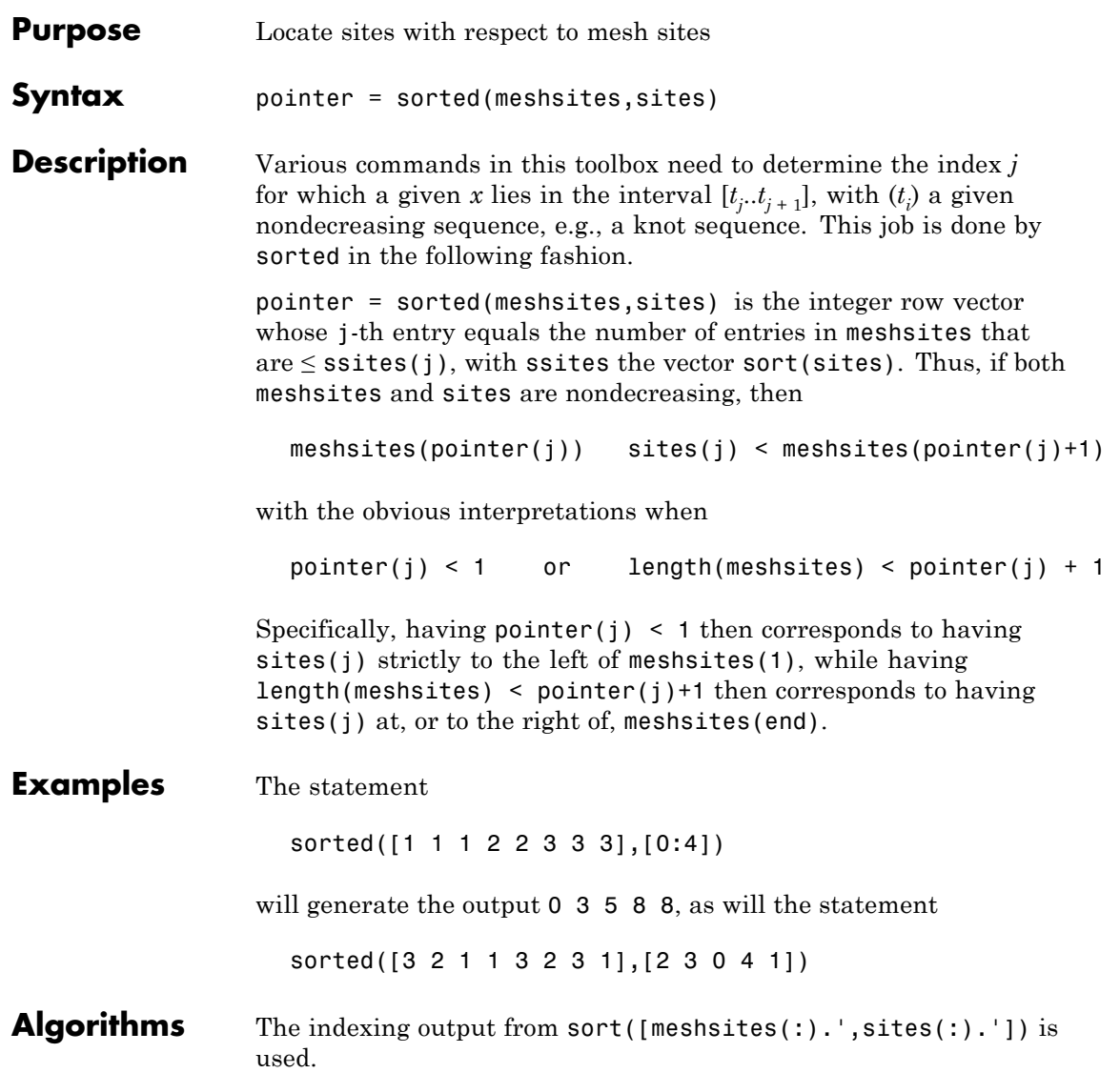

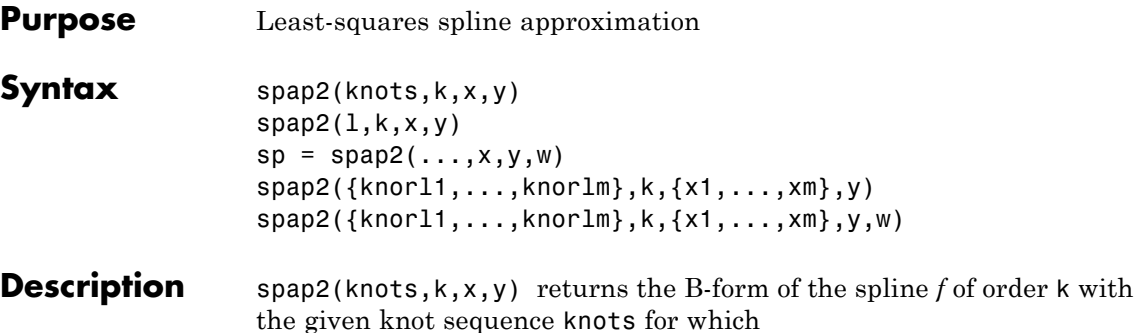

 $(*)$   $y(:,i) = f(x(i)),$  all j

in the weighted mean-square sense, meaning that the sum

$$
\sum_{j} w(j) |y(:,j) - f(x(j))|^2
$$

is minimized, with default weights equal to 1. The data values  $y(:,j)$ may be scalars, vectors, matrices, even ND-arrays, and  $|z|^2$  stands for the sum of the squares of all the entries of *z*. Data points with the same site are replaced by their average.

If the sites x satisfy the (Schoenberg-Whitney) conditions

 $knots(j) < x(j) < knots(j + k)$  (\*\*)  $j = 1, \ldots, \text{length}(x) = \text{length}(\text{knots}) - k$ 

then there is a unique spline (of the given order and knot sequence) satisfying (\*) exactly. No spline is returned unless (\*\*) is satisfied for some subsequence of x.

 $span(1,k,x,y)$ , with 1 a positive integer, returns the B-form of a least-squares spline approximant, but with the knot sequence chosen for you. The knot sequence is obtained by applying aptknt to an appropriate subsequence of x. The resulting piecewise-polynomial consists of l polynomial pieces and has k-2 continuous derivatives.

If you feel that a different distribution of the interior knots might do a better job, follow this up with

 $sp1 = spap2(newknt(sp), k, x, y)$ ;

 $sp = spap2(...,x,y,w)$  lets you specify the weights w in the error measure (given above). w must be a vector of the same size as x, with nonnegative entries. All the weights corresponding to data points with the same site are summed when those data points are replaced by their average.

spap2({knorl1,...,knorlm},k,{x1,...,xm},y) provides a least-squares spline approximation to *gridded* data. Here, each knorli is either a knot sequence or a positive integer. Further, k must be an m-vector, and y must be an (r+m)-dimensional array, with  $y(:,i1,...,im)$  the datum to be fitted at the site  $[x\{1\}(i1),...,x\{\mathfrak{m}\}(i\mathfrak{m})]$ , all i1, ..., im. However, if the spline is to be scalar-valued, then, in contrast to the univariate case, y is permitted to be an m-dimensional array, in which case  $y(i1,...,i\text{m})$  is the datum to be fitted at the site  $[x\{1\}(i1),...,x\{m\}(i\})]$ , all i1, ..., im.

spap2({knorl1,...,knorlm},k,{x1,...,xm},y,w) also lets you specify the weights. In this m-variate case, w must be a cell array with m entries, with w{i} a nonnegative vector of the same size as xi, or else w{i} must be empty, in which case the default weights are used in the ith variable.

**Examples**  $sp = spap2(augknt([a, xi, b], 4), 4, x, y)$ 

is the least-squares approximant to the data  $x$ ,  $y$ , by cubic splines with two continuous derivatives, basic interval [a..b], and interior breaks xi, provided xi has all its entries in  $(a..b)$  and the conditions  $(**)$ are satisfied in some fashion. In that case, the approximant consists of length $(xi)$ +1 polynomial pieces. If you do not want to worry about the conditions (\*\*) but merely want to get a cubic spline approximant consisting of l polynomial pieces, use instead

 $sp = spap2(1, 4, x, y)$ ;

If the resulting approximation is not satisfactory, try using a larger l. Else use  $sp = spap2(newknt(sp), 4, x, y);$ for a possibly better distribution of the knot sequence. In fact, if that helps, repeating it may help even more. As another example, spap2(1, 2, x, y); provides the least-squares straight-line fit to data x,y, while  $w = ones(size(x)); w([1 end]) = 100; smap2(1, 2, x, y, w);$ forces that fit to come very close to the first data point and to the last. **Algorithms** spcol is called on to provide the almost block-diagonal collocation matrix  $(B_{j\nmid k}(x_i))$ , and slvblk solves the linear system (\*) in the (weighted) least-squares sense, using a block QR factorization. Gridded data are fitted, in tensor-product fashion, one variable at a time, taking advantage of the fact that a univariate weighted least-squares fit depends linearly on the values being fitted. See Also slvblk | spapi | spcol

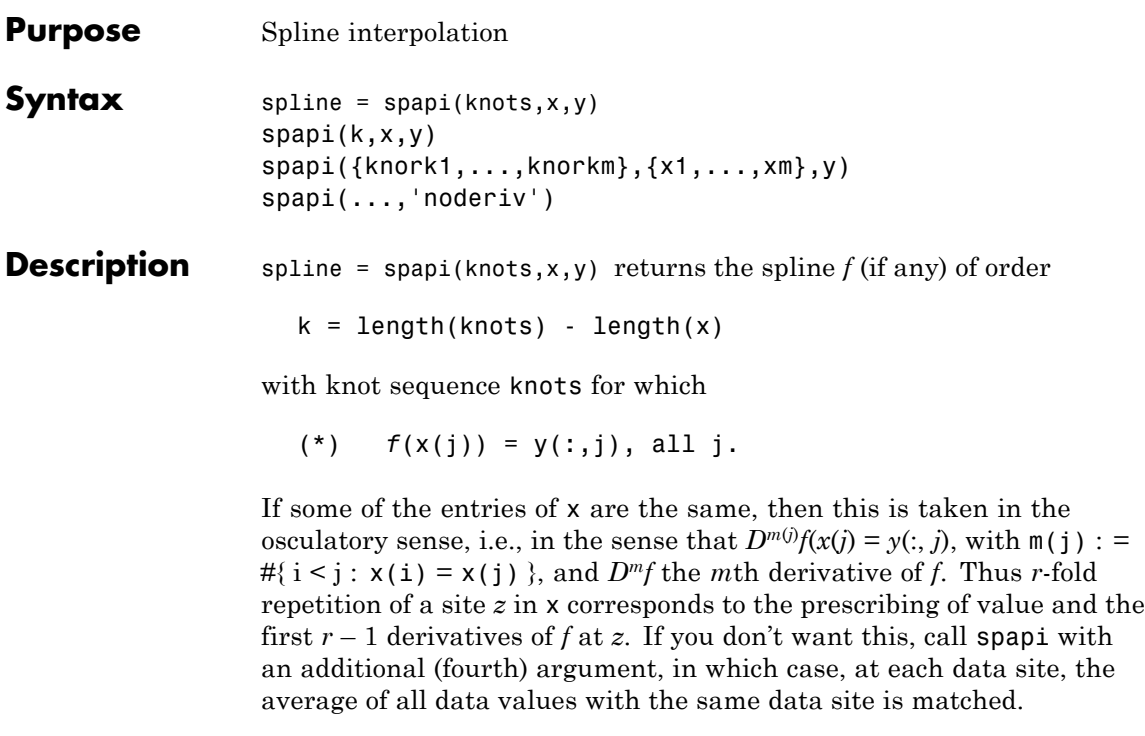

The data values,  $y(:,j)$ , may be scalars, vectors, matrices, or even ND-arrays.

 $spani(k,x,y)$ , with k a positive integer, merely specifies the desired spline order, k, in which case aptknt is used to determine a workable (though not necessarily optimal) knot sequence for the given sites x. In other words, the command  $span(i(x,x,y))$  has the same effect as the more explicit command spapi(aptknt(x,k),x,y).

spapi({knork1,...,knorkm},{x1,...,xm},y) returns the B-form of a tensor-product spline interpolant to *gridded* data. Here, each knorki is either a knot sequence, or else is a positive integer specifying the polynomial order to be used in the ith variable, thus leaving it to spapi to provide a corresponding knot sequence for the ith variable. Further, y must be an  $(r+m)$ -dimensional array, with  $y(:,i1,...,im)$  the datum to be fitted at the site  $[x\{1\}(i1),...,x\{m\}(i m)]$ , all i1, ..., im,

unless the spline is to be scalar-valued, in which case, in contrast to the univariate case, y is permitted to be an m-dimensional array.

spapi(...,'noderiv') with the string 'noderiv' as a fourth argument, has the same effect as spapi(...) except that data values sharing the same site are interpreted differently. With the fourth argument present, the average of the data values with the same data site is interpolated at such a site. Without it, data values with the same data site are interpreted as values of successive derivatives to be matched at such a site, as described above, in the first paragraph of this Description.

**Examples** spapi( $[0 0 0 1 2 2 2 2]$ , $[0 1 1 1 2]$ , $[2 0 1 2 -1]$ )produces the unique cubic spline *f* on the interval [0..2] with exactly one interior knot, at 1, that satisfies the five conditions

$$
f(0+) = 2
$$
,  $f(1) = 0$ ,  $Df(1) = 1$ ,  $D^2f(1) = 2$ ,  $f(2-) = -1$ 

These include 3-fold matching at 1, i.e., matching there to prescribed values of the function and its first two derivatives.

Here is an example of osculatory interpolation, to values y and slopes s at the sites x by a quintic spline:

 $sp = spapi(augknt(x,6,2), [x,x,min(x),max(x)], [y,s,ddy0,ddy1]);$ 

with ddy0 and ddy1 values for the second derivative at the endpoints.

As a related example, if the function  $sin(x)$  is to be interpolated at the distinct data sites x by a cubic spline, and its slope is also to be matched at a subsequence  $x(s)$ , then this can be accomplished by the command

 $sp = spapi(4, [x x(s)], [sin(x) cos(x(s))]);$ 

in which a suitable knot sequence is supplied with the aid of aptknt. In fact, if you wanted to interpolate the same data by quintic splines, simply change the 4 to 6.

As a bivariate example, here is a bivariate interpolant.

```
x = -2: .5.2; y = -1: .25:1; [xx, yy] = ndgrid(x,y);z = exp(- (xx.^2+yy.^2));sp = spapi({3,4}, {x,y}, z); fnplt(sp)
```
As an illustration of osculatory interpolation to gridded data, here is complete bicubic interpolation, with the data explicitly derived from the bicubic polynomial  $g(u,v) = u^3v^3$ , to make it easy for you to see exactly where the slopes and slopes of slopes (i.e., cross derivatives) must be placed in the data values supplied. Since our *g* is a bicubic polynomial, its interpolant, *f*, must be *g* itself. We test this.

```
sites = \{ [0,1], [0,2] \}; coefs = zeros(4,4); coefs(1,1) = 1;
                      g = ppmak(sites,coefs);
                      Dxg = f nval(fnder(g, [1, 0]), sites);Dyg = f nval(fnder(g, [0, 1]), sites);Dxyg = f nval(fnder(g, [1,1]), sites);f = span(\{4,4\}, \{sites\{1\}([1,2,1,2]), sites\{2\}([1,2,1,2])\}, ...[fnval(g,sites), Dyg ; ...
                                   Dxg.', Dxyg]);
                      if any( squeeze( fnbrk(fn2fm(f,'pp'), 'c') ) - coefs )
                      'something went wrong', end
Algorithms spcol is called on to provide the almost-block-diagonal collocation
                    matrix (B_{j\cdot k}(x)) (with repeats in x denoting derivatives, as described
                   above), and slvblk solves the linear system (*), using a block QR
                   factorization.
                   Gridded data are fitted, in tensor-product fashion, one variable at a
                   time, taking advantage of the fact that a univariate spline fit depends
                   linearly on the values being fitted.
Limitations The given (univariate) knots and sites must satisfy the
                   Schoenberg-Whitney conditions for the interpolant to be defined.
                   Assuming the site sequence x to be nondecreasing, this means that we
                   must have
                      knots(j) < x(j) < knots(j + k), all j
```
(with equality possible at knots(1) and knots(end)). In the multivariate case, these conditions must hold in each variable separately.

**See Also** csapi | spap2 | spaps | spline

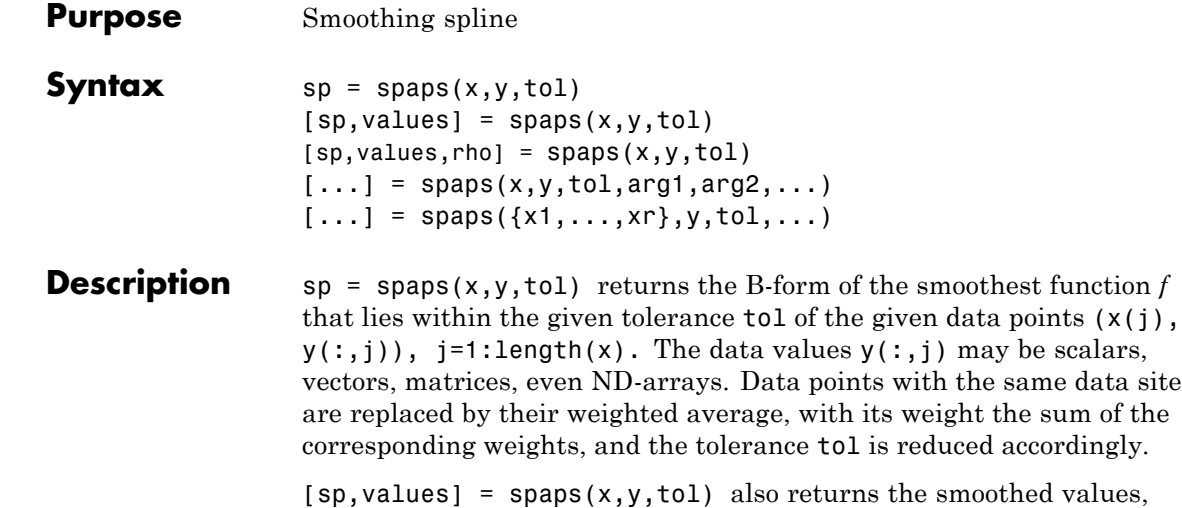

i.e., values is the same as fnval(sp,x).

Here, the distance of the function *f* from the given data is measured by

$$
E(f) = \sum_{j=1}^{n} w(j) |(y(:,j) - f(x(j)))|^2
$$

with the default choice for the weights w making *E*(*f*) the composite

trapezoidal rule approximation to  $\int_{\min(x)}^{\max(x)} |y - f|^2$  , and  $|z|^2$  denoting the sum of squares of the entries of *z*.

Further, *smoothest* means that the following roughness measure is minimized:

$$
F(Dmf) = \int_{\min(x)}^{\max(x)} \lambda(t) |Dmf(t)|^2 dt
$$

where  $D<sup>m</sup>f$  denotes the mth derivative of *f*. The default value for m is 2, the default value for the roughness measure weight  $\lambda$  is the constant 1, and this makes *f* a cubic smoothing spline.

When tol is nonnegative, then the spline *f* is determined as the unique minimizer of the expression  $\rho E(f) + F(D<sup>m</sup>f)$ , with the smoothing parameter ρ (optionally returned) so chosen that *E*(*f*) equals tol. Hence, when m is 2, then, after conversion to ppform, the result should be the same (up to roundoff) as obtained by csaps $(x,y,\rho/(\rho+1))$ . Further, when tol is zero, then the "natural" or variational spline interpolant of order 2*m* is returned. For large enough tol, the least-squares approximation to the data by polynomials of degree <m is returned.

When tol is negative, then  $\rho$  is taken to be -tol.

The default value for the weight function  $\lambda$  in the roughness measure is the constant function 1. But you may choose it to be, more generally, a piecewise constant function, with breaks only at the data sites. Assuming the vector x to be strictly increasing, you specify such a piecewise constant *λ* by inputting tol as a vector of the same size as x. In that case,  $tol(i)$  is taken as the constant value of  $\lambda$  on the interval  $(x(i-1)$   $\ldots$   $x(i)$ ),  $i=2$ : length(x), while tol(1) continues to be used as the specified tolerance.

 $[sp, values,rho] = spaps(x,y,tol)$  also returns the actual value of  $p$ used as the third output argument.

 $[...]$  = spaps(x,y,tol,arg1,arg2,...) lets you specify the weight vector w and/or the integer m, by supplying them as an argi. For this, w must be a nonnegative vector of the same size as x; m must be 1 (for a piecewise linear smoothing spline), or 2 (for the default cubic smoothing spline), or 3 (for a quintic smoothing spline).

If the resulting smoothing spline, sp, is to be evaluated outside its basic interval, it should be replaced by fnxtr(sp,m) to ensure that its m-th derivative is zero outside that interval.

 $[\dots]$  = spaps( $\{x1, \dots, xr\}$ ,  $y$ ,  $tol$ ,  $\dots$ ) returns the B-form of an r-variate tensor-product smoothing spline that is roughly within the specified tolerance to the given *gridded* *data.* (For *scattered* data, use tpaps.) Now y is expected to supply the corresponding gridded values, with  $size(y)$  equal to  $[length(x1),...,length(xr)]$  in case the function is scalar-valued, and equal to  $[d, length(x1),...,length(xr)]$  in case the function is d-valued. Further, tol must be a cell array with r entries, with tol{i} the tolerance used during the i-th step when a univariate (but vector-valued) smoothing spline in the i-th variable is being constructed. The optional input for m must be an r-vector (with entries from the set  $\{1,2,3\}$ , and the optional input for w must be a cell array of length r, with  $w\{i\}$  either empty (to indicate that the default choice is wanted) or else a positive vector of the same length as xi.

### **Examples** The statements

 $w = ones(size(x)); w([1 end]) = 100;$  $sp = spaps(x, y, 1.e-2, w, 3);$ 

give a quintic smoothing spline approximation to the given data that close to interpolates the first and last datum, while being within about 1.e-2 of the rest.

```
x = -2:2:2; y=-1:25:1; [xx,yy] = ndgrid(x,y); rand('seed',39);z = exp(- (xx.^2+yy.^2)) + (rand(size(xx)).-5)/30;sp = spaps({x,y},z,8/(60^2)); fnplt(sp), axis off
```
produces the figure below, showing a smooth approximant to noisy data from a smooth bivariate function. Note the use of ndgrid here; use of meshgrid would have led to an error.

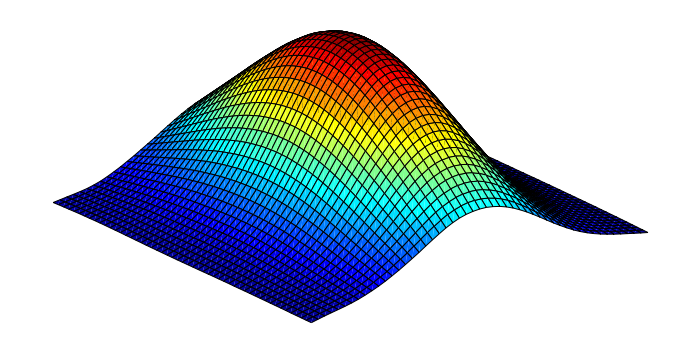

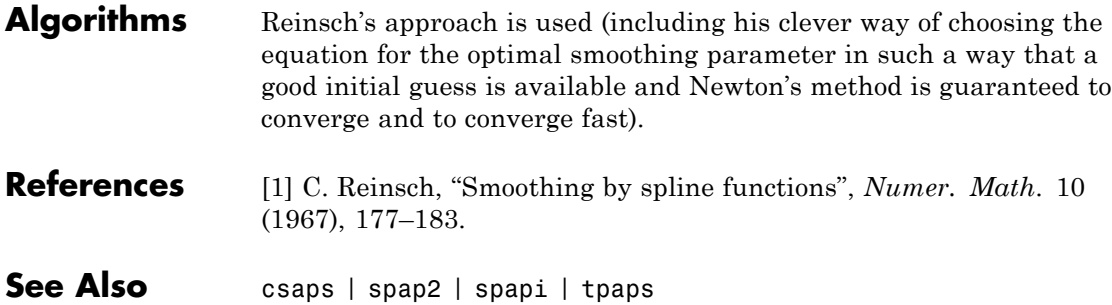

**16-210**

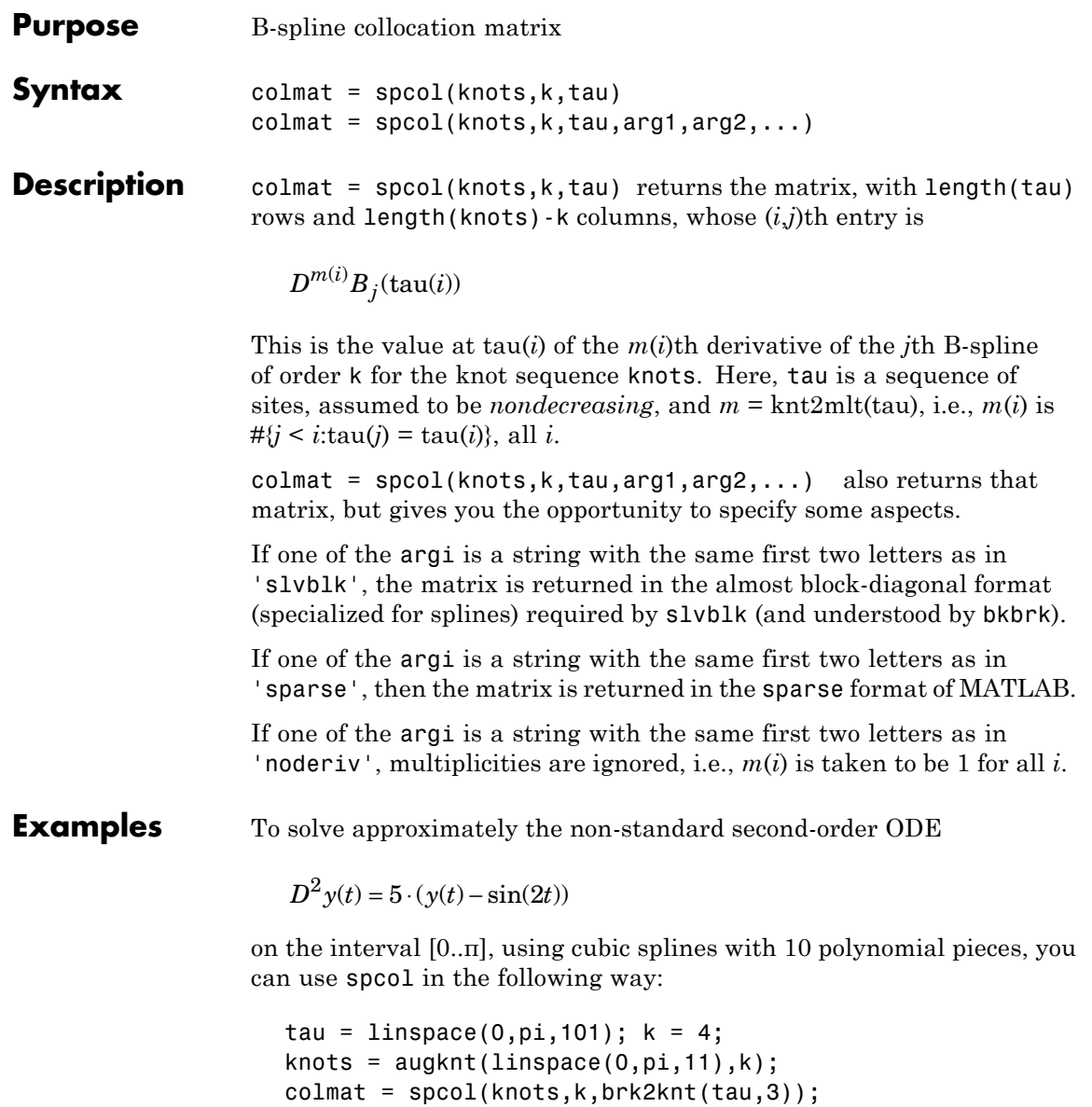

```
coefs = \text{(colmat(3:3:end,:)/5-colmat(1:3:end,:))}\(-\sin(2*tau).');sp = spmak(knots,coefs.');
```
You can check how well this spline satisfies the ODE by computing and plotting the residual,  $D^2y(t) - 5 \cdot (y(t) - \sin(2t))$ , on a fine mesh:

```
t = 1inspace(0,pi,501);
yt = f nval(sp, t);D2yt = fnual(fnder(sp, 2), t);plot(t, D2yt - 5*(yt-sin(2*t)))title(['residual error; to be compared to max(abs(D^2y)) = \cdot,...
         num2str(max(abs(D2yt)))])
```
The statement  $spcol([1:6],3, .1+[2:4])$  provides the matrix

ans  $=$ 

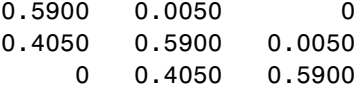

in which the typical row records the values at 2.1, or 3.1, or 4.1, of all B-splines of order 3 for the knot sequence 1:6. There are three such B-splines. The first one has knots 1,2,3,4, and its values are recorded in the first column. In particular, the last entry in the first column is zero since it gives the value of that B-spline at 4.1, a site to the right of its last knot.

If you add the string 'sl' as an additional input to spcol, then you can ask bkbrk to extract detailed information about the block structure of the matrix encoded in the resulting output from spcol. Thus, the statement bkbrk( $spcol(1:6,3, .1+2:4, 's1')$ ) gives:

```
block 1 has 2 row(s)
   0.5900 0.0050 0
   0.4050 0.5900 0.0050
next block is shifted over 1 column(s)
block 2 has 1 row(s)
```
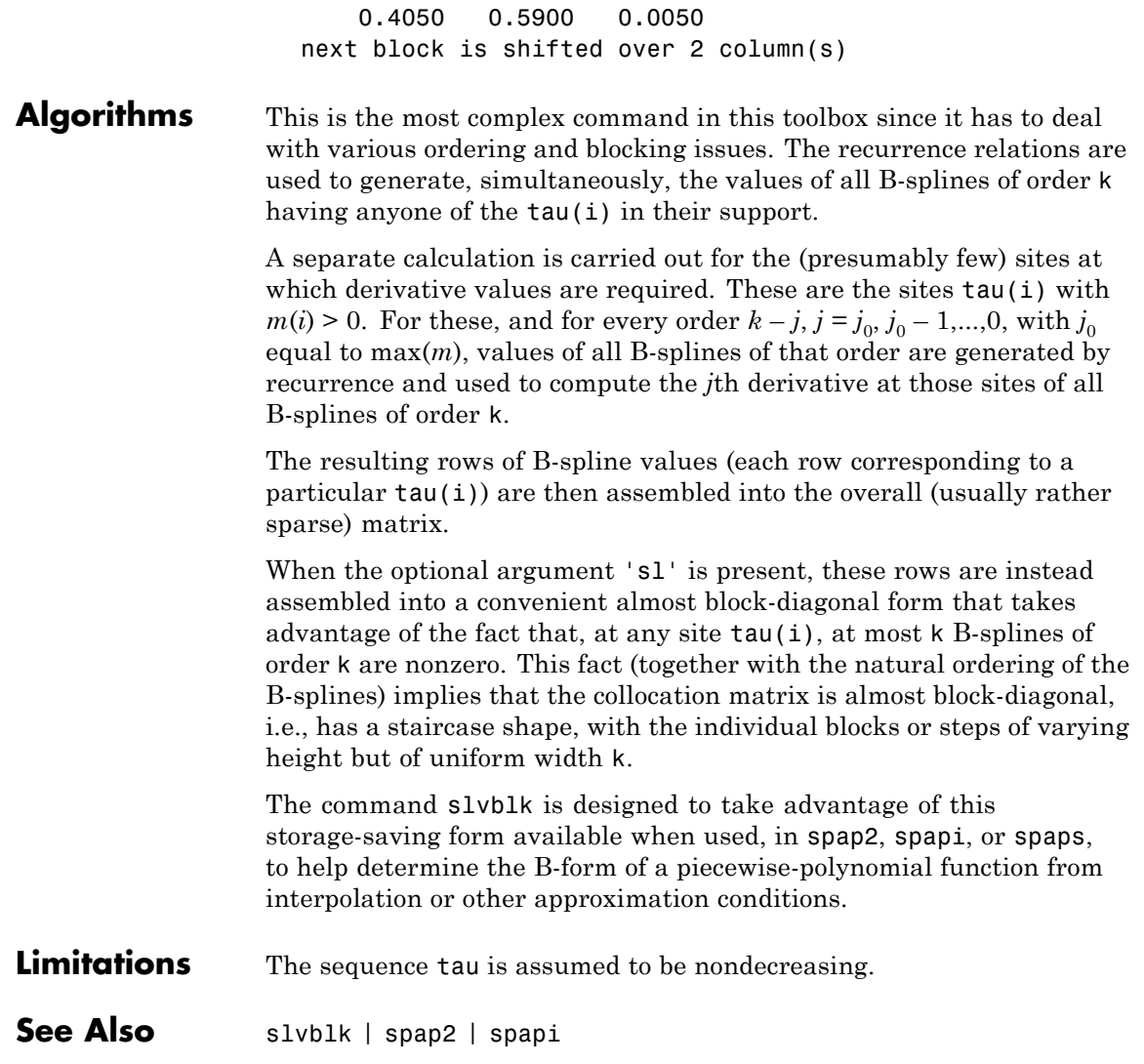

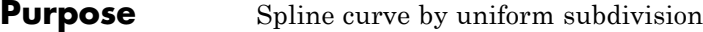

**Syntax** spcrv(c,k) spcrv(c) spcrv(c,k,maxpnt)

**Description** spcrv(c,k) provides a dense sequence  $f(t)$  of points on the uniform B-spline curve *f* of order k with B-spline coefficients c. Explicitly, this is the curve

$$
f: t \mapsto \sum_{j=1}^{n} B(t - k/2 | j, ..., j + k) c(j), \frac{k}{2} \leq t \leq n + \frac{k}{2}
$$

with  $B(\cdot|a,...,z)$  the B-spline with knots  $a,...,z$ , and n the number of coefficients in  $c$ , i.e.,  $[d, n]$  equals  $size(c)$ .

spcrv(c) chooses the order  $k$  to be 4.

 $spcrv(c,k,maxpnt)$  makes sure that at least maxpnt points are generated. The default value for the maximum number of sites tt to be generated is 100.

The parameter interval that the site sequence tt fills out uniformly is the interval  $\lfloor k/2 \rfloor$ . (n-k/2)].

The output consists of the array *f*(tt).

**Examples** The following would show a questionable broken line and its smoothed version:

```
points = [0 0 1 1 0 -1 -1 0 0 ;
        0 0 0 1 2 1 0 -1 -2];
plot(points(1,:), points(2,:), '::')values = spcrv(points,3);
hold on, plot(values(1,:),values(2,:)), hold off
```
### **Algorithms** Repeated midpoint knot insertion is used until there are at least maxpnt sites. There are situations where use of fnplt would be more efficient.

See Also fnplt

# **splinetool**

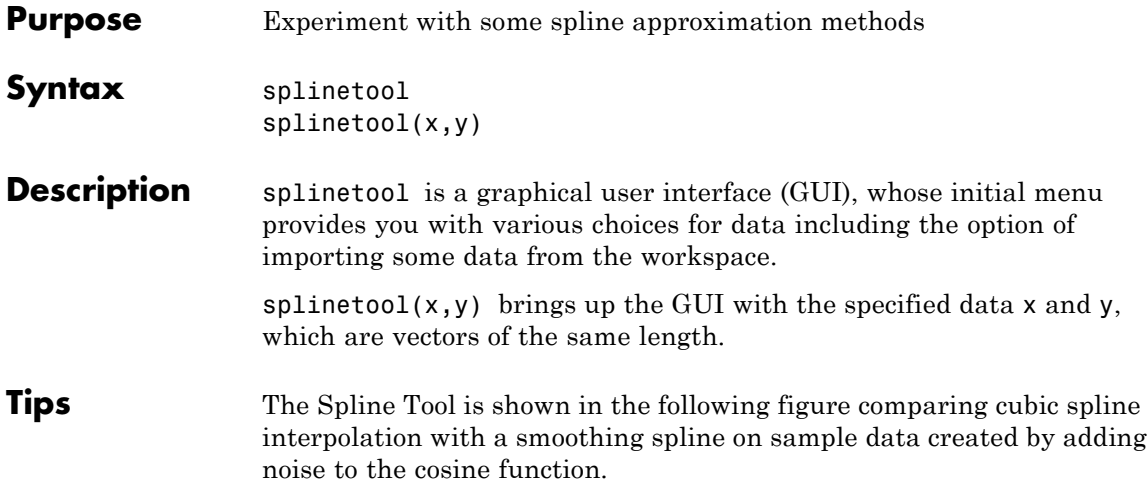
# **splinetool**

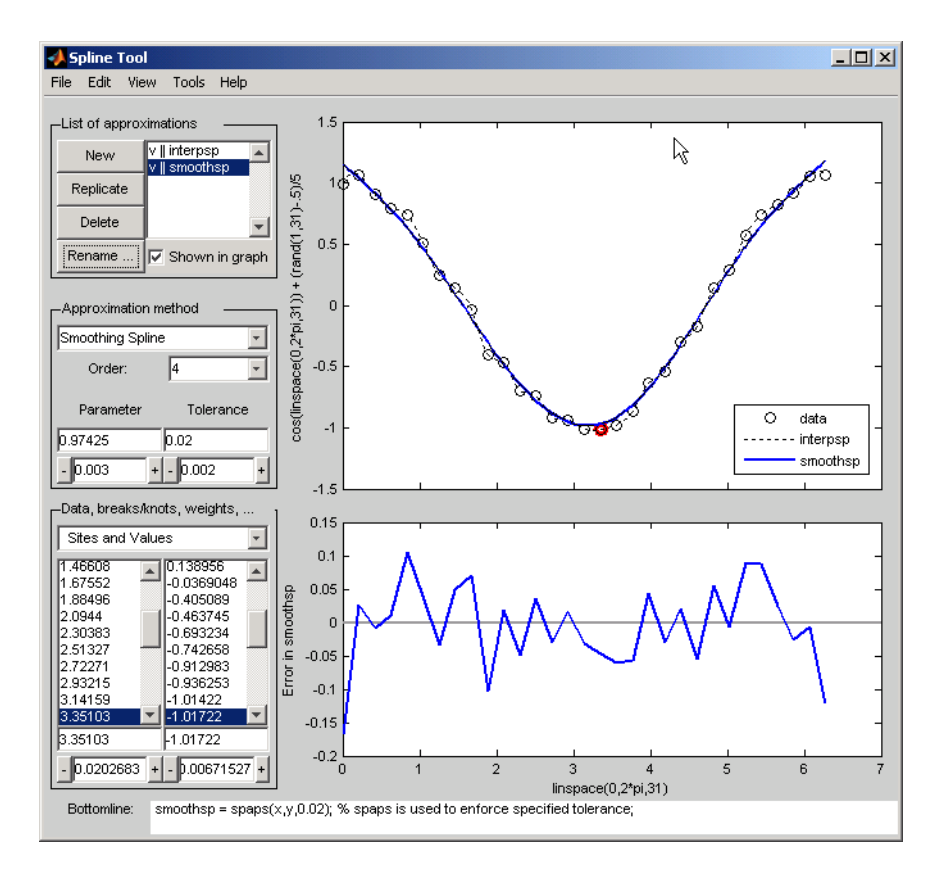

## **Approximation Methods**

The approximation methods and options supported by the GUI are shown below.

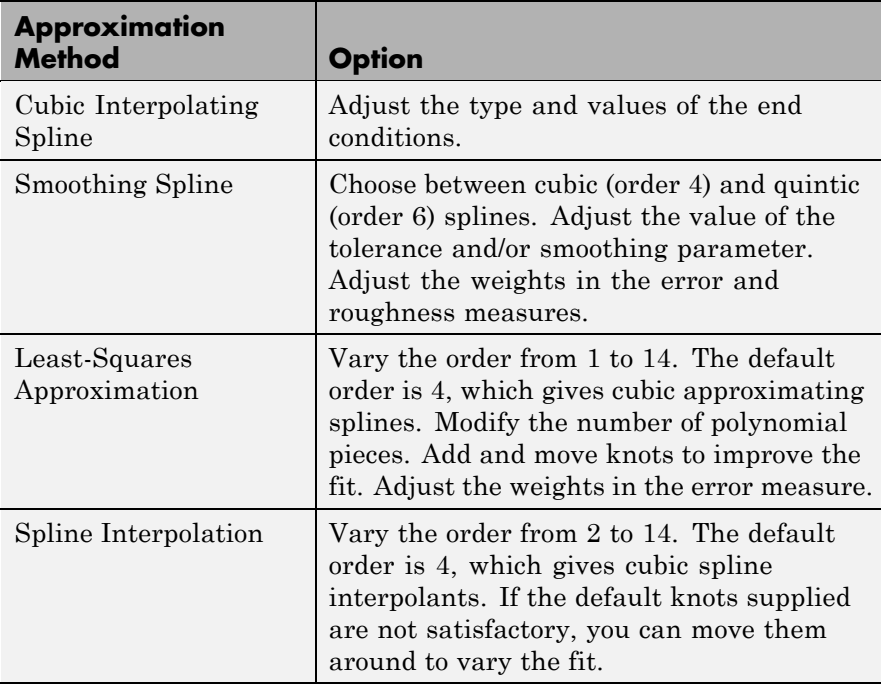

### **Graphs**

You can generate and compare several approximations to the same data. One of the approximations is always marked as "current" using a thicker line width. The following displays are available:

- **•** Data graph. It shows:
	- **-** The data
	- **-** The approximations chosen for display in **List of approximations**
	- **-** The current knot sequence or the current break sequence
- **•** Auxiliary graph (if viewed) for the current approximation. You can invoke this graph by selecting any one of the items in the **View** menu. It shows one of the following:
	- **-** The first derivative
	- **-** The second derivative
	- **-** The error

By default, the error is the difference between the given data values and the value of the approximation at the data sites. In particular, the error is zero (up to round-off) when the approximation is an interpolant. However, if you provide the data values by specifying a function, then the error displayed is the difference between that function and the current approximation. This also happens if you change the y-label of the data graph to the name of a function.

### **Menu Options**

You can annotate and print the graphs with the **File > Print to Figure** menu.

You can export the data and approximations to the workspace for further use or analysis with the **File > Export Data** and **File > Export Spline** menus, respectively.

You can create, with the **File > Generate Code** menu, a function file that you can use to generate, from the original data, any or all graphs currently shown. This file also provides you with a written record of the commands used to generate the current graph(s).

You can save, with the **Replicate** button, the current approximation before you experiment further. If, at a later time, you click on the approximation so saved, splinetool restores everything to the way it was, including the data used in the construction of the saved approximation. This is true even if, since saving this approximation, you have edited the data while working on other approximations.

You can add, delete, or move data, knots, and breaks by right-clicking in the graph, or selecting the appropriate item in the **Edit** menu.

You can toggle the grid or the legend in the graph(s) with the **Tools** menu.

- **Examples** "Exploring End Conditions For Cubic Spline Interpolation" on page 16-220
	- **•** ["Estimating the Second Derivative at an Endpoint" on page 16-223](#page-654-0)
	- **•** ["Least-Squares Approximation" on page 16-225](#page-656-0)
	- **•** ["Smoothing Spline" on page 16-228](#page-659-0)

## **Exploring End Conditions For Cubic Spline Interpolation**

The purpose of this example is to explore the various end conditions available with cubic spline interpolation:

- **1** Type splinetool at the command line.
- **2** Select **Import your own data** from the initial screen, and accept the default function. You should see the following display.

# **splinetool**

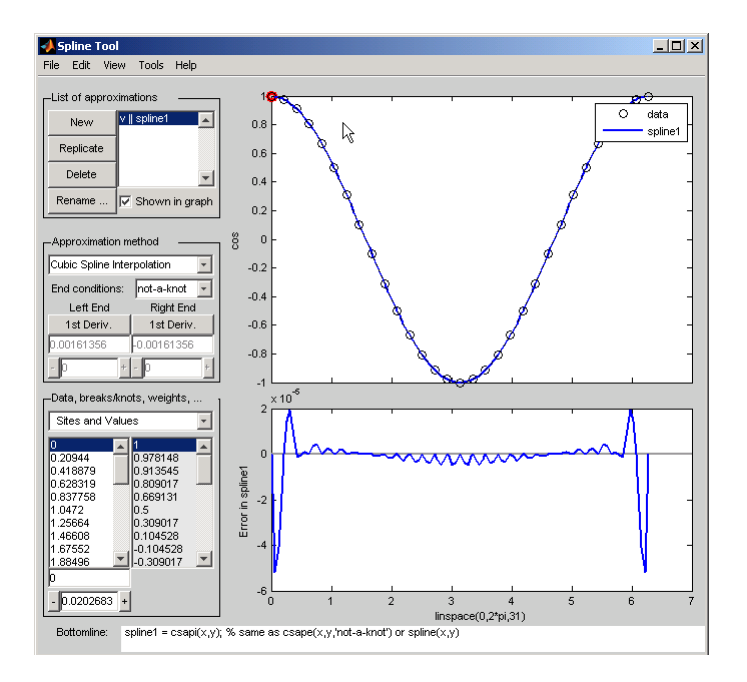

The default approximation shown is the cubic spline interpolant with the not-a-knot end condition.

The vector x of data sites is linspace( $0,2 \times p$ i,31) and the values are  $cos(x)$ . This differs from simply providing the vector y of values in that the cosine function is explicitly recorded as the underlying function. Therefore, the error shown in the graph is the error in the spline as an approximation to the cosine rather than as an approximation to the given values. Notice the resulting relatively large error, about 5e-5, near the endpoints.

- **3** For comparison, follow these steps:
	- **•** Click on **New** in the **List of approximations**.
	- **•** In **Approximation method**, select **complete** from the list of **End conditions**.

**•** Since the first derivative of the cosine function is sine, adjust the first-derivative values to their known values of zero at both the left end and the right end.

This procedure results in the display shown below (after the mouse is used to move the Legend further down). Note that the right end slope is zero only up to round-off. **Bottomline** tells you that the toolbox function csape was used to create the spline.

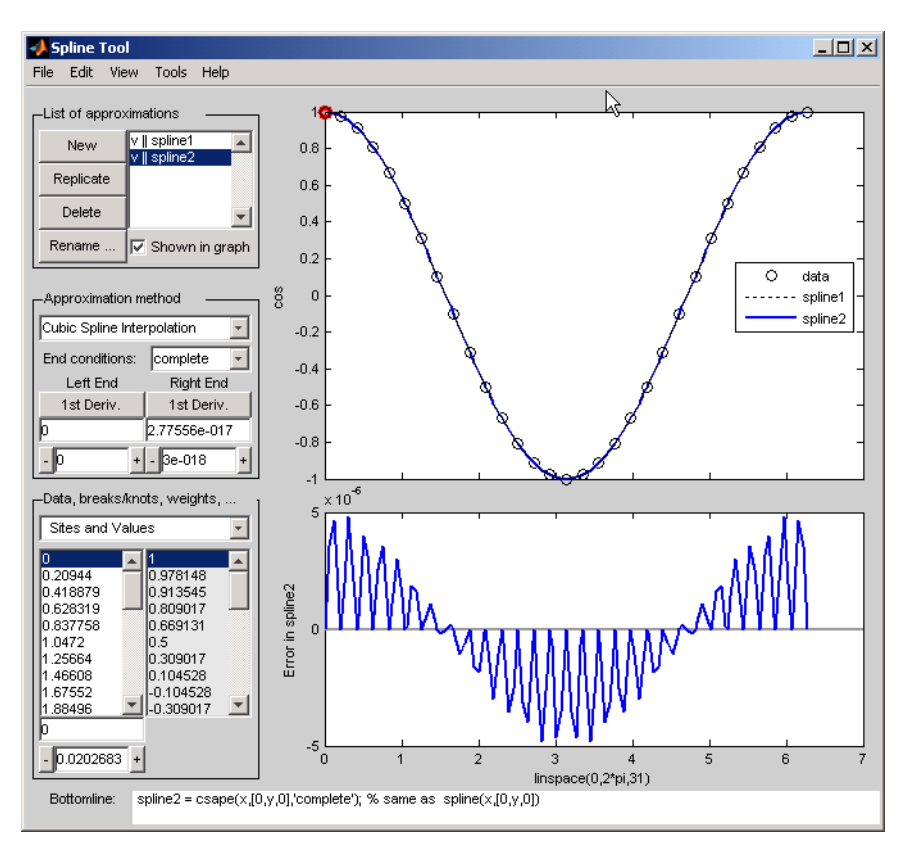

Be impressed by the improvement in the error, which is only about 5e-6.

- <span id="page-654-0"></span>**4** For further comparison, follow these steps:
	- **•** Click on **New** in the **List of approximations**.
	- **•** In **Approximation method**, select **natural** from the list of **End conditions**.

Note the deterioration of the approximation near the ends, an error of about 2e-3, which is much worse than with the not-a-knot end conditions.

- **5** For a final comparison, follow these steps:
	- **•** Click on **New** in the **List of approximations**.
	- **•** Since we know that the cosine function is periodic, in **Approximation method**, select **periodic** from the list of **End conditions**.

Note the dramatic improvement in the approximation, back to an error of about 5e-6, particularly compared to the **natural** end conditions.

### **Estimating the Second Derivative at an Endpoint**

This example uses cubic spline interpolation and least-squares approximation to determine an estimate of the initial acceleration for a drag car:

- **1** Type splinetool at the command line or if the GUI is already running, click on **File > Restart**.
- **2** Choose **Richard Tapia's drag racing data**. These data show the distance traveled by a drag car as a function of time. The message window asks you to estimate the initial acceleration by setting the initial speed to zero. Click on **OK,** or use **Space** or **Enter,** to remove the message window.
- **3** In **Approximation method**, select **complete** from the list of **End conditions**.
- **4** Adjust the initial speed by changing the first derivative at the left endpoint to zero.
- **5** Look for the value of the initial acceleration, which is given by the value of the second derivative at the left endpoint. You can toggle between the first derivative and the second derivative at this endpoint by clicking on the **left end** button. The value of the second derivative should be around 187 in the units chosen. Choose **View > Show 2nd Derivative** to see this graphically.
- **6** For comparison, click on **New**, then choose **Least-Squares Approximation** as the **Approximation method**. With this method, you can no longer specify end conditions. Instead, you may vary the order of the method. Verify that the initial acceleration is close to the cubic interpolation value.

The results of this procedure are shown below.

# **splinetool**

<span id="page-656-0"></span>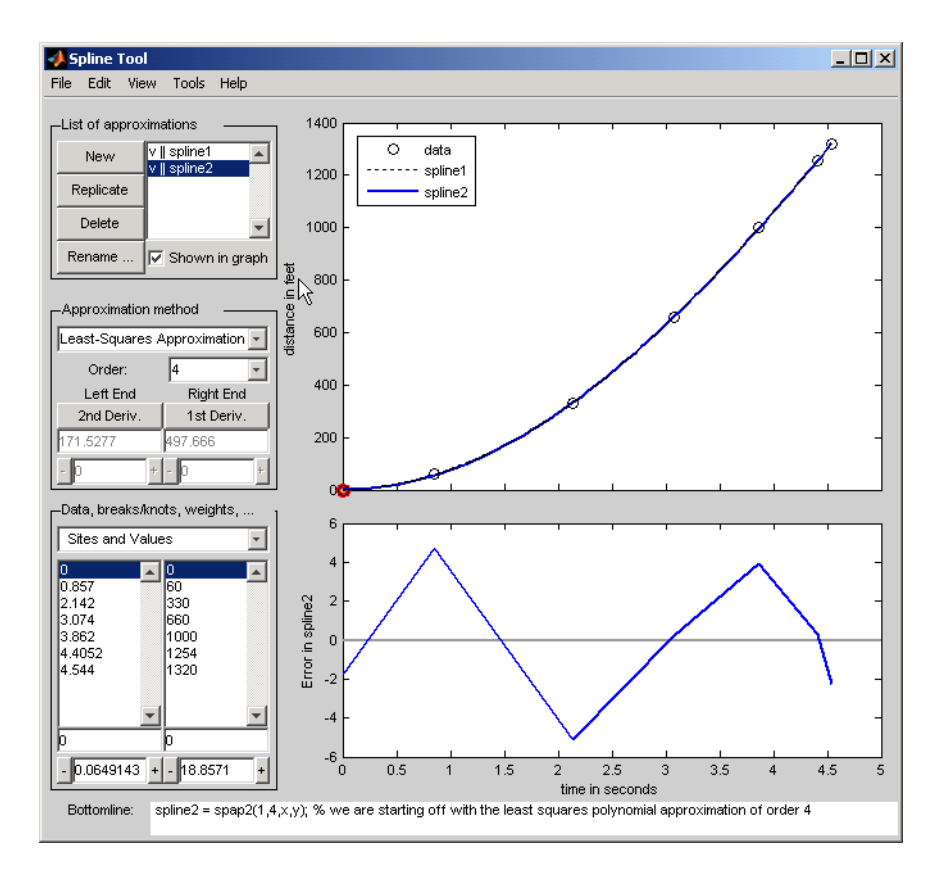

## **Least-Squares Approximation**

This example encourages you to place five interior knots in such a way that the least-squares approximation to these data by cubic splines has an absolute error no bigger than .04 everywhere:

- **1** Type splinetool at the command line or if the GUI is already running, click on **File > Restart**.
- **2** Choose **Titanium heat data**.

### **3** Select **Least-Squares Approximation** as the **Approximation method.**

- **4** Notice how poorly this approximates the data since there are no interior knots. To view the current knots and add new knots, choose **knots** from **Data, breaks/knots, weights**. The knots are now listed in **knots**, and also displayed in the data graph as vertical lines. Notice that there are just the two end knots, each with multiplicity 4.
- **5** Right-click in the data graph and choose **Add Knot**. This brings up crosshairs for you to move with the mouse. Its precise horizontal location is shown in the edit field below the list of knots. A mouse click places a new knot at the current location of the crosshairs. One possible strategy is to place the additional knot at the place of maximum absolute error, as shown in the auxiliary graph below the data graph.

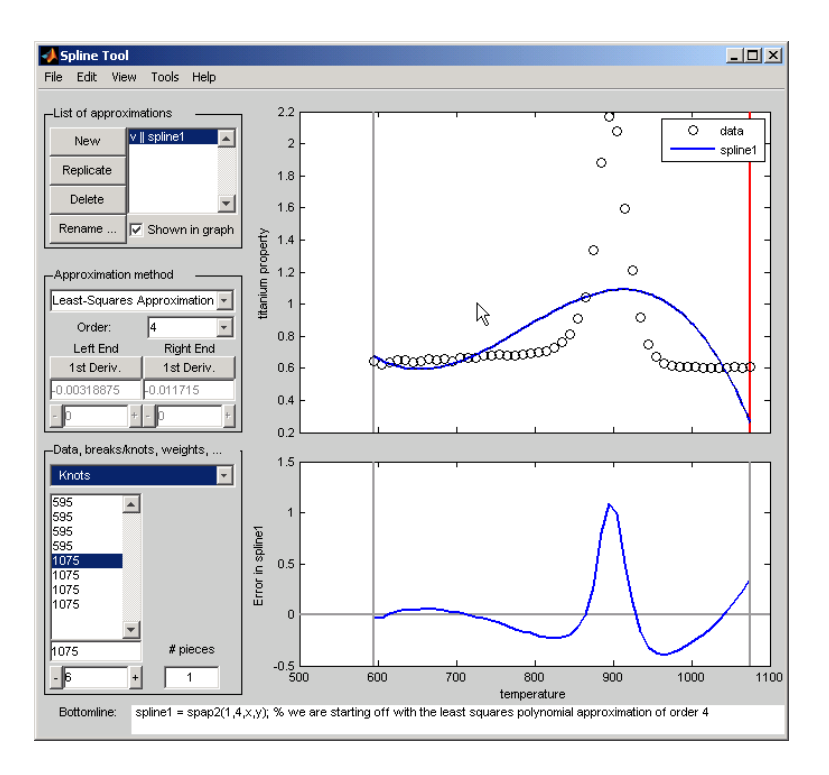

If you right-click and choose **Replicate Knot**, you will increase the multiplicity of the current knot, which is shown by its repeated occurrence in **Knots**. If you don't like a particular knot, you can delete it. To delete a specific knot, you must first select it in either the list of knots or the data graph, and then right-click in the graph and choose **Delete Knot**.

- **6** You could also ask for an approximation using six polynomial pieces, which corresponds to five interior knots. To do this, enter 6 as **# pieces** in **Data, breaks/knots, weights**.
- **7** After you have the five interior knots, try to make the error even smaller by moving the knots. To do this, select the knot you want to move by clicking on its vertical line in the graph, then use the

<span id="page-659-0"></span>interface control below **Knots** in **Data, breaks/knots, weights** and observe how the error changes with the movement of the knot. You can also use the edit field to overwrite the current knot location. You could also try **adjust**, which redistributes the current knot sequence.

**8** Use **Replicate** in **List of approximations** to save any good knot distribution for later use. Rename the replicated approximation to lstsqr using **Rename**. To return to the original approximation, click on its name in **List of approximations**.

### **Smoothing Spline**

This example experiments with smoothing splines:

- **1** Type splinetool at the command line or, if the GUI is already running, click on **File > Restart**.
- **2** Choose **Titanium heat data**.
- **3** In **Approximation method**, choose **Smoothing Spline**.
- **4** Vary **Parameter** between 0 and 1, which changes the approximation from the least-squares straight-line approximation to the "natural" cubic spline interpolant.
- **5** Vary **Tolerance** between 0 and some large value, even inf. The approximation changes from the best possible one, the "natural" cubic spline interpolant, to the least-squares straight-line approximation.
- **6** As you increase the **Parameter** value or decrease the **Tolerance** value, the error decreases. However, a smaller error corresponds to more roughness, as measured by the size of the second derivative. To see this, choose **View > Show 2nd Derivative** and vary the **Parameter** and **Tolerance** values once again.
- **7** This step modifies the weights in the error measure to force the approximation to pass through a particular data point.
- **•** Set **Tolerance** to 0.2. Notice that the approximation does not pass through the highest data point. To see the large error at this site, choose **View > Error**.
- **•** To force the smoothing spline to go through this point, choose **Error Weights** from **Data, breaks/knots, weights**.
- **•** Click on the highest data point in the graph and notice its site, which is indicated in **Sites and Values**.
- **•** Use the edit field beneath the list of weights to change the current weight to 1000. Notice how much closer the smoothing spline now comes to that highest data point, and the decrease in the error at that site. Turn on the grid, by **Tools > Grid**, to locate the error at that site more readily.
- **8** This step modifies the weights in the roughness measure to permit a more accurate but less smooth approximation in the peak area while insisting on a smoother, hence less accurate, approximation away from the peak area.
	- **•** Choose **Jumps in Roughness Weight** from **Data, breaks/knots, weights**.
	- **•** Choose **View > Show 2nd Derivative**
	- **•** Select any data point to the left of the peak in the data.
	- **•** Set the jump at the selected site to -1 by changing its value in the edit field below it. Since the roughness weight for the very first site interval is 1, you have just set the roughness weight to the right of the highlighted site to 0. Correspondingly, the second derivative has become relatively small to the left of that site.
	- **•** Select any data point to the right of the peak in the data.
	- Set the jump across the selected site to 1. Since the roughness weight just to the left of the highlighted site is 0, you have just set the roughness weight to the right of the highlighted site to 1. Correspondingly, the second derivative has become relatively small to the right of that site. The total effect is a very smooth but not very accurate fit away from the peak, while in the peak area,

the spline fit is much better but the second derivative is much larger, as is shown in the auxiliary graph below.

At the sites where there is a jump in the roughness weight, there is a corresponding jump in the second derivative. If you increase the **Parameter** value, the error across the peak area decreases but the second derivative remains quite large, while the opposite holds true away from the peak area.

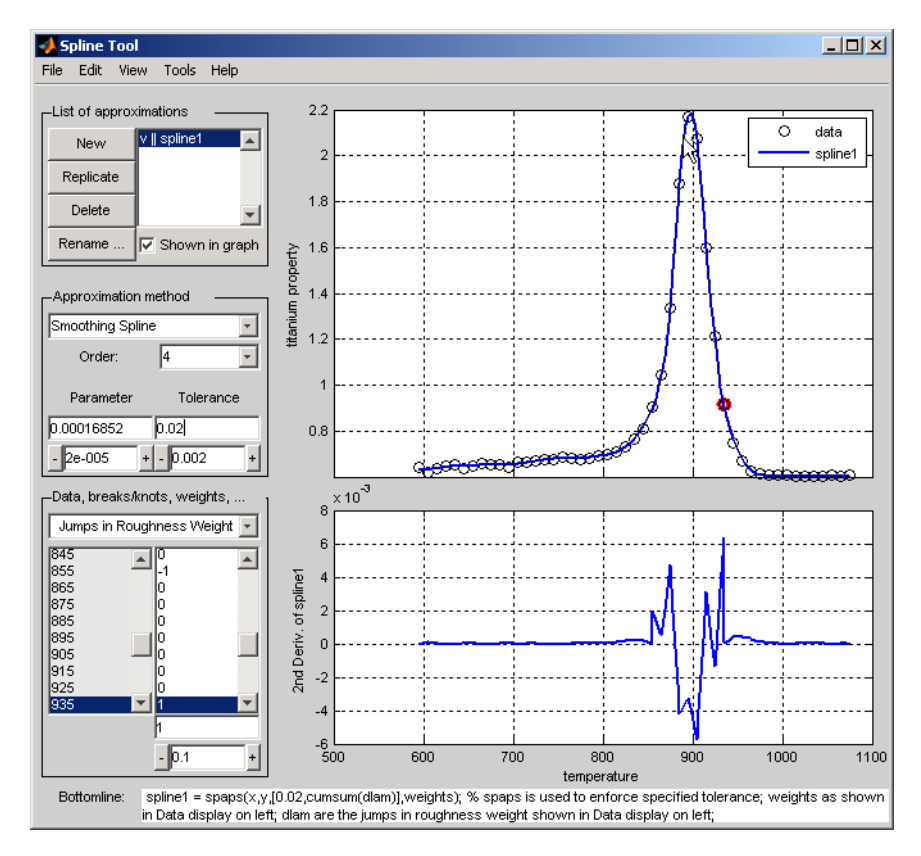

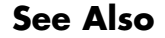

**See Also** csape | csapi | csaps | spap2 | spapi | spaps

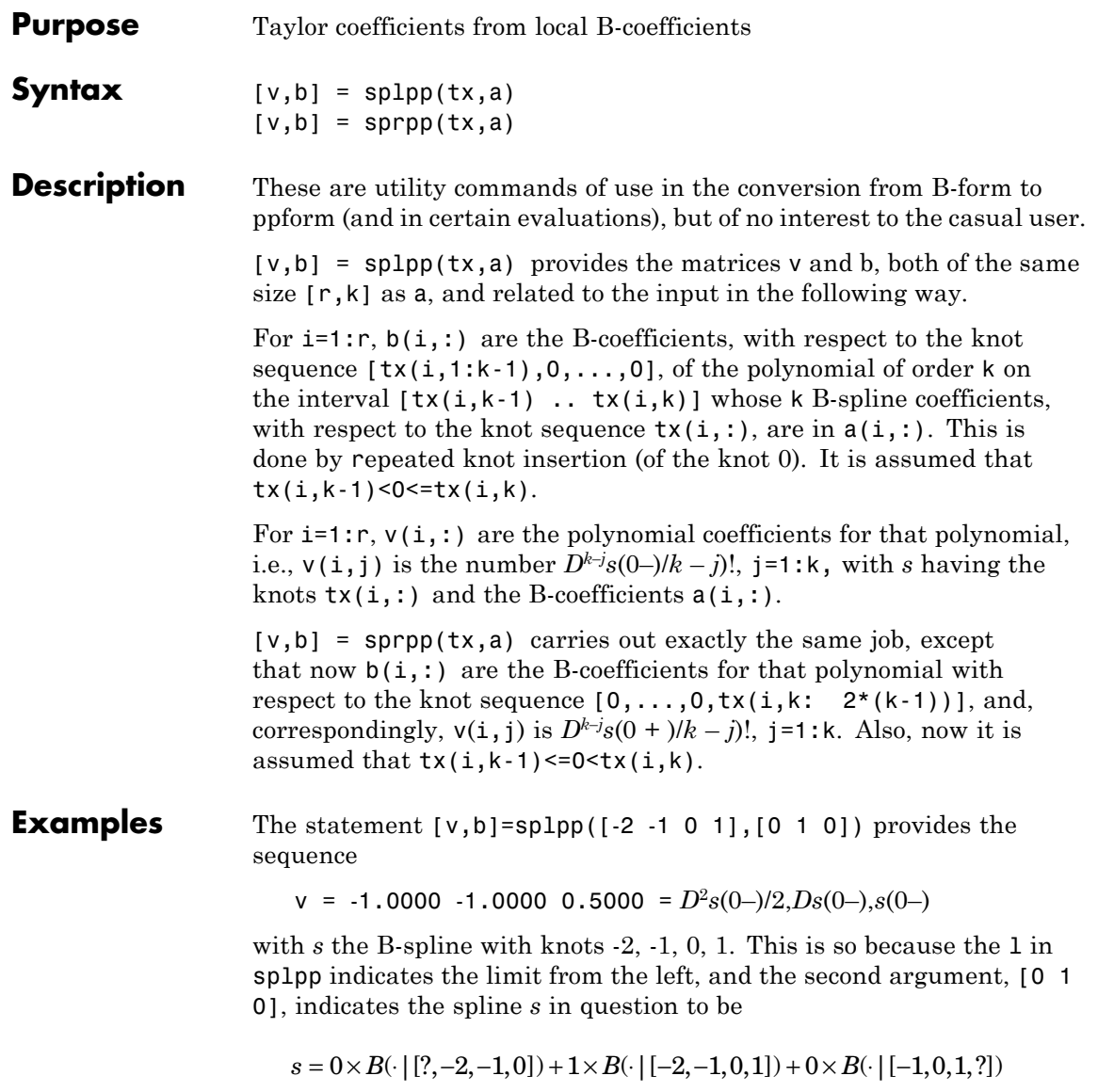

i.e., this particular linear combination of the third-order B-splines for the knot sequence ..., -2, -1,0,1,... (Note that the values calculated do not depend on the knots marked ?.) The above statement also provides the sequence  $b = 0$  1.0000 0.5000 of B-spline coefficients for the polynomial piece of *s* on the interval [-1. .0], and with respect to the knot sequence ?, -2, -1, 0, 0, ?.

In other words, on the interval [-1. .0], the B-spline with knots 2, -1, 0, 1 can be written

$$
0 \times B(\cdot \mid [?, -2, -1, 0]) + 1 \times B(\cdot \mid [-2, -1, 0, 0]) + 5 \times B(\cdot \mid [-1, 0, 0, ?])
$$

The statement  $[v, b]$ =sprpp $([ -1 0 1 2]$ ,  $[ 1 0 0 ] )$  provides the sequence

v =  $[0.5000 -1.0000 0.5000] = D^2s(0+)/2, Ds(0+), s(0+)$ 

with *s* the B-spline with knots ?, 1,0,1. Its polynomial piece on the interval [0..1] is independent of the choice of ?, so we might as well think of ? as -2, i.e., we are dealing with the same B-spline as before. Note that the last two numbers agree with the limits from the left computed above, while the first number does not. This reflects the fact that a quadratic B-spline with simple knots is continuous with continuous first, but discontinuous second, derivative. (It also reflects the fact that the leftmost knot of a B-spline is irrelevant for its right-most polynomial piece.) The sequence  $b = 0.5000000$  d also provided states that, on the interval [0. .1], the B-spline  $B(\cdot | [?, -1, 0, 1])$  can be written

 $0.5 \times B(\cdot | [0, 0, 0, 1]) + 0 \times B(\cdot | [0, 0, 1, 2]) + 0 \times B(\cdot | [0, 1, 2, ?])$ 

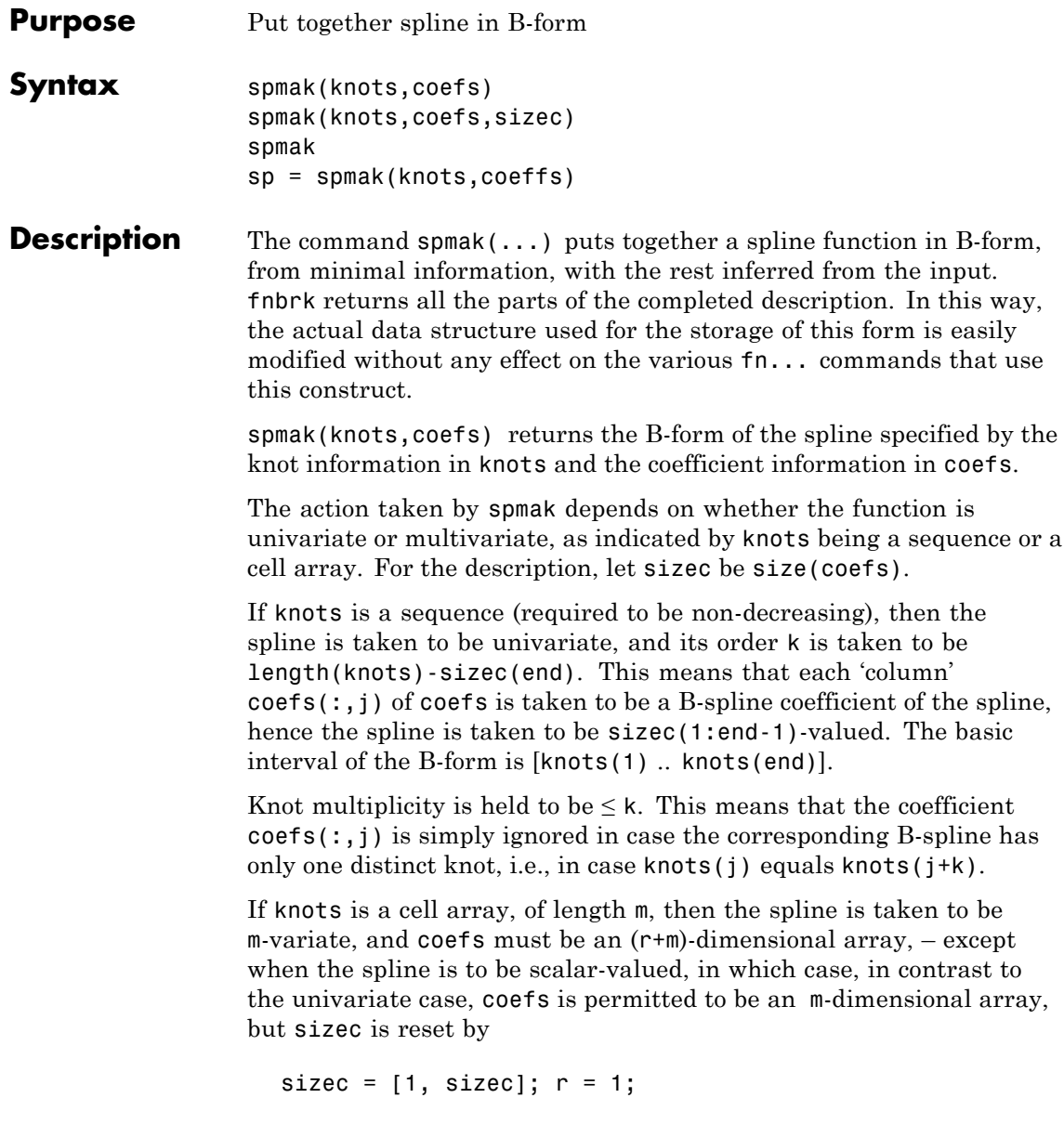

## **spmak**

The spline is  $size(1:r)$ -valued. This means the output of the spline is an array with r dimensions, e.g., if  $size(1:2) = [2, 3]$  then the output of the spline is a 2-by-3 matrix.

The spline is  $size(1:r)$ -valued, the ith entry of the m-vector k is computed as length(knots{i}) - sizec( $r+i$ ), i=1:m, and the ith entry of the cell array of basic intervals is set to  $\lceil$  knots $\{i\}(1),$ knots{i}(end)].

spmak(knots,coefs,sizec) lets you supply the intended size of the array coefs. Assuming that coefs is correctly sized, this is of concern only in the rare case that coefs has one or more trailing singleton dimensions. For, MATLAB suppresses trailing singleton dimensions, hence, without this explicit specification of the intended size of coefs, spmak would interpret coefs incorrectly.

spmak prompts you for knots and coefs.

sp = spmak(knots,coeffs) returns the spline sp.

**Examples** spmak(1:6,0:2) constructs a spline function with basic interval [1. .6], with 6 knots and 3 coefficients, hence of order  $6 - 3 = 3$ .

spmak(t, 1) provides the B-spline  $B(\cdot | t)$  in B-form.

The coefficients may be d-vectors (e.g., 2-vectors or 3-vectors), in which case the resulting spline is a curve or surface (in  $\mathbb{R}^2$  or  $\mathbb{R}^3$ ).

If the intent is to construct a 2-vector-valued bivariate polynomial on the rectangle  $[-1..1] \times [0..1]$ , linear in the first variable and constant in the second, say

```
coefs = zeros([2 2 1]); coefs(:,:,1) = [1 0; 0 1];
```
then the straightforward

 $sp = spmak({[-1 -1 1 1],[0 1]},coeff)$ ;

will result in the error message 'There should be no more knots than coefficients', because the trailing singleton dimension of

coefs will not be perceived by spmak, while proper use of that third argument, as in

 $sp = spmak({[-1 -1 1 1],[0 1]},coeff, [2 2 1]);$ 

will succeed. Replacing here [2 2 1] by size(coefs) would not work.

See the demo "Intro to B-form" for other examples.

- **Diagnostics** There will be an error return if the proposed knot sequence fails to be nondecreasing, or if the coefficient array is empty, or if there are not more knots than there are coefficients. If the spline is to be multivariate, then this last diagnostic may be due to trailing singleton dimensions in coefs.
- **See Also** fnbrk

## **spterms**

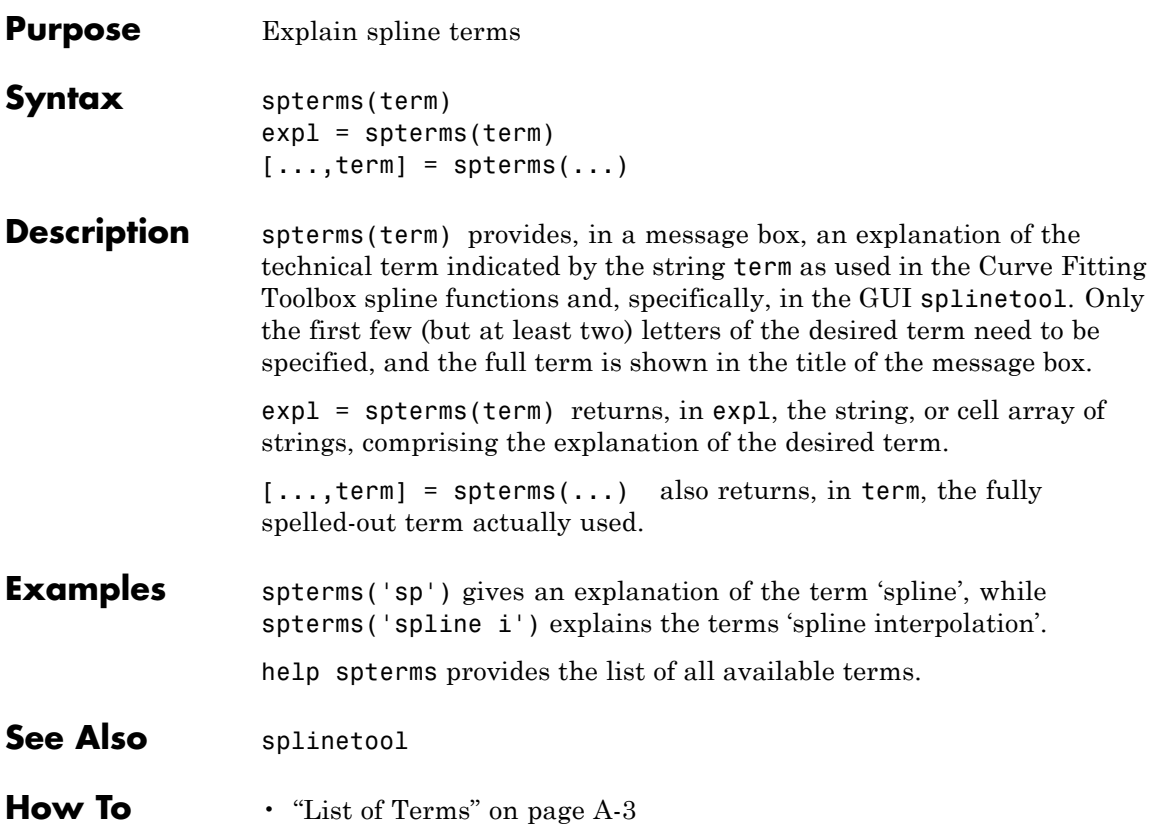

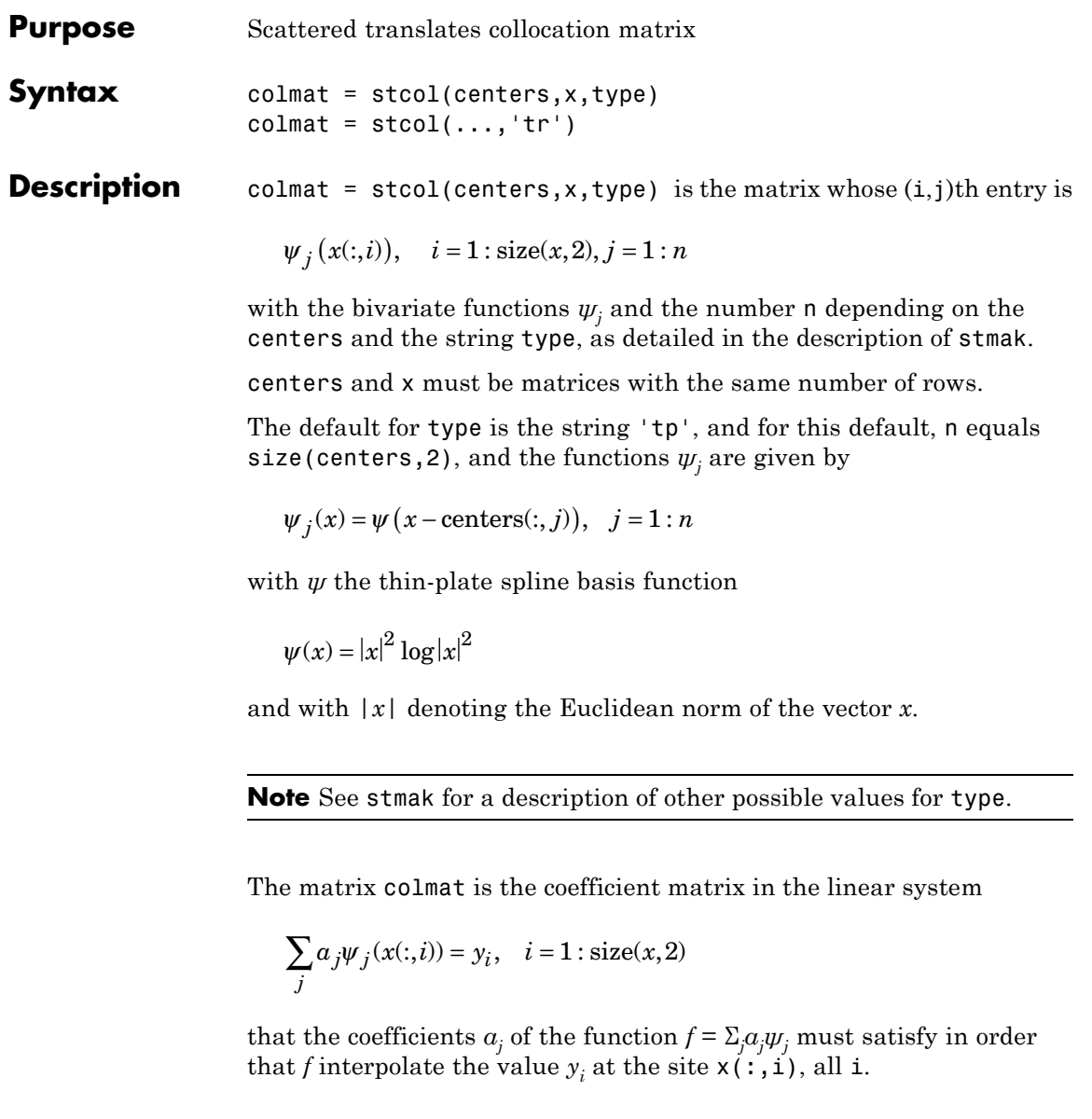

```
colmat = stcol(...,'tr') returns the transpose of the matrix
returned by stcol(...).
```
## **Examples Example 1.** The following evaluates and plots the function

 $f(x) = \psi(x - c_1) + \psi(x - c_2) + \psi(x - c_3) - 3.5\psi(x)$ 

on a regular mesh, with  $\psi$  the above thin-plate basis function, and with  $c_1, c_2, c_3$  three points on the unit circle; see the figure below.

```
a = [0, 2/3*pi, 4/3*pi]; centers = [cos(a), 0; sin(a), 0];[xx,yy] = ndgrid(linspace(-2,2,45));xy = [xx(:) yy(:)].coefs = [1 1 1 -3.5];
zz = reshape( coefs*stcol(centers,xy,'tr') , size(xx));
surf(xx,yy,zz), view([240,15]), axis off
```
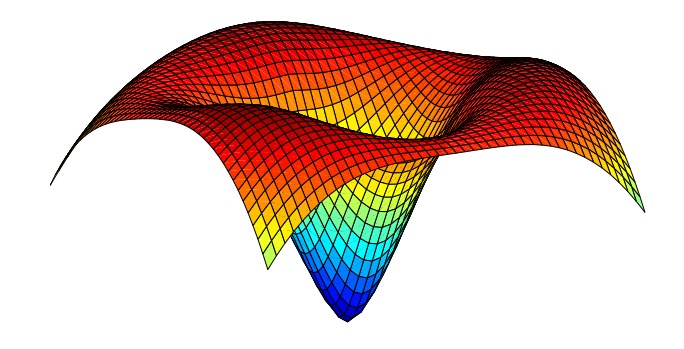

**Example 2.** The following also evaluates, on the same mesh, and plots the length of the gradient of the function in Example 1.

```
zz = reshape(sqrt(. . . . )([{\text{coeff}},0]^*{\text{stcol}}({\text{centers}},xy,'{\text{tp10}}',{\text{tr}}')).^2 + ...
          ([coefs,0]*stcol(centers,xy,'tr','tp01')).^2),
size(xx));
figure, surf(xx,yy,zz), view([220,-15]), axis off
```
See Also spcol | stmak

## **stmak**

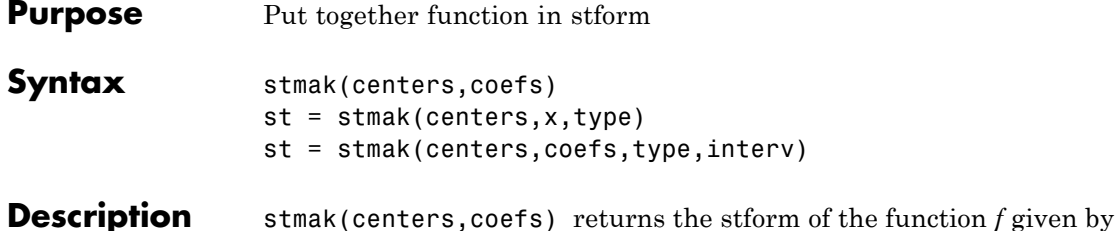

$$
f(x) = \sum_{j=1}^{n} \text{coeffs}(:, j) \cdot \psi(x - \text{centers}(:, j))
$$

with

$$
\psi(x)=|x|^2\log|x|^2
$$

the thin-plate spline basis function, and with  $|x|$  denoting the Euclidean norm of the vector *x*.

centers and coefs must be matrices with the same number of columns.

st = stmak(centers,x,type) stores in st the stform of the function *f* given by

$$
f(x) = \sum_{j=1}^{n} \text{coeffs}(:, j) \cdot \psi_j(x)
$$

with the  $\psi_i$  as indicated by the string type, which can be one of the following:

- **•** 'tp00', for the thin-plate spline;
- **•** 'tp10', for the first derivative of a thin-plate spline wrto its first argument;
- **•** 'tp01', for the first derivative of a thin-plate spline wrto its second argument;
- **•** 'tp', the default.

Here are the details.

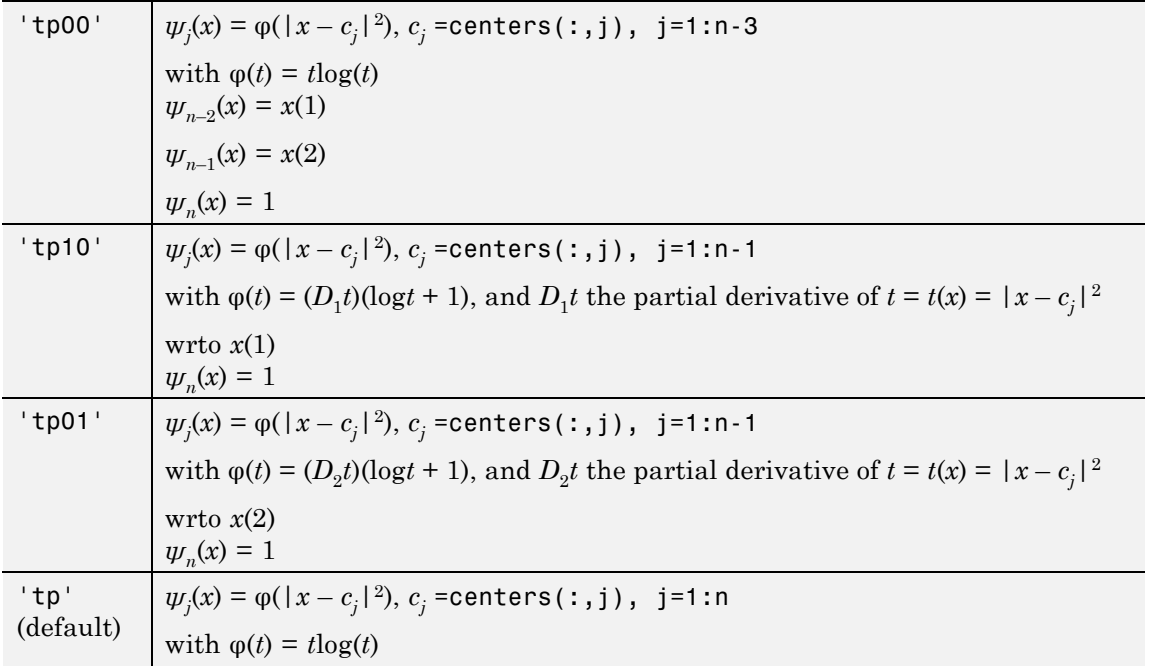

st = stmak(centers,coefs,type,interv) also specifies the basic interval for the stform, with  $\text{interv}\{j\}$  specifying, in the form  $[a,b]$ , the range of the jth variable. The default for interv is the smallest such box that contains all the given centers.

## **Examples Example 1.** The following generates the figure below, of the thin-plate

spline basis function,  $\psi(x) = |x|^2 \log |x|^2$ , but suitably restricted to show that this function is negative near the origin. For this, the extra lines are there to indicate the zero level.

```
inx = [-1.5 \ 1.5]; iny = [0 \ 1.2];
fnplt(stmak([0;0],1),{inx,iny})
hold on, plot(inx, repmat(linspace(iny(1), iny(2), 11), 2, 1), 'r')
```
## **stmak**

view([25,20]),axis off, hold off

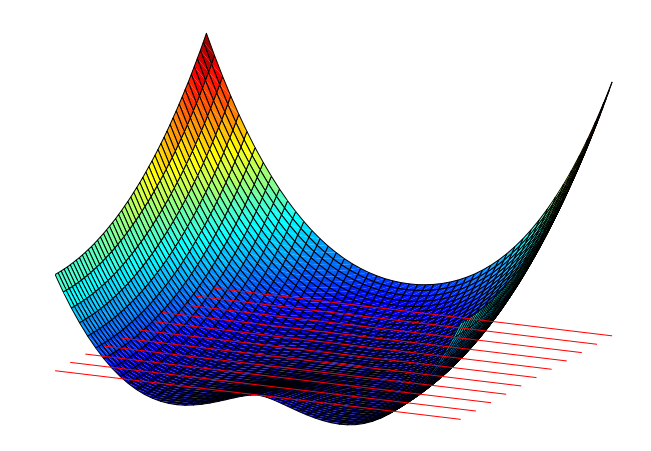

**Example 2.** We now also generate and plot, on the very same domain, the first partial derivative  $D_2\psi$  of the thin-plate spline basis function, with respect to its second argument.

```
inx = [-1.5 \ 1.5]; iny = [0 \ 1.2];
fnplt(stmak([0;0],[1 0],'tp01',{inx,iny}))
view([13,10]),shading flat,axis off
```
Note that, this time, we have explicitly set the basic interval for the stform.

The resulting figure, below, shows a very strong variation near the origin. This reflects the fact that the *second* derivatives of *ψ* have a logarithmic singularity there.

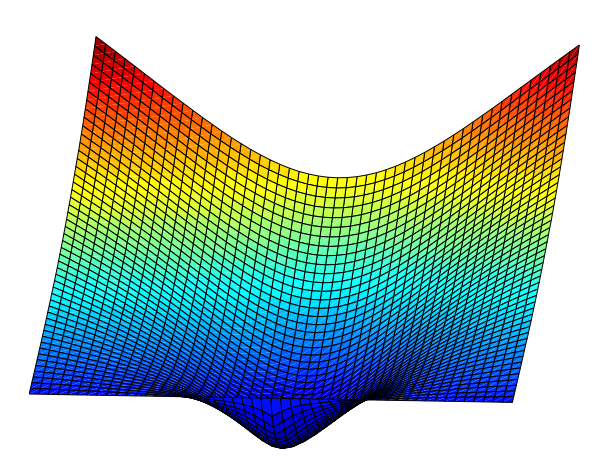

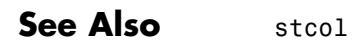

## **subplus**

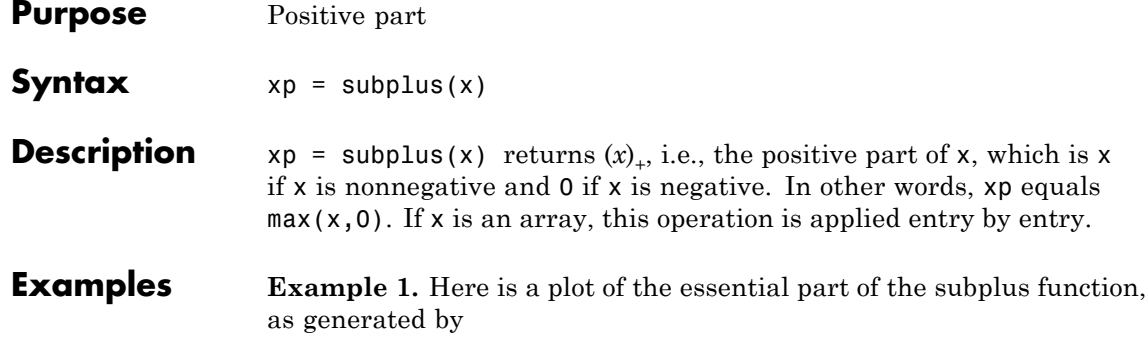

 $x = -2:2; plot(x, subplus(x), 'linew', 4), axis([-2, 2, -.5, 2.5])$ 

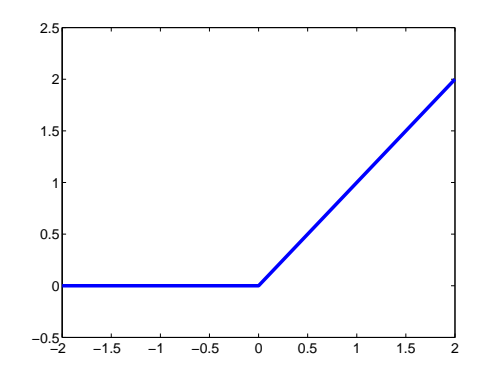

**Example 2.** The following anonymous function describes the so-called hat function:

hat =  $\mathfrak{e}(x)$  subplus(x) -  $2 *$ subplus(x-1) + subplus(x-2);

i.e., the spline also given by spmak(0:2,1), as the following plot shows.

 $x = -.5: .5:2.5; plot(x, hat(x), 'linew', 4), set(gca, 'Fontsize', 16)$ 

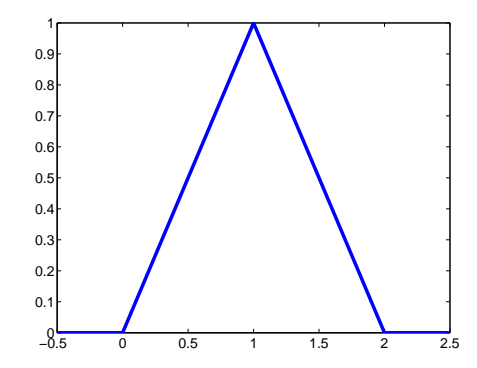

# **titanium**

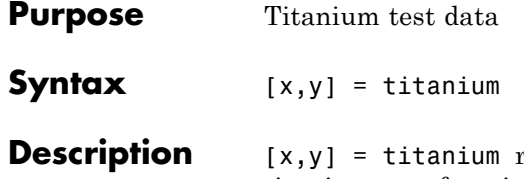

returns measurements of a certain property of titanium as a function of temperature. Since their use in , these data have become a standard test for data fitting since they are hard to fit by classical techniques and have a significant amount of noise.

**Examples** The plot of the data shown below is generated by the following commands:

 $[x,y] = \text{titanium}; \text{plot}(x,y,'ok'); \text{set}(gca,'Fontsize',16)$ 

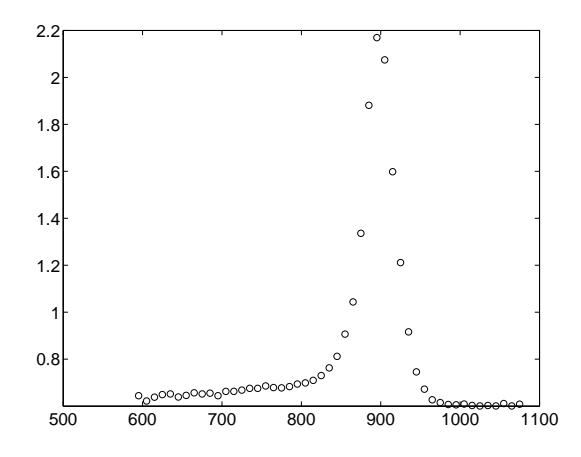

**References** C. de Boor and J. R. Rice, Least squares cubic spline approximation II - Variable knots, CSD TR 21, Comp.Sci., Purdue Univ., April 1968.

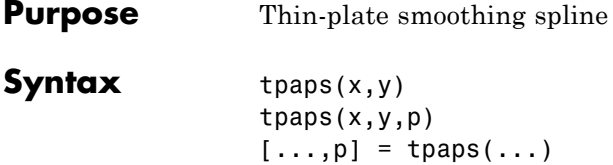

**Description** tpaps(x,y) is the stform of a thin-plate smoothing spline *f* for the given data sites  $x(:,j)$  and the given data values  $y(:,j)$ . The  $x(:,j)$ must be distinct points in the plane, the values can be scalars, vectors, matrices, even ND-arrays, and there must be exactly as many values as there are sites.

> The thin-plate smoothing spline *f* is the unique minimizer of the weighted sum

$$
pE(f) + (1 - p)R(f)
$$

with *E*(*f*) the error measure

$$
E(f) = \sum_{j} |y(:,j) - f(x(:,j))|^{2}
$$

and *R*(*f*) the roughness measure

$$
R(f)=\int \bigl(|D_1D_1f|^{2}+2\bigl|D_1D_2f\bigr|^{2}+\bigl|D_2D_2f\bigr|^{2})
$$

Here, the integral is taken over all of  $R^2$ ,  $|z|^2$  denotes the sum of squares of all the entries of  $z$ , and  $D_f$  denotes the partial derivative of  $f$ with respect to its *i*th argument, hence the integrand involves second partial derivatives of *f*. The smoothing parameter p is chosen so that (1-p)/p equals the average of the diagonal entries of the matrix A, with  $A + (1-p)/p^*$ eye(n) the coefficient matrix of the linear system for the n coefficients of the smoothing spline to be determined. This choice of p is meant to ensure that we are in between the two extremes, of interpolation (when p is close to 1 and the coefficient matrix is essentially A) and complete smoothing (when p is close to 0 and the

coefficient matrix is essentially a multiple of the identity matrix). This should serve as a good first guess for p.

tpaps(x,y,p) also inputs the *smoothing parameter*, p, a number between 0 and 1. As the smoothing parameter varies from 0 to 1, the smoothing spline varies, from the least-squares approximation to the data by a linear polynomial when p is 0, to the thin-plate spline interpolant to the data when p is 1.

 $[\ldots,p]$  = tpaps( $\ldots$ ) also returns the smoothing parameter actually used.

**Examples Example 1.** The following code obtains values of a smooth function at 31 randomly chosen sites, adds some random noise to these values, and then uses tpaps to recover the underlying exact smooth values. To illustrate how well tpaps does in this case, the code plots, in addition to the smoothing spline, the exact values (as black balls) as well as each arrow leading from a smoothed value to the corresponding noisy value.

```
rand('seed',23); nxy = 31;
xy = 2*(rand(2,nxy) - .5); vals = sum(xy.^2);noisyvals = vals + (rand(size(vals))-.5)/5;st = tpaps(xy,noisyvals); fnplt(st), hold on
avals = f n val(st, xy);plot3(xy(1,:),xy(2,:),vals,'wo','markerfacecolor','k')
quiver3(xy(1,:),xy(2,:),avals,zeros(1,nxy),zeros(1,nxy), \ldotsnoisyvals-avals,'r'), hold off
```
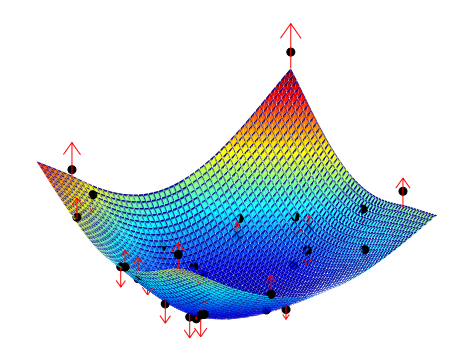

**Example 2.** The following code uses an interpolating thin-plate spline to vector-valued data values to construct a map, from the plane to the plane, that carries the unit square  $\{x : |x(i)| \leq 1, j = 1:2\}$  approximately onto the unit disk  $\{x : x(1)^2 + x(2)^2 \leq 1\}$ , as shown by the picture generated.

```
n = 64; t = \text{linspace}(0, 2 \cdot \text{pi}, n+1); t(\text{end}) = [];
values = [cos(t); sin(t)];centers = values./repmat(max(abs(values)),2,1);
st = tpaps(centers, values, 1);
fnplt(st), axis equal
```
Note the choice of 1 for the smoothing parameter here, to obtain interpolation.

## **tpaps**

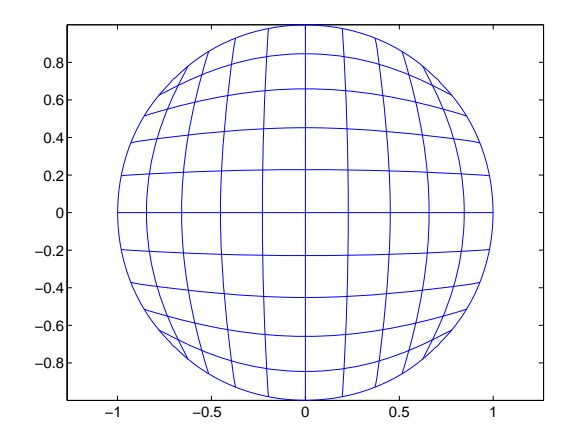

**Limitations** The determination of the smoothing spline involves the solution of a linear system with as many unknowns as there are data points. Since the matrix of this linear system is full, the solving can take a long time even if, as is the case here, an iterative scheme is used when there are more than 728 data points. The convergence speed of that iteration is strongly influenced by p, and is slower the larger p is. So, for large problems, use interpolation, i.e., p equal to 1, only if you can afford the time.

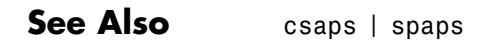

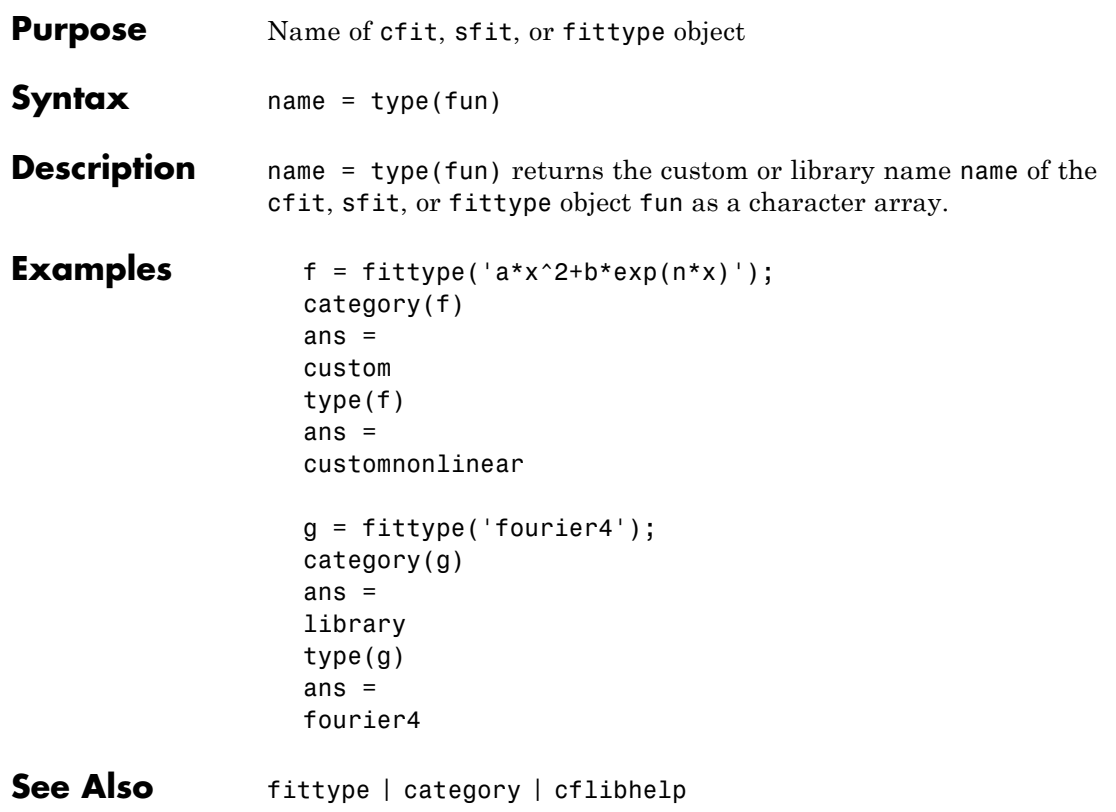

# **type**
# Bibliography

[1] Barber, C. B., D. P. Dobkin, and H. T. Huhdanpaa. "The Quickhull Algorithm for Convex Hulls." *ACM Transactions on Mathematical Software*. Vol. 22, No. 4, 1996, pp. 469–483.

[2] Bevington, P. R., and D. K. Robinson. *Data Reduction and Error Analysis for the Physical Sciences*. 2nd ed. London: McGraw-Hill, 1992.

[3] Branch, M. A., T. F. Coleman, and Y. Li. "A Subspace, Interior, and Conjugate Gradient Method for Large-Scale Bound-Constrained Minimization Problems." *SIAM Journal on Scientific Computing*. Vol. 21, No. 1, 1999, pp. 1–23.

[4] Carroll, R. J., and D. Ruppert. *Transformation and Weighting in Regression*. London: Chapman & Hall, 1988.

[5] Chambers, J., W. S. Cleveland, B. Kleiner, and P. Tukey. *Graphical Methods for Data Analysis*. Belmont, CA: Wadsworth International Group, 1983.

[6] Cleveland, W. S. "Robust Locally Weighted Regression and Smoothing Scatterplots." *Journal of the American Statistical Association*. Vol. 74, 1979, pp. 829–836.

[7] Cleveland, W. S., and S. J. Devlin. "Locally Weighted Regression: An Approach to Regression Analysis by Local Fitting." *Journal of the American Statistical Association*. Vol. 83, 1988, pp. 596–610.

[8] Daniel, C., and F. S. Wood. *Fitting Equations to Data*. Hoboken, NJ: Wiley-Interscience, 1980.

[9] DeAngelis, D. J., J. R. Calarco, J. E. Wise, H. J. Emrich, R. Neuhausen, and H. Weyand. "Multipole Strength in 12C from the (*e*,*e*'α) Reaction for Momentum Transfers up to 0.61 fm-1." *Physical Review C*. Vol. 52, No. 1, 1995, pp. 61–75.

[10] de Boor, C. *A Practical Guide to Splines*. Berlin: Springer-Verlag, 1978.

[11] Draper, N. R., and H. Smith. *Applied Regression Analysis*. 3rd ed. Hoboken, NJ: Wiley-Interscience, 1998.

[12] DuMouchel, W., and F. O'Brien. "Integrating a Robust Option into a Multiple Regression Computing Environment." *Computing Science and Statistics: Proceedings of the 21st Symposium on the Interface*. (K. Berk and L. Malone, eds.) Alexandria, VA: American Statistical Association, 1989, pp. 297–301.

[13] Goodall, C. "A Survey of Smoothing Techniques." *Modern Methods of Data Analysis*. (J. Fox and J. S. Long, eds.) Newbury Park, CA: Sage Publications, 1990, pp. 126–176.

[14] Holland, P. W., and R. E. Welsch. "Robust Regression Using Iteratively Reweighted Least-Squares." *Communications in Statistics—Theory and Methods*. Vol. A6, 1977, pp. 813–827.

[15] Huber, P. J. *Robust Statistics*. Hoboken, NJ: Wiley-Interscience, 1981.

[16] Hutcheson, M. C. "Trimmed Resistant Weighted Scatterplot Smooth." Master's Thesis. Cornell University, Ithaca, NY, 1995.

[17] Levenberg, K. "A Method for the Solution of Certain Problems in Least Squares." *Quarterly of Applied Mathematics*. Vol. 2, 1944, pp. 164–168.

[18] Marquardt, D. "An Algorithm for Least-Squares Estimation of Nonlinear Parameters." *SIAM Journal on Applied Mathematics*. Vol. 11, 1963, pp. 431–441.

[19] Orfanidis, S. J. *Introduction to Signal Processing*. Englewood Cliffs, NJ: Prentice-Hall, 1996.

[20] Press, W. H., S. A. Teukolsky, W. T. Vetterling, and B. P. Flannery. *Numerical Recipes in C: The Art of Scientific Computing*. Cambridge, UK: Cambridge University Press, 1993.

[21] Street, J. O., R. J. Carroll, and D. Ruppert. "A Note on Computing Robust Regression Estimates Via Iteratively Reweighted Least Squares." *The American Statistician*. Vol. 42, 1988, pp. 152–154.

[22] Watson, David E. *Contouring: A Guide to the Analysis and Display of Spatial Data*. Tarrytown, NY: Pergamon, 1992.

# **Index**

# **Symbols and Numerics**

[1-column matrix](#page-299-0) 6[-8](#page-299-0) [1-row matrix](#page-299-0) 6[-8](#page-299-0) [2D](#page-417-0) A[-10](#page-417-0) [3D](#page-417-0) A[-10](#page-417-0)

# **A**

[adjusted R-square](#page-274-0) 5[-33](#page-274-0) [adjusted residuals](#page-264-0) 5-[23](#page-264-0) [algorithms](#page-267-0) 5-[26](#page-267-0) [almost block-diagonal](#page-438-0) 16[-7](#page-438-0) [collocation matrix](#page-636-0) 16[-205](#page-636-0) in [spcol](#page-644-0) 16[-213](#page-644-0) [linear system](#page-629-0) 16-[198](#page-629-0) [use](#page-642-0) 16[-211](#page-642-0) [Analysis GUI](#page-40-0) [census data example](#page-40-0) 2-[17](#page-40-0) [appropriate knot sequence](#page-348-0) 10[-7](#page-348-0) [aptknt](#page-433-0) 16-[2](#page-433-0) [area enclosed by spline curve](#page-314-0) 7-[13](#page-314-0) [argnames](#page-435-0) 16-[4](#page-435-0) [augknt](#page-436-0) 16-[5](#page-436-0) use 7-[14](#page-315-0) 10-[7](#page-348-0) 14-[12](#page-389-0) 14-[15](#page-392-0) 14-[21](#page-398-0) 16-[40](#page-471-0) [augmented knot sequence](#page-436-0) 16-[5](#page-436-0) [aveknt](#page-437-0) 16-[6](#page-437-0) use 14[-17](#page-394-0) 16[-155](#page-586-0) [axes limit control](#page-34-0) [census data example](#page-34-0) 2-[11](#page-34-0) [nonparametric fit example](#page-131-0) 2[-108](#page-131-0)

# **B**

[B in B-spline](#page-348-0) 10[-7](#page-348-0) [B-form](#page-344-0) 10-[3](#page-344-0) [discussion of](#page-326-0) 8[-5](#page-326-0) in [spmak](#page-664-0) 16[-233](#page-664-0) [smoothness conditions](#page-348-0) 10[-7](#page-348-0) *vs* [ppform](#page-341-0) 9-[8](#page-341-0) [B-representation](#page-296-0) 6[-5](#page-296-0)

[B-spline](#page-387-0) [coefficients](#page-387-0) 14[-10](#page-387-0) example 16-[231](#page-662-0) 16[-234](#page-665-0) [\(Glossary\)](#page-412-0) A[-5](#page-412-0) [in CAGD](#page-349-0) 10-[8](#page-349-0) in [spcol](#page-642-0) 16[-211](#page-642-0) in [spcrv](#page-645-0) 16[-214](#page-645-0) [normalized](#page-326-0) 8[-5](#page-326-0) [of order k](#page-326-0) 8-[5](#page-326-0) [some sample figures](#page-345-0) 10[-4](#page-345-0) [support of](#page-328-0) 8-[7](#page-328-0) via [bspline](#page-442-0) 16[-11](#page-442-0) [B\x8e zier](#page-529-0) 16-[98](#page-529-0) [backslash operator](#page-261-0) 5[-20](#page-261-0) banded 8-[7](#page-328-0) 14-[24](#page-401-0) [banded linear system](#page-328-0) 8-[7](#page-328-0) [basic interval](#page-560-0) 16[-129](#page-560-0) [as set in](#page-593-0) ppmak 16-[162](#page-593-0) cautionary note 16[-100](#page-531-0) 16-[120](#page-551-0) [extension outside](#page-344-0) 10[-3](#page-344-0) [for the B-form](#page-664-0) 16[-233](#page-664-0) [for the pp-form](#page-336-0) 9-[3](#page-336-0) [of B-form](#page-344-0) 10-[3](#page-344-0) [outside of](#page-399-0) 14-[22](#page-399-0) [use](#page-399-0) 14[-22](#page-399-0) [use in](#page-540-0) [fnder](#page-540-0) 16-[109](#page-540-0) [fnint](#page-544-0) 16-[113](#page-544-0) [fnjmp](#page-546-0) 16-[115](#page-546-0) [fnmin](#page-548-0) 16-[117](#page-548-0) [newknt](#page-581-0) 16-[150](#page-581-0) [basis](#page-413-0) A-[6](#page-413-0) [basis function](#page-373-0) [in stform](#page-373-0) 13-[2](#page-373-0) [of thin-plate spline](#page-415-0) A[-8](#page-415-0) in [stcol](#page-668-0) 16[-237](#page-668-0) in [stmak](#page-671-0) 16[-240](#page-671-0) [\(Overview\)](#page-332-0) 8-[11](#page-332-0) [basis map](#page-380-0) 14-[3](#page-380-0) [BBform](#page-529-0) 16[-98](#page-529-0)

[bell-shaped](#page-441-0) 16-[10](#page-441-0) [best fit](#page-32-0) 2[-9](#page-32-0) [best interpolant](#page-329-0) 8-[8](#page-329-0) biarc 16[-178](#page-609-0) 16-[180](#page-611-0) [bias](#page-402-0) 14[-25](#page-402-0) bicubic spline example 7-[15](#page-316-0) 16-[38](#page-469-0) [bisquare weights](#page-264-0) [robust fitting](#page-264-0) 5-[23](#page-264-0) [bivariate](#page-296-0) 6[-5](#page-296-0) [bkbrk](#page-438-0) 16-[7](#page-438-0) in [spcol](#page-642-0) 16[-211](#page-642-0) [bounds](#page-37-0) [confidence](#page-37-0) [census data example](#page-37-0) 2-[14](#page-37-0) [definition](#page-275-0) 5[-34](#page-275-0) [prediction](#page-275-0) [definition](#page-275-0) 5[-34](#page-275-0) [break](#page-337-0) [example](#page-337-0) 9-[4](#page-337-0) [in ppform](#page-335-0) 9[-2](#page-335-0) [interior](#page-348-0) 10-[7](#page-348-0) [use](#page-389-0) 14[-12](#page-389-0) *vs* [knot](#page-348-0) 10[-7](#page-348-0) break sequence example 9-[4](#page-337-0) 16-[165](#page-596-0) [in ppform](#page-335-0) 9[-2](#page-335-0) [breaks \(Glossary\)](#page-412-0) A-[5](#page-412-0) [breaks vs knots](#page-343-0) 10-[2](#page-343-0) [conversion](#page-348-0) 10[-7](#page-348-0) [brk2knt](#page-439-0) 16-[8](#page-439-0) [bspligui](#page-440-0) 16[-9](#page-440-0) [bspline](#page-345-0) [use](#page-345-0) 10[-4](#page-345-0)

# **C**

[CAGD](#page-369-0) 12-[8](#page-369-0) [carbon12alpha](#page-106-0) data set 2-[83](#page-106-0) [category](#page-443-0) 16[-12](#page-443-0) [census data example](#page-26-0) 2-[3](#page-26-0)

[center](#page-412-0) [of a shifted power form](#page-412-0) A-[5](#page-412-0) [of an stform](#page-415-0) A[-8](#page-415-0) [center and scale](#page-32-0) 2-[9](#page-32-0) [centers](#page-373-0) 13-[2](#page-373-0) [centripetal](#page-479-0) 16[-48](#page-479-0) [cfit](#page-444-0) 16[-13](#page-444-0) [cflibhelp](#page-445-0) 16-[14](#page-445-0) [cftool](#page-452-0) 16-[21](#page-452-0) [chbpnt](#page-459-0) 16-[28](#page-459-0) [Chebyshev polynomial](#page-391-0) 14-[14](#page-391-0) [Chebyshev spline](#page-391-0) 14[-14](#page-391-0) [circle, spline approximation to](#page-352-0) 10-[11](#page-352-0) [circular arc](#page-609-0) 16-[178](#page-609-0) [clamped end condition](#page-465-0) 16[-34](#page-465-0) [code generation](#page-188-0) [getting started](#page-188-0) 4-[5](#page-188-0) [modifying code](#page-221-0) 4-[38](#page-221-0) [overview](#page-213-0) 4-[30](#page-213-0) [running code](#page-216-0) 4-[33](#page-216-0) [coefficient](#page-276-0) [confidence bounds](#page-276-0) 5[-35](#page-276-0) [constraints](#page-81-0) [Fit Options GUI](#page-81-0) 2[-58](#page-81-0) [Fourier series example](#page-117-0) 2-[94](#page-117-0) [Gaussian example](#page-127-0) 2-[104](#page-127-0) [starting values](#page-81-0) [Fit Options GUI](#page-81-0) 2[-58](#page-81-0) [Gaussian example](#page-127-0) 2-[104](#page-127-0) [structure](#page-130-0) [piecewise polynomials](#page-130-0) 2[-107](#page-130-0) [coefficient of multiple determination](#page-273-0) 5[-32](#page-273-0) [coeffnames](#page-461-0) 16-[30](#page-461-0) [coeffvalues](#page-462-0) 16-[31](#page-462-0) [collocation](#page-386-0) 14-[9](#page-386-0) in [spcol](#page-642-0) 16[-211](#page-642-0) [matrix](#page-353-0) 10-[12](#page-353-0) [constructed in](#page-642-0) spcol 16-[211](#page-642-0) [use in](#page-636-0) spapi 16[-205](#page-636-0) [use](#page-385-0) 14[-8](#page-385-0)

[collocation matrix](#page-668-0) in [stcol](#page-668-0) 16[-237](#page-668-0) [column-vector](#page-299-0) 6-[8](#page-299-0) [complex data](#page-46-0) [importing](#page-46-0) 2[-23](#page-46-0) [composing function with a matrix](#page-536-0) 16[-105](#page-536-0) [confidence bounds](#page-37-0) [census data example](#page-37-0) 2-[14](#page-37-0) [definition](#page-275-0) 5[-34](#page-275-0) [Legendre polynomial example](#page-111-0) 2-[88](#page-111-0) [confint](#page-463-0) 16-[32](#page-463-0) [constraints](#page-81-0) [Fit Options GUI](#page-81-0) 2[-58](#page-81-0) [Fourier series example](#page-117-0) 2[-94](#page-117-0) [Gaussian example](#page-127-0) 2[-104](#page-127-0) [constructive approach to splines](#page-329-0) 8-[8](#page-329-0) [control point](#page-351-0) [example](#page-351-0) 10-[10](#page-351-0) [of a spline curve](#page-343-0) 10-[2](#page-343-0) [of a spline function](#page-437-0) 16-[6](#page-437-0) [control polygon](#page-370-0) [example](#page-370-0) 12-[9](#page-370-0) [of a spline function](#page-437-0) 16-[6](#page-437-0) [use](#page-393-0) 14[-16](#page-393-0) [conversion](#page-328-0) [B-form to ppform](#page-328-0) 8[-7](#page-328-0) via [splpp,sprpp](#page-662-0) 16[-231](#page-662-0) [coordinates with respect to a basis](#page-413-0) A[-6](#page-413-0) [covariance matrix of coefficient estimates](#page-277-0) 5-[36](#page-277-0) [csape](#page-465-0) 16-[34](#page-465-0) [csapi](#page-471-0) 16-[40](#page-471-0) [example](#page-560-0) 16-[129](#page-560-0) [use](#page-556-0) 16[-125](#page-556-0) [csaps](#page-473-0) 16-[42](#page-473-0) [cscvn](#page-479-0) 16-[48](#page-479-0) in [getcurve](#page-573-0) 16[-142](#page-573-0) [cubic](#page-345-0) [B-spline](#page-345-0) [example](#page-345-0) 10-[4](#page-345-0) [Hermite](#page-436-0) 16-[5](#page-436-0)

[smoothing spline](#page-329-0) 8[-8](#page-329-0) [spline](#page-391-0) [example](#page-391-0) 14-[14](#page-391-0) [cubic means order 4](#page-343-0) 10-[2](#page-343-0) [cubic smoothing spline](#page-473-0) via [csaps](#page-473-0) 16-[42](#page-473-0) [cubic spline](#page-632-0) via [spap2](#page-632-0) 16-[201](#page-632-0) via [spapi](#page-635-0) 16-[204](#page-635-0) [cubic spline curve](#page-479-0) via [cscvn](#page-479-0) 16-[48](#page-479-0) cubic spline interpolation 5-[45](#page-286-0) 16-[34](#page-465-0) via [csapi](#page-471-0) 16-[40](#page-471-0) [Curry-Schoenberg Theorem](#page-413-0) A[-6](#page-413-0) [curvature](#page-351-0) 10[-10](#page-351-0) [curve](#page-411-0) A-[4](#page-411-0) [finding point on](#page-315-0) 7[-14](#page-315-0) [plotted via](#page-549-0) fnplt 16[-118](#page-549-0) via [spmak](#page-665-0) 16-[234](#page-665-0) *vs* [function](#page-411-0) A-[4](#page-411-0) [curve fitting methods](#page-194-0) 4-[11](#page-194-0) [examples](#page-198-0) 4[-15](#page-198-0) [getting started](#page-185-0) 4-[2](#page-185-0) [overview](#page-192-0) 4-[9](#page-192-0) [curve fitting objects](#page-193-0) 4[-10](#page-193-0) [examples](#page-198-0) 4[-15](#page-198-0) [getting started](#page-185-0) 4-[2](#page-185-0) [overview](#page-192-0) 4-[9](#page-192-0) [curve fitting session](#page-42-0) [saving fit results](#page-42-0) 2-[19](#page-42-0) [Curve Fitting Tool](#page-119-0) [Fourier series example](#page-119-0) 2[-96](#page-119-0) [Gaussian example](#page-126-0) 2[-103](#page-126-0) [Legendre polynomial example](#page-111-0) 2-[88](#page-111-0) [nonparametric fit example](#page-131-0) 2[-108](#page-131-0) [prediction bounds](#page-283-0) 5-[42](#page-283-0) [rational example](#page-88-0) 2-[65](#page-88-0) [residuals](#page-281-0) 5[-40](#page-281-0) [robust fit example](#page-96-0) 2-[73](#page-96-0) [starting](#page-25-0) 2[-2](#page-25-0)

[custom equations](#page-114-0) [general](#page-114-0) [Fourier series example](#page-114-0) 2-[91](#page-114-0) [Gaussian example](#page-124-0) 2-[101](#page-124-0) [robust fit example](#page-91-0) 2-[68](#page-91-0) [linear](#page-106-0) [Legendre polynomial example](#page-106-0) 2-[83](#page-106-0) [robust fitting example](#page-91-0) 2-[68](#page-91-0)

#### **D**

[d-valued](#page-410-0) A[-3](#page-410-0) [d-vector](#page-299-0) 6[-8](#page-299-0) data 2-[48](#page-71-0) 2-[68](#page-91-0) [excluding](#page-60-0) 2[-37](#page-60-0) [fitting procedure](#page-28-0) [census data example](#page-28-0) 2-[5](#page-28-0) [general steps](#page-71-0) 2-[48](#page-71-0) [importing](#page-26-0) 2[-3](#page-26-0) [sectioning](#page-60-0) 2[-37](#page-60-0) [smoothing](#page-53-0) 2-[30](#page-53-0) *See also* predictor data, response data [Data GUI](#page-45-0) [Data Sets pane](#page-45-0) 2-[22](#page-45-0) [Smooth pane](#page-54-0) 2-[31](#page-54-0) [data point](#page-415-0) A-[8](#page-415-0) [multiplicity](#page-630-0) in [sorted](#page-630-0) 16-[199](#page-630-0) in [spapi](#page-634-0) 16[-203](#page-634-0) [data sets](#page-47-0) [deleting](#page-47-0) 2[-24](#page-47-0) [enso](#page-114-0) 2-[91](#page-114-0) [flvote2k](#page-91-0) 2-[68](#page-91-0) [gauss3](#page-124-0) 2[-101](#page-124-0) [hahn1](#page-85-0) 2[-62](#page-85-0) [importing](#page-45-0) 2[-22](#page-45-0) [renaming](#page-47-0) 2[-24](#page-47-0) [Data Sets pane](#page-27-0) [census data example](#page-27-0) 2-[4](#page-27-0)

[description](#page-45-0) 2-[22](#page-45-0) [data site](#page-415-0) A[-8](#page-415-0) [data tips](#page-96-0) [robust fit example](#page-96-0) 2-[73](#page-96-0) [data value](#page-415-0) A[-8](#page-415-0) [datastats](#page-481-0) 16[-50](#page-481-0) [default](#page-84-0) [coefficient parameters](#page-84-0) [fit options](#page-84-0) 2-[61](#page-84-0) [confidence level for bounds](#page-277-0) 5-[36](#page-277-0) [degree raising](#page-538-0) 16-[107](#page-538-0) degrees of freedom 5-[33](#page-274-0) 14-[9](#page-386-0) [deleting](#page-47-0) [data sets](#page-47-0) 2-[24](#page-47-0) [exclusion rules](#page-62-0) 2-[39](#page-62-0) [dependnames](#page-483-0) 16-[52](#page-483-0) [derivative](#page-414-0) [of a rational spline](#page-414-0) A-[7](#page-414-0) [design matrix](#page-260-0) 5[-19](#page-260-0) [determining the best fit](#page-32-0) 2-[9](#page-32-0) [differential equation](#page-642-0) [non-standard](#page-642-0) 16[-211](#page-642-0) [differentiate](#page-484-0) 16-[53](#page-484-0) [differentiating a fit](#page-207-0) [example](#page-207-0) 4-[24](#page-207-0) [differentiation](#page-581-0) [discrete](#page-581-0) 16-[150](#page-581-0) [in the pp sense](#page-541-0) 16[-110](#page-541-0) [of B-form](#page-541-0) 16-[110](#page-541-0) via [fnder](#page-540-0) 16-[109](#page-540-0) [dimension](#page-413-0) A-[6](#page-413-0) [discrete](#page-581-0) [differentiation](#page-581-0) 16-[150](#page-581-0) [least-squares approximation](#page-398-0) 14-[21](#page-398-0) [domain of a function](#page-410-0) A-[3](#page-410-0) [draftsman's spline](#page-324-0) 8[-3](#page-324-0) [dual functional](#page-328-0) 8-[7](#page-328-0) [use in](#page-530-0) fn2fm 16[-99](#page-530-0)

#### **E**

[end](#page-336-0) [break](#page-336-0) 9[-3](#page-336-0) [knot](#page-344-0) 10[-3](#page-344-0) [end conditions](#page-465-0) 16[-34](#page-465-0) [clamped](#page-466-0) 16-[35](#page-466-0) [complete](#page-466-0) 16[-35](#page-466-0) [curved](#page-466-0) 16-[35](#page-466-0) [Lagrange](#page-466-0) 16[-35](#page-466-0) [natural](#page-466-0) 16[-35](#page-466-0) [not-a-knot](#page-465-0) 16-[34](#page-465-0) [other](#page-467-0) 16[-36](#page-467-0) [variational](#page-466-0) 16-[35](#page-466-0) enso [data set](#page-114-0) 2-[91](#page-114-0) [equal quality data](#page-258-0) 5-[17](#page-258-0) [equations](#page-100-0) [custom](#page-100-0) 2[-77](#page-100-0) [library](#page-76-0) 2-[53](#page-76-0) [equidistribute](#page-581-0) 16[-150](#page-581-0) [error distributions](#page-258-0) 5[-17](#page-258-0) [error measure](#page-329-0) 8-[8](#page-329-0) [\(Glossary\)](#page-416-0) A[-9](#page-416-0) in [csaps](#page-473-0) 16[-42](#page-473-0) in [spaps](#page-638-0) 16[-207](#page-638-0) in [splinetool](#page-659-0) 16-[228](#page-659-0) in [tpaps](#page-678-0) 16[-247](#page-678-0) [error sum of squares](#page-273-0) 5-[32](#page-273-0) [error weight](#page-416-0) A[-9](#page-416-0) [evaluation](#page-397-0) [of tensor product spline](#page-397-0) 14[-20](#page-397-0) [simultaneous](#page-560-0) 16[-129](#page-560-0) via [fnval](#page-559-0) 16-[128](#page-559-0) [examples](#page-198-0) [curve fitting objects and methods](#page-198-0) 4[-15](#page-198-0) [excluding and sectioning data](#page-67-0) 2[-44](#page-67-0) [Fourier series fit](#page-114-0) 2[-91](#page-114-0) [Gaussian fit](#page-124-0) 2[-101](#page-124-0) [importing data](#page-47-0) 2[-24](#page-47-0) [Legendre polynomial fit](#page-106-0) 2[-83](#page-106-0) [nonparametric fit](#page-129-0) 2-[106](#page-129-0)

[rational fit](#page-85-0) 2-[62](#page-85-0) [robust fit](#page-91-0) 2-[68](#page-91-0) [smoothing data](#page-56-0) 2[-33](#page-56-0) [Exclude GUI](#page-61-0) [description](#page-61-0) 2-[38](#page-61-0) [example](#page-69-0) 2-[46](#page-69-0) [robust fit example](#page-94-0) 2-[71](#page-94-0) [excludedata](#page-490-0) 16-[59](#page-490-0) excluding data example 2-[44](#page-67-0) 4-[18](#page-201-0) [marking outliers](#page-62-0) 2-[39](#page-62-0) [sectioning](#page-65-0) 2[-42](#page-65-0) [exclusion rule](#page-61-0) [definition](#page-61-0) 2[-38](#page-61-0) [robust fitting example](#page-94-0) 2[-71](#page-94-0) [exponentials](#page-77-0) [fit type definition](#page-77-0) 2[-54](#page-77-0) [extension beyond basic interval](#page-344-0) [B-form](#page-344-0) 10-[3](#page-344-0) [cautionary note](#page-531-0) 16[-100](#page-531-0) [ppform](#page-336-0) 9[-3](#page-336-0) via [fnxtr](#page-561-0) 16-[130](#page-561-0) [extrapolation](#page-561-0) 16-[130](#page-561-0) [census data example](#page-40-0) 2-[17](#page-40-0)

#### **F**

[feval](#page-495-0) 16[-64](#page-495-0) [filtering data](#page-245-0) [moving average](#page-245-0) 5-[4](#page-245-0) [Savitzky-Golay](#page-247-0) 5-[6](#page-247-0) [finite differencing parameters](#page-83-0) 2-[60](#page-83-0) [fit](#page-498-0) 16[-67](#page-498-0) [fit convergence criteria](#page-84-0) 2[-61](#page-84-0) [Fit Editor](#page-28-0) [census data example](#page-28-0) 2-[5](#page-28-0) [Legendre polynomial example](#page-111-0) 2-[88](#page-111-0) [nonparametric fit example](#page-129-0) 2[-106](#page-129-0) [robust fit example](#page-95-0) 2-[72](#page-95-0) [fit options](#page-204-0)

[example](#page-204-0) 4-[21](#page-204-0) [Fit Options GUI](#page-81-0) [description](#page-81-0) 2-[58](#page-81-0) [Fourier series example](#page-117-0) 2[-94](#page-117-0) [Gaussian example](#page-127-0) 2[-104](#page-127-0) [fitoptions](#page-506-0) 16-[75](#page-506-0) [fitting](#page-267-0) [algorithms](#page-267-0) 5-[26](#page-267-0) [fit options](#page-81-0) 2-[58](#page-81-0) [least-squares method](#page-259-0) [linear](#page-259-0) 5-[18](#page-259-0) [nonlinear](#page-266-0) 5[-25](#page-266-0) [nonparametric](#page-129-0) 2-[106](#page-129-0) [numerical results](#page-35-0) 2-[12](#page-35-0) [parametric](#page-75-0) 2-[52](#page-75-0) [procedure](#page-28-0) [census data example](#page-28-0) 2-[5](#page-28-0) [general steps](#page-71-0) 2-[48](#page-71-0) [visual results](#page-32-0) 2-[9](#page-32-0) [Fitting GUI](#page-30-0) [census data example](#page-30-0) 2-[7](#page-30-0) [Fit Editor](#page-28-0) 2-[5](#page-28-0) [fitting process](#page-71-0) 2-[48](#page-71-0) [nonparametric fit example](#page-129-0) 2[-106](#page-129-0) [numerical fit results](#page-35-0) 2[-12](#page-35-0) [robust fit example](#page-95-0) 2-[72](#page-95-0) [Table of Fits](#page-28-0) 2-[5](#page-28-0) [fittype](#page-517-0) 16[-86](#page-517-0) [flvote2k](#page-91-0) data set 2[-68](#page-91-0) [fn2fm](#page-529-0) 16-[98](#page-529-0) [fnbrk](#page-532-0) 16-[101](#page-532-0) use 14[-16](#page-393-0) 14[-22](#page-399-0) 14-[28](#page-405-0) [fnchg](#page-535-0) 16-[104](#page-535-0) [fncmb](#page-536-0) 16-[105](#page-536-0) use 7-[15](#page-316-0) 16[-36](#page-467-0) [fnder](#page-540-0) 16-[109](#page-540-0) use 14[-16](#page-393-0) 16[-36](#page-467-0) [fndir](#page-542-0) 16-[111](#page-542-0) [fnint](#page-544-0) 16-[113](#page-544-0) *vs* [fnder](#page-540-0) 16-[109](#page-540-0)

[fnjmp](#page-546-0) 16-[115](#page-546-0) [fnmin](#page-547-0) 16-[116](#page-547-0) [fnplt](#page-549-0) 16-[118](#page-549-0) use 7-[11](#page-312-0) 14[-15](#page-392-0) 16[-48](#page-479-0) *vs* [spcrv](#page-645-0) 16-[214](#page-645-0) [fnrfn](#page-552-0) 16-[121](#page-552-0) [fntlr](#page-553-0) 16-[122](#page-553-0) [fnval](#page-559-0) 16-[128](#page-559-0) use 14[-17](#page-394-0) 14[-24](#page-401-0) to 14-[25](#page-402-0) 16-[36](#page-467-0) [fnxtr](#page-561-0) 16-[130](#page-561-0) [use](#page-382-0) 14[-5](#page-382-0) [fnzeros](#page-564-0) 16-[133](#page-564-0) [formula](#page-569-0) 16-[138](#page-569-0) [Fourier series](#page-114-0) [example](#page-114-0) 2-[91](#page-114-0) [fit type definition](#page-77-0) 2[-54](#page-77-0) franke 14-[20](#page-397-0) 16-[139](#page-570-0) [Franke function](#page-397-0) 14[-20](#page-397-0) [picture](#page-401-0) 14[-24](#page-401-0) [function](#page-410-0) A-[3](#page-410-0) *vs* [curve](#page-411-0) A-[4](#page-411-0) [function reference](#page-435-0) [argnames](#page-435-0) 16-[4](#page-435-0) [category](#page-443-0) 16[-12](#page-443-0) [cfit](#page-444-0) 16[-13](#page-444-0) [cflibhelp](#page-445-0) 16-[14](#page-445-0) [cftool](#page-452-0) 16-[21](#page-452-0) [coeffnames](#page-461-0) 16-[30](#page-461-0) [coeffvalues](#page-462-0) 16-[31](#page-462-0) [confint](#page-463-0) 16-[32](#page-463-0) [datastats](#page-481-0) 16[-50](#page-481-0) [dependnames](#page-483-0) 16-[52](#page-483-0) [differentiate](#page-484-0) 16-[53](#page-484-0) [excludedata](#page-490-0) 16-[59](#page-490-0) [feval](#page-495-0) 16[-64](#page-495-0) [fit](#page-498-0) 16[-67](#page-498-0) [fitoptions](#page-506-0) 16-[75](#page-506-0) [fittype](#page-517-0) 16[-86](#page-517-0) [formula](#page-569-0) 16-[138](#page-569-0) [get](#page-571-0) 16-[140](#page-571-0)

[indepnames](#page-574-0) 16[-143](#page-574-0) [integrate](#page-575-0) 16[-144](#page-575-0) [islinear](#page-577-0) 16-[146](#page-577-0) [numargs](#page-583-0) 16[-152](#page-583-0) [numcoeffs](#page-584-0) 16-[153](#page-584-0) [plot](#page-587-0) 16[-156](#page-587-0) predint 16-[167](#page-598-0) 16[-170](#page-601-0) [probnames](#page-602-0) 16-[171](#page-602-0) [probvalues](#page-603-0) 16[-172](#page-603-0) [quad2d](#page-604-0) 16-[173](#page-604-0) [set](#page-615-0) 16[-184](#page-615-0) [setoptions](#page-617-0) 16-[186](#page-617-0) [sfit](#page-618-0) 16[-187](#page-618-0) [sftool](#page-621-0) 16-[190](#page-621-0) [smooth](#page-623-0) 16-[192](#page-623-0) [type](#page-682-0) 16[-251](#page-682-0) [functional](#page-328-0) [dual](#page-328-0) 8[-7](#page-328-0)

#### **G**

[Gauss points](#page-386-0) 14-[9](#page-386-0) [Gauss-Newton algorithm](#page-267-0) 5-[26](#page-267-0) gauss3 [data set](#page-124-0) 2-[101](#page-124-0) [Gaussian](#page-124-0) [example](#page-124-0) 2-[101](#page-124-0) [fit type definition](#page-78-0) 2[-55](#page-78-0) [general equations](#page-102-0) [custom](#page-102-0) 2[-79](#page-102-0) [General Equations pane](#page-102-0) 2[-79](#page-102-0) [Fourier series example](#page-116-0) 2[-93](#page-116-0) [Gaussian example](#page-124-0) 2[-101](#page-124-0) [get](#page-571-0) 16-[140](#page-571-0) [getcurve](#page-573-0) 16[-142](#page-573-0) [good interpolation sites](#page-459-0) from [chbpnt](#page-459-0) 16[-28](#page-459-0) [from Chebyshev spline](#page-391-0) 14-[14](#page-391-0) via [aveknt](#page-437-0) 16[-6](#page-437-0) [goodness of fit](#page-269-0) 5[-28](#page-269-0)

[census data example](#page-32-0) 2-[9](#page-32-0) [statistics](#page-272-0) 5-[31](#page-272-0) [graphically viewing data](#page-49-0) 2-[26](#page-49-0) [Greville site](#page-353-0) 10[-12](#page-353-0) gridded data example 7-[15](#page-316-0) 14-[20](#page-397-0) [smoothing](#page-639-0) 16-[208](#page-639-0) [GUI](#page-40-0) [Analysis](#page-40-0) [census data example](#page-40-0) 2-[17](#page-40-0) [Create Custom Equation](#page-100-0) 2-[77](#page-100-0) [Data](#page-45-0) 2-[22](#page-45-0) [Exclude](#page-61-0) 2[-38](#page-61-0) [Fit Options](#page-81-0) [description](#page-81-0) 2-[58](#page-81-0) [Fourier series example](#page-117-0) 2-[94](#page-117-0) [Gaussian example](#page-127-0) 2-[104](#page-127-0) [Fitting](#page-30-0) [census data example](#page-30-0) 2-[7](#page-30-0) [Legendre polynomial example](#page-111-0) 2-[88](#page-111-0) [nonparametric fit example](#page-129-0) 2-[106](#page-129-0) [rational example](#page-87-0) 2-[64](#page-87-0) [robust fit example](#page-95-0) 2-[72](#page-95-0) [Plotting](#page-42-0) [census data example](#page-42-0) 2-[19](#page-42-0) [smoothing data example](#page-59-0) 2-[36](#page-59-0) [Table Options](#page-36-0) [census data example](#page-36-0) 2-[13](#page-36-0) [goodness of fit evaluation](#page-282-0) 5-[41](#page-282-0)

#### **H**

hahn1 [data set](#page-85-0) 2-[62](#page-85-0) [hat function](#page-675-0) 16[-244](#page-675-0) [hat matrix](#page-261-0) 5-[20](#page-261-0) [helix](#page-607-0) 16-[176](#page-607-0) [Hermite](#page-436-0) [cubics](#page-436-0) 16[-5](#page-436-0) Hermite interpolation 16-[178](#page-609-0) 16[-203](#page-634-0)

#### **I**

[implicit](#page-295-0) 6-[4](#page-295-0) [importing data](#page-26-0) 2[-3](#page-26-0) [description](#page-45-0) 2-[22](#page-45-0) [example](#page-47-0) 2-[24](#page-47-0) [indepnames](#page-574-0) 16[-143](#page-574-0) [influential data](#page-64-0) 2-[41](#page-64-0) [Inf](#page-46-0)s [importing](#page-46-0) 2[-23](#page-46-0) [removing](#page-70-0) 2[-47](#page-70-0) [integral](#page-312-0) [definite](#page-312-0) 7[-11](#page-312-0) [indefinite](#page-544-0) 16-[113](#page-544-0) [integral equation](#page-295-0) 6[-4](#page-295-0) [integrate](#page-575-0) 16[-144](#page-575-0) [integrating a fit](#page-207-0) [example](#page-207-0) 4-[24](#page-207-0) [integration](#page-540-0) 16[-109](#page-540-0) [interior](#page-336-0) [break](#page-336-0) 9[-3](#page-336-0) [knot](#page-344-0) 10[-3](#page-344-0) [interpolant](#page-474-0) [variational](#page-474-0) via [csaps](#page-474-0) 16-[43](#page-474-0) via [spaps](#page-639-0) 16-[208](#page-639-0) [interpolants](#page-286-0) 5-[45](#page-286-0) [interpolation](#page-415-0) A-[8](#page-415-0) [by thin-plate spline](#page-680-0) 16[-249](#page-680-0) Hermite 7-[14](#page-315-0) 16-[203](#page-634-0) [optimal](#page-585-0) 16-[154](#page-585-0) via [cscvn](#page-479-0) 16-[48](#page-479-0) via [spapi](#page-634-0) 16-[203](#page-634-0) via [spaps](#page-639-0) 16-[208](#page-639-0) [interpolation points, good](#page-437-0) 16-[6](#page-437-0) [interval notation \(Glossary\)](#page-410-0) A-[3](#page-410-0) [islinear](#page-577-0) 16-[146](#page-577-0) [iteratively reweighted least squares](#page-264-0) 5-[23](#page-264-0)

#### **J**

[Jacobian](#page-267-0) 5-[26](#page-267-0) [jump](#page-348-0) [allow for](#page-348-0) 10-[7](#page-348-0) [ignored in](#page-541-0) fnder 16[-110](#page-541-0) [in derivative](#page-327-0) 8[-6](#page-327-0)

#### **K**

[knot](#page-306-0) 7-[5](#page-306-0) [average](#page-392-0) [use](#page-392-0) 14[-15](#page-392-0) via [aveknt](#page-437-0) 16[-6](#page-437-0) [insertion](#page-530-0) [used in](#page-530-0) fn2fm 16-[99](#page-530-0) [used in](#page-645-0) spcrv 16-[214](#page-645-0) [used in](#page-662-0) splpp 16-[231](#page-662-0) [interior](#page-398-0) 14-[21](#page-398-0) [multiplicity](#page-550-0) 16-[119](#page-550-0) [at endpoints](#page-348-0) 10[-7](#page-348-0) [at endpoints:cautionary note](#page-550-0) 16[-119](#page-550-0) [multiplicity](#page-327-0) *vs* smoothness 8[-6](#page-327-0) [sequence](#page-348-0) [appropriate](#page-348-0) 10-[7](#page-348-0) [improved](#page-581-0) 16[-150](#page-581-0) [in B-form](#page-343-0) 10-[2](#page-343-0) in [spcol](#page-642-0) 16[-211](#page-642-0) [of a spline \(Glossary\)](#page-414-0) A-[7](#page-414-0) [optimal](#page-585-0) 16-[154](#page-585-0) [simple \(Glossary\)](#page-414-0) A[-7](#page-414-0) [knots vs breaks](#page-343-0) 10-[2](#page-343-0) [conversion](#page-348-0) 10[-7](#page-348-0) [knt2brk](#page-579-0) 16-[148](#page-579-0) [knt2mlt](#page-579-0) 16-[148](#page-579-0)

#### **L**

[Lagrange end condition](#page-467-0) 16[-36](#page-467-0) [LAR](#page-264-0) 5-[23](#page-264-0) [least absolute residuals](#page-264-0) 5[-23](#page-264-0)

[least-squares](#page-379-0) [approximation](#page-379-0) [by "natural" cubic splines](#page-379-0) 14-[2](#page-379-0) [discrete:example](#page-398-0) 14[-21](#page-398-0) [discrete:via](#page-629-0) slvblk 16[-198](#page-629-0) [\(Glossary\)](#page-416-0) A[-9](#page-416-0) via [spap2](#page-631-0) 16-[200](#page-631-0) via [spline](#page-384-0) 14[-7](#page-384-0) in [csaps](#page-474-0) 16[-43](#page-474-0) in [spaps](#page-639-0) 16[-208](#page-639-0) [least-squares fitting](#page-259-0) [linear](#page-259-0) 5-[18](#page-259-0) [nonlinear](#page-266-0) 5[-25](#page-266-0) [robust](#page-264-0) 5[-23](#page-264-0) [weighted linear](#page-262-0) 5-[21](#page-262-0) [Legendre polynomials](#page-106-0) [example](#page-106-0) 2-[83](#page-106-0) [generating](#page-107-0) 2[-84](#page-107-0) [Levenberg-Marquardt algorithm](#page-267-0) 5[-26](#page-267-0) [leverages](#page-264-0) 5[-23](#page-264-0) [library models](#page-76-0) 2-[53](#page-76-0) [limit from the left](#page-662-0) in [splpp](#page-662-0) 16[-231](#page-662-0) via [fnval](#page-560-0) 16-[129](#page-560-0) [limit from the right](#page-560-0) 16-[129](#page-560-0) [linear](#page-536-0) [combination of functions](#page-536-0) 16[-105](#page-536-0) [dependence](#page-406-0) 14[-29](#page-406-0) [operations](#page-536-0) 16[-105](#page-536-0) [space](#page-413-0) A-[6](#page-413-0) [linear equations](#page-101-0) [custom](#page-101-0) 2[-78](#page-101-0) [fit options](#page-81-0) 2-[58](#page-81-0) [Linear Equations pane](#page-101-0) 2[-78](#page-101-0) [robust fit example](#page-93-0) 2-[70](#page-93-0) [linear interpolation](#page-286-0) 5[-45](#page-286-0) [linear least squares](#page-259-0) 5[-18](#page-259-0) [loading the curve-fitting session](#page-43-0) 2[-20](#page-43-0) [local](#page-325-0) [polynomial coefficients](#page-325-0) 8[-4](#page-325-0)

[power form](#page-412-0) [\(Glossary\)](#page-412-0) A[-5](#page-412-0) [in ppform](#page-335-0) 9[-2](#page-335-0) [local regression](#page-248-0) 5-[7](#page-248-0) [robust](#page-252-0) 5[-11](#page-252-0) [loess](#page-248-0) 5[-7](#page-248-0) [lowess](#page-248-0) 5-[7](#page-248-0)

#### **M**

[m-variate](#page-412-0) A[-5](#page-412-0) [MAD](#page-265-0) [robust fitting](#page-265-0) 5-[24](#page-265-0) [marking outliers](#page-62-0) 2-[39](#page-62-0) [matrix](#page-328-0) [banded](#page-328-0) 8-[7](#page-328-0) [matrix-valued](#page-410-0) A-[3](#page-410-0) [maximum](#page-547-0) via [fnmin](#page-547-0) 16-[116](#page-547-0) [median absolute deviation](#page-265-0) [robust fitting](#page-265-0) 5-[24](#page-265-0) [mesh](#page-472-0) 16[-41](#page-472-0) [meshgrid](#page-472-0) 16[-41](#page-472-0) [minimize](#page-329-0) 8-[8](#page-329-0) [minimum](#page-547-0) via [fnmin](#page-547-0) 16-[116](#page-547-0) [models](#page-100-0) [custom](#page-100-0) 2[-77](#page-100-0) [library](#page-76-0) 2-[53](#page-76-0) [Moebius](#page-361-0) 11[-6](#page-361-0) [moving average filtering](#page-245-0) 5[-4](#page-245-0) [multiple correlation coefficient](#page-273-0) 5-[32](#page-273-0) [multiplicity](#page-579-0) [in a sequence](#page-579-0) 16-[148](#page-579-0) [of a data point](#page-634-0) 16-[203](#page-634-0) [of a knot](#page-327-0) 8[-6](#page-327-0) *vs* [smoothness](#page-440-0) in [bspligui](#page-440-0) 16[-9](#page-440-0) [multivariable \(](#page-357-0)*see* multivariate) 11-[2](#page-357-0) [multivariate](#page-357-0) 11[-2](#page-357-0)

[example](#page-469-0) 16-[38](#page-469-0) in [fnval](#page-560-0) 16[-129](#page-560-0) [overview](#page-331-0) 8-[10](#page-331-0) [tensor product](#page-357-0) 11[-2](#page-357-0) *vs* [univariate](#page-410-0) A-[3](#page-410-0)

#### **N**

[naming conventions](#page-299-0) 6[-8](#page-299-0) [NaN](#page-46-0)s [importing](#page-46-0) 2[-23](#page-46-0) [removing](#page-70-0) 2[-47](#page-70-0) [natural](#page-417-0) [\(Glossary\)](#page-417-0) A[-10](#page-417-0) in [csaps](#page-474-0) 16[-43](#page-474-0) in [cscvn](#page-479-0) 16[-48](#page-479-0) ND-valued A[-3](#page-410-0) A-[11](#page-418-0) [nearest neighbor interpolation](#page-286-0) 5[-45](#page-286-0) [nested multiplication](#page-560-0) 16[-129](#page-560-0) [newknt](#page-581-0) 16-[150](#page-581-0) [use](#page-389-0) 14[-12](#page-389-0) [Newton's method](#page-387-0) [example](#page-387-0) 14-[10](#page-387-0) in [optknt](#page-586-0) 16-[155](#page-586-0) [noise](#page-329-0) 8-[8](#page-329-0) [noisy](#page-309-0) 7-[8](#page-309-0) [nonlinear equations](#page-81-0) [fit options](#page-81-0) 2-[58](#page-81-0) [fitting](#page-266-0) 5[-25](#page-266-0) [nonlinear least squares](#page-266-0) 5[-25](#page-266-0) [nonlinear system](#page-586-0) in [optknt](#page-586-0) 16-[155](#page-586-0) [nonparametric fitting](#page-129-0) [example](#page-129-0) 2-[106](#page-129-0) [methods](#page-129-0) 2[-106](#page-129-0) [normal equations](#page-260-0) 5[-19](#page-260-0) [normalization](#page-32-0) 2-[9](#page-32-0) [normalized B-spline](#page-326-0) 8-[5](#page-326-0) not-a-knot end condition 16-[34](#page-465-0) 16-[178](#page-609-0) in [csape](#page-472-0) 16[-41](#page-472-0)

[numargs](#page-583-0) 16[-152](#page-583-0) [numcoeffs](#page-584-0) 16-[153](#page-584-0) [numerically viewing data](#page-51-0) 2[-28](#page-51-0) [NURBS](#page-369-0) 12[-8](#page-369-0)

#### **O**

[optimal](#page-585-0) [interpolation](#page-585-0) 16[-154](#page-585-0) [knot sequence](#page-585-0) 16-[154](#page-585-0) [optknt](#page-585-0) 16-[154](#page-585-0) [order](#page-346-0) 10-[5](#page-346-0) [of a polynomial](#page-411-0) A[-4](#page-411-0) [of a pp](#page-337-0) 9[-4](#page-337-0) [of a spline](#page-328-0) 8-[7](#page-328-0) [of ppform](#page-335-0) 9[-2](#page-335-0) [osculatory](#page-634-0) 16[-203](#page-634-0) [outliers](#page-60-0) [definition](#page-60-0) 2[-37](#page-60-0) [marking](#page-62-0) 2[-39](#page-62-0) [removing](#page-70-0) 2[-47](#page-70-0) [robust fit](#page-264-0) 5-[23](#page-264-0) [overfitting](#page-38-0) [census data example](#page-38-0) 2-[15](#page-38-0) [goodness of fit evaluation](#page-284-0) 5[-43](#page-284-0)

#### **P**

[parabolic](#page-346-0) 10-[5](#page-346-0) [curve](#page-596-0) [example](#page-596-0) 16-[165](#page-596-0) [spline](#page-398-0) 14-[21](#page-398-0) [parametric](#page-469-0) [bicubic spline](#page-469-0) 16[-38](#page-469-0) [cubic spline curve](#page-479-0) 16[-48](#page-479-0) [parametric fitting](#page-75-0) 2-[52](#page-75-0) [parametrization](#page-411-0) A-[4](#page-411-0) [chord-length](#page-313-0) 7-[12](#page-313-0) [parametrized](#page-645-0) 16[-214](#page-645-0) [pchip](#page-287-0) 5[-46](#page-287-0)

[perfect spline](#page-546-0) 16-[115](#page-546-0) [periodic](#page-479-0) 16[-48](#page-479-0) [PGS](#page-295-0) 6-[4](#page-295-0) [piecewise cubic](#page-596-0) [example](#page-596-0) 16-[165](#page-596-0) [piecewise polynomials](#page-287-0) 5-[46](#page-287-0) [piecewise-polynomial](#page-412-0) [\(Glossary\)](#page-412-0) A[-5](#page-412-0) [in ppform](#page-335-0) 9[-2](#page-335-0) [placeholder notation](#page-410-0) A-[3](#page-410-0) [plot](#page-587-0) 16[-156](#page-587-0) [plotting](#page-549-0) 16-[118](#page-549-0) [Plotting GUI](#page-42-0) [census data example](#page-42-0) 2-[19](#page-42-0) [smoothing data example](#page-59-0) 2-[36](#page-59-0) [point on a curve](#page-315-0) [finding](#page-315-0) 7[-14](#page-315-0) [polygon](#page-393-0) 14[-16](#page-393-0) [polynomial part of stform](#page-373-0) 13-[2](#page-373-0) [polynomials](#page-28-0) [census data example](#page-28-0) 2-[5](#page-28-0) [fit type definition](#page-78-0) 2[-55](#page-78-0) [Legendre](#page-107-0) 2[-84](#page-107-0) [piecewise](#page-287-0) 5-[46](#page-287-0) [rational models](#page-79-0) 2-[56](#page-79-0) [polyval](#page-336-0) 9-[3](#page-336-0) [power form](#page-412-0) A-[5](#page-412-0) [power series](#page-79-0) [fit type definition](#page-79-0) 2[-56](#page-79-0) [pp](#page-337-0) 9-[4](#page-337-0) [pp-representation](#page-296-0) 6-[5](#page-296-0) [ppform](#page-538-0) from [fncmb](#page-538-0) 16[-107](#page-538-0) from [spline](#page-296-0) 6[-5](#page-296-0) [of a B-spline](#page-442-0) 16-[11](#page-442-0) [\(Overview\)](#page-324-0) 8-[3](#page-324-0) via [ppmak](#page-593-0) 16-[162](#page-593-0) *vs* [B-form](#page-341-0) 9-[8](#page-341-0) [ppmak](#page-593-0) 16-[162](#page-593-0) [prediction bounds](#page-275-0)

[definition](#page-275-0) 5[-34](#page-275-0) [prediction intervals](#page-211-0) [example](#page-211-0) 4-[28](#page-211-0) [predictor data](#page-27-0) [census data example](#page-27-0) 2-[4](#page-27-0) [importing](#page-46-0) 2[-23](#page-46-0) [sectioning](#page-62-0) 2[-39](#page-62-0) [viewing numerically](#page-52-0) 2-[29](#page-52-0) predint 16-[167](#page-598-0) 16[-170](#page-601-0) [preprocessing data](#page-70-0) 2[-47](#page-70-0) [excluding and sectioning](#page-60-0) 2-[37](#page-60-0) [smoothing](#page-53-0) 2-[30](#page-53-0) [Preview window](#page-48-0) 2[-25](#page-48-0) [probnames](#page-602-0) 16-[171](#page-602-0) [probvalues](#page-603-0) 16[-172](#page-603-0) [projection matrix](#page-261-0) 5[-20](#page-261-0)

### **Q**

*QR* [decomposition](#page-261-0) 5-[20](#page-261-0) [QR factorization](#page-636-0) 16-[205](#page-636-0) in [spap2](#page-633-0) 16[-202](#page-633-0) in [spapi](#page-636-0) 16[-205](#page-636-0) use in [slvblk](#page-629-0) 16[-198](#page-629-0) [quad2d](#page-604-0) 16-[173](#page-604-0) [quality of data](#page-262-0) [weighted linear least squares](#page-262-0) 5[-21](#page-262-0) [quartic](#page-351-0) 10-[10](#page-351-0)

#### **R**

[R-square](#page-273-0) 5-[32](#page-273-0) [adjusted](#page-274-0) 5-[33](#page-274-0) [negative values](#page-274-0) 5-[33](#page-274-0) radial basis function 8-[11](#page-332-0) 13-[2](#page-373-0) [range of a function](#page-410-0) A[-3](#page-410-0) [rational spline](#page-363-0) 12-[2](#page-363-0) from rpmak, rsmak 16-[174](#page-605-0) [\(Glossary\)](#page-414-0) A[-7](#page-414-0) [rationals](#page-85-0)

[example](#page-85-0) 2-[62](#page-85-0) [fit type definition](#page-79-0) 2[-56](#page-79-0) [RBF](#page-332-0) 8-[11](#page-332-0) [rBform](#page-367-0) 12-[6](#page-367-0) [recovery scheme](#page-585-0) 16-[154](#page-585-0) [recurrence relation](#page-328-0) [for B-splines](#page-328-0) 8-[7](#page-328-0) use in [fnval](#page-560-0) 16[-129](#page-560-0) use in [spcol](#page-644-0) 16[-213](#page-644-0) [regression](#page-273-0) [sum of squares](#page-273-0) 5-[32](#page-273-0) [weights](#page-249-0) 5[-8](#page-249-0) [least squares](#page-262-0) 5[-21](#page-262-0) [Remez algorithm](#page-393-0) 14-[16](#page-393-0) removing Infs, NaN[s, and outliers](#page-70-0) 2-[47](#page-70-0) [renaming](#page-47-0) [data sets](#page-47-0) 2-[24](#page-47-0) [exclusion rules](#page-62-0) 2-[39](#page-62-0) [residual degrees of freedom](#page-274-0) 5[-33](#page-274-0) [residuals](#page-264-0) [adjusted](#page-264-0) 5-[23](#page-264-0) [comparing multiple fits](#page-32-0) 2[-9](#page-32-0) [definition](#page-270-0) 5[-29](#page-270-0) [displaying](#page-30-0) [census data example](#page-30-0) 2-[7](#page-30-0) [goodness of fit evaluation](#page-270-0) 5-[29](#page-270-0) [excluding data with](#page-68-0) 2-[45](#page-68-0) [response data](#page-27-0) [census data example](#page-27-0) 2-[4](#page-27-0) [importing](#page-46-0) 2[-23](#page-46-0) [sectioning](#page-62-0) 2[-39](#page-62-0) [viewing numerically](#page-52-0) 2-[29](#page-52-0) [restriction to an interval](#page-339-0) 9-[6](#page-339-0) [right-click menu](#page-50-0) 2-[27](#page-50-0) [RMSE](#page-275-0) 5-[34](#page-275-0) [robust](#page-65-0) [fitting](#page-65-0) [alternative to excluding data](#page-65-0) 2[-42](#page-65-0) [example](#page-91-0) 2-[68](#page-91-0) [regression schemes](#page-264-0) 5-[23](#page-264-0)

[robust fitting](#page-205-0) [example](#page-205-0) 4-[22](#page-205-0) [robust least squares](#page-264-0) 5[-23](#page-264-0) [robust smoothing](#page-252-0) 5-[11](#page-252-0) [robust weights](#page-265-0) [fitting](#page-265-0) 5[-24](#page-265-0) [Rodrigues' formula](#page-107-0) 2-[84](#page-107-0) [root mean squared error](#page-275-0) 5-[34](#page-275-0) [roughness measure](#page-329-0) 8-[8](#page-329-0) [\(Glossary\)](#page-416-0) A[-9](#page-416-0) in [csaps](#page-473-0) 16[-42](#page-473-0) in [spaps](#page-638-0) 16[-207](#page-638-0) in [splinetool](#page-660-0) 16-[229](#page-660-0) in [tpaps](#page-678-0) 16[-247](#page-678-0) [roughness weight](#page-417-0) A[-10](#page-417-0) [row-vector](#page-299-0) 6[-8](#page-299-0) [rpform](#page-367-0) 12[-6](#page-367-0) [rpmak](#page-605-0) 16-[174](#page-605-0) [rscvn](#page-609-0) 16-[178](#page-609-0) [rsform](#page-367-0) 12[-6](#page-367-0) [rsmak](#page-605-0) 16-[174](#page-605-0) [rubber band selection](#page-67-0) 2[-44](#page-67-0)

#### **S**

[saving](#page-41-0) [analysis results](#page-41-0) [workspace variables](#page-41-0) 2[-18](#page-41-0) [fit results](#page-42-0) [curve fitting session](#page-42-0) 2-[19](#page-42-0) [workspace variables](#page-38-0) 2[-15](#page-38-0) [Savitzky-Golay filtering](#page-247-0) 5-[6](#page-247-0) scalar-valued *vs* [vector-valued](#page-410-0) A-[3](#page-410-0) [scaling of a function](#page-536-0) 16[-105](#page-536-0) [scatter plot](#page-50-0) 2[-27](#page-50-0) [scatter plot smooth](#page-248-0) 5-[7](#page-248-0) [scattered](#page-678-0) [data](#page-678-0) in [tpaps](#page-678-0) 16[-247](#page-678-0) [translates](#page-373-0) 13-[2](#page-373-0)

Schoenberg 8-[3](#page-324-0) A-[5](#page-412-0) [Schoenberg-Whitney](#page-416-0) [conditions](#page-416-0) [\(Glossary\)](#page-416-0) A[-9](#page-416-0) in [optknot](#page-586-0) 16-[155](#page-586-0) in [spap2](#page-631-0) 16[-200](#page-631-0) in [spapi](#page-636-0) 16[-205](#page-636-0) [theorem](#page-416-0) [\(Glossary\)](#page-416-0) A[-9](#page-416-0) [\(Overview\)](#page-328-0) 8-[7](#page-328-0) [secant method](#page-394-0) 14[-17](#page-394-0) [sectioning data](#page-60-0) [definition](#page-60-0) 2[-37](#page-60-0) [example](#page-67-0) 2-[44](#page-67-0) [rules](#page-65-0) 2[-42](#page-65-0) [session](#page-42-0) 2[-19](#page-42-0) [set](#page-615-0) 16[-184](#page-615-0) [setoptions](#page-617-0) 16-[186](#page-617-0) [sfit](#page-618-0) 16[-187](#page-618-0) [sftool](#page-621-0) 16-[190](#page-621-0) [shape-preserving interpolation](#page-286-0) 5-[45](#page-286-0) [shifted power form](#page-412-0) A-[5](#page-412-0) [side conditions](#page-386-0) 14-[9](#page-386-0) [simple knot](#page-414-0) A[-7](#page-414-0) [sine functions](#page-80-0) 2-[57](#page-80-0) [site](#page-415-0) A[-8](#page-415-0) [slvblk](#page-629-0) 16-[198](#page-629-0) in [spap2](#page-633-0) 16[-202](#page-633-0) in [spapi](#page-636-0) 16[-205](#page-636-0) [smooth](#page-623-0) 16-[192](#page-623-0) [Smooth pane](#page-54-0) [description](#page-54-0) 2-[31](#page-54-0) [example](#page-57-0) 2-[34](#page-57-0) [smoothing](#page-416-0) A[-9](#page-416-0) [parameter](#page-417-0) [\(Glossary\)](#page-417-0) A[-10](#page-417-0) in [csaps](#page-473-0) 16[-42](#page-473-0) in [spaps](#page-639-0) 16[-208](#page-639-0) in [tpaps](#page-679-0) 16[-248](#page-679-0) [\(Overview\)](#page-329-0) 8-[8](#page-329-0)

[spline](#page-331-0) 8[-10](#page-331-0) [smoothing data](#page-53-0) [definition](#page-53-0) 2[-30](#page-53-0) [example](#page-56-0) 2-[33](#page-56-0) [example 1](#page-199-0) 4[-16](#page-199-0) [example 2](#page-200-0) 4[-17](#page-200-0) [local regression](#page-248-0) 5-[7](#page-248-0) [moving average filtering](#page-245-0) 5[-4](#page-245-0) [Savitzky-Golay filtering](#page-247-0) 5-[6](#page-247-0) [smoothing parameter](#page-254-0) 5-[13](#page-254-0) [smoothing spline](#page-254-0) 5[-13](#page-254-0) [smoothness](#page-440-0) 16[-9](#page-440-0) [across breaks](#page-326-0) 8-[5](#page-326-0) [across knot](#page-343-0) 10[-2](#page-343-0) [condition](#page-348-0) 10-[7](#page-348-0) [guaranteed](#page-436-0) 16[-5](#page-436-0) [in B-form](#page-346-0) 10-[5](#page-346-0) [multiplicity of](#page-327-0) 8[-6](#page-327-0) [sort](#page-630-0) 16[-199](#page-630-0) [sorted](#page-630-0) 16-[199](#page-630-0) [span](#page-53-0) 2-[30](#page-53-0) [spap2](#page-631-0) 16-[200](#page-631-0) use 14[-21](#page-398-0) 14[-25](#page-402-0) to 14-[26](#page-403-0) 14-[28](#page-405-0) [spapi](#page-634-0) 16-[203](#page-634-0) use 7-[5](#page-306-0) 14-[15](#page-392-0) 14[-18](#page-395-0) [spaps](#page-638-0) 16-[207](#page-638-0) [sparse](#page-642-0) 16-[211](#page-642-0) [matrix](#page-644-0) 16-[213](#page-644-0) [spcol](#page-642-0) 16-[211](#page-642-0) in [spap2](#page-633-0) 16[-202](#page-633-0) in [spapi](#page-636-0) 16[-205](#page-636-0) use 10[-6](#page-347-0) 10-[12](#page-353-0) 14-[10](#page-387-0) 14[-12](#page-389-0) 14[-24](#page-401-0) [spcrv](#page-645-0) 16-[214](#page-645-0) *vs* [fnplt](#page-645-0) 16-[214](#page-645-0) [sphere](#page-469-0) via [csape](#page-469-0) 16-[38](#page-469-0) via [rsmak](#page-366-0) 12-[5](#page-366-0) [spline](#page-287-0) 5[-46](#page-287-0) [approximation to a circle](#page-352-0) 10[-11](#page-352-0) [cubic interpolant](#page-286-0) 5-[45](#page-286-0)

[curve](#page-314-0) [area enclosed by](#page-314-0) 7-[13](#page-314-0) [example](#page-351-0) 10-[10](#page-351-0) via [cscvn](#page-479-0) 16-[48](#page-479-0) via [spapi](#page-313-0) 7-[12](#page-313-0) via [spcrv](#page-645-0) 16-[214](#page-645-0) [draftsman's](#page-324-0) 8-[3](#page-324-0) [naming of](#page-324-0) 8[-3](#page-324-0) [smoothing](#page-254-0) 5-[13](#page-254-0) [specified](#page-343-0) 10[-2](#page-343-0) [splinetool](#page-647-0) 16-[216](#page-647-0) [splpp](#page-662-0) 16-[231](#page-662-0) [spmak](#page-664-0) 16-[233](#page-664-0) use 10[-9](#page-350-0) 14-[12](#page-389-0) 14-[24](#page-401-0) 16[-11](#page-442-0) 16[-117](#page-548-0) [sprpp](#page-662-0) 16-[231](#page-662-0) [spterms](#page-667-0) 16-[236](#page-667-0) [SSE, SSR, SST](#page-273-0) 5[-32](#page-273-0) [staircase shape](#page-644-0) 16[-213](#page-644-0) [standard error](#page-275-0) 5-[34](#page-275-0) [starting values](#page-81-0) [Fit Options GUI](#page-81-0) 2[-58](#page-81-0) [Gaussian example](#page-127-0) 2-[104](#page-127-0) [stcol](#page-668-0) 16-[237](#page-668-0) [stform](#page-671-0) from [stmak](#page-671-0) 16[-240](#page-671-0) [stmak](#page-671-0) 16-[240](#page-671-0) [structure of coefficients](#page-130-0) 2[-107](#page-130-0) [subdivision](#page-645-0) 16[-214](#page-645-0) [subplus](#page-675-0) 16-[244](#page-675-0) [sum of sine functions](#page-80-0) [fit type definition](#page-80-0) 2[-57](#page-80-0) [sum of squares](#page-273-0) [error](#page-273-0) 5[-32](#page-273-0) [regression](#page-273-0) 5[-32](#page-273-0) [total](#page-273-0) 5[-32](#page-273-0) [support of a B-spline](#page-328-0) 8[-7](#page-328-0) [surface](#page-411-0) A[-4](#page-411-0) [surface fitting methods](#page-224-0) 4[-41](#page-224-0) [surface fitting objects](#page-224-0) 4-[41](#page-224-0)

#### **T**

[Table of Fits](#page-28-0) 2[-5](#page-28-0) [Table Options GUI](#page-36-0) [census data example](#page-36-0) 2-[13](#page-36-0) [goodness of fit evaluation](#page-282-0) 5[-41](#page-282-0) [target of a function](#page-410-0) A-[3](#page-410-0) [Taylor](#page-557-0) [polynomial](#page-557-0) [example](#page-557-0) 16-[126](#page-557-0) via [fntlr](#page-553-0) 16-[122](#page-553-0) [series](#page-324-0) 8[-3](#page-324-0) tensor product 11[-2](#page-357-0) 16[-129](#page-560-0) [example](#page-397-0) 14-[20](#page-397-0) [\(Glossary\)](#page-411-0) A[-4](#page-411-0) [polynomial](#page-412-0) A-[5](#page-412-0) [thin-plate spline](#page-331-0) 8-[10](#page-331-0) [\(Glossary\)](#page-415-0) A[-8](#page-415-0) [titanium](#page-677-0) 16[-246](#page-677-0) [Tools menu](#page-50-0) 2-[27](#page-50-0) torus via rsmak 16-[174](#page-605-0) to 16-[175](#page-606-0) [total sum of squares](#page-273-0) 5-[32](#page-273-0) [tpaps](#page-678-0) 16-[247](#page-678-0) [transformations](#page-243-0) 5-[2](#page-243-0) [trivariate](#page-331-0) 8[-10](#page-331-0) [truncated](#page-324-0) 8-[3](#page-324-0) [trust-region algorithm](#page-267-0) 5-[26](#page-267-0) [type](#page-682-0) 16[-251](#page-682-0)

## **U**

[uniform](#page-398-0) [knot sequence](#page-398-0) 14-[21](#page-398-0) [mesh](#page-474-0) 16-[43](#page-474-0) [unimodal](#page-441-0) 16-[10](#page-441-0) [unique spline](#page-631-0) 16[-200](#page-631-0) [uniqueness of B-form](#page-348-0) 10[-7](#page-348-0) [unit circle](#page-364-0) 12-[3](#page-364-0) univariate *vs* [multivariate](#page-410-0) A-[3](#page-410-0)

#### **V**

[value outside basic interval](#page-340-0) 9[-7](#page-340-0) [variational](#page-474-0) 16-[43](#page-474-0) [approach to splines](#page-329-0) 8-[8](#page-329-0) [interpolant](#page-474-0) via [csaps](#page-474-0) 16-[43](#page-474-0) via [spaps](#page-639-0) 16-[208](#page-639-0) [vector](#page-550-0) [curve](#page-550-0) 16[-119](#page-550-0) [in this toolbox](#page-299-0) 6-[8](#page-299-0) [is always a column matrix](#page-335-0) 9[-2](#page-335-0) [-valued](#page-398-0) [example](#page-398-0) 14-[21](#page-398-0) in [spmak](#page-665-0) 16[-234](#page-665-0) [splines](#page-313-0) 7-[12](#page-313-0) *vs* [scalar-valued](#page-410-0) A-[3](#page-410-0) [viewing data](#page-49-0)

[graphically](#page-49-0) 2[-26](#page-49-0) [numerically](#page-51-0) 2-[28](#page-51-0)

#### **W**

[Weibull distribution](#page-81-0) [fit type definition](#page-81-0) 2[-58](#page-81-0) [weighted linear least squares](#page-262-0) 5-[21](#page-262-0) [weights](#page-262-0) [regression](#page-262-0) [least squares](#page-262-0) 5[-21](#page-262-0) [robust](#page-264-0) [least squares](#page-264-0) 5[-23](#page-264-0) [viewing numerically](#page-52-0) 2-[29](#page-52-0) [workflow](#page-196-0) [object-oriented fitting](#page-196-0) 4[-13](#page-196-0)